9.3

*IBM MQ Configuration-skorowidz*

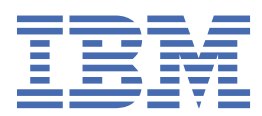

### **Uwaga**

Przed skorzystaniem z niniejszych informacji oraz produktu, którego one dotyczą, należy zapoznać się z informacjami zamieszczonymi w sekcji ["Uwagi" na stronie 275.](#page-274-0)

Niniejsze wydanie publikacji dotyczy wersji 9, wydania 3 produktu IBM® MQ oraz wszystkich jego późniejszych wydań i modyfikacji, aż do odwołania w nowych wydaniach publikacji.

Wysyłając informacje do IBM, użytkownik przyznaje IBM niewyłączne prawo do używania i rozpowszechniania informacji w dowolny sposób, jaki uzna za właściwy, bez żadnych zobowiązań wobec ich autora.

**© Copyright International Business Machines Corporation 2007, 2024.**

# **Spis treści**

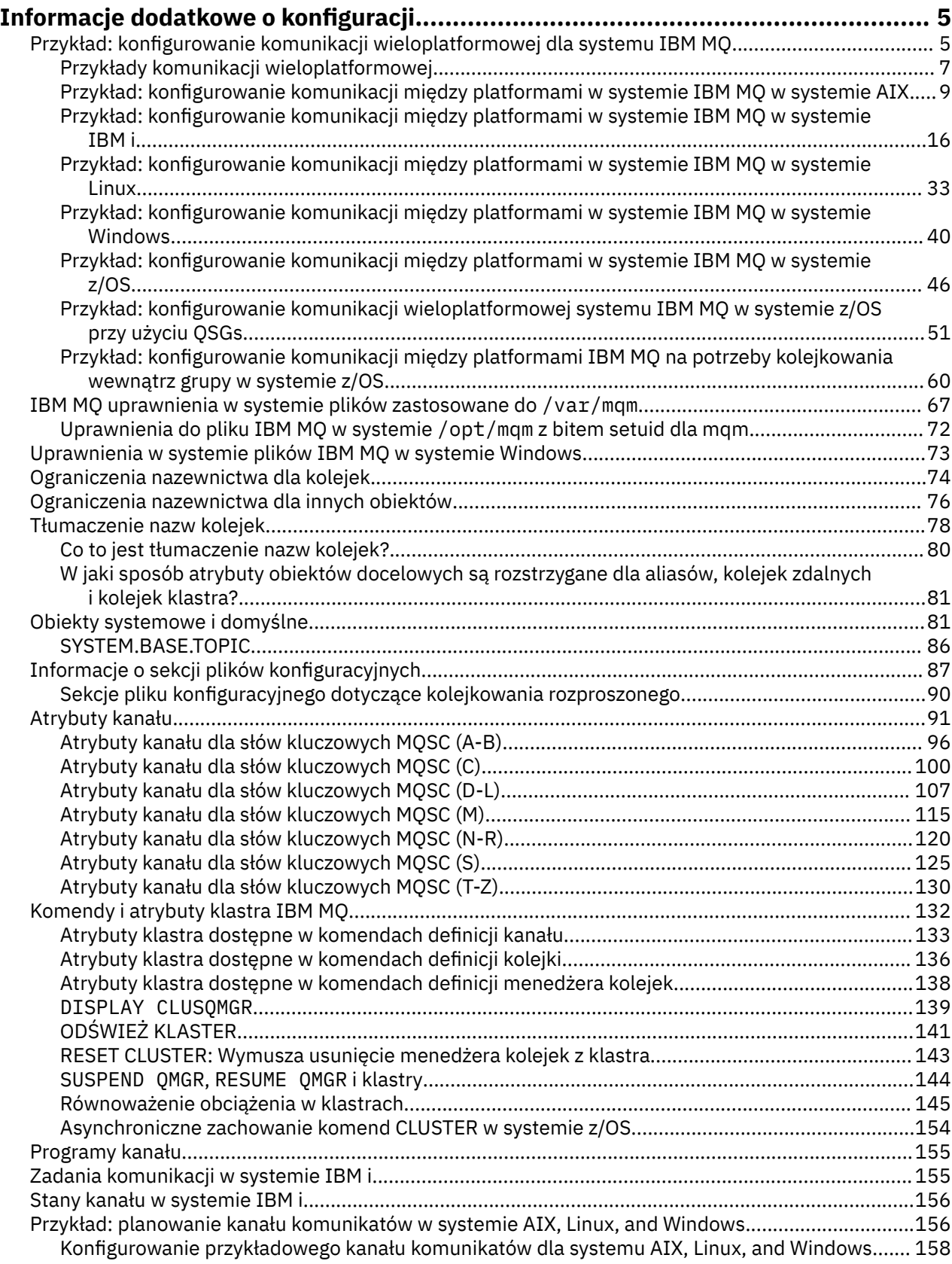

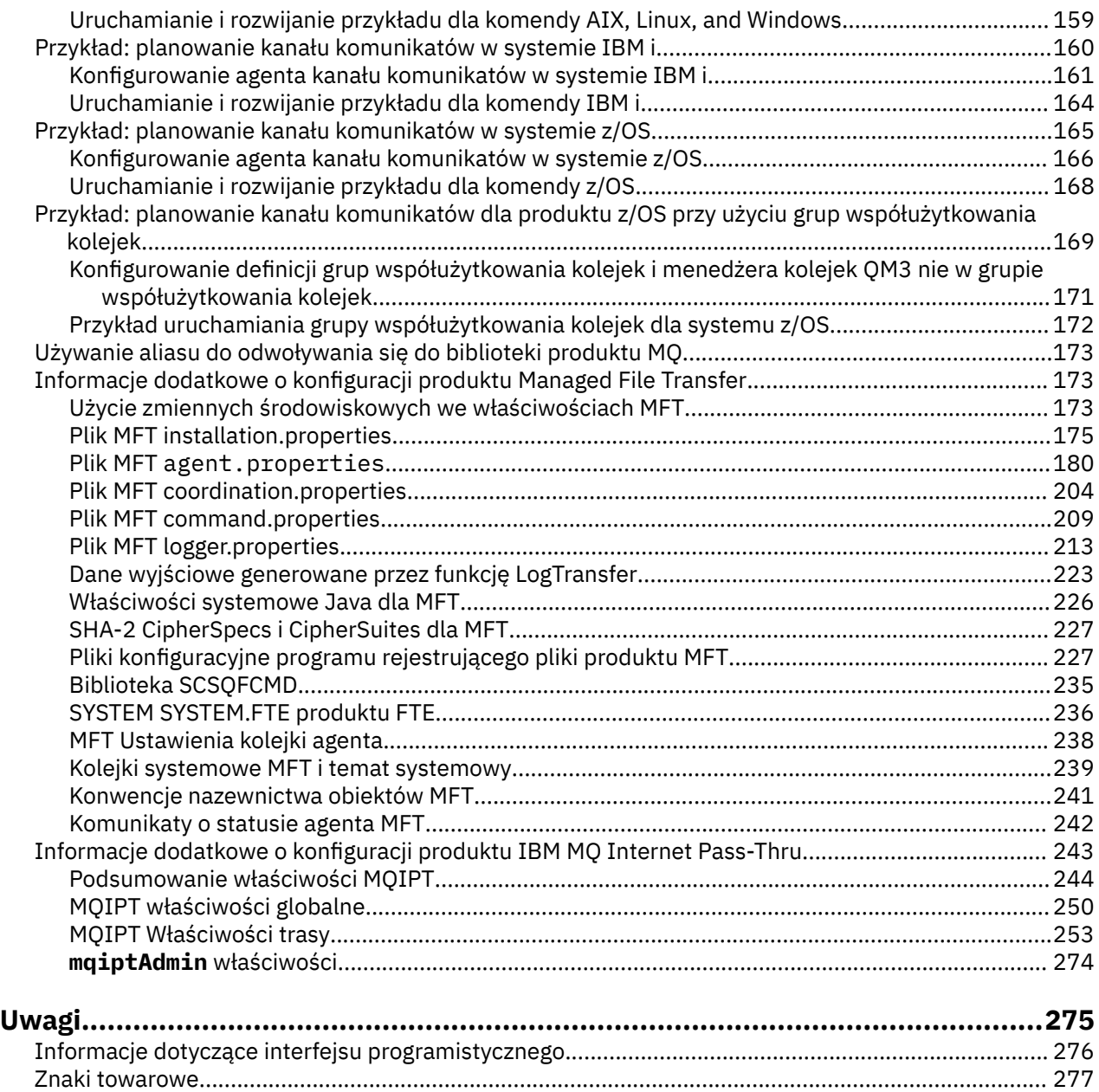

# <span id="page-4-0"></span>**Informacje dodatkowe o konfiguracji**

Informacje uzupełniające znajdujące się w tej sekcji są pomocne podczas konfigurowania produktu IBM MQ.

Informacje uzupełniające o konfiguracji znajdują się w następujących podtematach:

**Zadania pokrewne** Konfigurowanie  $z/0S$ Konfigurowanie produktu z/OS

# **Przykład: konfigurowanie komunikacji wieloplatformowej dla systemu IBM MQ**

W tym przykładzie przedstawiono sposób ustanowienia działającej sieci IBM MQ przez skonfigurowanie kanałów nadawczych i odbiorczych produktu IBM MQ w celu włączenia dwukierunkowego przepływu komunikatów między platformami przy użyciu wszystkich obsługiwanych protokołów.

### **Zanim rozpoczniesz**

W przykładach konfiguracji założono, że dla poszczególnych platform istnieją określone infrastruktury sieciowe:

**z/08 Program z/OS komunikuje się za pomocą kontrolera sieciowego 3745 (lub jego** odpowiednika)

Zakłada się również, że dla SNA wszystkie wymagane definicje w VTAM i programie sterowania siecią (NCP) są na miejscu i aktywowane dla platform podłączonych do sieci LAN do komunikacji przez sieć rozległą (WAN). Podobnie w przypadku protokołu TCP zakłada się, że funkcja serwera nazw jest dostępna za pomocą serwera nazw domen lub lokalnie przechowywanych tabel (na przykład pliku hosta).

Przykładowe konfiguracje obejmują następujące produkty oprogramowania sieciowego:

• SNA

- Windows EIBM Personal Communications dla systemu Windows
- AIX **I** IBM Communications Server for AIX
- **IBM i** TRM i
- OS/390
- TCP
	- Windows Microsoft Windows
	- $AlX$   $AIX$
	- 1BM i TRM i
	- $\frac{z}{0}$  TCP dla z/OS
- **Windows** NetBIOS
- Windows SPX

Więcej informacji na temat obsługiwanych protokołów komunikacyjnych i oprogramowania zawiera sekcja [Wymagania systemowe produktu IBM MQ](https://www.ibm.com/support/pages/system-requirements-ibm-mq).

## **O tym zadaniu**

W tym przykładzie używane są kanały nadawcze i odbiorcze. Aby użyć typów kanałów innych niż nadawca-odbiorca, należy użyć opcji DEFINE CHANNEL (define a new channel).

Rysunek 1 na stronie 6 jest koncepcyjną reprezentacją pojedynczego kanału i powiązanych z nim obiektów IBM MQ .

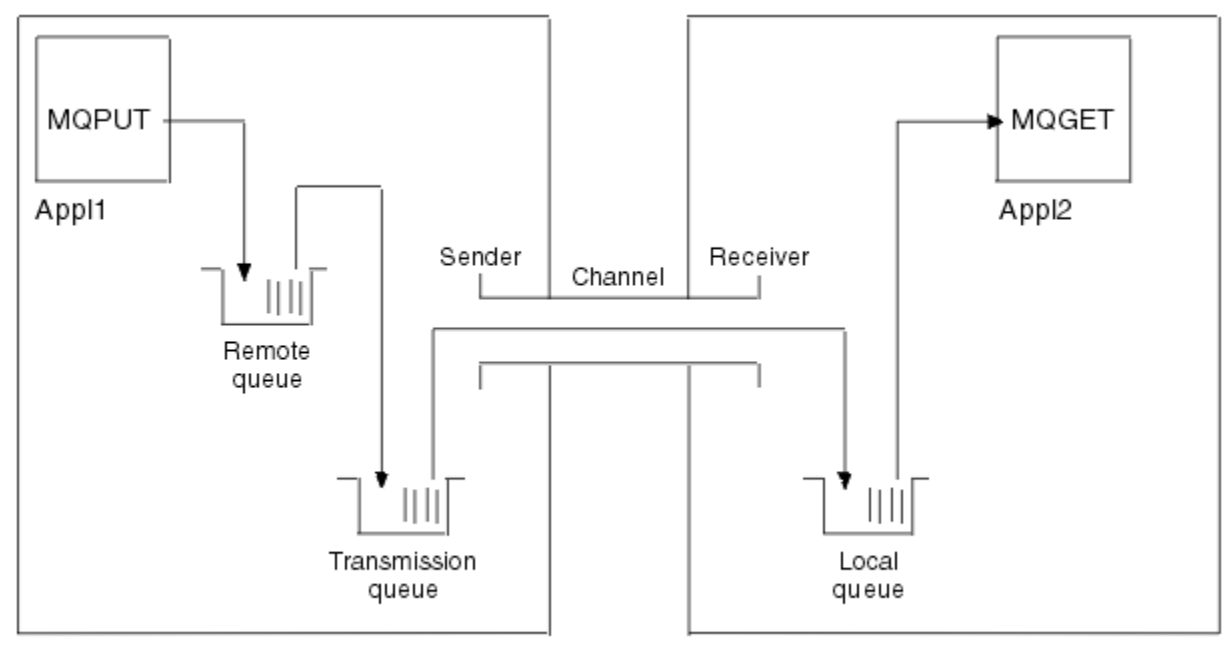

Queue manager 1

Queue manager 2

*Rysunek 1. Kanał IBM MQ , który ma zostać skonfigurowany w przykładowym pliku konfiguracyjnym*

Ten przykład jest prosty i ma na celu wprowadzenie tylko podstawowych elementów sieci IBM MQ . Nie demonstruje on użycia wyzwalania, które jest opisane w sekcji Wyzwalanie kanałów.

Obiekty w tej sieci to:

- Kolejka zdalna
- Kolejka transmisji
- Kolejka lokalna
- Kanał nadawczy
- Kanał odbiorczy

Aplikacje Appl1 i Appl2 są aplikacjami. Aplikacja Appl1 umieszcza komunikaty, a aplikacja Appl2 je odbiera.

Appl1 umieszcza komunikaty w kolejce zdalnej. Definicja tej kolejki zdalnej określa nazwę docelowego menedżera kolejek, kolejkę lokalną w tym menedżerze kolejek oraz kolejkę transmisji w tym lokalnym menedżerze kolejek.

Gdy menedżer kolejek odbiera żądanie z aplikacji Appl1 w celu umieszczenia komunikatu w kolejce zdalnej, określa na podstawie definicji kolejki, że miejsce docelowe jest zdalne. Oznacza to, że komunikat wraz z nagłówkiem transmisji jest umieszczany bezpośrednio w kolejce transmisji określonej w definicji. Komunikat pozostaje w kolejce transmisji, dopóki kanał nie stanie się dostępny, co może nastąpić natychmiast.

Kanał nadawczy ma w swojej definicji odwołanie do jednej i tylko jednej kolejki transmisji. Po uruchomieniu kanału i w innym czasie podczas jego normalnego działania, sprawdza on tę kolejkę transmisji i wysyła wszystkie komunikaty do systemu docelowego. W nagłówku transmisji komunikatu znajdują się szczegóły kolejki docelowej i menedżera kolejek.

<span id="page-6-0"></span>Przykłady komunikacji międzykomunikacyjnej szczegółowo opisują tworzenie każdego z opisanych powyżej obiektów dla różnych kombinacji platform.

W menedżerze kolejek docelowych definicje są wymagane dla kolejki lokalnej i po stronie odbiornika kanału. Obiekty te działają niezależnie od siebie i mogą być tworzone w dowolnej kolejności.

W menedżerze kolejek lokalnych definicje są wymagane dla kolejki zdalnej, kolejki transmisji i po stronie nadawcy kanału. Ponieważ zarówno definicja kolejki zdalnej, jak i definicja kanału odnoszą się do nazwy kolejki transmisji, zaleca się, aby najpierw utworzyć kolejkę transmisji.

### **Procedura**

- 1. Zapoznaj się z informacjami w sekcji "Przykłady komunikacji wieloplatformowej" na stronie 7.
- 2. Postępuj zgodnie z instrukcjami dla odpowiedniej platformy lub platform, aby nawiązać połączenie sieciowe i zdefiniować kanały.

### a)  $AIX$

Patrz: ["Przykład: konfigurowanie komunikacji między platformami w systemie IBM MQ w systemie](#page-8-0) [AIX" na stronie 9](#page-8-0)

 $b)$  | IBM i

Patrz: ["Przykład: konfigurowanie komunikacji między platformami w systemie IBM MQ w systemie](#page-15-0) [IBM i" na stronie 16](#page-15-0)

### $c)$  Linux

Patrz: ["Przykład: konfigurowanie komunikacji między platformami w systemie IBM MQ w systemie](#page-32-0) [Linux" na stronie 33](#page-32-0)

d) Windows

Patrz: ["Przykład: konfigurowanie komunikacji między platformami w systemie IBM MQ w systemie](#page-39-0) [Windows" na stronie 40](#page-39-0)

 $e)$  =  $z/0S$ 

Patrz: ["Przykład: konfigurowanie komunikacji między platformami w systemie IBM MQ w systemie](#page-45-0) [z/OS" na stronie 46](#page-45-0)

### f)  $\approx$  z/0S

Patrz: ["Przykład: konfigurowanie komunikacji wieloplatformowej systemu IBM MQ w systemie z/OS](#page-50-0) [przy użyciu QSGs" na stronie 51](#page-50-0)

#### $\approx$  z/OS g)

Patrz: ["Przykład: konfigurowanie komunikacji między platformami IBM MQ na potrzeby](#page-59-0) [kolejkowania wewnątrz grupy w systemie z/OS" na stronie 60](#page-59-0)

### **Zadania pokrewne**

Konfigurowanie rozproszonego kolejkowania

Konfigurowanie komunikacji z innymi menedżerami kolejek w systemie z/OS

# **Przykłady komunikacji wieloplatformowej**

Przykładowe konfiguracje do konfigurowania komunikacji wieloplatformowej dla produktu IBM MQ opisują zadania wykonywane na pojedynczej platformie w celu skonfigurowania komunikacji z inną platformą. Następnie w przykładach opisano zadania, które należy wykonać w celu ustanowienia kanału roboczego dla danej platformy.

Tam, gdzie jest to możliwe, celem jest uczynienie tych informacji tak ogólnymi, jak to możliwe. Dlatego, aby połączyć dowolne dwa menedżery kolejek na różnych platformach, należy odwołać się tylko do odpowiednich dwóch sekcji. Wszelkie odchylenia lub przypadki specjalne są wyróżnione jako takie. Można również połączyć dwa menedżery kolejek działające na tej samej platformie (na różnych komputerach lub na tym samym komputerze). W takim przypadku wszystkie informacje można uzyskać z jednej sekcji.

W systemie AIX, Linux, and Windowsprzed rozpoczęciem wykonywania instrukcji dla danej platformy należy ustawić różne zmienne środowiskowe. W tym celu należy wprowadzić jedną z następujących komend:

### Linux **AIX** W systemie AIX and Linux:

*MQ\_INSTALLATION\_PATH*/bin/setmqenv

gdzie *MQ\_INSTALLATION\_PATH* oznacza miejsce, w którym zainstalowano produkt IBM MQ . Ta komenda ustawia zmienne środowiskowe dla powłoki, w której aktualnie pracuje użytkownik. Jeśli zostanie otwarta inna powłoka, należy ponownie wprowadzić komendę.

Windows W systemie Windows:

*MQ\_INSTALLATION\_PATH*/bin/setmqenv

gdzie *MQ\_INSTALLATION\_PATH* oznacza miejsce, w którym zainstalowano produkt IBM MQ .

Istnieją przykłady, w których można znaleźć parametry używane w przykładowych konfiguracjach. Dostępny jest krótki opis każdego parametru oraz wskazówki dotyczące miejsca, w którym można znaleźć równoważne wartości w systemie. Jeśli istnieje zestaw własnych wartości, należy upewnić się, że zostały one użyte podczas pracy z przykładami w tej sekcji.

Przykłady nie obejmują sposobu konfigurowania komunikacji w przypadku korzystania z technologii klastrowej. Informacje na temat konfigurowania komunikacji podczas korzystania z technologii klastrowej zawiera sekcja Konfigurowanie klastra menedżera kolejek. Podane tutaj wartości konfiguracyjne komunikacji nadal mają zastosowanie.

Istnieją przykładowe konfiguracje dla następujących platform:

- AIX <sup>"</sup>["Przykład: konfigurowanie komunikacji między platformami w systemie IBM MQ](#page-8-0) [w systemie AIX" na stronie 9](#page-8-0)
- NEM i Przykład: konfigurowanie komunikacji między platformami w systemie IBM MQ [w systemie IBM i" na stronie 16](#page-15-0)
- **Linux Configured:** konfigurowanie komunikacji między platformami w systemie IBM MQ [w systemie Linux" na stronie 33](#page-32-0)
- Windows <sup>w</sup> Przykład: konfigurowanie komunikacji między platformami w systemie IBM MQ [w systemie Windows" na stronie 40](#page-39-0)
- ["Przykład: konfigurowanie komunikacji między platformami w systemie IBM MQ](#page-45-0) [w systemie z/OS" na stronie 46](#page-45-0)
- ["Przykład: konfigurowanie komunikacji wieloplatformowej systemu IBM MQ w systemie](#page-50-0) [z/OS przy użyciu QSGs" na stronie 51](#page-50-0)
- ["Przykład: konfigurowanie komunikacji między platformami IBM MQ na potrzeby](#page-59-0) [kolejkowania wewnątrz grupy w systemie z/OS" na stronie 60](#page-59-0)

### **Obowiązki informatyczne**

Aby zrozumieć terminologię używaną w przykładach, należy rozważyć poniższe wytyczne jako punkt wyjścia.

• Administrator systemu: osoba (lub grupa osób), która instaluje i konfiguruje oprogramowanie dla konkretnej platformy.

<span id="page-8-0"></span>• Administrator sieci: osoba, która steruje połączeniami LAN, przypisaniami adresów LAN, konwencjami nazewnictwa sieci i innymi zadaniami sieciowymi. Ta osoba może być w oddzielnej grupie lub może być częścią grupy administratorów systemu.

W większości instalacji systemu z/OS istnieje grupa odpowiedzialna za aktualizowanie oprogramowania ACF/VTAM, ACF/NCPi TCP/IP w celu obsługi konfiguracji sieci. Osoby należące do tej grupy są głównym źródłem informacji, które są potrzebne podczas nawiązywania połączenia między dowolną platformą IBM MQ a produktem IBM MQ for z/OS. Mogą one również wpływać na konwencje nazewnictwa sieci LAN lub je narzucać, a przed utworzeniem definicji należy sprawdzić ich zakres.

• Konkretny typ administratora, na przykład administrator CICS , jest wskazany w przypadkach, w których możliwe jest bardziej przejrzyste opisanie obowiązków danej osoby.

W sekcjach przykładowa konfiguracja nie jest podejmowana próba wskazania, kto jest odpowiedzialny za każdy parametr i kto może go ustawić. Ogólnie rzecz biorąc, może być w to zaangażowanych kilka różnych osób.

### **Zadania pokrewne**

["Przykład: konfigurowanie komunikacji wieloplatformowej dla systemu IBM MQ" na stronie 5](#page-4-0) W tym przykładzie przedstawiono sposób ustanowienia działającej sieci IBM MQ przez skonfigurowanie kanałów nadawczych i odbiorczych produktu IBM MQ w celu włączenia dwukierunkowego przepływu komunikatów między platformami przy użyciu wszystkich obsługiwanych protokołów.

### **Odsyłacze pokrewne**

setmqenv,

# **Przykład: konfigurowanie komunikacji między platformami w systemie IBM MQ w systemie AIX**

W tym przykładzie przedstawiono sposób skonfigurowania łączy komunikacyjnych z produktu IBM MQ w systemie AIX do produktu IBM MQ na innej platformie i ustanowienia kanału roboczego dla tej platformy.

### **Zanim rozpoczniesz**

Podstawowe informacje o tym przykładzie i sposobie jego użycia zawierają ["Przykład: konfigurowanie](#page-4-0) [komunikacji wieloplatformowej dla systemu IBM MQ" na stronie 5](#page-4-0) i ["Przykłady komunikacji](#page-6-0) [wieloplatformowej" na stronie 7.](#page-6-0)

### **O tym zadaniu**

W tym przykładzie opisano konfigurowanie komunikacji wieloplatformowej między produktem IBM MQ w systemie AIX a następującymi platformami:

- **Windows** Windows Linux Inux
- **IBM i** TRM i
- $z/0s$   $z/0s$
- VSE/ESA

### **Procedura**

1. Nawiąż połączenie sieciowe, korzystając z jednej z następujących opcji.

• Nawiąż połączenie jednostki logicznej 6.2 . Więcej informacji na temat konfigurowania protokołu SNA-over-TCP/IP zawiera sekcja [Communications Server for AIX Library](https://www.ibm.com/support/pages/communications-server-aix-library)(Biblioteka serwera Communications Server for).

<span id="page-9-0"></span>• Nawiąż połączenie TCP.

Proces nasłuchujący musi zostać uruchomiony jawnie przed uruchomieniem kanałów. Umożliwia ona automatyczne uruchamianie kanałów odbierających w odpowiedzi na żądanie z przychodzącego kanału nadawczego. Użyj następującej komendy, aby uruchomić program nasłuchujący IBM MQ dla TCP:

runmqlsr -t tcp

a. Zmodyfikuj plik /etc/services.

**Uwaga:** Aby edytować plik /etc/services , należy zalogować się jako administrator lub użytkownik root. Jeśli w tym pliku nie ma następującego wiersza, dodaj go w następujący sposób:

MQSeries 1414/tcp # MQSeries channel listener

b. Zmodyfikuj plik /etc/inetd.conf. Jeśli w tym pliku nie ma następującego wiersza, dodaj go w przedstawiony sposób, zastępując *MQ\_INSTALLATION\_PATH* katalogiem wysokiego poziomu, w którym zainstalowano produkt IBM MQ :

MQSeries stream tcp nowait root *MQ\_INSTALLATION\_PATH*/bin/amqcrsta amqcrsta [-m queue.manager.name]

c. Wprowadź komendę refresh -s inetd.

**Uwaga:** Do grupy mqm należy dodać użytkownika **root** . Grupa podstawowa nie musi być ustawiona na mqm. Dopóki użytkownik mqm znajduje się w zestawie grup, można używać tych komend. W przypadku uruchamiania tylko tych aplikacji, które używają menedżera kolejek, nie są wymagane uprawnienia grupy mqm.

2. Po nawiązaniu połączenia zdefiniuj niektóre kanały zgodnie z opisem w sekcji "Konfigurowanie kanałów w systemie AIX" na stronie 10.

### AIX. **Konfigurowanie kanałów w systemie AIX**

Aby skonfigurować program IBM MQ na potrzeby przykładowej konfiguracji w systemie AIX, należy wykonać podstawowe kroki konfiguracyjne dla menedżera kolejek, a następnie skonfigurować kanały nadawcze i odbiorcze.

### **Zanim rozpoczniesz**

### **Uwaga:**

- 1. Przed rozpoczęciem procesu instalacji należy najpierw utworzyć użytkownika i grupę mqm oraz ustawić hasło.
- 2. Jeśli instalacja nie powiedzie się z powodu niewystarczającej ilości miejsca w systemie plików, można zwiększyć tę wielkość za pomocą komendy smit C sna. (Aby wyświetlić status systemu plików, należy użyć komendy df . Oznacza to, że wolumin logiczny jest pełny).

```
-- Physical and Logical Storage
   -- File Systems
     -- Add / Change / Show / Delete File Systems
       -- Journaled File Systems
        -- Change/Show Characteristics of a Journaled File System
```
3. Uruchom dowolny kanał za pomocą komendy:

```
runmqchl -c channel.name
```
- <span id="page-10-0"></span>4. Programy przykładowe są instalowane w katalogu *MQ\_INSTALLATION\_PATH*/samp, gdzie *MQ\_INSTALLATION\_PATH* reprezentuje katalog wysokiego poziomu, w którym zainstalowano produkt IBM MQ .
- 5. Dzienniki błędów są przechowywane w katalogu /var/mqm/qmgrs/ *nazwa\_menedżera\_kolejek* /errors.
- 6. W systemie AIXśledzenie komponentów IBM MQ można uruchomić za pomocą standardowych komend śledzenia systemu IBM MQ lub za pomocą śledzenia systemu AIX . Więcej informacji na temat opcji IBM MQ Śledzenie i śledzenie systemu AIX zawiera sekcja Korzystanie ze śledzenia .
- 7. Jeśli do wprowadzania komend administracyjnych używany jest interpreter komend **runmqsc** , znak + na końcu wiersza wskazuje, że następny wiersz jest kontynuacją. Upewnij się, że między ostatnim parametrem a znakiem kontynuacji znajduje się spacja.

### **Procedura**

- 1. Aby przeprowadzić podstawową konfigurację menedżera kolejek, wykonaj następujące kroki:
	- a) Utwórz menedżer kolejek w wierszu komend systemu AIX za pomocą komendy:

```
crtmqm -u dlqname -q aix
```
gdzie:

*aix*

Jest nazwą menedżera kolejek.

**-q**

Wskazuje, że ma on stać się domyślnym menedżerem kolejek

**-u** *dlqname*

Określa nazwę kolejki komunikatów, której nie można dostarczyć

Ta komenda tworzy menedżer kolejek i zestaw obiektów domyślnych.

b) Uruchom menedżer kolejek z wiersza komend systemu AIX za pomocą komendy:

strmqm *aix*

gdzie *aix* jest nazwą nadaną menedżerowi kolejek podczas jego tworzenia.

c) Uruchom program **runmqsc** z wiersza komend systemu AIX i użyj go do utworzenia kolejki komunikatów, której nie można dostarczyć, wprowadzając następującą komendę:

def ql (*dlqname*)

gdzie *dlqname* jest nazwą nadaną kolejce niedostarczonych komunikatów podczas tworzenia menedżera kolejek.

2. Skonfiguruj kanały dla przykładowa konfiguracji.

Więcej informacji na temat parametrów używanych w poniższych przykładach zawiera sekcja ["Parametry konfiguracyjne kanału dla systemu AIX" na stronie 13](#page-12-0). W każdym przypadku przykład przedstawia komendę MQSC. Uruchom program **runmqsc** z wiersza komend systemu AIX i wprowadź kolejno wszystkie komendy lub wbuduj plik komend.

Windows Te przykłady służą do łączenia systemu IBM MQ w systemie AIX z systemem IBM MQ w systemie Windows. Aby nawiązać połączenie z bazą danych IBM MQ na innej platformie, należy użyć odpowiednich wartości z tabel w pliku ["Parametry konfiguracyjne kanału dla systemu AIX" na stronie](#page-12-0) [13](#page-12-0) zamiast wartości w pliku Windows.

- a) Zdefiniuj kanał nadawczy, jak pokazano w poniższych przykładach:
	- Korzystanie z SNA:

def ql  $(WINNT)$  +

```
 usage(xmitq) +
    replace
def qr (WINNT.REMOTEQ) +<br>
rname(WINNT.LOCALQ) +<br>
rqmname(WINNT) +<br>
xmita(WINNT) +<br>
F
   rname(WINNT.LOCALQ) +
   rqmname(WINNT) +
   xmitq(WINNT) + replace
def chl (AIX.WINNT.SNA) chltype(sdr) + G
 trptype(lu62) +
 conname('WINNTCPIC') + 17
    xmitq(WINNT) + F
    replace
```
• Przy użyciu protokołu TCP:

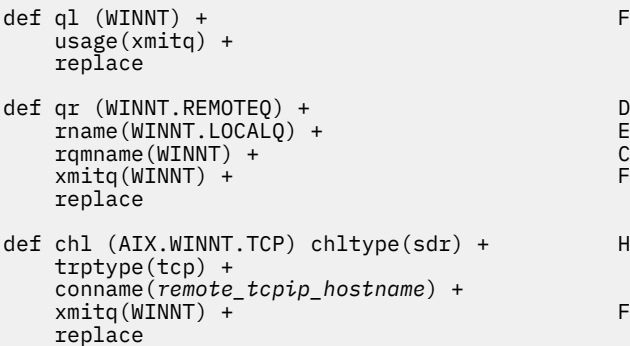

- b) Zdefiniuj kanał odbiorczy, jak pokazano w poniższych przykładach:
	- Korzystanie z SNA:

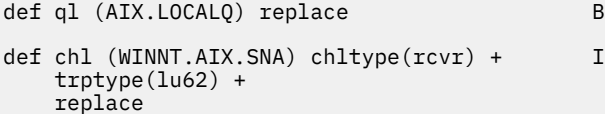

• Przy użyciu protokołu TCP:

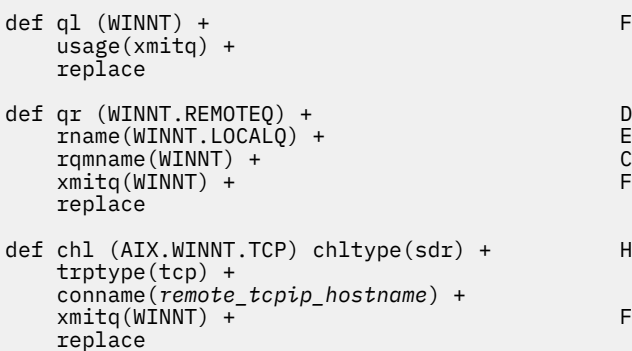

**Uwaga:** Istnieją alternatywne sposoby zapewnienia poprawnej aktywacji kanałów odbiorczych SNA, gdy kanał nadawczy inicjuje konwersację.

Podczas procesu konfigurowania serwera komunikacji AIX utworzono profil TPN jednostki logicznej 6.2 , który zawierał pełną ścieżkę do programu wykonywalnego TP. W tym przykładzie plik miał nazwę u/interops/AIX.crs6a. Można wybrać nazwę, ale należy uwzględnić w niej nazwę menedżera kolejek. Zawartość pliku wykonywalnego musi być następująca:

#!/bin/sh *MQ\_INSTALLATION\_PATH*/bin/amqcrs6a -m *aix* <span id="page-12-0"></span>gdzie *aix* jest nazwą menedżera kolejek (A), a *MQ\_INSTALLATION\_PATH* jest katalogiem wysokiego poziomu, w którym zainstalowano produkt IBM MQ . Po utworzeniu tego pliku włącz jego wykonywanie, uruchamiając komendę:

chmod 755 /u/interops/AIX.crs6a

Alternatywą dla tworzenia pliku wykonywalnego jest określenie ścieżki na panelu Dodawanie profilu LU 6.2 TPN za pomocą parametrów wiersza komend.

Określenie ścieżki na jeden z tych dwóch sposobów zapewnia poprawną aktywację kanałów odbiornika SNA, gdy kanał nadawczy inicjuje konwersację.

#### AIX *Parametry konfiguracyjne kanału dla systemu AIX*

Parametry wymagane do skonfigurowania kanałów dla przykładnej konfiguracji w systemie AIX.

Krok ["2" na stronie 11](#page-10-0) w sekcji ["Konfigurowanie kanałów w systemie AIX" na stronie 10](#page-9-0) opisuje konfigurację, która ma zostać wykonana w menedżerze kolejek systemu AIX w celu zaimplementowania kanału opisanego w sekcji ["Przykład: konfigurowanie komunikacji wieloplatformowej dla systemu IBM](#page-4-0) [MQ" na stronie 5](#page-4-0). Przykłady w sekcji ["Konfigurowanie kanałów w systemie AIX" na stronie 10](#page-9-0) dotyczą łączenia systemów IBM MQ for IBM i i IBM MQ for Windows. Aby nawiązać połączenie z produktem IBM MQ na innej platformie, należy użyć wartości z odpowiedniej tabeli zamiast wartości z pliku Windows.

**Uwaga:** Słowa **pogrubione** są sugerowanymi wartościami i odzwierciedlają nazwy obiektów IBM MQ używane w tych przykładach. Można je zmienić w instalacji produktu, ale w takim przypadku należy upewnić się, że podczas pracy z przykładami w tej sekcji używane są własne wartości.

## **Definicja węzła lokalnego**

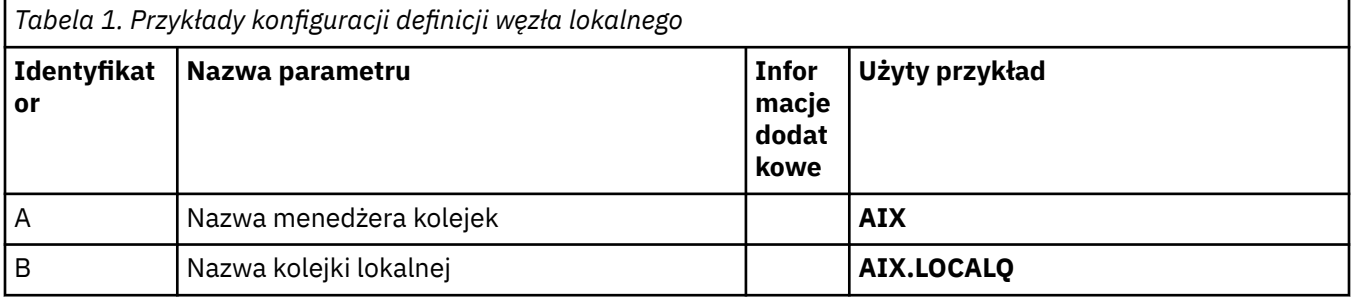

### **Połączenie z IBM MQ w systemie Windows**

**Windows** 

Wartości w tej sekcji tabeli muszą być zgodne ze wskazanymi wartościami użytymi w tabeli ["Parametry](#page-43-0) [konfiguracyjne kanału dla systemu Windows" na stronie 44.](#page-43-0)

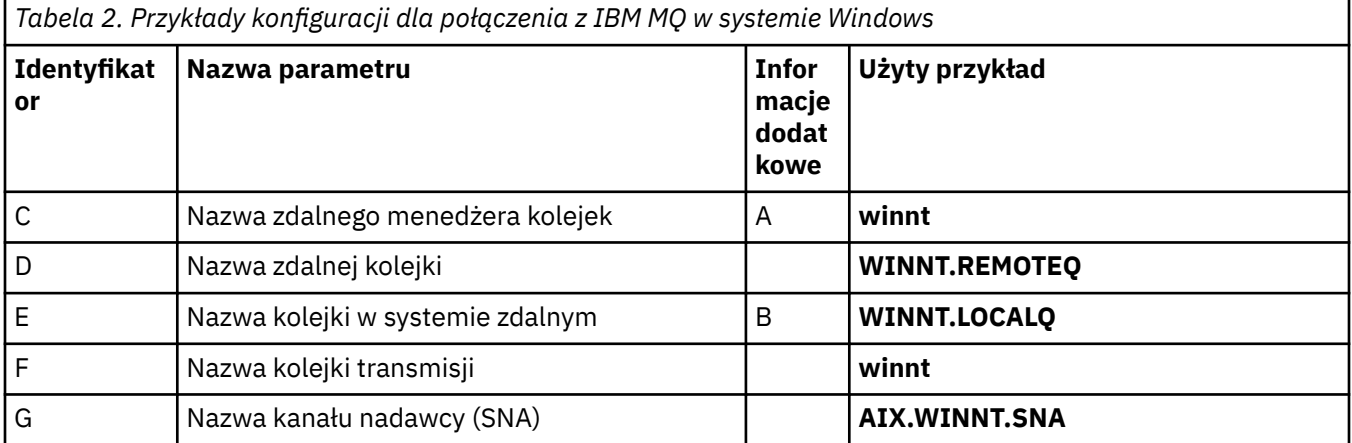

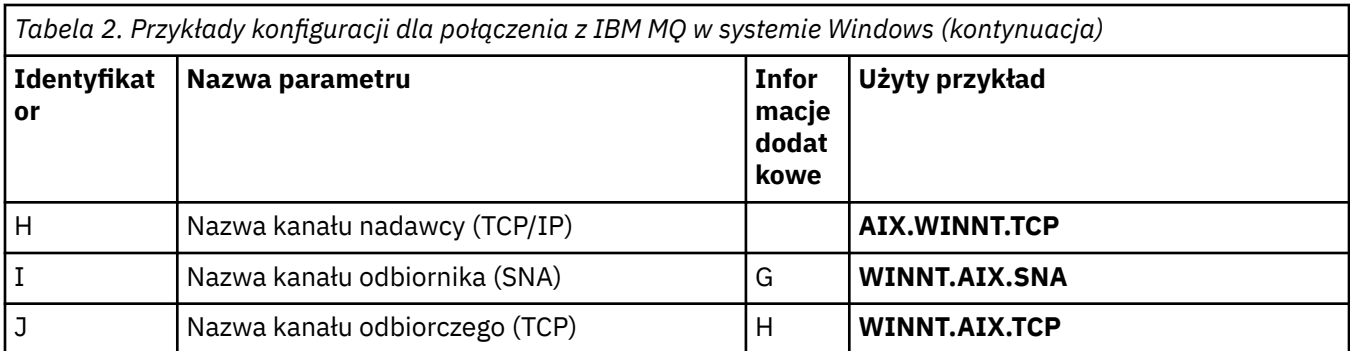

# **Połączenie z IBM MQ w systemie Linux**

### $\blacktriangleright$  Linux

Wartości w tej sekcji tabeli muszą być zgodne ze wskazanymi wartościami użytymi w tabeli ["Parametry](#page-36-0) [konfiguracyjne kanału dla systemu Linux" na stronie 37.](#page-36-0)

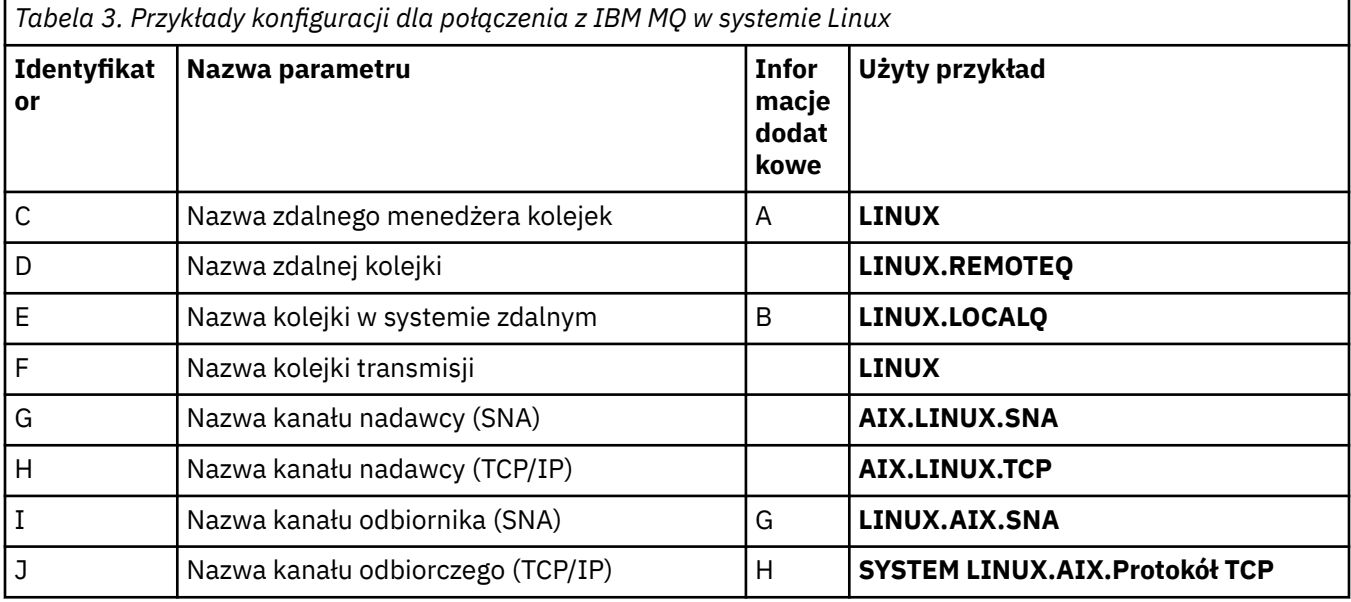

# **Połączenie z IBM MQ w systemie IBM i**

### **IBM** i

Wartości w tej sekcji tabeli muszą być zgodne ze wskazanymi wartościami użytymi w tabeli ["Parametry](#page-29-0) [konfiguracyjne kanału dla systemu IBM i" na stronie 30](#page-29-0).

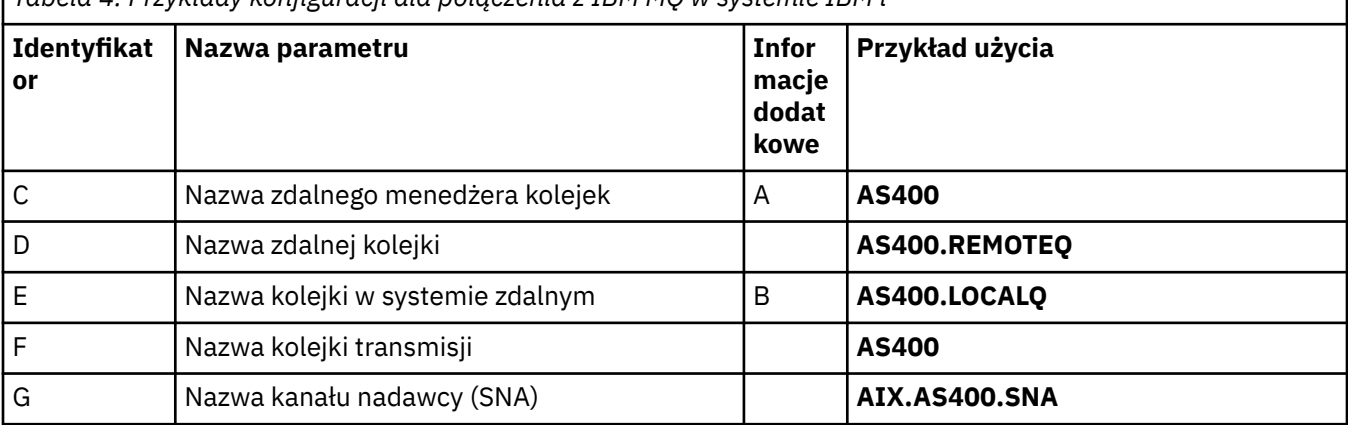

*Tabela 4. Przykłady konfiguracji dla połączenia z IBM MQ w systemie IBM i*

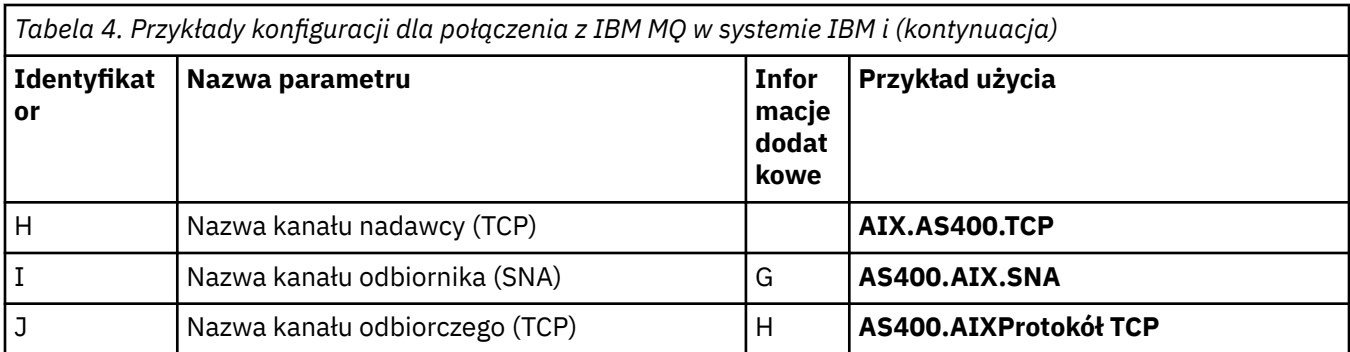

# **Połączenie z IBM MQ for z/OS**

### $\approx$  z/OS

Wartości w tej sekcji tabeli muszą być zgodne ze wskazanymi wartościami użytymi w tabeli ["Parametry](#page-48-0) [konfiguracyjne kanału dla systemu z/OS" na stronie 49](#page-48-0).

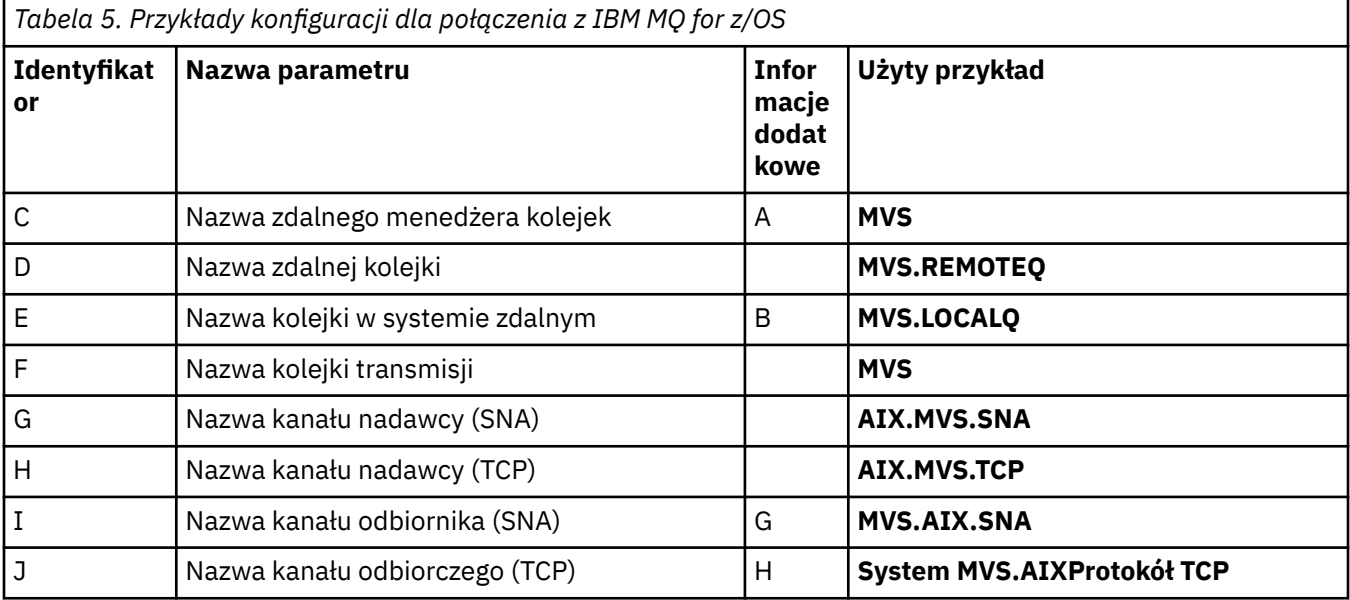

# **Połączenie z bazą danych IBM MQ for z/OS przy użyciu grup współużytkowania kolejek**

 $z/0S$ 

Wartości w tej sekcji tabeli muszą być zgodne ze wskazanymi wartościami użytymi w tabeli ["Parametry](#page-57-0) [konfiguracyjne kanału współużytkowanego" na stronie 58](#page-57-0).

*Tabela 6. Przykłady konfiguracji na potrzeby nawiązywania połączeń z produktem IBM MQ for z/OS przy użyciu grup współużytkowania kolejek*

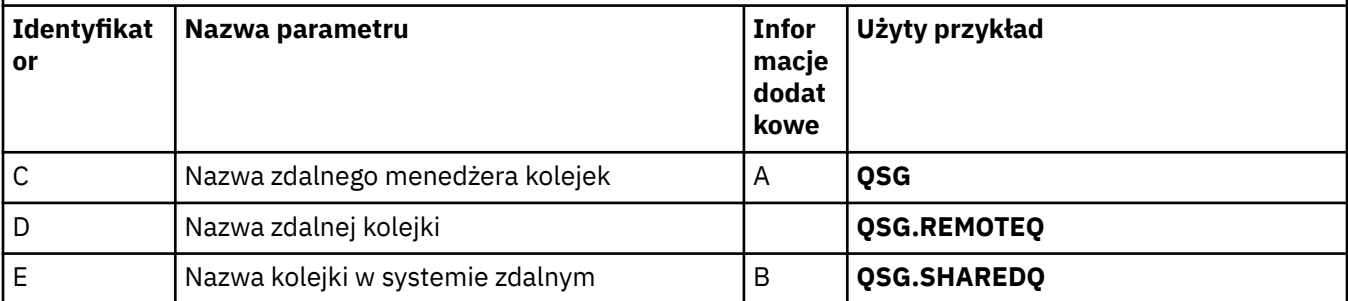

<span id="page-15-0"></span>*Tabela 6. Przykłady konfiguracji na potrzeby nawiązywania połączeń z produktem IBM MQ for z/OS przy użyciu grup współużytkowania kolejek (kontynuacja)*

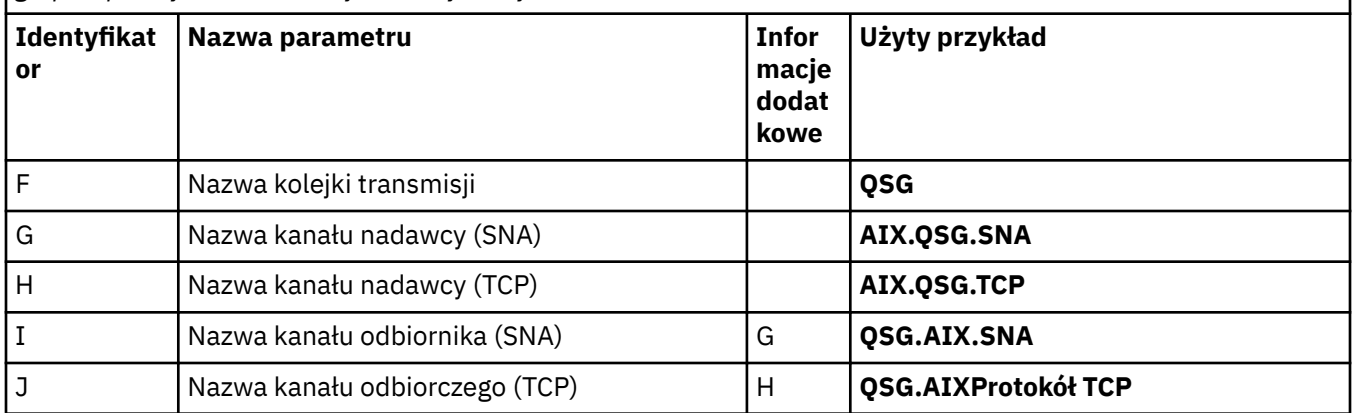

# **Przykład: konfigurowanie komunikacji między platformami w systemie IBM MQ w systemie IBM i**

W tym przykładzie przedstawiono sposób skonfigurowania łączy komunikacyjnych z produktu IBM MQ w systemie IBM i do produktu IBM MQ na innej platformie i ustanowienia kanału roboczego dla tej platformy.

# **Zanim rozpoczniesz**

Podstawowe informacje o tym przykładzie i sposobie jego użycia zawierają ["Przykład: konfigurowanie](#page-4-0) [komunikacji wieloplatformowej dla systemu IBM MQ" na stronie 5](#page-4-0) i ["Przykłady komunikacji](#page-6-0) [wieloplatformowej" na stronie 7.](#page-6-0)

# **O tym zadaniu**

W tym przykładzie opisano konfigurowanie komunikacji wieloplatformowej między produktem IBM MQ w systemie IBM i a następującymi platformami:

- **Windows** Windows
- **AIX** ATX
- **Linux linux**
- $\frac{1}{2}$  z/0S  $\frac{1}{2}$ /OS lub MVS
- VSE/ESA

### **Procedura**

- 1. Nawiąż połączenie sieciowe, korzystając z jednej z następujących opcji.
	- Nawiąż połączenie jednostki logicznej 6.2 zgodnie z opisem w sekcji "Nawiązywanie połączenia LU 6.2 w systemie IBM i" na stronie 16.
	- Nawiąż połączenie TCP zgodnie z opisem w sekcji ["Nawiązywanie połączenia TCP w systemie IBM i"](#page-25-0) [na stronie 26.](#page-25-0)
- 2. Po nawiązaniu połączenia zdefiniuj niektóre kanały zgodnie z opisem w sekcji ["Konfigurowanie](#page-26-0) [kanałów w systemie IBM i" na stronie 27](#page-26-0).

### **Nawiązywanie połączenia LU 6.2 w systemie IBM i** IBM i

Aby nawiązać połączenie LU 6.2 w systemie IBM i, należy skonfigurować węzeł lokalny i połączyć go z węzłem partnerskim.

## **O tym zadaniu**

Więcej informacji na temat parametrów wymaganych do skonfigurowania komunikacji z systemu IBM i do jednej z innych platform IBM MQ zawierają tabele w sekcji ["Parametry konfiguracyjne połączenia](#page-20-0) [jednostki logicznej 6.2 w systemie IBM i" na stronie 21](#page-20-0). Liczby w nawiasach kwadratowych w krokach zadania odpowiadają wartościom w kolumnie *ID* tych tabel.

Aby skonfigurować węzeł lokalny, należy wykonać następujące czynności:

- Tworzenie opisu linii
- Dodaj pozycję routingu, a następnie uruchom podsystem

Aby nawiązać połączenie z węzłem partnerskim, należy wykonać następujące czynności:

- Tworzenie opisu kontrolera
- Tworzenie opisu urządzenia
- Tworzenie informacji ubocznych interfejsu CPI-C
- Dodanie pozycji komunikacji dla APPC
- Dodaj pozycję listy konfiguracji

### **Procedura**

- 1. Skonfiguruj węzeł lokalny, tworząc opis linii i dodając pozycję routingu.
	- a) Utwórz opis linii.

Jeśli opis linii nie został jeszcze utworzony, użyj komendy **CRTLINTRN** , aby określić wartości dla parametrów **Opis linii** [\(6](#page-21-0)) i **Nazwa zasobu** [\(7](#page-21-0)), jak pokazano w poniższym przykładzie:

```
Create Line Desc (token-ring) (CRTLINTRN)
Type choices, press Enter.
Line description . . . . . . . . TOKENRINGL Name
Resource name . . . . . . . . . LIN041 Name, *NWID
NWI type . . . . . . . . . . . . *FR *FR, *ATM
Online at IPL . . . . . . . . . *YES *YES, *NO
Vary on wait . . . . . . . . . . *NOWAIT *NOWAIT, 15-180 (1 second)
Maximum controllers . . . . . . 40 1-256
Attached NWI . . . . . . . . . . *NONE Name, *NONE
Bottom
F3=Exit F4=Prompt F5=Refresh F10=Additional parameters F12=Cancel
F13=How to use this display F24=More keys
Parameter LIND required.
```
b) Dodaj pozycję routingu.

Wpisz komendę **ADDRTGE** i naciśnij klawisz Enter, a następnie podaj własną wartość w polu **Opis podsystemu** [\(5](#page-20-0)) oraz wartości, które są wyświetlane w poniższym przykładzie dla parametrów **Numer kolejny pozycji routingu**, **Wartość porównania** ([8\)](#page-21-0), **Pozycja początkowa**, **Program do wywołania**oraz **Biblioteka** zawierająca program do wywołania.

Add Routing Entry (ADDRTGE) Type choices, press Enter. Subsystem description . . . . . QCMN Name Library . . . . . . . . . . . \*LIBL Name, \*LIBL, \*CURLIB Routing entry sequence number . 1 1-9999 Comparison data: Compare value . . . . . . . . 'MQSERIES' Starting position . . . . . 37 1-80 Program to call . . . . . . . . AMQCRC6B Name, \*RTGDTA Library . . . . . . . . . . . QMAS400 Name, \* LI BL, \*CURLIB Class . . . . . . . . . . . . . \*SBSD Name, \*SBSD Library . . . . . . . . . . . \*LIBL Name, \*LIBL, \*CURLIB Maximum active routing steps . . \*NOMAX 0-1000, \*NOMAX Storage pool identifier . . . . 1 1-10 Bottom F3=Exit F4=Prompt F5=Refresh F12=Cancel F13=How to use this display F24=More keys Parameter SBSD required. +

Uruchom podsystem, wpisując komendę STRSBS *subsystem description* [\(5](#page-20-0)) i naciskając klawisz Enter.

2. Utwórz połączenie z węzłem partnerskim, tworząc opis kontrolera, opis urządzenia i informacje uboczne CPI-C oraz dodając pozycję komunikacji dla APPC i pozycję listy konfiguracji.

Windows Ten przykład dotyczy połączenia z systemem Windows , ale kroki są takie same dla innych węzłów.

a) Tworzenie opisu kontrolera

W wierszu komend wpisz CRTCTLAPPC i naciśnij klawisz Enter, a następnie podaj wartości w polu **Controller description** ([12\)](#page-21-0), ustaw opcję **Link type** (Typ łącza) na \*LANi ustaw opcję **Online at IPL** (Tryb z połączeniem podczas IPL) na \*NO.

Create Ctl Desc (APPC) (CRTCTLAPPC) Type choices, press Enter. Controller description . . . . . WINNTCP Name Link type . . . . . . . . . . . \*LAN \*FAX, \*FR, \*IDLC,  $*LAN...$ Online at IPL . . . . . . . . . \*NO \*YES, \*NO Bottom F3=Exit F4=Prompt F5=Refresh F10=Additional parameters F12=Cancel F13=How to use this display F24=More keys

Parameter CTLD required.  $+$ 

Naciśnij dwukrotnie klawisz Enter, a następnie klawisz F10, a następnie podaj wartości w polach **Lista linii komutowanych** ([6\)](#page-21-0), **Identyfikator sieci zdalnej** ([9\)](#page-21-0), **Zdalny punkt kontrolny** [\(10](#page-21-0)) i **Adres zdalnego adaptera LAN** [\(16](#page-21-0)) i naciśnij klawisz Enter.

Create Ctl Desc (APPC) (CRTCTLAPPC)

Type choices, press Enter.

Controller description . . . . . > WINNTCP Name Link type . . . . . . . . . . . > \*LAN \*FAX, \*FR, \*IDLC, \*LAN... Online at IPL  $\ldots$  . . . . . . >  $\star$ NO  $\qquad$   $\star$ YES,  $\star$ NO APPN-capable . . . . . . . . . . \*YES \*YES, \*NO Switched line list . . . . . . . TOKENRINGL Name + for more values Maximum frame size . . . . . . . \*LINKTYPE 265-16393, 256, 265, 512... Remote network identifier . . . NETID Name, \*NETATR, \*NONE, \*ANY Remote control point . . . . . . WINNTCP Name, \*ANY Exchange identifier . . . . . . 00000000-FFFFFFFF Initial connection . . . . . . . \*DIAL \*DIAL, \*ANS Dial initiation . . . . . . . . \*LINKTYPE \*LINKTYPE, \*IMMED, \*DELAY LAN remote adapter address . . . 10005AFC5D83 000000000001-FFFFFFFFFFFFFFFFFFFFFF APPN CP session support . . . . \*YES \*YES, \*NO APPN node type . . . . . . . . . \*ENDNODE \*ENDNODE, \*LENNODE... APPN transmission group number 1 1-20, \*CALC More... F3=Exit F4=Prompt F5=Refresh F12=Cancel F13=How to use this display F24=More keys

b) Utwórz opis urządzenia.

Wpisz komendę CRTDEVAPPC i naciśnij klawisz Enter, a następnie podaj wartości w polach **Device description** [\(13](#page-21-0)), **Remote location** [\(11](#page-21-0)), **Local location** ([3\)](#page-20-0), **Remote network identifier** ([9\)](#page-21-0) i **Attached controller** ([12\)](#page-21-0).

Create Device Desc (APPC) (CRTDEVAPPC) Type choices, press Enter. Device description . . . . . . . WINNTLU Name Remote location . . . . . . . . WINNTLU Name Online at IPL . . . . . . . . . \*YES \*YES, \*NO Local location . . . . . . . . . AS400LU Name, \*NETATR Remote network identifier . . . NETID Name, \*NETATR, \*NONE Attached controller . . . . . . WINNTCP Name Mode . . . . . . . . . . . . . . \*NETATR Name, \*NETATR Mode . . . . . . . . . . . . . . \*NETATR<br>+ for more values Message queue . . . . . . . . . QSYSOPR Name, QSYSOPR Library . . . . . . . . . . . \*LIBL Name, \*LIBL, \*CURLIB APPN-capable . . . . . . . . . . \*YES \*YES, \*NO Single session: Single session capable . . . . \*NO \*NO, \*YES Number of conversations . . . 1-512 Bottom F3=Exit F4=Prompt F5=Refresh F10=Additional parameters F12=Cancel F13=How to use this display F24=More keys Parameter DEVD required.

**Uwaga:** Aby uniknąć konieczności ręcznego tworzenia opisów kontrolerów i urządzeń, należy skorzystać z usługi automatycznej konfiguracji systemu IBM i . Więcej informacji zawiera dokumentacja produktu IBM i.

c) Utwórz informacje uboczne interfejsu CPI-C.

Wpisz CRTCSI i naciśnij klawisz F10, a następnie podaj wartości w polach **Side information** ([14\)](#page-21-0), **Remote location** [\(11](#page-21-0)), **Transaction program** ([15\)](#page-21-0), **Local location** ([3\)](#page-20-0), **Mode**i **Remote network identifier** [\(9](#page-21-0)) i naciśnij klawisz Enter.

Create Comm Side Information (CRTCSI) Type choices, press Enter. Side information . . . . . . . . NTCPIC Name Library . . . . . . . . . . . \*CURLIB Name, \*CURLIB Remote location . . . . . . . . WINNTLU Name Transaction program . . . . . . MQSERIES Text 'description' . . . . . . . \*BLANK Additional Parameters Device . . . . . . . . . . . . . \*LOC Name, \*LOC Local location . . . . . . . . . AS400LU Name, \*LOC, \*NETATR Mode . . . . . . . . . . . . . . #INTER Name, \*NETATR Remote network identifier . . . NETID Name, \*LOC, \*NETATR, \*NONE Authority . . . . . . . . . . . \*LIBCRTAUT Name, \*LIBCRTAUT, \*CHANGE... Bottom F3=Exit F4=Prompt F5=Refresh F12=Cancel F13=How to use this display F24=More keys Parameter CSI required.

d) Dodaj pozycję komunikacji dla APPC.

W wierszu komend wpisz komendę ADDCMNE i naciśnij klawisz Enter, a następnie podaj wartości w polu **Opis podsystemu** [\(5](#page-20-0)) i **Urządzenie** [\(13](#page-21-0)) i ponownie naciśnij klawisz Enter.

Add Communications Entry (ADDCMNE) Type choices, press Enter. Subsystem description . . . . . QCMN Name Library . . . . . . . . . . . \*LIBL Name, \*LIBL, \*CURLIB Device . . . . . . . . . . . . . WINNTLU Name, generic\*, \*ALL... Remote location . . . . . . . . . . Name Job description . . . . . . . . \*USRPRF Name, \*USRPRF, \*SBSD Library . . . . . . . . . . . Name, \*LIBL, \*CURLIB Default user profile . . . . . . \*NONE Name, \*NONE, \*SYS Mode . . . . . . . . . . . . . . \*ANY Name, \*ANY Maximum active jobs . . . . . . \*NOMAX 0-1000, \*NOMAX Bottom F3=Exit F4=Prompt F5=Refresh F12=Cancel F13=How to use this display F24=More keys Parameter SBSD required.

e) Dodaj pozycję listy konfiguracji.

Wpisz ADDCFGLE \*APPNRMT i naciśnij klawisz F4, a następnie podaj wartości w polach **Remote location name** [\(11](#page-21-0)), **Remote network identifier** ([9\)](#page-21-0), **Local location name** ([3\)](#page-20-0), **Remote control point** [\(10](#page-21-0)) i **Control point net ID** [\(9](#page-21-0)) i naciśnij klawisz Enter.

<span id="page-20-0"></span>Add Configuration List Entries (ADDCFGLE) Type choices, press Enter. Configuration list type . . . . > \*APPNRMT \*APPNLCL, \*APPNRMT... APPN remote location entry: Remote location name . . . . . WINNTLU Name, generic\*, \*ANY Remote network identifier . . NETID Name, \*NETATR, \*NONE Local location name . . . . . AS400LU Name, \*NETATR Remote control point . . . . . WINNTCP Name, \*NONE Remote control point . . . . . WINNTCP Name, \*NONE<br>Control point net ID . . . . . NETID Name, \*NETATR, \*NONE Location password . . . . . . \*NONE Secure location . . . . . . . \*NO \*YES, \*NO<br>Single session . . . . . . . . \*NO \*YES, \*NO<br>Locally controlled session . . \*NO \*YES, \*NO Single session . . . . . . . . \*NO \*YES, \*NO Locally controlled session . . \*NO \*YES, \*NO Pre-established session . . . \*NO \*YES, \*NO Entry 'description' . . . . . \*BLANK Number of conversations . . . 10 1-512 + for more values Bottom F3=Exit F4=Prompt F5=Refresh F12=Cancel F13=How to use this display F24=More keys

# **Co dalej**

Połączenie jednostki logicznej 6.2 zostało nawiązane. Można zakończyć konfigurację zgodnie z opisem w sekcji ["Konfigurowanie kanałów w systemie IBM i" na stronie 27.](#page-26-0)

### **Zadania pokrewne**

["Nawiązywanie połączenia TCP w systemie IBM i" na stronie 26](#page-25-0)

Jeśli protokół TCP jest już skonfigurowany, nie ma dodatkowych zadań konfiguracyjnych. Jeśli protokół TCP/IP nie jest skonfigurowany, należy dodać interfejs TCP/IP, dodać interfejs pętli zwrotnej TCP/IP i dodać trasę domyślną.

### *Parametry konfiguracyjne połączenia jednostki logicznej 6.2 w systemie IBM i*

Parametry niezbędne do skonfigurowania komunikacji między systemem IBM MQ w systemie IBM i a jedną z innych platform IBM MQ za pomocą połączenia LU 6.2 .

Tych tabel należy używać razem z tabelami dla platformy, z którą nawiązywane jest połączenie.

Liczby w kolumnie *Odwołanie* wskazują, że wartość musi być zgodna z wartością w odpowiedniej tabeli w innym miejscu tej sekcji. Kroki zadania, które przedstawia ["Nawiązywanie połączenia LU 6.2 w systemie](#page-15-0) [IBM i" na stronie 16](#page-15-0) , odnoszą się do wartości w kolumnie *ID* tej tabeli.

Pozycje w kolumnie *Nazwa parametru* zostały opisane w sekcji ["Wyjaśnienie terminów używanych](#page-23-0) [w tabelach" na stronie 24.](#page-23-0)

### **Definicja węzła lokalnego**

*Tabela 7. Przykłady konfiguracji definicji węzła lokalnego*

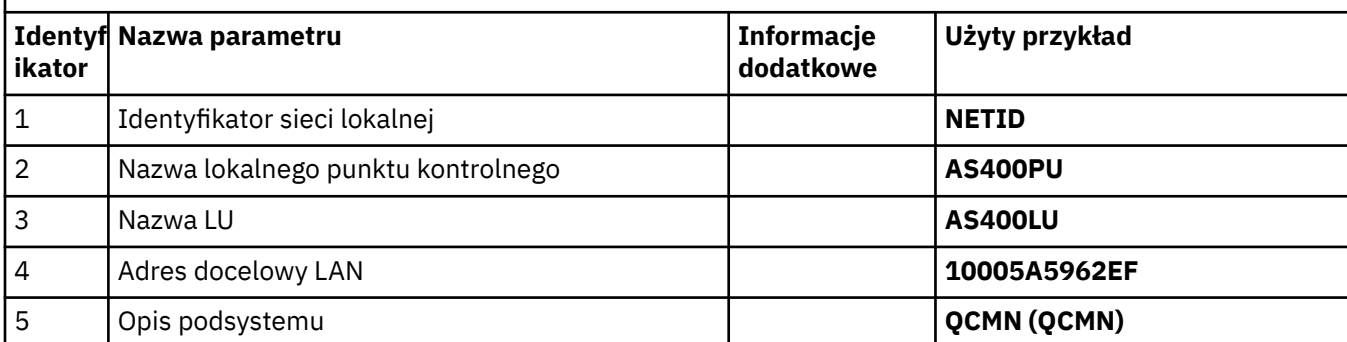

<span id="page-21-0"></span>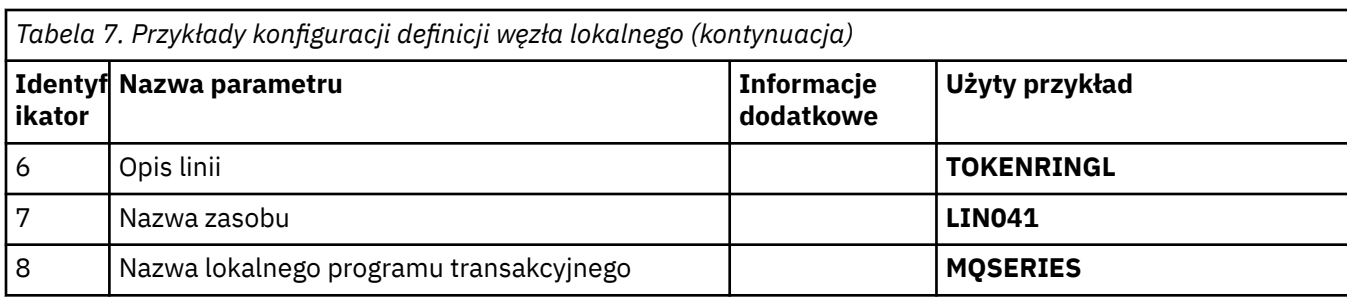

# **Połączenie z systemem IBM MQ na platformie Windows**

**Windows** 

**Windows** 

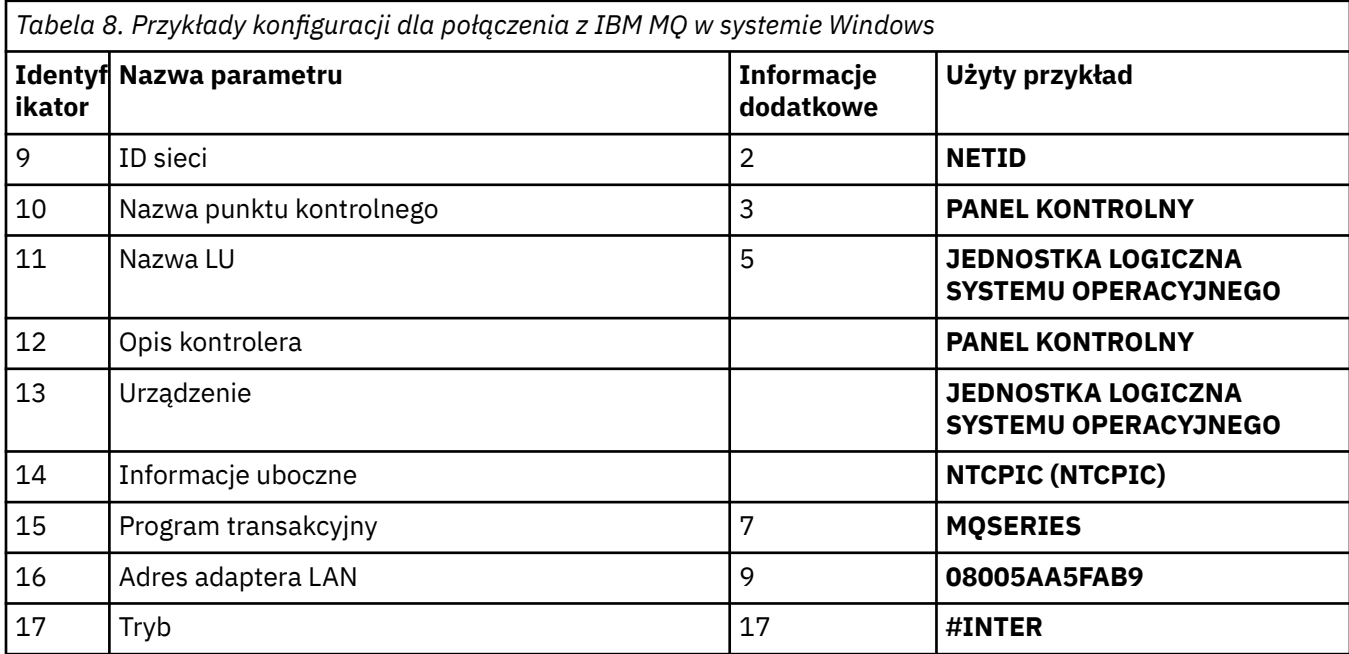

# **Połączenie z IBM MQ w systemie AIX**

 $\blacktriangleright$  AIX  $\lvert$ 

*Tabela 9. Przykłady konfiguracji połączenia z serwerem IBM MQ w systemie AIX*

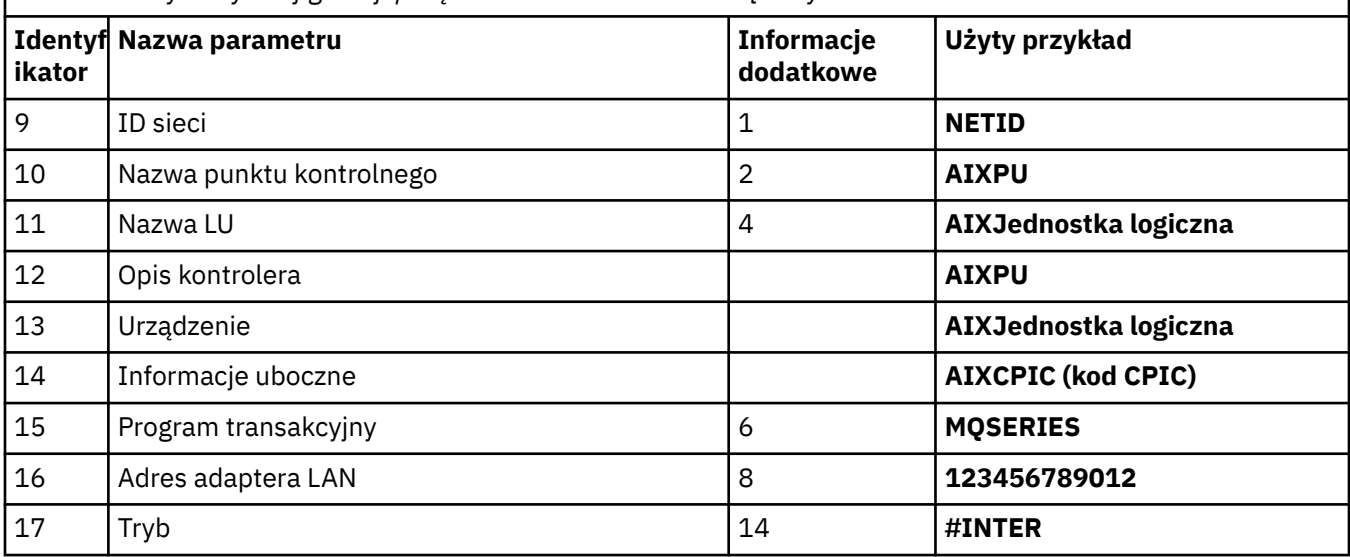

# **Połączenie z systemem IBM MQ na platformie Linux (x86 )**

*Tabela 10. Przykłady konfiguracji na potrzeby nawiązywania połączeń z systemem IBM MQ na platformie Linux*

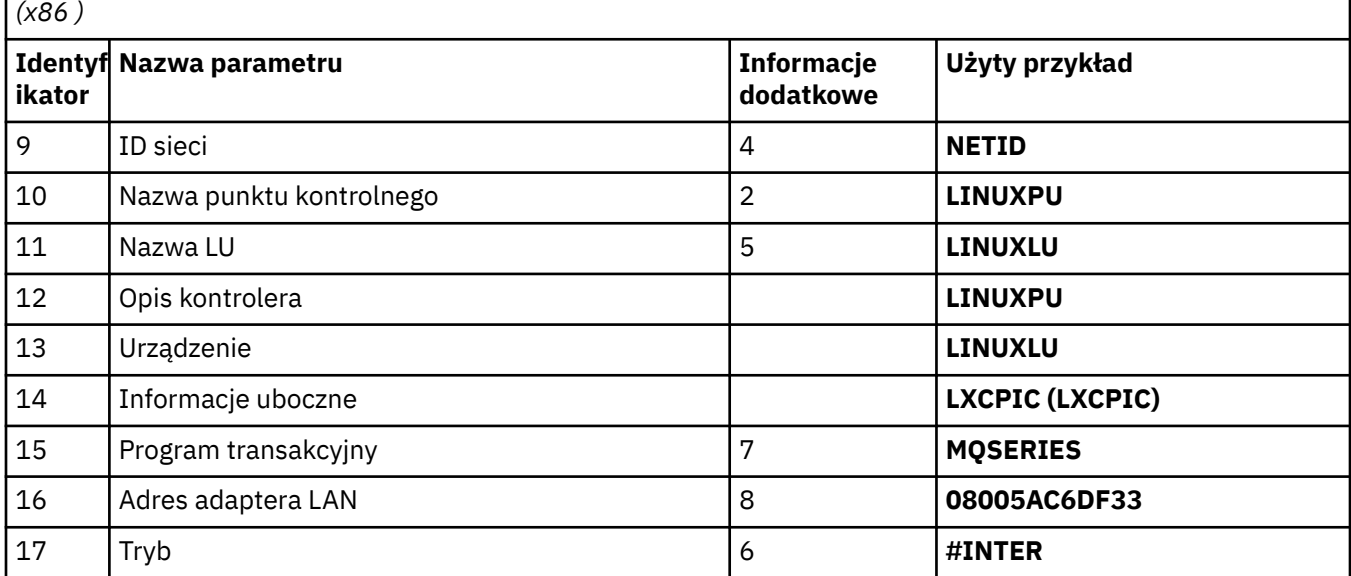

# **Połączenie z IBM MQ for z/OS**

 $\approx$  2/0S  $\approx$ 

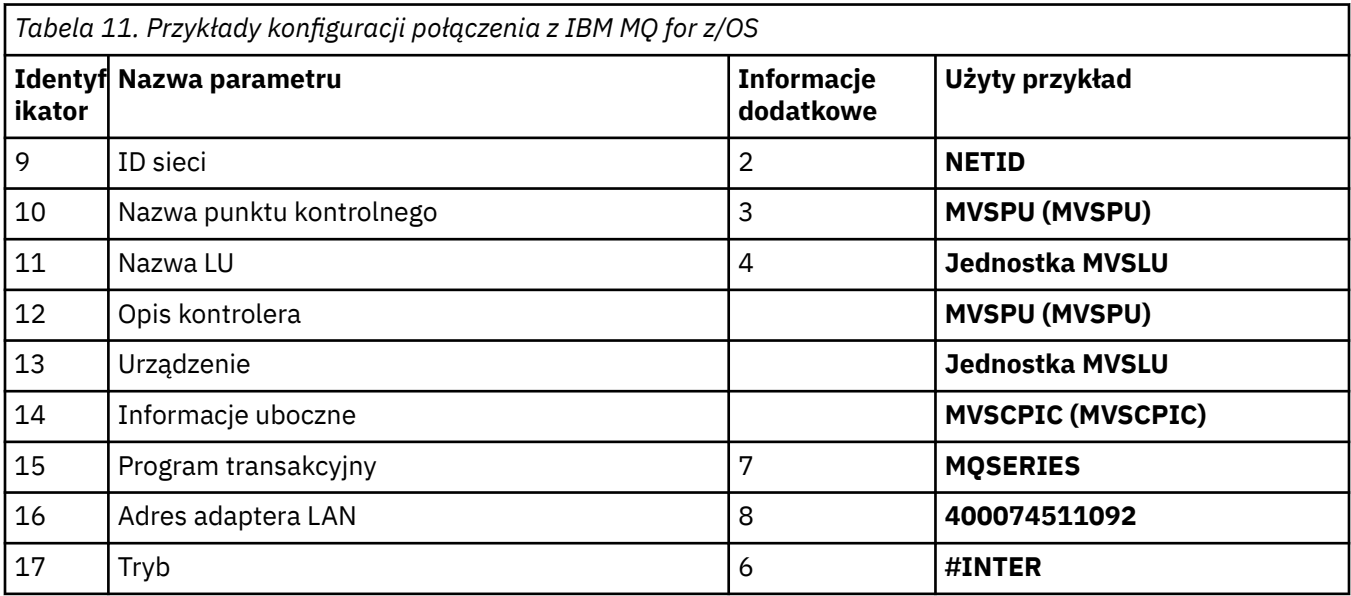

# **Połączenie z systemem VSE/ESA**

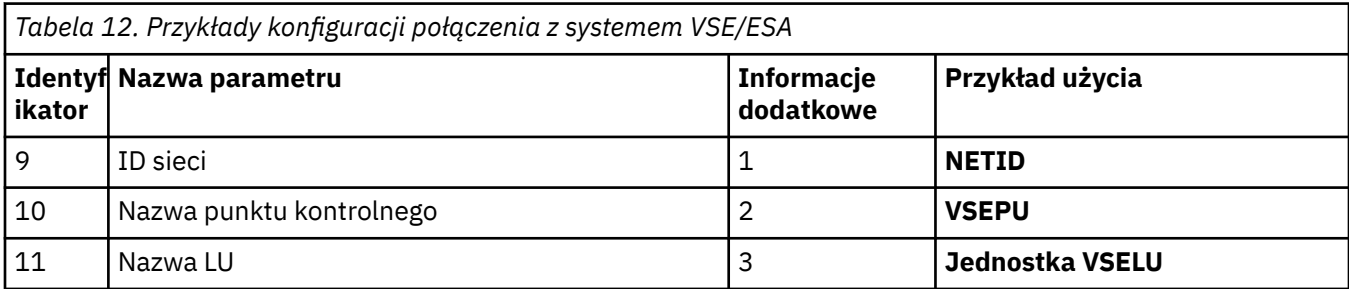

<span id="page-23-0"></span>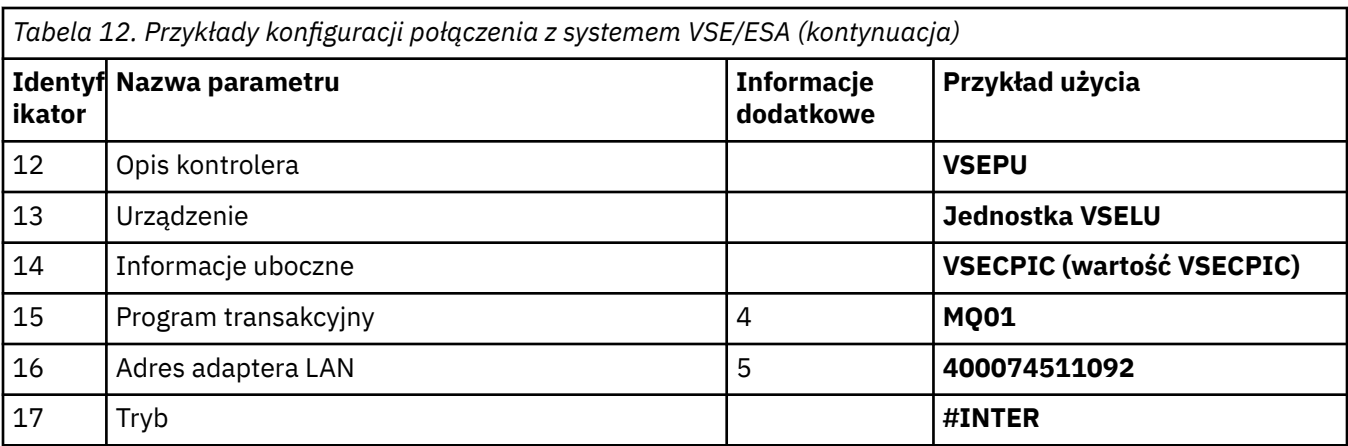

### **Wyjaśnienie terminów używanych w tabelach**

### **1 2 3**

Informacje na temat znajdowania skonfigurowanych wartości zawiera sekcja "Jak znaleźć atrybuty sieciowe" na stronie 24.

### **4 Adres docelowy LAN**

Adres sprzętowy adaptera Token Ring systemu IBM i . Wartość tę można znaleźć za pomocą komendy DSPLIND *Line description* (6).

### **5 Opis podsystemu**

Ten parametr jest nazwą dowolnego podsystemu IBM i , który jest aktywny podczas używania menedżera kolejek. Nazwa QCMN została użyta, ponieważ jest to podsystem komunikacyjny IBM i .

### **6 Opis linii**

Jeśli ten parametr został określony, jest on wskazywany w polu Opis nazwy zasobu. Więcej informacji na ten temat zawiera ["Jak znaleźć wartość nazwy zasobu" na stronie 25](#page-24-0). Jeśli wartość nie jest określona, należy utworzyć opis linii.

### **7 Nazwa zasobu**

Informacje na temat znajdowania skonfigurowanej wartości zawiera sekcja ["Jak znaleźć wartość](#page-24-0) [nazwy zasobu" na stronie 25.](#page-24-0)

### **8 Nazwa lokalnego programu transakcyjnego**

Aplikacje IBM MQ , które próbują przeprowadzić konwersję z tą stacją roboczą, określają nazwę symboliczną dla programu, który ma być uruchomiony po stronie odbierającej. Ta nazwa jest zdefiniowana w definicji kanału u nadawcy. W celu uproszczenia, wszędzie tam, gdzie jest to możliwe, należy użyć nazwy programu transakcyjnego MQSERIES lub, w przypadku połączenia z systemem VSE/ESA, gdzie długość jest ograniczona do 4 bajtów, należy użyć MQTP.

Więcej informacji na ten temat zawiera sekcja Ustawienia w lokalnym systemie IBM i dla platformy zdalnego menedżera kolejek .

### **12 Opis kontrolera**

Ten parametr jest aliasem nazwy punktu kontrolnego (lub nazwy węzła) systemu partnerskiego. Dla wygody użyliśmy w tym przykładzie rzeczywistej nazwy partnera.

### **13 Urządzenie**

Ten parametr jest aliasem jednostki logicznej systemu partnerskiego. Dla wygody, w tym przykładzie użyliśmy nazwy jednostki logicznej partnera.

### **14 Informacje uboczne**

Ten parametr jest nazwą nadaną profilowi informacji ubocznych CPI-C. Należy podać własną 8 znakową nazwę.

### **Jak znaleźć atrybuty sieciowe**

Węzeł lokalny został częściowo skonfigurowany w ramach instalacji produktu IBM i . Aby wyświetlić bieżące atrybuty sieciowe, należy wprowadzić komendę **DSPNETA**.

<span id="page-24-0"></span>Aby zmienić te wartości, należy użyć komendy **CHGNETA**. Aby zastosować zmiany, może być konieczne wykonanie IPL.

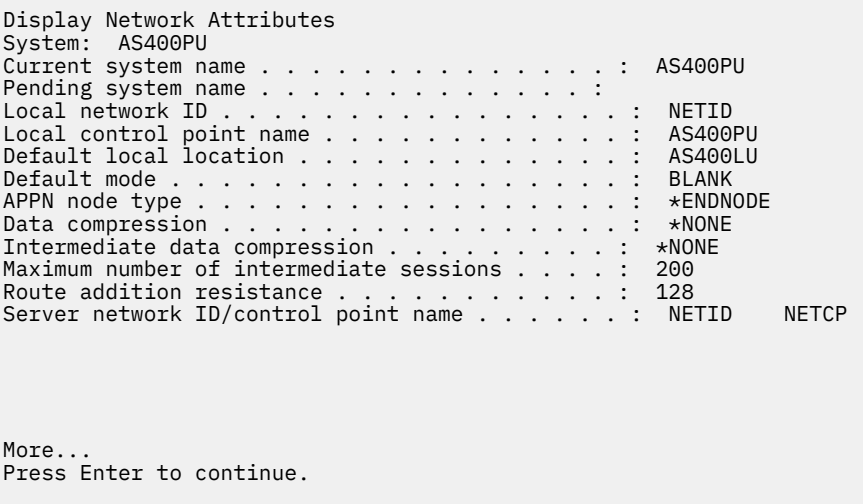

Sprawdź, czy wartości w polach **Identyfikator sieci lokalnej** (1), **Nazwa lokalnego punktu kontrolnego** (2) i **Domyślne położenie lokalne** (3) odpowiadają wartościom w tabeli lub własnym wartościom, jeśli zostały zmienione.

### **Jak znaleźć wartość nazwy zasobu**

F3=Exit F12=Cancel

Aby znaleźć wartość nazwy zasobu, wpisz WRKHDWRSC TYPE(\*CMN) i naciśnij klawisz Enter.

Zostanie wyświetlony panel Praca z zasobami komunikacyjnymi (Work with Communication Resources). Jako port Token Ring znaleziono wartość w polu **Nazwa zasobu** . W tym przykładzie jest to LIN041 .

```
Work with Communication Resources
System: AS400PU
Type options, press Enter.
2=Edit 4=Remove 5=Work with configuration description
7=Add configuration description ...
Configuration
Opt Resource Description Type Description
CC02 2636 Comm Processor
LIN04 2636 LAN Adapter
LIN041 TOKEN-RING 2636 Token-ring Port
Bottom
F3=Exit F5=Refresh F6=Print F11=Display resource addresses/statuses
F12=Cancel F23=More options
```
### <span id="page-25-0"></span>IBM i **Nawiązywanie połączenia TCP w systemie IBM i**

Jeśli protokół TCP jest już skonfigurowany, nie ma dodatkowych zadań konfiguracyjnych. Jeśli protokół TCP/IP nie jest skonfigurowany, należy dodać interfejs TCP/IP, dodać interfejs pętli zwrotnej TCP/IP i dodać trasę domyślną.

### **Procedura**

1. Dodaj interfejs TCP/IP.

W wierszu komend wpisz komendę ADDTCPIFC i naciśnij klawisz Enter, a następnie podaj **adres IP** i **opis linii**oraz **maskę podsieci** maszyny i ponownie naciśnij klawisz Enter.

```
Add TCP/IP Interface (ADDTCPIFC)
Type choices, press Enter.
Internet address . . . . . . . . 19.22.11.55
Line description . . . . . . . . TOKENRINGL Name, *LOOPBACK
Subnet mask . . . . . . . . . . 255.255.0.0
Type of service . . . . . . . . *NORMAL *MINDELAY, *MAXTHRPUT..
Maximum transmission unit . . . *LIND 576-16388, *LIND
Autostart . . . . . . . . . . . *YES *YES, *NO
PVC logical channel identifier 001-FFF
+ for more values
X.25 idle circuit timeout . . . 60 1-600
X.25 maximum virtual circuits . 64 0-64
X.25 DDN interface . . . . . . . *NO *YES, *NO
TRLAN bit sequencing . . . . . . *MSB *MSB, *LSB
Bottom
F3=Exit F4=Prompt F5=Refresh F12=Cancel F13=How to use this display
F24=More keys
```
2. Dodaj interfejs pętli zwrotnej TCP/IP.

W wierszu komend wpisz komendę ADDTCPIFC i naciśnij klawisz Enter, a następnie podaj wartości w polach **IP address**(Adres IP), **Line description**(Opis linii) i **Subnet mask**(Maska podsieci).

Add TCP Interface (ADDTCPIFC) Type choices, press Enter. Internet address . . . . . . . . 127.0.0.1 Line description . . . . . . . . \*LOOPBACK Name, \*LOOPBACK Subnet mask . . . . . . . . . . 255.0.0.0 Type of service . . . . . . . . \*NORMAL \*MINDELAY, \*MAXTHRPUT.. Maximum transmission unit . . . \*LIND 576-16388, \*LIND Autostart . . . . . . . . . . . \*YES \*YES, \*NO PVC logical channel identifier 001-FFF + for more values X.25 idle circuit timeout . . . 60 1-600 X.25 maximum virtual circuits . 64 0-64  $X.25$  DDN interface  $\ldots$  . . . . . \*NO  $\qquad$  \*YES, \*NO TRLAN bit sequencing . . . . . . \*MSB \*MSB, \*LSB Bottom F3=Exit F4=Prompt F5=Refresh F12=Cancel F13=How to use this display F24=More keys

3. Dodaj trasę domyślną.

W wierszu komend wpisz komendę ADDTCPRTE i naciśnij klawisz Enter, a następnie podaj wartości odpowiednie dla sieci i naciśnij klawisz Enter, aby utworzyć domyślną pozycję trasy.

```
Add TCP Route (ADDTCPRTE)
Type choices, press Enter.
Route destination . . . . . . . *DFTROUTE
Subnet mask . . . . . . . . . . *NONE
Type of service . . . . . . . . *NORMAL *MINDELAY, *MAXTHRPUT.
Next hop . . . . . . . . . . . . 19.2.3.4
Maximum transmission unit . . . 576 576-16388, *IFC
Bottom
F3=Exit F4=Prompt F5=Refresh F12=Cancel F13=How to use this display
F24=More keys
Command prompting ended when user pressed F12.
```
# **Co dalej**

Połączenie TCP zostało nawiązane. Można zakończyć konfigurację zgodnie z opisem w sekcji "Konfigurowanie kanałów w systemie IBM i" na stronie 27.

### **Zadania pokrewne**

["Nawiązywanie połączenia LU 6.2 w systemie IBM i" na stronie 16](#page-15-0) Aby nawiązać połączenie LU 6.2 w systemie IBM i, należy skonfigurować węzeł lokalny i połączyć go z węzłem partnerskim.

### IBM i **Konfigurowanie kanałów w systemie IBM i**

Aby skonfigurować program IBM MQ na potrzeby przykładowej konfiguracji w systemie IBM i, należy wykonać podstawowe kroki konfiguracyjne dla menedżera kolejek, a następnie skonfigurować kanały nadawcze i odbiorcze.

# **O tym zadaniu**

Użyj komendy **WRKMQMQ** , aby wyświetlić menu konfiguracyjne IBM MQ .

Uruchom program nasłuchujący kanału TCP za pomocą komendy **STRMQMLSR**.

Uruchom dowolny kanał nadawczy za pomocą komendy STRMQMCHL CHLNAME(*channel\_name*).

**Uwaga:** Błędy AMQ\* są umieszczane w dzienniku dotyczącym zadania, które znalazło błąd. Użyj komendy **WRKACTJOB** , aby wyświetlić listę zadań. Pod nazwą podsystemu QSYSWRK znajdź zadanie i wpisz dla niego komendę 5 , aby pracować z tym zadaniem. IBM MQ dzienniki są poprzedzone przedrostkiem AMQ.

### **Procedura**

- 1. Utwórz menedżera kolejek:
	- a) Wpisz CRTMQM i naciśnij klawisz Enter.

 Create Message Queue Manager (CRTMQM) Type choices, press Enter. Message Queue Manager name . . . Text 'description' . . . . . . . \*BLANK Trigger interval . . . . . . . . 999999999 0-999999999 Undelivered message queue . . . \*NONE Default transmission queue . . . \*NONE Maximum handle limit . . . . . . 256 1-999999999 Maximum uncommitted messages . . 1000 1-10000 Default Queue manager . . . . . \*NO \*YES, \*NO in the contract of the contract of the contract of the contract of the contract of the Bottom Bottom F3=Exit F4=Prompt F5=Refresh F12=Cancel F13=How to use this display F24=More keys

- b) W polu **Nazwa menedżera kolejek komunikatów** wpisz AS400 i w polu **Kolejka niedostarczonych komunikatów** wpisz DEAD.LETTER.QUEUE , a następnie naciśnij klawisz Enter.
- c) Uruchom menedżer kolejek, wprowadzając komendę STRMQM MQMNAME(AS400).
- d) Utwórz kolejkę niedostarczonych komunikatów, używając następujących parametrów:

```
 Local Queue
 Queue name : DEAD.LETTER.QUEUE
 Queue type : *LCL
```
Więcej informacji i przykład definiowania kolejki zawiera krok "2" na stronie 28.

### 2. Zdefiniuj kolejkę.

a) W wierszu komend wpisz komendę CRTMQMQ .

```
Create MQM Queue (CRTMQMQ)
Type choices, press Enter.
Queue name . . . . . . . . . . .
Queue type . . . . . . . . . . . *ALS, *LCL, *RMT
Bottom
F3=Exit F4=Prompt F5=Refresh F12=Cancel F13=How to use this display
F24=More keys
Parameter QNAME required.
```
b) Wypełnij dwa pola tego panelu i naciśnij klawisz Enter.

Zostanie wyświetlony kolejny panel z polami wprowadzania dla innych parametrów. Dla wszystkich innych atrybutów kolejki można użyć wartości domyślnych.

### <span id="page-28-0"></span>3. Zdefiniuj kanał.

a) Wpisz komendę CRTMQMCHL w wierszu komend, aby wyświetlić panel **Tworzenie kanału MQM** .

```
Create MQM Channel (CRTMQMCHL)
Type choices, press Enter.
Channel name . . . . . . . . . .
Channel type . . . . . . . . . . *RCVR, *SDR, *SVR, *RQSTR
Bottom
F3=Exit F4=Prompt F5=Refresh F12=Cancel F13=How to use this display
F24=More keys
Parameter CHLNAME required.
```
b) Wypełnij dwa pola tego panelu i naciśnij klawisz Enter.

Następnie wyświetlany jest inny panel, w którym można określić wartości innych parametrów podanych wcześniej. Dla wszystkich innych atrybutów kanału można użyć wartości domyślnych.

4. Skonfiguruj kanały dla przykładowa konfiguracji.

Więcej informacji na temat parametrów używanych w poniższych przykładach zawiera sekcja ["Parametry konfiguracyjne kanału dla systemu IBM i" na stronie 30](#page-29-0).

**Windows T**re przykłady służą do łączenia systemu IBM MQ w systemie IBM i z systemem IBM MQ w systemie Windows. Aby nawiązać połączenie z bazą danych IBM MQ na innej platformie, należy użyć odpowiednich wartości z tabel w pliku ["Parametry konfiguracyjne kanału dla systemu IBM i" na stronie](#page-29-0) [30](#page-29-0) zamiast wartości w pliku Windows.

a) Zdefiniuj kanał nadawczy, jak pokazano w poniższych przykładach:

• Korzystanie z SNA:

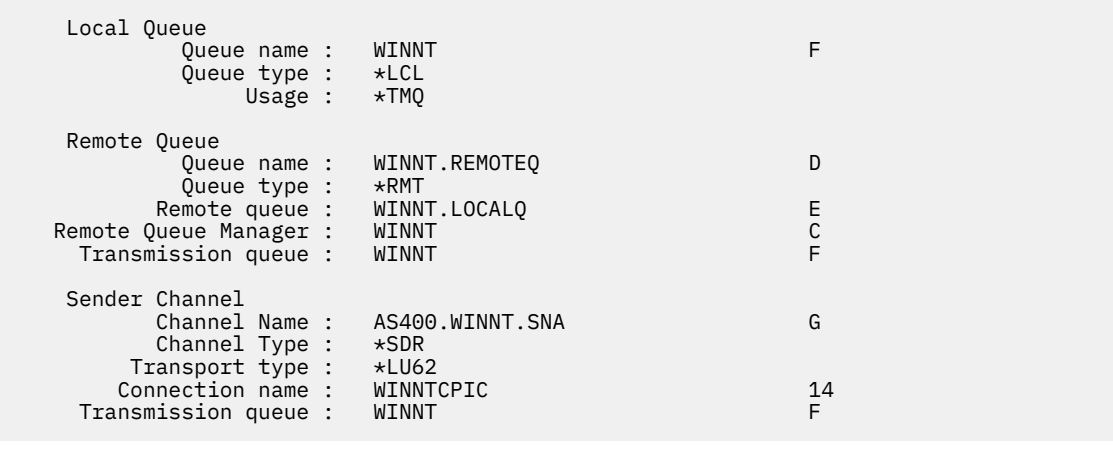

• Przy użyciu protokołu TCP:

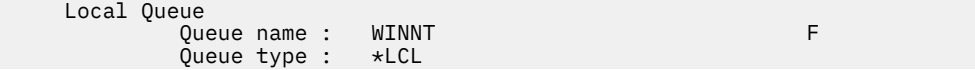

<span id="page-29-0"></span>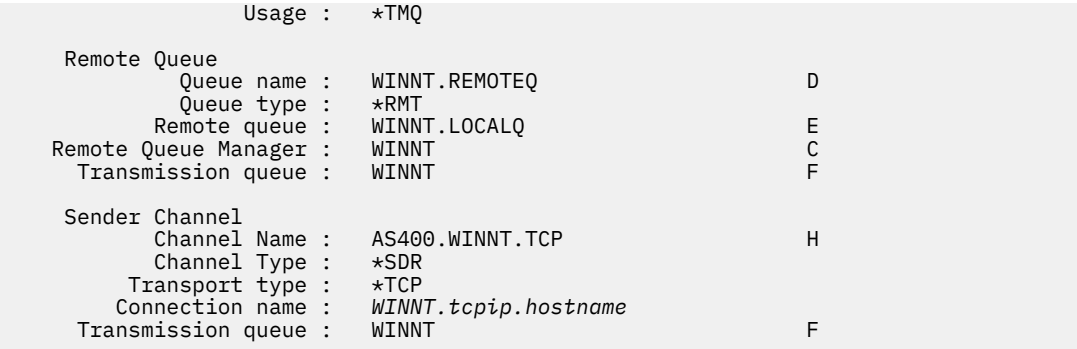

b) Zdefiniuj kanał odbiorczy, jak pokazano w poniższych przykładach:

• Korzystanie z SNA:

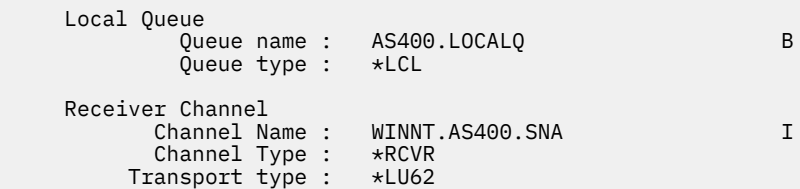

• Przy użyciu protokołu TCP:

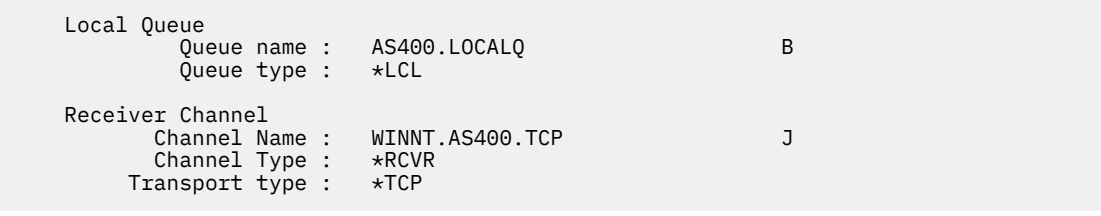

### IBM i *Parametry konfiguracyjne kanału dla systemu IBM i*

Parametry wymagane do skonfigurowania kanałów dla przykładnej konfiguracji w systemie IBM i.

Krok ["4" na stronie 29](#page-28-0) w sekcji ["Konfigurowanie kanałów w systemie IBM i" na stronie 27](#page-26-0) opisuje konfigurację, która ma zostać wykonana w menedżerze kolejek systemu IBM i w celu zaimplementowania kanału opisanego w sekcji ["Przykład: konfigurowanie komunikacji wieloplatformowej dla systemu IBM](#page-4-0) [MQ" na stronie 5](#page-4-0). Przykłady w sekcji ["Konfigurowanie kanałów w systemie IBM i" na stronie 27](#page-26-0) dotyczą łączenia systemów IBM MQ for IBM i i IBM MQ for Windows. Aby nawiązać połączenie z produktem IBM MQ na innej platformie, należy użyć wartości z odpowiedniej tabeli zamiast wartości z pliku Windows.

### **Uwaga:**

- 1. Słowa **pogrubione** są sugerowanymi wartościami i odzwierciedlają nazwy obiektów IBM MQ używane w tych przykładach. Można je zmienić w instalacji produktu, ale podczas pracy z przykładami w tej sekcji należy upewnić się, że używane są własne wartości.
- 2. Komenda ping kanału IBM MQ (**PNGMQMCHL**) działa interaktywnie, podczas gdy uruchomienie kanału powoduje wprowadzenie zadania wsadowego. Jeśli komenda ping kanału zakończy się pomyślnie, ale kanał nie zostanie uruchomiony, definicje sieci i IBM MQ są prawdopodobnie poprawne, ale środowisko IBM i dla zadania wsadowego nie jest poprawne. Na przykład upewnij się, że biblioteka QSYS2 znajduje się w części systemowej listy bibliotek, a nie tylko na osobistej liście bibliotek.

Więcej informacji i przykłady tworzenia obiektów wymienionych w tabelach zawiera sekcja ["Konfigurowanie kanałów w systemie IBM i" na stronie 27.](#page-26-0)

# **Definicja węzła lokalnego**

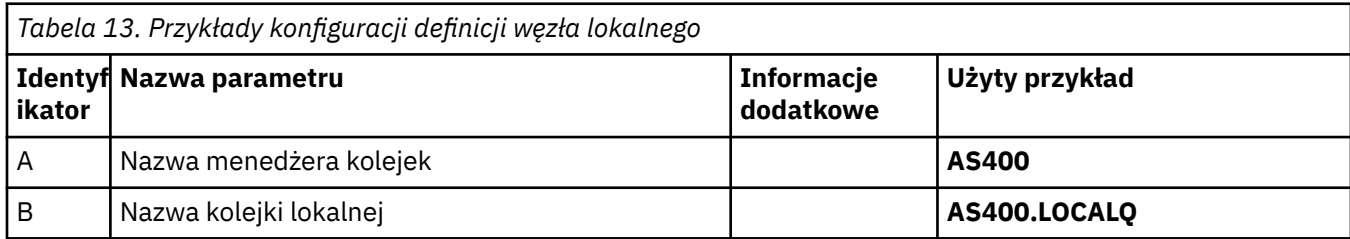

### **Połączenie z IBM MQ w systemie Windows**

Windows

Wartości w tej sekcji tabeli muszą być zgodne ze wskazanymi wartościami w pliku ["Parametry](#page-43-0) [konfiguracyjne kanału dla systemu Windows" na stronie 44.](#page-43-0)

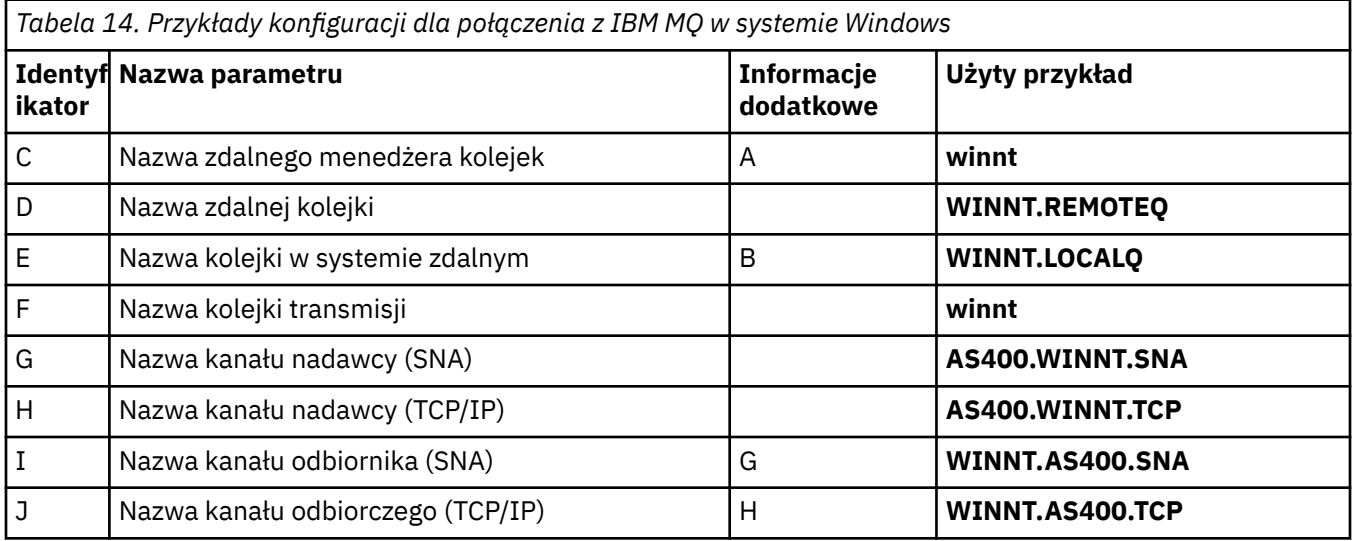

# **Połączenie z IBM MQ w systemie AIX**

 $AIX$ 

Wartości w tej sekcji tabeli muszą być zgodne ze wskazanymi wartościami w pliku ["Parametry](#page-12-0) [konfiguracyjne kanału dla systemu AIX" na stronie 13](#page-12-0).

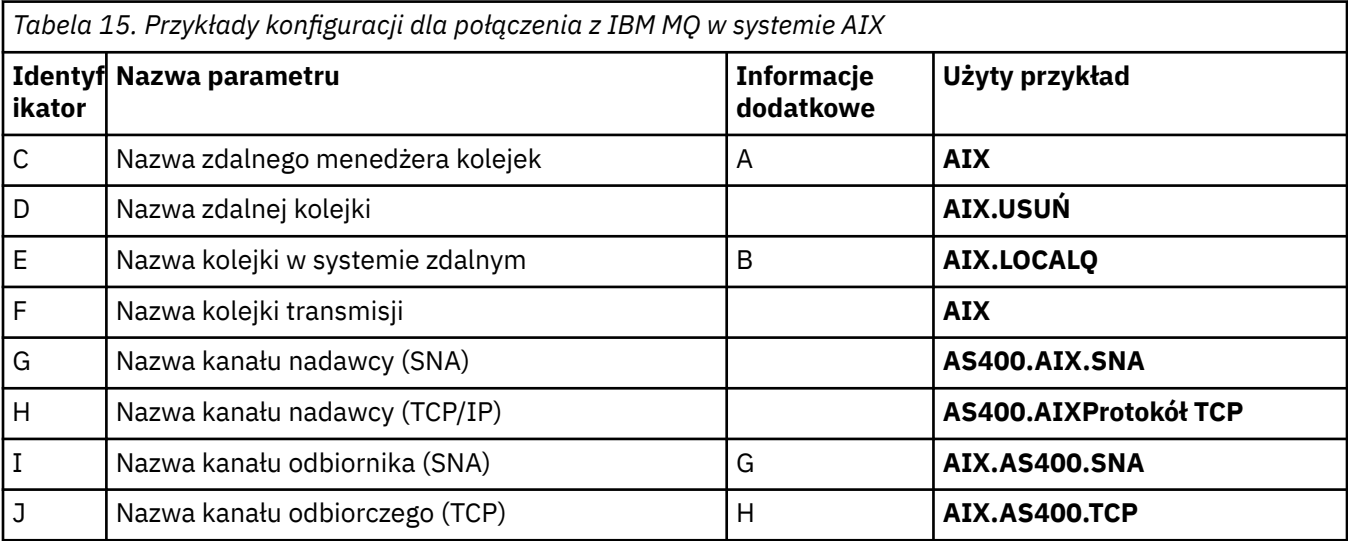

## **Połączenie z IBM MQ w systemie Linux**  $\|$  Linux  $\|$

Wartości w tej sekcji tabeli muszą być zgodne ze wskazanymi wartościami w pliku ["Parametry](#page-36-0) [konfiguracyjne kanału dla systemu Linux" na stronie 37.](#page-36-0)

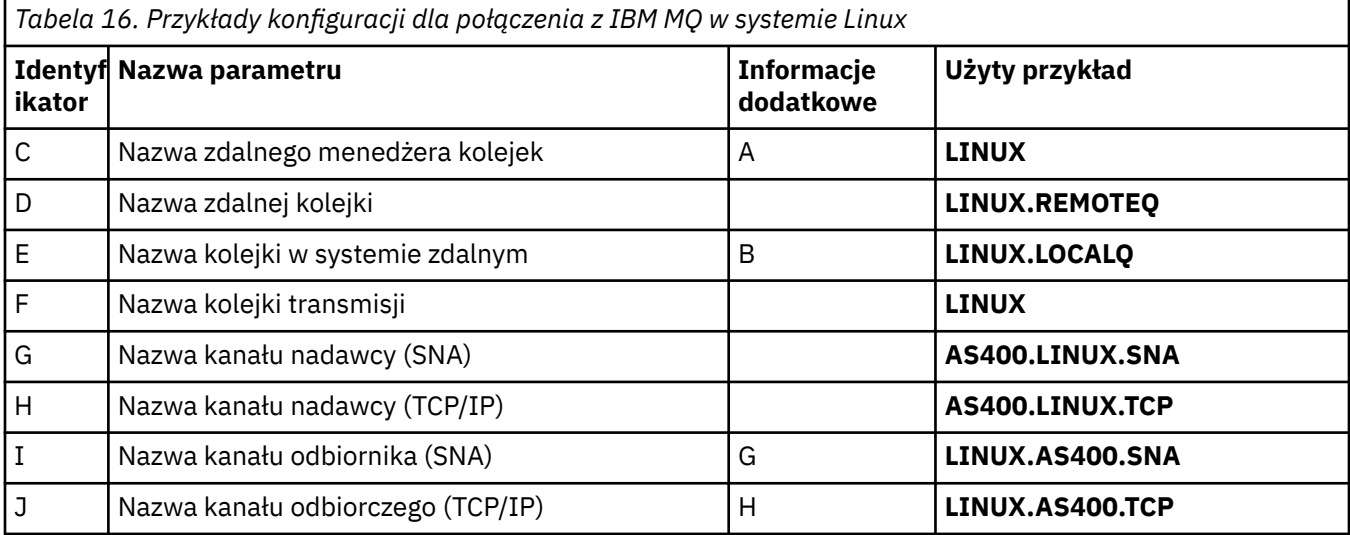

## **Połączenie z IBM MQ for z/OS**

 $\approx$  z/OS

Wartości w tej sekcji tabeli muszą być zgodne ze wskazanymi wartościami w pliku ["Parametry](#page-48-0) [konfiguracyjne kanału dla systemu z/OS" na stronie 49](#page-48-0).

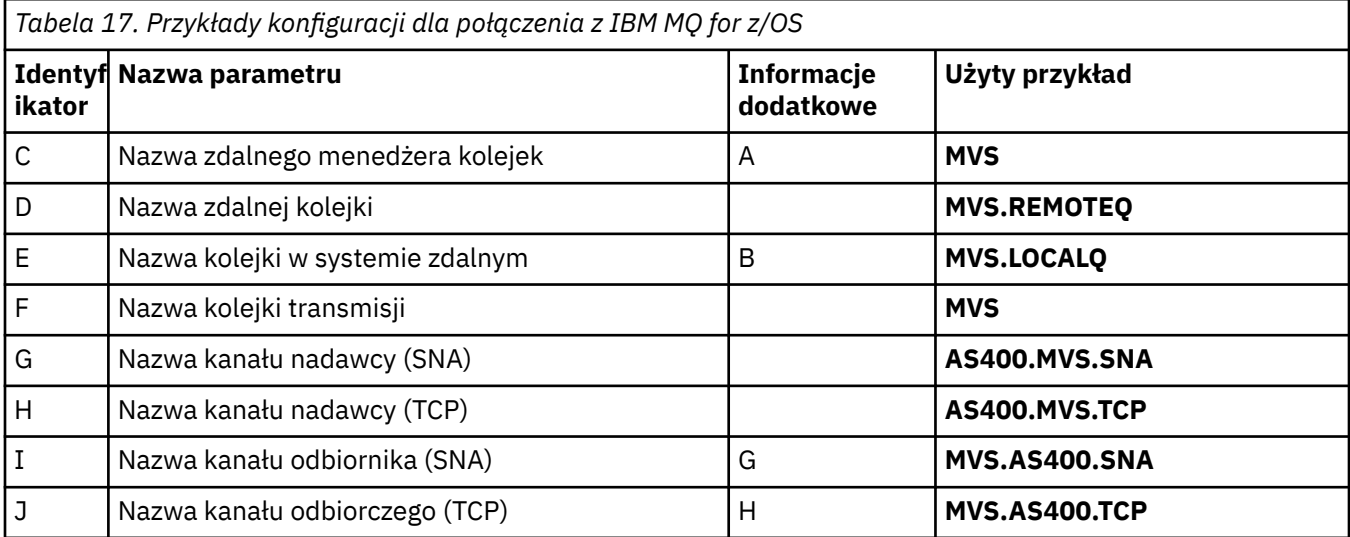

# **Połączenie z systemem VSE/ESA**

Wartości w tej sekcji tabeli muszą być zgodne z wartościami używanymi w systemie VSE/ESA .

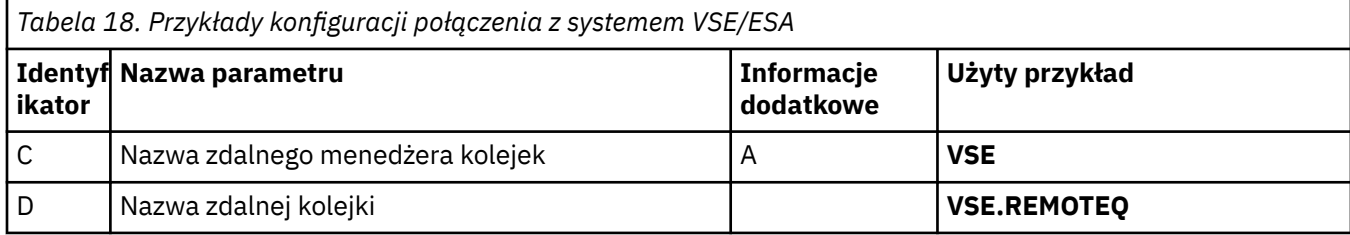

<span id="page-32-0"></span>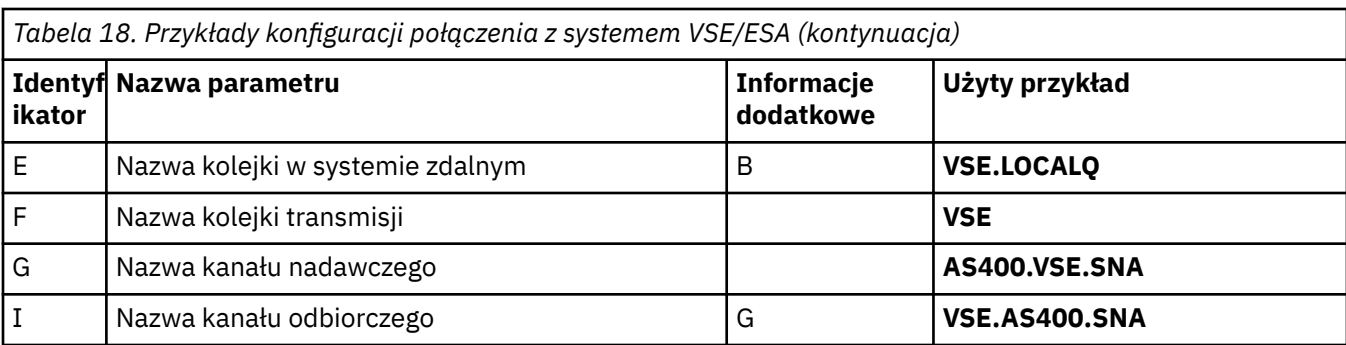

# **Przykład: konfigurowanie komunikacji między platformami w systemie IBM MQ w systemie Linux**

W tym przykładzie przedstawiono sposób skonfigurowania łączy komunikacyjnych z produktu IBM MQ w systemie Linux do produktu IBM MQ na innej platformie i ustanowienia kanału roboczego dla tej platformy.

## **Zanim rozpoczniesz**

Podstawowe informacje o tym przykładzie i sposobie jego użycia zawierają ["Przykład: konfigurowanie](#page-4-0) [komunikacji wieloplatformowej dla systemu IBM MQ" na stronie 5](#page-4-0) i ["Przykłady komunikacji](#page-6-0) [wieloplatformowej" na stronie 7.](#page-6-0)

## **O tym zadaniu**

W tym przykładzie opisano konfigurowanie komunikacji wieloplatformowej między produktem IBM MQ w systemie Linux a następującymi platformami:

- **Windows** Windows
- AIX ATX
- IBM i TRM i
- $z/0s$   $z/0s$

*MQ\_INSTALLATION\_PATH* reprezentuje katalog wysokiego poziomu, w którym jest zainstalowany produkt IBM MQ .

Nawiąż połączenie sieciowe przy użyciu jednostki logicznej 6.2 lub protokołu TCP.

**Uwaga:** W przypadku protokołu TCP niektóre dystrybucje systemu Linux używają teraz rozszerzonego demona inet (XINETD) zamiast demona inet (INETD). Poniższe instrukcje opisują sposób nawiązywania połączenia TCP przy użyciu demona inet lub rozszerzonego demona inet.

### **Procedura**

1. Nawiązywanie połączenia sieciowego za pomocą LU6.2

**Uwaga:** Informacje zawarte w tej sekcji dotyczą tylko systemu IBM MQ dla systemu Linux (platformax86 ). Nie dotyczy on systemów IBM MQ for Linux (platformax86-64 ), IBM MQ for Linux (platforma zSeries s390x ) ani IBM MQ for Linux (platforma Power).

Najnowsze informacje na temat konfigurowania protokołu SNA-over-TCP/IP można znaleźć w podręczniku administratora dla używanej wersji systemu Linux w następującej dokumentacji: [Communications Server for Data Center Deployment w bibliotece Linux.](https://www.ibm.com/support/pages/node/317755)

2. Nawiązywanie połączenia TCP za pomocą demona inet (INETD)

a) Zmodyfikuj plik /etc/services.

Jeśli w pliku nie ma następującego wiersza, dodaj go w następujący sposób:

MQSeries 1414/tcp # MQSeries channel listener

**Uwaga:** Aby edytować ten plik, należy zalogować się jako administrator lub użytkownik root.

b) Zmodyfikuj plik /etc/inetd.conf.

Jeśli w tym pliku nie ma następującego wiersza, dodaj go w następujący sposób:

MQSeries stream tcp nowait mqm *MQ\_INSTALLATION\_PATH*/bin/amqcrsta amqcrsta [-m *queue.manager.name* ]

c) Znajdź identyfikator procesu inetd za pomocą komendy:

ps -ef | grep inetd

d) Uruchom następującą komendę:

kill -1 *inetd processid*

Jeśli w systemie istnieje więcej niż jeden menedżer kolejek i dlatego wymagana jest więcej niż jedna usługa, należy dodać wiersz dla każdego dodatkowego menedżera kolejek zarówno do programu /etc/services , jak i do programu inetd.conf.

Na przykład:

MQSeries1 1414/tcp MQSeries2 1822/tcp

MQSeries1 stream tcp nowait mqm *MQ\_INSTALLATION\_PATH*/bin/amqcrsta amqcrsta -m QM1 MQSeries2 stream tcp nowait mqm *MQ\_INSTALLATION\_PATH*/bin/amqcrsta amqcrsta -m QM2

Pozwala to uniknąć generowania komunikatów o błędach w przypadku ograniczenia liczby oczekujących żądań połączeń umieszczonych w kolejce na pojedynczym porcie TCP. Więcej informacji na temat liczby zaległych żądań połączeń zawiera sekcja Korzystanie z opcji zaległości programu nasłuchującego TCP.

Proces inetd w systemie Linux może ograniczyć szybkość połączeń przychodzących do portu TCP. Wartością domyślną jest 40 połączeń w odstępie 60 sekund. Jeśli wymagana jest wyższa szybkość, należy określić nowy limit liczby połączeń przychodzących w 60-sekundowym odstępie czasu, dodając kropkę (.), a następnie nowy limit w parametrze nowait odpowiedniej usługi w pliku inetd.conf. Na przykład dla limitu 500 połączeń w 60-sekundowym odstępie czasu:

MQSeries stream tcp nowait.500 mqm / *MQ\_INSTALLATION\_PATH*/bin/amqcrsta amqcrsta -m QM1

*MQ\_INSTALLATION\_PATH* reprezentuje katalog wysokiego poziomu, w którym jest zainstalowany produkt IBM MQ .

3. Nawiązywanie połączenia TCP za pomocą rozszerzonego demona inet (XINETD)

Poniższe instrukcje opisują sposób implementacji rozszerzonego demona inet w systemie Red Hat Linux. Jeśli używana jest inna dystrybucja systemu Linux , może być konieczne dostosowanie tych instrukcii.

a) Zmodyfikuj plik /etc/services.

Jeśli w pliku nie ma następującego wiersza, dodaj go w następujący sposób:

MQSeries 1414/tcp # MQSeries channel listener

Jeśli w pliku nie ma następującego wiersza, dodaj go w następujący sposób:

MQSeries 1414/tcp # MQSeries channel listener

b) Utwórz plik o nazwie IBM MQ w katalogu konfiguracyjnym XINETD /etc/xinetd.d , dodając do niego następującą sekcję:

```
# IBM MQ service for XINETD
service MQSeries
{
 disable = no
 flags = REUSE
 socket_type = stream
 wait = no<br>= mouser = mqm
 server = MQ_INSTALLATION_PATH/bin/amqcrsta
 server_args = -m queue.manager.name
  log_on_failure += USERID
}
```
c) Zrestartuj rozszerzonego demona inet, wydając następującą komendę:

/etc/rc.d/init.d/xinetd restart

Jeśli w systemie istnieje więcej niż jeden menedżer kolejek i dlatego wymagana jest więcej niż jedna usługa, należy dodać wiersz do pliku /etc/services dla każdego dodatkowego menedżera kolejek. Dla każdej usługi można utworzyć plik w katalogu /etc/xinetd.d lub dodać kolejne sekcje do utworzonego wcześniej pliku IBM MQ .

Proces xinetd w systemie Linux może ograniczyć szybkość połączeń przychodzących do portu TCP. Wartością domyślną jest 50 połączeń w 10-sekundowym przedziale czasu. Jeśli wymagana jest wyższa szybkość, należy określić nowy limit szybkości połączeń przychodzących, podając atrybut 'cps' w pliku konfiguracyjnym xinetd. Na przykład dla limitu 500 połączeń w 60-sekundowym odstępie czasu:

cps = 500 60

4. Zakończ konfigurację po nawiązaniu połączenia TCP/IP.

Przejdź do sekcji "Konfigurowanie kanałów w systemie Linux" na stronie 35.

### **Konfigurowanie kanałów w systemie Linux**

Aby skonfigurować program IBM MQ na potrzeby przykładowej konfiguracji w systemie Linux, należy wykonać podstawowe kroki konfiguracyjne dla menedżera kolejek, a następnie skonfigurować kanały nadawcze i odbiorcze.

### **Zanim rozpoczniesz**

Przed rozpoczęciem procesu upewnij się, że najpierw utworzono identyfikator użytkownika mqm i grupę mqm, a następnie ustaw hasło.

Uruchom dowolny kanał za pomocą komendy:

runmqchl -c *channel.name*

### **O tym zadaniu**

**Uwagi:**

- 1. Programy przykładowe są instalowane w katalogu *MQ\_INSTALLATION\_PATH*/samp, gdzie *MQ\_INSTALLATION\_PATH* reprezentuje katalog wysokiego poziomu, w którym zainstalowano produkt IBM MQ .
- 2. Dzienniki błędów są zapisywane w pliku błędów /var/mqm/qmgrs/ *qmgrname* /.
- 3. Jeśli do wprowadzania komend administracyjnych używany jest interpreter komend **runmqsc** , znak + na końcu wiersza wskazuje, że następny wiersz jest kontynuacją. Upewnij się, że między ostatnim parametrem a znakiem kontynuacji znajduje się spacja.

### **Procedura**

- 1. Skonfiguruj konfigurację podstawową:
	- a) Utwórz menedżer kolejek i zestaw obiektów domyślnych z poziomu wiersza komend UNIX , używając komendy:

```
crtmqm -u dlqname -q linux
```
gdzie:

### *linux*

Jest nazwą menedżera kolejek.

**-q**

Wskazuje, że ma on stać się domyślnym menedżerem kolejek

**-u** *dlqname*

Określa nazwę kolejki niedostarczonych komunikatów.

b) Uruchom menedżer kolejek z poziomu wiersza komend UNIX za pomocą komendy:

strmqm *linux*

gdzie *linux* jest nazwą nadaną menedżerowi kolejek podczas jego tworzenia.

2. Skonfiguruj kanały dla przykładowa konfiguracji.

Więcej informacji na temat parametrów używanych w poniższych przykładach zawiera sekcja ["Parametry konfiguracyjne kanału dla systemu Linux" na stronie 37](#page-36-0). W każdym przypadku przykład przedstawia komendę MQSC. Uruchom program **runmqsc** z wiersza komend systemu Linux i wprowadź kolejno wszystkie komendy lub wbuduj plik komend.

**Windows T**e przykłady służą do łączenia systemu IBM MQ w systemie Linux z systemem IBM MQ w systemie Windows. Aby nawiązać połączenie z bazą danych IBM MQ na innej platformie, należy użyć odpowiednich wartości z tabel w pliku ["Parametry konfiguracyjne kanału dla systemu Linux" na stronie](#page-36-0) [37](#page-36-0) zamiast wartości w pliku Windows.

- a) Zdefiniuj kanał nadawczy, jak pokazano w poniższych przykładach:
	- Korzystanie z SNA

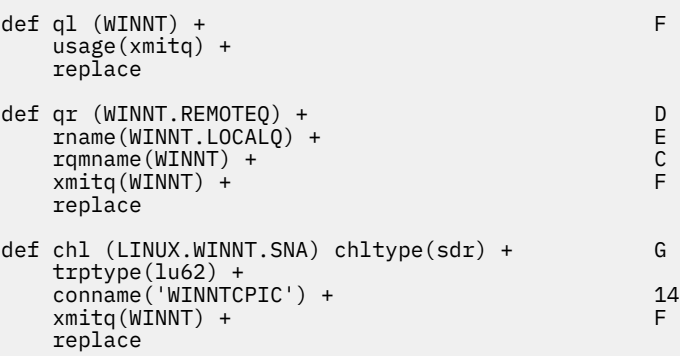

• Korzystanie z protokołu TCP
<span id="page-36-0"></span>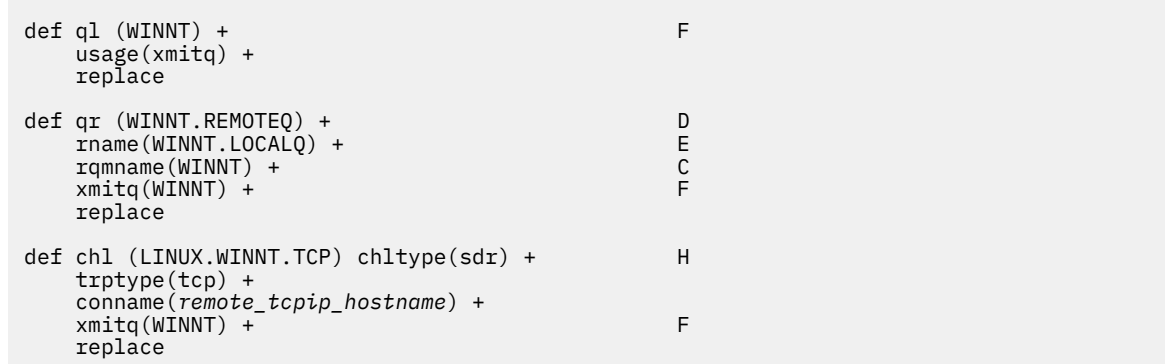

- b) Definiowanie kanału odbiorczego, jak pokazano w poniższych przykładach:
	- Korzystanie z SNA:

```
def ql (LINUX.LOCALQ) replace B
def chl (WINNT.LINUX.SNA) chltype(rcvr) + I
    trptype(lu62) +
    replace
```
• Przy użyciu protokołu TCP:

def ql (LINUX.LOCALQ) replace B def chl (WINNT.LINUX.TCP) chltype(rcvr) + J trptype(tcp) + replace

# *Parametry konfiguracyjne kanału dla systemu Linux*

Parametry wymagane do skonfigurowania kanałów dla przykładnej konfiguracji w systemie Linux.

Krok ["2" na stronie 36](#page-35-0) w sekcji ["Konfigurowanie kanałów w systemie Linux" na stronie 35](#page-34-0) opisuje konfigurację, która ma zostać wykonana w menedżerze kolejek systemu Linux w celu zaimplementowania kanału opisanego w sekcji ["Przykład: konfigurowanie komunikacji wieloplatformowej dla systemu IBM](#page-4-0) [MQ" na stronie 5](#page-4-0). Przykłady w sekcji ["Konfigurowanie kanałów w systemie Linux" na stronie 35](#page-34-0) dotyczą łączenia systemów IBM MQ for IBM i i IBM MQ for Windows. Aby nawiązać połączenie z produktem IBM MQ na innej platformie, należy użyć wartości z odpowiedniej tabeli zamiast wartości z pliku Windows.

**Uwaga:** Słowa **pogrubione** są sugerowanymi wartościami i odzwierciedlają nazwy obiektów IBM MQ używane w tych przykładach. Można je zmienić w instalacji produktu, ale w takim przypadku należy upewnić się, że podczas pracy z przykładami w tej sekcji używane są własne wartości.

### **Definicja węzła lokalnego**

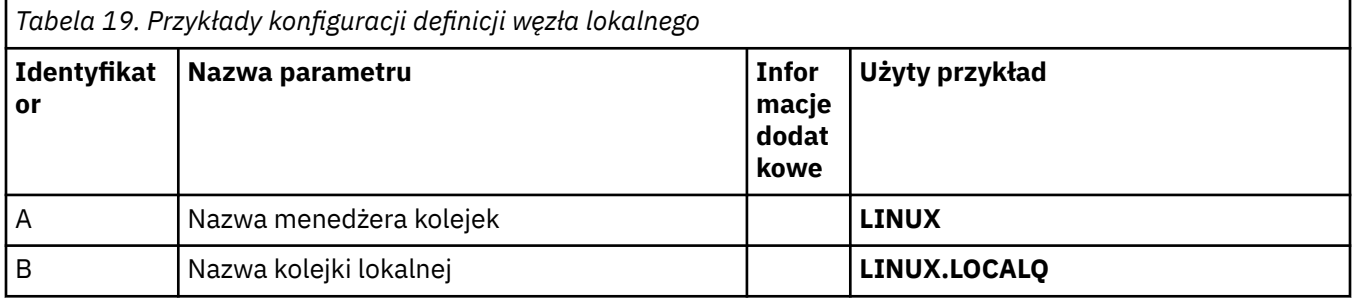

# **Połączenie z IBM MQ w systemie Windows**

**Windows** 

Wartości w tej sekcji tabeli muszą być zgodne ze wskazanymi wartościami użytymi w tabeli ["Parametry](#page-43-0) [konfiguracyjne kanału dla systemu Windows" na stronie 44.](#page-43-0)

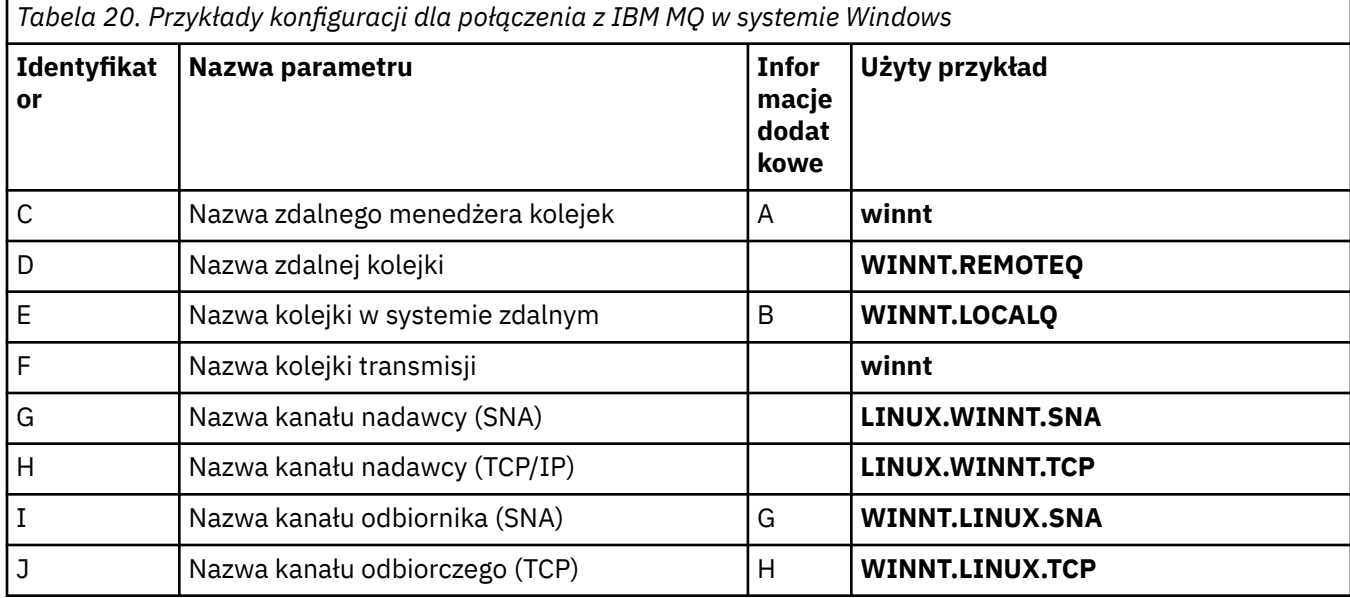

## **Połączenie z IBM MQ w systemie AIX**

 $AX$ 

Wartości w tej sekcji tabeli muszą być zgodne ze wskazanymi wartościami użytymi w tabeli ["Konfigurowanie kanałów w systemie AIX" na stronie 10.](#page-9-0)

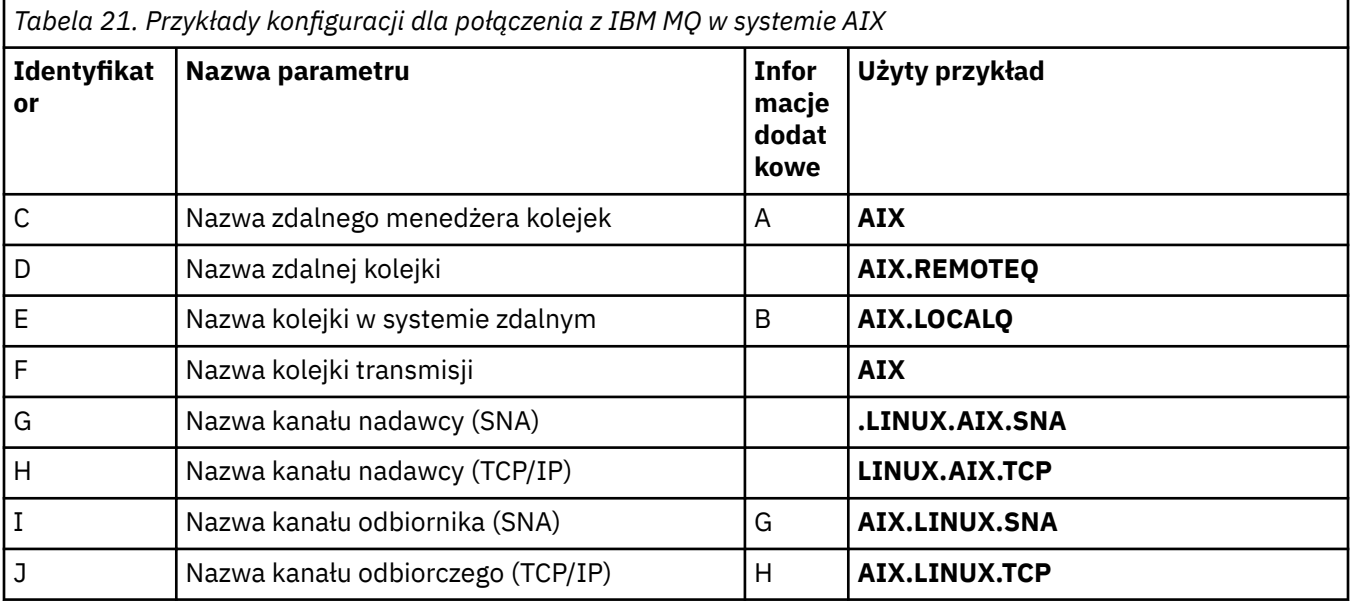

## **Połączenie z IBM MQ for IBM i**

 $\blacktriangleright$  IBM i

Wartości w tej sekcji tabeli muszą być zgodne ze wskazanymi wartościami użytymi w tabeli ["Parametry](#page-29-0) [konfiguracyjne kanału dla systemu IBM i" na stronie 30](#page-29-0).

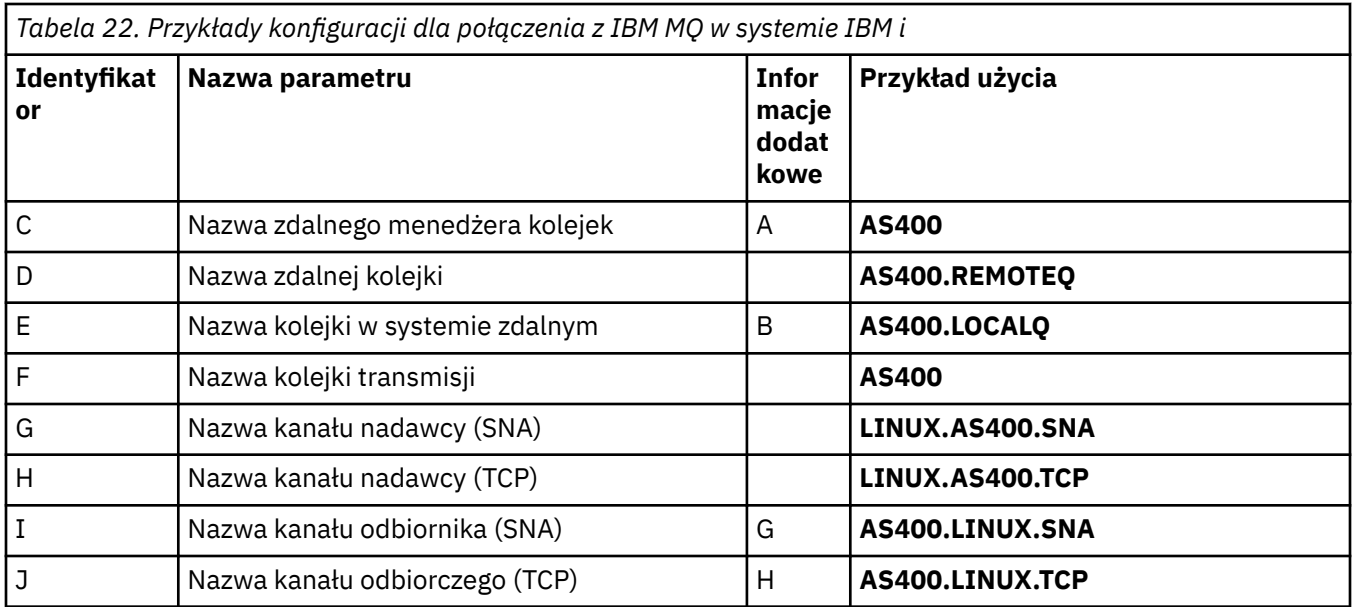

### **Połączenie z IBM MQ for z/OS**

### $z/0S$

Wartości w tej sekcji tabeli muszą być zgodne ze wskazanymi wartościami użytymi w tabeli ["Parametry](#page-48-0) [konfiguracyjne kanału dla systemu z/OS" na stronie 49](#page-48-0).

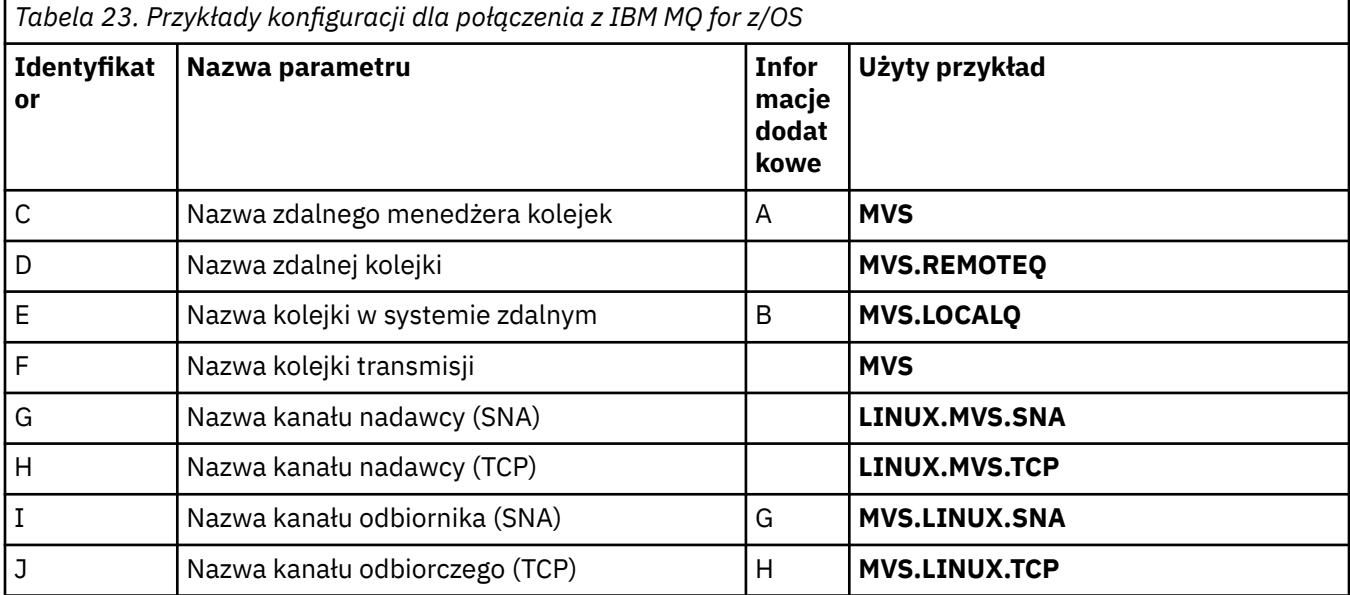

## **Połączenie z bazą danych IBM MQ for z/OS przy użyciu grup współużytkowania kolejek**

 $z/0S$ 

Wartości w tej sekcji tabeli muszą być zgodne ze wskazanymi wartościami użytymi w tabeli ["Parametry](#page-57-0) [konfiguracyjne kanału współużytkowanego" na stronie 58](#page-57-0).

*Tabela 24. Przykłady konfiguracji na potrzeby nawiązywania połączeń z produktem IBM MQ for z/OS przy użyciu grup współużytkowania kolejek*

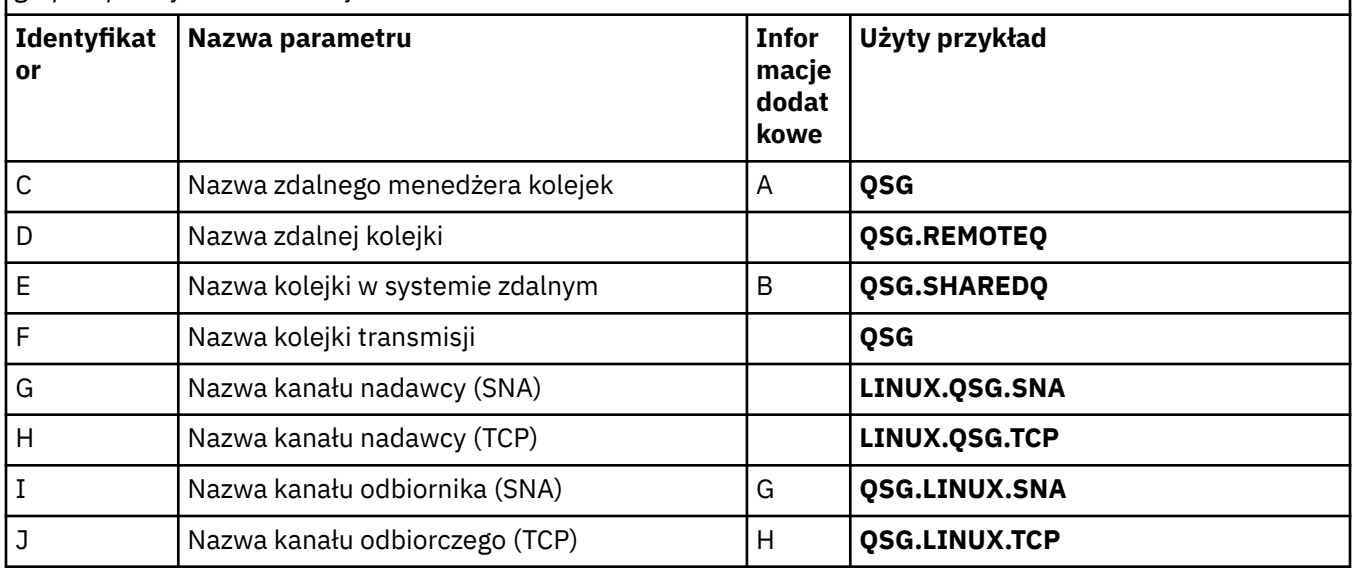

# **Przykład: konfigurowanie komunikacji między platformami w systemie IBM MQ w systemie Windows**

W tym przykładzie przedstawiono sposób skonfigurowania łączy komunikacyjnych z produktu IBM MQ w systemie Windows do produktu IBM MQ na innej platformie i ustanowienia kanału roboczego dla tej platformy.

### **Zanim rozpoczniesz**

Podstawowe informacje o tym przykładzie i sposobie jego użycia zawierają ["Przykład: konfigurowanie](#page-4-0) [komunikacji wieloplatformowej dla systemu IBM MQ" na stronie 5](#page-4-0) i ["Przykłady komunikacji](#page-6-0) [wieloplatformowej" na stronie 7.](#page-6-0)

## **O tym zadaniu**

W tym przykładzie opisano konfigurowanie komunikacji wieloplatformowej między produktem IBM MQ w systemie Windows a następującymi platformami:

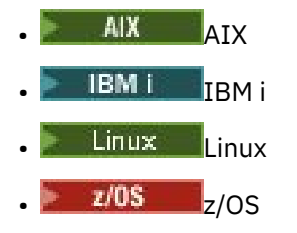

### **Procedura**

1. Nawiąż połączenie sieciowe za pomocą LU6.2.

Informacje na temat konfigurowania protokołu AnyNet SNA-over-TCP/IP znajdują się w sekcji [AnyNet](https://www.ibm.com/docs/sk/personal-communications/15.0?topic=topics-anynet-sna-over-tcpip) [SNA-over-TCP/IP](https://www.ibm.com/docs/sk/personal-communications/15.0?topic=topics-anynet-sna-over-tcpip) oraz w sekcji [Communications Server for Windows](https://www.ibm.com/support/pages/communications-server-windows-product-documentation) .

2. Nawiąż połączenie sieciowe przy użyciu protokołu TCP.

Stos TCP dostarczany z systemami Windows nie zawiera demona *inet* ani jego odpowiednika.

Przed uruchomieniem kanałów należy jawnie uruchomić program nasłuchujący. Umożliwia ona automatyczne uruchamianie kanałów odbierających w odpowiedzi na żądanie z przychodzącego kanału nadawczego.

Użyj następującej komendy, aby uruchomić program nasłuchujący TCP IBM MQ :

runmqlsr -t tcp

- 3. Nawiąż połączenie sieciowe przy użyciu protokołu NetBIOS.
	- a) Na każdym końcu kanału podaj lokalną nazwę NetBIOS , która ma być używana przez procesy kanału IBM MQ w pliku konfiguracyjnym menedżera kolejek qm.ini.

Na przykład sekcja NETBIOS w pliku Windows na końcu wysyłającym może wyglądać następująco:

```
NETBIOS:
  LocalName=WNTNETB1
```
i na końcu odbioru, wyglądają następująco:

```
NFTRTOS LocalName=WNTNETB2
```
Każdy proces IBM MQ musi używać innej lokalnej nazwy NetBIOS . Nie należy używać nazwy systemu jako nazwy NetBIOS , ponieważ jest ona już używana przez system Windows .

b) Na każdym końcu kanału sprawdź numer adaptera sieci LAN używanego w systemie.

Wartością domyślną IBM MQ for Windows dla adaptera logicznego o numerze 0 jest NetBIOS działająca w sieci Internet Protocol . Aby użyć rodzimego NetBIOS , należy wybrać adapter logiczny o numerze 1. Patrz Określanie numeru adaptera sieci LAN.

Podaj poprawny numer adaptera sieci LAN w sekcji NETBIOS rejestru Windows . Na przykład:

```
NETBIOS:
  AdapterNum=1
```
c) Aby inicjacja kanału nadawczego była działać, należy określić lokalną nazwę NetBIOS za pomocą zmiennej środowiskowej MQNAME:

SET MQNAME=WNTNETB1I

**Uwaga:** Ta nazwa musi być unikalna.

d) Na końcu wysyłającym zdefiniuj kanał, określając nazwę NetBIOS używaną na drugim końcu kanału.

Na przykład:

```
DEFINE CHANNEL (WINNT.OS2.NET) CHLTYPE(SDR) +
        TRPTYPE(NETBIOS) +
        CONNAME(WNTNETB2) +
        XMITQ(OS2) +
        MCATYPE(THREAD) +
        REPLACE
```
Należy podać opcję MCATYPE(THREAD) , ponieważ w systemie Windowskanały nadawcze muszą być uruchamiane jako wątki.

e) Na końcu odbierającym zdefiniuj odpowiedni kanał odbiorczy.

Na przykład:

```
DEFINE CHANNEL (WINNT.OS2.NET) CHLTYPE(RCVR) +
        TRPTYPE(NETBIOS) +
        REPLACE
```
f) Uruchom inicjator kanału.

Każdy nowy kanał jest uruchamiany jako wątek, a nie jako nowy proces:

```
runmqchi
```
<span id="page-41-0"></span>g) Po zakończeniu odbierania uruchom program nasłuchujący IBM MQ :

runmqlsr -t netbios

Opcjonalnie można podać wartości dla nazwy menedżera kolejek, nazwy lokalnej NetBIOS , liczby sesji, liczby nazw i liczby komend. Więcej informacji na temat konfigurowania połączeń NetBIOS zawiera sekcja Definiowanie połączenia NetBIOS w systemie Windows .

4. Zakończ konfigurację po nawiązaniu połączenia sieciowego. Patrz sekcja "Konfigurowanie kanałów w systemie Windows" na stronie 42.

## **Konfigurowanie kanałów w systemie Windows**

Aby skonfigurować program IBM MQ na potrzeby przykładowej konfiguracji w systemie Windows, należy wykonać podstawowe kroki konfiguracyjne dla menedżera kolejek, a następnie skonfigurować kanały nadawcze i odbiorcze.

## **O tym zadaniu**

### **Uwagi:**

1. Za pomocą przykładowego programu, AMQSBCG, można wyświetlić treść i nagłówki wszystkich komunikatów w kolejce. Na przykład:

AMQSBCG *q\_name qmgr\_name*

Wyświetla zawartość kolejki *q\_name* zdefiniowanej w menedżerze kolejek *qmgr\_name*.

Alternatywnie można użyć przeglądarki komunikatów w Eksploratorze IBM MQ .

2. Za pomocą komendy można uruchomić dowolny kanał z wiersza komend.

runmqchl -c *channel.name*

3. Dzienniki błędów można znaleźć w katalogach *MQ\_INSTALLATION\_PATH*\qmgrs\ *nazwa\_menedżera\_kolejek* \errors i *MQ\_INSTALLATION\_PATH*\qmgrs\@system\errors. W obu przypadkach najnowsze komunikaty znajdują się na końcu pliku amqerr01.log.

*MQ\_INSTALLATION\_PATH* reprezentuje katalog wysokiego poziomu, w którym jest zainstalowany produkt IBM MQ .

4. Jeśli do wprowadzania komend administracyjnych używany jest interpreter komend **runmqsc** , znak + na końcu wiersza wskazuje, że następny wiersz jest kontynuacją. Upewnij się, że między ostatnim parametrem a znakiem kontynuacji znajduje się spacja.

### **Procedura**

1. Aby skonfigurować konfigurację podstawową za pomocą wiersza komend, wykonaj następujące kroki: a) Utwórz menedżer kolejek i zestaw obiektów domyślnych przy użyciu komendy:

```
crtmqm -u dlqname -q winnt
```
gdzie:

*winnt*

Jest nazwą menedżera kolejek.

**-q**

Wskazuje, że ma on stać się domyślnym menedżerem kolejek

#### <span id="page-42-0"></span>**-u** *dlqname*

Określa nazwę kolejki komunikatów, której nie można dostarczyć

b) Uruchom menedżer kolejek za pomocą komendy:

strmqm *winnt*

gdzie *winnt* jest nazwą nadaną menedżerowi kolejek podczas jego tworzenia.

2. Skonfiguruj kanały dla przykładowa konfiguracji.

Więcej informacji na temat parametrów używanych w poniższych przykładach zawiera sekcja ["Parametry konfiguracyjne kanału dla systemu Windows" na stronie 44.](#page-43-0) W każdym przypadku przykład przedstawia komendę MQSC. Uruchom program **runmqsc** z wiersza komend systemu Linux i wprowadź kolejno wszystkie komendy lub wbuduj plik komend. Te przykłady służą do łączenia systemów IBM MQ for Windows i IBM MQ for AIX. Aby nawiązać połączenie z bazą danych IBM MQ na innej platformie, należy użyć odpowiednich wartości z tabel w pliku ["Parametry konfiguracyjne kanału](#page-43-0) [dla systemu Windows" na stronie 44](#page-43-0) zamiast wartości w pliku IBM MQ for AIX.

a) Zdefiniuj kanał nadawczy, jak pokazano w poniższych przykładach:

• Korzystanie z SNA

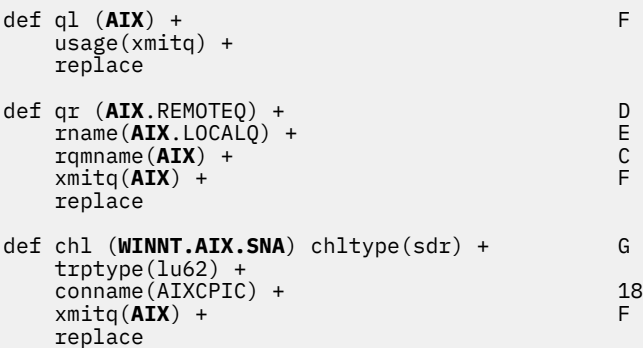

• Korzystanie z protokołu TCP

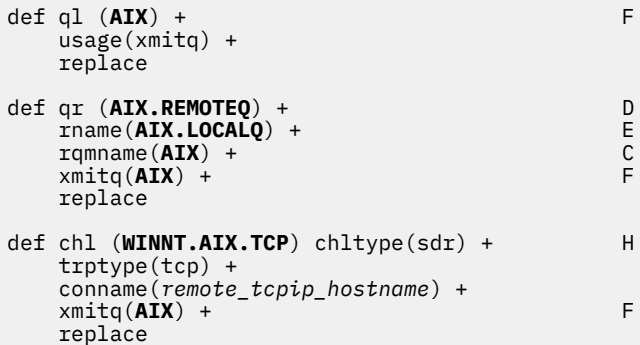

- b) Zdefiniuj kanał odbiorczy, jak pokazano w poniższych przykładach:
	- Korzystanie z SNA:

```
def ql (WINNT.LOCALQ) replace B
def chl (AIX.WINNT.SNA) chltype(rcvr) + I
    trptype(lu62) +
    replace
```
• Przy użyciu protokołu TCP:

def ql (**WINNT.LOCALQ**) replace B

```
def chl (AIX.WINNT.TCP) chltype(rcvr) + J
    trptype(tcp) +
    replace
```
# <span id="page-43-0"></span>**Co dalej**

### **Automatyczne uruchamianie**

Produkt IBM MQ for Windows umożliwia zautomatyzowanie uruchamiania menedżera kolejek i jego inicjatora kanału, kanałów, programów nasłuchujących i serwerów komend.

Użyj programu snap-in IBM MQ Services, aby zdefiniować usługi dla menedżera kolejek. Po pomyślnym zakończeniu testowania konfiguracji komunikacji należy ustawić odpowiednie usługi na **automatyczne** w module przystawki. Plik ten może zostać odczytany przez dostarczoną usługę systemu IBM MQ podczas uruchamiania systemu.

Więcej informacji na ten temat zawiera sekcja Administrowanie produktem IBM MQ.

### **Uruchamianie kanałów jako procesów lub wątków**

IBM MQ for Windows zapewnia elastyczność uruchamiania kanałów nadawczych jako Windows procesów lub Windows wątków. Jest to określone w parametrze MCATYPE w definicji kanału nadawczego.

Większość instalacji uruchamia swoje kanały nadawcze jako wątki, ponieważ zmniejsza się ilość pamięci wirtualnej i rzeczywistej wymaganej do obsługi wielu współbieżnych połączeń kanałów. Jednak połączenie NetBIOS wymaga osobnego procesu dla wysyłającego agenta kanału komunikatów.

### *Parametry konfiguracyjne kanału dla systemu Windows*

Parametry wymagane do skonfigurowania kanałów dla przykładnej konfiguracji w systemie Windows.

Krok ["2" na stronie 43](#page-42-0) w sekcji ["Konfigurowanie kanałów w systemie Windows" na stronie 42](#page-41-0) opisuje konfigurację, która ma zostać wykonana w menedżerze kolejek systemu Linux w celu zaimplementowania kanału opisanego w sekcji ["Przykład: konfigurowanie komunikacji wieloplatformowej dla systemu IBM](#page-4-0) [MQ" na stronie 5](#page-4-0). Przykłady w sekcji ["Konfigurowanie kanałów w systemie Windows" na stronie 42](#page-41-0) dotyczą łączenia systemów IBM MQ for Windows i IBM MQ for AIX. Aby nawiązać połączenie z produktem IBM MQ na innej platformie, należy użyć wartości z odpowiedniej tabeli zamiast wartości z pliku Windows.

**Uwaga:** Słowa **pogrubione** są sugerowanymi wartościami i odzwierciedlają nazwy obiektów IBM MQ używane w tych przykładach. Można je zmienić w instalacji produktu, ale podczas pracy z przykładami w tej sekcji należy upewnić się, że używane są własne wartości.

W każdym przypadku wyświetlana jest komenda MQSC. Uruchom program **runmqsc** z wiersza komend i wprowadź kolejno wszystkie komendy lub utwórz plik komend.

Podano przykłady łączenia systemów IBM MQ for Windows i IBM MQ for AIX. Aby nawiązać połączenie z produktem IBM MQ na innej platformie, należy użyć odpowiedniego zestawu wartości z tabeli zamiast wartości z tabeli Windows.

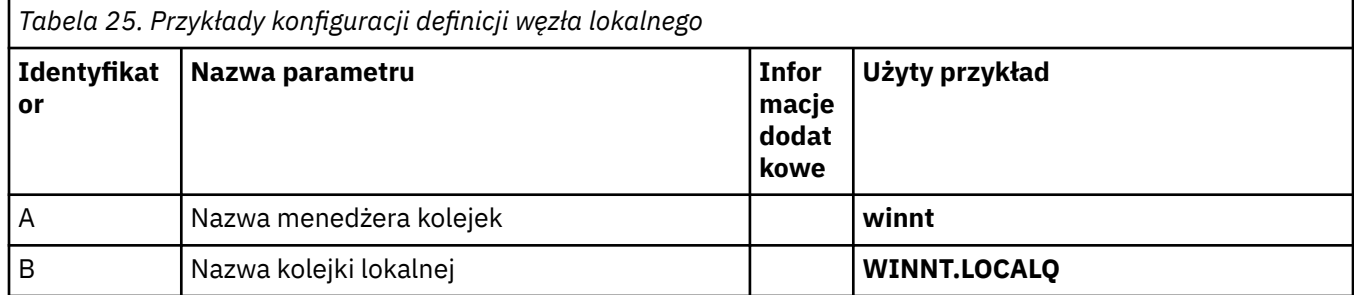

### **Definicja węzła lokalnego**

# **Połączenie z IBM MQ w systemie AIX**

 $\blacktriangleright$  AIX  $\Box$ 

Wartości w tej sekcji tabeli muszą być zgodne ze wskazanymi wartościami użytymi w tabeli ["Parametry](#page-12-0) [konfiguracyjne kanału dla systemu AIX" na stronie 13](#page-12-0).

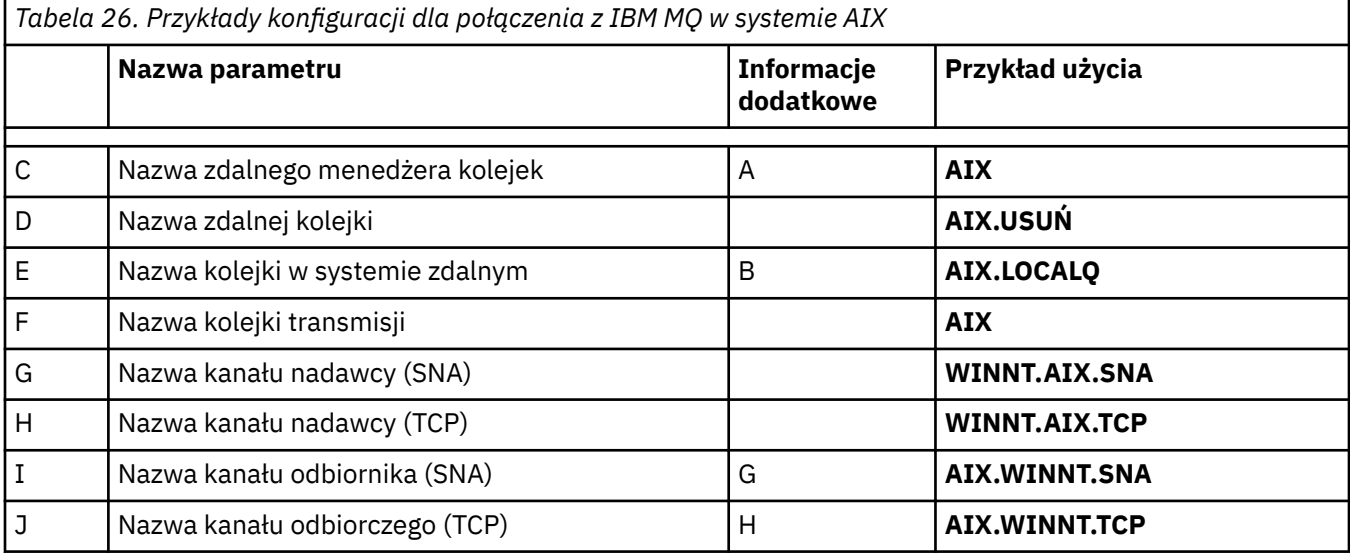

## **Połączenie z IBM MQ w systemie IBM i**

**IBM** i

Wartości w tej sekcji tabeli muszą być zgodne ze wskazanymi wartościami użytymi w tabeli ["Parametry](#page-29-0) [konfiguracyjne kanału dla systemu IBM i" na stronie 30](#page-29-0).

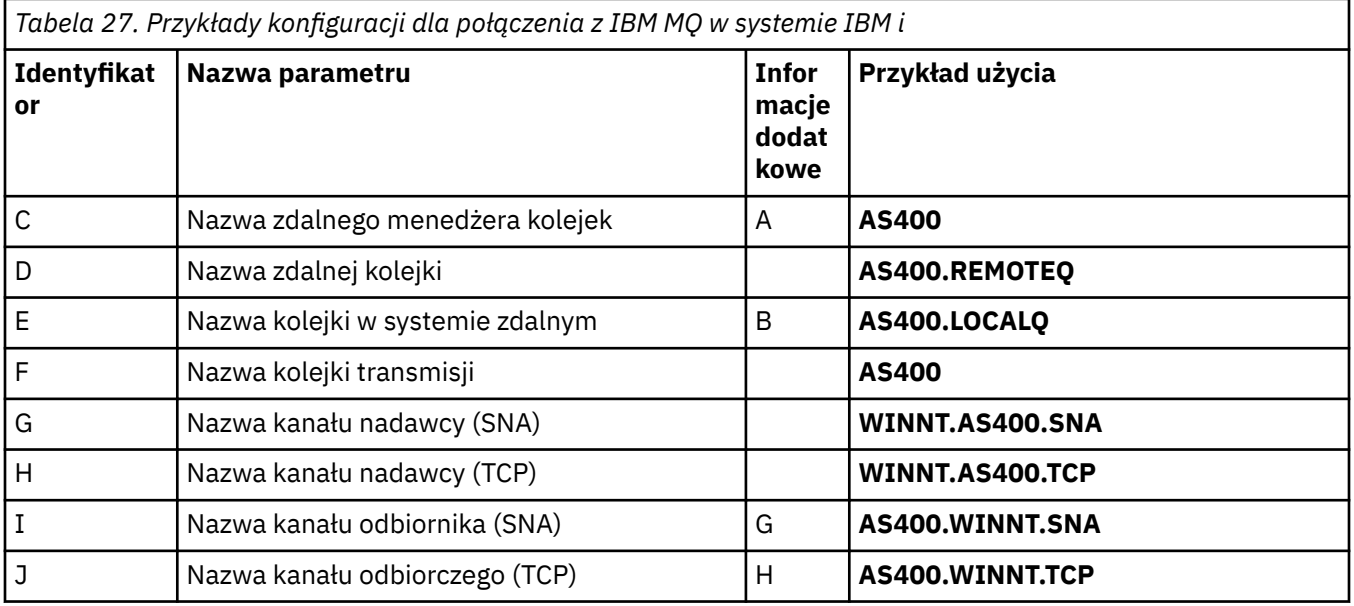

## **Połączenie z IBM MQ for z/OS**

### $z/0S$

Wartości w tej sekcji tabeli muszą być zgodne ze wskazanymi wartościami użytymi w tabeli ["Parametry](#page-48-0) [konfiguracyjne kanału dla systemu z/OS" na stronie 49](#page-48-0).

<span id="page-45-0"></span>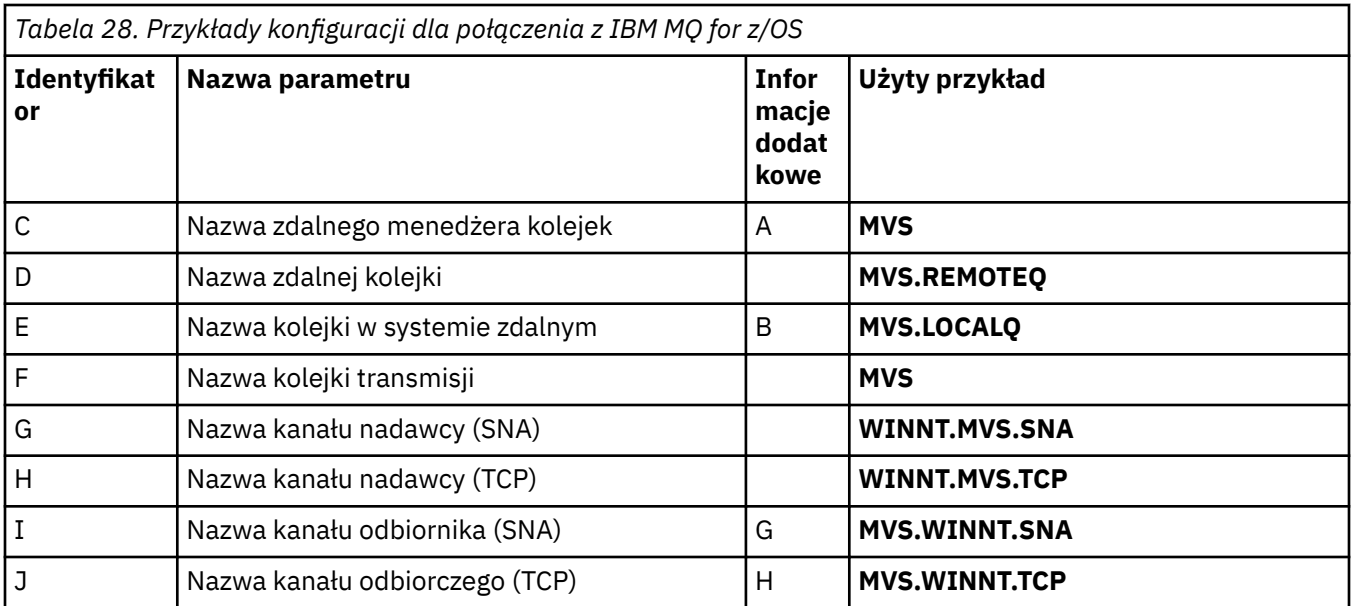

## **Połączenie z bazą danych IBM MQ for z/OS przy użyciu grup współużytkowania kolejek**

 $\approx$  z/OS

Wartości w tej sekcji tabeli muszą być zgodne ze wskazanymi wartościami użytymi w tabeli ["Parametry](#page-57-0) [konfiguracyjne kanału współużytkowanego" na stronie 58](#page-57-0).

*Tabela 29. Przykłady konfiguracji na potrzeby nawiązywania połączeń z produktem IBM MQ for z/OS przy użyciu grup współużytkowania kolejek*

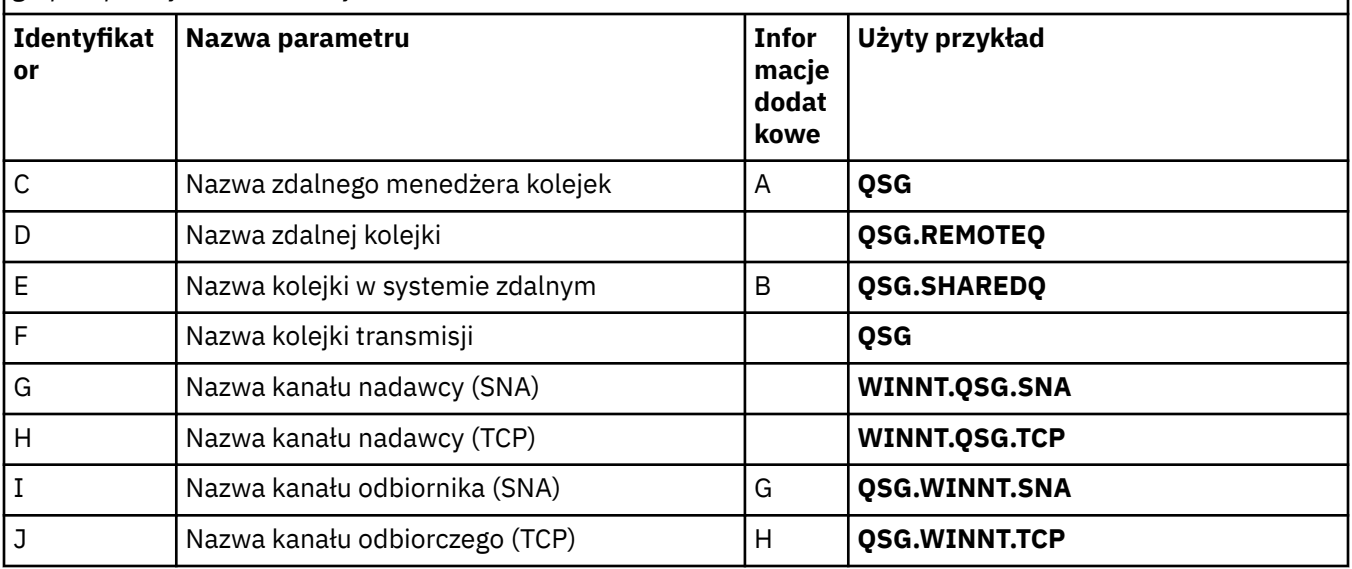

#### **Przykład: konfigurowanie komunikacji między platformami**  $z/0S$ **w systemie IBM MQ w systemie z/OS**

W tym przykładzie przedstawiono sposób skonfigurowania łączy komunikacyjnych z produktu IBM MQ w systemie z/OS do produktu IBM MQ na innej platformie i ustanowienia kanału roboczego dla tej platformy.

### <span id="page-46-0"></span>**Zanim rozpoczniesz**

Podstawowe informacje o tym przykładzie i sposobie jego użycia zawierają ["Przykład: konfigurowanie](#page-4-0) [komunikacji wieloplatformowej dla systemu IBM MQ" na stronie 5](#page-4-0) i ["Przykłady komunikacji](#page-6-0) [wieloplatformowej" na stronie 7.](#page-6-0)

# **O tym zadaniu**

W tym przykładzie opisano konfigurowanie komunikacji wieloplatformowej między produktem IBM MQ w systemie z/OS a następującymi platformami:

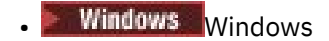

- AIX ATX
- **Linux** linux
- **IBM i** TRM i
- VSE/ESA

Można również połączyć się z dowolnym z następujących elementów:

- z/OS do z/OS
- z/OS do MVS
- MVS do MVS

### **Procedura**

1. Nawiąż połączenie sieciowe.

• Nawiązywanie połączenia z jednostką logiczną 6.2

Najnowsze informacje na temat konfigurowania protokołu SNA-over-TCP/IP można znaleźć w następującej dokumentacji elektronicznej IBM : [Communications Server for z/OS .](https://www.ibm.com/software/network/commserver/zos/library/)

• Nawiązywanie połączenia TCP

Zmodyfikuj obiekt menedżera kolejek, aby używał poprawnych parametrów kolejkowania rozproszonego, używając następującej komendy. Należy dodać nazwę przestrzeni adresowej TCP do atrybutu menedżera kolejek TCPNAME.

ALTER QMGR TCPNAME(TCPIP)

Połączenie TCP zostało nawiązane. Można zakończyć konfigurację.

2. Skonfiguruj kanały.

Szczegółowe informacje na temat konfigurowania kanałów zawiera sekcja "Konfigurowanie kanałów w systemie IBM MQ for z/OS" na stronie 47 .

#### **Konfigurowanie kanałów w systemie IBM MQ for z/OS**  $z/0S$

Aby skonfigurować program IBM MQ na potrzeby przykładowa konfiguracji w systemie z/OS, należy uruchomić i skonfigurować kanały i programy nasłuchujące.

## **Procedura**

1. Uruchom inicjator kanału za pomocą komendy:

*/cpf* START CHINIT 1

2. Uruchom program nasłuchujący LU 6.2 za pomocą komendy:

<span id="page-47-0"></span>*/cpf* START LSTR LUNAME( **M1** ) TRPTYPE(LU62)

Nazwa LUNAME ( M1 ) odnosi się do nazwy symbolicznej, która została nadanej jednostce logicznej (5). Należy określić parametr TRPTYPE (LU62), w przeciwnym razie program nasłuchujący będzie zakładać, że protokół TCP jest wymagany.

3. Uruchom program nasłuchujący TCP za pomocą komendy:

*/cpf* START LSTR

Aby użyć portu innego niż 1414 (domyślny port IBM MQ ), należy użyć komendy:

*/cpf* START LSTR PORT( *1555* )

Kanały IBM MQ nie są inicjowane pomyślnie, jeśli negocjacja kanału wykryje, że numer kolejny komunikatu jest inny na każdym końcu. Może być konieczne ręczne zresetowanie tych kanałów.

4. Skonfiguruj kanały dla przykładowa konfiguracji.

Więcej informacji na temat parametrów używanych w poniższych przykładach zawiera sekcja ["Parametry konfiguracyjne kanału dla systemu z/OS" na stronie 49](#page-48-0). Te przykłady służą do łączenia systemów IBM MQ for z/OS i IBM MQ for Windows. Aby nawiązać połączenie z produktem IBM MQ na innej platformie, należy użyć wartości z odpowiedniej tabeli w pliku ["Parametry konfiguracyjne kanału](#page-48-0) [dla systemu z/OS" na stronie 49](#page-48-0) zamiast wartości z pliku Windows.

a) Zdefiniuj kanał nadawczy, jak pokazano w poniższym przykładzie:

Dla jednostki logicznej 6.2:

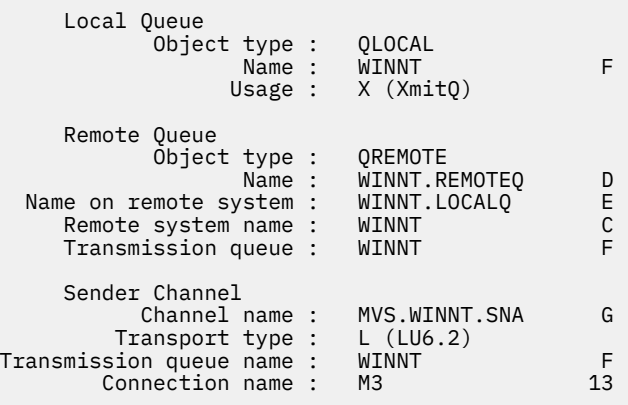

Dla TCP:

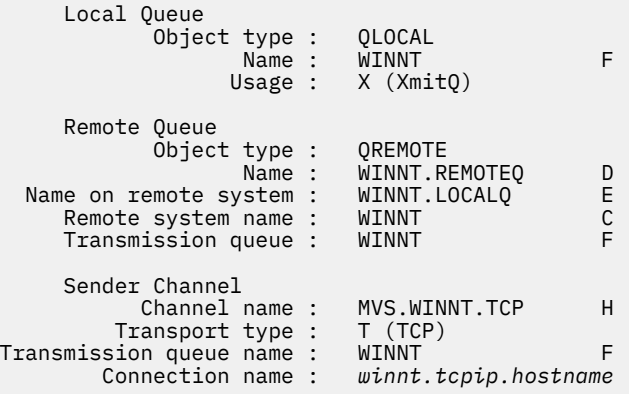

b) Zdefiniuj kanał odbiorczy, jak pokazano w poniższych przykładach:

```
Dla jednostki logicznej 6.2:
```
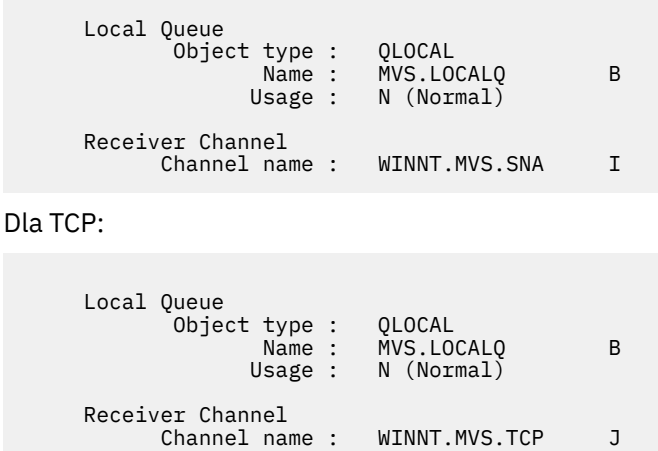

# *Parametry konfiguracyjne kanału dla systemu z/OS*

Parametry wymagane do skonfigurowania kanałów dla przykładnej konfiguracji w systemie z/OS.

Krok ["4" na stronie 48](#page-47-0) w sekcji ["Konfigurowanie kanałów w systemie IBM MQ for z/OS" na stronie](#page-46-0) [47](#page-46-0) opisuje konfigurację, która ma zostać wykonana w menedżerze kolejek systemu z/OS w celu zaimplementowania kanału opisanego w sekcji ["Przykład: konfigurowanie komunikacji wieloplatformowej](#page-4-0) [dla systemu IBM MQ" na stronie 5](#page-4-0). Przykłady w sekcji ["Konfigurowanie kanałów w systemie IBM MQ for](#page-46-0) [z/OS" na stronie 47](#page-46-0) dotyczą łączenia systemów IBM MQ for z/OS i IBM MQ for Windows. Aby nawiązać połączenie z produktem IBM MQ na innej platformie, należy użyć wartości z odpowiedniej tabeli zamiast wartości z pliku Windows.

**Uwaga:** Słowa **pogrubione** są sugerowanymi wartościami i odzwierciedlają nazwy obiektów IBM MQ używane w tych przykładach. Można je zmienić w instalacji produktu, ale w takim przypadku należy upewnić się, że podczas pracy z przykładami w tej sekcji używane są własne wartości.

### **Definicja węzła lokalnego**

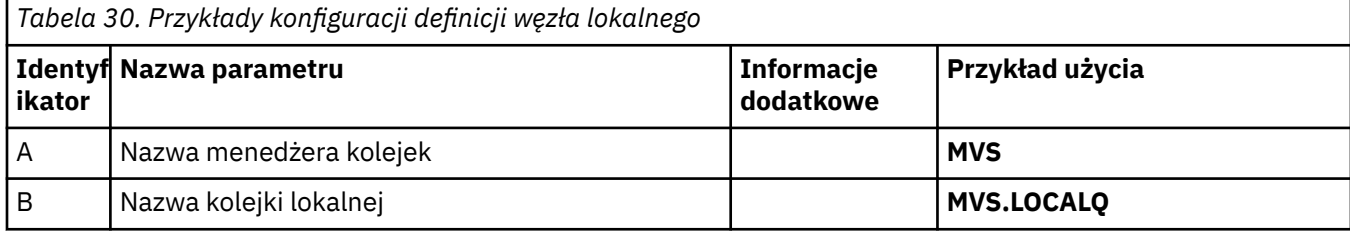

### **Połączenie z IBM MQ w systemie Windows**

**Windows** 

Wartości w tej sekcji tabeli muszą być zgodne ze wskazanymi wartościami w pliku ["Parametry](#page-43-0) [konfiguracyjne kanału dla systemu Windows" na stronie 44.](#page-43-0)

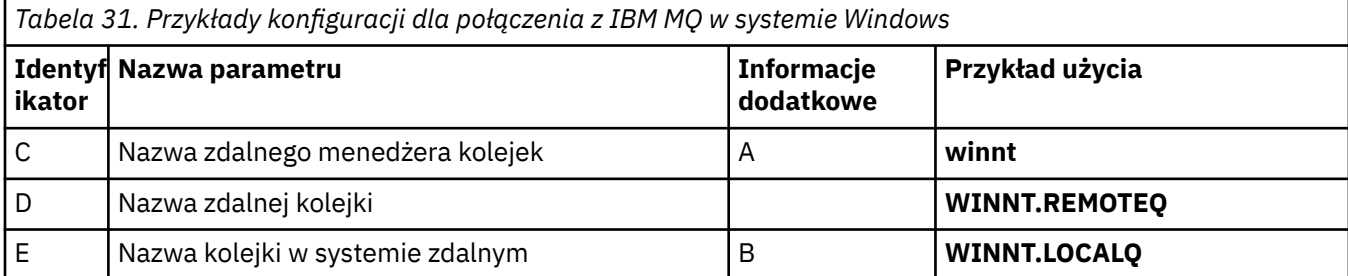

*Tabela 31. Przykłady konfiguracji dla połączenia z IBM MQ w systemie Windows (kontynuacja)* **Identyf Nazwa parametru Informacje ikator dodatkowe Przykład użycia** F Nazwa kolejki transmisji **winnt** G | Nazwa kanału wysyłającego (LU 6.2) **| MVS.WINNT.SNA** H | Nazwa kanału nadawcy (TCP) **MVS.WINNT.TCP** I Nazwa kanału odbiornika (LU 6.2) G **WINNT.MVS.SNA** J Nazwa kanału odbiorczego (TCP/IP) H **WINNT.MVS.TCP**

## **Połączenie z IBM MQ w systemie AIX**

**AIX** 

Wartości w tej sekcji tabeli muszą być zgodne ze wskazanymi wartościami w pliku ["Parametry](#page-12-0) [konfiguracyjne kanału dla systemu AIX" na stronie 13](#page-12-0).

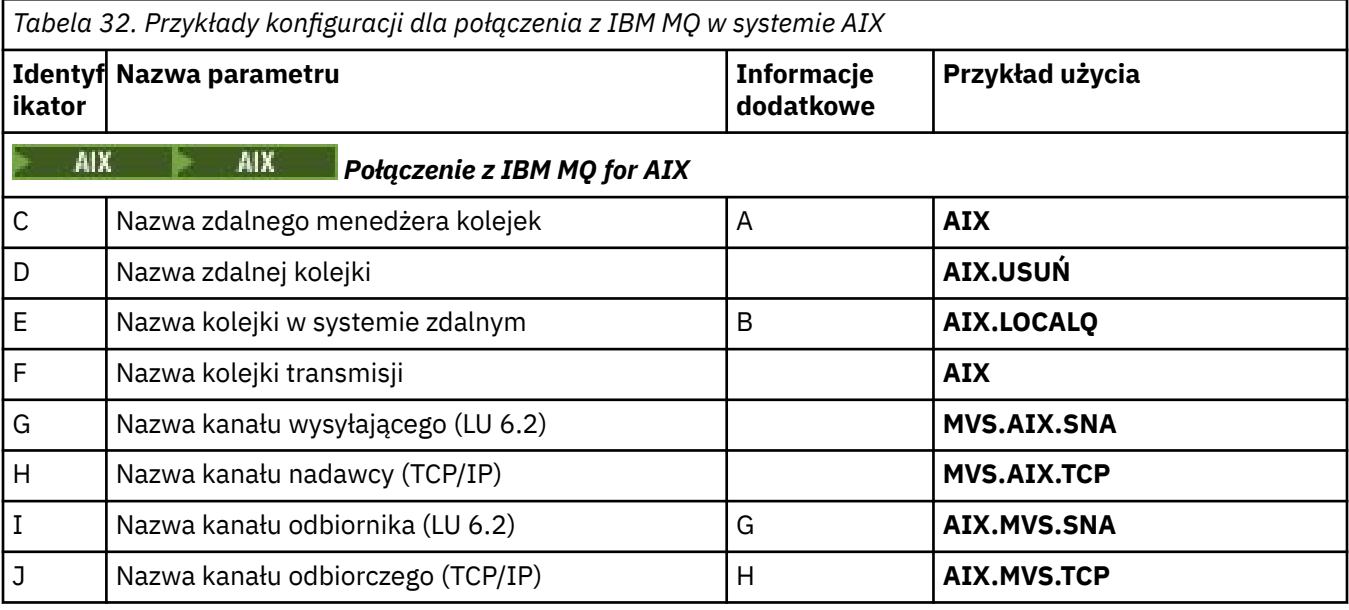

# **Połączenie z IBM MQ w systemie Linux**

 $\blacksquare$  Linux  $\blacksquare$ 

Wartości w tej sekcji tabeli muszą być zgodne ze wskazanymi wartościami w pliku ["Parametry](#page-36-0) [konfiguracyjne kanału dla systemu Linux" na stronie 37.](#page-36-0)

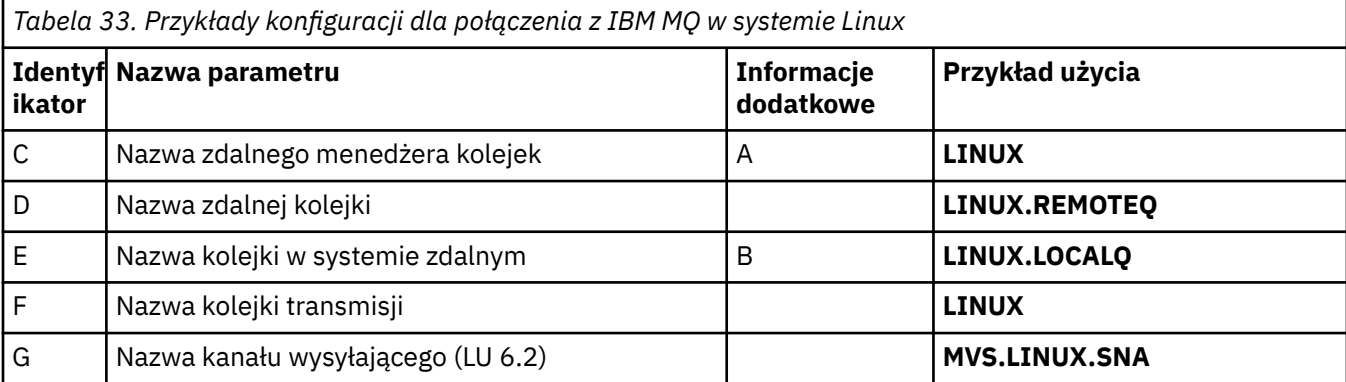

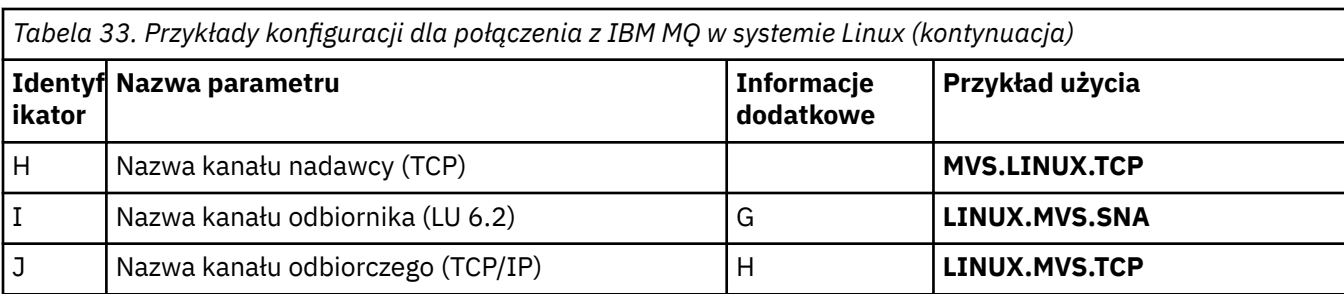

## **Połączenie z IBM MQ w systemie IBM i**

**IBM i** 

Wartości w tej sekcji tabeli muszą być zgodne ze wskazanymi wartościami w pliku ["Parametry](#page-29-0) [konfiguracyjne kanału dla systemu IBM i" na stronie 30](#page-29-0).

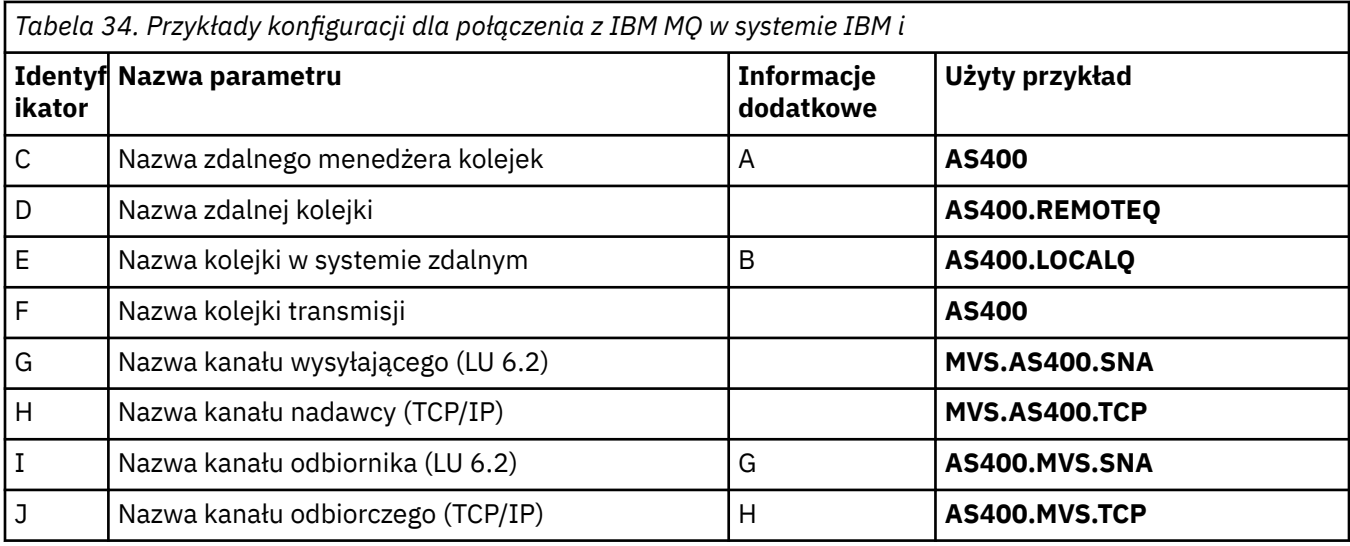

#### **Przykład: konfigurowanie komunikacji wieloplatformowej systemu**  $z/0S$ **IBM MQ w systemie z/OS przy użyciu QSGs**

W tym przykładzie przedstawiono sposób konfigurowania łączy komunikacyjnych do grupy współużytkowania kolejek (QSG) z produktu IBM MQ w systemach Windows i AIX. Można również połączyć się z z/OS do z/OS.

## **Zanim rozpoczniesz**

Konfigurowanie łączy komunikacyjnych z grupy współużytkowania kolejek do platformy innej niż z/OS jest takie samo, jak opisano w sekcji ["Przykład: konfigurowanie komunikacji między platformami w systemie](#page-45-0) [IBM MQ w systemie z/OS" na stronie 46](#page-45-0).

Podstawowe informacje o tym przykładzie i sposobie jego użycia zawierają ["Przykład: konfigurowanie](#page-4-0) [komunikacji wieloplatformowej dla systemu IBM MQ" na stronie 5](#page-4-0) i ["Przykłady komunikacji](#page-6-0) [wieloplatformowej" na stronie 7.](#page-6-0)

## **Procedura**

1. Nawiąż połączenie sieciowe, korzystając z jednej z następujących opcji.

• Nawiąż połączenie jednostki logicznej 6.2 zgodnie z opisem w sekcji ["Nawiązywanie połączenia](#page-51-0) [jednostki logicznej 6.2 z grupą współużytkowania kolejek" na stronie 52.](#page-51-0)

- <span id="page-51-0"></span>• Nawiąż połączenie TCP przy użyciu dystrybutora Sysplex Distributor zgodnie z opisem w sekcji ["Nawiązywanie połączenia TCP przy użyciu dystrybutora Sysplex Distributor" na stronie 56.](#page-55-0)
- 2. Zdefiniuj niektóre kanały, aby zakończyć konfigurowanie po nawiązaniu połączenia. Szczegółowe informacje na temat tego procesu zawiera sekcja ["Konfigurowanie kanałów](#page-56-0) [współużytkowanych w systemie IBM MQ for z/OS" na stronie 57](#page-56-0) .

#### $z/0S$ **Nawiązywanie połączenia jednostki logicznej 6.2 z grupą współużytkowania kolejek**

Aby nawiązać połączenie jednostki logicznej 6.2 , należy wykonać dwa kroki. Definiowanie siebie w sieci i definiowanie połączenia z partnerem.

### **O tym zadaniu**

**Uwaga:** Ten przykład dotyczy połączenia z systemem Windows , ale zadanie jest takie samo dla innych platform.

### **Procedura**

- 1. Użyj zasobów ogólnych VTAM, aby mieć jedną nazwę połączenia do połączenia z grupą współużytkowania kolejek.
	- a) SYS1.PARMLIB(APPCPMxx) zawiera parametry uruchamiania dla APPC. Należy dodać do tego pliku wiersz, aby wskazać APPC miejsce, w którym ma się znaleźć informacja boczna. Wiersz ten musi mieć postać:

```
SIDEINFO
     DATASET(APPC.APPCSI)
```
b) Dodaj kolejny wiersz do SYS1.PARMLIB(APPCPMxx) definiuje nazwę lokalnej jednostki logicznej, która ma być używana dla programu nasłuchującego grupy IBM MQ LU 6.2 . Dodawany wiersz musi mieć postać

```
LUADD ACBNAME(mvslu1)
       NOSCHED
       TPDATA(csq.appctp)
       GRNAME(mvsgr)
```
Określ wartości dla parametrów ACBNAME (9), TPDATA i GRNAME(10).

Parametr NOSCHED informuje APPC, że nowa jednostka logiczna nie używa programu planującego jednostki logicznej 6.2 (ASCH), ale ma własną jednostkę logiczną. TPDATA odnosi się do zestawu danych Program transakcyjny, w którym jednostka logiczna 6.2 przechowuje informacje o programach transakcyjnych. Również w tym przypadku IBM MQ nie używa tego parametru, ale jest on wymagany przez składnię komendy LUADD.

c) Uruchom podsystem APPC za pomocą komendy:

START APPC,SUB=MSTR,APPC=*xx*

gdzie *xx* jest przyrostkiem elementu PARMLIB, do którego dodano jednostkę logiczną w kroku 1.

**Uwaga:** Jeśli komunikacja APPC jest już uruchomiona, można ją odświeżyć za pomocą komendy:

SET APPC=xx

Efekt jest kumulatywny, to znaczy, że APPC nie traci wiedzy o obiektach już zdefiniowanych dla niego w tym podzbiorze lub innym podzbiorze PARMLIB.

d) Dodaj nową jednostkę logiczną do odpowiedniej definicji głównego węzła VTAM. Zwykle znajdują się one w puli SYS1.VTAMLST.

Definicja APPL będzie wyglądać podobnie do przedstawionego przykładu.

```
MVSLU APPL ACBNAME=MVSLU1, 9
             APPXC=YES,
             AUTOSES=0,
             DDRAINL=NALLOW,
             DLOGMOD=#INTER, 6
             DMINWML=10,
            DMINWNR=10,
            DRESPL=NALLOW,
            DSESLIM=60,
             LMDENT=19,
             MODETAB=MTCICS,
             PARSESS=YES,
             VERIFY=NONE,
            SECACPT=ALREADYV,
             SRBEXIT=YES
```
e) Aktywuj węzeł główny.

Tę aktywację można wykonać za pomocą komendy:

V,NET,ACT,*majornode*

f) Dodaj pozycje definiujące jednostkę logiczną i ogólną nazwę zasobu do zestawu danych informacji ubocznych interfejsu CPI-C, używając w tym celu programu narzędziowego APPC ATBSDFMU.

Przykładowy kod JCL znajduje się w pliku *thlqual*.SCSQPROC (CSQ4SIDE) (gdzie *thlqual* jest kwalifikatorem wysokiego poziomu biblioteki docelowej dla zestawów danych IBM MQ w danej instalacji).

Dodane pozycje będą wyglądać następująco:

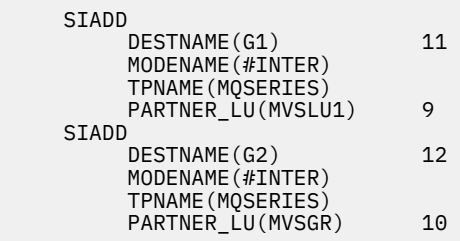

g) Zmodyfikuj obiekt menedżera kolejek, aby używał poprawnych parametrów kolejkowania rozproszonego, używając następującej komendy.

Należy określić lokalną jednostkę logiczną (9) przypisaną do menedżera kolejek w atrybucie LUGROUP menedżera kolejek.

ALTER QMGR LUGROUP(MVSLU1)

- 2. Zdefiniuj połączenie z partnerem, dodając pozycję do zestawu danych informacji ubocznych CPI-C.
	- a) Dodaj pozycję do zestawu danych informacji ubocznych interfejsu CPI-C, aby zdefiniować połączenie.

Przykładowy kod JCL do wykonania tej definicji znajduje się w pliku *thlqual*.SCSQPROC (CSQ4SIDE).

Dodany wpis wygląda następująco:

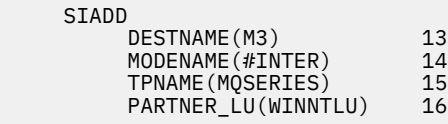

# **Co dalej**

Połączenie zostało nawiązane. Można zakończyć konfigurację.

Przejdź do sekcji ["Konfigurowanie kanałów współużytkowanych w systemie IBM MQ for z/OS" na stronie](#page-56-0) [57.](#page-56-0)

#### $\approx$   $z/0S$ *Parametry konfiguracyjne połączenia jednostki logicznej 6.2*

W poniższej tabeli przedstawiono wszystkie parametry wymagane do skonfigurowania komunikacji między systemem z/OS a systemem IBM MQ na innej platformie.

Kroki wymagane do skonfigurowania połączenia jednostki logicznej 6.2 zostały opisane w sekcji ["Nawiązywanie połączenia jednostki logicznej 6.2 z grupą współużytkowania kolejek" na stronie](#page-51-0) [52z](#page-51-0) numerowanymi odniesieniami do parametrów w przykładzie.

Liczby w kolumnie Odwołanie wskazują, że wartość musi być zgodna z wartością podaną w odpowiednim przykładzie w innym miejscu tej sekcji. Przykłady podane w tej sekcji odnoszą się do wartości w kolumnie ID. Pozycje w kolumnie Nazwa parametru zostały opisane w sekcji ["Wyjaśnienie terminów" na stronie](#page-54-0) [55.](#page-54-0)

# **Definicja węzła lokalnego używającego zasobów ogólnych**

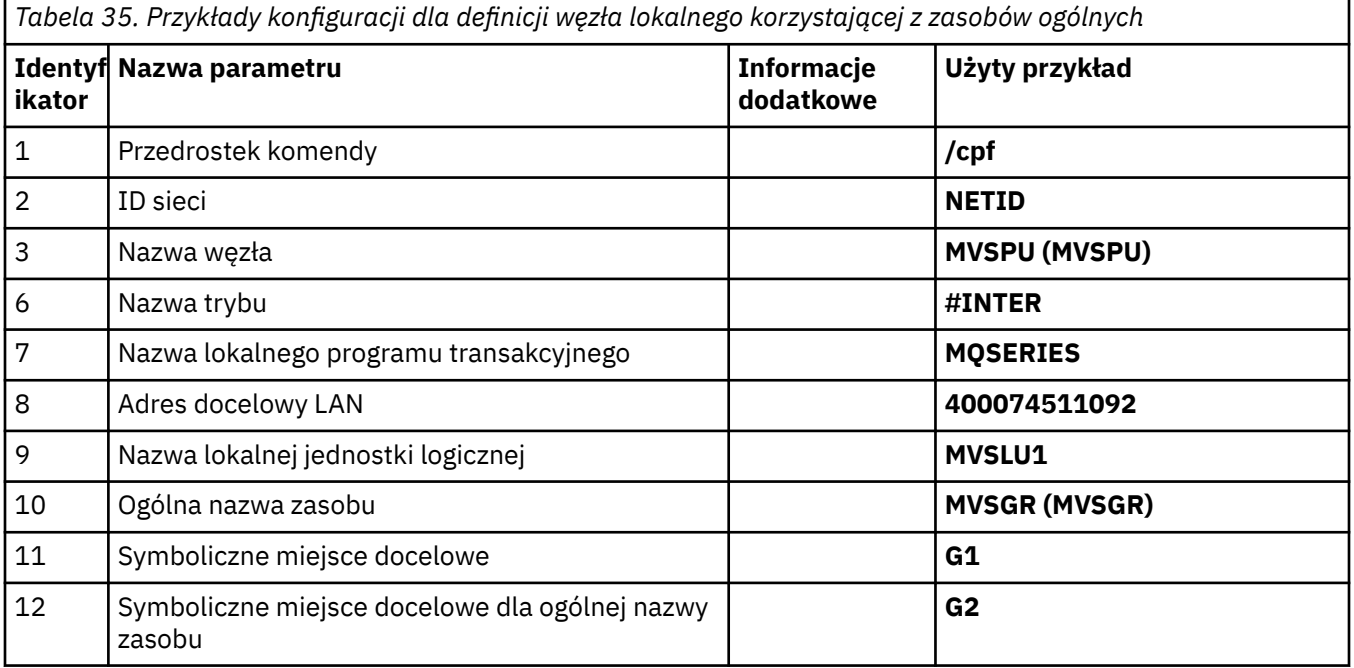

### **Połączenie z IBM MQ w systemie Windows**

**Windows** 

*Tabela 36. Przykłady konfiguracji dla połączenia z systemem IBM MQ w systemie Windows za pomocą jednostki logicznej 6.2*

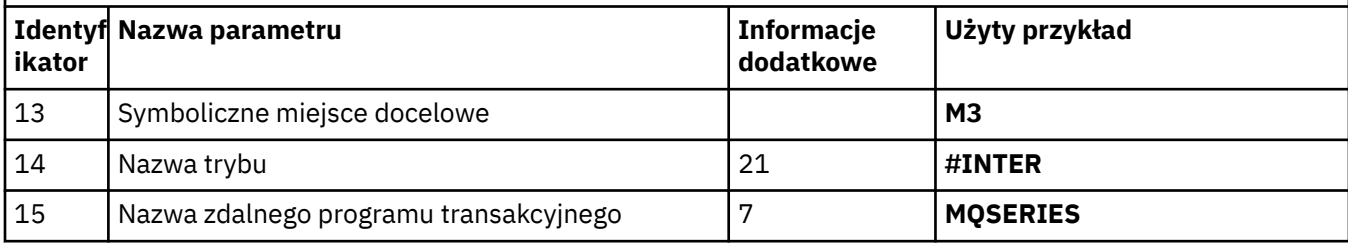

<span id="page-54-0"></span>*Tabela 36. Przykłady konfiguracji dla połączenia z systemem IBM MQ w systemie Windows za pomocą jednostki logicznej 6.2 (kontynuacja)*

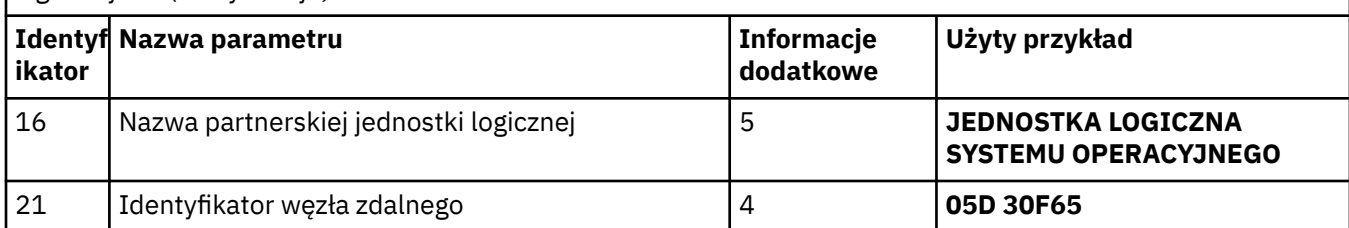

#### **Połączenie z IBM MQ w systemie AIX AIX**

*Tabela 37. Przykłady konfiguracji dla połączenia z systemem IBM MQ w systemie AIX za pomocą jednostki logicznej 6.2*

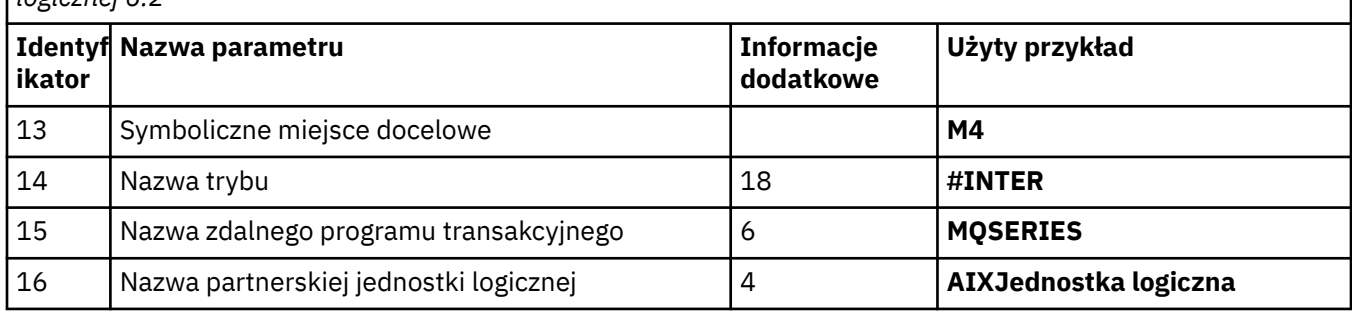

## **Wyjaśnienie terminów**

### **1 przedrostek komendy**

Ten termin jest unikalnym przedrostkiem komendy podsystemu menedżera kolejek systemu IBM MQ for z/OS . Programista systemowy z/OS definiuje tę wartość podczas instalacji, w systemie SYS1.PARMLIB(IEFSSNss) i może podać wartość.

### **2 ID sieci**

Procedura uruchamiania VTAM w danej instalacji jest częściowo dostosowana przez element ATCSTRxx zestawu danych przywoływanego przez DDNAME VTAMLST. ID sieci jest wartością określoną dla parametru NETID w tym podzbiorze. Dla ID sieci należy podać nazwę NETID, który jest właścicielem podsystemu komunikacyjnego IBM MQ . Wartość tę może przekazać administrator sieci.

### **3 Nazwa węzła**

VTAM, będąc podstawowym węzłem sieci, nie ma nazwy punktu kontrolnego dla zaawansowanej sieci typu każdy z każdym (APPN). Ma jednak nazwę punktu kontrolnego usług systemowych (SSCPNAME). Jako nazwę węzła należy podać nazwę punktu SSCP, do którego należy podsystem komunikacyjny IBM MQ . Wartość ta jest zdefiniowana w tym samym podzbiorze ATCSTRxx co ID sieci. Wartość tę może przekazać administrator sieci.

### **9 Nazwa lokalnej jednostki logicznej**

Jednostka logiczna (LU) jest oprogramowaniem, które służy jako interfejs lub translator między programem transakcyjnym a siecią. Zarządza on wymianą danych między programami transakcyjnymi. Nazwa lokalnej jednostki logicznej jest unikalnym identyfikatorem APPLID VTAM tego podsystemu IBM MQ . Ta wartość może zostać podana przez administratora sieci.

#### **11 12 13 Cel symboliczny**

Jest to nazwa nadana profilowi informacji ubocznych CPI-C. Dla każdego programu nasłuchującego LU 6.2 potrzebna jest pozycja informacji ubocznych.

### **6 14 Nazwa trybu**

Ten termin jest nazwą nadaną zestawowi parametrów, które sterują konwersacją jednostki logicznej 6.2 . Wpis o tej nazwie i podobnych atrybutach musi być zdefiniowany na każdym końcu sesji.

<span id="page-55-0"></span>W VTAM odpowiada to pozycji tabeli trybów. Administrator sieci może przypisać tę pozycję tabeli do użytkownika.

#### **7 15 Nazwa programu transakcyjnego**

Aplikacje IBM MQ , które próbują przeprowadzić konwersję z tym menedżerem kolejek, określają nazwę symboliczną programu, który ma być uruchamiany na odbierającym końcu. Zostało to określone w atrybucie TPNAME w definicji kanału w nadawcy. W celu uproszczenia, wszędzie tam, gdzie jest to możliwe, należy użyć nazwy programu transakcyjnego MQSERIES lub, w przypadku połączenia z systemem VSE/ESA, gdzie długość jest ograniczona do 4 bajtów, należy użyć MQTP.

Więcej informacji na ten temat zawiera sekcja Definiowanie połączenia LU6.2 dla systemu z/OS przy użyciu interfejsu APPC/MVS .

#### **8 Adres docelowy LAN**

Jest to adres docelowy sieci LAN, który jest używany przez węzły partnerskie do komunikacji z tym hostem. Jeśli używany jest kontroler sieciowy 3745, jest to wartość określona w parametrze LOCADD dla definicji linii, z którą partner jest fizycznie połączony. Jeśli węzły partnerskie używają innych urządzeń, takich jak 317X lub 6611, adres jest ustawiany podczas dostosowywania tych urządzeń. Ta wartość może zostać podana przez administratora sieci.

#### **10 Ogólna nazwa zasobu**

Ogólna nazwa zasobu jest unikalną nazwą przypisaną do grupy nazw jednostek logicznych używanych przez inicjatory kanału w grupie współużytkowania kolejek.

#### **16 Nazwa partnerskiej jednostki logicznej**

Jest to nazwa jednostki logicznej menedżera kolejek IBM MQ w systemie, z którym jest konfigurowana komunikacja. Ta wartość jest określona w pozycji informacji ubocznych dla zdalnego partnera.

#### **21 Identyfikator węzła zdalnego**

W przypadku połączenia z systemem Windowsten identyfikator jest identyfikatorem węzła lokalnego w systemie Windows , z którym jest konfigurowana komunikacja.

### **Nawiązywanie połączenia TCP przy użyciu dystrybutora Sysplex Distributor**

Dystrybutor Sysplex można skonfigurować w taki sposób, aby używał jednej nazwy połączenia do łączenia się z grupą współużytkowania kolejek.

### **Procedura**

- 1. Zdefiniuj rozproszony adres DVIPA w następujący sposób:
	- a) Dodaj instrukcję DYNAMICXCF do pliku IPCONFIG. Ta instrukcja jest używana do połączeń między obrazami przy użyciu dynamicznie tworzonych łączy TCP/IP XCF.
	- b) Użyj bloku VIPADYNAMIC na każdym obrazie w syspleksie.

Na obrazie będącym właścicielem należy zakodować instrukcję VIPADEFINE, aby utworzyć DVIPA. Następnie należy zakodować instrukcję VIPADISTRIBUTE, aby rozesłać ją do wszystkich innych lub wybranych obrazów.

W obrazie kopii zapasowej zakodować instrukcję VIPABACKUP dla adresu DVIPA.

2. Dodaj opcję SHAREPORT dla portu, który ma być współużytkowany na liście rezerwacji PORT w zestawie danych PROFILE, jeśli w dowolnej partycji LPAR w syspleksie ma być uruchomiony więcej niż jeden inicjator kanału.

Więcej informacji na ten temat zawiera sekcja [Instrukcja PORT](https://www.ibm.com/docs/en/zos/3.1.0?topic=statements-port-statement) w publikacji *z/OS Communications Server: IP Configuration Reference* .

Po wykonaniu tych czynności zostanie nawiązane połączenie TCP. Można zakończyć konfigurację.

### **Co dalej**

Przejdź do sekcji ["Konfigurowanie kanałów współużytkowanych w systemie IBM MQ for z/OS" na stronie](#page-56-0) [57](#page-56-0).

#### <span id="page-56-0"></span> $z/0S$ **Konfigurowanie kanałów współużytkowanych w systemie IBM MQ for z/OS**

Skonfiguruj kanał współużytkowany, uruchamiając inicjator kanału i wydając komendy odpowiednie dla danej konfiguracji.

### **O tym zadaniu**

W danym momencie może być uruchomiona tylko jedna instancja współużytkowanego kanału. Próba uruchomienia drugiej instancji kanału kończy się niepowodzeniem (komunikat o błędzie różni się w zależności od innych czynników). Współużytkowana kolejka synchronizacji śledzi status kanału.

**Ważne:** Kanały IBM MQ nie są inicjowane pomyślnie, jeśli negocjacja kanału wykryje, że numer kolejny komunikatu jest inny na każdym końcu. Może być konieczne ręczne zresetowanie tego pliku.

### **Procedura**

1. Uruchom inicjator kanału za pomocą komendy:

*/cpf* START CHINIT

2. Uruchom program nasłuchujący grupy LU6.2 za pomocą komendy:

```
/cpf START LSTR TRPTYPE(LU62) LUNAME( G1 ) INDISP(GROUP)
```
Nazwa LUNAME grupy G1 odnosi się do nazwy symbolicznej, którą nadałeś jednostce logicznej (11).

3. Użyj następującej komendy, jeśli korzystasz z mechanizmu adresowania wirtualnych adresów IP przy użyciu dystrybutora Sysplex Distributor i chcesz nasłuchiwać na konkretnym adresie:

*/cpf* START LSTR TRPTYPE(TCP) PORT(1555) IPADDR( *mvsvipa* ) INDISP(GROUP)

4. Skonfiguruj kanały dla przykładowa konfiguracji.

Więcej informacji na temat parametrów używanych w poniższych przykładach zawiera sekcja ["Parametry konfiguracyjne kanału współużytkowanego" na stronie 58](#page-57-0). Te przykłady służą do łączenia systemów IBM MQ for z/OS i Windows. Aby nawiązać połączenie z bazą danych IBM MQ na innej platformie, należy użyć odpowiednich wartości z tabel w pliku ["Parametry konfiguracyjne kanału](#page-57-0) [współużytkowanego" na stronie 58](#page-57-0) zamiast wartości w pliku Windows.

a) Zdefiniuj współużytkowany kanał nadawczy, jak pokazano w poniższych przykładach.

Używanie jednostki logicznej 6.2:

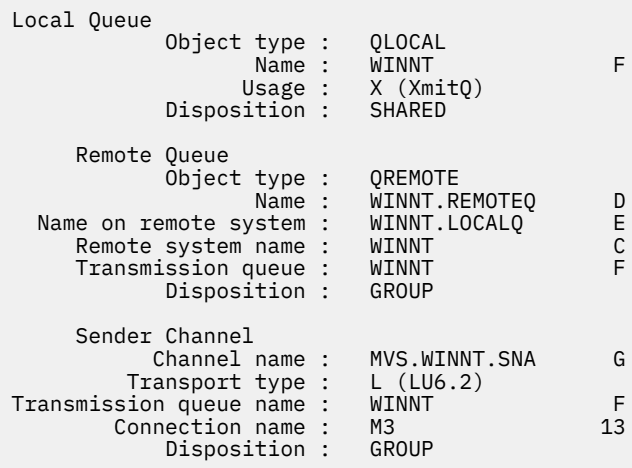

<span id="page-57-0"></span>Korzystanie z protokołu TCP

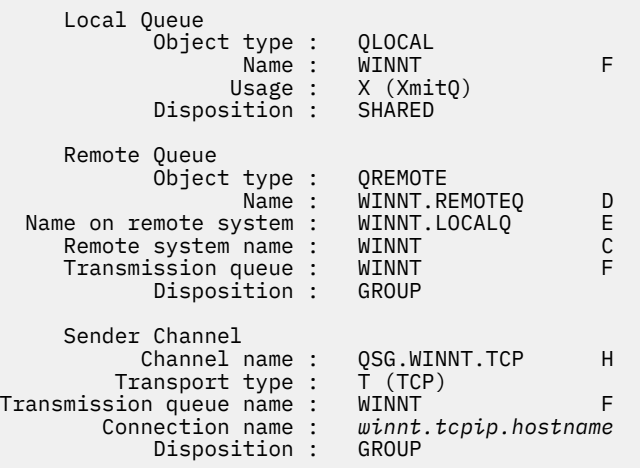

b) Zdefiniuj współużytkowany kanał odbiorczy, jak pokazano w poniższych przykładach.

Używanie jednostki logicznej 6.2:

Przy

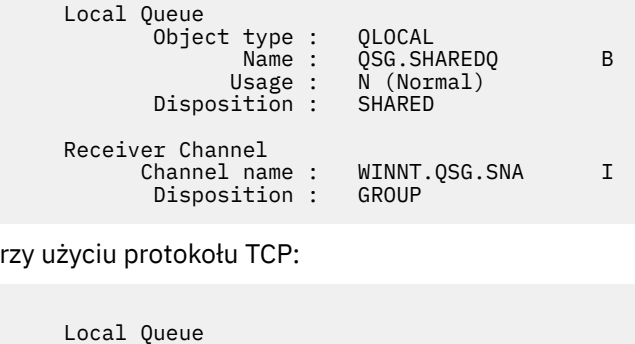

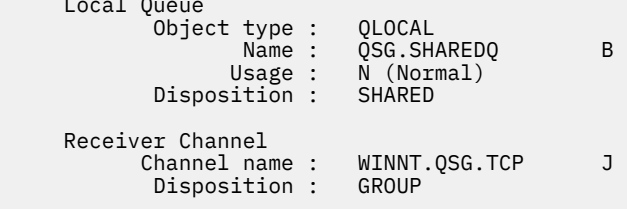

#### $z/0S$ *Parametry konfiguracyjne kanału współużytkowanego*

Parametry wymagane do skonfigurowania współużytkowanego kanału na potrzeby przykładowej konfiguracji w systemie z/OS.

Krok ["4" na stronie 57](#page-56-0) w sekcji ["Konfigurowanie kanałów współużytkowanych w systemie IBM MQ for](#page-56-0) [z/OS" na stronie 57](#page-56-0) opisuje konfigurację, która ma zostać wykonana w menedżerze kolejek systemu z/OS w celu zaimplementowania kanału opisanego w sekcji ["Przykład: konfigurowanie komunikacji](#page-4-0) [wieloplatformowej dla systemu IBM MQ" na stronie 5](#page-4-0). Przykłady w sekcji ["Konfigurowanie kanałów](#page-56-0) [współużytkowanych w systemie IBM MQ for z/OS" na stronie 57](#page-56-0) dotyczą łączenia systemów IBM MQ for z/OS i Windows. Aby nawiązać połączenie z produktem IBM MQ na innej platformie, należy użyć wartości z odpowiedniej tabeli zamiast wartości z pliku Windows.

**Uwaga:** Słowa **pogrubione** są sugerowanymi wartościami i odzwierciedlają nazwy obiektów IBM MQ używane w tych przykładach. Można je zmienić w instalacji produktu, ale podczas pracy z przykładami w tej sekcji należy upewnić się, że używane są własne wartości.

## **Definicja węzła lokalnego**

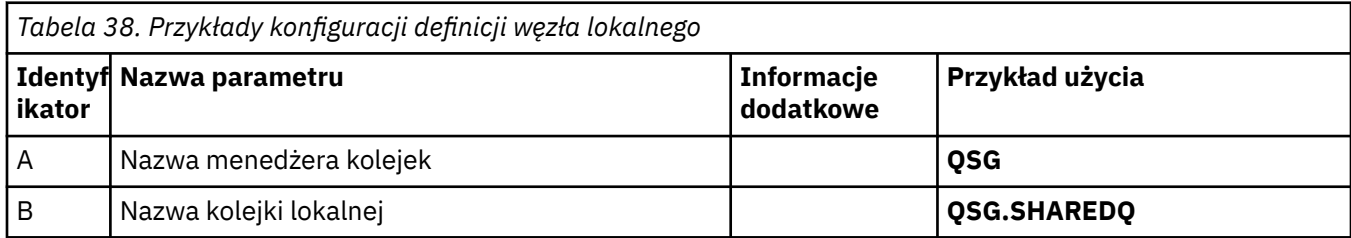

### **Połączenie z IBM MQ w systemie Windows**

Windows

Wartości w tej sekcji tabeli muszą być zgodne ze wskazanymi wartościami w pliku ["Parametry](#page-43-0) [konfiguracyjne kanału dla systemu Windows" na stronie 44.](#page-43-0)

*Tabela 39. Przykłady konfiguracji na potrzeby nawiązywania połączeń z bazą danych IBM MQ w systemie Windows*

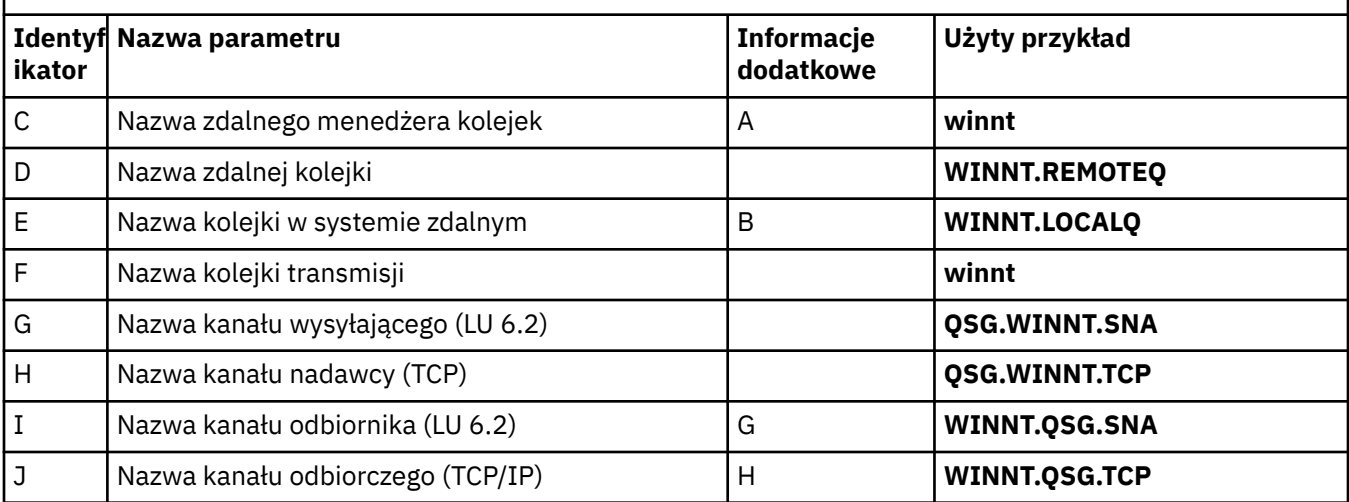

# **Połączenie z IBM MQ w systemie AIX**

AIX

Wartości w tej sekcji tabeli muszą być zgodne ze wskazanymi wartościami w pliku ["Parametry](#page-12-0) [konfiguracyjne kanału dla systemu AIX" na stronie 13](#page-12-0).

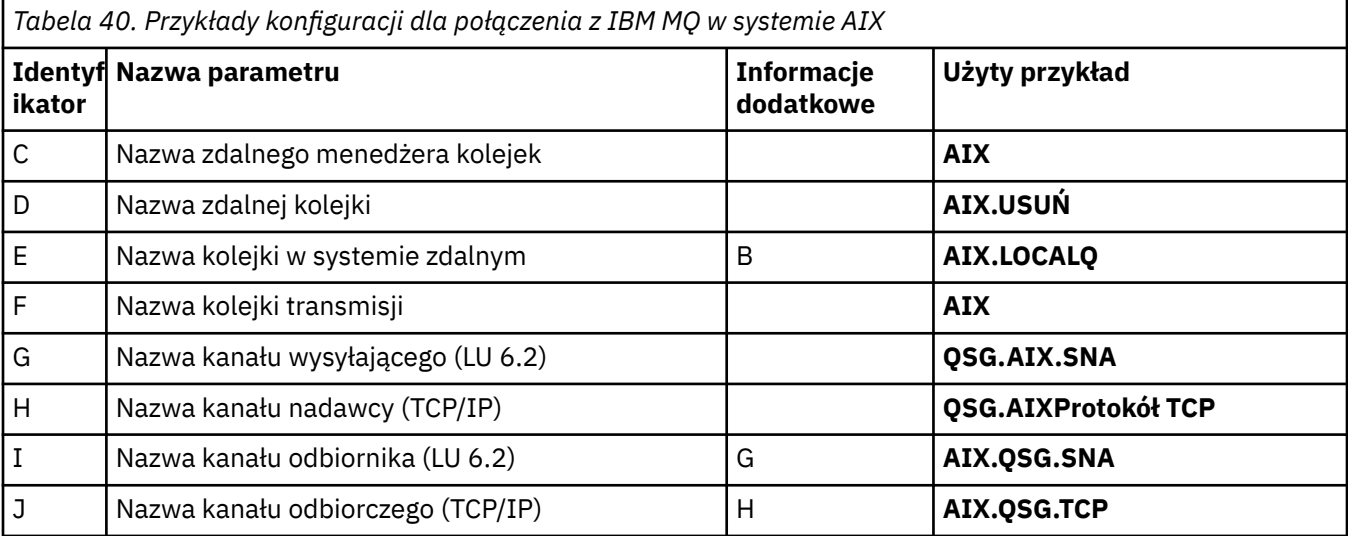

#### **Przykład: konfigurowanie komunikacji między platformami IBM MQ**  $z/0S$ **na potrzeby kolejkowania wewnątrz grupy w systemie z/OS**

W tym przykładzie pokazano, w jaki sposób można przeprowadzić migrację typowej aplikacji zapytania listy płac, która obecnie używa rozproszonego kolejkowania do przesyłania małych komunikatów między menedżerami kolejek, tak aby używała grup współużytkowania kolejek i kolejek współużytkowanych.

### **O tym zadaniu**

W celu zilustrowania użycia kolejkowania rozproszonego, kolejkowania wewnątrz grupy z kolejkami współużytkowanymi i kolejek współużytkowanych opisano trzy konfiguracje. Powiązane diagramy przedstawiają tylko przepływ danych w jednym kierunku, tj. od menedżera kolejek QMG1 do menedżera kolejek QMG3.

## **Procedura**

- 1. Skonfiguruj i uruchom konfigurację 1.
- Więcej informacji na ten temat zawiera "Konfigurowanie i konfigurowanie 1" na stronie 60. 2. Skonfiguruj i uruchom konfigurację 2.
- Więcej informacji na ten temat zawiera ["Konfigurowanie i konfigurowanie](#page-62-0) konfiguracji 2" na stronie [63](#page-62-0).
- 3. Skonfiguruj i uruchom program Configuration 3.

Więcej informacji na ten temat zawiera ["Konfigurowanie i konfigurowanie 3" na stronie 65.](#page-64-0)

# **Co dalej**

Przykład można rozwinąć na kilka sposobów:

- Użycie wyzwalania kanału oraz aplikacji (PAYROLL i PAYROLL.REPLY queue) wyzwalanie.
- Konfigurowanie komunikacji przy użyciu LU6.2.
- Konfigurowanie większej liczby menedżerów kolejek dla grupy współużytkowania kolejek. Następnie można sklonować aplikację serwera w celu uruchomienia w innych instancjach menedżera kolejek, aby udostępnić wiele serwerów dla kolejki zapytań PAYROLL.
- Zwiększenie liczby instancji aplikacji żądającej listy płac w celu zademonstrowania przetwarzania żądań od wielu klientów.
- Korzystanie z ochrony (IGQAUT i IGQUSER).

#### $z/0S$ **Konfigurowanie i konfigurowanie 1**

Konfiguracja 1 opisuje sposób, w jaki rozproszone kolejkowanie jest obecnie używane do przesyłania komunikatów między menedżerami kolejek QMG1 i QMG3.

## **O tym zadaniu**

Konfiguracja 1 przedstawia rozproszony system kolejkowania, który jest używany do przesyłania komunikatów odebranych przez menedżer kolejek QMG1 z zapytania listy płac do menedżera kolejek QMG2 , a następnie do menedżera kolejek QMG3w celu wysłania do serwera listy płac.

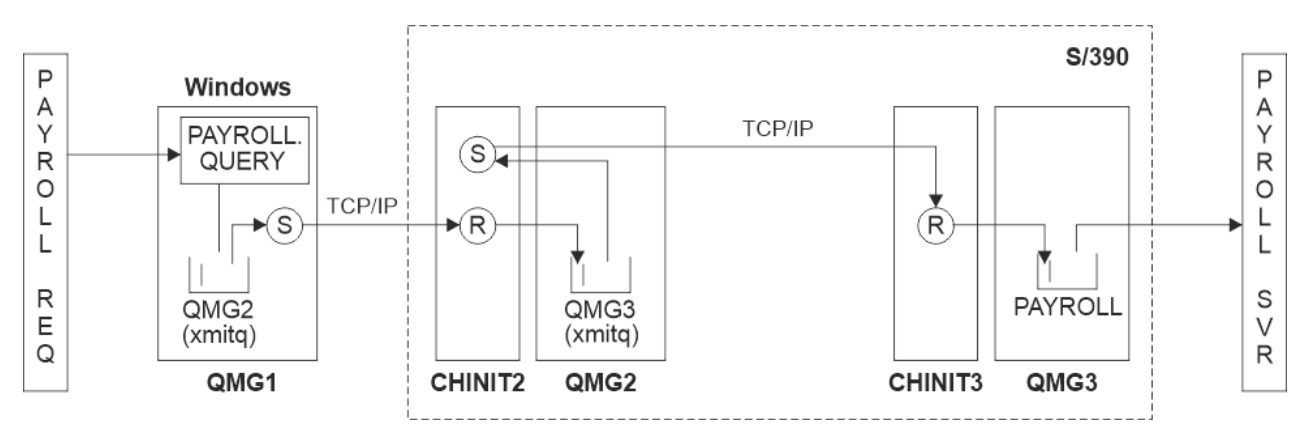

*Rysunek 2. Konfiguracja 1: z/OS używanie kolejkowania wewnątrz grupy*

Przepływ operacji jest następujący:

- 1. Zapytanie jest wprowadzane za pomocą aplikacji żądania listy płac połączonej z menedżerem kolejek OMG1.
- 2. Aplikacja żądania listy płac umieszcza zapytanie w kolejce zdalnej PAYROLL.QUERY. Jako kolejka PAYROLL.QUERY jest tłumaczone na kolejkę transmisji QMG2, zapytanie jest umieszczane w kolejce transmisji QMG2.
- 3. Kanał nadawczy (S) w menedżerze kolejek QMG1 dostarcza zapytanie do partnerskiego kanału odbiorczego (R) w menedżerze kolejek QMG2.
- 4. Kanał odbiorczy (R) w menedżerze kolejek QMG2 umieszcza zapytanie w kolejce PAYROLL w menedżerze kolejek QMG3. Ponieważ kolejka PAYROLL w QMG3 jest tłumaczona na kolejkę transmisji QMG3, zapytanie jest umieszczane w kolejce transmisji QMG3.
- 5. Kanał nadawczy (S) w menedżerze kolejek QMG2 dostarcza zapytanie do partnerskiego kanału odbiorczego (R) w menedżerze kolejek QMG3.
- 6. Kanał odbiorczy (R) w menedżerze kolejek QMG3 umieszcza zapytanie w lokalnej kolejce PAYROLL.
- 7. Aplikacja serwera listy płac połączona z menedżerem kolejek QMG3 pobiera zapytanie z kolejki lokalnej PAYROLL, przetwarza je i generuje odpowiednią odpowiedź.

Definicje wymagane dla konfiguracji 1 są następujące (należy zauważyć, że definicje nie uwzględniają wyzwalania i że dostępne są tylko definicje kanałów do komunikacji przy użyciu protokołu TCP/IP).

### **Procedura**

- 1. Procedura w QMG1:
	- a) Skonfiguruj definicję kolejki zdalnej:

```
DEFINE QREMOTE(PAYROLL.QUERY) DESCR('Remote queue for QMG3') REPLACE +
PUT(ENABLED) RNAME(PAYROLL) RQMNAME(QMG3) XMITQ(QMG2)
```
b) Skonfiguruj definicję kolejki transmisji:

```
DEFINE QLOCAL(QMG2) DESCR('Transmission queue to QMG2') REPLACE +
PUT(ENABLED) USAGE(XMITQ) GET(ENABLED)
```
c) Skonfiguruj definicję kanału nadawczego przy użyciu protokołu TCP/IP:

DEFINE CHANNEL(QMG1.TO.QMG2) CHLTYPE(SDR) TRPTYPE(TCP) REPLACE + DESCR('Sender channel to QMG2') XMITQ(QMG2) CONNAME('MVSQMG2(1415)')

**Uwaga:** Zastąp wartość MVSQMG2(1415) nazwą połączenia i portem menedżera kolejek.

d) Skonfiguruj definicję kanału odbiorczego przy użyciu protokołu TCP/IP:

DEFINE CHANNEL(QMG2.TO.QMG1) CHLTYPE(RCVR) TRPTYPE(TCP) + REPLACE DESCR('Receiver channel from QMG2')

e) Skonfiguruj definicję kolejki odpowiedzi:

DEFINE QLOCAL(PAYROLL.REPLY) REPLACE PUT(ENABLED) GET(ENABLED) + DESCR('Reply queue for replies to payroll queries sent to QMG3')

2. Procedura w systemie QMG2:

a) Skonfiguruj definicję kolejki transmisji:

PUT(ENABLED) USAGE(XMITQ) GET(ENABLED)

DEFINE QLOCAL(QMG1) DESCR('Transmission queue to QMG1') REPLACE + PUT(ENABLED) USAGE(XMITQ) GET(ENABLED) DEFINE QLOCAL(QMG3) DESCR('Transmission queue to QMG3') REPLACE +

b) Skonfiguruj definicje kanału nadawczego przy użyciu protokołu TCP/IP:

DEFINE CHANNEL(QMG2.TO.QMG1) CHLTYPE(SDR) TRPTYPE(TCP) REPLACE + DESCR('Sender channel to QMG1') XMITQ(QMG1) CONNAME('WINTQMG1(1414)')

**Uwaga:** Zastąp wartość WINTQMG1(1414) nazwą i portem połączenia menedżera kolejek.

DEFINE CHANNEL(QMG2.TO.QMG3) CHLTYPE(SDR) TRPTYPE(TCP) REPLACE + DESCR('Sender channel to QMG3') XMITQ(QMG3) CONNAME('MVSQMG3(1416)')

**Uwaga:** Zastąp MVSQMG3(1416) nazwą połączenia i portem menedżera kolejek.

c) Skonfiguruj definicje kanału odbiorczego przy użyciu protokołu TCP/IP:

DEFINE CHANNEL(QMG1.TO.QMG2) CHLTYPE(RCVR) TRPTYPE(TCP) + REPLACE DESCR('Receiver channel from QMG1') DEFINE CHANNEL(QMG3.TO.QMG2) CHLTYPE(RCVR) TRPTYPE(TCP) + REPLACE DESCR('Receiver channel from QMG3')

- 3. Procedura w systemie QMG3:
	- a) Skonfiguruj definicję kolejki lokalnej:

DEFINE QLOCAL(PAYROLL) DESCR('Payroll query request queue') REPLACE + PUT(ENABLED) USAGE(NORMAL) GET(ENABLED) SHARE

DEFINE QLOCAL(QMG2) DESCR('Transmission queue to QMG2') REPLACE + PUT(ENABLED) USAGE(XMITQ) GET(ENABLED)

b) Skonfiguruj definicję kanału nadawczego przy użyciu protokołu TCP/IP:

DEFINE CHANNEL(QMG3.TO.QMG2) CHLTYPE(SDR) TRPTYPE(TCP) REPLACE + DESCR('Sender channel to QMG2) XMITQ(QMG2) CONNAME('MVSQMG2(1415)')

**Uwaga:** Zastąp wartość MVSQMG2(1415) nazwą połączenia i portem menedżera kolejek.

c) Skonfiguruj definicję kanału odbiorczego przy użyciu protokołu TCP/IP:

DEFINE CHANNEL(QMG2.TO.QMG3) CHLTYPE(RCVR) TRPTYPE(TCP) + REPLACE DESCR('Receiver channel from QMG2)

- 4. Aby uruchomić konfigurację 1, wykonaj następującą procedurę:
	- a) Uruchom menedżery kolejek QMG1, QMG2i QMG3.
	- b) Uruchom inicjatory kanału dla QMG2 i QMG3.
- <span id="page-62-0"></span>c) Uruchom nasłuchiwanie w QMG1 , aby nasłuchiwać na porcie 1414, QMG2 , aby nasłuchiwać na porcie 1415, i QMG3 , aby nasłuchiwać na porcie 1416.
- d) Uruchom kanały nadawcze w QMG1, QMG2i QMG3.
- e) Uruchom zapytanie listy płac żądające aplikacji połączonej z QMG1.
- f) Uruchom aplikację serwera listy płac połączoną z QMG3.
- g) Wyślij żądanie zapytania listy płac do QMG3 i poczekaj na odpowiedź listy płac.

#### $z/0S$ **Konfigurowanie i konfigurowanie konfiguracji 2**

W sekcji Konfiguracja 2 opisano, w jaki sposób grupy współużytkowania kolejek i kolejkowanie wewnątrz grupy mogą być używane, bez wpływu na aplikację serwera listy płac zaplecza, do przesyłania komunikatów między menedżerami kolejek QMG1 i QMG3.

## **O tym zadaniu**

Konfiguracja 2 przedstawia rozproszony system kolejkowania, który używa grup współużytkowania kolejek i kolejkowania wewnątrz grupy do przesyłania komunikatów z aplikacji żądania listy płac do serwera listy płac. Ta konfiguracja eliminuje potrzebę tworzenia definicji kanałów między menedżerami kolejek QMG2 i QMG3 , ponieważ kolejkowanie wewnątrz grupy jest używane do przesyłania komunikatów między tymi dwoma menedżerami kolejek.

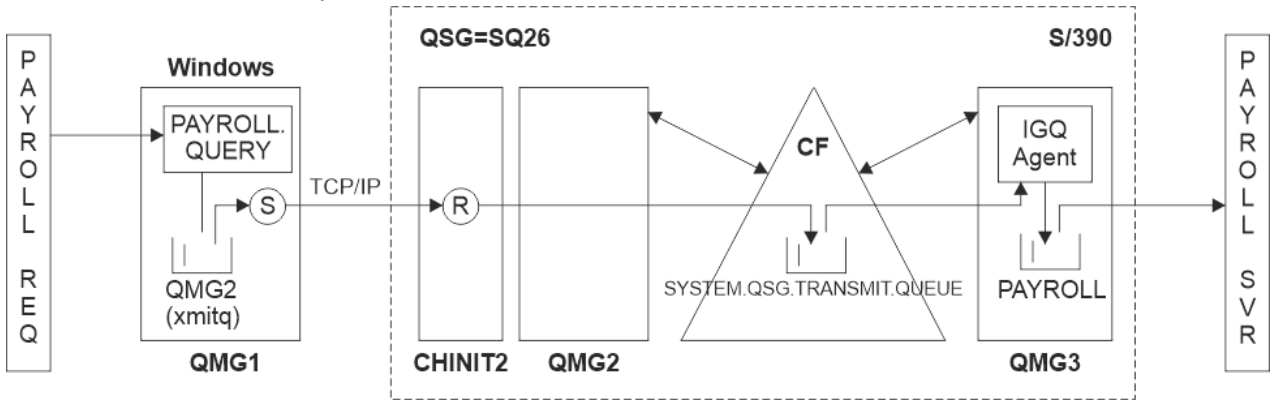

*Rysunek 3. Konfiguracja 2*

Przepływ operacji jest następujący:

- 1. Zapytanie jest wprowadzane za pomocą aplikacji żądania listy płac połączonej z menedżerem kolejek QMG1.
- 2. Aplikacja żądania listy płac umieszcza zapytanie w kolejce zdalnej PAYROLL.QUERY. Jako kolejka PAYROLL.QUERY jest tłumaczone na kolejkę transmisji QMG2, zapytanie jest umieszczane w kolejce transmisji QMG2.
- 3. Kanał nadawczy (S) w menedżerze kolejek QMG1 dostarcza zapytanie do partnerskiego kanału odbiorczego (R) w menedżerze kolejek QMG2.
- 4. Kanał odbiorczy (R) w menedżerze kolejek QMG2 umieszcza zapytanie w kolejce PAYROLL w menedżerze kolejek QMG3. Jako kolejka PAYROLL w QMG3 jest tłumaczona na współużytkowaną kolejkę transmisji SYSTEM.QSG.TRANSMIT.QUEUE, zapytanie jest umieszczane we współużytkowanej kolejce transmisji SYSTEM.QSG.TRANSMIT.QUEUE.
- 5. Agent IGQ w menedżerze kolejek QMG3 pobiera zapytanie ze współużytkowanej kolejki transmisji SYSTEM.QSG.TRANSMIT.QUEUEi umieszcza go w lokalnej kolejce PAYROLL w menedżerze kolejek QMG3.
- 6. Aplikacja serwera listy płac połączona z menedżerem kolejek QMG3 pobiera zapytanie z kolejki lokalnej PAYROLL, przetwarza je i generuje odpowiednią odpowiedź.

#### **Uwagi:**

- Przykład zapytania o listę płac przekazuje tylko małe wiadomości. Jeśli konieczne jest przesłanie zarówno trwałych, jak i nietrwałych komunikatów, można ustanowić kombinację konfiguracji 1 i konfiguracji 2, tak aby duże komunikaty mogły być przesyłane przy użyciu rozproszonej trasy kolejkowania, podczas gdy małe komunikaty mogą być przesyłane przy użyciu potencjalnie szybszej trasy kolejkowania wewnątrz grupy.
- Definicje te nie uwzględniają wyzwalania i są udostępniane tylko definicje kanałów do komunikacji przy użyciu protokołu TCP/IP.
- W przykładzie założono, że menedżery kolejek QMG2 i QMG3 zostały już skonfigurowane jako elementy tej samej grupy współużytkowania kolejek.

### **Procedura**

- 1. Procedura w QMG1:
	- a) Skonfiguruj definicję kolejki zdalnej:

DEFINE QREMOTE(PAYROLL.QUERY) DESCR('Remote queue for QMG3') REPLACE + PUT(ENABLED) RNAME(PAYROLL) RQMNAME(QMG3) XMITQ(QMG2)

b) Skonfiguruj definicję kolejki transmisji:

```
DEFINE QLOCAL(QMG2) DESCR('Transmission queue to QMG2') REPLACE +
PUT(ENABLED) USAGE(XMITQ) GET(ENABLED)
```
c) Skonfiguruj definicję kanału nadawczego dla protokołu TCP/IP:

DEFINE CHANNEL(QMG1.TO.QMG2) CHLTYPE(SDR) TRPTYPE(TCP) REPLACE + DESCR('Sender channel to QMG2') XMITQ(QMG2) CONNAME('MVSQMG2(1415)')

**Uwaga:** Zastąp wartość MVSQMG2(1415) nazwą połączenia i portem menedżera kolejek.

d) Skonfiguruj definicję kanału odbiorczego dla TCP/IP:

DEFINE CHANNEL(QMG2.TO.QMG1) CHLTYPE(RCVR) TRPTYPE(TCP) + REPLACE DESCR('Receiver channel from QMG2')

e) Skonfiguruj definicję kolejki odpowiedzi:

DEFINE QLOCAL(PAYROLL.REPLY) REPLACE PUT(ENABLED) GET(ENABLED) + DESCR('Reply queue for replies to payroll queries sent to QMG3')

- 2. Procedura w systemie QMG2:
	- a) Skonfiguruj definicję kolejki transmisji:

```
DEFINE QLOCAL(QMG1) DESCR('Transmission queue to QMG1') REPLACE +
PUT(ENABLED) USAGE(XMITQ) GET(ENABLED)
```

```
DEFINE QLOCAL(SYSTEM.QSG.TRANSMIT.QUEUE) QSGDISP(SHARED) +
DESCR('IGQ Transmission queue') REPLACE PUT(ENABLED) USAGE(XMITQ) +
GET(ENABLED) INDXTYPE(CORRELID) CFSTRUCT('APPLICATION1') +
DEFSOPT(SHARED) DEFPSIST(NO)
```
**Uwaga:** Zastąp APPLICATION1 nazwą zdefiniowanej struktury CF. Ponadto ta kolejka, która jest kolejką współużytkowaną, musi być zdefiniowana tylko w jednym z menedżerów kolejek w grupie współużytkowania kolejek.

b) Skonfiguruj definicje kanału nadawczego dla protokołu TCP/IP:

DEFINE CHANNEL(QMG2.TO.QMG1) CHLTYPE(SDR) TRPTYPE(TCP) REPLACE + DESCR('Sender channel to QMG1') XMITQ(QMG1) CONNAME('WINTQMG1(1414)') **Uwaga:** Zastąp wartość WINTQMG1(1414) nazwą i portem połączenia menedżera kolejek.

<span id="page-64-0"></span>c) Skonfiguruj definicję kanału odbiorczego dla TCP/IP:

DEFINE CHANNEL(QMG1.TO.QMG2) CHLTYPE(RCVR) TRPTYPE(TCP) + REPLACE DESCR('Receiver channel from QMG1')

d) Skonfiguruj definicję menedżera kolejek:

ALTER QMGR IGQ(ENABLED)

- 3. Procedura w systemie QMG3:
	- a) Skonfiguruj definicję kolejki lokalnej:

DEFINE QLOCAL(PAYROLL) DESCR('Payroll query request queue') REPLACE + PUT(ENABLED) USAGE(NORMAL) GET(ENABLED) SHARE

b) Skonfiguruj definicję menedżera kolejek:

ALTER QMGR IGQ(ENABLED)

- 4. Aby uruchomić konfigurację 2, wykonaj następującą procedurę:
	- a) Uruchom menedżery kolejek QMG1, QMG2i QMG3.
	- b) Uruchom inicjator kanału dla QMG2.
	- c) Uruchom nasłuchiwanie w QMG1 , aby nasłuchiwać na porcie 1414, i QMG2 , aby nasłuchiwać na porcie 1415.
	- d) Uruchom kanał nadawczy w QMG1 i QMG2.
	- e) Uruchom zapytanie listy płac żądające aplikacji połączonej z QMG1.
	- f) Uruchom aplikację serwera listy płac połączoną z QMG3.
	- g) Wyślij żądanie zapytania listy płac do QMG3 i poczekaj na odpowiedź listy płac.

#### $z/0S$ **Konfigurowanie i konfigurowanie 3**

Konfiguracja 3 opisuje sposób, w jaki grupy współużytkowania kolejek i kolejki współużytkowane mogą być używane, bez wpływu na aplikację serwera listy płac zaplecza, do przesyłania komunikatów między menedżerami kolejek QMG1 i QMG3.

## **O tym zadaniu**

Konfiguracja 3 przedstawia rozproszony system kolejkowania, który używa grup współużytkowania kolejek i kolejek współużytkowanych do przesyłania komunikatów między menedżerem kolejek QMG1 i menedżerem kolejek QMG3.

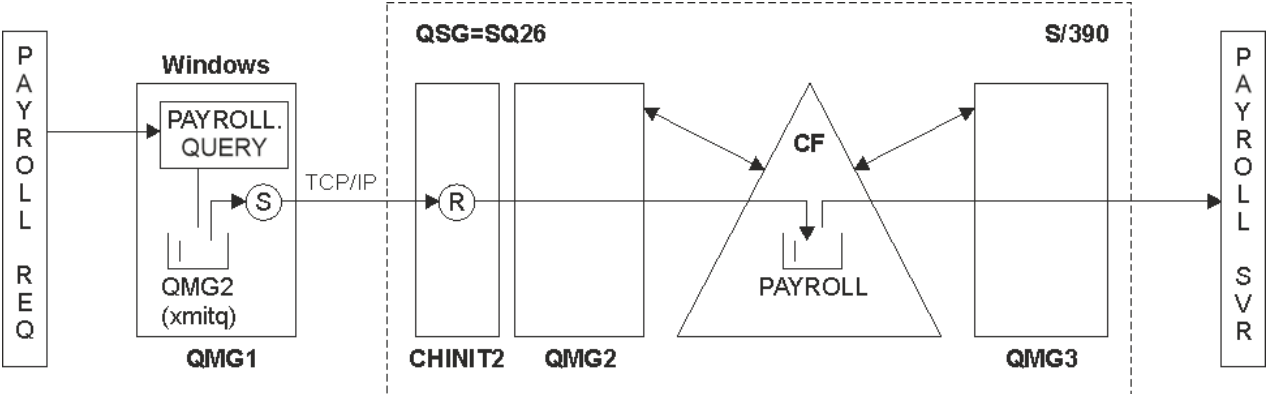

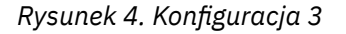

Przepływ operacji jest następujący:

- 1. Zapytanie jest wprowadzane za pomocą aplikacji żądania listy płac połączonej z menedżerem kolejek QMG1.
- 2. Aplikacja żądania listy płac umieszcza zapytanie w kolejce zdalnej PAYROLL.QUERY. Jako kolejka PAYROLL.QUERY jest tłumaczone na kolejkę transmisji QMG2, zapytanie jest umieszczane w kolejce transmisji QMG2.
- 3. Kanał nadawczy (S) w menedżerze kolejek QMG1 dostarcza zapytanie do partnerskiego kanału odbiorczego (R) w menedżerze kolejek QMG2.
- 4. Kanał odbiorczy (R) w menedżerze kolejek QMG2 umieszcza zapytanie w kolejce współużytkowanej PAYROLL.
- 5. Aplikacja serwera listy płac połączona z menedżerem kolejek QMG3 pobiera zapytanie ze współużytkowanej kolejki PAYROLL, przetwarza je i generuje odpowiednią odpowiedź.

Ta konfiguracja jest z pewnością najprostsza do skonfigurowania. Należy jednak skonfigurować kolejkowanie rozproszone lub kolejkowanie wewnątrz grupy w celu przesyłania odpowiedzi (wygenerowanych przez aplikację serwera listy płac połączoną z menedżerem kolejek QMG3) z menedżera kolejek QMG3 do menedżera kolejek QMG2, a następnie do menedżera kolejek QMG1.

Informacje o konfiguracji używanej do przesyłania odpowiedzi z powrotem do aplikacji żądania listy płac zawiera sekcja ["Przykład: planowanie kanału komunikatów dla produktu z/OS przy użyciu grup](#page-168-0) [współużytkowania kolejek" na stronie 169](#page-168-0).

### **Uwagi:**

- Dostępne są tylko definicje kanałów dla komunikacji przy użyciu protokołu TCP/IP.
- W przykładzie założono, że menedżery kolejek QMG2 i QMG3 zostały już skonfigurowane jako elementy tej samej grupy współużytkowania kolejek.
- W przypadku QMG3nie są wymagane żadne definicje.

### **Procedura**

- 1. Procedura w QMG1:
	- a) Skonfiguruj definicję kolejki zdalnej:

```
DEFINE QREMOTE(PAYROLL.QUERY) DESCR('Remote queue for QMG3') REPLACE +
PUT(ENABLED) RNAME(PAYROLL) RQMNAME(QMG3) XMITQ(QMG2)
```
b) Skonfiguruj definicję kolejki transmisji:

```
DEFINE QLOCAL(QMG2) DESCR('Transmission queue to QMG2') REPLACE +
PUT(ENABLED) USAGE(XMITQ) GET(ENABLED)
```
c) Skonfiguruj definicję kanału nadawczego:

```
DEFINE CHANNEL(QMG1.TO.QMG2) CHLTYPE(SDR) TRPTYPE(TCP) +
REPLACE DESCR('Sender channel to QMG2') XMITQ(QMG2) CONNAME('MVSQMG2(1415)')
```
**Uwaga:** Zastąp wartość MVSQMG2(1415) nazwą połączenia i portem menedżera kolejek.

d) Skonfiguruj definicję kanału transmisji:

DEFINE CHANNEL(QMG2.TO.QMG1) CHLTYPE(RCVR) TRPTYPE(TCP) + REPLACE DESCR('Receiver channel from QMG2')

e) Skonfiguruj definicję kolejki odpowiedzi:

DEFINE QLOCAL(PAYROLL.REPLY) REPLACE PUT(ENABLED) GET(ENABLED) + DESCR('Reply queue for replies to payroll queries sent to QMG3')

- 2. Procedura w systemie QMG2:
	- a) Skonfiguruj definicję kolejki transmisji:

DEFINE QLOCAL(QMG1) DESCR('Transmission queue to QMG1') REPLACE + PUT(ENABLED) USAGE(XMITQ) GET(ENABLED)

b) Skonfiguruj definicje kanału nadawczego dla protokołu TCP/IP:

```
DEFINE CHANNEL(QMG2.TO.QMG1) CHLTYPE(SDR) TRPTYPE(TCP) +
REPLACE DESCR('Sender channel to QMG1') XMITQ(QMG1) CONNAME('WINTQMG1(1414)')
```
**Uwaga:** Zastąp wartość WINTQMG1(1414) nazwą i portem połączenia menedżera kolejek.

c) Skonfiguruj definicje kanału odbiorczego dla protokołu TCP/IP:

```
DEFINE CHANNEL(QMG1.TO.QMG2) CHLTYPE(RCVR) TRPTYPE(TCP) +
REPLACE DESCR('Receiver channel from QMG1')
```
d) Skonfiguruj definicję kolejki lokalnej:

```
DEFINE QLOCAL(PAYROLL) QSGDISP(SHARED) DESCR('Payroll query request queue') +
REPLACE PUT(ENABLED) USAGE(NORMAL) GET(ENABLED) SHARE +
DEFSOPT(SHARED) DEFPSIST(NO) CFSTRUCT(APPLICATION1)
```
**Uwaga:** Zastąp APPLICATION1 nazwą zdefiniowanej struktury CF. Ponadto ta kolejka jest kolejką współużytkowaną i musi być zdefiniowana tylko w jednym z menedżerów kolejek w grupie współużytkowania kolejek.

- 3. Aby uruchomić konfigurację 3, wykonaj następującą procedurę:
	- a) Uruchom menedżery kolejek QMG1, QMG2i QMG3.
	- b) Uruchom inicjator kanału dla QMG2.
	- c) Uruchom nasłuchiwanie w QMG1 , aby nasłuchiwać na porcie 1414, i QMG2 , aby nasłuchiwać na porcie 1415.
	- d) Uruchom kanały nadawcze w QMG1 i QMG2.
	- e) Uruchom zapytanie listy płac żądające aplikacji połączonej z QMG1.
	- f) Uruchom aplikację serwera listy płac połączoną z QMG3.
	- g) Wyślij żądanie zapytania listy płac do QMG3 i poczekaj na odpowiedź listy płac.

#### **IBM MQ uprawnienia w systemie plików zastosowane do /var/mqm**

Poniższe informacje opisują zabezpieczenia zastosowane do plików i katalogów w katalogu /var/mqm/ oraz powody, dla których uprawnienia systemu plików są ustawione w takiej postaci, w jakiej są ustawione. Aby zapewnić poprawne działanie programu IBM MQ , nie należy zmieniać uprawnień systemu plików ustawionych w pliku IBM MQ .

### **Komenda crtmqdir**

Jeśli w przedsiębiorstwie zostały zmienione jakiekolwiek uprawnienia do pliku /var/mqm , z dowolnego powodu można zaktualizować uprawnienia lub dodać katalogi za pomocą komendy **crtmqdir** .

### **Bezpieczeństwo systemu plików IBM MQ w systemach AIX, Linuxi IBM i**

Pliki znajdujące się w katalogu danych IBM MQ (/var/mqm) są używane do zapisywania:

- IBM MQ dane konfiguracyjne
- Dane aplikacji (obiektyIBM MQ i dane zawarte w komunikatach IBM MQ )
- Informacje sterujące środowiska wykonawczego
- Monitorowanie informacji (komunikaty i pliki FFST)

Dostęp do tych danych jest kontrolowany za pomocą uprawnień systemu plików, przy czym niektóre dane są dostępne dla wszystkich użytkowników, podczas gdy inne dane są ograniczone tylko do członków IBM MQ grupy administratorów 'mqm' (lub QMQM w systemie IBM i).

Dostęp jest przyznawany w następujących trzech kategoriach:

### **Tylko grupa mqm**

Pliki i katalogi w tej kategorii są dostępne tylko dla administratorów IBM MQ (członków grupy 'mqm') i procesów menedżera kolejek systemu IBM MQ .

Uprawnienia do tych plików i katalogów są następujące:

-rwxrwx--- mqm:mqm (UNIX and Linux)<br>-rwxrwx--- OMOMADM:OMOM (TBM i) OMOMADM:OMOM (IBM i)

Przykładowe pliki i katalogi w tej kategorii:

```
 /var/mqm/qmgrs/QMGR/qm.ini
    /var/mqm/qmgrs/QMGR/channel/
 /var/mqm/qmgrs/QMGR/channel/SYSTEM!DEF!SCRVONN
 /var/mqm/qmgrs/QMGR/queues/
 /var/mqm/qmgrs/QMGR/queues/SYSTEM!DEFAULT!LOCAL!QUEUES/
 /var/mqm/qmgrs/QMGR/errors/
 /var/mqm/qmgrs/QMGR/errors/AMQERR01.LOG
 /var/mqm/qmgrs/QMGR/ssl/
    /var/mqm/qmgrs/QMGR/@qmgr/
    /var/mqm/qmgrs/QMGR/@qmpersist/
 ...
```
### **Wszyscy użytkownicy mają prawo do odczytu-członkowie grupy mqm mają prawo do odczytu i zapisu**

Pliki i katalogi w tej kategorii mogą być odczytywane przez wszystkich użytkowników, ale tylko członkowie grupy 'mqm' mogą modyfikować te pliki i manipulować nimi.

Uprawnienia do tych plików i katalogów są następujące:

```
 -rwxrwxr-x mqm:mqm (UNIX and Linux)
 -rwxrwxr-x QMQMADM:QMQM (IBM i)
```
Przykładowe pliki i katalogi w tej kategorii:

```
/var/mqm/mqs.ini
/var/mqm/exits/
/var/mqm/qmgrs/
/var/mqm/qmgrs/QMGR/
/var/mqm/qmgrs/QMGR/@app/
/var/mqm/qmgrs/QMGR/@ipcc/
```
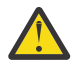

**Ostrzeżenie:** Uprawnienia do wykonywania należy ustawiać tylko dla plików wykonywalnych i skryptów. Na przykład w systemie Linux , gdy uruchamiana jest komenda **crtmqm** , ustawiane są następujące uprawnienia do pliku:

```
-rw-rw---- mqm mqm /var/mqm/qmgrs/QMGR/qm.ini
-rw-rw---- mqm mqm /var/mqm/qmgrs/QMGR/channel/SYSTEM!DEF!SCRVONN
-rw-rw---- mqm mqm /var/mqm/qmgrs/QMGR/errors/AMQERR01.LOG
-rw-rw-r-- mqm mqm /var/mqm/mqs.ini
```
IBM MQ 8.0:

/var/mqm/sockets/@SYSTEM /var/mqm/sockets/*QMGR*/@app/*hostname* /var/mqm/sockets/*QMGR*/@ipcc/*hostname*

### **Wszyscy użytkownicy mają prawo do odczytu i zapisu Pliki, które mają dostęp do odczytu i zapisu dla wszystkich użytkowników**

IBM MQ nie ma *zwykłych* plików, które mają uprawnienia do zapisu dla wszystkich (777). Istnieje jednak pewna liczba plików *specjalnych* , które wydają się mieć uprawnienia do zapisu dla wszystkich.

Te pliki specjalne nie stanowią zagrożenia dla bezpieczeństwa. Chociaż uprawnienia są wyświetlane jako 777, nie są to *zwykłe* pliki i nie można zapisywać do nich bezpośrednio.

Są to następujące pliki specjalne:

#### **Dowiązania symboliczne**

Dowiązania symboliczne są identyfikowane przez znak 'l' na początku ich uprawnień. Uprawnienia do dowiązania symbolicznego nie mają wpływu na to, kto może uzyskać dostęp do pliku docelowego, ponieważ dostęp do komendy jest kontrolowany przez uprawnienia do obiektu docelowego dowiązania symbolicznego.

W większości systemów AIX and Linux nie ma możliwości zmiany uprawnień do dowiązań symbolicznych, dlatego zawsze są one wyświetlane jako lrwxrwxrwx.

#### **Pliki gniazda**

Pliki gniazd są plikami specjalnymi utworzonymi przez system operacyjny w wyniku procesu tworzącego gniazdo domeny UNIX . Te pliki mogą być identyfikowane przez 's' na początku uprawnień do pliku, czyli srwxrwxrwx.

Uprawnienia do pliku nie zapewniają dostępu do samego pliku, ale definiują, kto może połączyć się z gniazdem domeny UNIX .

Program IBM MQ używa wielu plików gniazd, a uprawnienia są zawsze ustawiane w zależności od tego, kto może komunikować się z gniazdem.

Następujące katalogi zawierają pliki gniazd, które mają uprawnienia do odczytu i zapisu dla wszystkich użytkowników (srwxrwxrwx).

IBM MQ 8.0:

/var/mqm/sockets/*QMGR*/zsocketEC/*hostname*/Zsocket\_\*

Pliki gniazd używane przez aplikacje łączące się z produktem IBM MQ za pomocą izolowanych powiązań.

/var/mqm/sockets/*QMGR*/@ipcc/ssem/*hostname*/\*

**Katalogi, które mają dostęp do odczytu i zapisu dla wszystkich użytkowników**

Czasami aplikacje IBM MQ muszą utworzyć pliki w katalogu danych IBM MQ . Aby zapewnić aplikacjom możliwość tworzenia plików, gdy są one wymagane, pewna liczba katalogów ma nadany dostęp do zapisu dla wszystkich, co oznacza, że każdy użytkownik systemu może tworzyć pliki w tym katalogu.

Z wyjątkiem plików dzienników błędów, które mogą być zapisywane przez dowolnego członka grupy 'mqm', wszystkie pliki utworzone w tych katalogach są tworzone z ograniczonymi uprawnieniami, które zezwalają tylko twórcy pliku na zapis. Umożliwia to administratorowi systemu śledzenie identyfikatora użytkownika wszystkich danych zapisanych w plikach w tych katalogach.

#### */var/mqm/errors/*

Ten katalog zawiera pliki protokołu błędów systemowych i pliki FFST. Uprawnienia do tego katalogu to 'drwxrwsrwt', co oznacza, że wszyscy użytkownicy w systemie mogą tworzyć pliki w tym katalogu.

Bit SetGroupId 's' wskazuje, że wszystkie pliki utworzone w tym katalogu mają prawo własności grupy 'mqm'.

Bit tymczasowego przypisania 't' nie jest domyślnie ustawiony w tym katalogu, ale administrator IBM MQ może ustawić go jawnie, aby umożliwić użytkownikom usuwanie tylko tych plików, które tworzą.

**Uwaga: IBM is T**a funkcja nie jest dostępna w systemie IBM i.

#### **AMQERR0\*.LOG**

Te pliki dziennika błędów mogą być zapisywane tylko bezpośrednio przez członków grupy group , ale każdy użytkownik może odczytywać komunikaty zapisane w tych plikach (uprawnienie: - rw $rw-r--$ ).

#### **AMQnnnnn. \* .FDC**

Te pliki zawierają informacje FFST zapisane w przypadku wystąpienia błędu w menedżerze kolejek lub w aplikacji zapisanej przez użytkownika. Te pliki są tworzone z uprawnieniami - rw-r-----.

#### */var/mqm/trace/*

Pliki śledzenia są zapisywane w tym katalogu, gdy włączone jest śledzenie IBM MQ . Śledzenie IBM MQ jest zapisywane przez cały proces powiązany z menedżerem kolejek, dla którego włączono śledzenie.

Uprawnienia do tego katalogu to 'drwxrwsrwt', co oznacza, że wszyscy użytkownicy w systemie mogą tworzyć pliki w tym katalogu.

Bit SetGroupId 's' wskazuje, że wszystkie pliki utworzone w tym katalogu mają prawo własności grupy 'mqm'.

Bit tymczasowego przypisania 't' nie jest domyślnie ustawiony w tym katalogu, ale administrator IBM MQ może ustawić go jawnie, aby umożliwić użytkownikom usuwanie tylko tych plików, które tworzą.

**Uwaga:** Ta funkcja nie jest dostępna w systemie IBM i.

#### **AMQnnn. \* .TRC**

Te pliki zawierają dane śledzenia zapisywane przez każdy proces, który jest śledzony i tworzony z uprawnieniami - rw-r-----

Uprawnienia do tego katalogu to drwxrwsrwt , a uprawnienia do plików gniazda utworzonych w tym katalogu to srwx------.

#### **IBM MQ 8.0:**

/var/mqm/sockets/*QMGR*/zsocketapp/*hostname*/

Ten katalog jest używany przez aplikacje nawiązujące połączenie z menedżerem kolejek produktu IBM MQ przy użyciu *izolowanych* powiązań. Podczas przetwarzania połączenia plik gniazda jest tworzony przez aplikację łączącą w tym katalogu. Plik gniazda jest usuwany po nawiązaniu połączenia z menedżerem kolejek.

Uprawnienia do tego katalogu to drwxrwsrwt , a uprawnienia do plików gniazda utworzonych w tym katalogu to srwx------.

Bit SetGroupId 's' w tym katalogu zapewnia, że wszystkie pliki utworzone w tym katalogu mają prawo własności grupy 'mqm'.

Na wszystkich platformach z wyjątkiem IBM ikatalogi te mają również ustawiony bit tymczasowego przypisania 't', który uniemożliwia użytkownikowi usuwanie plików z wyjątkiem tych, których jest właścicielem. Uniemożliwia to nieautoryzowanemu użytkownikowi usuwanie plików, których nie jest właścicielem.

/var/mqm/sockets/*QMGR*/@ipcc/ssem/*hostname*/ /var/mqm/sockets/*QMGR*/@app/ssem/*hostname*/

W przypadku procesów łączących się z produktem IBM MQ przy użyciu powiązań *współużytkowanych* do synchronizacji między aplikacją i menedżerem kolejek mogą być używane gniazda domeny UNIX . Gdy używane są gniazda domeny UNIX , w tych katalogach tworzony jest powiązany plik gniazda.

Uprawnienia do tych katalogów to drwxrwsrwt , a uprawnienia do plików gniazd utworzonych w tych katalogach to srwxrwxrwx.

Bit SetGroupId 's' w tych katalogach zapewnia, że wszystkie pliki utworzone w tych katalogach mają prawo własności grupy 'mqm'.

Na wszystkich platformach z wyjątkiem IBM ikatalogi te mają również ustawiony bit tymczasowego przypisania 't', który uniemożliwia użytkownikowi usuwanie plików z wyjątkiem tych, których jest właścicielem. Uniemożliwia to nieautoryzowanemu użytkownikowi usuwanie plików, których nie jest właścicielem.

### **STRONA GŁÓWNA**

Katalog \${HOME}/.mqm jest tworzony w przypadku używania niezarejestrowanej lub niezainstalowanej wersji produktu IBM MQ, takiej jak klient podlegający redystrybucji.

Katalog jest tworzony w taki sposób, aby produkt IBM MQ miał niezawodny sposób dostępu do plików gniazda przy użyciu ścieżki, która mieści się w obrębie długości parametru **sun\_path** . Jeśli program IBM MQ nie może zapisać danych w katalogu HOME , zostanie wyświetlony komunikat o błędzie.

### **Użycie zasobów System V IPC przez system IBM MQ**

Produkt IBM MQ używa pamięci współużytkowanej i semaforów systemu System V do komunikacji między procesami. Te zasoby są pogrupowane zgodnie ze sposobem ich użycia w przypadku każdej grupy, która ma odpowiednie prawa własności i uprawnienia dostępu.

Aby sprawdzić, które z zasobów IPC systemu System V należy do systemu IBM MQ , można wykonać następujące czynności:

• Sprawdź prawo własności.

Właścicielem zasobów IPC systemu IBM MQ System V jest zawsze użytkownik 'mqm' na platformach AIX and Linux . W systemie IBM i właścicielem jest 'QMQM'.

• IBM MQ 8.0 i nowsze, należy użyć programu narzędziowego amqspdbg .

Program narzędziowy amqspdbg dostarczany z produktem IBM MQ może być używany do wyświetlania pamięci współużytkowanej i identyfikatorów semaforów dla danego menedżera kolejek.

Komendę należy wydać raz dla grupy 'system' zasobów System V utworzonych przez IBM MQ

# amqspbg -z -I

a następnie cztery razy dla każdego menedżera kolejek w systemie, aby uzyskać pełną listę zasobów systemu System V używanych przez produkt IBM MQ. Przyjmijmy nazwę menedżera kolejek QMGR1 w następujących przykładach:

# amqspdbg -i QMGR1 -I # amqspdbg -q QMGR1 -I # amqspdbg -p QMGR1 -I # amqspdbg -a QMGR1 -I

Uprawnienia dostępu do zasobów System V utworzonych przez IBM MQ są ustawione w celu nadania tylko odpowiedniego poziomu dostępu do uprawnionych użytkowników. Pewna liczba zasobów IPC systemu System V, które zostały utworzone przez IBM MQ , jest dostępna dla wszystkich użytkowników na tym komputerze i ma uprawnienia - rw-rw-rw-.

Parametr **-g** *ApplicationGroup* w komendzie crtmqm może zostać użyty w celu ograniczenia dostępu do menedżera kolejek do przypisania do konkretnej grupy systemu operacyjnego. Użycie tej funkcji grupy ograniczonej dodatkowo ogranicza uprawnienia nadane zasobom IPC systemu System V.

#### $Limx$   $\qquad \qquad \blacksquare$ AIX **Uprawnienia do pliku IBM MQ w systemie /opt/mqm**

### **z bitem setuid dla mqm**

Poniższe informacje dotyczą sytuacji, w której zespół ds. bezpieczeństwa oznaczył niektóre pliki wykonywalne IBM MQ w drzewie katalogów \$MQ\_INSTALLATION\_PATHz naruszeniem lokalnych strategii bezpieczeństwa. Domyślna lokalizacja w katalogu AIX to /usr/mqm , a w pozostałych systemach operacyjnych UNIX to /opt/mqm. Jeśli produkt IBM MQ został zainstalowany w katalogu innym niż domyślny, takim jak /opt/mqm90, lub jeśli istnieje wiele instalacji, nadal mają zastosowanie szczegółowe informacje zawarte w tym temacie.

## **Przyczyna problemu**

Zespół ds. bezpieczeństwa zidentyfikował następujące obszary w sekcji \$*MQ\_INSTALLATION\_PATH*:

1. Pliki w katalogu /opt/mqm/bin są setuid dla właściciela drzewa katalogów, w którym się znajdują. Na przykład:

dr-xr-xr-x mqm mqm \${*MQ\_INSTALLATION\_PATH*}/bin -r-sr-s--- mqm mqm \${*MQ\_INSTALLATION\_PATH*}/bin/addmqinf -r-sr-s--- mqm mqm \${*MQ\_INSTALLATION\_PATH*}/bin/amqcrsta -r-sr-s--- mqm mqm \${*MQ\_INSTALLATION\_PATH*}/bin/amqfcxba ...

2. Praktycznie wszystkie katalogi i pliki należą do "mqm:mqm", z wyjątkiem następujących, które należą do użytkownika root:

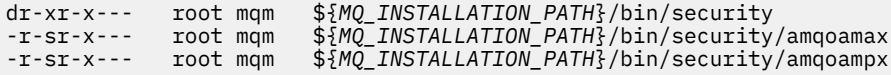

Właścicielem tego podkatalogu musi być użytkownik root, ponieważ są to pliki wykonywalne, które wchodzą w interakcję z systemem operacyjnym, gdy użytkownik z klienta IBM MQ określa hasło, a hasło to jest przekazywane przez menedżer kolejek produktu IBM MQ do systemu operacyjnego w celu potwierdzenia, czy hasło jest poprawne.

3. Użytkownik nie jest właścicielem plików w katalogu /opt/mqm/lib/iconv katalog (ten katalog nie istnieje w systemie AIX). Na przykład:

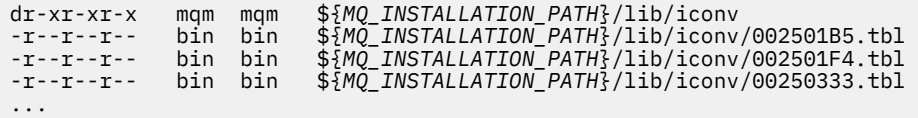

4. Katalog serwisowy pakietu poprawek w systemach Linux opartych na RPM. Podczas instalowania pakietów poprawek istniejące pliki są zapisywane w tym katalogu w strukturze podobnej do przedstawionej w poniższym przykładzie, z tą różnicą, że w tym przykładzie V.R reprezentuje wersję i numer wydania produktu IBM MQ , a podkatalogi, które są wyświetlane, zależą od zainstalowanych pakietów poprawek:

drwx------ root root \${*MQ\_INSTALLATION\_PATH*}/maintenance drwxr-xr-x root root \${*MQ\_INSTALLATION\_PATH*}/maintenance/V.R.0.1 drwxr-xr-x root root \${*MQ\_INSTALLATION\_PATH*}/maintenance/V.R.0.3 drwxr-xr-x root root \${*MQ\_INSTALLATION\_PATH*}/maintenance/V.R.0.4 ...
### **Rozwiązanie problemu**

W systemach UNIX jednym z problemów związanych z programami setuid było naruszenie bezpieczeństwa systemu przez manipulowanie zmiennymi środowiskowymi, takimi jak LD\* (LD\_LIBRARY\_PATH, LIBPATH w systemie AIXitd.). Nie jest to już problemem, ponieważ różne systemy operacyjne UNIX ignorują te zmienne środowiskowe LD\* podczas ładowania programów z bitem setuid.

1. Dlaczego niektóre programy IBM MQ to mqm-setuid lub mqm-setgid.

W systemie IBM MQidentyfikator użytkownika "mqm" i dowolny identyfikator, który jest częścią grupy "mqm", są użytkownikami administracyjnymi platformy IBM MQ .

Zasoby menedżera kolejek produktu IBM MQ są chronione przez uwierzytelnianie przy użyciu tego użytkownika. Ponieważ procesy menedżera kolejek używają i modyfikują te zasoby menedżera kolejek, procesy menedżera kolejek wymagają uprawnień "mqm", aby uzyskać dostęp do zasobów. Z tego powodu procesy obsługi menedżera kolejek produktu IBM MQ zostały zaprojektowane do działania z efektywnym identyfikatorem użytkownika "mqm".

Aby ułatwić użytkownikom innym niż administratorzy dostęp do obiektów IBM MQ , produkt IBM MQ udostępnia narzędzie Menedżer uprawnień do obiektów (Object Authority Manager-OAM), w którym uprawnienia mogą być nadawane i odbierane na potrzeby aplikacji uruchamianej przez użytkownika bez uprawnień administratora.

Dzięki możliwości nadawania użytkownikom różnych poziomów uwierzytelniania oraz możliwości ignorowania zmiennych LD\* przez programy **setuid** i **setgid** , pliki binarne i biblioteczne IBM MQ nie naruszają w żaden sposób bezpieczeństwa systemu.

2. Nie jest możliwa zmiana uprawnień w celu spełnienia strategii bezpieczeństwa przedsiębiorstwa bez narażania funkcjonalności produktu IBM MQ .

Nie można zmieniać uprawnień i praw właściciela żadnych plików binarnych i bibliotek produktu IBM MQ . Ze względu na tego rodzaju zmiany funkcjonalność produktu IBM MQ może być niekorzystna, na przykład procesy menedżera kolejek mogą nie mieć dostępu do niektórych zasobów.

Należy zauważyć, że uprawnienia i prawa właściciela nie stanowią żadnego zagrożenia dla systemu.

Dyski twarde Linux /dyski, na których zainstalowano IBM MQ lub na których znajdują się dane IBM MQ , nie mogą być podłączane za pomocą opcji nosuid . Taka konfiguracja może hamować funkcjonalność produktu IBM MQ .

Więcej informacji na ten temat zawiera sekcja ["IBM MQ uprawnienia w systemie plików zastosowane](#page-66-0) [do /var/mqm" na stronie 67](#page-66-0).

#### **Pojęcia pokrewne**

System plików

# **Uprawnienia w systemie plików IBM MQ w systemie Windows**

Poniższe informacje opisują zabezpieczenia stosowane do plików i katalogów w systemie Windows. Aby zapewnić poprawne działanie programu IBM MQ , nie należy zmieniać uprawnień systemu plików ustawionych w pliku IBM MQ.

### **Katalog z danymi**

**Uwaga:** Uprawnienia ustawione dla katalogu głównego tego katalogu są dziedziczone w dół w strukturze katalogów.

Katalogi w katalogu danych (DATADIR) są ustawiane z następującymi uprawnieniami, z wyjątkiem wyjątków opisanych w poniższym tekście.

#### **Dla administratorów**

Pełna kontrola

#### **grupa mqm** Pełna kontrola

### **SYSTEM**

Pełna kontrola

### **wszyscy,**

Odczyt i wykonanie

#### Wyjątki są następujące:

#### **DATADIR \błędy**

Wszyscy mają pełną kontrolę

#### **DATADIR \śledzenie**

Wszyscy mają pełną kontrolę

#### **Dziennik \DATADIR**

**Dla administratorów**

Pełna kontrola

## **grupa mqm**

Pełna kontrola

### **SYSTEM**

Pełna kontrola

**wszyscy,** Odczyt

#### **DATADIR \log \ < nazwa\_menedżera\_kolejek> \active**

**Dla administratorów**

Pełna kontrola

#### **grupa mqm** Pełna kontrola

#### **SYSTEM**

Pełna kontrola

Nie nadano dostępu wszystkim użytkownikom.

Pliki dziennika błędów AMQERR01.LOGi tak dalej nie dziedziczą swoich ustawień zabezpieczeń z katalogu, ale zamiast nich są ustawione na Everyone: Full Control(Wszyscy: pełna kontrola).

### **Wcześniejsze wersje produktu**

W wersjach produktu wcześniejszych niż IBM MQ 8.0program domyślny i domyślne katalogi danych znajdowały się w tym samym miejscu.

W każdej instalacji, która została pierwotnie zainstalowana przed instalacją IBM MQ 8.0. i który został zainstalowany w domyślnych lokalizacjach, a następnie zaktualizowany z tego miejsca, katalogi danych i programów pozostają w tym samym położeniu (w katalogu C:\Program Files\IBM\WebSphere MQ.

W przypadku katalogów danych i programów znajdujących się w tym samym położeniu powyższe informacje dotyczą tylko tych katalogów, które należą do katalogu danych, a nie tych, które są częścią katalogu programu.

# **Ograniczenia nazewnictwa dla kolejek**

Istnieją ograniczenia dotyczące długości nazw kolejek. Niektóre nazwy kolejek są zarezerwowane dla kolejek zdefiniowanych przez menedżera kolejek.

### **Ograniczenia dotyczące długości nazw**

Kolejki mogą mieć nazwy o długości do 48 znaków.

### **Zarezerwowane nazwy kolejek**

Nazwy rozpoczynające się od łańcucha "SYSTEM." są zarezerwowane dla kolejek zdefiniowanych przez menedżer kolejek. Do zmiany tych definicji kolejek w celu dostosowania ich do instalacji można użyć komend **ALTER** lub **DEFINE REPLACE** . Dla parametru IBM MQzdefiniowane są następujące nazwy:

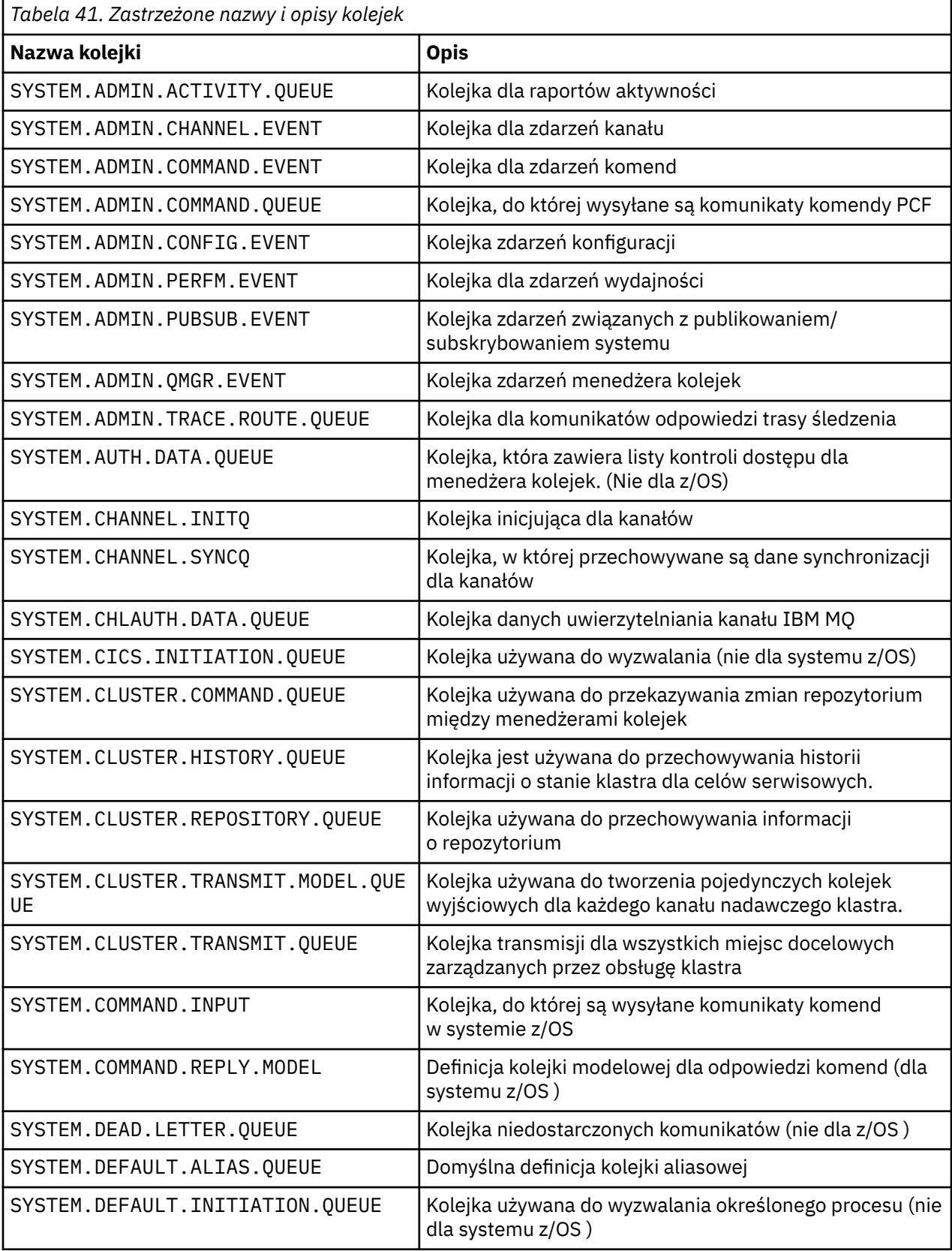

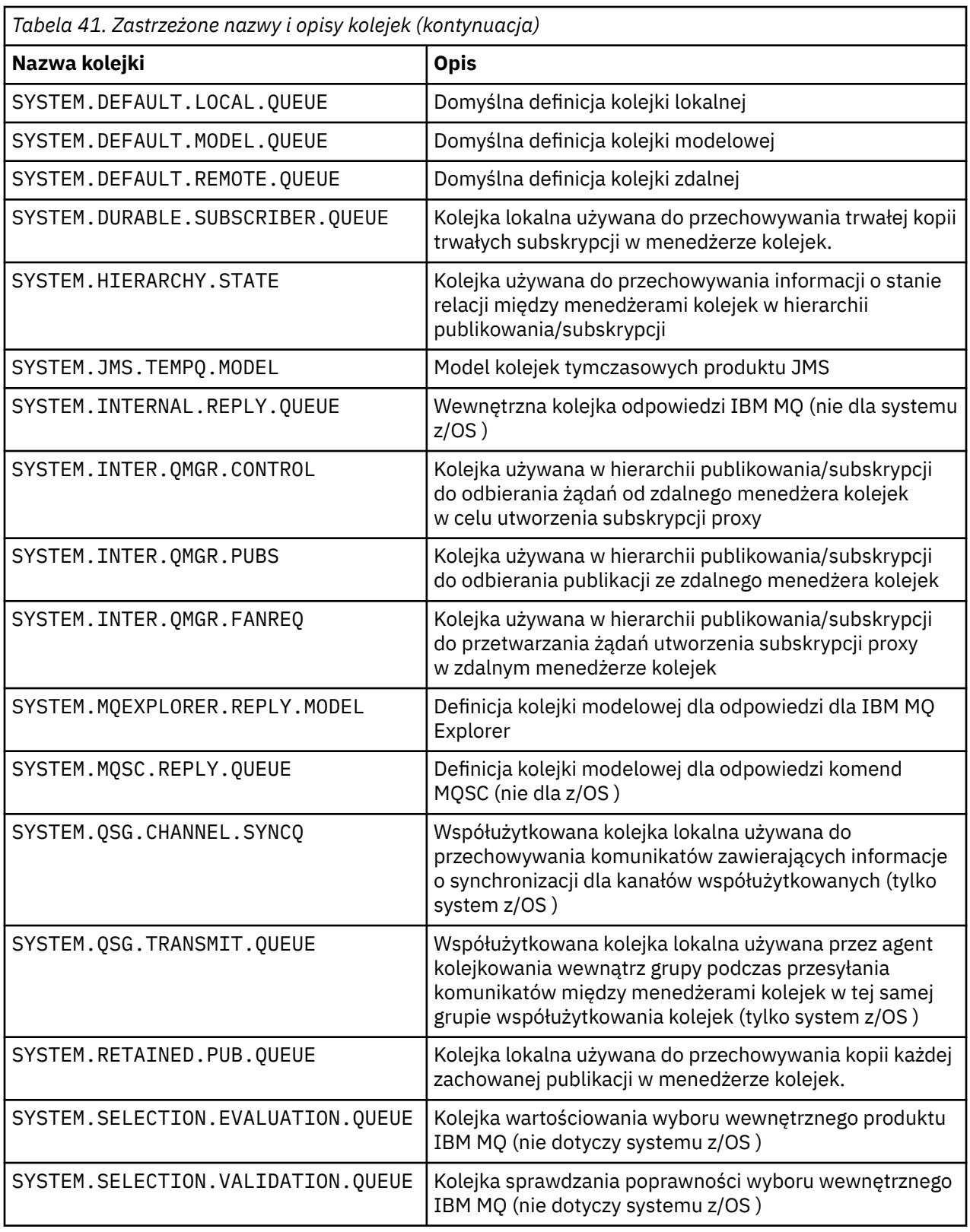

# **Ograniczenia nazewnictwa dla innych obiektów**

Istnieją ograniczenia dotyczące długości nazw obiektów. Niektóre nazwy obiektów są zarezerwowane dla obiektów zdefiniowanych przez menedżer kolejek.

### **Ograniczenia dotyczące długości nazwy**

Nazwy procesów, list nazw, klastrów, tematów, usług i informacji uwierzytelniających mogą mieć długość do 48 znaków.

Kanały mogą mieć nazwy o długości do 20 znaków.

Klasy pamięci masowej mogą mieć nazwy o długości do 8 znaków.

Struktury CF mogą mieć nazwy o długości do 12 znaków.

### **Zastrzeżone nazwy obiektów**

Nazwy rozpoczynające się od łańcucha SYSTEM. są zarezerwowane dla obiektów zdefiniowanych przez menedżer kolejek. Za pomocą komend **ALTER** lub **DEFINE REPLACE** można zmienić te definicje obiektów, aby dopasować je do danej instalacji. Dla parametru IBM MQzdefiniowane są następujące nazwy:

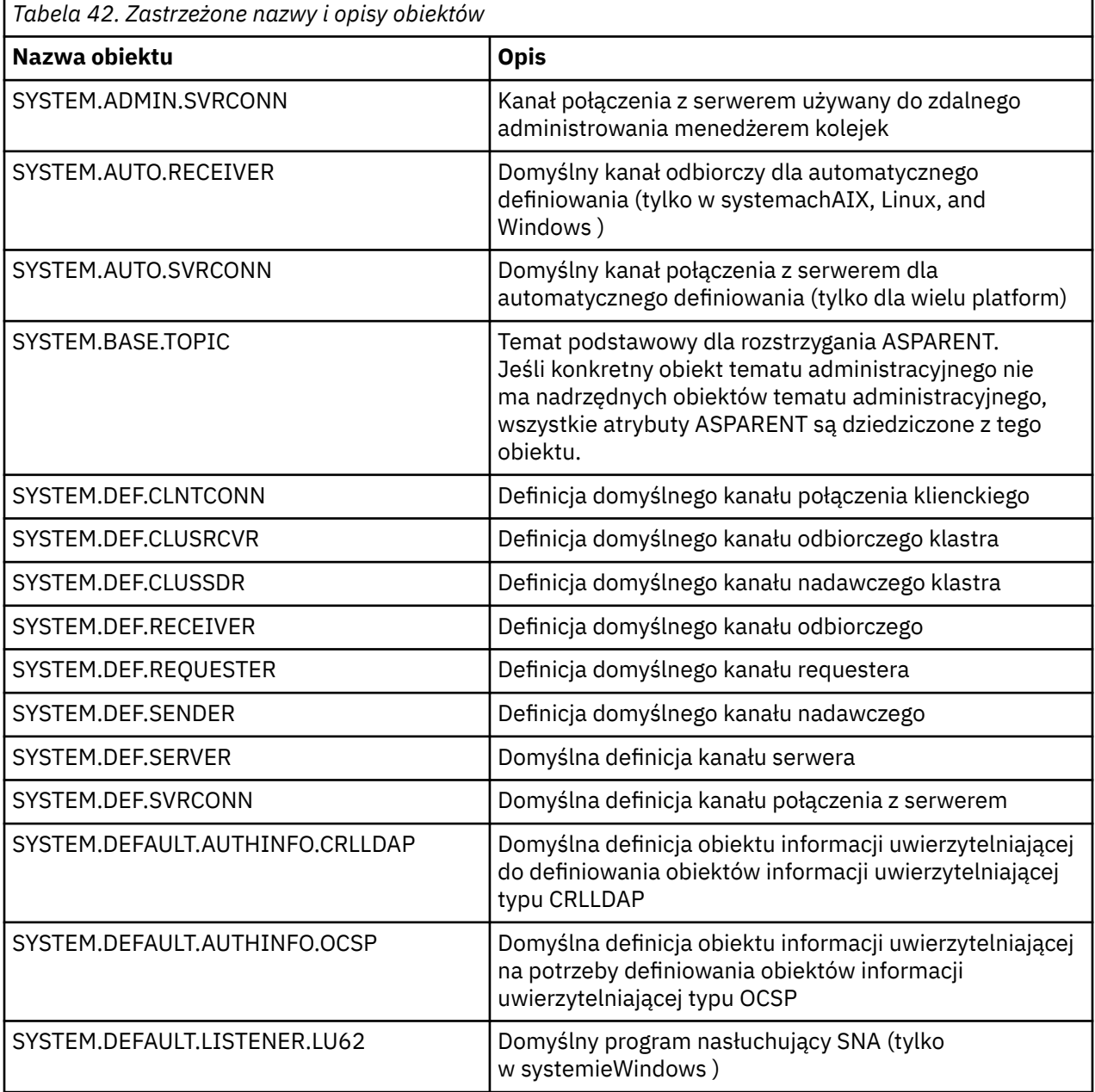

<span id="page-77-0"></span>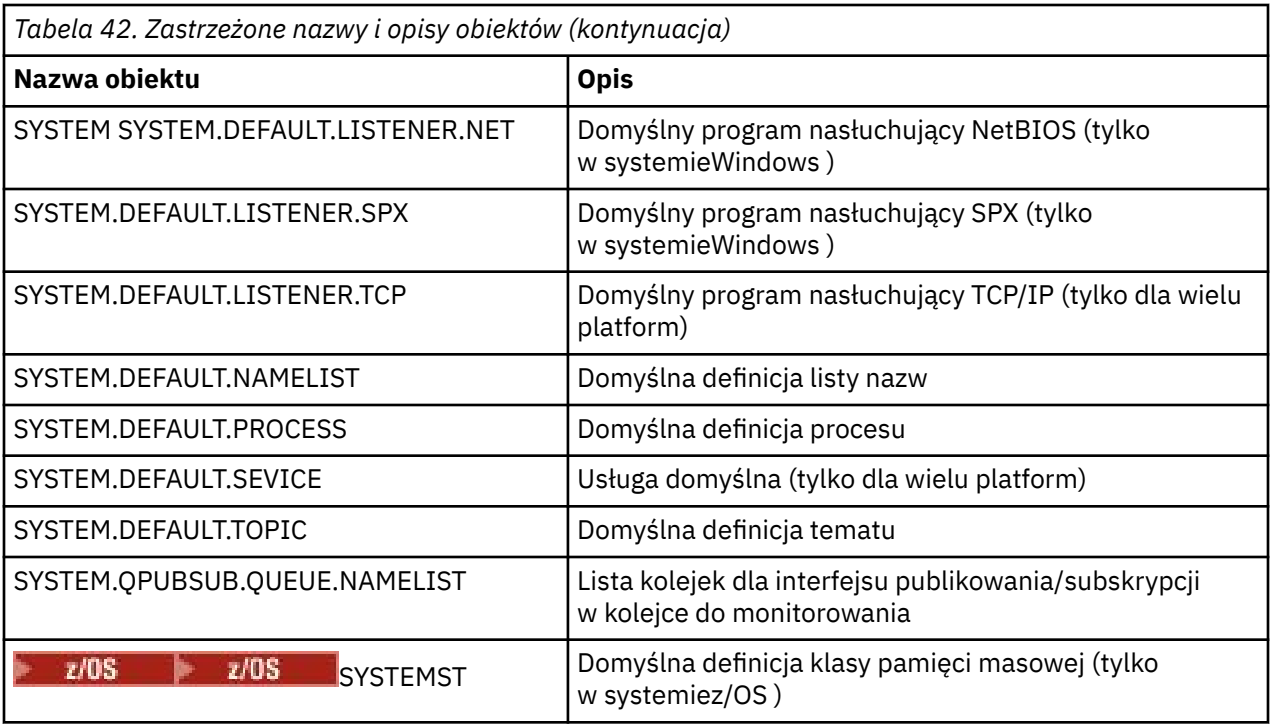

# **Tłumaczenie nazw kolejek**

W większych sieciach użycie menedżerów kolejek ma wiele zalet w porównaniu z innymi formami komunikacji. Te zalety wynikają z funkcji tłumaczenia nazw w rozproszonym zarządzaniu kolejkami, która zapewnia, że tłumaczenie nazw kolejek jest wykonywane przez menedżery kolejek zarówno podczas wysyłania, jak i odbierania końców kanału.

Główne korzyści płynące z tego podejścia są następujące:

- Aplikacje nie muszą podejmować decyzji dotyczących kierowania
- Aplikacje nie muszą znać struktury sieci
- Łącza sieciowe są tworzone przez administratorów systemów
- Struktura sieci jest kontrolowana przez planistów sieci
- Wiele kanałów może być używanych między węzłami w celu podziału ruchu

Poniższy rysunek przedstawia przykład tłumaczenia nazw kolejek. Rysunek przedstawia dwa komputery w sieci, jeden z uruchomioną aplikacją put, a drugi z uruchomioną aplikacją get. Aplikacje komunikują się ze sobą za pośrednictwem kanału IBM MQ , sterowanego przez adaptery MCA.

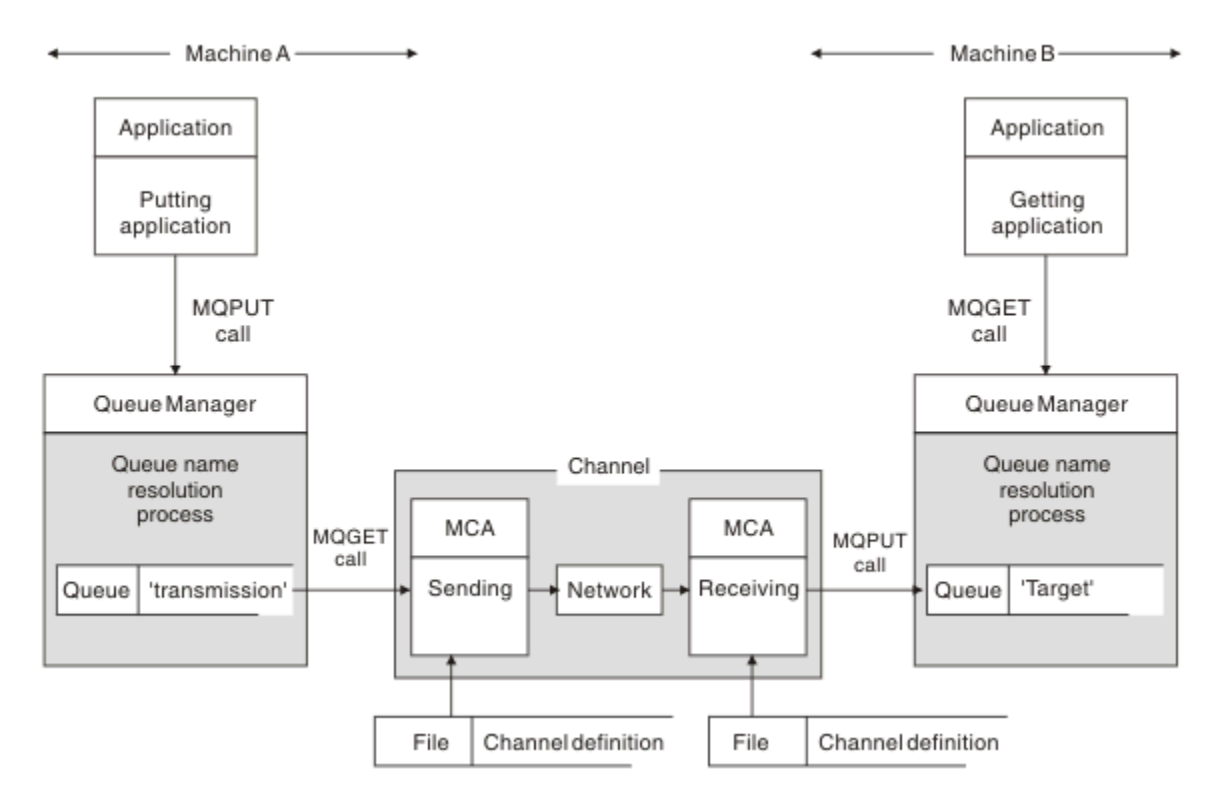

*Rysunek 5. Tłumaczenie nazw*

Jeśli chodzi o aplikację, podstawowy mechanizm umieszczania komunikatów w kolejce zdalnej ( Rysunek 5 na stronie 79) jest taki sam, jak w przypadku umieszczania komunikatów w kolejce lokalnej:

- Aplikacja umieszczając komunikat wysyła wywołania MQOPEN i MQPUT w celu umieszczenia komunikatów w kolejce docelowej.
- Aplikacja pobierając komunikaty wysyła wywołania MQOPEN i MQGET w celu pobrania komunikatów z kolejki docelowej.

Jeśli obie aplikacje są połączone z tym samym menedżerem kolejek, komunikacja między menedżerami kolejek nie jest wymagana, a kolejka docelowa jest opisana jako *lokalna* dla obu aplikacji.

Jeśli jednak aplikacje są połączone z różnymi menedżerami kolejek, w przesyłaniu uczestniczą dwie konsole HMC i powiązane z nimi połączenia sieciowe, jak pokazano na rysunku. W tym przypadku kolejka docelowa jest traktowana jako *kolejka zdalna* aplikacji umieszczającej.

Kolejność zdarzeń jest następująca:

- 1. Aplikacja umieszczana wysyła wywołania MQOPEN i MQPUT w celu umieszczenia komunikatów w kolejce docelowej.
- 2. Podczas wywołania MQOPEN funkcja *tłumaczenia nazw* wykrywa, że kolejka docelowa nie jest lokalna, i decyduje, która kolejka transmisji jest odpowiednia. Następnie w wywołaniach MQPUT powiązanych z wywołaniem MQOPEN wszystkie komunikaty są umieszczane w tej kolejce transmisji.
- 3. Wysyłający agent MCA pobiera komunikaty z kolejki transmisji i przekazuje je do odbierającego agenta MCA na komputerze zdalnym.
- 4. Odbierający agent MCA umieszcza komunikaty w kolejce docelowej lub kolejkach docelowych.
- 5. Aplikacja pobierująca wysyła wywołania MQOPEN i MQGET w celu pobrania komunikatów z kolejki docelowej.

**Uwaga:** Tylko kroki 1 i 5 dotyczą kodu aplikacji; kroki od 2 do 4 są wykonywane przez lokalne menedżery kolejek i programy MCA. Aplikacja umieszczająca nie ma informacji o położeniu kolejki docelowej, która może znajdować się w tym samym procesorze lub w innym procesorze na innym kontynencie.

Kombinacja wysyłającego agenta MCA, połączenia sieciowego i odbierającego agenta MCA jest nazywana *kanałem komunikatów*i jest z natury urządzeniem jednokierunkowym. Zwykle konieczne jest przenoszenie komunikatów w obu kierunkach i skonfigurowanie dwóch kanałów dla tego ruchu, po jednym w każdym kierunku.

#### **Zadania pokrewne**

Umieszczanie komunikatów w kolejkach zdalnych

### **Co to jest tłumaczenie nazw kolejek?**

Rozstrzyganie nazw kolejek jest istotne dla rozproszonego zarządzania kolejkami. Eliminuje to potrzebę, aby aplikacje były zainteresowane fizycznym położeniem kolejek i izoluje aplikacje od szczegółów sieci.

Administrator systemu może przenosić kolejki z jednego menedżera kolejek do innego i zmieniać routing między menedżerami kolejek bez potrzeby posiadania o tym informacji przez aplikacje.

Aby usunąć z projektu aplikacji dokładną ścieżkę, przez którą przesyłane są dane, istnieje poziom pośredników między nazwą używaną przez aplikację, gdy odwołuje się ona do kolejki docelowej, a nazwą kanału, przez który występuje przepływ. Ten kierunek jest osiągany za pomocą mechanizmu rozstrzygania nazw kolejek.

Zasadniczo, gdy aplikacja odwołuje się do nazwy kolejki, nazwa jest odwzorowywana przez mechanizm rozstrzygania na kolejkę transmisji lub na kolejkę lokalną, która nie jest kolejką transmisji. W przypadku odwzorowania na kolejkę transmisji wymagane jest drugie tłumaczenie nazw w miejscu docelowym, a odebrany komunikat jest umieszczany w kolejce docelowej zgodnie z przeznaczeniem projektanta aplikacji. Aplikacja nie jest informowana o kolejce transmisji i kanale używanym do przenoszenia komunikatu.

**Uwaga:** Definicja kolejki i kanału jest odpowiedzialna za zarządzanie systemem i może być zmieniana przez operatora lub program narzędziowy do zarządzania systemem, bez konieczności zmiany aplikacji.

Ważnym wymaganiem zarządzania systemem w przepływach komunikatów jest zapewnienie alternatywnych ścieżek między menedżerami kolejek. Na przykład wymagania biznesowe mogą wymagać, aby różne *klasy usług* były wysyłane za pośrednictwem różnych kanałów do tego samego miejsca docelowego. Ta decyzja jest decyzją dotyczącą zarządzania systemem, a mechanizm rozstrzygania nazw kolejek udostępnia elastyczny sposób jej osiągnięcia. Podręcznik programowania aplikacji szczegółowo opisuje ten problem, ale podstawowym założeniem jest użycie tłumaczenia nazw kolejek w nadawczym menedżerze kolejek w celu odwzorowania nazwy kolejki dostarczonej przez aplikację na odpowiednią kolejkę transmisji dla danego typu ruchu. Podobnie na odbierającym końcu, tłumaczenie nazw kolejek odwzorowuje nazwę w deskryptorze komunikatu na lokalną (nie transmisję) kolejkę lub ponownie na odpowiednią kolejkę transmisji.

Możliwe jest nie tylko partycjonowanie ścieżki przekazywania z jednego menedżera kolejek do innego na różne typy ruchu, ale również użycie tego samego partycjonowania ruchu w komunikacie zwrotnym wysyłanym do definicji kolejki odpowiedzi w komunikacie wychodzącym. Rozstrzyganie nazw kolejek spełnia to wymaganie, a projektant aplikacji nie musi brać udziału w tych decyzjach dotyczących partycjonowania ruchu.

Punkt, w którym odwzorowanie jest wykonywane zarówno w nadawczym, jak i odbiorczym menedżerze kolejek, jest ważnym aspektem sposobu działania tłumaczenia nazw. To odwzorowanie umożliwia odwzorowanie nazwy kolejki podanej przez aplikację umieszczającą na kolejkę lokalną lub kolejkę transmisji w nadawczym menedżerze kolejek, a następnie ponowne odwzorowanie na kolejkę lokalną lub kolejkę transmisji w odbiorczym menedżerze kolejek.

Komunikaty odpowiedzi z aplikacji odbierających lub agentów MCA mają tłumaczenie nazw wykonywane w ten sam sposób, co umożliwia kierowanie powrotów przez konkretne ścieżki z definicjami kolejek we wszystkich menedżerach kolejek na trasie.

## **W jaki sposób atrybuty obiektów docelowych są rozstrzygane dla aliasów, kolejek zdalnych i kolejek klastra?**

Jeśli tłumaczenie nazw jest wykonywane w imieniu wywołania interfejsu API aplikacji, atrybuty wpływające na użycie obiektu są tłumaczone na podstawie kombinacji pierwotnie nazwanego obiektu, "ścieżki" (patrz sekcja ["Tłumaczenie nazw kolejek" na stronie 78\)](#page-77-0) i rozstrzygniętego obiektu docelowego. W klastrze menedżera kolejek "obiekt o określonej nazwie" to definicja obiektu klastrowego (kolejki lub tematu). Jest to podzbiór atrybutów obiektu współużytkowanych przez menedżery kolejek i widocznych przez nie. na przykład **DISPLAY QCLUSTER**.

Jeśli atrybut może być zdefiniowany w nazwanym obiekcie otwartym przez aplikację, ma to pierwszeństwo. Na przykład wszystkie atrybuty DEF\* \*\*\* (domyślna trwałość, priorytet i asynchroniczna odpowiedź umieszczania) mogą być skonfigurowane w definicjach kolejek zdalnych i aliasów. Mają one zastosowanie, gdy kolejka aliasowa lub zdalna jest otwierana przez aplikację, a nie przez dowolną rozstrzygniętą kolejkę docelową lub kolejkę wyjściową.

Atrybuty zaprojektowane w celu ograniczenia lub ograniczenia interakcji aplikacji z obiektem docelowym nie mogą być zwykle definiowane w nazwanym obiekcie (definicja kolejki zdalnej lub alias). Na przykład wartości **MAXMSGL** i **MAXDEPTH** nie można ustawić w definicji kolejki zdalnej ani w aliasie i nie są one przekazywane między elementami klastra menedżera kolejek. Atrybuty te są zatem pobierane z rozstrzygniętej kolejki (na przykład z kolejki lokalnej, odpowiedniej kolejki transmisji lub systemu SYSTEM.CLUSTER.TRANSMIT.QUEUE). Po przybyciu do zdalnego menedżera kolejek drugie ograniczenie może zostać zastosowane przy dostarczeniu do kolejki docelowej, co może spowodować umieszczenie komunikatu w kolejce niedostarczonych komunikatów lub wymuszenie zatrzymania kanału.

Należy zauważyć, że specjalnym przypadkiem rozstrzygania atrybutów jest włączenie opcji **PUT** i **GET** . Dla obu tych atrybutów każda instancja atrybutu **DISABLED** w ścieżce kolejki powoduje całkowite rozstrzygnięcie atrybutu **DISABLED**.

# **Obiekty systemowe i domyślne**

Wyświetla listę obiektów systemowych i domyślnych utworzonych przez komendę **crtmqm** .

Podczas tworzenia menedżera kolejek za pomocą komendy sterującej **crtmqm** obiekty systemowe i domyślne są tworzone automatycznie.

- Obiektami systemowymi są te IBM MQ obiekty, które są potrzebne do obsługi menedżera kolejek lub kanału.
- Obiekty domyślne definiują wszystkie atrybuty obiektu. Podczas tworzenia obiektu, takiego jak kolejka lokalna, wszystkie atrybuty, które nie zostały jawnie określone, są dziedziczone z obiektu domyślnego.

W poniższych tabelach przedstawiono obiekty systemowe i domyślne utworzone przez program **crtmqm**.

**Uwaga:** Istnieją dwa inne obiekty domyślne, które nie zostały uwzględnione w tabelach: obiekt menedżera kolejek i katalog obiektów. Są to obiekty w tym sensie, że są protokołowane i odtwarzalne.

- • [System i obiekty domyślne: kolejki](#page-81-0)
- • [Obiekty systemowe i domyślne: tematy](#page-83-0)
- • [System i obiekty domyślne: kanały serwera](#page-83-0)
- • [System i obiekty domyślne: kanały klienta](#page-84-0)
- • [System i obiekty domyślne: informacje o uwierzytelnianiu](#page-84-0)
- • [Obiekty systemowe i domyślne: informacje o komunikacji](#page-84-0)
- • [Obiekty systemowe i domyślne: obiekty nasłuchiwania](#page-84-0)
- • [Obiekty systemowe i domyślne: listy nazw](#page-84-0)
- • [Obiekty systemowe i domyślne: procesy](#page-85-0)
- • [Obiekty systemowe i domyślne: usługi](#page-85-0)

<span id="page-81-0"></span>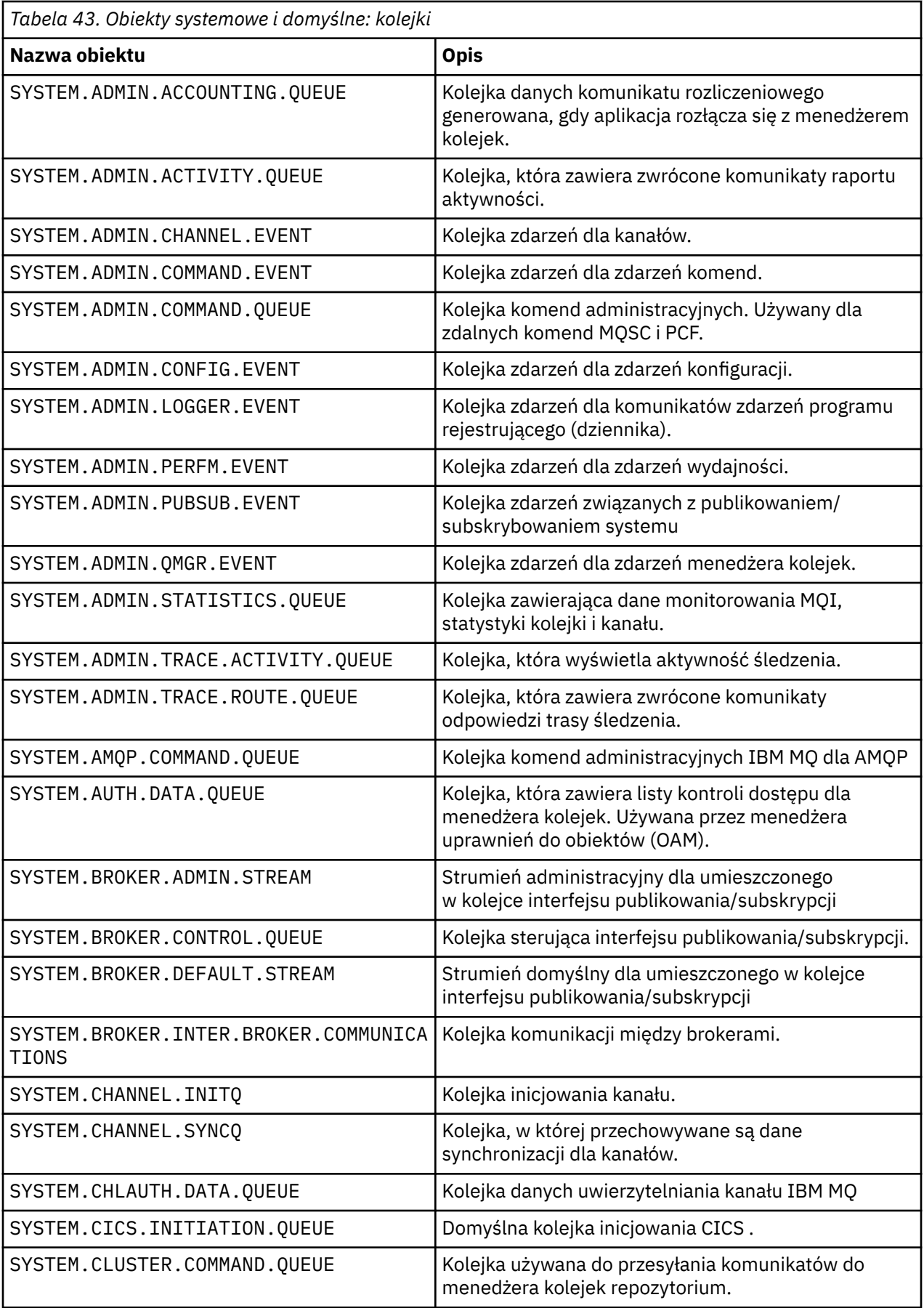

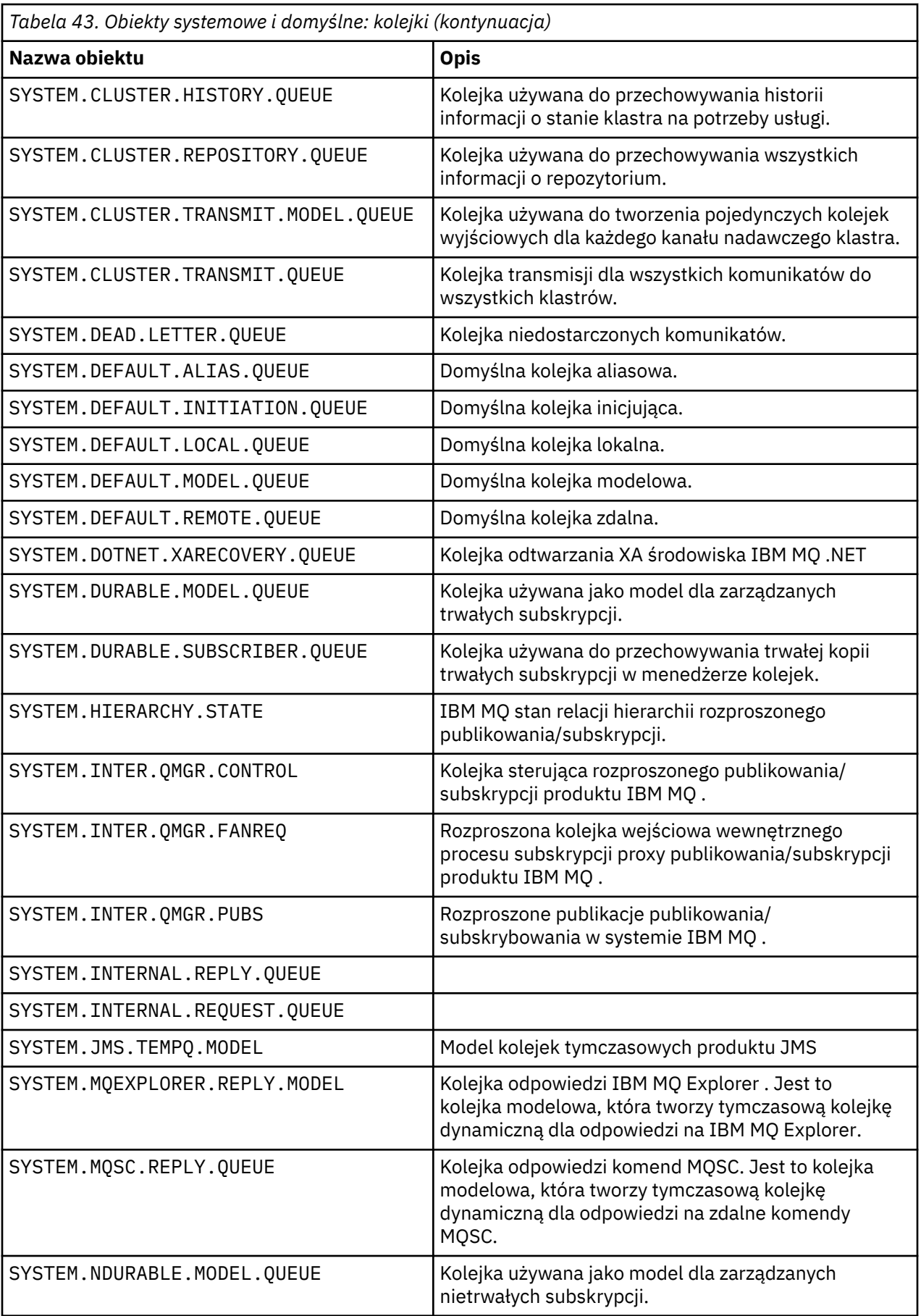

<span id="page-83-0"></span>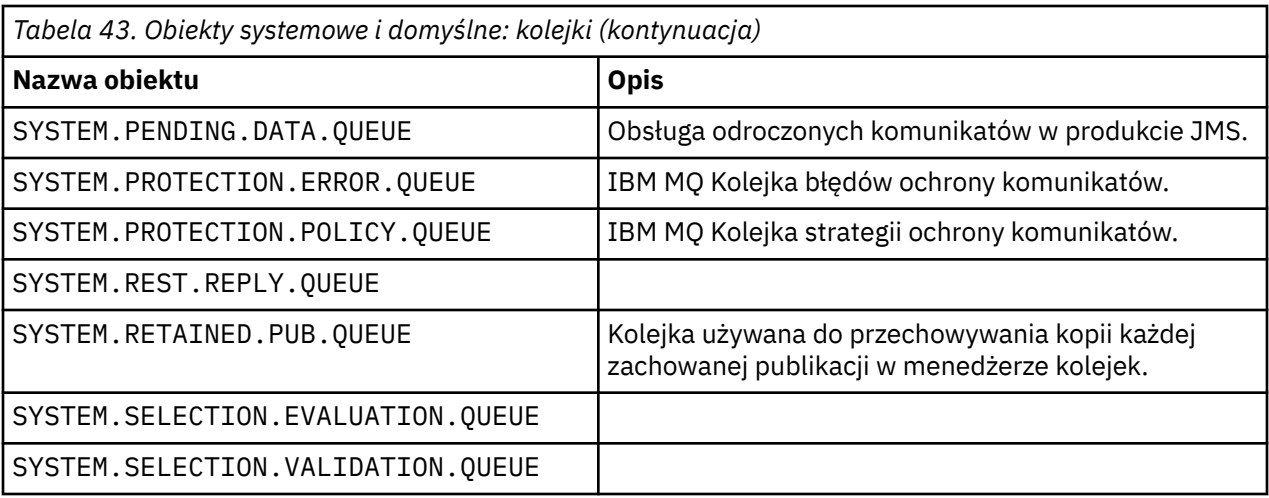

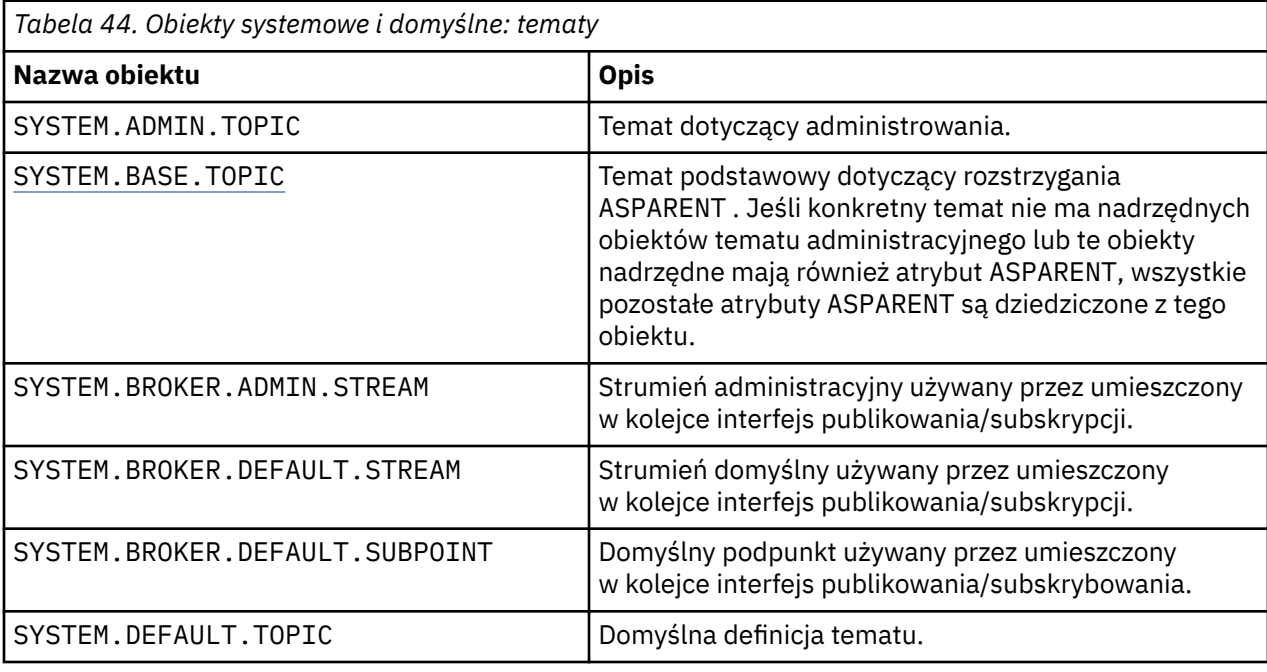

*Tabela 45. Obiekty systemowe i domyślne: kanały serwera*

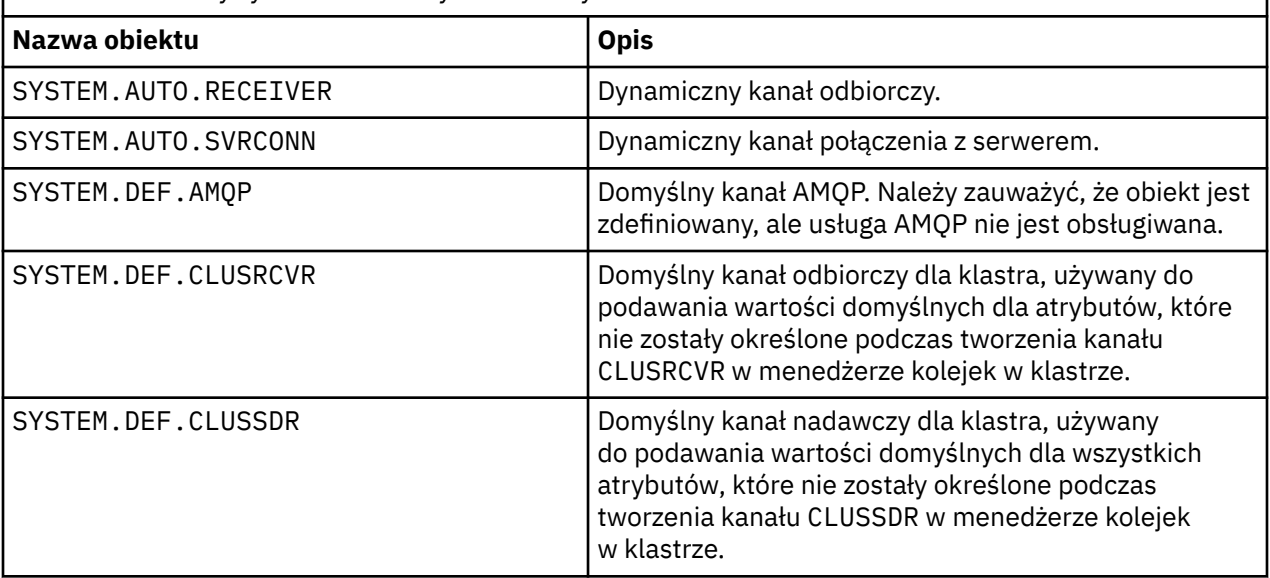

<span id="page-84-0"></span>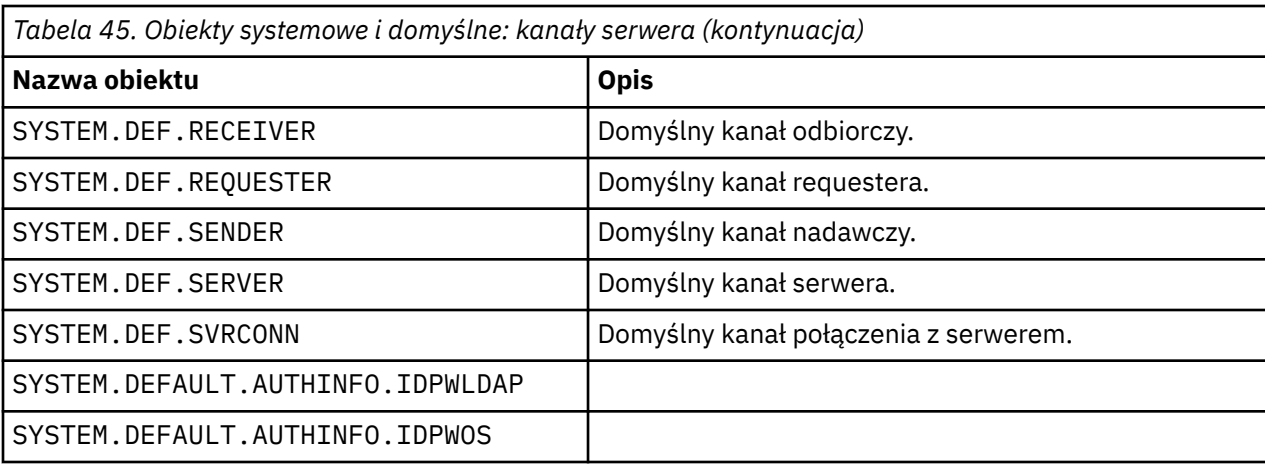

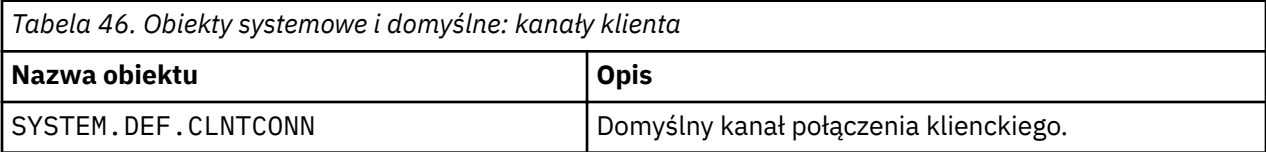

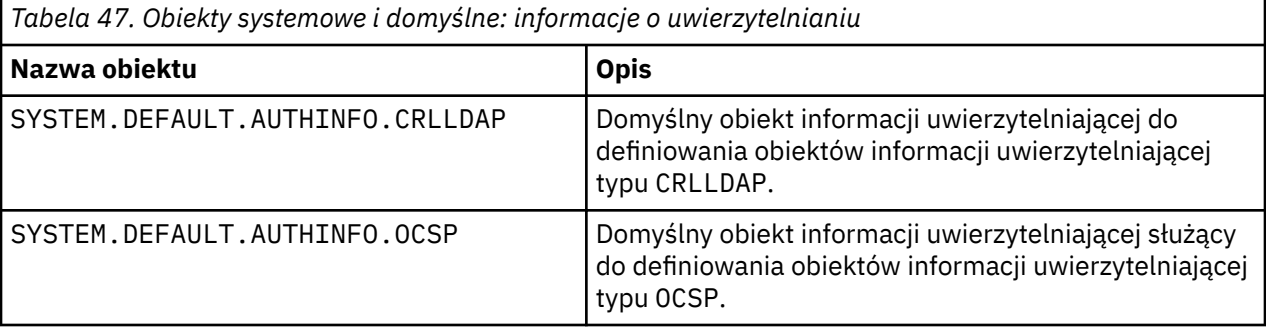

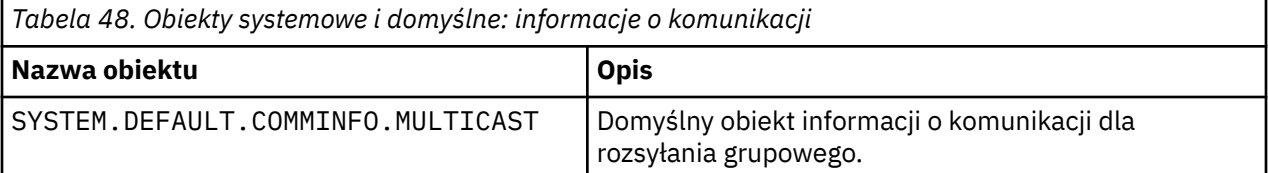

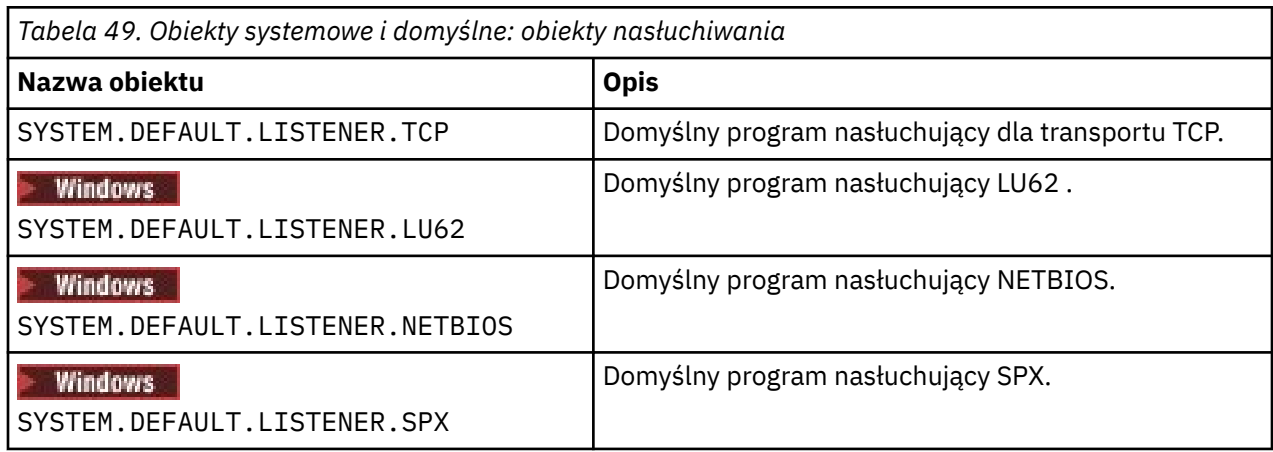

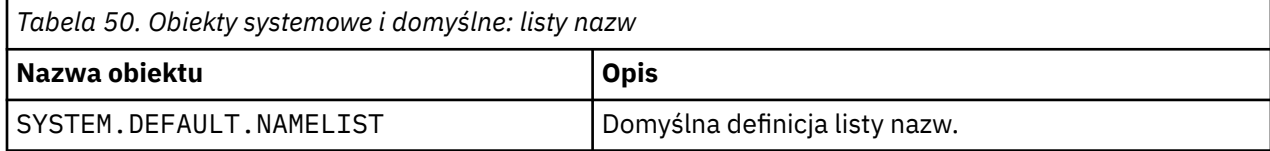

<span id="page-85-0"></span>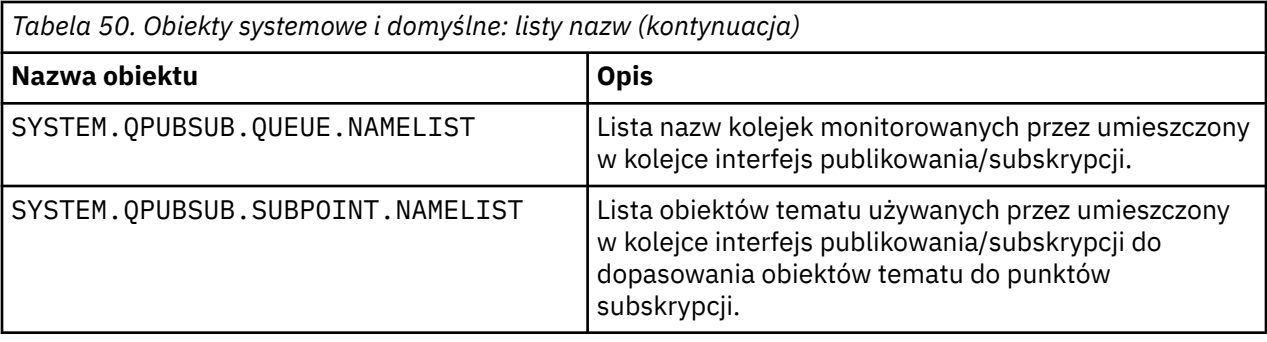

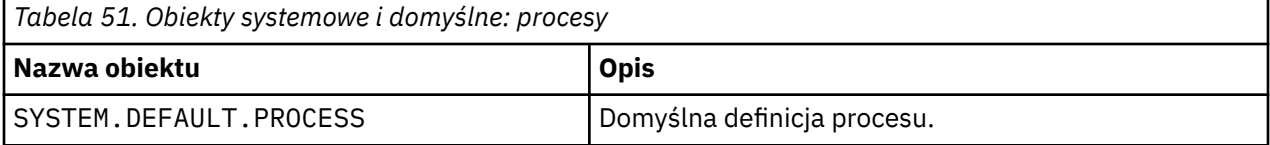

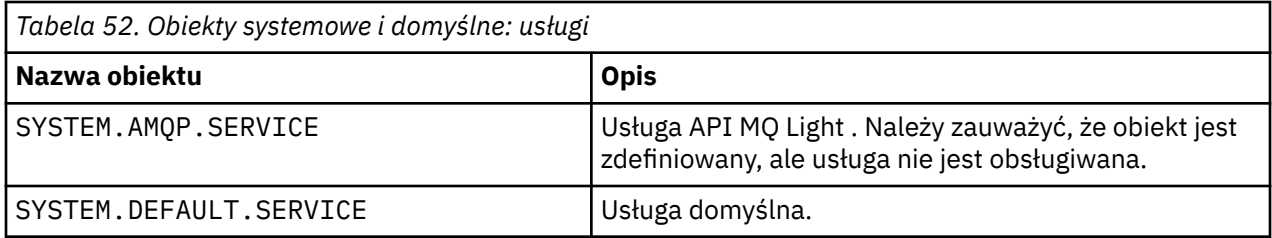

## **SYSTEM.BASE.TOPIC**

Temat podstawowy dotyczący rozstrzygania ASPARENT . Jeśli konkretny temat nie ma nadrzędnych obiektów tematu administracyjnego lub te obiekty nadrzędne mają również atrybut ASPARENT, wszystkie pozostałe atrybuty ASPARENT są dziedziczone z tego obiektu.

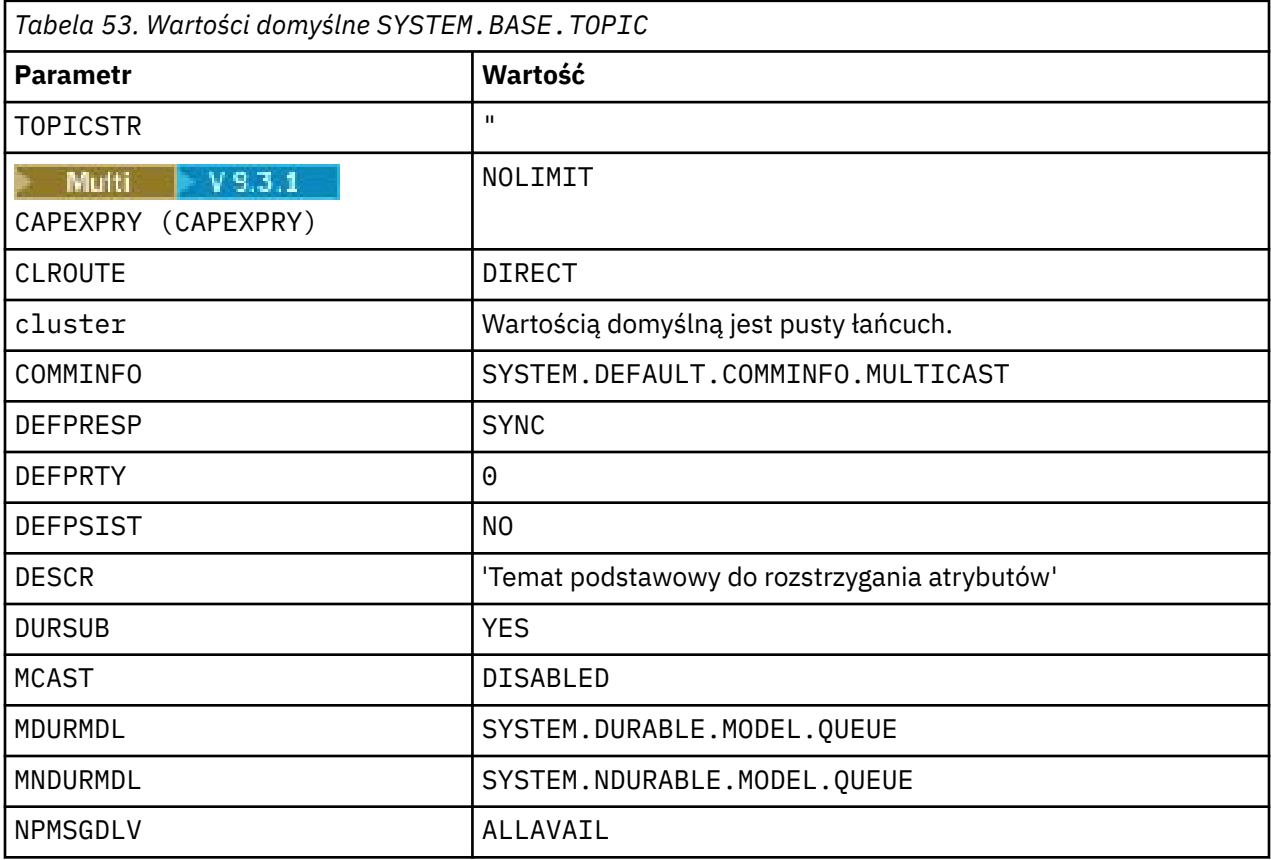

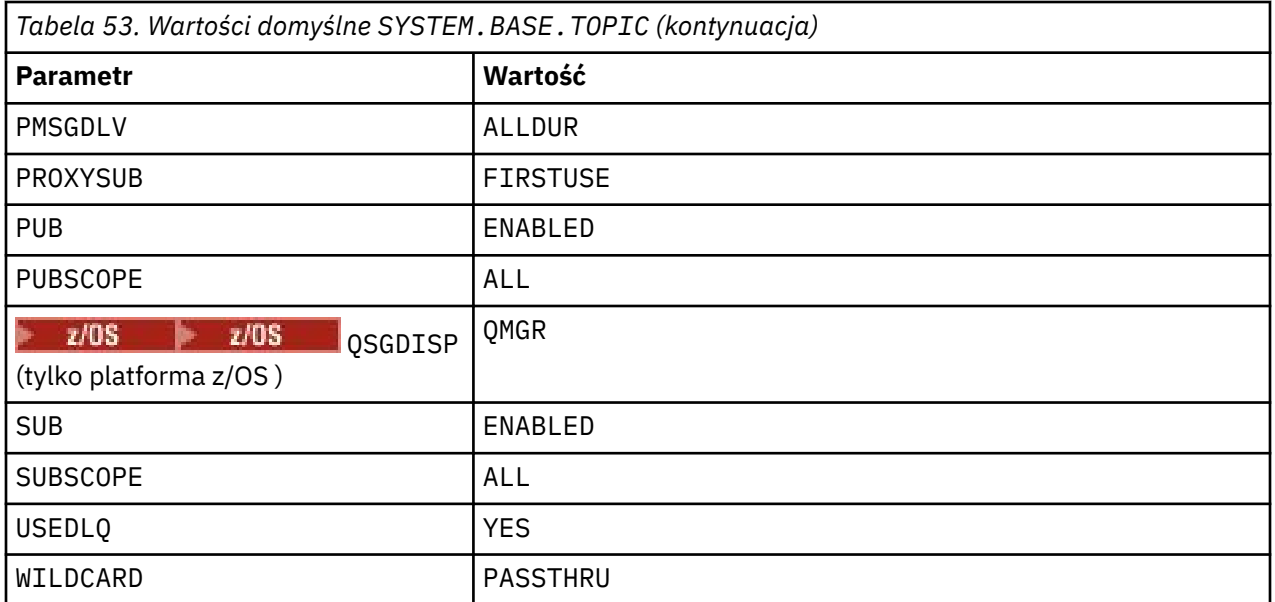

Jeśli ten obiekt nie istnieje, jego wartości domyślne są nadal używane przez produkt IBM MQ dla atrybutów ASPARENT , które nie są rozstrzygane przez tematy nadrzędne w górę drzewa tematów.

Ustawienie atrybutu PUB lub SUB SYSTEM.BASE.TOPIC na wartość DISABLED uniemożliwia aplikacjom publikowanie lub subskrybowanie tematów w drzewie tematów z dwoma wyjątkami:

- 1. Wszystkie obiekty tematów w drzewie tematów, które mają jawnie ustawioną wartość PUB lub SUB na ENABLE. Aplikacje mogą publikować lub subskrybować te tematy i ich elementy potomne.
- 2. Publikowanie i subskrypcja produktu SYSTEM.BROKER.ADMIN.STREAM nie jest wyłączana przez ustawienie atrybutu PUB lub SUB w pliku SYSTEM.BASE.TOPIC na wartość DISABLED.

Patrz także Special handling for the **PUB** parameter (Specjalna obsługa parametru).

# **Informacje o sekcji plików konfiguracyjnych**

Poniższe informacje ułatwiają konfigurowanie informacji w sekcjach oraz zawierają listę zawartości plików mqs.ini, qm.inii mqclient.ini .

### **Konfigurowanie sekcji**

Skorzystaj z odsyłaczy, aby skonfigurować system lub systemy w przedsiębiorstwie:

- Sekcje i atrybuty pliku mqs.ini ułatwiają konfigurowanie następujących elementów:
	- Sekcja *AllQueueManagers*
	- Sekcja *DefaultQueueManager*
	- Sekcja *ExitProperties*
	- Sekcja *LogDefaults*
	- Sekcja *Security* w pliku qm.ini
- Sekcje i atrybuty pliku qm.ini ułatwiają konfigurowanie następujących elementów:
	- **Windows** Sekcia *AccessMode* (tylko w systemieWindows)
	- Sekcja *Service* -dla usług instalowalnych
	- Sekcja *Log*
		- Sekcja *RestrictedMode* (tylko systemyAIX and Linux )
	- Sekcja *XAResourceManager*
- Sekcje *TCP*, *LU62*i *NETBIOS*
- Sekcja *ExitPath*
- Sekcja *QMErrorLog*
- Sekcja *SSL*
- Sekcja *ExitPropertiesLocal*
- Sekcja Konfigurowanie usług i komponentów ułatwia konfigurowanie następujących elementów:
	- Sekcja *Usługa*
	- Sekcja *ServiceComponent*

i zawiera odsyłacze do sposobu, w jaki są one używane dla różnych usług na platformach AIX, Linux, and Windows .

- Sekcja Konfigurowanie wyjść funkcji API ułatwia konfigurowanie następujących funkcji:
	- Sekcja *AllActivityTrace*
	- Sekcja *AppplicationTrace*
- Konfigurowanie zachowania śledzenia aktywności ułatwia konfigurowanie:
	- Sekcja *ApiExitCommon*
	- Sekcja *ApiExitTemplate*
	- Sekcja *ApiExitLocal*
- Plik konfiguracyjny produktu IBM MQ MQI client , mqclient.ini , ułatwia konfigurowanie:
	- Sekcja *CHANNELS*
	- Sekcja *ClientExitPath*
	- $\overline{\phantom{a}}$  **Windows** Sekcja *LU62*, *NETBIOS* i *SPX* (tylko w systemieWindows )
	- Sekcja *MessageBuffer*
	- Sekcja *SSL*
	- Sekcja *TCP*
	- <mark>V 3.3.3 –</mark> Sekcja *Trace* (używana tylko w systemach IBM MQ .NET i XMS .NET )
- • ["Sekcje pliku konfiguracyjnego dotyczące kolejkowania rozproszonego" na stronie 90](#page-89-0) pomaga skonfigurować:
	- Sekcja *CHANNELS*
	- Sekcja *TCP*
	- Sekcja *LU62*
	- *NETBIOS*
	- Sekcja *ExitPath*
- Ustawianie atrybutów komunikatów publikowania/subskrypcji w kolejce ułatwia konfigurowanie następujących elementów:
	- Atrybut *PersistentPublishretry* (Ponowienie publikowania trwałości)
	- *NonPersistentPublishRetry* , atrybut
	- Atrybut *PublishBatchWielkość*
	- Atrybut *PublishRetryw odstępie czasu*

w sekcji *Broker* .

**Ostrzeżenie:** W razie potrzeby należy utworzyć sekcję *Broker* .

• Korzystanie z automatycznej konfiguracji ułatwia konfigurowanie:

- Sekcja AutoConfig
- Sekcja AutoCluster
- Sekcja Zmienne

### **Pliki konfiguracyjne**

Patrz:

- **mqs.ini** plik
- **qm.ini** plik
- **[mqclient.ini](#page-89-0)** plik

listę możliwych sekcji w każdym pliku konfiguracyjnym. **AIX** 

### **Plik mqs.ini**

Przykład pliku konfiguracyjnego IBM MQ dla systemów AIX and Linux przedstawia przykładowy plik mqs.ini .

Plik mqs.ini może zawierać następujące sekcje:

- *AllQueueAllQueue*
- *DefaultQueue*
- *ExitProperties*
- *LogDefaults*

Ponadto dla każdego menedżera kolejek istnieje jedna sekcja *QueueManager* .

#### **Plik qm.ini**

Przykładowy plik konfiguracyjny menedżera kolejek dla systemów IBM MQ for AIX or Linux przedstawia przykładowy plik qm.ini .

Plik qm.ini może zawierać następujące sekcje:

- *ExitPath*
- *Dziennik*
- *QMErrorLog*
- *QueueManager*
- *Zabezpieczenia*
- *ServiceComponent*

Aby skonfigurować *InstallableServices* , należy użyć sekcji *Service* i sekcji *ServiceComponent* .

• *Połączenie* dla *DefaultBindType*

**Ostrzeżenie:** W razie potrzeby należy utworzyć sekcję *Połączenie* .

• *SSL i TLS*

- *TCP, LU62i NETBIOS*
- XAResourceManager

Ponadto można zmienić:

**Windows** AccessMode (tylko w systemieWindows)

**Example 21 Example 21 AIX** Restricted Mode (tylko systemy AIX and Linux )

przy użyciu komendy crtmqm .

#### <span id="page-89-0"></span>**Plik mqclient.ini**

Plik mqclient.ini może zawierać następujące sekcje:

- *KANAŁY*
- *ClientExitŚcieżka*
- *LU62*, *NETBIOS*i *SPX*
- *MessageBuffer*
- *Protokół SSL*
- *TCP*

Dodatkowo do skonfigurowania wyjścia z połączenia wstępnego może być potrzebna sekcjaPreConnect .

## **Sekcje pliku konfiguracyjnego dotyczące kolejkowania rozproszonego**

Opis sekcji pliku konfiguracyjnego menedżera kolejek qm.inizwiązanych z kolejkowaniem rozproszonym.

W tym temacie przedstawiono sekcje w pliku konfiguracyjnym menedżera kolejek, które odnoszą się do kolejkowania rozproszonego. Dotyczy on pliku konfiguracyjnego menedżera kolejek dla systemu IBM MQ for Multiplatforms. Na wszystkich platformach plik ma nazwę qm.ini .

Sekcje odnoszące się do kolejkowania rozproszonego są następujące:

- Kanały
- TCP
- LU62
- NETBIOS
- ŚCIEŻKA WYJŚCIA

[Rysunek 6 na stronie 91](#page-90-0) przedstawia wartości, które można ustawić za pomocą tych sekcji. Podczas definiowania jednej z tych sekcji nie ma potrzeby uruchamiania poszczególnych pozycji w nowym wierszu. Do oznaczenia komentarza można użyć średnika (;) lub znaku krzyżyka (#).

<span id="page-90-0"></span>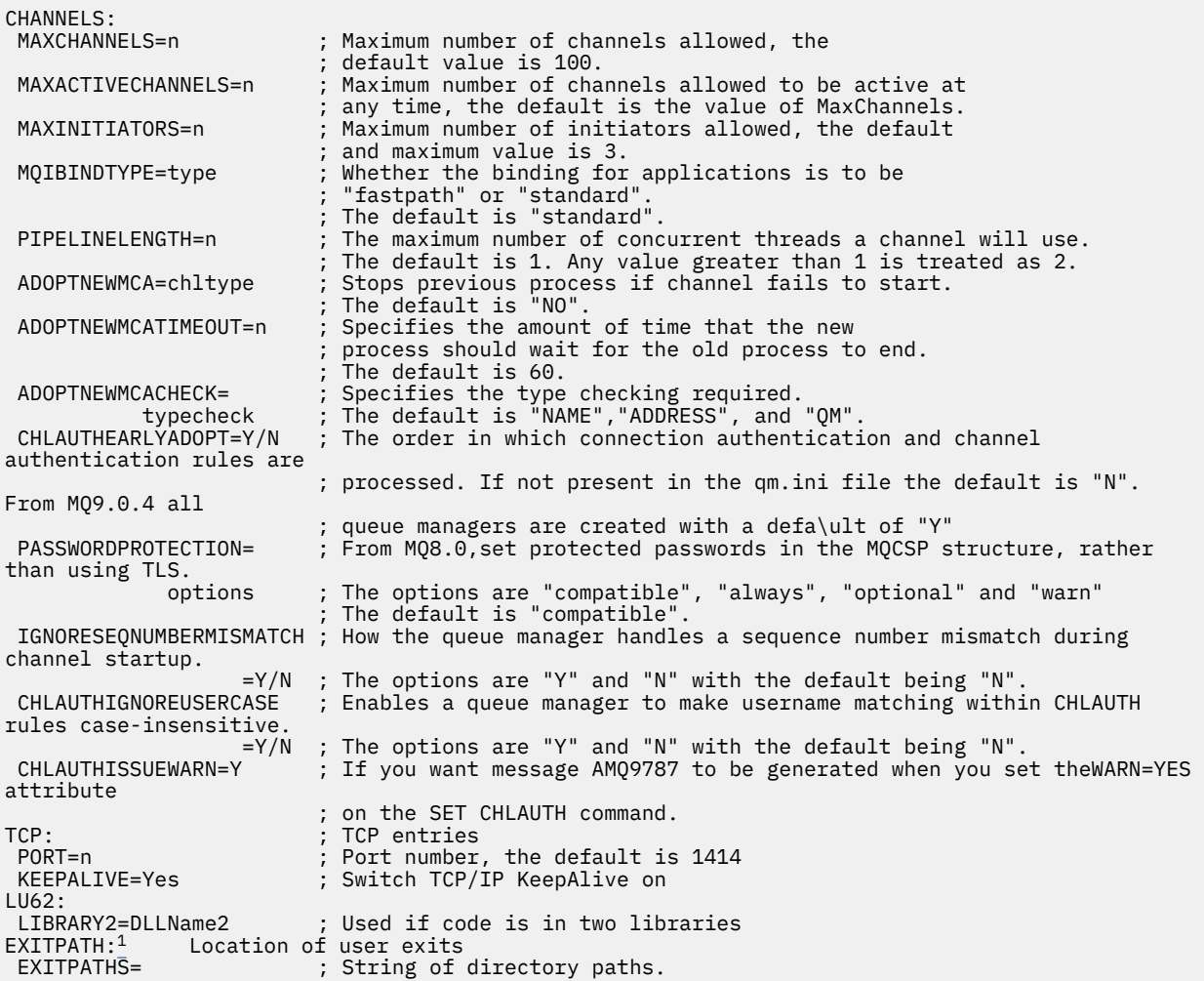

*Rysunek 6. Sekcje qm.ini dla kolejkowania rozproszonego*

### **Uwagi:**

1. Parametr EXITPATH ma zastosowanie tylko do następujących platform:

AIX AIX

**Windows** Windows

#### **Zadania pokrewne**

Konfigurowanie

 $z/0S$ Konfigurowanie produktu z/OS

Zmienianie informacji konfiguracyjnych produktu IBM MQ na platformie Multiplatforms

# **Atrybuty kanału**

W tej sekcji opisano atrybuty kanału przechowywane w definicjach kanałów.

Użytkownik wybiera atrybuty kanału, które mają być optymalne dla konkretnego zestawu okoliczności dla każdego kanału. Jeśli jednak kanał jest uruchomiony, rzeczywiste wartości mogły zostać zmienione podczas negocjacji uruchamiania. Patrz sekcja Przygotowywanie kanałów.

Wiele atrybutów ma wartości domyślne i można ich użyć dla większości kanałów. Jednak w tych okolicznościach, w których wartości domyślne nie są optymalne, należy zapoznać się z tą sekcją, aby uzyskać wskazówki dotyczące wybierania poprawnych wartości.

**Uwaga:** W systemie IBM MQ for IBM iwiększość atrybutów można określić jako \*SYSDFTCHL, co oznacza, że wartość jest pobierana z domyślnego kanału systemowego w systemie.

Typy kanałów dla atrybutów kanału IBM MQ zostały wymienione w poniższej tabeli, w kolejności parametrów komend MQSC.

**Uwaga:** W przypadku kanałów klastra (kolumny CLUSSDR i CLUSRCVR w tabeli), jeśli atrybut można ustawić na obu kanałach, należy to zrobić i upewnić się, że ustawienia są identyczne. Jeśli istnieje rozbieżność między ustawieniami, najprawdopodobniej należy użyć ustawień określonych dla kanału CLUSRCVR. Zostało to wyjaśnione w sekcji Kanały klastra.

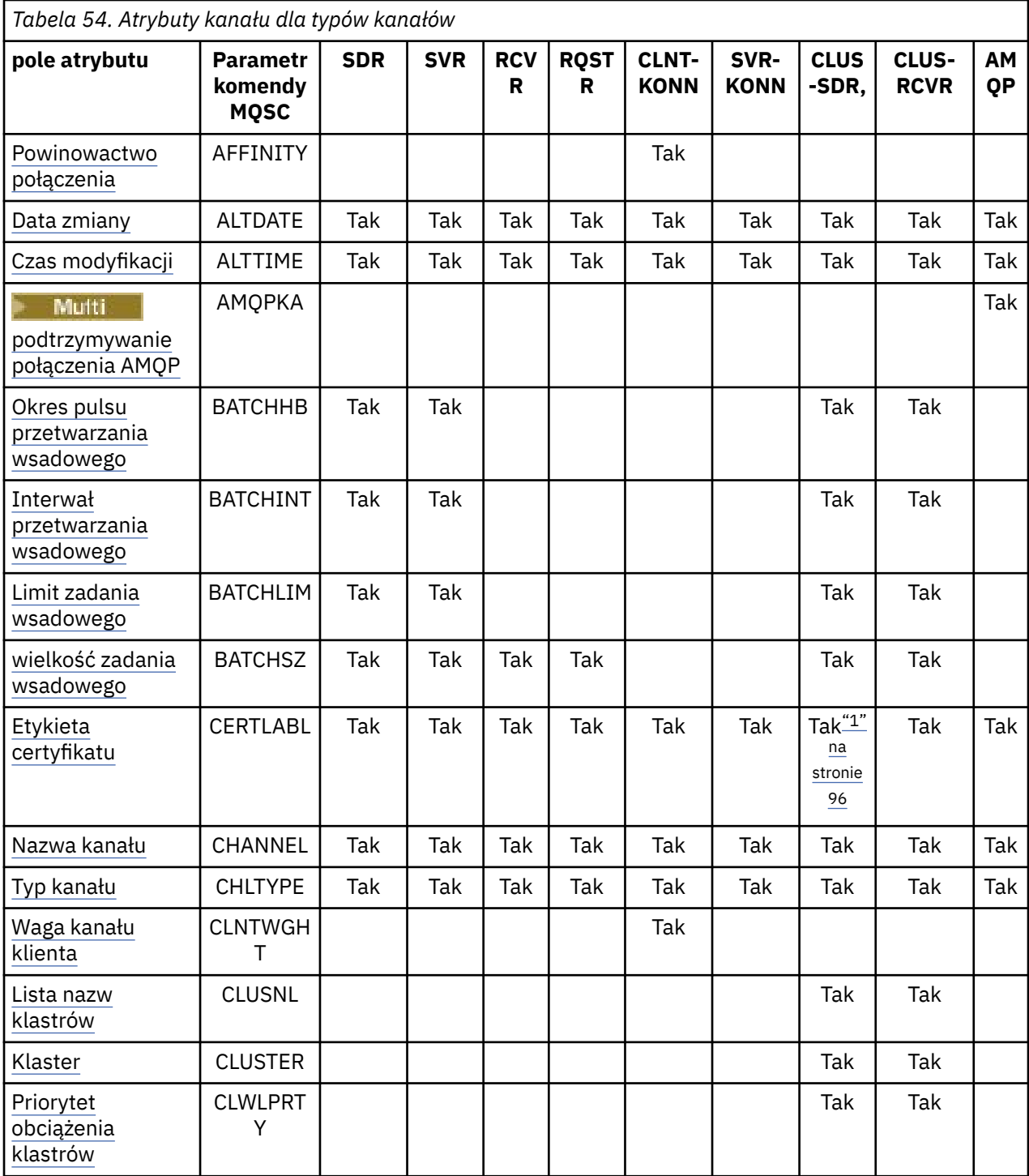

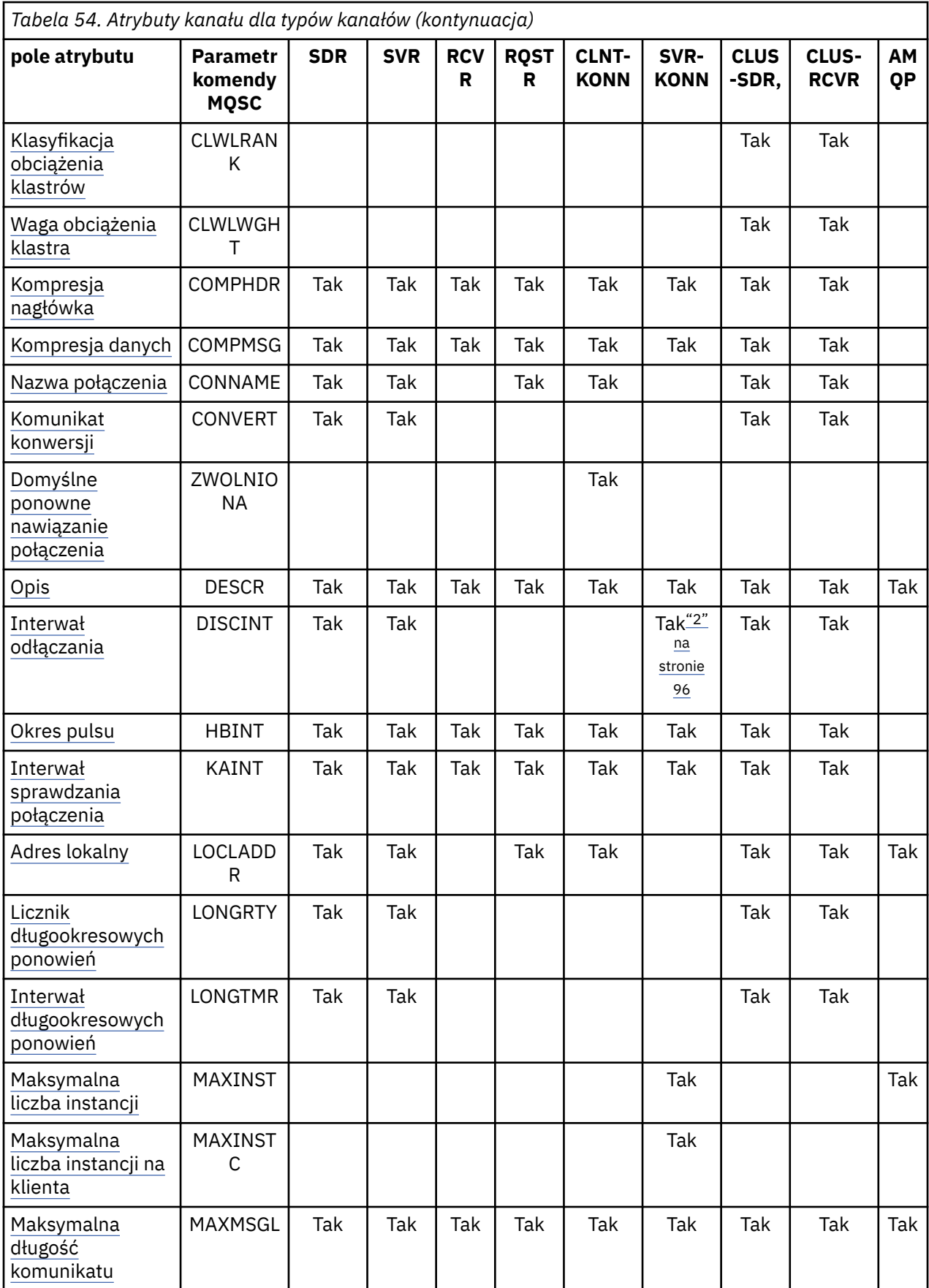

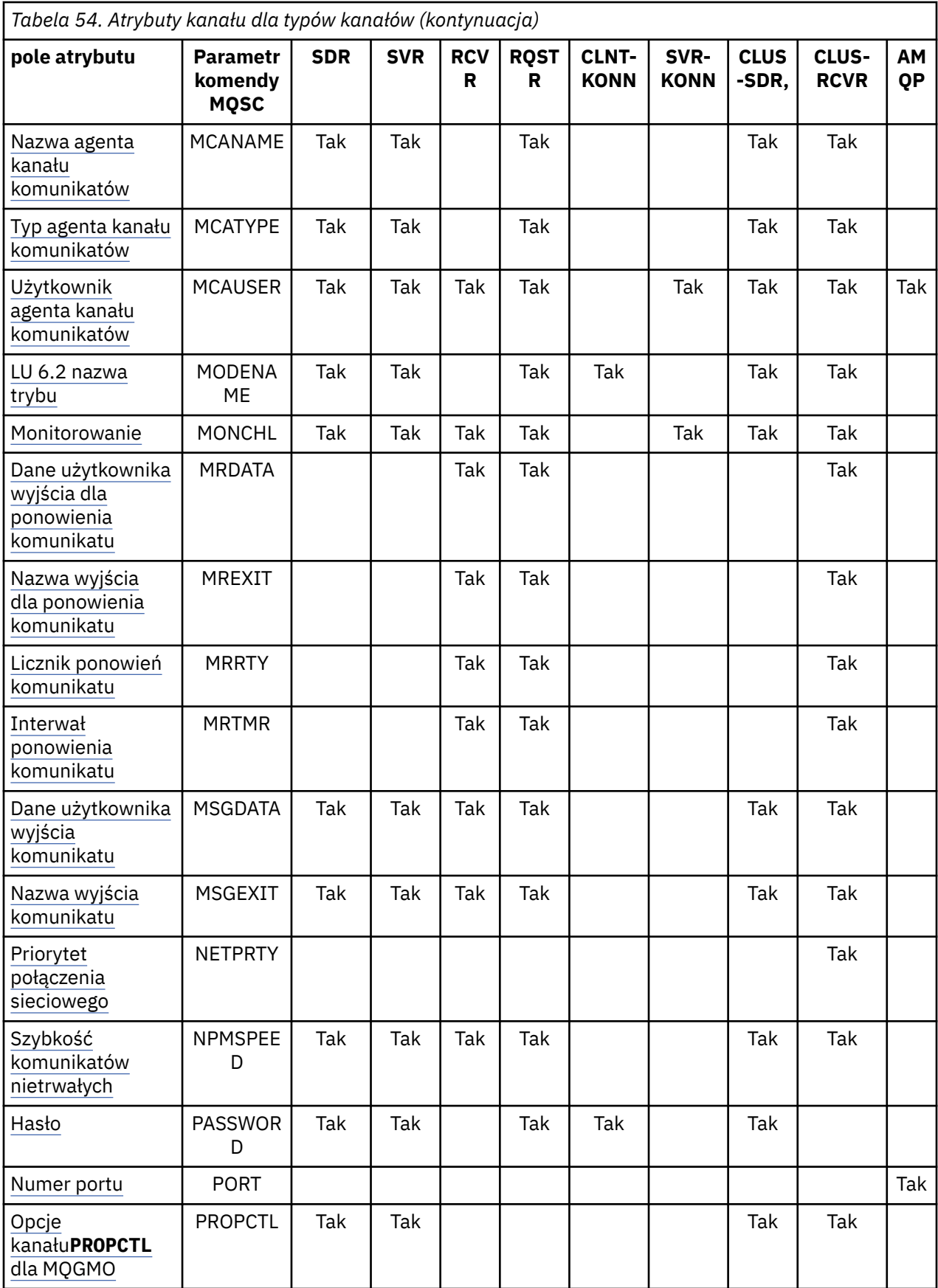

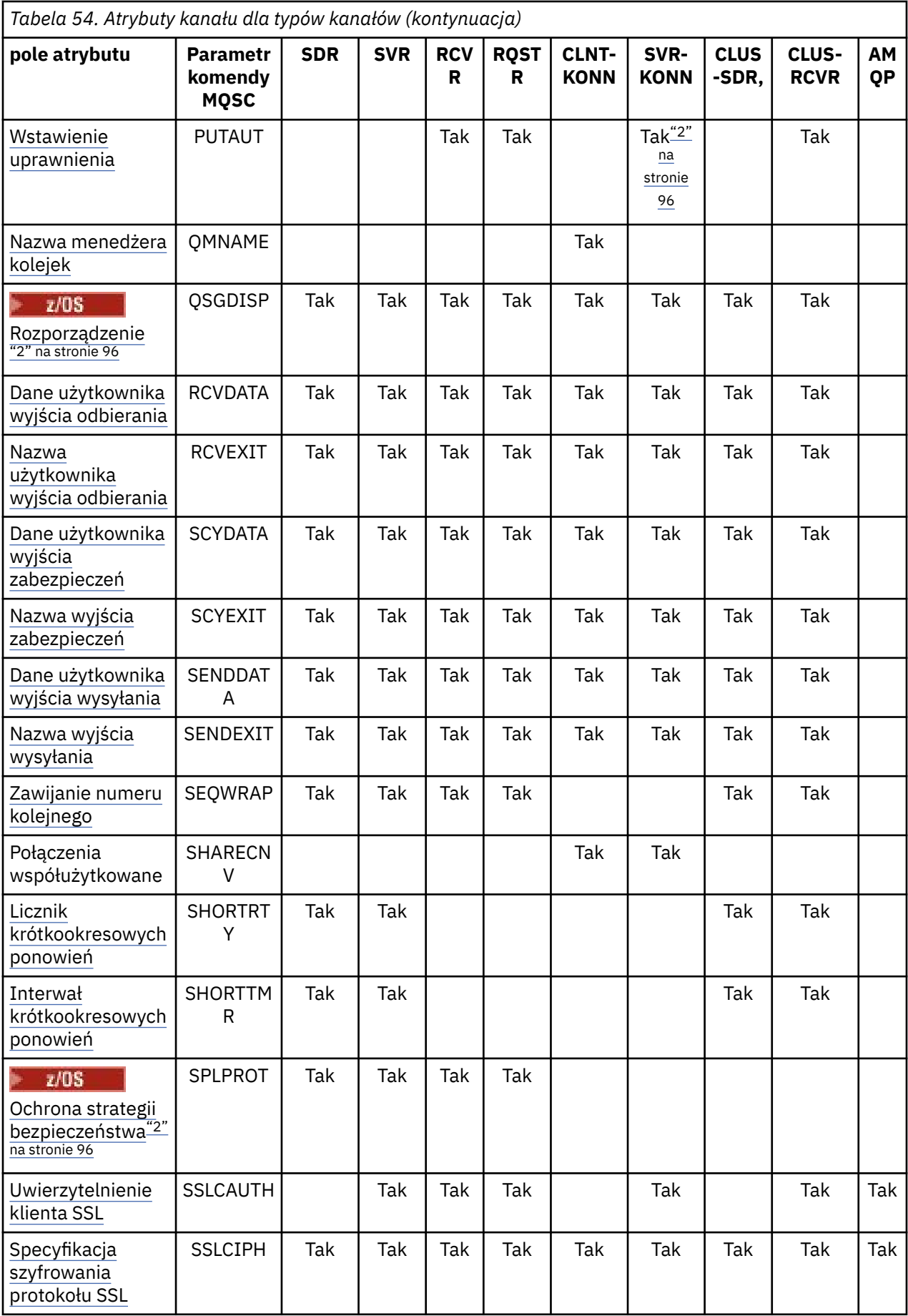

<span id="page-95-0"></span>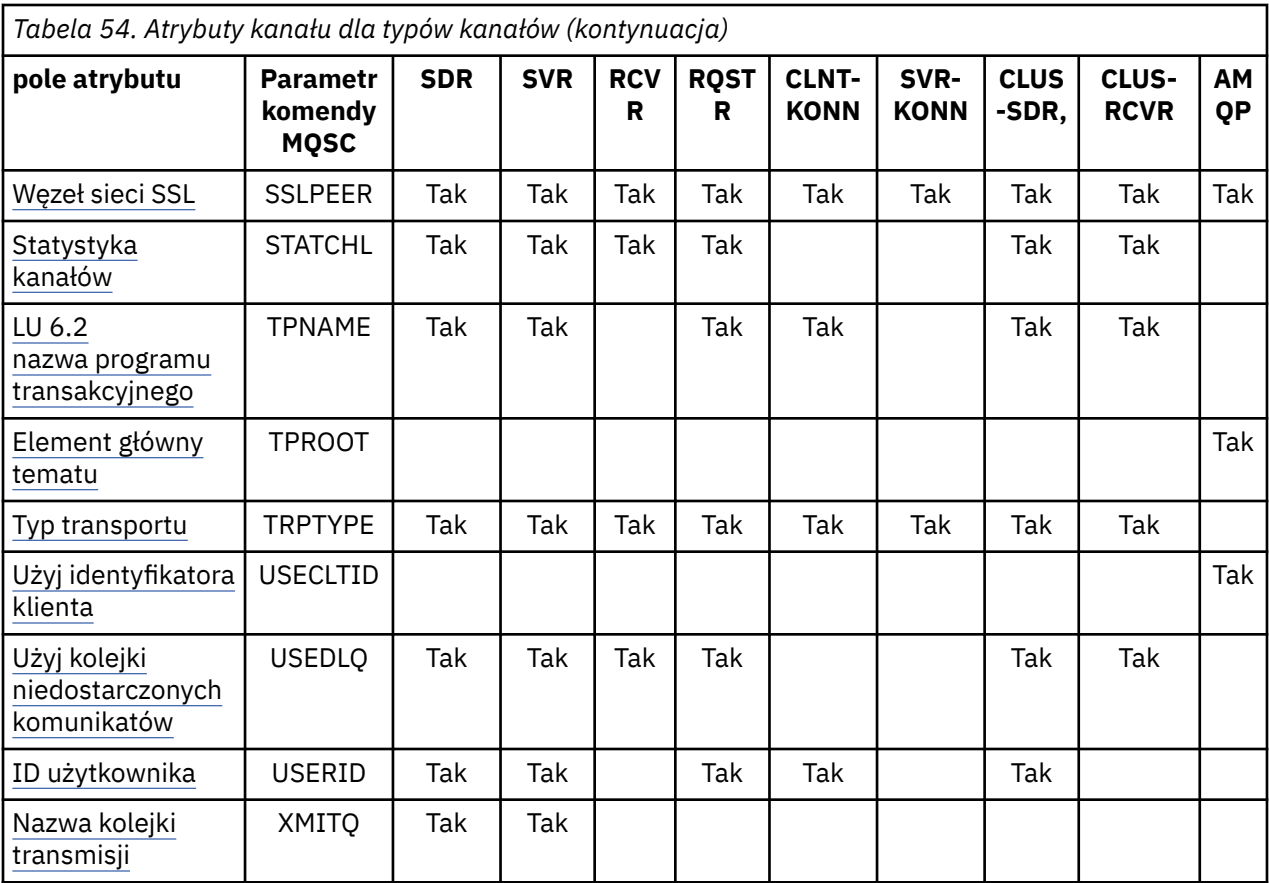

### **Uwagi:**

1. Żaden z interfejsów administracyjnych nie zezwala na sprawdzanie lub ustawianie tego atrybutu dla kanałów CLUSSDR. Zostanie wyświetlony komunikat MQRCCF\_WRONG\_CHANNEL\_TYPE . Atrybut jest jednak obecny w obiektach kanału CLUSSDR (w tym w strukturach MQCD), a wyjście CHAD może ustawić go programowo, jeśli jest to wymagane.

2.  $2\sqrt{2\pi}$  Poprawne tylko w systemie z/OS.

W przypadku niektórych platform system IBM MQ może nie implementować wszystkich atrybutów przedstawionych w tej sekcji. W odpowiednich przypadkach w opisach poszczególnych atrybutów zostały wymienione wyjątki i różnice między platformami.

Nazwa każdego atrybutu jest wyświetlana w nawiasach kwadratowych.

Atrybuty są ułożone w porządku alfabetycznym w grupach.

#### **Odsyłacze pokrewne**

Komendy MQSC ZMIEŃ KANAŁ Zdefiniowanie kanału

# **Atrybuty kanału dla słów kluczowych MQSC (A-B)**

Alfabetyczna lista atrybutów kanału dla słów kluczowych MQSC, rozpoczynająca się od litery *A* lub *B*.

### **AFFINITY (Powinowactwo połączenia)**

Ten atrybut określa, czy aplikacje klienckie, które łączą się wiele razy przy użyciu tej samej nazwy menedżera kolejek, używają tego samego kanału klienta.

<span id="page-96-0"></span>Użyj tego atrybutu (MQIACH\_CONNECTION\_AFFINITY), jeśli dostępnych jest wiele odpowiednich definicji kanałów.

Możliwe wartości:

#### **Preferowane**

Pierwsze połączenie w procesie odczytu tabeli definicji kanałów klienta (CCDT) tworzy listę odpowiednich definicji na podstawie wagi kanału klienta, a wszystkie definicje o wadze 0 są ułożone jako pierwsze w porządku alfabetycznym. Każde połączenie w procesie próbuje nawiązać połączenie przy użyciu pierwszej definicji z listy. Jeśli nawiązanie połączenia nie powiedzie się, używana jest następna definicja. Definicje o wartościach wagi kanału klienta innych niż 0, w przypadku których nie udało się nawiązać połączenia, są przenoszone na koniec listy. Definicje o wadze kanału klienta równej 0 pozostają na początku listy i są wybierane w pierwszej kolejności dla każdego połączenia.

Każdy proces klienta o takiej samej nazwie hosta zawsze tworzy tę samą listę.

W przypadku aplikacji klienckich napisanych w języku C, C + + lub w środowisku programistycznym .NET (w tym w pełni zarządzanych .NET), a w przypadku aplikacji korzystających z języków IBM MQ classes for Java i IBM MQ classes for JMSlista jest aktualizowana, jeśli tabela CCDT została zmodyfikowana od momentu utworzenia listy.

Jest to wartość domyślna, która ma wartość 1.

#### **Brak**

Pierwsze połączenie w procesie odczytu CCDT tworzy listę odpowiednich definicji. Wszystkie połączenia w procesie wybierają odpowiednią definicję na podstawie wagi kanału klienta, a definicje o wadze 0 są wybierane jako pierwsze w porządku alfabetycznym.

W przypadku aplikacji klienckich napisanych w języku C, C + + lub w środowisku programistycznym .NET (w tym w pełni zarządzanych .NET), a w przypadku aplikacji korzystających z języków IBM MQ classes for Java i IBM MQ classes for JMSlista jest aktualizowana, jeśli tabela CCDT została zmodyfikowana od momentu utworzenia listy.

Ten atrybut jest poprawny tylko dla typu kanału połączenia klienckiego.

## **ALTDATE (Zmiana daty)**

Ten atrybut jest datą ostatniej zmiany definicji w postaci yyyy-mm-dd i jest poprawny dla wszystkich typów kanałów.

### **ALTTIME (Zmiana czasu)**

Ten atrybut jest czasem ostatniej zmiany definicji w postaci hh.mm.ss i jest poprawny dla wszystkich typów kanałów.

### **AMQPKA (podtrzymywanie połączenia AMQP)**

 $\blacktriangleright$  Multi

Użyj atrybutu **AMQPKA** , aby określić czas utrzymywania połączenia dla połączenia klienta AMQP. Jeśli klient AMQP nie wysłał żadnych ramek w przedziale czasu sprawdzania połączenia, połączenie jest zamykane.

Atrybut **AMQPKA** określa wartość atrybutu limitu czasu bezczynności wysyłanego z produktu IBM MQ do klienta AMQP. Atrybut jest okresem w milisekundach.

Jeśli parametr **AMQPKA** ma wartość > 0, połowa tej wartości jest przesyłana przez IBM MQ jako atrybut limitu czasu bezczynności. Na przykład wartość 10000 powoduje, że menedżer kolejek wysyła limit czasu bezczynności o wartości 5000. Klient powinien upewnić się, że dane są wysyłane do IBM MQ co najmniej co 10000 milisekund. Jeśli dane nie zostaną odebrane przez IBM MQ w tym czasie, IBM MQ przyjmuje, że klient utracił połączenie i w sposób wymuszony zamknął połączenie z błędem amqp:resource-limitexceeded .

<span id="page-97-0"></span>Wartość AUTO lub 0 oznacza, że IBM MQ nie przepływa atrybutu limitu czasu bezczynności do klienta AMQP.

Klient AMQP może nadal korzystać z własnej wartości limitu czasu bezczynności. Jeśli tak, program IBM MQ przekazuje dane (lub pustą ramkę AMQP) co najmniej tak często, aby poinformować klienta, że jest on dostępny.

### **BATCHHB (interwał pulsu przetwarzania wsadowego)**

jego atrybut umożliwia kanałowi nadawczemu sprawdzenie, czy kanał odbiorczy jest nadal aktywny tuż przed zatwierdzeniem partii komunikatów.

Interwał pulsu przetwarzania wsadowego pozwala więc na jego wycofywanie, a nie na stanie się wątpliwy, jeśli kanał odbiorczy nie jest aktywny. Wycofanie zadania wsadowego oznacza, że komunikaty pozostają dostępne do przetwarzania, dzięki czemu można je na przykład przekierować do innego kanału.

Jeśli kanał nadawczy komunikował się z kanałem odbiorczym w okresie pulsu przetwarzania wsadowego, przyjmuje się, że kanał odbiorczy jest nadal aktywny, w przeciwnym razie do kanału odbiorczego wysyłany jest 'puls' w celu sprawdzenia. Kanał nadawczy oczekuje na odpowiedź po odbierającej stronie kanału przez czas określony w sekundach w atrybucie Okres pulsu dla kanału.

Wartość jest podawana w milisekundach i musi mieścić się w zakresie od 0 do 999999. Wartość zero oznacza, że nie jest używane wsadowe bicie serca.

Ten atrybut jest poprawny dla następujących typów kanałów:

- Nadawca
- Serwer
- Nadawca klastra
- Odbiornik klastra

### **BATCHINT (interwał zadania wsadowego)**

Ten atrybut jest okresem (w milisekundach), podczas którego kanał utrzymuje otwarte zadanie wsadowe, nawet jeśli w kolejce transmisji nie ma komunikatów.

Można podać dowolną liczbę milisekund, od zera do 999 999 999. Wartość domyślna to zero.

Jeśli przedział czasu zadania wsadowego nie zostanie określony, zadanie wsadowe zostanie zamknięte, gdy zostanie spełniony jeden z następujących warunków:

- Liczba wysłanych komunikatów określonych w parametrze BATCHSZ.
- Wysłano liczbę bajtów określoną w parametrze BATCHLIM.
- Kolejka transmisji jest pusta.

W przypadku kanałów o małym obciążeniu, w których kolejka transmisji często staje się pusta, efektywna wielkość zadania wsadowego może być znacznie mniejsza niż BATCHSZ.

Za pomocą atrybutu BATCHINT można zwiększyć wydajność kanałów, zmniejszając liczbę krótkich zadań wsadowych. Należy jednak pamiętać, że można spowolnić czas odpowiedzi, ponieważ zadania wsadowe trwają dłużej, a komunikaty pozostają przez dłuższy czas niezatwierdzone.

W przypadku określenia parametru BATCHINT zadania wsadowe są zamykane tylko wtedy, gdy spełniony jest jeden z następujących warunków:

- Liczba wysłanych komunikatów określonych w parametrze BATCHSZ.
- Wysłano liczbę bajtów określoną w parametrze BATCHLIM.
- W kolejce transmisji nie ma więcej komunikatów i upłynął odstęp czasu BATCHINT podczas oczekiwania na komunikaty (od momentu pobrania pierwszego komunikatu z zadania wsadowego).

<span id="page-98-0"></span>**Uwaga:** Parametr BATCHINT określa łączny czas oczekiwania na komunikaty. Nie obejmuje to czasu zużytego na pobieranie komunikatów, które są już dostępne w kolejce transmisji, ani czasu zużytego na przesyłanie komunikatów.

Ten atrybut jest poprawny dla następujących typów kanałów:

- Nadawca
- Serwer
- Nadawca klastra
- Odbiornik klastra

### **BATCHLIM (limit zadania wsadowego)**

Ten atrybut jest limitem (w kilobajtach) ilości danych, które mogą być wysyłane przez kanał przed przejściem do punktu synchronizacji.

Punkt synchronizacji jest pobierany po przejściu przez kanał komunikatu, który spowodował osiągnięcie limitu.

Wartość musi być z zakresu od 0 do 999999. Wartość domyślna to 5000.

Wartość zero w tym atrybucie oznacza, że do zadań wsadowych w tym kanale nie jest stosowany żaden limit danych.

Zadanie wsadowe jest kończone, gdy spełniony jest jeden z następujących warunków:

- Wysłano komunikaty BATCHSZ.
- Liczba wysłanych bajtów jest równa BATCHLIM.
- Kolejka transmisji jest pusta i przekroczona została wartość BATCHINT.

Ten atrybut jest poprawny dla następujących typów kanałów:

- Nadawca
- Serwer
- Nadawca klastra
- Odbiornik klastra

### **BATCHSZ (wielkość zadania wsadowego)**

Ten atrybut określa maksymalną liczbę komunikatów, które mają zostać wysłane przed osiągnięciem punktu synchronizacji.

Wielkość zadania wsadowego nie ma wpływu na sposób przesyłania komunikatów przez kanał. Komunikaty są zawsze przesyłane indywidualnie, ale są zatwierdzane lub wycofywane jako zadanie wsadowe.

Aby zwiększyć wydajność, można ustawić wielkość zadania wsadowego w celu zdefiniowania maksymalnej liczby komunikatów do przesłania między dwoma *punktami synchronizacji*. Wielkość zadania wsadowego, która ma być używana, jest negocjowana podczas uruchamiania kanału i pobierana jest niższa z dwóch definicji kanału. W niektórych implementacjach wielkość zadania wsadowego jest obliczana na podstawie najniższej z dwóch definicji kanałów i dwóch wartości MAXUMSGS menedżera kolejek. Rzeczywista wielkość zadania wsadowego może być mniejsza; na przykład zadanie wsadowe jest kończone, gdy w kolejce transmisji nie ma żadnych komunikatów lub gdy upłynie odstęp czasu zadania wsadowego.

Duża wartość wielkości zadania wsadowego zwiększa przepustowość, ale czasy odtwarzania są zwiększane, ponieważ istnieje więcej komunikatów, które można wycofać i wysłać ponownie. Domyślną wartością parametru BATCHSZ jest 50 i zaleca się, aby najpierw wypróbować tę wartość. Jeśli komunikacja nie jest niezawodna, można wybrać niższą wartość parametru BATCHSZ, co spowoduje większe prawdopodobieństwo odzyskiwania.

<span id="page-99-0"></span>Procedura punktu synchronizacji wymaga, aby po każdym przejęciu punktu synchronizacji w łączu był wymieniany unikalny identyfikator logicznej jednostki pracy w celu koordynowania procedur zatwierdzania wsadowego.

Jeśli zsynchronizowana procedura zatwierdzania wsadowego zostanie przerwana, może wystąpić sytuacja *wątpliwa* . Sytuacje wątpliwe są rozwiązywane automatycznie po uruchomieniu kanału komunikatów. Jeśli rozstrzygnięcie nie powiedzie się, może być konieczna ręczna interwencja przy użyciu komendy RESOLVE.

Wybierając liczbę dla wielkości zadania wsadowego, należy wziąć pod uwagę następujące czynniki:

- Jeśli liczba ta jest zbyt duża, ilość miejsca w kolejce zajmowanego na obu końcach łącza staje się nadmierna. Komunikaty zajmują miejsce w kolejce, gdy nie są zatwierdzone i nie mogą być usuwane z kolejek, dopóki nie zostaną zatwierdzone.
- Jeśli istnieje prawdopodobieństwo stabilnego przepływu komunikatów, można zwiększyć wydajność kanału, zwiększając wielkość zadania wsadowego, ponieważ do przesłania tej samej liczby bajtów potrzebna jest mniejsza liczba przepływów potwierdzenia.
- Jeśli charakterystyka przepływu komunikatów wskazuje, że komunikaty są dostarczane sporadycznie, wielkość zadania wsadowego 1 z relatywnie dużym odstępem czasu rozłączenia może zapewnić lepszą wydajność.
- Liczba może należeć do zakresu od 1 do 9999.
- Mimo że nietrwałe komunikaty w szybkim kanale nie oczekują na punkt synchronizacji, mają wpływ na wielkość zadania wsadowego.

Ten atrybut jest poprawny dla następujących typów kanałów:

- Nadawca
- Serwer
- Odbiornik
- Requester
- Nadawca klastra
- Odbiornik klastra

## **Atrybuty kanału dla słów kluczowych MQSC (C)**

Alfabetyczna lista atrybutów kanału dla słów kluczowych MQSC, rozpoczynająca się od litery *C*.

### **CERTLABL (etykieta certyfikatu)**

Ten atrybut określa etykietę certyfikatu definicji kanału.

Etykieta identyfikuje, który certyfikat osobisty w repozytorium kluczy jest wysyłany do zdalnego węzła sieci. Certyfikat jest zdefiniowany zgodnie z opisem w sekcji Etykiety certyfikatów cyfrowych.

Kanały przychodzące (w tym kanały RCVR, RQSTR, CLUSRCVR, niekwalifikowany SERVER i SVRCONN) będą wysyłać skonfigurowany certyfikat tylko wtedy, gdy wersja IBM MQ zdalnego węzła sieci w pełni obsługuje konfigurację etykiety certyfikatu, a kanał używa TLS CipherSpec.

Jeśli tak nie jest, atrybut **CERTLABL** menedżera kolejek określa wysyłany certyfikat. To ograniczenie jest spowodowane tym, że mechanizm wyboru etykiet certyfikatów dla kanałów przychodzących zależy od rozszerzenia protokołu TLS, które nie jest obsługiwane we wszystkich przypadkach. W szczególności klienty Java i klienty JMS nie obsługują wymaganego rozszerzenia protokołu i będą otrzymywać tylko certyfikat skonfigurowany przez atrybut **CERTLABL** menedżera kolejek, niezależnie od ustawienia etykiety specyficznej dla kanału.

Niekwalifikowany kanał serwera to taki, który nie ma ustawionego pola CONNAME.

Żaden z interfejsów administracyjnych nie zezwala na sprawdzanie lub ustawianie tego atrybutu dla kanałów CLUSSDR. Zostanie wyświetlony komunikat MQRCCF WRONG CHANNEL TYPE. Atrybut jest <span id="page-100-0"></span>jednak obecny w obiektach kanału CLUSSDR (w tym w strukturach MQCD), a wyjście CHAD może ustawić go programowo, jeśli jest to wymagane.

Więcej informacji na temat tego, co może zawierać etykieta certyfikatu, zawiera sekcja Etykiety certyfikatów cyfrowych, zapoznanie się z wymaganiami.

Ten atrybut jest poprawny dla wszystkich typów kanałów.

**Uwaga:** Dla SSL/TLS, CERTLABL musi być zdefiniowany w definicji QMGR. Opcjonalnie można ustawić CERTLABL w definicji CHANNEL.

Menedżer kolejek CERTLABL jest zaznaczony i musi być poprawnym certyfikatem osobistym, nawet jeśli ustawiasz CERTLABL w definicji CHANNEL.

### **CHANNEL (Nazwa kanału)**

Ten atrybut określa nazwę definicji kanału.

Nazwa może zawierać do 20 znaków, chociaż oba końce kanału komunikatów muszą mieć taką samą nazwę, a inne implementacje mogą mieć ograniczenia dotyczące wielkości, rzeczywista liczba znaków może być mniejsza.

Jeśli to możliwe, nazwy kanałów są unikalne dla jednego kanału między dowolnymi dwoma menedżerami kolejek w sieci połączonych ze sobą menedżerów kolejek.

Nazwa musi zawierać znaki z następującej listy:

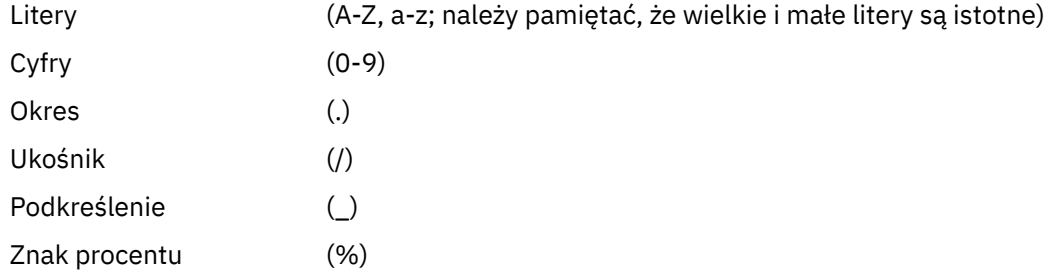

#### **Uwaga:**

1. Odstępy wewnętrzne nie są dozwolone, a odstępy początkowe są ignorowane.

2. W systemach używających kodu EBCDIC Katakana nie można używać małych liter.

Ten atrybut jest poprawny dla wszystkich typów kanałów.

### **CHLTYPE (Typ kanału)**

Ten atrybut określa typ definiowanego kanału.

Możliwe są następujące typy kanałów:

#### **Typy kanałów komunikatów:**

- Nadawca
- Serwer
- Odbiornik
- Requester
- Nadawca klastra
- Odbiorca klastra

#### **Typy kanałów MQI:**

• Połączenie klienta (tylko w systemie AIX, Linux, and Windows )

<span id="page-101-0"></span>**Uwaga:** Kanały połączenia klienckiego można również zdefiniować w systemie z/OS do użytku na innych platformach.

- Połączenie z serwerem
- AMQP

Dwa końce kanału muszą mieć taką samą nazwę i zgodne typy:

- Nadawca z odbiorcą
- Requester z serwerem
- Requester z nadawcą (dla wywołania zwrotnego)
- Serwer z odbiorcą (serwer jest używany jako nadawca)
- Klient-połączenie z serwerem-połączenie
- Nadawca klastra z odbiorcą klastra
- AMQP z AMQP

### **CLNTWGHT (waga kanału klienta)**

Ten atrybut określa wagę wpływającą na to, która definicja kanału połączenia klienckiego jest używana.

Atrybut wagi kanału klienta umożliwia losowy wybór definicji kanałów klienta na podstawie ich wagi, jeśli dostępna jest więcej niż jedna odpowiednia definicja.

Gdy klient wysyła żądanie połączenia MQCONN z grupą menedżerów kolejek, określając nazwę menedżera kolejek rozpoczynającą się gwiazdką, co umożliwia równoważenie wag klientów w kilku menedżerach kolejek, a w tabeli definicji kanału klienta (CCDT) dostępna jest więcej niż jedna odpowiednia definicja kanału, definicja do użycia jest wybierana losowo na podstawie wagi, przy czym wszystkie odpowiednie definicje CLNTWGHT (0) są wybierane jako pierwsze w kolejności alfabetycznej.

**Uwaga:** Jeśli używana jest tabela definicji kanału klienta JSON, może istnieć wiele kanałów o takiej samej nazwie. Jeśli istnieje wiele kanałów o takiej samej nazwie i mają one parametr CLNTWGHT (0), kanały zostaną wybrane w kolejności, w jakiej są zdefiniowane w tabeli JSON CCDT.

Określ wartość z zakresu od 0 do 99. Wartość domyślna to 0.

Wartość 0 wskazuje brak równoważenia obciążenia, a odpowiednie definicje są wybierane w porządku alfabetycznym. Aby włączyć równoważenie obciążenia, wybierz wartość z zakresu od 1 do 99, gdzie 1 to najniższa waga, a 99 to najwyższa waga. Rozkład połączeń między dwoma lub większą liczbą kanałów z niezerowymi wagami jest proporcjonalny do stosunku tych wag. Na przykład trzy kanały z wartościami CLNTWGHT wynoszącymi 2, 4 i 14 są wybierane w przybliżeniu 10%, 20% i 70% czasu. Ta dystrybucja nie jest gwarantowana. Jeśli atrybut AFFINITY połączenia jest ustawiony na wartość PREFERRED, pierwsze połączenie wybiera definicję kanału zgodnie z wagami klienta, a następnie kolejne połączenia nadal używają tej samej definicji kanału.

Ten atrybut jest poprawny tylko dla typu kanału połączenia klienckiego.

### **CLUSNL (Lista nazw klastrów)**

Ten atrybut jest nazwą listy nazw określającą listę klastrów, do których należy kanał.

Co najmniej jedna z wynikowych wartości CLUSTER lub CLUSNL może być niepusta. Jeśli jedna z wartości nie jest pusta, druga musi być pusta.

Ten atrybut jest poprawny dla następujących typów kanałów:

- Nadawca klastra
- Odbiornik klastra

### **Klaster (CLUSTER)**

Ten atrybut jest nazwą klastra, do którego należy kanał.

<span id="page-102-0"></span>Maksymalna długość to 48 znaków, zgodnie z regułami nazewnictwa obiektów IBM MQ .

Co najmniej jedna z wynikowych wartości CLUSTER lub CLUSNL może być niepusta. Jeśli jedna z wartości nie jest pusta, druga musi być pusta.

Ten atrybut jest poprawny tylko dla następujących typów kanałów:

- Nadawca klastra
- Odbiornik klastra

### **CLWLPRTY (priorytet obciążenia klastra)**

Atrybut kanału CLWLPRTY określa kolejność priorytetów kanałów dla rozdzielania obciążenia klastra. Wartość musi należeć do zakresu od 0 do 9, gdzie 0 oznacza najniższy priorytet, a 9-najwyższy.

Atrybut kanału CLWLPRTY służy do ustawiania kolejności priorytetów dla dostępnych miejsc docelowych klastra. IBM MQ wybiera miejsca docelowe o najwyższym priorytecie przed wybraniem miejsc docelowych o najniższym priorytecie miejsca docelowego klastra. Jeśli istnieje wiele miejsc docelowych o tym samym priorytecie, wybierane jest miejsce docelowe, które było najdawniej używane.

Jeśli istnieją dwa możliwe miejsca docelowe, można użyć tego atrybutu, aby zezwolić na przełączenie awaryjne. Komunikaty są kierowane do menedżera kolejek z kanałem o najwyższym priorytecie. Jeśli stanie się on niedostępny, komunikaty są kierowane do następnego menedżera kolejek o najwyższym priorytecie. Menedżery kolejek o niższym priorytecie działają jako rezerwy.

IBM MQ sprawdza status kanału przed nadaniem priorytetów kanałom. Tylko dostępne menedżery kolejek są kandydatami do wyboru.

#### **Uwagi:**

- Atrybut ten należy określić w kanale odbiorczym klastra w docelowym menedżerze kolejek. Każde równoważenie określone w zgodnym kanale nadawczym klastra zostanie prawdopodobnie zignorowane. Patrz Kanały klastra.
- Dostępność zdalnego menedżera kolejek zależy od statusu kanału dla tego menedżera kolejek. Po uruchomieniu kanałów ich stan zmienia się kilka razy, a niektóre ze stanów są mniej preferencyjne w odniesieniu do algorytmu zarządzania obciążeniem klastra. W praktyce oznacza to, że miejsca docelowe o niższym priorytecie (zapasowe) mogą być wybierane podczas uruchamiania kanałów do miejsc docelowych o wyższym priorytecie (podstawowych).
- Aby upewnić się, że żadne komunikaty nie trafią do zapasowego miejsca docelowego, nie należy używać komendy CLWLPRTY. Należy rozważyć użycie oddzielnych kolejek lub komendy CLWLRANK z ręcznym przełączeniem z podstawowej na zapasową.

### **CLWLRANK (klasyfikacja obciążenia klastra)**

Atrybut kanału **CLWLRANK** określa klasyfikację kanałów dla rozdzielania obciążenia klastra. Wartość musi należeć do zakresu od 0 do 9, gdzie 0 oznacza najniższy ranking, a 9-najwyższy.

Atrybut kanału **CLWLRANK** służy do sterowania końcowym miejscem docelowym dla komunikatów wysyłanych do menedżera kolejek w innym klastrze. Sterowanie wyborem końcowego miejsca docelowego przez ustawienie klasyfikacji kanałów łączących menedżer kolejek z menedżerami kolejek bramy na przecięciu klastrów.

Po ustawieniu wartości **CLWLRANK**komunikaty kierują się określoną trasą przez połączone klastry w kierunku miejsca docelowego o wyższym rankingu. Na przykład komunikaty docierają do menedżera kolejek bramy, który może je wysłać do jednego z dwóch menedżerów kolejek przy użyciu rankingu kanałów 1 i 2. Są one automatycznie wysyłane do menedżera kolejek połączonego przez kanał o najwyższym stopniu klasyfikacji, w tym przypadku kanał do menedżera kolejek o stopniu 2.

IBM MQ pobiera klasyfikację kanałów przed sprawdzeniem statusu kanału. Uzyskanie oceny przed sprawdzeniem statusu kanału oznacza, że można wybrać nawet niedostępne kanały. Umożliwia on kierowanie komunikatów przez sieć nawet wtedy, gdy miejsce docelowe jest niedostępne.

**Uwagi:**

- <span id="page-103-0"></span>• Atrybut ten należy określić w kanale odbiorczym klastra w docelowym menedżerze kolejek. Każde równoważenie określone w zgodnym kanale nadawczym klastra zostanie prawdopodobnie zignorowane. Patrz Kanały klastra.
- Jeśli użyto również atrybutu priorytetu **CLWLPRTY**, IBM MQ wybiera dostępne miejsca docelowe. Jeśli kanał nie jest dostępny dla miejsca docelowego o najwyższym stopniu klasyfikacji, komunikat jest wstrzymywany w kolejce transmisji. Jest on zwalniany, gdy kanał stanie się dostępny. Komunikat nie jest wysyłany do następnego dostępnego miejsca docelowego w kolejności klasyfikacji.

### **CLWLWGHT (Waga obciążenia klastra)**

Atrybut kanału CLWLWGHT określa wagę zastosowaną do kanałów CLUSSDR i CLUSRCVR dla dystrybucji obciążenia klastra. Wartość musi należeć do zakresu od 1 do 99, gdzie 1 oznacza najniższą wagę, a 99 oznacza najwyższą wagę.

Komenda CLWLWGHT służy do wysyłania serwerów o większej mocy przetwarzania większej liczby komunikatów. Im większa waga kanału, tym więcej komunikatów jest wysyłanych przez ten kanał.

#### **Uwagi:**

- Atrybut ten należy określić w kanale odbiorczym klastra w docelowym menedżerze kolejek. Każde równoważenie określone w zgodnym kanale nadawczym klastra zostanie prawdopodobnie zignorowane. Patrz Kanały klastra.
- Jeśli wartość parametru CLWLWGHT zostanie zmieniona z domyślnej wartości 50 dla dowolnego kanału, równoważenie obciążenia będzie zależało od łącznej liczby wybranych dla każdego kanału komunikatów wysłanych do dowolnej kolejki klastrowej. Więcej informacji na ten temat zawiera sekcja ["Algorytm](#page-150-0) [zarządzania obciążeniem klastra" na stronie 151.](#page-150-0)

### **COMPHDR (kompresja nagłówka)**

Ten atrybut jest listą technik kompresji danych nagłówka obsługiwanych przez kanał.

W przypadku kanałów nadawczych, kanałów serwera, kanału nadawczego klastra, kanału odbiorczego klastra i kanału połączenia klienckiego podane wartości są w kolejności preferowanej przez pierwszą technikę kompresji obsługiwaną przez używany zdalny koniec kanału. Wzajemnie obsługiwane techniki kompresji kanałów są przekazywane do wyjścia komunikatów kanału nadawczego, w którym stosowana technika kompresji może być zmieniana dla każdego komunikatu. Kompresja zmienia dane przekazywane do wyjść wysyłania i odbierania.

Dozwolone są następujące wartości:

### **Brak**

Dane nagłówka nie są kompresowane. Jest to wartość domyślna.

### **SYSTEM**

Dane nagłówka są kompresowane.

Ten atrybut jest poprawny dla wszystkich typów kanałów.

### **COMPMSG (Kompresja danych)**

Ten atrybut jest listą technik kompresji danych komunikatu obsługiwanych przez kanał.

W przypadku kanałów nadawczych, kanałów serwera, kanału nadawczego klastra, kanału odbiorczego klastra i kanału połączenia klienckiego podane wartości są w preferowanej kolejności. Używana jest pierwsza technika kompresji obsługiwana przez zdalny koniec kanału. Wzajemnie obsługiwane techniki kompresji kanałów są przekazywane do wyjścia komunikatów kanału nadawczego, w którym stosowana technika kompresji może być zmieniana dla każdego komunikatu. Kompresja zmienia dane przekazywane do wyjść wysyłania i odbierania. Informacje na temat kompresji nagłówka komunikatu zawiera sekcja "COMPHDR (kompresja nagłówka)" na stronie 104 .

Możliwe wartości:

<span id="page-104-0"></span>**Brak**

Dane komunikatu nie są kompresowane. Jest to wartość domyślna.

### **RLE**

Kompresja danych komunikatu jest wykonywana przy użyciu kodowania grupowego.

#### **ZLIBFAST**

Kompresja danych komunikatu jest wykonywana przy użyciu techniki kompresji zlib. Preferowana jest szybka kompresja.

Opcjonalnie można przenieść bibliotekę ZLIBFAST do narzędzia kompresji danych zEnterprise . Więcej informacji na ten temat zawiera sekcja zEDC Express facility .

#### **ZLIBHIGH**

Kompresja danych komunikatu jest wykonywana przy użyciu techniki kompresji zlib. Preferowany jest wysoki poziom kompresji.

#### **ANY**

Umożliwia kanałowi obsługę dowolnej techniki kompresji, która jest obsługiwana przez menedżer kolejek. Obsługiwane tylko dla kanałów odbiornika, requestera i połączenia serwera.

Ten atrybut jest poprawny dla wszystkich typów kanałów.

 $\blacktriangleright$  **AIX**  $\blacksquare$  W systemie IBM MQ 9.3.0techniki ZLIBFAST i ZLIBHIGH mogą używać biblioteki zlibNX z akceleracją sprzętową w systemie IBM MQ for AIX , jeśli jest ona zainstalowana. Biblioteka zlibNX jest rozszerzoną wersją biblioteki kompresji zlib, która obsługuje kompresję i dekompresję danych z akceleracją sprzętową za pomocą współprocesorów nazywanych akceleratorami Nest (NX) na serwerach z procesorami IBM POWER9 . Biblioteka zlibNX jest dostępna w wersji IBM AIX 7.2 z pakietem Technology Level 4 Expansion Pack i nowszych. Użycie biblioteki zlibNX w przypadku komunikatów o dużej kompresji, których wielkość przekracza 2KB , jest najbardziej korzystne, jeśli zmniejszy się wykorzystanie procesora. Aby umożliwić agentowi kanału komunikatów (MCA) korzystanie z biblioteki zlibNX , należy ustawić zmienną środowiskową AMQ\_USE\_ZLIBNX.

### **CONNAME (nazwa połączenia)**

Ten atrybut jest identyfikatorem połączenia komunikacyjnego. Określa on konkretne łącza komunikacyjne, które mają być używane przez ten kanał.

Jest ona opcjonalna w przypadku kanałów serwera, chyba że kanał serwera jest wyzwalany. W takim przypadku musi określać nazwę połączenia.

Określ **CONNAME** jako rozdzielaną przecinkami listę nazw maszyn dla wymienionego produktu **TRPTYPE**. Zwykle tylko jedna nazwa komputera jest wymagana. Istnieje możliwość podania wielu nazw komputerów w celu skonfigurowania wielu połączeń z takimi samymi właściwościami. Połączenia są zwykle nawiązywane zgodnie z kolejnością określoną na liście połączeń do czasu pomyślnego nawiązania połączenia. Kolejność klientów jest modyfikowana, jeśli podano atrybut **CLNTWGHT**. Jeśli żadne połączenie nie powiedzie się, w kanale zostanie podjęta ponowna próba nawiązania połączenia w sposób określony przez atrybuty kanału. W przypadku kanałów klienta lista połączeń stanowi alternatywę dla używania grup menedżerów kolejek w celu skonfigurowania wielu połączeń. W przypadku kanałów komunikatów lista połączeń jest używana do konfigurowania połączeń z alternatywnymi adresami menedżera kolejek z wieloma instancjami.

Multi Na platformach Wiele platform parametr nazwy połączenia TCP/IP kanału odbiorczego klastra jest opcjonalny. Jeśli pole nazwy połączenia pozostanie puste, nazwa połączenia zostanie wygenerowana przez produkt IBM MQ przy założeniu, że używany jest port domyślny i bieżący adres IP systemu. Użytkownik może nadpisać domyślny numer portu, ale jednocześnie nadal używać bieżącego adresu IP systemu. W przypadku każdej nazwy połączenia należy pozostawić pusty adres IP i podać numer portu w nawiasie, np.:

(1415)

Wygenerowana wartość **CONNAME** ma zawsze raczej postać dziesiętną z kropkami (IPv4) lub szesnastkową (IPv6) niż postać alfanumerycznej nazwy hosta DNS.

Maksymalna długość nazwy zależy od platformy:

- Multi 264 znaki.
	- *z***/0S** 48 znaków (patrz [uwaga 1](#page-106-0)).

### **Jeśli typem transportu jest TCP**

CONNAME jest nazwą hosta lub adresem sieciowym komputera zdalnego (lub komputerem lokalnym dla kanałów odbierających klastry). Na przykład (ABC.EXAMPLE.COM), (2001:DB8:0:0:0:0:0:0) lub (127.0.0.1). Może zawierać numer portu, na przykład (MACHINE(123)).

z/08 Może zawierać nazwę IP dynamicznej grupy DNS lub port wejściowy Network Dispatcher .

Jeśli adres IPv6 jest używany w sieci obsługującej tylko system IPv4, nazwa połączenia nie jest tłumaczona. W sieci, która używa zarówno IPv4 , jak i IPv6, nazwa połączenia współdziała z adresem lokalnym w celu określenia, który stos IP jest używany. Więcej informacji na ten temat zawiera sekcja ["LOCLADDR \(Adres lokalny\)" na stronie 111](#page-110-0).

### **Jeśli typem transportu jest LU 6.2**

**Jeśli Multic – J**eśli określono TPNAME i MODENAME, należy podać pełną nazwę partnerskiej jednostki logicznej. Jeśli nazwy TPNAME i MODENAME są puste, należy podać nazwę obiektu informacji ubocznych CPI-C dla konkretnej platformy.

 $z/0S$ Istnieją dwie formy, w których można określić wartość:

• Nazwa jednostki logicznej

Informacje o jednostce logicznej dla menedżera kolejek, składające się z nazwy jednostki logicznej, nazwy TP i nazwy trybu opcjonalnego. Tę nazwę można podać w jednej z trzech postaci:

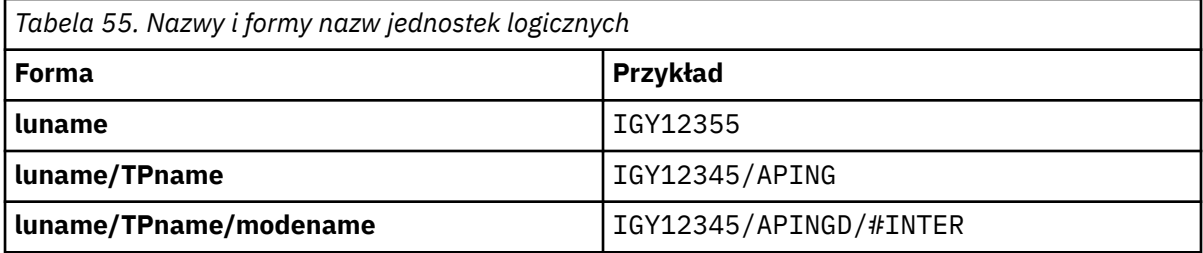

Dla pierwszego formularza należy podać nazwę TP i nazwę trybu dla atrybutów TPNAME i MODENAME; w przeciwnym razie atrybuty te muszą być puste. W przypadku kanałów połączenia klienckiego dozwolony jest tylko pierwszy formularz.

• Nazwa symboliczna

Symboliczna nazwa docelowa informacji o jednostce logicznej dla menedżera kolejek, zgodnie z definicją w zestawie danych informacji ubocznych. Atrybuty TPNAME i MODENAME muszą być puste. Należy zauważyć, że w przypadku kanałów odbierających klastry informacje uboczne znajdują się w innych menedżerach kolejek w klastrze. W takim przypadku może to być nazwa, którą wyjście automatycznej definicji kanału może przetłumaczyć na odpowiednie informacje o jednostce logicznej dla lokalnego menedżera kolejek.

Określona lub domniemana nazwa jednostki logicznej może być nazwą grupy zasobów ogólnych VTAM.

### **Jeśli używany jest protokół transmisji NetBIOS**

CONNAME jest nazwą NetBIOS zdefiniowaną na komputerze zdalnym.

#### <span id="page-106-0"></span>**Jeśli protokołem transmisji jest SPX**

CONNAME jest adresem w stylu SPX składającym się z 4-bajtowego adresu sieciowego, 6-bajtowego adresu węzła i 2-bajtowego numeru gniazda. Wartości te należy wprowadzić w postaci szesnastkowej, a adresy sieci i węzłów należy rozdzielić kropką i numerem gniazda w nawiasach. Na przykład:

CONNAME('0a0b0c0d.804abcde23a1(5e86)')

Jeśli numer gniazda zostanie pominięty, zostanie użyty domyślny numer gniazda IBM MQ SPX. Wartością domyślną jest X'5E86'.

Ten atrybut jest poprawny dla następujących typów kanałów:

- Nadawca
- Serwer

Jest ona opcjonalna w przypadku kanałów serwera, chyba że kanał serwera jest wyzwalany. W takim przypadku musi określać nazwę połączenia.

- Requester
- Połączenie klienta
- Nadawca klastra
- Odbiornik klastra

#### **Uwaga:**

1. W przypadku długości nazw można obejść limit 48 znaków w jeden z następujących sposobów:

- Skonfiguruj serwery DNS w taki sposób, aby używać na przykład nazwy hosta "myserver" zamiast "myserver.location.company.com", upewniając się, że można użyć skróconej nazwy hosta.
- Użyj adresów IP.
- 2. Definicja protokołu transmisji jest zawarta w [TRPTYPE.](#page-130-0)

### **CONVERT (Konwersja komunikatu)**

Ten atrybut określa, że przed transmisją komunikat musi zostać przekształcony w format wymagany przez system odbierający.

Dane komunikatu aplikacji są zwykle przekształcane przez aplikację odbierającą. Jeśli jednak zdalny menedżer kolejek znajduje się na platformie, która nie obsługuje konwersji danych, należy użyć tego atrybutu kanału, aby określić, że komunikat musi zostać przekształcony do formatu wymaganego przez system odbierający *przed transmisją produktu* .

Możliwe wartości to yes (tak) i no(nie). Jeśli zostanie podana wartość yes, dane aplikacji w komunikacie są przekształcane przed wysłaniem, jeśli określono jedną z wbudowanych nazw formatów lub jeśli wyjście konwersji danych jest dostępne dla formatu zdefiniowanego przez użytkownika (patrz sekcja Zapisywanie wyjść konwersji danych ). Jeśli zostanie podana wartość no, dane aplikacji w komunikacie nie zostaną przekształcone przed wysłaniem.

Ten atrybut jest poprawny dla następujących typów kanałów:

- Nadawca
- Serwer
- Nadawca klastra
- Odbiornik klastra

## **Atrybuty kanału dla słów kluczowych MQSC (D-L)**

Alfabetyczna lista atrybutów kanału dla słów kluczowych MQSC, rozpoczynająca się od liter *D* do *L*.

### <span id="page-107-0"></span>**DEFRECON (Domyślne ponowne połączenie)**

Określa, czy połączenie klienta automatycznie ponownie łączy się z aplikacją kliencką w przypadku zerwanego połączenia.

Możliwe wartości:

### **NO (wartość domyślna)**

Jeśli nie zostanie przesłonięte przez **MQCONNX**, klient nie zostanie automatycznie ponownie połączony.

**Tak**

Jeśli nie zostanie przesłonięte przez **MQCONNX**, klient automatycznie nawiąże ponowne połączenie.

**QMGR**

Jeśli nie zostanie przesłonięte przez parametr **MQCONNX**, klient automatycznie ponownie nawiązuje połączenie, ale tylko z tym samym menedżerem kolejek. Opcja QMGR działa tak samo jak opcja MQCNO\_RECONNECT\_Q\_MGR.

#### **WYŁĄCZONE**

Ponowne połączenie jest wyłączone, nawet jeśli program kliencki zażądał ponownego połączenia za pomocą wywołania MQI produktu **MQCONNX** .

Ten atrybut jest poprawny tylko dla kanałów połączenia klienta.

### **DESCR (Opis)**

Ten atrybut opisuje definicję kanału i zawiera maksymalnie 64 bajty tekstu.

**Uwaga:** Maksymalna liczba znaków jest zmniejszona, jeśli w systemie jest używany zestaw znaków dwubajtowych (DBCS).

Użyj znaków z zestawu znaków identyfikowanego przez identyfikator kodowanego zestawu znaków (CCSID) dla menedżera kolejek, aby upewnić się, że tekst jest poprawnie tłumaczony, jeśli jest wysyłany do innego menedżera kolejek.

Ten atrybut jest poprawny dla wszystkich typów kanałów.

### **DISCINT (odstęp czasu odłączenia)**

Ten atrybut określa czas, po upływie którego kanał zostanie zamknięty, jeśli w tym okresie nie zostanie odebrany żaden komunikat.

Ten atrybut jest poprawny dla następujących typów kanałów:

- Nadawca
- Serwer
- Połączenie z serwerem tylko przy użyciu protokołu TCP
- Nadawca klastra
- Odbiornik klastra

Ten atrybut określa limit czasu (w sekundach).

W przypadku kanałów komunikatów typu serwer-serwer (typ serwera, nadawca klastra, nadawca i odbiorca klastra) odstęp czasu jest mierzony od punktu, w którym kończy się zadanie wsadowe, czyli po osiągnięciu wielkości zadania wsadowego lub po upływie odstępu czasu zadania wsadowego i opróżnieniu kolejki transmisji. Jeśli w określonym przedziale czasu w kolejce transmisji nie zostaną dostarczone żadne komunikaty, kanał zostanie zamknięty. (Czas jest przybliżony).

Zamknięta wymiana danych sterujących między dwoma końcami kanału komunikatów typu serwerserwer zawiera wskazanie przyczyny zamknięcia. Dzięki temu odpowiedni koniec kanału pozostanie dostępny do ponownego uruchomienia.

Można podać dowolną liczbę sekund z zakresu od 0 do 999 999, gdzie wartość zero oznacza brak rozłączenia; oczekiwanie w nieskończoność.
<span id="page-108-0"></span>Wartością domyślną jest 6000 sekund (100 minut) dla kanałów komunikatów typu serwer-serwer i 0 (brak limitu czasu) dla kanałów połączeń serwera. Można zmienić wartość domyślną używaną dla nowo tworzonych kanałów, zmieniając domyślne obiekty kanałów. Na przykład zmień atrybut DISCINT w systemie SYSTEM.DEF.SENDER , aby nadać nową wartość domyślną dla nowych definiowanych kanałów nadawczych.

W przypadku kanałów połączenia z serwerem korzystających z protokołu TCP odstęp czasu reprezentuje wartość rozłączania nieaktywności klienta określoną w sekundach. Jeśli program kanału połączenia z serwerem nie otrzymał w tym czasie żadnej komunikacji od swojego klienta partnerskiego, przerywa połączenie.

Odstęp czasu nieaktywności połączenia z serwerem ma zastosowanie między wywołaniami funkcji API IBM MQ z klienta.

**Uwaga:** Potencjalnie długotrwała operacja MQGET z wywołaniem oczekiwania nie jest klasyfikowana jako nieaktywna i dlatego nigdy nie następuje przekroczenie limitu czasu w wyniku utraty ważności przez komendę DISCINT.

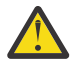

**Ostrzeżenie:** Na wydajność ma wpływ wartość określona dla przedziału czasu rozłączenia.

Niska wartość (na przykład kilka sekund) może mieć negatywny wpływ na wydajność systemu przez ciągłe zatrzymywanie i ponowne uruchamianie kanału. Duża wartość (ponad godzinę) może oznaczać, że zasoby systemowe są zużywane bez żadnych korzyści. Można również określić interwał pulsu, tak aby w przypadku braku komunikatów w kolejce transmisji wysyłający agent MCA wysyłał przepływ pulsu do odbierającego agenta MCA, dając temu agentowi MCA możliwość wyciszenia kanału bez oczekiwania na upłynięcie interwału rozłączania. Aby te dwie wartości działały efektywnie ze sobą, wartość interwału pulsu musi być znacząco mniejsza niż wartość interwału rozłączania.

Domyślna wartość DISCINT dla kanałów komunikatów typu serwer-serwer wynosi 6000 sekund (100 minut). Jednak wartość kilku minut jest często rozsądną wartością, która może być używana bez wpływu na wydajność lub utrzymywania działania kanałów przez niepotrzebnie długi czas. Jeśli jest to odpowiednie dla danego środowiska, można zmienić tę wartość w każdym kanale lub zmieniając atrybut DISCINT w domyślnych definicjach kanału (na przykład SYSTEM.DEF.SENDER dla kanałów nadawczych) przed utworzeniem własnych kanałów.

Więcej informacji na ten temat zawiera sekcja Zatrzymywanie i wyciszanie kanałów.

## **HBINT (interwał pulsu)**

Ten atrybut określa przybliżony czas między przepływami pulsu przekazywanymi od agenta kanału komunikatów wysyłających (MCA), gdy w kolejce transmisji nie ma komunikatów.

Przepływy pulsu odblokowują odbierającego agenta MCA, który oczekuje na nadejście komunikatów lub koniec interwału odłączania. Odbierający agent MCA po odblokowaniu może odłączyć kanał bez konieczności oczekiwania na koniec interwału odłączania. Przepływy pulsu zwalają również wszystkie bufory pamięci masowej, które zostały przydzielone dla dużych komunikatów, i zamykają wszystkie kolejki, które pozostały otwarte na odbierającym końcu kanału.

Wartość jest podana w sekundach i musi należeć do zakresu od 0 do 999 999. Wartość zero oznacza, że nie będą wysyłane żadne przepływy pulsu. Wartość domyślna: 300. Aby wartość ta była najbardziej użyteczna, musi być znacznie mniejsza niż wartość odstępu czasu między rozłączeniami.

W przypadku aplikacji, które korzystają z interfejsów API IBM MQ classes for Java, JMS lub .NET , wartość HBINT jest określana w jeden z następujących sposobów:

- Według wartości w kanale SVRCONN, który jest używany przez aplikację.
- Lub na podstawie wartości w kanale CLNTCONN, jeśli aplikacja została skonfigurowana do używania tabeli definicji kanału (CCDT).

W przypadku kanałów połączenia serwera i połączenia klienta pulsy mogą przepływać zarówno od strony serwera, jak i od strony klienta niezależnie. Jeśli w przedziale czasu pulsu nie zostały przesłane żadne dane, agent MQI połączenia z klientem wysyła przepływ pulsu, a agent MQI połączenia z serwerem

odpowiada na nie innym przepływem pulsu. Dzieje się tak niezależnie od stanu kanału, na przykład bez względu na to, czy jest on nieaktywny podczas wywoływania funkcji API, czy też jest nieaktywny podczas oczekiwania na dane wejściowe użytkownika klienta. Agent MQI połączenia z serwerem może również inicjować puls do klienta, bez względu na stan kanału. Aby zapobiec równoczesnemu pulsowaniu agentów MQI połączenia serwera i klienta w tym samym czasie, puls serwera jest przesyłany po tym, jak żadne dane nie zostaną przesłane przez kanał dla okresu pulsu powiększonego o 5 sekund.

W przypadku kanałów połączenia serwera i kanału połączenia klienta działających w trybie kanału przed IBM WebSphere MQ 7.0puls przepływa tylko wtedy, gdy agent MCA serwera oczekuje na komendę MQGET z określoną opcją WAIT, która została wydana w imieniu aplikacji klienckiej.

Więcej informacji na temat wykonywania kanałów MQI w tych dwóch trybach zawiera sekcja SharingConversations (MQLONG).

## **KAINT (interwał sprawdzania połączenia)**

Ten atrybut jest używany do określenia wartości limitu czasu dla kanału.

Atrybut Interwał sprawdzania połączenia jest wartością przekazywaną do stosu komunikacji określającą czas sprawdzania połączenia dla kanału. Umożliwia określenie innej wartości keepalive dla każdego kanału.

Można ustawić atrybut Interwał sprawdzania połączenia (KAINT) dla kanałów dla poszczególnych kanałów.

 $\blacksquare$  Multi $\square$ W systemie Wiele platformmożna uzyskać dostęp do parametru i zmodyfikować go, ale jest on zapisywany i przekazywany. Nie ma funkcjonalnej implementacji parametru. Jeśli wymagana jest funkcjonalność udostępniana przez parametr KAINT, należy użyć parametru Heartbeat Interval (HBINT), zgodnie z opisem w sekcji ["HBINT \(interwał pulsu\)" na stronie 109](#page-108-0).

Aby ten atrybut mógł mieć jakikolwiek wpływ, musi być włączona funkcja podtrzymywania połączenia TCP/IP.

- <mark>2/0S W</mark> systemie z/OSmożna włączyć funkcję keepalive, wprowadzając komendę ALTER QMGR TCPKEEP (YES) MQSC.
- Multi W systemie Wiele platformwystępuje, gdy parametr KEEPALIVE=YES jest określony w sekcji TCP w pliku konfiguracyjnym kolejkowania rozproszonego ( qm.ini) lub w pliku IBM MQ Explorer.

Funkcja keepalive musi być również włączona w samym protokole TCP/IP przy użyciu zestawu danych konfiguracyjnych profilu TCP.

Wartość wskazuje czas (w sekundach) i musi być z zakresu od 0 do 99999. Wartość przedziału czasu sprawdzania połączenia (Keepalive) równa 0 wskazuje, że dla kanału nie jest włączona opcja sprawdzania połączenia (Keepalive) specyficzna dla kanału i używana jest tylko wartość systemowa ustawiona w protokole TCP/IP. Można również ustawić zmienną KAINT na wartość AUTO (jest to wartość domyślna). Jeśli parametr KAINT ma wartość AUTO, wartość parametru Keepalive jest oparta na wartości wynegocjowanego okresu pulsu (HBINT) w następujący sposób:

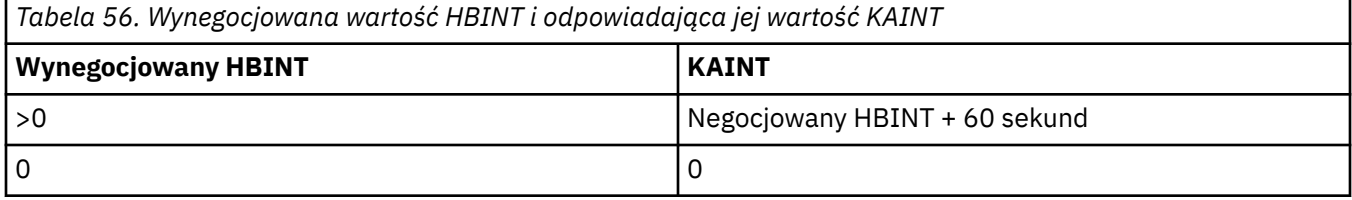

Ten atrybut jest poprawny dla wszystkich typów kanałów.

Wartość jest ignorowana dla wszystkich kanałów, które mają TransportType (TRPTYPE) inny niż TCP lub SPX

## **LOCLADDR (Adres lokalny)**

Ten atrybut określa lokalny adres komunikacji dla kanału.

**Uwaga:** Kanały AMQP nie obsługują tego samego formatu parametru LOCLADDR co inne kanały produktu IBM MQ . Więcej informacji na ten temat zawiera sekcja ["#unique\\_51/](#page-112-0) [unique\\_51\\_Connect\\_42\\_locladdr\\_amqp" na stronie 113](#page-112-0).

### **LOCLADDR dla wszystkich kanałów z wyjątkiem kanałów AMQP**

Ten atrybut ma zastosowanie tylko wtedy, gdy typem transportu (TRPTYPE) jest TCP/IP. W przypadku wszystkich innych typów transportu jest on ignorowany.

Jeśli zostanie podana wartość LOCLADDR , kanał, który jest zatrzymywany, a następnie restartowany, będzie nadal korzystał z adresu TCP/IP określonego w parametrze LOCLADDR. W scenariuszach odtwarzania ten atrybut może być użyteczny, gdy kanał komunikuje się przez firewall. Jest to przydatne, ponieważ usuwa problemy spowodowane restartem kanału z adresem IP stosu TCP/IP, z którym jest połączony. Produkt LOCLADDR może również wymusić, aby kanał używał stosu IPv4 lub IPv6 w systemie z dwoma stosami, lub stosu z dwoma trybem w systemie z pojedynczym stosem.

Ten atrybut jest poprawny dla następujących typów kanałów:

- Nadawca
- Serwer
- Requester
- Połączenie klienta
- Nadawca klastra
- Odbiornik klastra

Jeśli produkt LOCLADDR zawiera adres sieciowy, musi to być adres sieciowy należący do interfejsu sieciowego w systemie, w którym działa kanał. Na przykład podczas definiowania kanału nadawczego w menedżerze kolejek ALPHA do menedżera kolejek BETA za pomocą następującej komendy MSQC:

DEFINE CHANNEL(TO.BETA) CHLTYPE(SDR) CONNAME(192.0.2.0) XMITQ(BETA) LOCLADDR(192.0.2.1)

Adres LOCLADDR jest IPv4 adresem 192.0.2.1. Ten kanał nadawczy działa w systemie menedżera kolejek ALPHA, dlatego adres IPv4 musi należeć do jednego z interfejsów sieciowych tego systemu.

Wartością jest opcjonalny adres IP i opcjonalny port lub zakres portów dla wychodzącej komunikacji TCP/IP. Format tej informacji jest następujący:

LOCLADDR([ip-addr][(low-port[,high-port])]*[,[ip-addr][(low-port[,high-port])]]*)

Maksymalna długość **LOCLADDR**, włącznie z wieloma adresami, to MQ\_LOCAL\_ADDRESS\_LENGTH.

Jeśli parametr **LOCLADDR** zostanie pominięty, automatycznie przydzielany jest adres lokalny.

Uwaga: można ustawić wartość **LOCLADDR** dla klienta C przy użyciu tabeli definicji kanału klienta (CCDT).

Wszystkie parametry są opcjonalne. Pominięcie części ip-addr w adresie umożliwia włączenie konfiguracji stałego numeru portu dla firewalla adresu IP. Pominięcie numeru portu umożliwia wybranie konkretnego adaptera sieciowego bez konieczności identyfikowania unikalnego numeru portu lokalnego. Stos TCP/IP generuje unikalny numer portu.

Określ wiele razy *[,[ip-addr][(low-port[,high-port])]]* dla każdego dodatkowego adresu lokalnego. Aby określić konkretny podzbiór adapterów sieci lokalnej, należy użyć wielu adresów lokalnych. Produktu *[,[ip-addr][(low-port[,high-port])]]* można również używać do reprezentowania konkretnego lokalnego adresu sieciowego na różnych serwerach, które są częścią konfiguracji menedżera kolejek o wielu instancjach.

### **ip-addr**

Element ip-addr może mieć jedną z trzech następujących postaci:

## **Adres IPv4 w postaci dziesiętnej z kropkami**

Na przykład 192.0.2.1

## **Adres IPv6 w notacji szesnastkowej**

Na przykład 2001:DB8:0:0:0:0:0:0

### **Alfanumeryczna nazwa hosta**

Na przykład: WWW.EXAMPLE.COM

### **low-port i high-port**

Elementy low-port i high-port to numery portów umieszczone w nawiasie.

W poniższej tabeli przedstawiono, w jaki sposób można użyć parametru **LOCLADDR**:

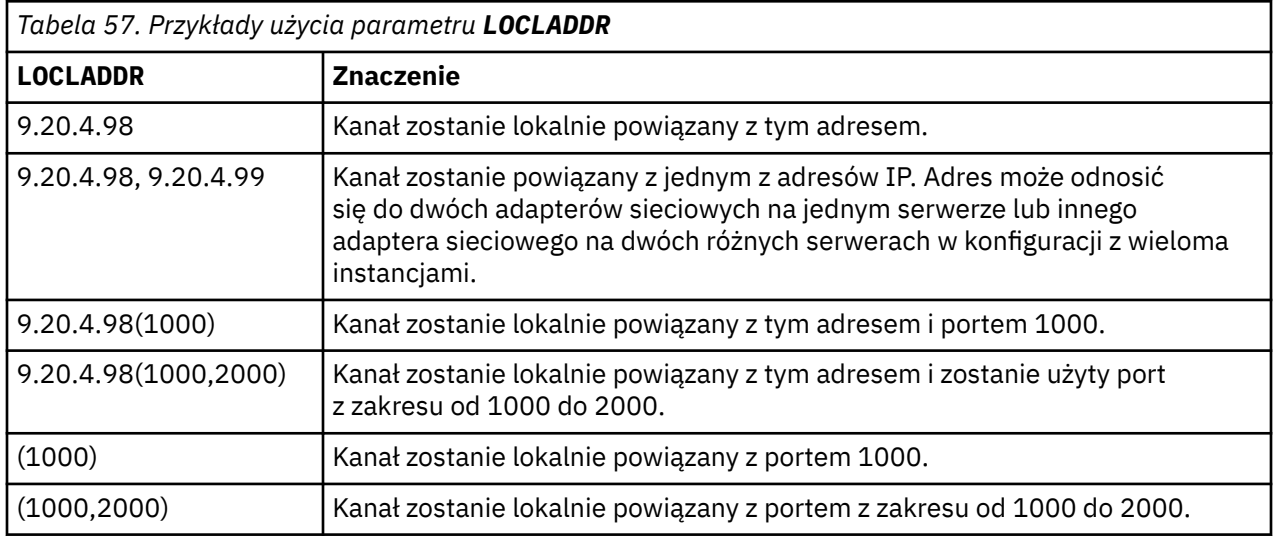

Po uruchomieniu kanału wartości podane dla nazwy połączenia (CONNAME) i adresu lokalnego (LOCLADDR) określają, który stos IP jest używany do komunikacji. Używany stos IP jest określany w następujący sposób:

- Jeśli w systemie skonfigurowano tylko stos IPv4 , stos IPv4 jest zawsze używany. Jeśli adres lokalny (LOCLADDR) lub nazwa połączenia (CONNAME) zostanie określona jako adres sieciowy IPv6 , zostanie wygenerowany błąd i uruchomienie kanału nie powiedzie się.
- Jeśli w systemie skonfigurowano tylko stos IPv6 , stos IPv6 jest zawsze używany. Jeśli adres lokalny (LOCLADDR) zostanie podany jako adres sieciowy IPv4 , zostanie wygenerowany błąd i uruchomienie kanału nie powiedzie się. Na platformach obsługujących adresowanie odwzorowane

<span id="page-112-0"></span>IPv6 , jeśli nazwa połączenia (CONNAME) jest określona jako adres sieciowy IPv4 , adres jest odwzorowywany na adres IPv6 . Na przykład wartość xxx.xxx.xxx.xxx jest odwzorowywana na wartość ::ffff:xxx.xxx.xxx.xxx. Użycie odwzorowanych adresów może wymagać translatorów protokołu. Jeśli to możliwe, należy unikać używania odwzorowanych adresów.

- Jeśli adres lokalny (LOCLADDR) jest określony jako adres IP dla kanału, używany jest stos dla tego adresu IP. Jeśli adres lokalny (LOCLADDR) jest określony jako nazwa hosta tłumaczona na adresy IPv4 i IPv6 , nazwa połączenia ( CONNAME ) określa, które stosy są używane. Jeśli zarówno adres lokalny (LOCLADDR), jak i nazwa połączenia (CONNAME) są określone jako nazwy hostów tłumaczone na adresy IPv4 i IPv6 , używany stos jest określany przez atrybut IPADDRV menedżera kolejek.
- Jeśli system ma skonfigurowane podwójne stosy IPv4 i IPv6 , a adres lokalny (LOCLADDR) nie jest określony dla kanału, nazwa połączenia (CONNAME) określona dla kanału określa, który stos IP ma być używany. Jeśli nazwa połączenia (CONNAME) jest określona jako nazwa hosta tłumaczona na adresy IPv4 i IPv6 , używany stos jest określany przez atrybut IPADDRV menedżera kolejek.

**Multina w** systemie Wiele platformmożna ustawić domyślną wartość adresu lokalnego, która jest używana dla wszystkich kanałów nadawczych, które nie mają zdefiniowanego adresu lokalnego. Wartość domyślna jest definiowana przez ustawienie zmiennej środowiskowej MQ\_LCLADDR przed uruchomieniem menedżera kolejek. Format wartości jest zgodny z formatem atrybutu MQSC LOCLADDR.

### **Adresy lokalne z kanałami nadawczymi klastra**

Kanały nadawcze klastra zawsze dziedziczą konfigurację odpowiedniego kanału odbiorczego klastra zgodnie z definicją w docelowym menedżerze kolejek. Ma to miejsce nawet wtedy, gdy istnieje lokalnie zdefiniowany kanał nadawczy klastra o tej samej nazwie, w którym to przypadku definicja ręczna jest używana tylko do komunikacji początkowej.

Z tego powodu nie można polegać na wartości LOCLADDR zdefiniowanej w kanale odbiorczym klastra, ponieważ prawdopodobnie adres IP nie należy do systemu, w którym utworzono nadawców klastra. Z tego powodu parametr LOCLADDR w odbiorniku klastra nie powinien być używany, chyba że istnieje powód, aby ograniczyć tylko porty, ale nie adres IP dla wszystkich potencjalnych nadawców klastra, i wiadomo, że porty te są dostępne we wszystkich systemach, w których można utworzyć kanał nadawczy klastra.

Jeśli klaster musi użyć komendy LOCLADDR, aby uzyskać kanały komunikacji wychodzącej w celu powiązania z konkretnym adresem IP, należy użyć opcji Wyjście automatycznej definicji kanałulub domyślnej komendy LOCLADDR dla menedżera kolejek, jeśli jest to możliwe. Podczas korzystania z wyjścia kanału wartość LOCLADDR jest wymuszana z wyjścia do dowolnego automatycznie zdefiniowanego kanału CLUSSDR.

Jeśli dla kanałów nadawczych klastra używany jest parametr LOCLADDR inny niż domyślny, za pomocą wyjścia lub wartości domyślnej, każdy zgodny ręcznie zdefiniowany kanał nadawczy klastra, na przykład dla menedżera kolejek pełnego repozytorium, musi mieć ustawioną wartość LOCLADDR, aby umożliwić początkową komunikację przez kanał.

**Uwaga:** Jeśli system operacyjny zwróci błąd powiązania dla portu podanego w polu LOCLADDR (lub dla wszystkich portów, jeśli podano zakres portów), kanał nie zostanie uruchomiony. System wygeneruje komunikat o błędzie.

## **LOCLADDR dla kanałów AMQP**

Kanały AMQP obsługują inny format parametru LOCLADDR niż inne kanały produktu IBM MQ :

### **LOCLADDR (** *ip-addr* **)**

LOCLADDR jest lokalnym adresem komunikacji dla kanału. Tego parametru należy użyć, aby wymusić na kliencie użycie określonego adresu IP. LOCLADDR jest również przydatna do wymuszenia użycia przez kanał adresu IPv4 lub IPv6 , jeśli jest dostępna opcja, lub do użycia określonego adaptera sieciowego w systemie z wieloma adapterami sieciowymi.

Maksymalna długość łańcucha LOCLADDR wynosi MQ\_LOCAL\_ADDRESS\_LENGTH.

Jeśli parametr LOCLADDR zostanie pominięty, automatycznie przydzielany jest adres lokalny.

**Adres IP**

ip-addr jest pojedynczym adresem sieciowym podanym w jednej z trzech postaci:

## **Adres IPv4 w postaci dziesiętnej z kropkami** Na przykład 192.0.2.1

**Adres IPv6 w notacji szesnastkowej** Na przykład 2001:DB8:0:0:0:0:0:0

**Alfanumeryczna nazwa hosta** Na przykład WWW.EXAMPLE.COM

W przypadku wprowadzenia adresu IP sprawdzana jest tylko poprawność formatu adresu. Poprawność samego adresu IP nie jest sprawdzana.

Więcej informacji na ten temat zawiera sekcja Praca z automatycznie zdefiniowanymi kanałami nadawczymi klastra .

## **LONGRTY (Licznik długich ponowień)**

Ten atrybut określa maksymalną liczbę prób przydzielenia sesji do partnera przez kanał.

Atrybut **long retry count** można ustawić od zera do 999 999 999.

Ten atrybut jest poprawny dla następujących typów kanałów:

- Nadawca
- Serwer
- Nadawca klastra
- Odbiornik klastra

Jeśli początkowa próba przydzielenia nie powiedzie się, liczba *short retry count* jest zmniejszana, a kanał będzie ponawiał pozostałe próby. Jeśli próba nadal nie powiedzie się, zostanie ponowiona *liczba długich ponowień* z odstępem czasu między kolejnymi próbami wynoszącym *long retry interval* (odstęp czasu między ponownymi próbami). Jeśli operacja nadal nie powiedzie się, kanał zostanie zamknięty. Następnie kanał musi zostać zrestartowany za pomocą komendy. Nie jest on automatycznie uruchamiany przez inicjator kanału.

z/08 kt<mark>w</mark> w systemie z/OSkanał nie może zostać wprowadzony ponownie, jeśli została przekroczona maksymalna liczba kanałów (**MAXCHL**).

**Multi W** systemie Wiele platform, aby można było ponowić próbę, musi być uruchomiony inicjator kanału. Inicjator kanału musi monitorować kolejkę inicjującą określoną w definicji kolejki transmisji używanej przez kanał.

Jeśli inicjator kanału (w systemie z/OS) lub kanał (w systemie Wiele platform) zostanie zatrzymany podczas ponawiania kanału, wartości *short retry count* i *long retry count* są resetowane po zrestartowaniu inicjatora kanału lub kanału albo po pomyślnym umieszczeniu komunikatu w kanale nadawczym. Jeśli jednak inicjator kanału (w systemie z/OS ) lub menedżera kolejek (na platformach wieloplatformowych) jest wyłączany i restartowany, *liczba krótkich ponowień* i *liczba długich ponowień* nie są resetowane. Kanał zachowuje wartości licznika ponowień, które miał przed restartem menedżera kolejek lub umieszczanym komunikatem.

 $\blacktriangleright$  Multi $\blacksquare$ W systemie Wiele platform:

- 1. Gdy kanał przechodzi ze stanu RETRYING do stanu RUNNING, wartości *short retry count* i *long retry count* nie są natychmiast resetowane. Są one resetowane tylko wtedy, gdy pierwszy komunikat przepływa przez kanał pomyślnie po przejściu kanału w stan RUNNING, czyli gdy kanał lokalny potwierdza liczbę komunikatów wysłanych do drugiego końca.
- 2. *Licznik krótkookresowych ponowień* i *licznik długookresowych ponowień* są resetowane po zrestartowaniu kanału.

## **LONGTMR (długi odstęp czasu między ponownymi próbami)**

Ten atrybut jest przybliżonym odstępem czasu (w sekundach), przez który kanał ma oczekiwać przed ponowną próbą nawiązania połączenia w trybie długiego ponawiania.

Odstęp czasu między ponownymi próbami można wydłużyć, jeśli kanał ma oczekiwać na aktywowanie.

Kanał próbuje połączyć się *liczba długich ponowień* w tym długim odstępie czasu, po liczbie prób *liczba krótkich ponowień* w krótkim odstępie czasu.

Ten atrybut może mieć wartość od 0 do 999 999.

Ten atrybut jest poprawny dla następujących typów kanałów:

- Nadawca
- Serwer
- Nadawca klastra
- Odbiornik klastra

## **Atrybuty kanału dla słów kluczowych MQSC (M)**

Alfabetyczna lista atrybutów kanału dla słów kluczowych MQSC, rozpoczynająca się od litery *M*.

## **MAXINST (maksymalna liczba instancji)**

Ten atrybut określa maksymalną liczbę jednoczesnych instancji kanału połączenia z serwerem lub kanału AMQP, które można uruchomić.

### **Maksymalna liczba instancji połączeń kanału połączenia z serwerem**

Dla kanału połączenia z serwerem ten atrybut określa maksymalną liczbę jednoczesnych instancji kanału połączenia z serwerem, które można uruchomić.

Ten atrybut można ustawić od zera do 999 999 999. Wartość zero oznacza, że w tym kanale nie są dozwolone połączenia klienckie. Wartością domyślną jest 999 999 999.

Jeśli wartość zostanie zmniejszona tak, że jest mniejsza niż liczba instancji aktualnie działającego kanału połączenia z serwerem, nie będzie to miało wpływu na działające kanały. Jednak nowe instancje nie mogą zostać uruchomione, dopóki nie przestanie działać wystarczająca liczba istniejących instancji.

### **Maksymalna liczba instancji połączeń kanału AMQP**

Dla kanału AMQP ten atrybut określa maksymalną liczbę jednoczesnych instancji kanału AMQP, które można uruchomić.

Ten atrybut można ustawić od zera do 999 999 999. Wartość zero oznacza, że w tym kanale nie są dozwolone połączenia klienckie. Wartością domyślną jest 999 999 999.

Jeśli klient próbuje nawiązać połączenie, a liczba połączonych klientów osiągnęła wartość MAXINST, kanał zamyka połączenie z zamkniętą ramką. Zamknięta ramka zawiera następujący komunikat:

amqp:resource-limit-exceeded

Jeśli klient łączy się z identyfikatorem, który jest już połączony (czyli wykonuje przejęcie klienta), przejęcie powiedzie się niezależnie od tego, czy liczba połączonych klientów osiągnęła wartość MAXINST.

Więcej informacji na ten temat zawiera sekcja Limity kanału połączenia z serwerem .

## **MAXINSTC (maksymalna liczba instancji na klienta)**

Ten atrybut określa maksymalną liczbę jednoczesnych instancji kanału połączenia z serwerem, które można uruchomić z pojedynczego klienta.

Ten atrybut można ustawić od zera do 999 999 999. Wartość zero oznacza, że w tym kanale nie są dozwolone połączenia klienckie. Wartością domyślną jest 999 999 999.

Jeśli wartość zostanie zmniejszona w taki sposób, że jest mniejsza niż liczba instancji kanału połączenia z serwerem, które są obecnie uruchomione na poszczególnych klientach, nie będzie to miało wpływu na działające kanały. Jednak nowe instancje z tych klientów nie mogą zostać uruchomione, dopóki nie przestanie działać wystarczająca liczba istniejących instancji.

Ten atrybut jest poprawny tylko w przypadku kanałów połączenia z serwerem.

Więcej informacji na ten temat zawiera sekcja Limity kanału połączenia z serwerem .

## **MAXMSGL (Maksymalna długość komunikatu)**

Ten atrybut określa maksymalną długość komunikatu, który może być przesyłany przez kanał.

**Multi – W** systemie Wiele platformnależy podać wartość większą lub równą zero i mniejszą lub równą maksymalnej długości komunikatu dla menedżera kolejek. Więcej informacji na ten temat zawiera opis parametru MAXMSGL komendy ALTER QMGR w instrukcji ALTER QMGR .

z/03 W systemie IBM MQ for z/OSnależy podać wartość większą lub równą zero i mniejszą lub równą 104 857 600 bajtów (czyli 100 MB).

Ponieważ na różnych platformach istnieją różne implementacje systemów IBM MQ , wielkość dostępna dla przetwarzania komunikatów może być ograniczona w niektórych aplikacjach. Ta liczba musi odzwierciedlać wielkość, którą system może obsłużyć bez obciążenia. Po uruchomieniu kanału używana jest niższa z dwóch liczb na każdym końcu kanału.

**Uwaga:** Dla kanału można użyć maksymalnej wielkości komunikatu wynoszącej 0, co oznacza, że wielkość ma być ustawiona na maksymalną wartość menedżera kolejek lokalnych.

Dodając do komunikatu podpis cyfrowy i klucz, produkt Advanced Message Security zwiększa długość komunikatu.

Ten atrybut jest poprawny dla wszystkich typów kanałów.

## **MCANAME (nazwa agenta kanału komunikatów)**

Ten atrybut jest zarezerwowany, jeśli musi być ustawiony tylko na wartość pustą, a jego maksymalna długość wynosi 20 znaków.

## **MCATYPE (typ agenta kanału komunikatów)**

Ten atrybut może określać agenta kanału komunikatów jako proces lub wątek.

Zalety działania jako proces obejmują:

- Izolacja dla każdego kanału zapewniająca większą integralność
- Uprawnienia do zadania specyficzne dla każdego kanału
- Kontrola nad planowaniem zadań

Do zalet wątków należą:

- Znacznie mniejsze wykorzystanie pamięci masowej
- Łatwiejsza konfiguracja dzięki wpisaniu w wierszu komend
- Szybsze wykonywanie-szybsze jest uruchamianie wątku niż instruowanie systemu operacyjnego, aby uruchomił proces

**Uwaga:** W przypadku kanałów typu nadawca, serwer i requester wartością domyślną jest proces. W przypadku typów kanałów wysyłających i odbierających klastry wartością domyślną jest thread(wątek). Te wartości domyślne mogą ulec zmianie podczas instalacji.

<span id="page-116-0"></span>Jeśli w definicji kanału zostanie podana wartość process , zostanie uruchomiony proces RUNMQCHL. Jeśli zostanie podany parametr thread, agent MCA zostanie uruchomiony w wątku procesu AMQRMPPA lub w procesie RUNMQCHI, jeśli określono parametr **MQNOREMPOOL** . Na komputerze, który odbiera przychodzące operacje przydzielania, agent MCA działa jako wątek, jeśli używany jest produkt **RUNMQLSR**. Jeśli używany jest produkt **inetd**, jest on uruchamiany jako proces.

 $z/0S$ W systemie IBM MQ for z/OSten atrybut jest obsługiwany tylko dla kanałów, których typem kanału jest kanał odbierający klastry.

Na innych platformach ten atrybut jest poprawny dla następujących typów kanałów:

- Nadawca
- Serwer
- Requester
- Nadawca klastra
- Odbiornik klastra

## **MCAUSER (identyfikator użytkownika agenta kanału komunikatów)**

Ten atrybut jest identyfikatorem użytkownika (łańcuchem), który ma być używany przez agent MCA w celu autoryzacji umożliwiającej uzyskanie dostępu do zasobów IBM MQ .

**Uwaga:** Innym sposobem udostępnienia identyfikatora użytkownika dla kanału jest użycie rekordów uwierzytelniania kanału. W przypadku rekordów uwierzytelniania kanału różne połączenia mogą korzystać z tego samego kanału przy użyciu różnych referencji. Jeśli w kanale ustawiono zarówno rekord MCAUSER, jak i rekordy uwierzytelniania kanału są używane w celu zastosowania do tego samego kanału, pierwszeństwo mają rekordy uwierzytelniania kanału. Parametr MCAUSER w definicji kanału jest używany tylko wtedy, gdy rekord uwierzytelniania kanału używa parametru USERSRC (CHANNEL).

Autoryzacja ta obejmuje (jeśli uprawnienie PUT ma wartość DEF) umieszczanie komunikatu w kolejce docelowej dla kanału odbiorczego lub kanału requestera.

W systemie IBM MQ for Windowsidentyfikator użytkownika może być kwalifikowany przez domenę w formacie user@domain, gdzie domain musi być domeną systemów Windows systemu lokalnego lub domeną zaufaną.

Jeśli ten atrybut jest pusty, agent MCA używa domyślnego identyfikatora użytkownika. Więcej informacji na ten temat zawiera sekcja DEFINIOWANIE KANAŁU.

Ten atrybut jest poprawny dla następujących typów kanałów:

- Odbiornik
- Requester
- Kanał połączenia serwera
- Odbiornik klastra

## **MODENAME (nazwa trybu LU 6.2 )**

Ten atrybut jest używany dla połączeń LU 6.2. Dodatkowa definicja parametrów sesji dla połączenia, gdy wykonywana jest alokacja sesji komunikacyjnej.

W przypadku korzystania z informacji ubocznych dla komunikacji SNA nazwa trybu jest definiowana w obiekcie po stronie komunikacji CPI-C lub w informacjach po stronie APPC i atrybut ten musi pozostać pusty; w przeciwnym razie musi być ustawiony na nazwę trybu SNA.

Nazwa musi mieć długość od jednego do ośmiu znaków alfanumerycznych.

Ten atrybut jest poprawny tylko dla następujących typów kanałów:

- Nadawca
- Serwer
- Requester
- Połączenie klienta
- Nadawca klastra
- Odbiornik klastra

## **MONCHL (monitorowanie)**

Ten atrybut steruje gromadzeniem danych monitorowania bezpośredniego.

Dozwolone są następujące wartości:

### **QMGR**

Kolekcja danych monitorowania bezpośredniego jest dziedziczona z ustawienia atrybutu MONCHL w obiekcie menedżera kolejek. Jest to wartość domyślna.

### **WYŁ.**

Gromadzenie danych monitorowania bezpośredniego dla tego kanału jest wyłączone.

### **NISKI**

Niski współczynnik gromadzenia danych przy minimalnym wpływie na wydajność. Jednak wyświetlane wyniki monitorowania mogą nie być aktualne.

### **ŚREDNI**

Umiarkowany stosunek gromadzenia danych o ograniczonym wpływie na wydajność systemu.

### **WYSOKI**

Wysoki współczynnik gromadzenia danych z możliwością wpływu na wydajność. Jednak wyświetlane wyniki monitorowania są najbardziej aktualne.

Ten atrybut jest poprawny dla następujących typów kanałów:

- Nadawca
- Serwer
- Odbiornik
- Requester
- Kanał połączenia serwera
- Nadawca klastra
- Odbiornik klastra

Więcej informacji na temat monitorowania danych zawiera sekcja Wyświetlanie danych monitorowania kolejek i kanałów.

## **MRDATA (Message-retry exit user data) (Dane użytkownika wyjścia dla ponowienia komunikatu)**

jego atrybut określa dane przekazywane do wyjścia ponowienia komunikatu kanału po jego wywołaniu.

Ten atrybut jest poprawny dla następujących typów kanałów:

- Odbiornik
- Requester
- Odbiornik klastra

## **MREXIT (nazwa wyjścia dla ponowienia komunikatu)**

Ten atrybut określa nazwę programu użytkownika obsługi wyjścia, który ma być uruchomiony przez program obsługi wyjścia dla ponowienia komunikatu.

Pozostaw to pole puste, jeśli nie jest używany program obsługi wyjścia dla ponowienia komunikatu.

Format i maksymalna długość nazwy zależą od platformy, na przykład ["RCVEXIT \(Receive exit name-](#page-123-0)[Nazwa wyjścia odbierania\)" na stronie 124.](#page-123-0) Można jednak określić tylko jedno wyjście ponowienia komunikatu.

Ten atrybut jest poprawny dla następujących typów kanałów:

- Odbiornik
- Requester
- Odbiornik klastra

## **MRRTY (Licznik ponowień komunikatów)**

Ten atrybut określa liczbę prób ponownego dostarczenia komunikatu przez kanał.

Ten atrybut steruje działaniem agenta MCA tylko wtedy, gdy nazwa wyjścia dla ponowienia komunikatu jest pusta. Jeśli nazwa wyjścia nie jest pusta, wartość MRRTY jest przekazywana do wyjścia, ale liczba podjętych prób (jeśli istnieją) jest kontrolowana przez wyjście, a nie przez ten atrybut.

Wartość musi być z zakresu od 0 do 999 999 999. Wartość zero oznacza, że nie są podejmowane żadne dodatkowe próby. Wartość domyślna wynosi 10.

Ten atrybut jest poprawny dla następujących typów kanałów:

- Odbiornik
- Requester
- Odbiornik klastra

## **MRTMR (odstęp czasu między ponownymi próbami komunikatów)**

Ten atrybut określa minimalny odstęp czasu w milisekundach, który musi upłynąć, zanim kanał będzie mógł ponowić operację MQPUT.

Ten atrybut steruje działaniem agenta MCA tylko wtedy, gdy nazwa wyjścia dla ponowienia komunikatu jest pusta. Jeśli nazwa wyjścia nie jest pusta, wartość MRTMR jest przekazywana do wyjścia w celu użycia przez wyjście, ale odstęp czasu między ponownymi próbami jest sterowany przez wyjście, a nie przez ten atrybut.

Wartość musi być z zakresu od 0 do 999 999 999. Wartość zero oznacza, że ponowienie jest wykonywane tak szybko, jak to możliwe (jeśli wartość MRRTY jest większa niż zero). Wartość domyślna wynosi 1000.

Ten atrybut jest poprawny dla następujących typów kanałów:

- Odbiornik
- Requester
- Odbiornik klastra

## **MSGDATA (Dane użytkownika wyjścia komunikatu)**

Ten atrybut określa dane użytkownika przekazywane do wyjść komunikatów kanału.

Można uruchomić sekwencję wyjść komunikatów. Ograniczenia dotyczące długości danych użytkownika oraz przykład określania parametru MSGDATA dla więcej niż jednego wyjścia są takie, jak w przypadku parametru RCVDATA. Patrz sekcja ["RCVDATA \(Receive exit user data-Dane użytkownika wyjścia](#page-122-0) [odbierania\)" na stronie 123](#page-122-0).

Ten atrybut jest poprawny dla następujących typów kanałów:

- Nadawca
- Serwer
- Odbiornik
- Requester
- Nadawca klastra
- Odbiornik klastra

## **MSGEXIT (Nazwa wyjścia komunikatu)**

Ten atrybut określa nazwę programu użytkownika obsługi wyjścia, który ma być uruchomiony przez program obsługi wyjścia komunikatów kanału.

Ten atrybut może być listą nazw programów, które mają być uruchamiane po sobie. Pozostaw to pole puste, jeśli nie jest aktywne żadne wyjście komunikatu kanału.

Format i maksymalna długość tego atrybutu zależą od platformy, na przykład ["RCVEXIT \(Receive exit](#page-123-0) [name-Nazwa wyjścia odbierania\)" na stronie 124](#page-123-0).

Ten atrybut jest poprawny dla następujących typów kanałów:

- Nadawca
- Serwer
- Odbiornik
- Requester
- Nadawca klastra
- Odbiornik klastra

## **Atrybuty kanału dla słów kluczowych MQSC (N-R)**

Alfabetyczna lista atrybutów kanału dla słów kluczowych MQSC, rozpoczynająca się od liter *N* do *R*.

## **NETPRTY (priorytet połączenia sieciowego)**

Atrybut kanału NETPRTY określa priorytet kanału CLUSRCVR . Wartość musi należeć do zakresu od 0 do 9, gdzie 0 oznacza najniższy priorytet, a 9-najwyższy.

Atrybut NETPRTY umożliwia określenie jednej sieci jako sieci podstawowej, a innej jako sieci zapasowej. W przypadku zestawu kanałów o równych rangach grupowanie wybiera ścieżkę o najwyższym priorytecie, gdy dostępnych jest wiele ścieżek.

Typowym przykładem użycia atrybutu kanału NETPRTY jest rozróżnianie sieci, które mają różne koszty lub szybkości i łączą się z tymi samymi miejscami docelowymi.

**Uwaga:** Atrybut ten należy określić w kanale odbiorczym klastra w docelowym menedżerze kolejek. Każde równoważenie określone w zgodnym kanale nadawczym klastra zostanie prawdopodobnie zignorowane. Patrz Kanały klastra.

## **NPMSPEED (Szybkość komunikatów nietrwałych)**

Ten atrybut określa szybkość wysyłania nietrwałych komunikatów.

Dozwolone są następujące wartości:

### **W NORMIE**

Nietrwałe komunikaty w kanale są przesyłane w ramach transakcji.

### **FAST**

Nietrwałe komunikaty w kanale nie są przesyłane w ramach transakcji.

Wartością domyślną jest FAST. Zaletą tego rozwiązania jest to, że nietrwałe komunikaty stają się znacznie szybciej dostępne do pobrania. Wadą jest to, że ponieważ nie są one częścią transakcji, komunikaty mogą zostać utracone w przypadku niepowodzenia transmisji lub zatrzymania kanału podczas przesyłania komunikatów. Patrz Bezpieczeństwo komunikatów.

#### **Uwagi:**

- 1. Jeśli aktywne dzienniki odtwarzania dla systemu IBM MQ for z/OS są przełączane i archiwizowane częściej niż oczekiwano, biorąc pod uwagę, że komunikaty wysyłane przez kanał są nietrwałe, ustawienie parametru NPMSPEED (FAST) na obu końcach kanału wysyłającego i odbierającego może zminimalizować system SYSTEM.CHANNEL.SYNCQ .
- 2. Jeśli występuje wysokie użycie procesora związane z aktualizacjami systemu SYSTEM.CHANNEL.SYNCQ, ustawienie NPMSPEED (FAST) może znacząco zmniejszyć wykorzystanie procesora.

Ten atrybut jest poprawny dla następujących typów kanałów:

- Nadawca
- Serwer
- Odbiornik
- Requester
- Nadawca klastra
- Odbiornik klastra

## **PASSWORD (hasło)**

Ten atrybut określa hasło, które może być używane przez agent MCA podczas próby zainicjowania bezpiecznej sesji LU 6.2 za pomocą zdalnego agenta MCA.

Można podać hasło o maksymalnej długości 12 znaków, ale używane jest tylko pierwsze 10 znaków.

 $z/0S$ W systemie IBM MQ for z/OSten atrybut jest poprawny tylko dla kanałów połączeń klienta.

Multi Na innych platformach ten atrybut jest poprawny dla następujących typów kanałów:

- Nadawca
- Serwer
- Requester
- Połączenie klienta
- Nadawca klastra

## **PORT (Numer portu)**

Podaj numer portu, który jest używany do nawiązywania połączenia z klientem AMQP.

Domyślnym portem połączeń AMQP 1.0 jest 5672. Jeśli port 5672 jest już używany, można podać inny port.

## **PUTAUT (uprawnienie PUT)**

Ten atrybut określa typ przetwarzania zabezpieczeń, które ma być wykonywane przez agent MCA.

Ten atrybut służy do wybierania typu przetwarzania zabezpieczeń, które ma być wykonywane przez agent MCA podczas wykonywania:

- Komenda MQPUT dla kolejki docelowej (dla kanałów komunikatów) lub
- Wywołanie MQI (dla kanałów MQI).

 $z/0S$ W systemie z/OSsprawdzane identyfikatory użytkowników i ich liczba zależą od ustawienia profilu MQADMIN RACF klasa hlq.RESLEVEL . W zależności od poziomu dostępu ID użytkownika inicjatora kanału musi mieć wartość hlq.RESLEVEL, sprawdzane jest zero, jeden lub dwa ID użytkownika. Informacje na temat sprawdzania liczby identyfikatorów użytkowników zawiera sekcja RESLEVEL i połączenia inicjatora kanału. Więcej informacji na temat sprawdzania identyfikatorów użytkowników zawiera sekcja Identyfikatory użytkowników używane przez inicjator kanału.

Można wybrać jedną z następujących opcji:

## **Zabezpieczenia procesu, zwane również uprawnieniami domyślnymi (DEF)**

Używany jest domyślny ID użytkownika.

Multi Na platformach innych niż z/OSidentyfikatorem użytkownika używanym do sprawdzania uprawnień do otwierania kolejki jest identyfikator procesu lub użytkownika uruchamiającego agent MCA na odbierającym końcu kanału komunikatów.

 $z/0S$ W systemie z/OSmożna użyć zarówno identyfikatora użytkownika odebranego z sieci, jak i identyfikatora użytkownika pochodzącego od użytkownika [MCAUSER](#page-116-0) , w zależności od liczby identyfikatorów użytkowników, które mają zostać sprawdzone.

Kolejki są otwierane przy użyciu tego identyfikatora użytkownika i opcji otwarcia MQOO\_SET\_ALL\_CONTEXT.

### **Zabezpieczenia kontekstu (CTX)**

Identyfikator użytkownika z informacji o kontekście powiązanych z komunikatem jest używany jako alternatywny identyfikator użytkownika.

Element *UserIdentifier* w deskryptorze komunikatu jest przenoszony do pola *AlternateUserId* w deskryptorze obiektu. Kolejka jest otwierana z opcjami otwarcia MQOO\_SET\_ALL\_CONTEXT i MQOO\_ALTERNATE\_USER\_AUTHORITY.

 $\blacksquare$ Multi $\blacksquare$ Na platformach innych niż z/OSID użytkownika używany do sprawdzania uprawnień do otwierania kolejki dla MQOO\_SET\_ALL\_CONTEXT i MQOO\_ALTERNATE\_USER\_AUTHORITY jest identyfikatorem procesu lub użytkownika uruchamiającego MCA na odbierającym końcu kanału komunikatów. Identyfikator użytkownika używany do sprawdzania uprawnień do otwierania kolejki MQOO\_OUTPUT to *UserIdentifier* w deskryptorze komunikatu.

 $z/0S$ W systemie z/OSmożna użyć identyfikatora użytkownika otrzymanego z sieci lub pochodzącego od użytkownika [MCAUSER](#page-116-0) , a także identyfikatora użytkownika z informacji o kontekście w deskryptorze komunikatu, w zależności od liczby identyfikatorów użytkowników, które mają zostać sprawdzone.

Zabezpieczenia kontekstu (CTX) nie są obsługiwane w kanałach połączenia z serwerem.

 $z/0S$ **Tylko zabezpieczenia agenta kanału komunikatów (ONLYMCA)**

Używany jest ID użytkownika uzyskany z [MCAUSER](#page-116-0) .

Kolejki są otwierane za pomocą opcji otwarcia MQOO\_SET\_ALL\_CONTEXT.

Ta wartość dotyczy tylko systemu z/OS.

 $z/0S$ **Bezpieczeństwo agenta alternatywnego kanału komunikatów (ALTMCA)**

W zależności od liczby identyfikatorów użytkowników, które mają zostać sprawdzone, można użyć identyfikatora użytkownika z informacji o kontekście (pole *UserIdentifier* ) w deskryptorze komunikatu, a także identyfikatora użytkownika pochodzącego z pliku [MCAUSER](#page-116-0).

Ta wartość dotyczy tylko systemu z/OS.

Więcej informacji na temat pól kontekstu i opcji otwierania można znaleźć w sekcji Kontrolowanie informacji o kontekście.

Więcej informacji na temat bezpieczeństwa można znaleźć tutaj:

- Zabezpieczania
- ALW Konfigurowanie zabezpieczeń w systemie AIX, Linux, and Windows
- **IBM is a konfigurowanie zabezpieczeń w systemie IBM i**
- $\overline{\phantom{z\bar{\lambda}}\phantom{z}}$  Konfigurowanie zabezpieczeń w systemie z/OS

<span id="page-122-0"></span>Ten atrybut jest poprawny dla następujących typów kanałów:

- Odbiornik
- Requester
- **z/0S** Połączenie z serwerem (tylko w systemie z/OS)
- Odbiornik klastra

## **QMNAME (Nazwa menedżera kolejek)**

jego atrybut określa nazwę menedżera kolejek lub grupy menedżerów kolejek, z którymi aplikacja IBM MQ MQI client może zażądać połączenia.

Ten atrybut jest poprawny dla następujących typów kanałów:

• Połączenie klienta

## **QSGDISP (rozporządzenie)**

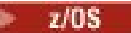

Ten atrybut określa dyspozycję kanału w grupie współużytkowania kolejek. Jest on poprawny tylko w systemie z/OS .

Wartości są następujące:

### **QMGR**

Kanał jest zdefiniowany w zestawie stron menedżera kolejek, który wykonuje komendę. Jest to wartość domyślna.

### **GRUPA**

Kanał jest zdefiniowany we współużytkowanym repozytorium. Ta wartość jest dozwolona tylko wtedy, gdy istnieje środowisko współużytkowanego menedżera kolejek. Gdy kanał jest definiowany za pomocą komendy QSGDISP (GROUP), komenda DEFINE CHANNEL (name) NOREPLACE QSGDISP (COPY) jest generowana automatycznie i wysyłana do wszystkich aktywnych menedżerów kolejek w celu wykonania kopii lokalnych w zestawie stron 0. W przypadku menedżerów kolejek, które nie są aktywne lub dołączają do grupy współużytkowania kolejek w późniejszym terminie, komenda jest generowana podczas uruchamiania menedżera kolejek.

### **COPY**

Kanał jest zdefiniowany w zestawie stron menedżera kolejek, który wykonuje komendę, kopiując jego definicję z kanału QSGDISP (GROUP) o tej samej nazwie. Ta wartość jest dozwolona tylko wtedy, gdy istnieje środowisko współużytkowanego menedżera kolejek.

Ten atrybut jest poprawny dla wszystkich typów kanałów.

## **RCVDATA (Receive exit user data-Dane użytkownika wyjścia odbierania)**

Ten atrybut określa dane użytkownika przekazywane do wyjścia odbierania.

Można uruchomić sekwencję wyjść odbierania. Łańcuch danych użytkownika dla serii wyjść musi być oddzielony przecinkiem i/lub spacjami. Na przykład:

```
RCVDATA(exit1_data exit2_data)
MSGDATA(exit1_data,exit2_data)
SENDDATA(exit1_data, exit2_data)
```
**ALW** W systemach IBM MQ for UNIX i Windows długość łańcucha nazw wyjść i łańcuchów danych użytkownika jest ograniczona do 500 znaków.

**IBM i** W programie IBM MQ for IBM imożna podać do 10 nazw wyjść, a długość danych użytkownika dla każdego z nich jest ograniczona do 32 znaków.

<span id="page-123-0"></span>W programie IBM MQ for z/OSmożna podać maksymalnie osiem łańcuchów danych użytkownika, każdy o długości 32 znaków.

Ten atrybut jest poprawny dla wszystkich typów kanałów.

## **RCVEXIT (Receive exit name-Nazwa wyjścia odbierania)**

Ten atrybut określa nazwę programu obsługi wyjścia użytkownika, który ma być uruchomiony przez program obsługi wyjścia odbierania kanału.

Ten atrybut może być listą nazw programów, które mają być uruchamiane po sobie. Pozostaw to pole puste, jeśli nie jest aktywna żadna procedura zewnętrzna odbierania kanału.

Format i maksymalna długość tego atrybutu zależą od platformy:

- W systemie z/OS jest to nazwa modułu ładującego o maksymalnej długości 8 znaków, z wyjątkiem kanałów połączenia klienckiego, w których maksymalna długość wynosi 128 znaków.
- **IBM i W** systemie IBM ima on postać:

*libname/progname*

gdy jest określona w komendach CL.

Po określeniu w komendach IBM MQ (MQSC) ma on postać:

*progname libname*

gdzie *progname* zajmuje pierwsze 10 znaków, a *libname* drugie 10 znaków (w razie potrzeby oba odstępy są dopełniane w prawo). Maksymalna długość łańcucha wynosi 20 znaków.

 $\frac{1}{2}$  **AIX** W systemie AIX and Linuxma on postać:

*libraryname*(*functionname*)

Maksymalna długość łańcucha wynosi 40 znaków.

• Windows W systemie Windowsma on postać:

*dllname*(*functionname*)

gdzie *dllname* jest określana bez przyrostka .DLL. Maksymalna długość łańcucha wynosi 40 znaków.

Podczas automatycznego definiowania kanału nadawczego klastra w systemie z/OSnazwy wyjść kanału są przekształcane w format z/OS . Aby sterować sposobem przekształcania nazw wyjść, można napisać wyjście automatycznej definicji kanału. Więcej informacji na ten temat zawiera sekcja Program obsługi wyjścia automatycznej definicji kanału.

Można określić listę nazw programów obsługi wyjścia odbierania, wysyłania lub komunikatów. Nazwy muszą być oddzielone przecinkiem, spacją lub obydwoma tymi znakami. Na przykład:

```
RCVEXIT(exit1 exit2)
MSGEXIT(exit1,exit2)
SENDEXIT(exit1, exit2)
```
Całkowita długość łańcucha nazw i łańcuchów danych użytkownika dla określonego typu wyjścia jest ograniczona do 500 znaków.

**IBMI – W** systemie IBM MQ for IBM imożna wyświetlić maksymalnie 10 nazw wyjść.

 $\frac{1708}{2008}$  W systemie IBM MQ for z/OSmożna wyświetlić maksymalnie osiem nazw wyjść.

Ten atrybut jest poprawny dla wszystkich typów kanałów.

## **Atrybuty kanału dla słów kluczowych MQSC (S)**

Alfabetyczna lista atrybutów kanału dla słów kluczowych MQSC, rozpoczynająca się od litery *S*.

## **SCYDATA (Dane użytkownika wyjścia zabezpieczeń)**

Ten atrybut określa dane użytkownika przekazywane do wyjścia zabezpieczeń.

Maksymalna długość wynosi 32 znaki.

Ten atrybut jest poprawny dla wszystkich typów kanałów.

## **SCYEXIT (nazwa wyjścia zabezpieczeń)**

Ten atrybut określa nazwę programu obsługi wyjścia, który ma być uruchomiony przez wyjście zabezpieczeń kanału.

Pozostaw to pole puste, jeśli nie jest aktywne żadne wyjście zabezpieczeń kanału.

Format i maksymalna długość nazwy zależą od platformy, na przykład [RCVEXIT.](#page-123-0) Można jednak określić tylko jedno wyjście zabezpieczeń.

Więcej informacji na temat wyjść zabezpieczeń zawiera sekcja Programy obsługi wyjścia zabezpieczeń kanału.

Ten atrybut jest poprawny dla wszystkich typów kanałów.

## **SENDDATA (Send exit user data-Dane użytkownika wyjścia wysyłania)**

Ten atrybut określa dane użytkownika przekazywane do wyjścia wysyłania.

Można uruchomić sekwencję wyjść wysyłania. Ograniczenia długości danych użytkownika i przykład sposobu określania SENDDATA dla więcej niż jednego wyjścia są takie same, jak w przypadku RCVDATA. Patrz [RCVDATA.](#page-122-0)

Ten atrybut jest poprawny dla wszystkich typów kanałów.

## **SENDEXIT (Nazwa wyjścia wysyłania-Send exit name)**

Ten atrybut określa nazwę programu obsługi wyjścia, który ma być uruchomiony przez program obsługi wyjścia wysyłania kanału.

Ten atrybut może być listą nazw programów, które mają być uruchamiane w kolejności. Pozostaw to pole puste, jeśli nie jest aktywne żadne wyjście wysyłania kanału.

Format i maksymalna długość tego atrybutu zależą od platformy, na przykład [RCVEXIT](#page-123-0).

Ten atrybut jest poprawny dla wszystkich typów kanałów.

## **SEQWRAP (zawijanie numeru kolejnego)**

Ten atrybut określa najwyższy numer, który jest osiągany przez kolejny numer komunikatu, zanim zostanie zrestartowany z numerem 1.

Wartość tej liczby musi być na tyle duża, aby zapobiec ponownemu wysłaniu liczby, gdy jest ona nadal używana przez wcześniejszy komunikat. Dwa końce kanału muszą mieć taką samą wartość zawijania numeru kolejnego podczas uruchamiania kanału. W przeciwnym razie wystąpi błąd.

Wartość można ustawić w zakresie od 100 do 999 999 999.

Ten atrybut jest poprawny dla następujących typów kanałów:

- Nadawca
- Serwer
- Odbiornik
- Requester
- Nadawca klastra
- Odbiornik klastra

## **SHORTRTY (Licznik krótkich ponowień)**

Ten atrybut określa maksymalną liczbę prób przydzielenia sesji do partnera przez kanał.

Atrybut SHORTRTY można ustawić od zera do 999 999 999.

Jeśli w kanale zdefiniowano wiele adresów IP i konieczne jest ponowne połączenie, program IBM MQ sprawdza definicję kanału i próbuje połączyć się z każdym adresem IP w kolejności, w jakiej został zdefiniowany, aż do pomyślnego nawiązania połączenia lub podjęcia próby nawiązania wszystkich adresów.

W tym przypadku wartość SHORTRTY odnosi się do łącznej liczby prób ponownego nawiązania połączenia przez kanał, a nie do pojedynczych adresów IP

Jeśli początkowa próba przydzielenia nie powiedzie się, *licznik krótkich ponowień* zostanie zmniejszony, a kanał będzie ponawiał pozostałe próby z odstępem czasu zdefiniowanym w atrybucie **short retry interval** między kolejnymi próbami. Jeśli próba nadal nie powiedzie się, liczba ponownych prób ( *long retry count* ) z odstępem czasu *long retry interval* (odstęp czasu między ponownymi próbami) między kolejnymi próbami. Jeśli operacja nadal nie powiedzie się, kanał zostanie zamknięty.

z/08 W systemie z/OSkanał nie może zostać wprowadzony ponownie, jeśli została przekroczona maksymalna liczba kanałów (**MAXCHL**).

 $\blacksquare$  Multi $\square$ W systemie Wiele platform, aby można było ponowić próbę, musi być uruchomiony inicjator kanału. Inicjator kanału musi monitorować kolejkę inicjującą określoną w definicji kolejki transmisji używanej przez kanał.

Jeśli inicjator kanału (w systemie z/OS ) lub kanał (w systemie Wiele platform) jest zatrzymywany podczas ponawiania kanału, wartość *short retry count* i *long retry count* są resetowane po zrestartowaniu inicjatora kanału lub kanału lub po pomyślnym umieszczeniu komunikatu w kanale nadawczym. Jeśli jednak inicjator kanału (w systemie z/OS ) lub menedżera kolejek (na platformach wieloplatformowych) jest wyłączany i restartowany, *liczba krótkich ponowień* i *liczba długich ponowień* nie są resetowane. Kanał zachowuje wartości licznika ponowień, które miał przed restartem menedżera kolejek lub umieszczanym komunikatem.

## **W** Multi W systemie Wiele platform:

- 1. Gdy kanał przechodzi ze stanu RETRYING do stanu RUNNING, wartości *short retry count* i *long retry count* nie są natychmiast resetowane. Są one resetowane tylko wtedy, gdy pierwszy komunikat przepływa przez kanał pomyślnie po przejściu kanału w stan RUNNING, czyli gdy kanał lokalny potwierdza liczbę komunikatów wysłanych do drugiego końca.
- 2. *Licznik krótkookresowych ponowień* i *licznik długookresowych ponowień* są resetowane po zrestartowaniu kanału.

Ten atrybut jest poprawny dla następujących typów kanałów:

- Nadawca
- Serwer
- Nadawca klastra
- Odbiornik klastra

## **SHORTTMR (Interwał krótkich ponowień)**

Ten atrybut określa przybliżony przedział czasu (w sekundach), przez który kanał oczekuje przed ponowną próbą nawiązania połączenia w trybie krótkiego ponawiania.

Odstęp czasu między ponownymi próbami może zostać przedłużony, jeśli kanał ma oczekiwać na aktywowanie.

Ten atrybut może mieć wartość od 0 do 999 999.

Jeśli w kanale zdefiniowano wiele adresów IP i konieczne jest ponowne połączenie, program IBM MQ sprawdza definicję kanału i próbuje połączyć się z każdym adresem IP w kolejności, w jakiej został zdefiniowany, aż do pomyślnego nawiązania połączenia lub podjęcia próby nawiązania wszystkich adresów.

W tym przypadku SHORTTMR odnosi się do tego, jak długo kanał oczekuje na zrestartowanie procesu połączenia, a nie do poszczególnych adresów IP.

Ten atrybut jest poprawny dla następujących typów kanałów:

- Nadawca
- Serwer
- Nadawca klastra
- Odbiornik klastra

## **SPLPROT (Ochrona strategii bezpieczeństwa)**

### $z/0S$

Ten atrybut określa sposób, w jaki agent kanału komunikatów typu serwer-serwer powinien zajmować się ochroną komunikatów, gdy serwer AMS jest aktywny i istnieje odpowiednia strategia.

Ten atrybut można ustawić na wartość:

### **PASSTHRU**

W kanałach nadawcy, serwera, odbiorcy i requestera

#### **REMOVE**

W kanałach nadawcy i serwera

### **ASPOLICY**

W kanałach odbiornika i requestera

Ten atrybut jest poprawny dla następujących typów kanałów:

- Nadawca
- Serwer
- Odbiornik
- Requester

## **SSLCAUTH (uwierzytelnianie klienta SSL)**

Atrybut **SSLCAUTH** określa, czy kanał ma odbierać i uwierzytelniać certyfikat TLS od klienta TLS.

**SSLCAUTH** jest atrybutem opcjonalnym. Możliwe wartości tego atrybutu to:

#### **Opcjonalne**

Jeśli klient TLS węzła sieci wysyła certyfikat, certyfikat jest przetwarzany normalnie, ale uwierzytelnianie nie kończy się niepowodzeniem, jeśli nie jest wysyłany żaden certyfikat.

#### **WYMAGANE**

Jeśli klient TLS nie wyśle certyfikatu, uwierzytelnianie nie powiedzie się.

Wartością domyślną jest REQUIRED.

<span id="page-127-0"></span>W definicji kanału innego niż TLS można podać wartość parametru **SSLCAUTH** . Jest to definicja kanału, w której atrybut SSLCIPH nie występuje lub jest pusty.

Więcej informacji na temat protokołu SSLCAUTH zawierają tematy DEFINE CHANNEL (MQTT) i Securing(Zabezpieczanie).

Atrybut **SSLCAUTH** jest poprawny dla wszystkich typów kanałów, które mogą odbierać przepływ inicjowania kanału, z wyjątkiem kanałów nadawczych. Ten atrybut jest poprawny dla następujących typów kanałów:

- Serwer
- Odbiornik
- Requester
- Kanał połączenia serwera
- Odbiornik klastra

## **SSLCIPH (specyfikacja szyfru SSL)**

Atrybut **SSLCIPH** określa alias lub pojedynczą nazwę CipherSpec dla połączenia TLS.

Każda definicja kanału IBM MQ zawiera atrybut **SSLCIPH** . Wartością jest łańcuch o maksymalnej długości 32 znaków.

Atrybut **SSLCIPH** jest poprawny tylko dla kanałów, których typem transportu (**TRPTYPE**) jest TCP. Jeśli parametr **TRPTYPE** nie ma wartości TCP, dane są ignorowane i nie jest generowany żaden komunikat o błędzie.

### **Uwagi:**

• Atrybut **SSLCIPH** może zawierać pustą wartość, co oznacza, że nie jest używany protokół TLS. Jeśli jeden z końców kanału ma pusty atrybut **SSLCIPH** , drugi koniec kanału musi mieć również pusty atrybut SSLCIPH.

**JEV 9.3.0 Multi Sesti opcja SecureCommsOnly jest włączona, komunikacja w postaci** zwykłego tekstu nie jest obsługiwana i nie można uruchomić kanału.

- Jeśli parametr **SSLCIPH** zawiera niepustą wartość, wartością może być alias lub nazwa CipherSpec. Kanały negocjują najsilniejszą specyfikację szyfrowania CipherSpec obsługiwaną przez oba końce kanału.
- W pełni zarządzany klient .NET może określić wartość specjalną \*NEGOTIATE. Ta opcja umożliwia kanałowi wybranie najnowszej wersji protokołu obsługiwanej przez środowisko .NET i wynegocjowanie CipherSpec obsługiwanej przez serwer.

Atrybut **SSLCIPH** jest poprawny tylko dla kanałów, których typem transportu (**TRPTYPE**) jest TCP. Jeśli parametr **TRPTYPE** nie ma wartości TCP, dane są ignorowane i nie jest generowany żaden komunikat o błędzie.

Więcej informacji na temat opcji **SSLCIPH**zawiera sekcja DEFINE CHANNEL i sekcja Określanie specyfikacji szyfrowania CipherSpecs.

## **SSLPEER (węzeł SSL)**

Atrybut **SSLPEER** jest używany do sprawdzania nazwy wyróżniającej certyfikatu pochodzącego od menedżera kolejek węzła sieci lub klienta znajdującego się na drugim końcu kanału produktu IBM MQ .

**Uwaga:** Alternatywnym sposobem ograniczenia połączeń do kanałów przez dopasowanie do nazwy wyróżniającej podmiotu TLS jest użycie rekordów uwierzytelniania kanału. W przypadku rekordów uwierzytelniania kanału różne wzorce nazw wyróżniających podmiotu TLS mogą być stosowane do tego samego kanału. Jeśli do zastosowania względem tego samego kanału używany jest zarówno **SSLPEER** w kanale, jak i rekord uwierzytelniania kanału, certyfikat przychodzący musi być zgodny z obydwoma wzorcami, aby można było nawiązać połączenie.

Jeśli nazwa wyróżniająca (DN) otrzymana od węzła sieci nie jest zgodna z wartością **SSLPEER** , kanał nie zostanie uruchomiony.

**SSLPEER** jest atrybutem opcjonalnym. Jeśli wartość nie zostanie podana, nazwa wyróżniająca węzła sieci nie jest sprawdzana podczas uruchamiania kanału.

Maksymalna długość atrybutu **SSLPEER** zależy od platformy:

- z/08 W systemie z/OSmaksymalna długość atrybutu wynosi 256 bajtów.
- **Multi** Na wszystkich innych platformach jest to 1024 bajty.

Rekordy uwierzytelniania kanału zapewniają większą elastyczność podczas korzystania z systemu **SSLPEER** i obsługują maksymalną długość 1024 bajtów na wszystkich platformach.

Sprawdzanie wartości atrybutów **SSLPEER** zależy również od platformy:

- <mark>1/05 W</mark> systemie z/OSużywane wartości atrybutów nie są sprawdzane. Jeśli zostaną wprowadzone niepoprawne wartości, działanie kanału nie powiedzie się podczas uruchamiania, a komunikaty o błędach zostaną zapisane w dzienniku błędów na obu końcach kanału. Zdarzenie Błąd SSL kanału jest również generowane na obu końcach kanału.
- Na platformach innych niż z/OS , które obsługują **SSLPEER**, poprawność łańcucha jest sprawdzana przy pierwszym wprowadzeniu.

Można podać wartość parametru **SSLPEER** w definicji kanału innego niż TLS, dla której atrybut [SSLCIPH](#page-127-0) nie istnieje lub jest pusty. Za pomocą tej opcji można tymczasowo wyłączyć obsługę protokołu TLS na potrzeby debugowania bez konieczności usuwania i ponownego wprowadzania parametrów protokołu TLS.

Atrybut **SSLPEER** jest poprawny dla wszystkich typów kanałów.

Więcej informacji na temat używania **SSLPEER**zawiera sekcja SET CHLAUTH, sekcja Zabezpieczanieoraz sekcja Rekordy uwierzytelniania kanału.

## **STATCHL (statystyki kanału)**

Ten atrybut steruje gromadzeniem danych statystycznych dla kanałów.

Możliwe wartości:

## **QMGR**

Gromadzenie danych statystycznych dla tego kanału jest oparte na ustawieniu atrybutu STATCHL menedżera kolejek. Jest to wartość domyślna.

### **WYŁ.**

Gromadzenie danych statystycznych dla tego kanału jest wyłączone.

### **NISKI**

Gromadzenie danych statystycznych dla tego kanału jest włączone z niskim współczynnikiem gromadzenia danych.

## **ŚREDNI**

Gromadzenie danych statystycznych dla tego kanału jest włączone z umiarkowanym współczynnikiem gromadzenia danych.

## **WYSOKI**

Gromadzenie danych statystycznych dla tego kanału jest włączone z wysokim współczynnikiem gromadzenia danych.

Więcej informacji na temat statystyk kanałów zawiera sekcja Odniesienie do monitorowania.

 $z/0S$ W systemach z/OS włączenie tego parametru powoduje po prostu włączenie gromadzenia danych statystycznych, niezależnie od wybranej wartości. Ustawienie opcji LOW, MEDIUM lub HIGH nie ma wpływu na wyniki.Ten parametr musi być włączony, aby były gromadzone rekordy rozliczeniowe kanałów.

Ten atrybut jest poprawny dla następujących typów kanałów:

- Nadawca
- Serwer
- Odbiornik
- Requester
- Nadawca klastra
- Odbiornik klastra

# **Atrybuty kanału dla słów kluczowych MQSC (T-Z)**

Alfabetyczna lista atrybutów kanału dla słów kluczowych MQSC, rozpoczynająca się od liter *T* do *Z*.

## **TPNAME (nazwa programu transakcyjnego LU 6.2 )**

Ten atrybut jest używany dla połączeń LU 6.2. Jest to nazwa lub nazwa ogólna programu transakcyjnego (MCA), który ma być uruchomiony na końcu łącza.

Jeśli dla komunikacji SNA używane są informacje uboczne, nazwa programu transakcyjnego jest zdefiniowana w obiekcie po stronie komunikacji CPI-C lub w informacjach po stronie APPC i atrybut ten musi być pusty. W przeciwnym razie ta nazwa jest wymagana przez kanały nadawcy i requestera.

Nazwa może mieć długość do 64 znaków.

Nazwa musi być ustawiona na nazwę programu transakcyjnego SNA, chyba że nazwa CONNAME zawiera nazwę obiektu pobocznego, w którym to przypadku musi być pusta. Rzeczywista nazwa jest pobierana z obiektu po stronie komunikacyjnej CPI-C lub z zestawu danych informacji po stronie APPC.

Te informacje są ustawiane na różne sposoby na różnych platformach. Więcej informacji na temat konfigurowania komunikacji dla platformy zawiera sekcja Konfigurowanie rozproszonego kolejkowania .

Ten atrybut jest poprawny dla następujących typów kanałów:

- Nadawca
- Serwer
- Requester
- Połączenie klienta
- Nadawca klastra
- Odbiornik klastra

## **TPROOT (katalog główny tematu)**

Ten atrybut określa katalog główny tematu dla kanału AMQP.

Za pomocą atrybutu TPROOT można określić katalog główny tematu dla kanału AMQP. Użycie tego atrybutu zapewnia, że aplikacja produktu MQ Light wdrożona w menedżerze kolejek nie publikuje ani nie subskrybuje komunikatów do ani z obszarów drzewa tematów, które są używane przez inne aplikacje.

Wartością atrybutu TPROOT jest SYSTEM.BASE.TOPIC. Przy tej wartości łańcuch tematu używany przez klienta AMQP do publikowania lub subskrybowania nie ma przedrostka, a klient może wymieniać komunikaty z innymi aplikacjami publikowania/subskrypcji produktu MQ . Aby klienty AMQP publikowały i subskrybowały treść pod przedrostkiem tematu, należy najpierw utworzyć obiekt tematu produktu MQ z łańcuchem tematu ustawionym na żądany przedrostek, a następnie zmienić wartość atrybutu TPROOT kanału AMQP na nazwę utworzonego obiektu tematu produktu MQ . W poniższym przykładzie pokazano, że katalog główny tematu jest ustawiony na APPGROUP1.BASE.TOPIC dla kanału AMQP MYAMQP:

DEFINE CHANNEL(MYAMQP) CHLTYPE(AMQP) TPROOT(APPGROUP1.BASE.TOPIC) PORT(5673)

**Uwaga:** Jeśli wartość atrybutu TPROOT lub łańcuch tematu, który jest jego podstawą, zostanie zmieniona, istniejące tematy AMQP i ich komunikaty mogą zostać osierocone.

## **TRPTYPE (Typ transportu)**

Ten atrybut określa typ transportu, który ma być używany.

Możliwe wartości:

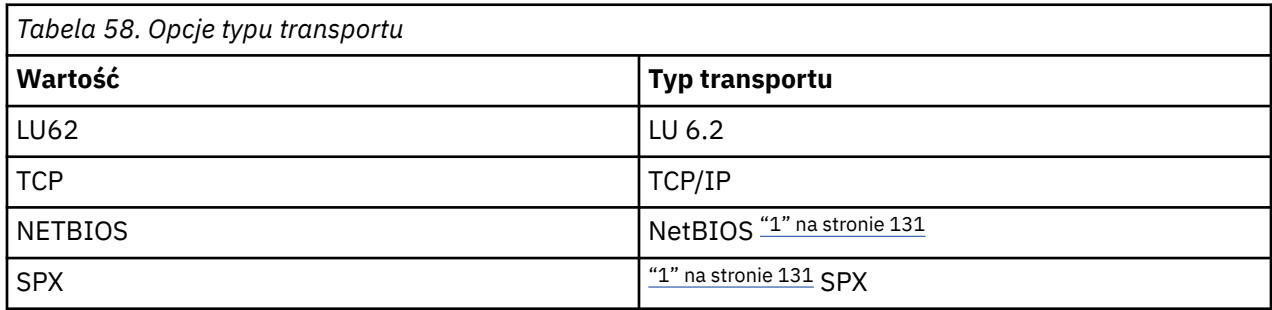

## **Uwagi:**

1. Do użytku w systemie Windows. Może być również używana w systemie z/OS do definiowania kanałów połączenia klienckiego, które mają być używane w systemie Windows.

Ten atrybut jest poprawny dla wszystkich typów kanałów, ale jest ignorowany przez odpowiadające agenty kanału komunikatów.

## **USECLTID (Użyj identyfikatora klienta-Use client ID)**

Określ, czy identyfikator klienta jest używany dla połączenia w kanale AMQP. Ustaw wartość Yes lub No.

## **USEDLQ (Używanie kolejki niedostarczonych komunikatów-Use dead-Letter queue)**

Ten atrybut określa, czy używana jest kolejka niedostarczonych komunikatów (lub kolejka niedostarczonych komunikatów), gdy komunikaty nie mogą być dostarczane przez kanały.

Dozwolone są następujące wartości:

**NO**

Komunikaty, które nie mogą być dostarczane przez kanał, są traktowane jako niepowodzenie. Kanał usuwa te komunikaty lub kończy kanał zgodnie z ustawieniem parametru NPMSPEED.

## **YES (wartość domyślna)**

Jeśli atrybut DEADQ menedżera kolejek udostępnia nazwę kolejki niedostarczonych komunikatów, jest ona używana. W przeciwnym razie zachowanie jest takie samo jak w przypadku wartości NO.

## **USERID (ID użytkownika)**

Ten atrybut określa identyfikator użytkownika, który ma być używany przez agent MCA podczas próby zainicjowania bezpiecznej sesji SNA za pomocą zdalnego agenta MCA.

Można określić identyfikator użytkownika zadania o długości 20 znaków.

Po stronie odbiorczej, jeśli hasła są przechowywane w formacie zaszyfrowanym, a oprogramowanie LU 6.2 używa innej metody szyfrowania, próba uruchomienia kanału kończy się niepowodzeniem z niepoprawnymi szczegółami zabezpieczeń. Można uniknąć tego błędu, modyfikując otrzymaną konfigurację SNA na jedną z następujących wartości:

- Wyłącz podstawianie haseł lub
- Zdefiniuj identyfikator i hasło użytkownika zabezpieczeń.

 $\blacksquare$ W systemie IBM MQ for z/OSten atrybut jest poprawny tylko dla kanałów połączeń klienta.

Multi Na innych platformach ten atrybut jest poprawny dla następujących typów kanałów:

• Nadawca

 $z/0S$ 

- Serwer
- Requester
- Połączenie klienta
- Nadawca klastra

## **XMITQ (Nazwa kolejki transmisji)**

Ten atrybut określa nazwę kolejki transmisji, z której są pobierane komunikaty.

Podaj nazwę kolejki transmisji, która ma być powiązana z tym kanałem nadawcy lub serwera, która odpowiada menedżerowi kolejek po drugiej stronie kanału. Kolejka transmisji może mieć taką samą nazwę, jak menedżer kolejek na zdalnym końcu.

Ten atrybut jest wymagany dla kanałów typu nadawca lub serwer i nie jest poprawny dla innych typów kanałów.

# **Komendy i atrybuty klastra IBM MQ**

Istnieją komendy klastra MQSC i PCF, których można użyć do odświeżenia lub zresetowania klastra albo do wyświetlenia, wznowienia lub zawieszenia menedżera kolejek klastra. Ponadto komendy MQSC i PCF definiujące kanały, kolejki i menedżery kolejek mają atrybuty, które mają zastosowanie do klastrów. Niektóre z tych atrybutów są używane przez algorytm zarządzania obciążeniem klastra.

## **Komendy MQSC**

Komendy MQSC są wyświetlane w taki sam sposób, w jakim byłyby wprowadzane przez administratora systemu w konsoli komend. Należy pamiętać, że nie ma potrzeby wydawania komend w ten sposób. Istnieje wiele innych metod, w zależności od używanej platformy, na przykład:

- **IBM in Australie IBM MQ for IBM ikomendy MQSC są uruchamiane interaktywnie z poziomu** opcji 26 systemu **WRKMQM**. Można również użyć komend CL lub zapisać komendy MQSC w pliku i użyć komendy CL **STRMQMMQSC** .
- W systemie z/OS można użyć funkcji COMMAND programu narzędziowego **CSQUTIL** , operacji i paneli sterujących lub konsoli z/OS .
- Na wszystkich innych platformach można zapisać komendy w pliku i użyć komendy **runmqsc**.

W przypadku komendy MQSC nazwa klastra określona za pomocą atrybutu CLUSTER może mieć długość do 48 znaków.

Lista nazw klastrów określona za pomocą atrybutu CLUSNL może zawierać maksymalnie 256 nazw. Aby utworzyć listę nazw klastrów, należy użyć komendy DEFINE NAMELIST .

## **IBM MQ Explorer**

Interfejs GUI produktu IBM MQ Explorer może administrować klastrem z menedżerami kolejek repozytorium w systemie IBM WebSphere MQ for z/OS 6.0 lub nowszym. Nie ma potrzeby wyznaczania dodatkowego repozytorium w osobnym systemie. W przypadku wcześniejszych wersji produktu IBM MQ for z/OSprogram IBM MQ Explorer nie może administrować klastrem z menedżerami kolejek repozytorium. Dlatego należy wyznaczyć dodatkowe repozytorium w systemie, którym może administrować program IBM MQ Explorer .

W systemach IBM MQ for Windows i IBM MQ for Linuxdo pracy z klastrami można również użyć programu IBM MQ Explorer . Można również użyć autonomicznego klienta IBM MQ Explorer .

Za pomocą programu IBM MQ Explorermożna wyświetlać kolejki klastrów i sprawdzać status kanałów nadawczych i odbiorczych klastrów. Program IBM MQ Explorer zawiera dwa kreatory, których można użyć do wykonania następujących zadań:

• Tworzenie klastra

<span id="page-132-0"></span>• Łączenie niezależnego menedżera kolejek z klastrem

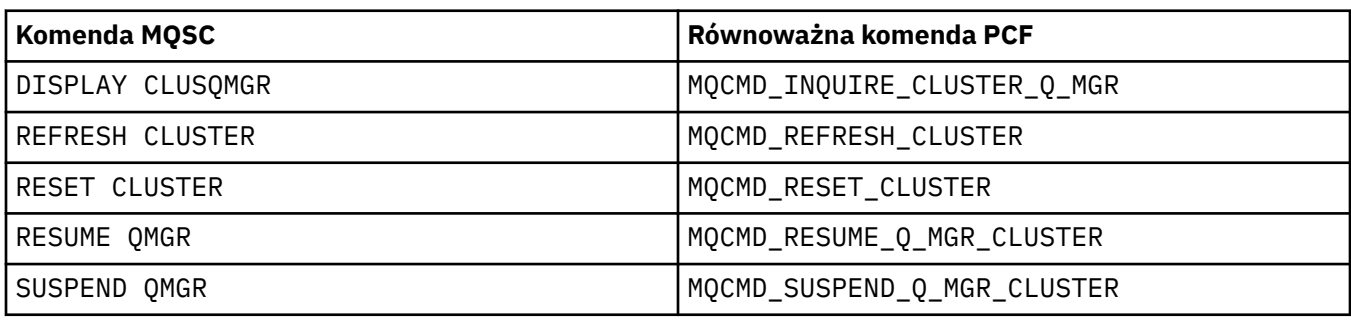

## **Odpowiedniki PCF komend MQSC przeznaczonych specjalnie do pracy z klastrami**

## **Informacje pokrewne**

Technologia klastrowa: sprawdzone procedury użycia komendy REFRESH CLUSTER

## **Atrybuty klastra dostępne w komendach definicji kanału**

Atrybuty klastra, które można określić w komendach definicji kanału.

Komendy DEFINE CHANNEL, ALTER CHANNELi DISPLAY CHANNEL mają dwa konkretne parametry CHLTYPE dla klastrów: CLUSRCVR i CLUSSDR. Aby zdefiniować kanał odbiorczy klastra, należy użyć komendy DEFINE CHANNEL z parametrem CHLTYPE(CLUSRCVR). Wiele atrybutów w definicji kanału odbierającego klastry jest takich samych, jak atrybuty w definicji kanału odbierającego lub wysyłającego. Aby zdefiniować kanał nadawczy klastra, należy użyć komendy DEFINE CHANNEL , podając parametr CHLTYPE(CLUSSDR)i wiele z tych samych atrybutów, które są używane do zdefiniowania kanału nadawczego.

Podczas definiowania kanału nadawczego klastra nie jest już konieczne określanie nazwy menedżera kolejek pełnego repozytorium. Jeśli znana jest konwencja nazewnictwa używana dla kanałów w klastrze, można utworzyć definicję CLUSSDR za pomocą konstrukcji +QMNAME+ . Konstrukcja +QMNAME+ nie jest obsługiwana w systemie z/OS. Po nawiązaniu połączenia program IBM MQ zmienia nazwę kanału i zastępuje poprawną nazwę menedżera kolejek pełnego repozytorium w miejsce programu +QMNAME+. Wynikowa nazwa kanału zostanie obcięta do 20 znaków.

Więcej informacji na temat konwencji nazewnictwa zawiera sekcja Konwencje nazewnictwa klastrów.

Ta technika działa tylko wtedy, gdy konwencja nazewnictwa kanałów zawiera nazwę menedżera kolejek. Na przykład można zdefiniować menedżer kolejek pełnego repozytorium o nazwie QM1 w klastrze o nazwie CLUSTER1 z kanałem odbiorczym klastra o nazwie CLUSTER1.QM1.ALPHA. Każdy inny menedżer kolejek może zdefiniować kanał nadawczy klastra dla tego menedżera kolejek przy użyciu nazwy kanału CLUSTER1.+QMNAME+.ALPHA.

Jeśli dla wszystkich kanałów używana jest ta sama konwencja nazewnictwa, należy pamiętać, że jednocześnie może istnieć tylko jedna definicja +QMNAME+ .

Następujące atrybuty w komendach DEFINE CHANNEL i ALTER CHANNEL są specyficzne dla kanałów klastra:

## **cluster**

Atrybut CLUSTER określa nazwę klastra, z którym powiązany jest ten kanał. Alternatywnie można użyć atrybutu CLUSNL .

## **CLUSNL**

Atrybut CLUSNL określa listę nazw klastrów.

## **NETPRTY**

Tylko odbiorniki klastra.

Atrybut NETPRTY określa priorytet sieciowy dla kanału. Komenda NETPRTY pomaga w procedurach zarządzania obciążeniem. Jeśli istnieje więcej niż jedna możliwa trasa do miejsca docelowego, procedura zarządzania obciążeniem wybiera tę z najwyższym priorytetem.

### **CLWLPRTY**

Parametr CLWLPRTY stosuje współczynnik priorytetu do kanałów do tego samego miejsca docelowego na potrzeby zarządzania obciążeniem. Ten parametr określa priorytet kanału na potrzeby rozdzielania obciążenia klastra. Wartość musi należeć do zakresu od 0 do 9, gdzie zero jest najniższym priorytetem, a 9 najwyższym.

### **CLWLRANK**

Parametr CLWLRANK stosuje współczynnik rankingu do kanału na potrzeby zarządzania obciążeniem. Ten parametr określa klasyfikację kanału na potrzeby dystrybucji obciążenia klastra. Wartość musi należeć do zakresu od 0 do 9, gdzie zero jest najniższą rangą, a 9 najwyższą.

### **CLWLWGHT**

Parametr CLWLWGHT stosuje współczynnik wagi do kanału na potrzeby zarządzania obciążeniem. Komenda CLWLWGHT waży kanał tak, aby można było sterować proporcją komunikatów wysyłanych przez ten kanał. Algorytm obciążenia klastra używa parametru CLWLWGHT do przechowania wyboru miejsca docelowego, aby umożliwić wysyłanie większej liczby komunikatów przez określony kanał. Domyślnie wszystkie atrybuty wagi kanału mają taką samą wartość domyślną. Atrybut wagi umożliwia przydzielenie kanału na wydajnym komputerze z systemem UNIX większej wagi niż inny kanał na małym komputerze PC. Większa waga oznacza, że algorytm obciążenia klastra wybiera komputer UNIX częściej niż komputer PC jako miejsce docelowe komunikatów.

### **CONNAME**

Parametr CONNAME określony w definicji kanału odbierającego klastry jest używany w klastrze do identyfikowania adresu sieciowego menedżera kolejek. Należy zwrócić uwagę, aby wybrać wartość parametru CONNAME , która jest rozstrzygana w całym klastrze IBM MQ . Nie należy używać nazwy ogólnej. Należy pamiętać, że wartość określona w kanale odbiorczym klastra ma pierwszeństwo przed wartością określoną w odpowiednim kanale nadawczym klastra.

Te atrybuty w komendach DEFINE CHANNEL i ALTER CHANNEL dotyczą również komendy DISPLAY CHANNEL .

**Uwaga:** Automatycznie definiowane kanały nadawcze klastra pobierają swoje atrybuty z odpowiedniej definicji kanału odbiorczego klastra w odbierającym menedżerze kolejek. Nawet jeśli istnieje ręcznie zdefiniowany kanał nadawczy klastra, jego atrybuty są automatycznie modyfikowane, aby upewnić się, że są zgodne z atrybutami w odpowiedniej definicji odbiorcy klastra. Należy uważać, że można na przykład zdefiniować CLUSRCVR bez określania numeru portu w parametrze CONNAME i ręcznie zdefiniować CLUSSDR , który określa numer portu. Gdy automatycznie zdefiniowany CLUSSDR zastępuje ręcznie zdefiniowany numer portu (pobierany z CLUSRCVR ) staje się pusty. Zostanie użyty domyślny numer portu, a działanie kanału nie powiedzie się.

**Uwaga:** Komenda DISPLAY CHANNEL nie wyświetla automatycznie zdefiniowanych kanałów. Można jednak użyć komendy DISPLAY CLUSQMGR , aby sprawdzić atrybuty automatycznie definiowanych kanałów nadawczych klastra.

Komenda DISPLAY CHSTATUS służy do wyświetlania statusu kanału nadawczego lub odbiorczego klastra. Ta komenda umożliwia nadanie statusu zarówno kanałom zdefiniowanym ręcznie, jak i kanałom zdefiniowanym automatycznie.

Równoważne systemy PCF to MQCMD\_CHANGE\_CHANNEL, MQCMD\_COPY\_CHANNEL, MOCMD\_CREATE\_CHANNELI MOCMD\_INQUIRE\_CHANNEL.

## **Pominięcie wartości CONNAME w definicji CLUSRCVR**

W niektórych okolicznościach można pominąć wartość CONNAME w definicji CLUSRCVR . Nie można pominąć wartości CONNAME w systemie z/OS.

Na platformach Wiele platform parametr nazwy połączenia TCP/IP kanału odbiorczego klastra jest opcjonalny. Jeśli pole nazwy połączenia pozostanie puste, nazwa połączenia zostanie wygenerowana przez produkt IBM MQ przy założeniu, że używany jest port domyślny i bieżący adres IP systemu. Użytkownik może nadpisać domyślny numer portu, ale jednocześnie nadal używać bieżącego adresu IP systemu. W przypadku każdej nazwy połączenia należy pozostawić pusty adres IP i podać numer portu w nawiasie, np.:

### (1415)

Wygenerowana wartość **CONNAME** ma zawsze raczej postać dziesiętną z kropkami (IPv4) lub szesnastkową (IPv6) niż postać alfanumerycznej nazwy hosta DNS.

Funkcja ta jest użyteczna, gdy używane są komputery korzystające z protokołu DHCP (Dynamic Host Configuration Protocol). Jeśli wartość parametru CONNAME w kanale CLUSRCVR nie zostanie podana, nie trzeba zmieniać definicji CLUSRCVR . Serwer DHCP przydziela nowy adres IP.

Jeśli dla parametru CONNAME w definicji CLUSRCVR zostanie podana wartość pusta, program IBM MQ wygeneruje wartość CONNAME na podstawie adresu IP systemu. W repozytoriach przechowywane są tylko wygenerowane CONNAME . Inne menedżery kolejek w klastrze nie wiedzą, że parametr CONNAME był początkowo pusty.

Po wywołaniu komendy DISPLAY CLUSQMGR zostanie wyświetlony wygenerowany CONNAME. Jeśli jednak komenda DISPLAY CHANNEL zostanie wywołana z lokalnego menedżera kolejek, pole CONNAME będzie puste.

Jeśli menedżer kolejek zostanie zatrzymany i zrestartowany z innym adresem IP z powodu DHCP, program IBM MQ ponownie wygeneruje CONNAME i odpowiednio zaktualizuje repozytoria.

### **Pojęcia pokrewne**

[Równoważenie obciążenia w klastrach](#page-144-0)

Jeśli klaster zawiera więcej niż jedną instancję tej samej kolejki, program IBM MQ wybiera menedżer kolejek, do którego ma zostać przełożony komunikat. W celu określenia najlepszego menedżera kolejek do użycia używa algorytmu zarządzania obciążeniem klastra i pewnej liczby atrybutów specyficznych dla obciążenia klastra.

 $z/0S$ [Asynchroniczne zachowanie komend CLUSTER w systemie z/OS](#page-153-0)

Wystawca komendy klastra w systemie z/OS otrzymuje potwierdzenie, że komenda została wysłana, ale nie została zakończona pomyślnie.

### **Odsyłacze pokrewne**

[Atrybuty klastra dostępne w komendach definicji kolejki](#page-135-0) Atrybuty klastra, które można określić w komendach definicji kolejki.

[Atrybuty klastra dostępne w komendach definicji menedżera kolejek](#page-137-0) Atrybuty klastra, które można określić w komendach definicji menedżera kolejek.

[DISPLAY CLUSQMGR](#page-138-0)

Komenda DISPLAY CLUSQMGR służy do wyświetlania informacji o menedżerach kolejek w klastrze.

[ODŚWIEŻ KLASTER](#page-140-0)

Wydaj komendę REFRESH CLUSTER w menedżerze kolejek, aby usunąć wszystkie przechowywane lokalnie informacje o klastrze. Użycie tej komendy jest mało prawdopodobne, z wyjątkiem wyjątkowych okoliczności.

[RESET CLUSTER: Wymusza usunięcie menedżera kolejek z klastra](#page-142-0)

W wyjątkowych okolicznościach należy użyć komendy **RESET CLUSTER** , aby wymusić usunięcie menedżera kolejek z klastra.

### [SUSPEND QMGR, RESUME QMGR i klastry](#page-143-0)

Użyj komend SUSPEND QMGR i RESUME QMGR , aby tymczasowo zmniejszyć aktywność klastra danych przychodzących do tego menedżera kolejek, na przykład przed wykonaniem konserwacji tego menedżera kolejek, a następnie przywróć tę aktywność.

["Równoważenie obciążenia klastra-atrybuty kanału" na stronie 147](#page-146-0) Alfabetyczna lista atrybutów kanału używanych w równoważeniu obciążenia klastra.

## <span id="page-135-0"></span>**Atrybuty klastra dostępne w komendach definicji kolejki**

Atrybuty klastra, które można określić w komendach definicji kolejki.

## **Komendy DEFINE QLOCAL, DEFINE QREMOTEi DEFINE QALIAS**

Atrybuty klastra w komendach DEFINE QLOCAL, DEFINE QREMOTEi DEFINE QALIAS oraz trzy równoważne komendy ALTER to:

## **cluster**

Określa nazwę klastra, do którego należy kolejka.

## **CLUSNL**

Określa listę nazw klastrów.

## **DEFBIND**

Określa powiązanie, które ma być używane, gdy aplikacja określa parametr MQOO\_BIND\_AS\_Q\_DEF w wywołaniu MQOPEN . Dostępne są następujące opcje tego atrybutu:

- Aby po otwarciu kolejki powiązać uchwyt kolejki z konkretną instancją kolejki klastra, należy określić wartość DEFBIND(OPEN) . DEFBIND(OPEN) jest wartością domyślną dla tego atrybutu.
- Aby uchwyt kolejki nie był powiązany z żadną instancją kolejki klastra, należy określić wartość DEFBIND(NOTFIXED) .
- Należy podać wartość DEFBIND(GROUP) , aby zezwolić aplikacji na żądanie przydzielenia grupy komunikatów do tej samej instancji docelowej.

Jeśli w klastrze menedżera kolejek anonsowanych jest wiele kolejek o tej samej nazwie, aplikacje mogą zdecydować, czy wszystkie komunikaty z tej aplikacji mają być wysyłane do pojedynczej instancji (MQOO\_BIND\_ON\_OPEN), czy algorytm zarządzania obciążeniem może wybrać najbardziej odpowiednie miejsce docelowe dla każdego komunikatu (MQOO\_BIND\_NOT\_FIXED), czy też zezwolić aplikacji na żądanie przydzielenia grupy komunikatów do tej samej instancji docelowej (MQOO\_BIND\_ON\_GROUP). Równoważenie obciążenia jest ponownie sterowane między grupami komunikatów (bez konieczności wykonywania operacji MQCLOSE i MQOPEN dla kolejki).

Jeśli w definicji kolejki zostanie podana wartość DEFBIND , kolejka zostanie zdefiniowana z jednym z atrybutów: MQBND\_BIND\_ON\_OPEN, MQBND\_BIND\_NOT\_FIXEDlub MQBND\_BIND\_ON\_GROUP. W przypadku korzystania z grup z klastrami należy określić parametr MQBND\_BIND\_ON\_OPEN lub MQBND\_BIND\_ON\_GROUP .

Atrybut DEFBIND należy ustawić na tę samą wartość we wszystkich instancjach tej samej kolejki klastra.

## **CLWLRANK**

Stosuje współczynnik rankingu do kolejki na potrzeby zarządzania obciążeniem. Parametr CLWLRANK nie jest obsługiwany w kolejkach modelowych. Algorytm obciążenia klastra wybiera kolejkę docelową o najwyższym stopniu klasyfikacji. Domyślnie wartość CLWLRANK dla wszystkich kolejek jest ustawiona na zero.

Jeśli ostatecznym miejscem docelowym jest menedżer kolejek w innym klastrze, można ustawić ranking menedżerów kolejek bramy pośredniej na przecięciu sąsiednich klastrów. W rankingu pośrednich menedżerów kolejek algorytm obciążenia klastra poprawnie wybiera docelowy menedżer kolejek bliżej końcowego miejsca docelowego.

Ta sama logika ma zastosowanie do kolejek aliasowych. Wybór pozycji jest dokonywany przed sprawdzeniem statusu kanału, dlatego nawet niedostępne menedżery kolejek są dostępne do wyboru. Powoduje to, że komunikat może być kierowany przez sieć, a nie wybierany między dwoma możliwymi miejscami docelowymi (zgodnie z priorytetem). Oznacza to, że jeśli kanał nie zostanie uruchomiony do miejsca, w którym został wskazany obszar macierzy RAID, komunikat nie jest kierowany do następnego najwyższego obszaru macierzy RAID, ale czeka, aż kanał będzie dostępny dla tego miejsca docelowego (komunikat zostanie wstrzymany w kolejce wyjściowej).

### <span id="page-136-0"></span>**CLWLPRTY**

Stosuje współczynnik priorytetu do kolejki na potrzeby zarządzania obciążeniem. Algorytm obciążenia klastra wybiera kolejkę docelową o najwyższym priorytecie. Domyślnie priorytet dla wszystkich kolejek jest ustawiony na zero.

Jeśli istnieją dwie możliwe kolejki docelowe, można użyć tego atrybutu, aby wykonać jedno przełączenie awaryjne miejsca docelowego do innego miejsca docelowego. Wybór priorytetu jest dokonywany po sprawdzeniu statusu kanału. Wszystkie komunikaty są wysyłane do kolejki o najwyższym priorytecie, chyba że status kanału do tego miejsca docelowego nie jest tak korzystny, jak status kanałów do innych miejsc docelowych. Oznacza to, że do wyboru są dostępne tylko najbardziej dostępne miejsca docelowe. Ma to wpływ na priorytetyzację wielu dostępnych miejsc docelowych.

### **CLWLUSEQ**

Określa zachowanie operacji MQPUT dla kolejki. Ten parametr określa zachowanie operacji MQPUT , gdy kolejka docelowa ma instancję lokalną i co najmniej jedną instancję klastra zdalnego (z wyjątkiem sytuacji, w której MQPUT pochodzi z kanału klastra). Ten parametr jest poprawny tylko dla kolejek lokalnych.

Możliwe wartości to: QMGR (zachowanie jest określone przez parametr CLWLUSEQ definicji menedżera kolejek), ANY (menedżer kolejek traktuje kolejkę lokalną jako inną instancję kolejki klastra na potrzeby dystrybucji obciążenia), LOCAL (kolejka lokalna jest jedynym miejscem docelowym operacji MQPUT , co oznacza, że kolejka lokalna jest włączona). Zachowanie MQPUT zależy od [algorytmu zarządzania](#page-150-0) [obciążeniem klastra.](#page-150-0)

## **Komendy DISPLAY QUEUE i DISPLAY QCLUSTER**

Atrybuty komend DEFINE QLOCAL, DEFINE QREMOTEi DEFINE QALIAS dotyczą również komendy DISPLAY QUEUE .

Aby wyświetlić informacje o kolejkach klastrów, należy określić typ kolejki QCLUSTER lub słowo kluczowe CLUSINFO w komendzie DISPLAY QUEUE albo użyć komendy DISPLAY QCLUSTER.

Komenda DISPLAY QUEUE lub DISPLAY QCLUSTER zwraca nazwę menedżera kolejek, który udostępnia kolejkę (lub nazwy wszystkich menedżerów kolejek, jeśli istnieje więcej niż jedna instancja kolejki). Zwraca również nazwę systemu dla każdego menedżera kolejek, który udostępnia kolejkę, reprezentowany typ kolejki oraz datę i godzinę udostępnienia definicji dla lokalnego menedżera kolejek. Ta informacja jest zwracana przy użyciu atrybutów CLUSQMGR, QMID, CLUSQT, CLUSDATEi CLUSTIME .

Nazwa systemowa menedżera kolejek ( QMID ) jest unikalną, wygenerowaną przez system nazwą menedżera kolejek.

Można zdefiniować kolejkę klastra, która jest również kolejką współużytkowaną. Na przykład. w systemie z/OS można zdefiniować:

DEFINE QLOCAL(MYQUEUE) CLUSTER(MYCLUSTER) QSGDISP(SHARED) CFSTRUCT(STRUCTURE)

Równoważne systemy PCF to MQCMD\_CHANGE\_Q, MQCMD\_COPY\_Q, MQCMD\_CREATE\_Qi MQCMD\_INQUIRE\_Q.

### **Pojęcia pokrewne**

[Równoważenie obciążenia w klastrach](#page-144-0)

Jeśli klaster zawiera więcej niż jedną instancję tej samej kolejki, program IBM MQ wybiera menedżer kolejek, do którego ma zostać przełożony komunikat. W celu określenia najlepszego menedżera kolejek do użycia używa algorytmu zarządzania obciążeniem klastra i pewnej liczby atrybutów specyficznych dla obciążenia klastra.

[Asynchroniczne zachowanie komend CLUSTER w systemie z/OS](#page-153-0)

Wystawca komendy klastra w systemie z/OS otrzymuje potwierdzenie, że komenda została wysłana, ale nie została zakończona pomyślnie.

#### <span id="page-137-0"></span>**Odsyłacze pokrewne**

[Atrybuty klastra dostępne w komendach definicji kanału](#page-132-0) Atrybuty klastra, które można określić w komendach definicji kanału.

Atrybuty klastra dostępne w komendach definicji menedżera kolejek Atrybuty klastra, które można określić w komendach definicji menedżera kolejek.

#### [DISPLAY CLUSQMGR](#page-138-0)

Komenda DISPLAY CLUSQMGR służy do wyświetlania informacji o menedżerach kolejek w klastrze.

[ODŚWIEŻ KLASTER](#page-140-0)

Wydaj komendę REFRESH CLUSTER w menedżerze kolejek, aby usunąć wszystkie przechowywane lokalnie informacje o klastrze. Użycie tej komendy jest mało prawdopodobne, z wyjątkiem wyjątkowych okoliczności.

[RESET CLUSTER: Wymusza usunięcie menedżera kolejek z klastra](#page-142-0) W wyjątkowych okolicznościach należy użyć komendy **RESET CLUSTER** , aby wymusić usunięcie menedżera kolejek z klastra.

[SUSPEND QMGR, RESUME QMGR i klastry](#page-143-0)

Użyj komend SUSPEND QMGR i RESUME QMGR , aby tymczasowo zmniejszyć aktywność klastra danych przychodzących do tego menedżera kolejek, na przykład przed wykonaniem konserwacji tego menedżera kolejek, a następnie przywróć tę aktywność.

["Równoważenie obciążenia klastra-atrybuty kolejki" na stronie 149](#page-148-0) Alfabetyczna lista atrybutów kolejki używanych podczas równoważenia obciążenia klastra.

## **Atrybuty klastra dostępne w komendach definicji menedżera kolejek**

Atrybuty klastra, które można określić w komendach definicji menedżera kolejek.

Aby określić, że menedżer kolejek przechowuje pełne repozytorium dla klastra, należy użyć komendy **ALTER QMGR** z atrybutem REPOS( *clustername* ). Aby określić listę kilku nazw klastrów, należy zdefiniować listę nazw klastrów, a następnie określić atrybut REPOSNL(*namelist*) w komendzie **ALTER QMGR** :

```
DEFINE NAMELIST(CLUSTERLIST)
       DESCR('List of clusters whose repositories I host')
 NAMES(CLUS1, CLUS2, CLUS3)
 ALTER QMGR REPOSNL(CLUSTERLIST)
```
W komendzie ALTER QMGR można podać dodatkowe atrybuty klastra.

### **CLWLEXIT(** *name* **)**

Określa nazwę programu zewnętrznego, który ma być wywoływany, gdy komunikat jest umieszczany w kolejce klastra.

### **CLWLDATA(** *data* **)**

Określa dane, które mają zostać przekazane do programu użytkownika obsługi wyjścia obciążenia klastra.

### **CLWLLEN(** *length* **)**

Określa maksymalną ilość danych komunikatu, która ma zostać przekazana do programu użytkownika obsługi wyjścia obciążenia klastra

### **CLWLMRUC(** *channels* **)**

Określa maksymalną liczbę wychodzących kanałów klastra.

CLWLMRUC jest atrybutem lokalnego menedżera kolejek, który nie jest propagowany w obrębie klastra. Jest on dostępny dla wyjść obciążenia klastra i algorytmu obciążenia klastra, który wybiera miejsce docelowe dla komunikatów.

#### **CLWLUSEQ( LOCAL|ANY )**

Określa zachowanie MQPUT , gdy kolejka docelowa ma zarówno instancję lokalną, jak i co najmniej jedną instancję klastra zdalnego. Jeśli operacja put pochodzi z kanału klastra, ten atrybut nie

<span id="page-138-0"></span>ma zastosowania. Parametr CLWLUSEQ można określić zarówno jako atrybut kolejki, jak i atrybut menedżera kolejek.

Jeśli zostanie podana wartość ANY, zarówno kolejka lokalna, jak i zdalna będą możliwymi celami MQPUT.

Jeśli zostanie podana wartość LOCAL, kolejka lokalna będzie jedynym miejscem docelowym MQPUT.

Równoważne systemy PCF to MQCMD\_CHANGE\_Q\_MGR i MQCMD\_INQUIRE\_Q\_MGR.

#### **Pojęcia pokrewne**

[Równoważenie obciążenia w klastrach](#page-144-0)

Jeśli klaster zawiera więcej niż jedną instancję tej samej kolejki, program IBM MQ wybiera menedżer kolejek, do którego ma zostać przełożony komunikat. W celu określenia najlepszego menedżera kolejek do użycia używa algorytmu zarządzania obciążeniem klastra i pewnej liczby atrybutów specyficznych dla obciążenia klastra.

#### $z/0S$ [Asynchroniczne zachowanie komend CLUSTER w systemie z/OS](#page-153-0)

Wystawca komendy klastra w systemie z/OS otrzymuje potwierdzenie, że komenda została wysłana, ale nie została zakończona pomyślnie.

#### **Odsyłacze pokrewne**

[Atrybuty klastra dostępne w komendach definicji kanału](#page-132-0) Atrybuty klastra, które można określić w komendach definicji kanału.

[Atrybuty klastra dostępne w komendach definicji kolejki](#page-135-0) Atrybuty klastra, które można określić w komendach definicji kolejki.

DISPLAY CLUSQMGR

Komenda DISPLAY CLUSQMGR służy do wyświetlania informacji o menedżerach kolejek w klastrze.

#### [ODŚWIEŻ KLASTER](#page-140-0)

Wydaj komendę REFRESH CLUSTER w menedżerze kolejek, aby usunąć wszystkie przechowywane lokalnie informacje o klastrze. Użycie tej komendy jest mało prawdopodobne, z wyjątkiem wyjątkowych okoliczności.

[RESET CLUSTER: Wymusza usunięcie menedżera kolejek z klastra](#page-142-0)

W wyjątkowych okolicznościach należy użyć komendy **RESET CLUSTER** , aby wymusić usunięcie menedżera kolejek z klastra.

#### [SUSPEND QMGR, RESUME QMGR i klastry](#page-143-0)

Użyj komend SUSPEND QMGR i RESUME QMGR , aby tymczasowo zmniejszyć aktywność klastra danych przychodzących do tego menedżera kolejek, na przykład przed wykonaniem konserwacji tego menedżera kolejek, a następnie przywróć tę aktywność.

["Równoważenie obciążenia klastra-atrybuty menedżera kolejek" na stronie 150](#page-149-0) Alfabetyczna lista atrybutów menedżera kolejek używanych podczas równoważenia obciążenia klastra.

## **DISPLAY CLUSQMGR**

Komenda DISPLAY CLUSQMGR służy do wyświetlania informacji o menedżerach kolejek w klastrze.

Jeśli ta komenda zostanie wydana z poziomu menedżera kolejek z pełnym repozytorium, zwracane informacje mają zastosowanie do każdego menedżera kolejek w klastrze. W przeciwnym razie zwrócone informacje mają zastosowanie tylko do menedżerów kolejek, których dotyczą. Oznacza to każdy menedżer kolejek, do którego podjęto próbę wysłania komunikatu, i każdy menedżer kolejek, w którym przechowywane jest pełne repozytorium.

Informacje te obejmują większość atrybutów kanału, które mają zastosowanie do kanałów nadawczych i odbiorczych klastra. Dodatkowo mogą być wyświetlane następujące atrybuty:

#### **CHANNEL**

Nazwa kanału odbiorczego klastra dla menedżera kolejek.

#### **TYP CLUSDATE**

Data udostępnienia definicji dla lokalnego menedżera kolejek.

### **cluster**

Klastry, w których znajduje się menedżer kolejek.

### **CLUSTIME (ROZRYWKA)**

Godzina udostępnienia definicji dla menedżera kolejek lokalnych.

### **DEFTYPE**

Sposób zdefiniowania menedżera kolejek. DEFTYPE może mieć jedną z następujących wartości:

### **CLUSSDR**

Kanał nadawczy klastra został zdefiniowany administracyjnie w lokalnym menedżerze kolejek, ale nie został jeszcze rozpoznany przez docelowy menedżer kolejek. W tym stanie lokalny menedżer kolejek zdefiniował ręczny kanał nadawczy klastra, ale odbierający menedżer kolejek nie zaakceptował informacji o klastrze. Może to być spowodowane tym, że kanał nigdy nie został ustanowiony z powodu dostępności lub błędu w konfiguracji nadawcy klastra, na przykład niezgodności we właściwości CLUSTER między definicjami nadawcy i odbiorcy. Jest to stan przejściowy lub stan błędu i należy go zbadać.

### **CLUSSDRA (CLUSSDRA)**

Ta wartość reprezentuje automatycznie wykrytego menedżera kolejek klastra, żaden kanał nadawczy klastra nie jest zdefiniowany lokalnie. Jest to parametr DEFTYPE dla menedżerów kolejek klastra, dla których menedżer kolejek lokalnych nie ma konfiguracji lokalnej, ale został o tym poinformowany. Na przykład:

- Jeśli menedżer kolejek lokalnych jest menedżerem kolejek repozytorium pełnego, powinna to być wartość DEFTYPE dla wszystkich menedżerów kolejek repozytorium częściowego w klastrze.
- Jeśli lokalny menedżer kolejek jest częściowym repozytorium, może to być host kolejki klastra, która jest używana z tego lokalnego menedżera kolejek lub z drugiego menedżera kolejek pełnego repozytorium, z którym ten menedżer kolejek miał pracować.

Jeśli wartością parametru DEFTYPE jest CLUSSDRA, a lokalne i zdalne menedżery kolejek są pełnymi repozytoriami dla nazwanego klastra, konfiguracja nie jest poprawna, ponieważ lokalnie zdefiniowany kanał nadawczy klastra musi zostać zdefiniowany w celu przekształcenia tego parametru w DEFTYPE CLUSSDRB.

### **CLUSSDRB (system CLUSSDRB)**

Kanał nadawczy klastra został administracyjnie zdefiniowany w lokalnym menedżerze kolejek i zaakceptowany jako poprawny kanał klastra przez docelowy menedżer kolejek. Jest to oczekiwany parametr DEFTYPE ręcznie skonfigurowanego menedżera kolejek pełnego repozytorium dla menedżera kolejek częściowego repozytorium. Powinien to być również DEFTYPE dowolnego CLUSQMGR z jednego pełnego repozytorium do innego pełnego repozytorium w klastrze. Ręczne kanały nadawcze klastra nie powinny być konfigurowane do obsługi częściowych repozytoriów ani z menedżera kolejek częściowego repozytorium do więcej niż jednego pełnego repozytorium. Jeśli w którejś z tych sytuacji występuje DEFTYPE CLUSSDRB, należy to zbadać i poprawić.

### **CLUSRCVR**

Administracyjnie zdefiniowany jako kanał odbiorczy klastra w lokalnym menedżerze kolejek. Reprezentuje ona lokalnego menedżera kolejek w klastrze.

**Uwaga:** Aby zidentyfikować, które kanały CLUSQMGRs są menedżerami kolejek pełnego repozytorium dla klastra, należy zapoznać się z właściwością QMTYPE .

Więcej informacji na temat definiowania kanałów klastra zawiera sekcja Kanały klastra.

### **QMTYPE**

Określa, czy zawiera ono pełne repozytorium, czy tylko częściowe repozytorium.

### **Status**

Status kanału nadawczego klastra dla tego menedżera kolejek.

### **SUSPEND**

Określa, czy menedżer kolejek jest zawieszony.

## <span id="page-140-0"></span>**Wersja**

Wersja instalacji produktu IBM MQ , z którą powiązany jest menedżer kolejek klastra.

Wersja ma format VVRRMMFF:

- VV: wersja
- RR: wydanie
- MM: poziom konserwacyjny
- FF: poziom poprawki

## **XMITQ**

Kolejka transmisji klastra używana przez menedżer kolejek.

Patrz także opis komendy DISPLAY QCLUSTER . Zostało to krótko opisane w sekcji DISPLAY QUEUE oraz w sekcji DISPLAY QUEUE i [DISPLAY QCLUSTER](#page-136-0) commands w sekcji ["Atrybuty klastra dostępne](#page-135-0) [w komendach definicji kolejki" na stronie 136.](#page-135-0) Przykłady użycia komendy DISPLAY QCLUSTERmożna wyszukać w zestawie informacji "DISPLAY QCLUSTER" i "DIS QCLUSTER".

### **Pojęcia pokrewne**

## [Równoważenie obciążenia w klastrach](#page-144-0)

Jeśli klaster zawiera więcej niż jedną instancję tej samej kolejki, program IBM MQ wybiera menedżer kolejek, do którego ma zostać przełożony komunikat. W celu określenia najlepszego menedżera kolejek do użycia używa algorytmu zarządzania obciążeniem klastra i pewnej liczby atrybutów specyficznych dla obciążenia klastra.

#### $z/0S$ [Asynchroniczne zachowanie komend CLUSTER w systemie z/OS](#page-153-0)

Wystawca komendy klastra w systemie z/OS otrzymuje potwierdzenie, że komenda została wysłana, ale nie została zakończona pomyślnie.

### **Odsyłacze pokrewne**

[Atrybuty klastra dostępne w komendach definicji kanału](#page-132-0)

Atrybuty klastra, które można określić w komendach definicji kanału.

### [Atrybuty klastra dostępne w komendach definicji kolejki](#page-135-0)

Atrybuty klastra, które można określić w komendach definicji kolejki.

[Atrybuty klastra dostępne w komendach definicji menedżera kolejek](#page-137-0)

Atrybuty klastra, które można określić w komendach definicji menedżera kolejek.

## ODŚWIEŻ KLASTER

Wydaj komendę REFRESH CLUSTER w menedżerze kolejek, aby usunąć wszystkie przechowywane lokalnie informacje o klastrze. Użycie tej komendy jest mało prawdopodobne, z wyjątkiem wyjątkowych okoliczności.

### [RESET CLUSTER: Wymusza usunięcie menedżera kolejek z klastra](#page-142-0)

W wyjątkowych okolicznościach należy użyć komendy **RESET CLUSTER** , aby wymusić usunięcie menedżera kolejek z klastra.

## [SUSPEND QMGR, RESUME QMGR i klastry](#page-143-0)

Użyj komend SUSPEND QMGR i RESUME QMGR , aby tymczasowo zmniejszyć aktywność klastra danych przychodzących do tego menedżera kolejek, na przykład przed wykonaniem konserwacji tego menedżera kolejek, a następnie przywróć tę aktywność.

## Komenda MQSC **DISPLAY CLUSQMGR**

## **ODŚWIEŻ KLASTER**

Wydaj komendę REFRESH CLUSTER w menedżerze kolejek, aby usunąć wszystkie przechowywane lokalnie informacje o klastrze. Użycie tej komendy jest mało prawdopodobne, z wyjątkiem wyjątkowych okoliczności.

Istnieją trzy formy tej komendy:

### **REFRESH CLUSTER(clustername) REPOS(NO)**

Wartość domyślna: Menedżer kolejek zachowuje informacje o wszystkich lokalnie zdefiniowanych menedżerach kolejek klastrów, kolejkach klastrów i wszystkich menedżerach kolejek klastrów, które są pełnymi repozytoriami. Ponadto, jeśli menedżer kolejek jest pełnym repozytorium dla klastra, zachowuje również wiedzę o innych menedżerach kolejek klastra w klastrze. Wszystkie inne elementy są usuwane z lokalnej kopii repozytorium i odbudowywane z innych pełnych repozytoriów w klastrze. Kanały klastra nie są zatrzymywane, jeśli używana jest opcja REPOS(NO) . Pełne repozytorium używa kanałów CLUSSDR do informowania reszty klastra o zakończeniu odświeżania.

### **REFRESH CLUSTER(clustername) REPOS(YES)**

Oprócz domyślnego zachowania odświeżane są również obiekty reprezentujące menedżery kolejek klastra pełnego repozytorium. Użycie tej opcji jest niepoprawne, jeśli menedżer kolejek jest pełnym repozytorium. Jeśli zostanie użyta, komenda nie powiedzie się i zostanie zarejestrowany błąd AMQ9406/CSQX406E . Jeśli jest to repozytorium pełne, należy je najpierw zmienić, tak aby nie było pełnym repozytorium dla danego klastra. Położenie pełnego repozytorium jest odtwarzane z ręcznie zdefiniowanych definicji CLUSSDR . Po odświeżeniu przy użyciu komendy REPOS(YES) można zmienić menedżer kolejek w taki sposób, aby był ponownie repozytorium pełnym, jeśli jest to wymagane.

### **REFRESH CLUSTER(\*)**

Odświeża menedżer kolejek we wszystkich klastrach, do których należy. W przypadku użycia razem z produktem REPOS(YES) REFRESH CLUSTER(\*) dodatkowy efekt to wymuszenie restartu przez menedżer kolejek wyszukiwania pełnych repozytoriów z informacji zawartych w lokalnych definicjach CLUSSDR . Wyszukiwanie odbywa się nawet wtedy, gdy kanał CLUSSDR łączy menedżer kolejek z kilkoma klastrami.

**Uwaga:** W przypadku dużych klastrów użycie komendy **REFRESH CLUSTER** może zakłócać działanie klastra podczas jej wykonywania oraz później co 27 dni, kiedy obiekty klastra automatycznie wysyłają aktualizacje statusu do wszystkich odpowiednich menedżerów kolejek. Informacje na ten temat zawiera sekcja Odświeżanie dużego klastra może mieć wpływ na jego wydajność i dostępność.

### **Pojęcia pokrewne**

[Równoważenie obciążenia w klastrach](#page-144-0)

Jeśli klaster zawiera więcej niż jedną instancję tej samej kolejki, program IBM MQ wybiera menedżer kolejek, do którego ma zostać przełożony komunikat. W celu określenia najlepszego menedżera kolejek do użycia używa algorytmu zarządzania obciążeniem klastra i pewnej liczby atrybutów specyficznych dla obciążenia klastra.

### $z/0S$

### [Asynchroniczne zachowanie komend CLUSTER w systemie z/OS](#page-153-0)

Wystawca komendy klastra w systemie z/OS otrzymuje potwierdzenie, że komenda została wysłana, ale nie została zakończona pomyślnie.

### **Odsyłacze pokrewne**

[Atrybuty klastra dostępne w komendach definicji kanału](#page-132-0) Atrybuty klastra, które można określić w komendach definicji kanału.

[Atrybuty klastra dostępne w komendach definicji kolejki](#page-135-0) Atrybuty klastra, które można określić w komendach definicji kolejki.

[Atrybuty klastra dostępne w komendach definicji menedżera kolejek](#page-137-0) Atrybuty klastra, które można określić w komendach definicji menedżera kolejek.

### [DISPLAY CLUSQMGR](#page-138-0)

Komenda DISPLAY CLUSQMGR służy do wyświetlania informacji o menedżerach kolejek w klastrze.

### [RESET CLUSTER: Wymusza usunięcie menedżera kolejek z klastra](#page-142-0)

W wyjątkowych okolicznościach należy użyć komendy **RESET CLUSTER** , aby wymusić usunięcie menedżera kolejek z klastra.

### [SUSPEND QMGR, RESUME QMGR i klastry](#page-143-0)

Użyj komend SUSPEND QMGR i RESUME QMGR , aby tymczasowo zmniejszyć aktywność klastra danych przychodzących do tego menedżera kolejek, na przykład przed wykonaniem konserwacji tego menedżera kolejek, a następnie przywróć tę aktywność.

## <span id="page-142-0"></span>**RESET CLUSTER: Wymusza usunięcie menedżera kolejek z klastra**

W wyjątkowych okolicznościach należy użyć komendy **RESET CLUSTER** , aby wymusić usunięcie menedżera kolejek z klastra.

Użycie tej komendy jest mało prawdopodobne, z wyjątkiem wyjątkowych okoliczności.

Komendę **RESET CLUSTER** można wydać tylko z poziomu menedżerów kolejek repozytorium pełnego. Komenda ma dwie formy, w zależności od tego, czy menedżer kolejek jest przywołany za pomocą nazwy, czy identyfikatora.

```
1.
   RESET CLUSTER( clustername
   ) QMNAME( qmname ) ACTION(FORCEREMOVE) QUEUES(NO)
```
2. RESET CLUSTER( *clustername* ) QMID( *qmid* ) ACTION(FORCEREMOVE) QUEUES(NO)

Nie można podać jednocześnie wartości QMNAME i QMID. Jeśli używana jest wartość QMNAME, a w klastrze znajduje się więcej niż jeden menedżer kolejek o tej nazwie, komenda nie zostanie uruchomiona. Użyj wartości QMID zamiast wartości QMNAME , aby upewnić się, że komenda **RESET CLUSTER** zostanie uruchomiona.

Domyślnym ustawieniem jest QUEUES(NO) w komendzie **RESET CLUSTER** . Określenie wartości QUEUES(YES) powoduje usunięcie z klastra odwołań do kolejek klastra, których właścicielem jest menedżer kolejek. Odwołania są usuwane oprócz usunięcia menedżera kolejek z samego klastra.

Odwołania są usuwane nawet wtedy, gdy menedżer kolejek klastra nie jest widoczny w klastrze. Może to być spowodowane wcześniejszym wymuszonym usunięciem bez opcji QUEUES .

Komendy **RESET CLUSTER** można użyć, jeśli na przykład menedżer kolejek został usunięty, ale nadal ma zdefiniowane kanały odbiorcze klastra. Zamiast czekać, aż program IBM MQ usunie te definicje (co jest wykonywane automatycznie), można wydać komendę **RESET CLUSTER** , aby wcześniej uporządkować dane. Wszystkie inne menedżery kolejek w klastrze są następnie informowane o tym, że menedżer kolejek nie jest już dostępny.

Jeśli menedżer kolejek jest tymczasowo uszkodzony, może być konieczne poinformowanie innych menedżerów kolejek w klastrze przed podjęciem próby wysłania komunikatów. Program **RESET CLUSTER** usuwa uszkodzony menedżer kolejek. Później, gdy uszkodzony menedżer kolejek ponownie działa, użyj komendy **REFRESH CLUSTER** , aby odwrócić efekt działania komendy **RESET CLUSTER** i zwrócić menedżer kolejek do klastra.Jeśli menedżer kolejek znajduje się w klastrze publikowania/ subskrybowania, należy przywrócić wymagane subskrypcje proxy. Więcej informacji na ten temat zawiera sekcja Uwagi dotyczące używania komendy REFRESH CLUSTER w przypadku klastrów publikowania/ subskrybowania.

**Uwaga:** W przypadku dużych klastrów użycie komendy **REFRESH CLUSTER** może zakłócać działanie klastra podczas jej wykonywania oraz później co 27 dni, kiedy obiekty klastra automatycznie wysyłają aktualizacje statusu do wszystkich odpowiednich menedżerów kolejek. Informacje na ten temat zawiera sekcja Odświeżanie dużego klastra może mieć wpływ na jego wydajność i dostępność.

Jedynym sposobem usunięcia automatycznie definiowanych kanałów wysyłających klastry jest użycie komendy **RESET CLUSTER** .

**Ważne:** Jeśli automatycznie definiowany kanał, który ma zostać usunięty, jest wątpliwy, produkt **RESET CLUSTER** nie usuwa natychmiast tego kanału. W takiej sytuacji należy wydać komendę RESOLVE CHANNEL przed wydaniem komendy **RESET CLUSTER** .

Jest mało prawdopodobne, że komenda ta będzie potrzebna w normalnych okolicznościach. Dział wsparcia IBM może zalecić wykonanie komendy w celu uporządkowania informacji o klastrze przechowywanych przez menedżery kolejek klastra. Nie należy używać tej komendy jako skrótu podczas <span id="page-143-0"></span>usuwania menedżera kolejek z klastra. Poprawny sposób usuwania menedżera kolejek z klastra opisano w sekcji Usuwanie menedżera kolejek z klastra.

Ponieważ repozytoria przechowują informacje tylko przez 90 dni, po upływie tego czasu menedżer kolejek, dla którego wymuszono usunięcie, może ponownie nawiązać połączenie z klastrem. Połączenie jest ponownie nawiązywane automatycznie, chyba że zostało usunięte. Aby zapobiec podłączeniu menedżera kolejek do klastra, należy zastosować odpowiednie środki bezpieczeństwa.

Wszystkie komendy klastra, z wyjątkiem komendy **DISPLAY CLUSQMGR**, działają asynchronicznie. Komendy zmieniające atrybuty obiektu obejmujące łączenie w klastry aktualizują obiekt i wysyłają żądanie do procesora repozytorium. Komendy służące do pracy z klastrami są sprawdzane pod kątem składni, a żądanie jest wysyłane do procesora repozytorium.

Żądania wysłane do procesora repozytorium są przetwarzane asynchronicznie wraz z żądaniami klastra odebranymi od innych elementów klastra. Przetwarzanie może zająć dużo czasu, jeśli będzie trzeba je propagować w całym klastrze, aby określić, czy są one pomyślne, czy nie.

### **Pojęcia pokrewne**

[Równoważenie obciążenia w klastrach](#page-144-0)

Jeśli klaster zawiera więcej niż jedną instancję tej samej kolejki, program IBM MQ wybiera menedżer kolejek, do którego ma zostać przełożony komunikat. W celu określenia najlepszego menedżera kolejek do użycia używa algorytmu zarządzania obciążeniem klastra i pewnej liczby atrybutów specyficznych dla obciążenia klastra.

[Asynchroniczne zachowanie komend CLUSTER w systemie z/OS](#page-153-0)

Wystawca komendy klastra w systemie z/OS otrzymuje potwierdzenie, że komenda została wysłana, ale nie została zakończona pomyślnie.

#### **Odsyłacze pokrewne**

[Atrybuty klastra dostępne w komendach definicji kanału](#page-132-0) Atrybuty klastra, które można określić w komendach definicji kanału.

[Atrybuty klastra dostępne w komendach definicji kolejki](#page-135-0) Atrybuty klastra, które można określić w komendach definicji kolejki.

[Atrybuty klastra dostępne w komendach definicji menedżera kolejek](#page-137-0)

Atrybuty klastra, które można określić w komendach definicji menedżera kolejek.

### [DISPLAY CLUSQMGR](#page-138-0)

Komenda DISPLAY CLUSQMGR służy do wyświetlania informacji o menedżerach kolejek w klastrze.

### [ODŚWIEŻ KLASTER](#page-140-0)

Wydaj komendę REFRESH CLUSTER w menedżerze kolejek, aby usunąć wszystkie przechowywane lokalnie informacje o klastrze. Użycie tej komendy jest mało prawdopodobne, z wyjątkiem wyjątkowych okoliczności.

### SUSPEND QMGR, RESUME QMGR i klastry

Użyj komend SUSPEND QMGR i RESUME QMGR , aby tymczasowo zmniejszyć aktywność klastra danych przychodzących do tego menedżera kolejek, na przykład przed wykonaniem konserwacji tego menedżera kolejek, a następnie przywróć tę aktywność.

RESET CLUSTER (resetowanie klastra)

## **SUSPEND QMGR, RESUME QMGR i klastry**

Użyj komend SUSPEND QMGR i RESUME QMGR , aby tymczasowo zmniejszyć aktywność klastra danych przychodzących do tego menedżera kolejek, na przykład przed wykonaniem konserwacji tego menedżera kolejek, a następnie przywróć tę aktywność.

Gdy menedżer kolejek jest zawieszony w klastrze, nie odbiera on komunikatów w kolejkach klastra, które są przez niego udostępniane, jeśli w alternatywnym menedżerze kolejek w klastrze istnieje dostępna kolejka o takiej samej nazwie. Jednak komunikaty jawnie skierowane do tego menedżera kolejek lub w sytuacji, gdy kolejka docelowa jest dostępna tylko w tym menedżerze kolejek, są nadal kierowane do tego menedżera kolejek.
<span id="page-144-0"></span>Aby zapobiec odbieraniu kolejnych komunikatów przychodzących, gdy menedżer kolejek jest zawieszony, można zatrzymać kanały odbiornika klastra dla tego klastra. Aby zatrzymać kanały odbiornika klastra, należy użyć trybu FORCE komendy SUSPEND QMGR .

#### **Pojęcia pokrewne**

#### Równoważenie obciążenia w klastrach

Jeśli klaster zawiera więcej niż jedną instancję tej samej kolejki, program IBM MQ wybiera menedżer kolejek, do którego ma zostać przełożony komunikat. W celu określenia najlepszego menedżera kolejek do użycia używa algorytmu zarządzania obciążeniem klastra i pewnej liczby atrybutów specyficznych dla obciążenia klastra.

[Asynchroniczne zachowanie komend CLUSTER w systemie z/OS](#page-153-0)

Wystawca komendy klastra w systemie z/OS otrzymuje potwierdzenie, że komenda została wysłana, ale nie została zakończona pomyślnie.

#### **Zadania pokrewne**

Konserwowanie menedżera kolejek

#### **Odsyłacze pokrewne**

[Atrybuty klastra dostępne w komendach definicji kanału](#page-132-0) Atrybuty klastra, które można określić w komendach definicji kanału.

[Atrybuty klastra dostępne w komendach definicji kolejki](#page-135-0) Atrybuty klastra, które można określić w komendach definicji kolejki.

[Atrybuty klastra dostępne w komendach definicji menedżera kolejek](#page-137-0) Atrybuty klastra, które można określić w komendach definicji menedżera kolejek.

#### [DISPLAY CLUSQMGR](#page-138-0)

Komenda DISPLAY CLUSQMGR służy do wyświetlania informacji o menedżerach kolejek w klastrze.

#### [ODŚWIEŻ KLASTER](#page-140-0)

Wydaj komendę REFRESH CLUSTER w menedżerze kolejek, aby usunąć wszystkie przechowywane lokalnie informacje o klastrze. Użycie tej komendy jest mało prawdopodobne, z wyjątkiem wyjątkowych okoliczności.

[RESET CLUSTER: Wymusza usunięcie menedżera kolejek z klastra](#page-142-0) W wyjątkowych okolicznościach należy użyć komendy **RESET CLUSTER** , aby wymusić usunięcie menedżera kolejek z klastra.

Menedżer kolejki zawieszony WZNOWIENIE MENEDŻERA KOLEJEK

# **Równoważenie obciążenia w klastrach**

Jeśli klaster zawiera więcej niż jedną instancję tej samej kolejki, program IBM MQ wybiera menedżer kolejek, do którego ma zostać przełożony komunikat. W celu określenia najlepszego menedżera kolejek do użycia używa algorytmu zarządzania obciążeniem klastra i pewnej liczby atrybutów specyficznych dla obciążenia klastra.

Odpowiednie miejsca docelowe są wybierane przez algorytm zarządzania obciążeniem klastra na podstawie dostępności menedżera kolejek i kolejki oraz na podstawie atrybutów specyficznych dla obciążenia klastra powiązanych z kanałami, kolejkami i menedżerami kolejek. Te atrybuty są opisane w podtematach.

Po skonfigurowaniu atrybutów specyficznych dla obciążenia klastra, jeśli konfiguracja nie działa zgodnie z oczekiwaniami, należy zapoznać się ze szczegółami dotyczącymi sposobu, w jaki algorytm wybiera menedżer kolejek. Patrz ["Algorytm zarządzania obciążeniem klastra" na stronie 151](#page-150-0). Jeśli wyniki działania tego algorytmu nie spełniają potrzeb, można napisać program obsługi wyjścia użytkownika obciążenia klastra i użyć tego programu do kierowania komunikatów do wybranej kolejki w klastrze. Patrz sekcja Zapisywanie i kompilowanie wyjść obciążenia klastra.

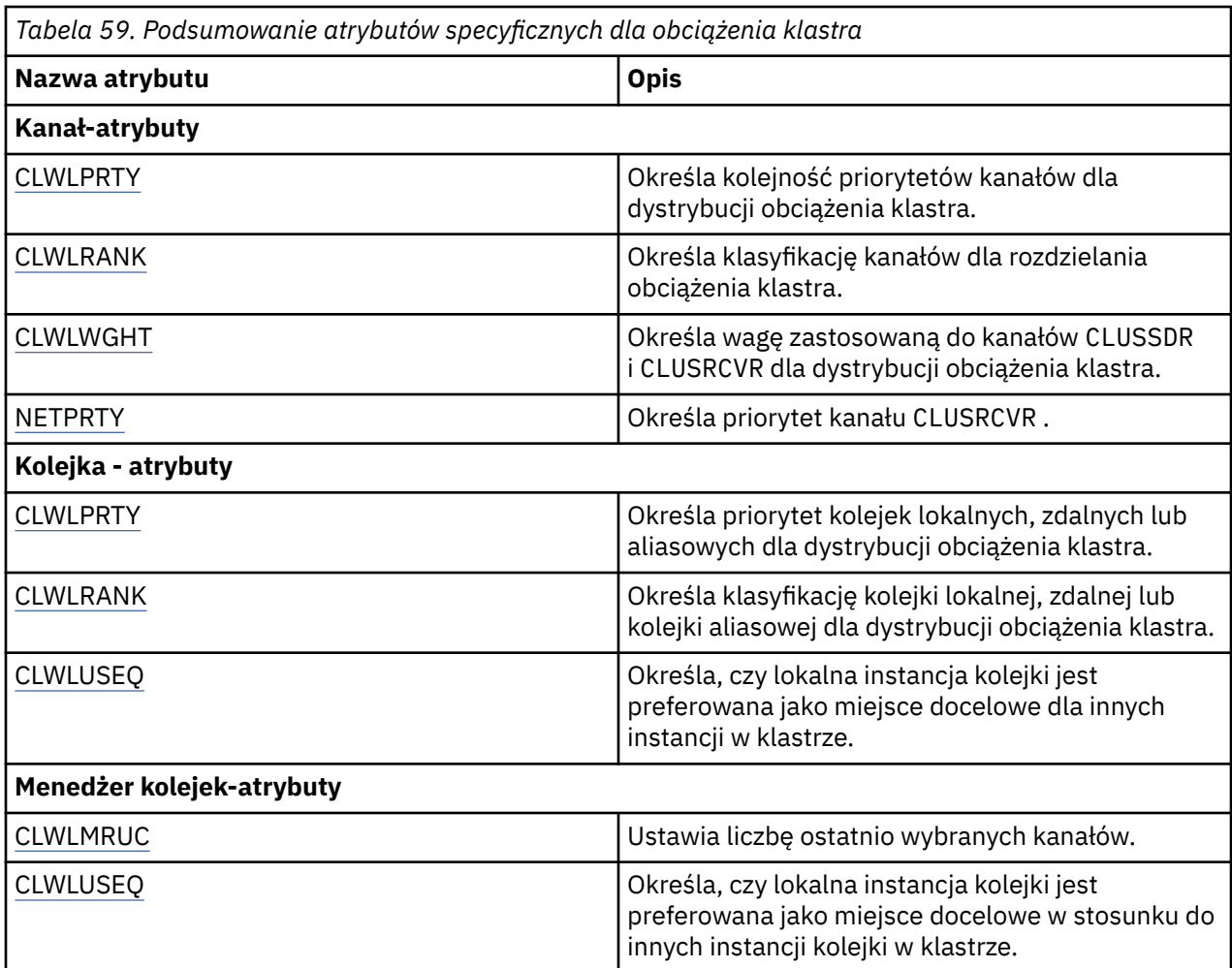

## **Pojęcia pokrewne**

 $z/0S$ [Asynchroniczne zachowanie komend CLUSTER w systemie z/OS](#page-153-0)

Wystawca komendy klastra w systemie z/OS otrzymuje potwierdzenie, że komenda została wysłana, ale nie została zakończona pomyślnie.

## **Odsyłacze pokrewne**

[Atrybuty klastra dostępne w komendach definicji kanału](#page-132-0) Atrybuty klastra, które można określić w komendach definicji kanału.

[Atrybuty klastra dostępne w komendach definicji kolejki](#page-135-0) Atrybuty klastra, które można określić w komendach definicji kolejki.

[Atrybuty klastra dostępne w komendach definicji menedżera kolejek](#page-137-0) Atrybuty klastra, które można określić w komendach definicji menedżera kolejek.

#### [DISPLAY CLUSQMGR](#page-138-0)

Komenda DISPLAY CLUSQMGR służy do wyświetlania informacji o menedżerach kolejek w klastrze.

#### [ODŚWIEŻ KLASTER](#page-140-0)

Wydaj komendę REFRESH CLUSTER w menedżerze kolejek, aby usunąć wszystkie przechowywane lokalnie informacje o klastrze. Użycie tej komendy jest mało prawdopodobne, z wyjątkiem wyjątkowych okoliczności.

[RESET CLUSTER: Wymusza usunięcie menedżera kolejek z klastra](#page-142-0) W wyjątkowych okolicznościach należy użyć komendy **RESET CLUSTER** , aby wymusić usunięcie menedżera kolejek z klastra.

[SUSPEND QMGR, RESUME QMGR i klastry](#page-143-0)

<span id="page-146-0"></span>Użyj komend SUSPEND QMGR i RESUME QMGR , aby tymczasowo zmniejszyć aktywność klastra danych przychodzących do tego menedżera kolejek, na przykład przed wykonaniem konserwacji tego menedżera kolejek, a następnie przywróć tę aktywność.

# **Równoważenie obciążenia klastra-atrybuty kanału**

Alfabetyczna lista atrybutów kanału używanych w równoważeniu obciążenia klastra.

**Uwaga:** Określ atrybuty kanału obciążenia klastra w kanałach odbiorczych klastra w docelowych menedżerach kolejek. Każde równoważenie określone w zgodnych kanałach nadawczych klastra zostanie prawdopodobnie zignorowane. Patrz Kanały klastra.

# **CLWLPRTY (priorytet obciążenia klastra)**

Atrybut kanału CLWLPRTY określa kolejność priorytetów kanałów dla rozdzielania obciążenia klastra. Wartość musi należeć do zakresu od 0 do 9, gdzie 0 oznacza najniższy priorytet, a 9-najwyższy.

Atrybut kanału CLWLPRTY służy do ustawiania kolejności priorytetów dla dostępnych miejsc docelowych klastra. IBM MQ wybiera miejsca docelowe o najwyższym priorytecie przed wybraniem miejsc docelowych o najniższym priorytecie miejsca docelowego klastra. Jeśli istnieje wiele miejsc docelowych o tym samym priorytecie, wybierane jest miejsce docelowe, które było najdawniej używane.

Jeśli istnieją dwa możliwe miejsca docelowe, można użyć tego atrybutu, aby zezwolić na przełączenie awaryjne. Komunikaty są kierowane do menedżera kolejek z kanałem o najwyższym priorytecie. Jeśli stanie się on niedostępny, komunikaty są kierowane do następnego menedżera kolejek o najwyższym priorytecie. Menedżery kolejek o niższym priorytecie działają jako rezerwy.

IBM MQ sprawdza status kanału przed nadaniem priorytetów kanałom. Tylko dostępne menedżery kolejek są kandydatami do wyboru.

## **Uwagi:**

- Atrybut ten należy określić w kanale odbiorczym klastra w docelowym menedżerze kolejek. Każde równoważenie określone w zgodnym kanale nadawczym klastra zostanie prawdopodobnie zignorowane. Patrz Kanały klastra.
- Dostępność zdalnego menedżera kolejek zależy od statusu kanału dla tego menedżera kolejek. Po uruchomieniu kanałów ich stan zmienia się kilka razy, a niektóre ze stanów są mniej preferencyjne w odniesieniu do algorytmu zarządzania obciążeniem klastra. W praktyce oznacza to, że miejsca docelowe o niższym priorytecie (zapasowe) mogą być wybierane podczas uruchamiania kanałów do miejsc docelowych o wyższym priorytecie (podstawowych).
- Aby upewnić się, że żadne komunikaty nie trafią do zapasowego miejsca docelowego, nie należy używać komendy CLWLPRTY. Należy rozważyć użycie oddzielnych kolejek lub komendy CLWLRANK z ręcznym przełączeniem z podstawowej na zapasową.

# **CLWLRANK (klasyfikacja obciążenia klastra)**

Atrybut kanału **CLWLRANK** określa klasyfikację kanałów dla rozdzielania obciążenia klastra. Wartość musi należeć do zakresu od 0 do 9, gdzie 0 oznacza najniższy ranking, a 9-najwyższy.

Atrybut kanału **CLWLRANK** służy do sterowania końcowym miejscem docelowym dla komunikatów wysyłanych do menedżera kolejek w innym klastrze. Sterowanie wyborem końcowego miejsca docelowego przez ustawienie klasyfikacji kanałów łączących menedżer kolejek z menedżerami kolejek bramy na przecięciu klastrów.

Po ustawieniu wartości **CLWLRANK**komunikaty kierują się określoną trasą przez połączone klastry w kierunku miejsca docelowego o wyższym rankingu. Na przykład komunikaty docierają do menedżera kolejek bramy, który może je wysłać do jednego z dwóch menedżerów kolejek przy użyciu rankingu kanałów 1 i 2. Są one automatycznie wysyłane do menedżera kolejek połączonego przez kanał o najwyższym stopniu klasyfikacji, w tym przypadku kanał do menedżera kolejek o stopniu 2.

<span id="page-147-0"></span>IBM MQ pobiera klasyfikację kanałów przed sprawdzeniem statusu kanału. Uzyskanie oceny przed sprawdzeniem statusu kanału oznacza, że można wybrać nawet niedostępne kanały. Umożliwia on kierowanie komunikatów przez sieć nawet wtedy, gdy miejsce docelowe jest niedostępne.

### **Uwagi:**

- Atrybut ten należy określić w kanale odbiorczym klastra w docelowym menedżerze kolejek. Każde równoważenie określone w zgodnym kanale nadawczym klastra zostanie prawdopodobnie zignorowane. Patrz Kanały klastra.
- Jeśli użyto również atrybutu priorytetu **CLWLPRTY**, IBM MQ wybiera dostępne miejsca docelowe. Jeśli kanał nie jest dostępny dla miejsca docelowego o najwyższym stopniu klasyfikacji, komunikat jest wstrzymywany w kolejce transmisji. Jest on zwalniany, gdy kanał stanie się dostępny. Komunikat nie jest wysyłany do następnego dostępnego miejsca docelowego w kolejności klasyfikacji.

# **CLWLWGHT (Waga obciążenia klastra)**

Atrybut kanału CLWLWGHT określa wagę zastosowaną do kanałów CLUSSDR i CLUSRCVR dla dystrybucji obciążenia klastra. Wartość musi należeć do zakresu od 1 do 99, gdzie 1 oznacza najniższą wagę, a 99 oznacza najwyższą wagę.

Komenda CLWLWGHT służy do wysyłania serwerów o większej mocy przetwarzania większej liczby komunikatów. Im większa waga kanału, tym więcej komunikatów jest wysyłanych przez ten kanał.

#### **Uwagi:**

- Atrybut ten należy określić w kanale odbiorczym klastra w docelowym menedżerze kolejek. Każde równoważenie określone w zgodnym kanale nadawczym klastra zostanie prawdopodobnie zignorowane. Patrz Kanały klastra.
- Jeśli wartość parametru CLWLWGHT zostanie zmieniona z domyślnej wartości 50 dla dowolnego kanału, równoważenie obciążenia będzie zależało od łącznej liczby wybranych dla każdego kanału komunikatów wysłanych do dowolnej kolejki klastrowej. Więcej informacji na ten temat zawiera sekcja ["Algorytm](#page-150-0) [zarządzania obciążeniem klastra" na stronie 151.](#page-150-0)

# **NETPRTY (priorytet połączenia sieciowego)**

Atrybut kanału NETPRTY określa priorytet kanału CLUSRCVR . Wartość musi należeć do zakresu od 0 do 9, gdzie 0 oznacza najniższy priorytet, a 9-najwyższy.

Atrybut NETPRTY umożliwia określenie jednej sieci jako sieci podstawowej, a innej jako sieci zapasowej. W przypadku zestawu kanałów o równych rangach grupowanie wybiera ścieżkę o najwyższym priorytecie, gdy dostępnych jest wiele ścieżek.

Typowym przykładem użycia atrybutu kanału NETPRTY jest rozróżnianie sieci, które mają różne koszty lub szybkości i łączą się z tymi samymi miejscami docelowymi.

**Uwaga:** Atrybut ten należy określić w kanale odbiorczym klastra w docelowym menedżerze kolejek. Każde równoważenie określone w zgodnym kanale nadawczym klastra zostanie prawdopodobnie zignorowane. Patrz Kanały klastra.

#### **Pojęcia pokrewne**

[Algorytm zarządzania obciążeniem klastra](#page-150-0)

Algorytm zarządzania obciążeniem używa atrybutów równoważenia obciążenia i wielu reguł do wybrania końcowego miejsca docelowego dla komunikatów umieszczanych w kolejkach klastra.

#### **Odsyłacze pokrewne**

[Równoważenie obciążenia klastra-atrybuty kolejki](#page-148-0) Alfabetyczna lista atrybutów kolejki używanych podczas równoważenia obciążenia klastra.

[Równoważenie obciążenia klastra-atrybuty menedżera kolejek](#page-149-0) Alfabetyczna lista atrybutów menedżera kolejek używanych podczas równoważenia obciążenia klastra.

["Atrybuty klastra dostępne w komendach definicji kanału" na stronie 133](#page-132-0) Atrybuty klastra, które można określić w komendach definicji kanału.

# <span id="page-148-0"></span>**Równoważenie obciążenia klastra-atrybuty kolejki**

Alfabetyczna lista atrybutów kolejki używanych podczas równoważenia obciążenia klastra.

# **CLWLPRTY**

Atrybut kolejki **CLWLPRTY** określa priorytet kolejek lokalnych, zdalnych lub aliasowych dla rozdzielania obciążenia klastra. Wartość musi należeć do zakresu od 0 do 9, gdzie 0 oznacza najniższy priorytet, a 9-najwyższy.

Atrybut kolejki **CLWLPRTY** służy do ustawiania preferencji dla kolejek docelowych. IBM MQ wybiera miejsca docelowe o najwyższym priorytecie przed wybraniem miejsc docelowych o najniższym priorytecie miejsca docelowego klastra. Jeśli istnieje wiele miejsc docelowych o tym samym priorytecie, wybierane jest miejsce docelowe, które było najdawniej używane.

Program IBM MQ uzyskuje priorytet menedżerów kolejek po sprawdzeniu statusu kanału. Tylko dostępne menedżery kolejek są kandydatami do wyboru.

#### **Uwaga:**

Dostępność zdalnego menedżera kolejek zależy od statusu kanału dla tego menedżera kolejek. Po uruchomieniu kanałów ich stan zmienia się kilka razy, a niektóre ze stanów są mniej preferencyjne w odniesieniu do algorytmu zarządzania obciążeniem klastra. W praktyce oznacza to, że miejsca docelowe o niższym priorytecie (zapasowe) mogą być wybierane podczas uruchamiania kanałów do miejsc docelowych o wyższym priorytecie (podstawowych).

Jeśli konieczne jest upewnienie się, że żadne komunikaty nie trafiają do miejsca docelowego kopii zapasowej, nie należy używać parametru **CLWLPRTY**. Należy rozważyć użycie oddzielnych kolejek lub **CLWLRANK** z ręcznym przełączeniem z serwera podstawowego na serwer kopii zapasowej.

Jeśli istnieją dwa możliwe miejsca docelowe, można użyć tego atrybutu, aby zezwolić na przełączenie awaryjne. Menedżer kolejek o najwyższym priorytecie odbiera żądania, a menedżery kolejek o niższym priorytecie działają jako rezerwy. Jeśli menedżer kolejek o najwyższym priorytecie nie powiedzie się, przejmuje następny dostępny menedżer kolejek o najwyższym priorytecie.

# **CLWLRANK**

Atrybut kolejki **CLWLRANK** określa pozycję kolejki lokalnej, zdalnej lub kolejki aliasowej na potrzeby dystrybucji obciążenia klastra. Wartość musi należeć do zakresu od 0 do 9, gdzie 0 oznacza najniższy ranking, a 9-najwyższy.

Atrybut kolejki **CLWLRANK** służy do sterowania końcowym miejscem docelowym dla komunikatów wysyłanych do menedżera kolejek w innym klastrze. Po ustawieniu wartości **CLWLRANK**komunikaty kierują się określoną trasą przez połączone klastry w kierunku miejsca docelowego o wyższym rankingu.

Na przykład można zdefiniować dwa identycznie skonfigurowane menedżery kolejek bramy w celu zwiększenia dostępności bramy. Załóżmy, że zdefiniowano kolejki aliasowe klastra w bramach dla kolejki lokalnej zdefiniowanej w klastrze. Jeśli kolejka lokalna stanie się niedostępna, komunikat zostanie wstrzymany w jednej z bram, oczekując na ponowne udostępnienie kolejki. Aby wstrzymać kolejkę w bramie, należy zdefiniować kolejkę lokalną z wyższym rangą niż kolejki aliasów klastra w bramie.

Jeśli zostanie zdefiniowana kolejka lokalna z tym samym klasyfikacją, co aliasy kolejki, a kolejka lokalna jest niedostępna, komunikat będzie przesyłany między bramami. Po znalezieniu kolejki lokalnej, która jest niedostępna, pierwszy menedżer kolejek bramy kieruje komunikat do drugiej bramy. Druga brama próbuje ponownie dostarczyć komunikat do docelowej kolejki lokalnej. Jeśli kolejka lokalna jest nadal niedostępna, kieruje komunikat z powrotem do pierwszej bramy. Komunikat jest przenoszony w tę i z powrotem między bramami, dopóki docelowa kolejka lokalna nie stanie się ponownie dostępna. Dzięki nadaniu kolejce lokalnej wyższej rangi, nawet jeśli kolejka jest niedostępna, komunikat nie jest przekierowywany do miejsca docelowego o niższej rangi.

IBM MQ uzyskuje klasyfikację kolejek przed sprawdzeniem statusu kanału. Uzyskanie oceny przed sprawdzeniem statusu kanału oznacza, że można wybrać nawet niedostępne kolejki. Umożliwia on kierowanie komunikatów przez sieć nawet wtedy, gdy miejsce docelowe jest niedostępne.

<span id="page-149-0"></span>Jeśli użyto atrybutu priorytetu, IBM MQ dokonuje wyboru między dostępnymi miejscami docelowymi. Jeśli kanał nie jest dostępny dla miejsca docelowego o najwyższym stopniu klasyfikacji, komunikat jest wstrzymywany w kolejce transmisji. Jest on zwalniany, gdy kanał stanie się dostępny. Komunikat nie jest wysyłany do następnego dostępnego miejsca docelowego w kolejności klasyfikacji.

# **CLWLUSEQ**

Atrybut kolejki **CLWLUSEQ** określa, czy lokalna instancja kolejki jest preferowana jako miejsce docelowe dla innych instancji w klastrze.

Atrybut kolejki **CLWLUSEQ** jest poprawny tylko dla kolejek lokalnych. Ma ona zastosowanie tylko wtedy, gdy komunikat jest umieszczany przez aplikację lub kanał, który nie jest kanałem klastra.

#### **LOKALNA**

Kolejka lokalna jest jedynym miejscem docelowym MQPUT, co oznacza, że kolejka lokalna jest włączona. Zachowanie produktu MQPUT zależy od [zarządzania obciążeniem klastra.](#page-150-0)

#### **QMGR**

Zachowanie jest określone przez atrybut menedżera kolejek **CLWLUSEQ** .

#### **ANY**

Produkt MQPUT traktuje kolejkę lokalną tak samo, jak każdą inną instancję kolejki w klastrze w celu rozdzielenia obciążenia.

#### **Pojęcia pokrewne**

[Algorytm zarządzania obciążeniem klastra](#page-150-0)

Algorytm zarządzania obciążeniem używa atrybutów równoważenia obciążenia i wielu reguł do wybrania końcowego miejsca docelowego dla komunikatów umieszczanych w kolejkach klastra.

#### **Odsyłacze pokrewne**

[Równoważenie obciążenia klastra-atrybuty kanału](#page-146-0)

Alfabetyczna lista atrybutów kanału używanych w równoważeniu obciążenia klastra.

Równoważenie obciążenia klastra-atrybuty menedżera kolejek Alfabetyczna lista atrybutów menedżera kolejek używanych podczas równoważenia obciążenia klastra.

["Atrybuty klastra dostępne w komendach definicji kolejki" na stronie 136](#page-135-0) Atrybuty klastra, które można określić w komendach definicji kolejki.

# **Równoważenie obciążenia klastra-atrybuty menedżera kolejek**

Alfabetyczna lista atrybutów menedżera kolejek używanych podczas równoważenia obciążenia klastra.

# **CLWLMRUC**

Atrybut menedżera kolejek systemu **CLWLMRUC** ustawia liczbę ostatnio wybranych kanałów. Algorytm zarządzania obciążeniem klastra używa parametru **CLWLMRUC** do ograniczenia liczby aktywnych wychodzących kanałów klastra. Wartość musi być z zakresu od 1 do 999 999 999.

Początkową wartością domyślną jest 999 999 999.

## **CLWLUSEQ**

Atrybut menedżera kolejek systemu **CLWLUSEQ** określa, czy lokalna instancja kolejki jest preferowana jako miejsce docelowe w stosunku do innych instancji kolejki w klastrze. Atrybut ma zastosowanie, jeśli atrybut kolejki **CLWLUSEQ** jest ustawiony na wartość QMGR.

Atrybut kolejki **CLWLUSEQ** jest poprawny tylko dla kolejek lokalnych. Ma ona zastosowanie tylko wtedy, gdy komunikat jest umieszczany przez aplikację lub kanał, który nie jest kanałem klastra.

#### **LOKALNA**

Kolejka lokalna jest jedynym obiektem docelowym MQPUT. Wartość domyślna to LOCAL .

# <span id="page-150-0"></span>**ANY**

Produkt MQPUT traktuje kolejkę lokalną tak samo, jak każdą inną instancję kolejki w klastrze w celu rozdzielenia obciążenia.

## **Pojęcia pokrewne**

Algorytm zarządzania obciążeniem klastra

Algorytm zarządzania obciążeniem używa atrybutów równoważenia obciążenia i wielu reguł do wybrania końcowego miejsca docelowego dla komunikatów umieszczanych w kolejkach klastra.

### **Odsyłacze pokrewne**

[Równoważenie obciążenia klastra-atrybuty kanału](#page-146-0) Alfabetyczna lista atrybutów kanału używanych w równoważeniu obciążenia klastra.

[Równoważenie obciążenia klastra-atrybuty kolejki](#page-148-0)

Alfabetyczna lista atrybutów kolejki używanych podczas równoważenia obciążenia klastra.

["Atrybuty klastra dostępne w komendach definicji menedżera kolejek" na stronie 138](#page-137-0) Atrybuty klastra, które można określić w komendach definicji menedżera kolejek.

# **Algorytm zarządzania obciążeniem klastra**

Algorytm zarządzania obciążeniem używa atrybutów równoważenia obciążenia i wielu reguł do wybrania końcowego miejsca docelowego dla komunikatów umieszczanych w kolejkach klastra.

Algorytm zarządzania obciążeniem jest używany za każdym razem, gdy wymagany jest wybór miejsca docelowego:

- Jest on używany w momencie otwarcia kolejki klastra za pomocą opcji MQOO\_BIND\_ON\_OPEN .
- Jest on używany za każdym razem, gdy komunikat jest umieszczany w kolejce klastra, gdy jest otwierany za pomocą programu MQOO\_BIND\_NOT\_FIXED.
- Jest ona używana przy każdym uruchomieniu nowej grupy komunikatów, gdy do otwarcia kolejki klastra używany jest program MQOO\_BIND\_ON\_GROUP .
- W przypadku kierowania hostami tematówjest ono używane za każdym razem, gdy komunikat jest publikowany w temacie klastrowym. Jeśli lokalny menedżer kolejek nie jest hostem dla tego tematu, algorytm jest używany do wybrania menedżera kolejek hosta, przez który ma być przesyłany komunikat.

W poniższej sekcji opisano algorytm zarządzania obciążeniem używany podczas określania końcowego miejsca docelowego dla komunikatów umieszczanych w kolejkach klastra. Na reguły te mają wpływ ustawienia zastosowane do następujących atrybutów kolejek, menedżerów kolejek i kanałów:

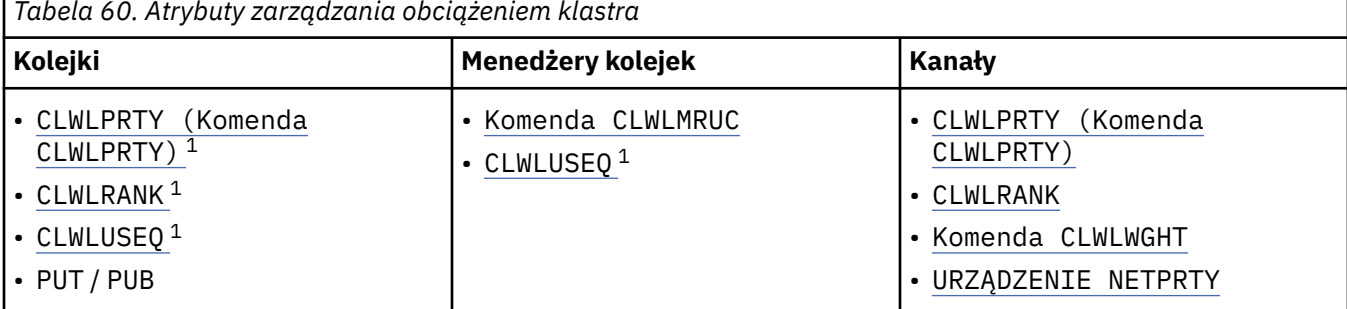

*Tabela 60. Atrybuty zarządzania obciążeniem klastra*

Początkowo menedżer kolejek tworzy listę możliwych miejsc docelowych na podstawie dwóch procedur:

- Zgodne z docelową nazwą ObjectName i nazwą ObjectQmgr z definicjami aliasów menedżera kolejek, które są współużytkowane w tych samych klastrach co menedżer kolejek.
- Znajdowanie unikalnych tras (to znaczy kanałów) do menedżera kolejek, który udostępnia kolejkę o nazwie ObjectName i znajduje się w jednym z klastrów, do którego należy menedżer kolejek.

 $1$  Ten atrybut ma zastosowanie tylko podczas wybierania kolejki klastrowej, a nie podczas wybierania tematu.

Algorytm przechodzi przez następujące reguły w celu wyeliminowania miejsc docelowych z listy możliwych miejsc docelowych.

- 1. Zdalne instancje kolejek lub tematów lub zdalne kanały CLUSRCVR, które nie współużytkują klastra z lokalnym menedżerem kolejek, są eliminowane.
- 2. Jeśli określono nazwę kolejki lub tematu, zdalne kanały CLUSRCVR, które nie znajdują się w tym samym klastrze co kolejka lub temat, są eliminowane.

**Uwaga:** Wszystkie pozostałe kolejki, tematy i kanały na tym etapie są udostępniane dla wyjścia obciążenia klastra, jeśli jest ono skonfigurowane.

- 3. Wszystkie kanały do menedżerów kolejek lub aliasów menedżerów kolejek, dla których wartość CLWLRANK jest mniejsza niż maksymalna ranga wszystkich pozostałych kanałów lub aliasów menedżerów kolejek, są eliminowane.
- 4. Wszystkie kolejki (nie aliasy menedżera kolejek) z wartością CLWLRANK mniejszą niż maksymalna ranga wszystkich pozostałych kolejek są eliminowane.
- 5. Jeśli pozostaje więcej niż jedna instancja kolejki, tematu lub aliasu menedżera kolejek, a dla dowolnej z nich włączono wstawianie publikowania, wszystkie wyłączone wstawianie są eliminowane.

**Uwaga:** Jeśli pozostaną tylko wyłączone instancje, wszystkie inne operacje zakończą się niepowodzeniem z opcją MQRC\_CLUSTER\_PUT\_INHIBITED.

- 6. Jeśli podczas wybierania kolejki wynikowy zestaw kolejek zawiera lokalną instancję kolejki, zwykle używana jest instancja lokalna. Lokalna instancja kolejki jest używana, jeśli spełniony jest jeden z następujących warunków:
	- Atrybut use-queue kolejki, CLWLUSEQ, jest ustawiony na wartość LOCAL.
	- Oba poniższe stwierdzenia są prawdziwe:
		- Atrybut use-queue kolejki, CLWLUSEQ, jest ustawiony na wartość QMGR.
		- Atrybut use-queue menedżera kolejek CLWLUSEQ jest ustawiony na wartość LOCAL.
	- Komunikat jest odbierany przez kanał klastra, a nie przez aplikację lokalną.
	- W przypadku lokalnie zdefiniowanych kolejek, które są zdefiniowane z użyciem parametru CLWLUSEQ (ANY) lub które dziedziczą to samo ustawienie z menedżera kolejek, następujące punkty są prawdziwe w szerszym zestawie warunków, które mają zastosowanie:
		- Kolejka lokalna jest wybierana na podstawie status lokalnie zdefiniowanych kanałów CLUSRCVR w tym samym klastrze, co kolejka. Ten status jest porównywany ze statusem kanałów CLUSSDR, które wysyłają komunikat do zdalnie zdefiniowanych kolejek o tej samej nazwie.

Na przykład w tym samym klastrze co kolejka znajduje się jeden parametr CLUSRCVR. Ta kolejka CLUSRCVR ma status ZATRZYMANIA, podczas gdy inne kolejki o tej samej nazwie w klastrze mają status RUNNING (Uruchomiona) lub INACTIVE (Nieaktywna). W takim przypadku zostaną wybrane kanały zdalne, a lokalne kanały CLUSSDR nie będą używane.

– Kolejka lokalna jest wybierana na podstawie number kanałów CLUSRCVR, w każdym porównaniu z kanałami CLUSSDR o tym samym statusie, które wysyłają komunikat do zdalnie zdefiniowanych kolejek o tej samej nazwie.

Na przykład istnieją cztery kanały CLUSRCVR w tym samym klastrze co kolejka i jeden kanał CLUSSDR. Wszystkie kanały mają ten sam status: NIEAKTYWNE lub URUCHOMIONE. Dlatego do wyboru jest pięć kanałów i dwie instancje kolejki. Cztery piąte (80 procent) komunikatów są kierowane do kolejki lokalnej.

- 7. Jeśli pozostanie więcej niż jeden menedżer kolejek, jeśli żaden z nich nie zostanie zawieszony, wszystkie zawieszone menedżery kolejek zostaną wyeliminowane.
- 8. Jeśli pozostaje więcej niż jedna zdalna instancja kolejki lub tematu, uwzględniane są wszystkie kanały, które są nieaktywne lub uruchomione. Wymienione są stałe stanu:
	- MQCHS\_INACTIVE (NIEAKTYWNE)
	- MOCHS RUNNING
- 9. Jeśli nie pozostaje żadna zdalna instancja kolejki lub tematu, uwzględniane są wszystkie kanały, które są w stanie powiązania, inicjowania, uruchamiania lub zatrzymywania. Wymienione są stałe stanu:
	- POWIĄZU\_MQCHS\_BINDING
	- MQCHS\_INICJOWANIE
	- MQCHS\_STARTING
	- MQCHS\_ZATRZYMYWANIE
- 10. Jeśli nie pozostała żadna zdalna instancja kolejki lub tematu, zostaną włączone wszystkie kanały, dla których podejmowana jest ponowna próba. Wyświetlana jest stała stanu:
	- MOCHS RETRYING
- 11. Jeśli nie pozostaje żadna zdalna instancja kolejki lub tematu, uwzględniane są wszystkie kanały w stanie żądania, wstrzymania lub zatrzymania. Wymienione są stałe stanu:
	- MOCHS ŻADAJĄCY
	- MQCHS\_PAUSED
	- MOCHS ZATRZYMANY
	- PRZEŁĄCZANIE MOCHS\_SWITCHING
- 12. Jeśli w dowolnym menedżerze kolejek pozostaje więcej niż jedna zdalna instancja kolejki lub tematu, dla każdego menedżera kolejek wybierane są kanały o najwyższej wartości NETPRTY.
- 13. Wszystkie pozostałe kanały i aliasy menedżera kolejek inne niż kanały i aliasy o najwyższym priorytecie, CLWLPRTY, są eliminowane. Jeśli pozostaną jakieś aliasy menedżera kolejek, kanały do menedżera kolejek zostaną zachowane.
- 14. Jeśli wybrano kolejkę:
	- Wszystkie kolejki inne niż kolejki o najwyższym priorytecie, CLWLPRTY, są eliminowane, a kanały są zachowywane.
- 15. Pozostałe kanały są następnie zmniejszane do maksymalnej dozwolonej liczby ostatnio używanych kanałów (CLWLMRUC) przez usunięcie kanałów o najniższych wartościach MQWDR.DestSeqNumber.

**Uwaga:** Wewnętrzne komunikaty sterujące klastra są wysyłane przy użyciu tego samego algorytmu obciążenia klastra, jeśli jest to odpowiednie.

Po obliczeniu listy poprawnych miejsc docelowych komunikaty są równoważone między nimi za pomocą następującej logiki:

- Jeśli pozostaje więcej niż jedna zdalna instancja miejsca docelowego, a wszystkie kanały do tego miejsca docelowego mają wartość CLWLWGHT ustawioną na wartość domyślną 50, wybierany jest kanał, który był najdawniej używany. W przybliżeniu odpowiada to równoważeniu obciążenia przy użyciu algorytmu karuzelowego, gdy istnieje wiele instancji zdalnych.
- Jeśli pozostaje więcej niż jedna zdalna instancja miejsca docelowego, a co najmniej jeden kanał do tych kolejek ma ustawiony parametr CLWLWGHT na wartość inną niż domyślna (nawet jeśli wszystkie mają zgodną wartość inną niż domyślna), routing staje się zależny od względnych wag każdego kanału oraz od łącznej liczby wcześniejszych operacji wybranych dla każdego kanału podczas wysyłania komunikatów.
- Podczas obserwowania dystrybucji komunikatów dla pojedynczej kolejki klastrowej z wieloma instancjami może się wydawać, że prowadzi to do niezrównoważonego rozkładu w podzbiorze instancji kolejki. Dzieje się tak, ponieważ jest to historyczne użycie każdego kanału nadawczego klastra z tego menedżera kolejek, który jest równoważony, a nie tylko ruch komunikatów dla tej kolejki. Jeśli takie zachowanie nie jest pożądane, wykonaj jeden z następujących kroków:
	- Ustaw parametr CLWLWGHT na wartość 50 dla wszystkich kanałów odbiorczych klastra, jeśli wymagana jest dystrybucja parzysta.
	- Jeśli jednak niektóre instancje kolejek muszą być ważone inaczej niż inne, należy zdefiniować te kolejki w klastrze dedykowanym ze zdefiniowanymi dedykowanymi kanałami odbiorczymi klastra. To działanie izoluje równoważenie obciążenia tych kolejek od innych w klastrze.
- <span id="page-153-0"></span>• Dane historyczne, które są używane do równoważenia kanałów, są resetowane w przypadku zmiany atrybutów obciążenia klastra dostępnych kanałów odbiorczych klastra lub udostępnienia statusu kanału odbiorczego klastra. Modyfikacja atrybutów obciążenia ręcznie zdefiniowanych kanałów nadajnika klastra nie powoduje zresetowania danych historycznych.
- Jeśli rozważana jest logika wyjścia obciążenia klastra, wybrany kanał jest tym, który ma najniższą wartość pakietu MQWDR.DestSeqFactor. Za każdym razem, gdy wybierany jest kanał, wartość ta jest zwiększana o około 1000/CLWLWGHT. Jeśli istnieje więcej niż jeden kanał o najniższej wartości, jeden z kanałów o najniższej wartości produktu MQWDR.DestSeqNumber .

Dystrybucja komunikatów użytkownika nie zawsze jest dokładna, ponieważ administrowanie i obsługa klastra powoduje przepływ komunikatów między kanałami. Wynikiem jest nierównomierna dystrybucja komunikatów użytkownika, której ustabilizowanie może zająć trochę czasu. Ze względu na połączenie komunikatów administracyjnych i komunikatów użytkownika nie należy polegać na dokładnym rozdzielaniu komunikatów podczas równoważenia obciążenia.

### **Odsyłacze pokrewne**

[Równoważenie obciążenia klastra-atrybuty kanału](#page-146-0) Alfabetyczna lista atrybutów kanału używanych w równoważeniu obciążenia klastra.

[Równoważenie obciążenia klastra-atrybuty kolejki](#page-148-0) Alfabetyczna lista atrybutów kolejki używanych podczas równoważenia obciążenia klastra.

[Równoważenie obciążenia klastra-atrybuty menedżera kolejek](#page-149-0) Alfabetyczna lista atrybutów menedżera kolejek używanych podczas równoważenia obciążenia klastra.

# **Asynchroniczne zachowanie komend CLUSTER w systemie z/OS**

Wystawca komendy klastra w systemie z/OS otrzymuje potwierdzenie, że komenda została wysłana, ale nie została zakończona pomyślnie.

Zarówno w przypadku systemu REFRESH CLUSTER , jak i RESET CLUSTERdo wystawcy komendy wysyłany jest komunikat CSQM130I wskazujący, że wysłano żądanie. Po tym komunikacie znajduje się komunikat CSQ9022I wskazujący, że komenda zakończyła się pomyślnie, ponieważ wysłano żądanie. Nie oznacza to, że żądanie klastra zostało zakończone pomyślnie.

Wszystkie błędy są zgłaszane do konsoli z/OS w systemie, w którym działa inicjator kanału, nie są wysyłane do wystawcy komendy.

Zachowanie asynchroniczne jest w przeciwieństwie do komend CHANNEL . Natychmiast wysyłany jest komunikat informujący, że komenda kanału została zaakceptowana. W późniejszym czasie, po zakończeniu działania komendy, do wystawcy komendy wysyłany jest komunikat informujący o normalnym lub nieprawidłowym zakończeniu.

## **Pojęcia pokrewne**

[Równoważenie obciążenia w klastrach](#page-144-0)

Jeśli klaster zawiera więcej niż jedną instancję tej samej kolejki, program IBM MQ wybiera menedżer kolejek, do którego ma zostać przełożony komunikat. W celu określenia najlepszego menedżera kolejek do użycia używa algorytmu zarządzania obciążeniem klastra i pewnej liczby atrybutów specyficznych dla obciążenia klastra.

## **Zadania pokrewne**

Sprawdzanie, czy komendy asynchroniczne dla sieci rozproszonych zostały zakończone

#### **Odsyłacze pokrewne**

[Atrybuty klastra dostępne w komendach definicji kanału](#page-132-0) Atrybuty klastra, które można określić w komendach definicji kanału.

[Atrybuty klastra dostępne w komendach definicji kolejki](#page-135-0) Atrybuty klastra, które można określić w komendach definicji kolejki.

[Atrybuty klastra dostępne w komendach definicji menedżera kolejek](#page-137-0) Atrybuty klastra, które można określić w komendach definicji menedżera kolejek.

#### [DISPLAY CLUSQMGR](#page-138-0)

Komenda DISPLAY CLUSQMGR służy do wyświetlania informacji o menedżerach kolejek w klastrze.

#### [ODŚWIEŻ KLASTER](#page-140-0)

Wydaj komendę REFRESH CLUSTER w menedżerze kolejek, aby usunąć wszystkie przechowywane lokalnie informacje o klastrze. Użycie tej komendy jest mało prawdopodobne, z wyjątkiem wyjątkowych okoliczności.

[RESET CLUSTER: Wymusza usunięcie menedżera kolejek z klastra](#page-142-0)

W wyjątkowych okolicznościach należy użyć komendy **RESET CLUSTER** , aby wymusić usunięcie menedżera kolejek z klastra.

# [SUSPEND QMGR, RESUME QMGR i klastry](#page-143-0)

Użyj komend SUSPEND QMGR i RESUME QMGR , aby tymczasowo zmniejszyć aktywność klastra danych przychodzących do tego menedżera kolejek, na przykład przed wykonaniem konserwacji tego menedżera kolejek, a następnie przywróć tę aktywność.

# **Programy kanału**

W tej sekcji opisano różne typy programów kanału (MCA) dostępne do użycia w kanałach.

Nazwy agentów MCA są przedstawione w poniższych tabelach.

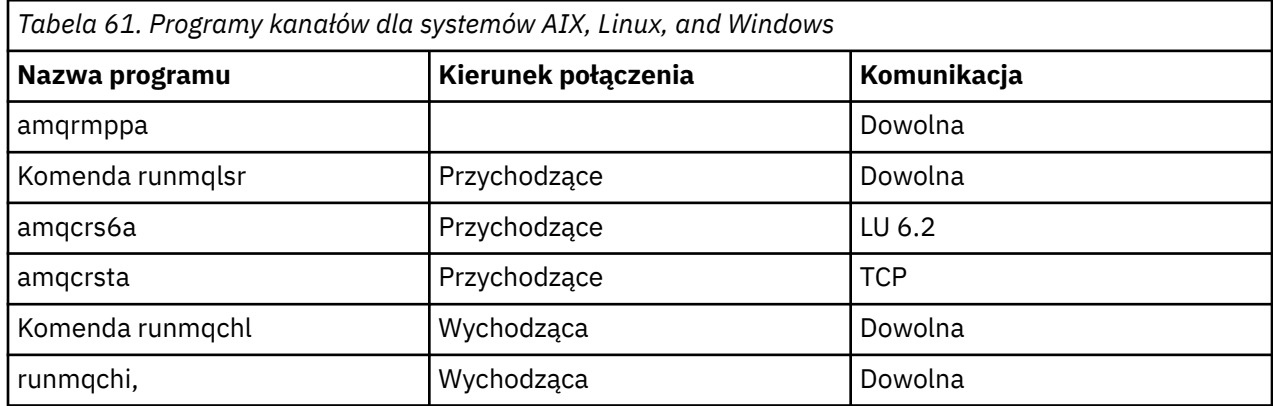

runmqlsr (Uruchom program nasłuchujący IBM MQ ), runmqchl (Uruchom kanał IBM MQ ) i runmqchi (Uruchom inicjator kanału IBM MQ ) są komendami sterującymi, które można wprowadzić w wierszu komend.

Komenda amqcrsta jest wywoływana dla kanałów TCP w systemach AIX and Linux za pomocą demona inetd, w którym nie jest uruchamiany żaden program nasłuchujący.

Komenda amqcrs6a jest wywoływana jako program transakcyjny w przypadku używania produktu LU6.2

#### **Zadania komunikacji w systemie IBM i** IBM i

Następujące zadania są powiązane z komunikacją w systemie IBM i. Nazwy znajdują się w poniższej tabeli.

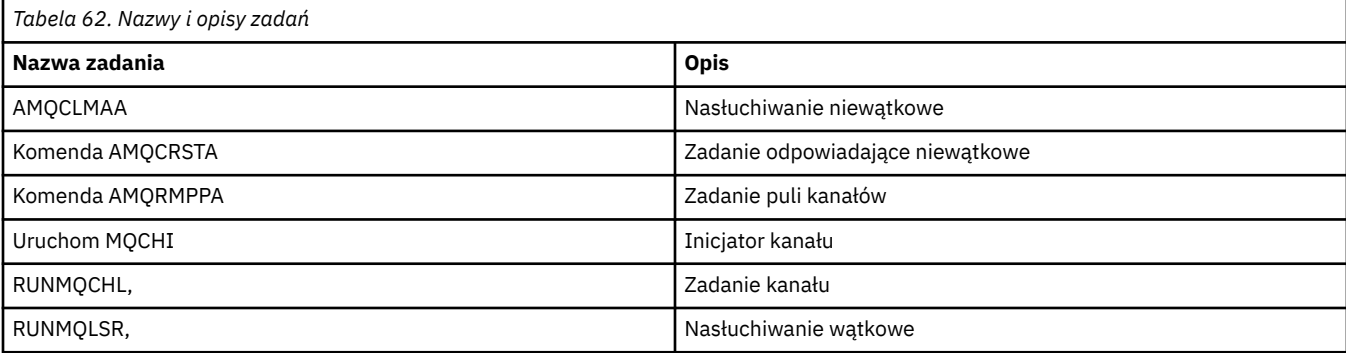

# **IBMI Stany kanału w systemie IBM i**

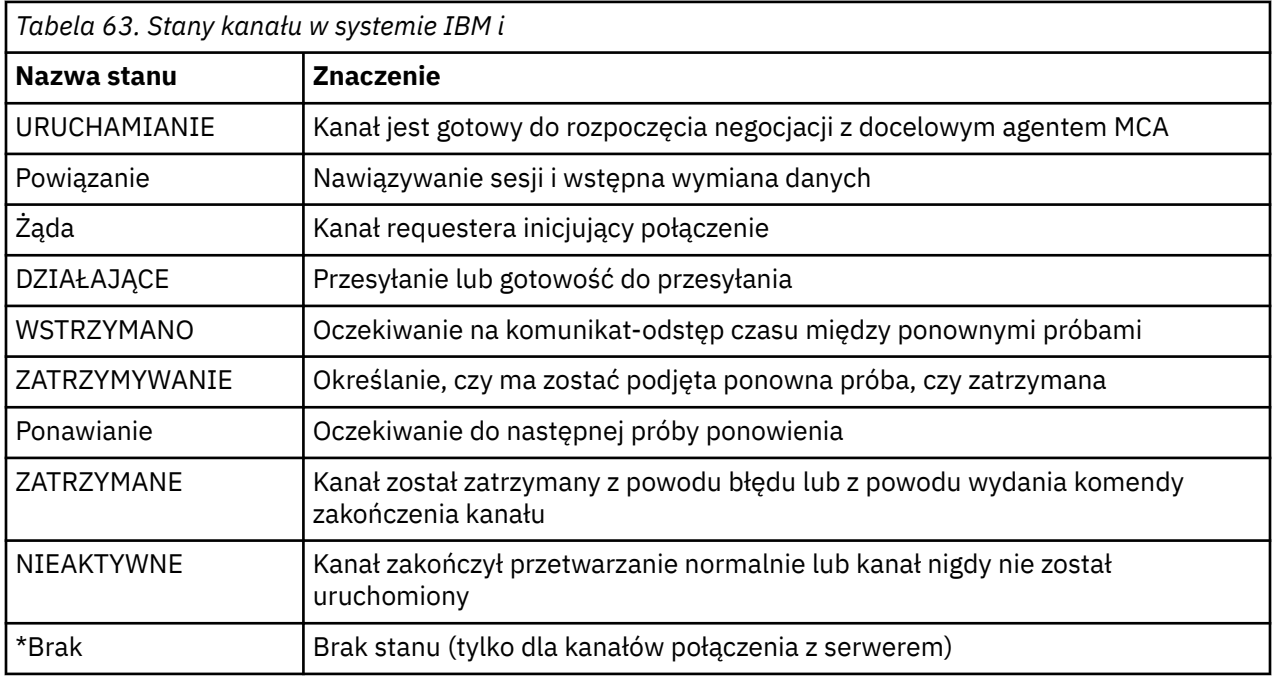

Stany kanałów są wyświetlane na panelu Praca z kanałami.

# **Przykład: planowanie kanału komunikatów w systemie AIX, Linux, and Windows**

Te informacje zawierają szczegółowy przykład połączenia dwóch menedżerów kolejek w celu umożliwienia przesyłania komunikatów między nimi.

# **O tym zadaniu**

We wszystkich przykładach komendy MQSC są wyświetlane w takiej postaci, w jakiej występują w pliku komend, i w takiej postaci, w jakiej są wpisywane w wierszu komend. Obie metody wyglądają identycznie, ale aby wydać komendę w wierszu komend, należy najpierw wpisać komendę runmqscdla domyślnego menedżera kolejek lub runmqsc *qmname* , gdzie *qmname* jest nazwą wymaganego menedżera kolejek. Następnie wpisz dowolną liczbę komend, jak pokazano w przykładach.

Alternatywną metodą jest utworzenie pliku zawierającego te komendy. Wszelkie błędy w komendach są następnie łatwe do naprawienia. Jeśli wywołano plik mqsc.in , aby uruchomić go w menedżerze kolejek o nazwie QMNAME, należy użyć następującej składni:

runmqsc QMNAME < mqsc.in > mqsc.out

Komendy znajdujące się w pliku można sprawdzić przed uruchomieniem komendy:

runmqsc -v QMNAME < mqsc.in > mqsc.out

W celu zapewnienia przenośności należy ograniczyć długość wiersza komend do 72 znaków. Użyj znaku konkatenacji, aby kontynuować w więcej niż jednym wierszu. W systemie Windows należy nacisnąć klawisze Ctrl-z, aby zakończyć wprowadzanie danych w wierszu komend. W systemach AIX and Linux należy użyć kombinacji klawiszy Ctrl + d. Alternatywnie można użyć komendy **end** .

[Rysunek 7 na stronie 157](#page-156-0) przedstawia przykładowy scenariusz.

<span id="page-156-0"></span>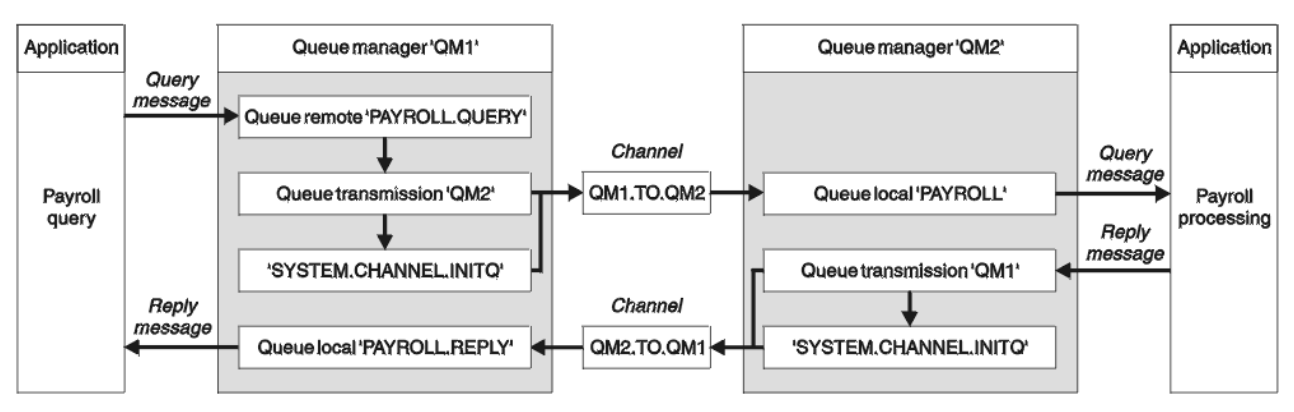

*Rysunek 7. Przykład kanału komunikatów dla systemów AIX, Linux, and Windows*

Przykład dotyczy aplikacji zapytania o listę płac połączonej z menedżerem kolejek QM1 , która wysyła komunikaty zapytania o listę płac do aplikacji przetwarzającej listę płac działającej w menedżerze kolejek QM2. Aplikacja do obsługi listy płac potrzebuje odpowiedzi na zapytania wysłane z powrotem do QM1. Komunikaty zapytania listy płac są wysyłane z kolejki QM1 do kolejki QM2 w kanale nadawczym o nazwie QM1.TO.QM2i komunikaty odpowiedzi są wysyłane z powrotem z kolejki QM2 do kolejki QM1 w innym kanale nadawczym-odbiorczym o nazwie QM2.TO.QM1. Oba te kanały są wyzwalane w celu uruchomienia natychmiast po wysłaniu komunikatu do innego menedżera kolejek.

Aplikacja zapytania listy płac umieszcza komunikat zapytania w kolejce zdalnej "PAYROLL.QUERY" zdefiniowane w QM1. Ta definicja kolejki zdalnej jest tłumaczona na kolejkę lokalną "PAYROLL" w produkcie QM2. Ponadto aplikacja zapytania listy płac określa, że odpowiedź na zapytanie jest wysyłana do kolejki lokalnej "PAYROLL.REPLY" on QM1. (ODPOWIEDŹ) Aplikacja przetwarzająca listy płac pobiera komunikaty z kolejki lokalnej "PAYROLL" w menedżerze QM2i wysyła odpowiedzi tam, gdzie są one wymagane; w tym przypadku jest to kolejka lokalna "PAYROLL.REPLY" on QM1. (ODPOWIEDŹ)

W przykładowych definicjach TCP/IP QM1 ma adres hosta 192.0.2.0 i nasłuchuje na porcie 1411, a QM2 ma adres hosta 192.0.2.1 i nasłuchuje na porcie 1412. W przykładzie założono, że są one już zdefiniowane w systemie i są dostępne do użycia.

Definicje obiektów, które muszą zostać utworzone w QM1 , to:

- Definicja kolejki zdalnej, PAYROLL.QUERY
- Definicja kolejki transmisji, QM2 (wartość domyślna = nazwa zdalnego menedżera kolejek)
- Definicja kanału nadawczego, QM1.TO.QM2
- Definicja kanału odbiorczego, QM2.TO.QM1
- Definicja kolejki odpowiedzi, PAYROLL.REPLY

Definicje obiektów, które muszą zostać utworzone w QM2 , to:

- Definicja kolejki lokalnej, PAYROLL
- Definicja kolejki transmisji, QM1 (wartość domyślna = nazwa zdalnego menedżera kolejek)
- Definicja kanału nadawczego, QM2.TO.QM1
- Definicja kanału odbiorczego, QM1.TO.QM2

Szczegóły połączenia są dostarczane w atrybucie CONNAME definicji kanału nadawczego.

Zostanie wyświetlony diagram układu w produkcie Rysunek 7 na stronie 157.

# **Procedura**

Patrz:

• ["Konfigurowanie przykładowego kanału komunikatów dla systemu AIX, Linux, and Windows" na stronie](#page-157-0) [158](#page-157-0) zawiera szczegółowe informacje na temat konfigurowania kanałów komunikatów.

<span id="page-157-0"></span>• ["Uruchamianie i rozwijanie przykładu dla komendy AIX, Linux, and Windows" na stronie 159](#page-158-0) zawiera sugestie dotyczące sposobu używania innych produktów, na przykład CICS, oraz sposobu łączenia się z większą liczbą aplikacji i programów zewnętrznych.

# **Konfigurowanie przykładowego kanału komunikatów dla systemu AIX, Linux, and Windows**

Te definicje obiektów umożliwiają aplikacjom połączonym z menedżerem kolejek QM1 wysyłanie komunikatów żądań do kolejki o nazwie PAYROLL w produkcie QM2oraz odbieranie odpowiedzi w kolejce o nazwie PAYROLL.REPLY na komunikat QM1i zezwól aplikacjom połączonym z menedżerem kolejek QM2 na pobieranie komunikatów żądań z kolejki lokalnej o nazwie PAYROLL oraz na umieszczanie odpowiedzi na te komunikaty żądań w kolejce o nazwie PAYROLL.REPLY w menedżerze kolejek QM1.

# **O tym zadaniu**

Wszystkie definicje obiektów zostały dostarczone z atrybutami DESCR i REPLACE. Inne podane atrybuty są minimalnymi atrybutami wymaganymi do działania przykładów. Atrybuty, które nie zostały podane, przyjmują wartości domyślne dla menedżerów kolejek QM1 i QM2.

Nie trzeba podawać definicji kolejki zdalnej, aby umożliwić powrót odpowiedzi do kolejki QM1. Deskryptor komunikatu wczytanego z kolejki lokalnej PAYROLL zawiera zarówno nazwę kolejki odpowiedzi, jak i nazwę menedżera kolejek odpowiedzi. Dlatego tak długo, jak QM2 może przetłumaczyć nazwę menedżera kolejek odpowiedzi na nazwę menedżera kolejek transmisji w menedżerze kolejek QM2, komunikat odpowiedzi może zostać wysłany. W tym przykładzie nazwa menedżera kolejek odpowiedzi to QM1 , a zatem menedżer kolejek QM2 wymaga kolejki transmisji o takiej samej nazwie.

# **Procedura**

- Uruchom następujące komendy w menedżerze kolejek QM1:
	- a) Skonfiguruj definicję kolejki zdalnej:

```
DEFINE QREMOTE(PAYROLL.QUERY) DESCR('Remote queue for QM2') REPLACE +
PUT(ENABLED) XMITQ(QM2) RNAME(PAYROLL) RQMNAME(QM2)
```
**Uwaga:** Definicja kolejki zdalnej nie jest kolejką fizyczną, ale środkiem kierowania komunikatów do kolejki transmisji QM2, tak aby mogły zostać wysłane do menedżera kolejek QM2.

b) Skonfiguruj definicję kolejki transmisji:

```
DEFINE QLOCAL(QM2) DESCR('Transmission queue to QM2') REPLACE +
USAGE(XMITQ) PUT(ENABLED) GET(ENABLED) TRIGGER TRIGTYPE(FIRST) +
INITQ(SYSTEM.CHANNEL.INITQ) PROCESS(QM1.TO.QM2.PROCESS)
```
Po umieszczeniu pierwszego komunikatu w tej kolejce transmisji do kolejki inicjującej SYSTEM.CHANNEL.INITQ. Inicjator kanału pobiera komunikat z kolejki inicjującej i uruchamia kanał określony w nazwanym procesie.

c) Skonfiguruj definicję kanału nadawczego:

```
DEFINE CHANNEL(QM1.TO.QM2) CHLTYPE(SDR) TRPTYPE(TCP) +
REPLACE DESCR('Sender channel to QM2') XMITQ(QM2) +
CONNAME('192.0.2.1(1412)')
```
d) Skonfiguruj definicję kanału odbiorczego:

```
DEFINE CHANNEL(QM2.TO.QM1) CHLTYPE(RCVR) TRPTYPE(TCP) +
REPLACE DESCR('Receiver channel from QM2')
```
e) Skonfiguruj definicję kolejki odpowiedzi:

<span id="page-158-0"></span>DEFINE QLOCAL(PAYROLL.REPLY) REPLACE PUT(ENABLED) GET(ENABLED) + DESCR('Reply queue for replies to query messages sent to QM2')

Kolejka odpowiedzi jest zdefiniowana jako PUT (ENABLED). Dzięki temu komunikaty odpowiedzi mogą być umieszczane w kolejce. Jeśli odpowiedzi nie można umieścić w kolejce odpowiedzi, są one wysyłane do kolejki niedostarczonych komunikatów w QM1 lub, jeśli ta kolejka nie jest dostępna, pozostają w kolejce transmisji QM1 w menedżerze kolejek QM2. Kolejka została zdefiniowana jako GET (ENABLED), aby umożliwić pobieranie komunikatów odpowiedzi.

• Uruchom następujące komendy w menedżerze kolejek QM2:

a) Skonfiguruj definicję kolejki lokalnej:

```
DEFINE QLOCAL(PAYROLL) REPLACE PUT(ENABLED) GET(ENABLED) +
DESCR('Local queue for QM1 payroll details')
```
Ta kolejka jest zdefiniowana jako PUT (ENABLED) i GET (ENABLED) z tej samej przyczyny, co definicja kolejki odpowiedzi w menedżerze kolejek QM1.

b) Skonfiguruj definicję kolejki transmisji:

DEFINE QLOCAL(QM1) DESCR('Transmission queue to QM1') REPLACE + USAGE(XMITQ) PUT(ENABLED) GET(ENABLED) TRIGGER TRIGTYPE(FIRST) + INITQ(SYSTEM.CHANNEL.INITQ) PROCESS(QM2.TO.QM1.PROCESS)

Po umieszczeniu pierwszego komunikatu w tej kolejce transmisji do kolejki inicjującej SYSTEM.CHANNEL.INITQ. Inicjator kanału pobiera komunikat z kolejki inicjującej i uruchamia kanał określony w nazwanym procesie.

c) Skonfiguruj definicję kanału nadawczego:

```
DEFINE CHANNEL(QM2.TO.QM1) CHLTYPE(SDR) TRPTYPE(TCP) +
REPLACE DESCR('Sender channel to QM1') XMITQ(QM1) +
CONNAME('192.0.2.0(1411)')
```
d) Skonfiguruj definicję kanału odbiorczego:

```
DEFINE CHANNEL(QM1.TO.QM2) CHLTYPE(RCVR) TRPTYPE(TCP) +
REPLACE DESCR('Receiver channel from QM1')
```
#### ALW **Uruchamianie i rozwijanie przykładu dla komendy AIX, Linux, and Windows**

Informacje na temat uruchamiania inicjatora kanału i programu nasłuchującego oraz sugestie dotyczące rozwijania tego scenariusza.

# **O tym zadaniu**

Po utworzeniu tych definicji należy wykonać następujące czynności:

- Uruchom inicjator kanału w każdym menedżerze kolejek.
- Uruchom program nasłuchujący dla każdego menedżera kolejek.

Można również rozwinąć przykład.

## **Procedura**

1. Uruchom inicjator kanału i program nasłuchujący.

Patrz sekcja Konfigurowanie komunikacji w systemach Windows i Konfigurowanie komunikacji w systemach AIX and Linux.

- <span id="page-159-0"></span>2. Ten przykład można rozwinąć w następujący sposób:
	- Użycie komunikacji LU 6.2 do połączeń z systemami CICS i przetwarzania transakcji.
	- Dodanie większej liczby definicji kolejek, procesów i kanałów, aby umożliwić innym aplikacjom wysyłanie komunikatów między dwoma menedżerami kolejek.
	- Dodawanie programów obsługi wyjścia użytkownika w kanałach w celu umożliwienia szyfrowania łącza, sprawdzania zabezpieczeń lub dodatkowego przetwarzania komunikatów.
	- Korzystanie z aliasów menedżera kolejek i aliasów kolejek zwrotnych w celu uzyskania dodatkowych informacji na temat sposobu ich używania w organizacji sieci menedżera kolejek.

# **Przykład: planowanie kanału komunikatów w systemie** IBM i **IBM i**

Szczegółowy przykład połączenia dwóch menedżerów kolejek produktu IBM i w celu umożliwienia wysyłania komunikatów między nimi. Przykład dotyczy aplikacji zapytania o listę płac połączonej z menedżerem kolejek QM1 , która wysyła komunikaty zapytania o listę płac do aplikacji przetwarzającej listę płac działającej w menedżerze kolejek QM2. Aplikacja do obsługi listy płac potrzebuje odpowiedzi na zapytania wysłane z powrotem do QM1.

# **O tym zadaniu**

W przykładzie przedstawiono przygotowania niezbędne do umożliwienia aplikacji używającej menedżera kolejek QM1 do umieszczania komunikatów w kolejce w menedżerze kolejek QM2. Aplikacja działająca w produkcie QM2 może pobierać te komunikaty i wysyłać odpowiedzi do kolejki odpowiedzi w produkcie QM1.

Przykład ilustruje użycie połączeń TCP/IP. W przykładzie założono, że kanały mają być wyzwalane w celu uruchomienia po nadejściu pierwszego komunikatu do kolejki transmisji, którą obsługują.

W tym przykładzie użyto SYSTEM.CHANNEL.INITQ jako kolejka inicjująca. Ta kolejka jest już zdefiniowana przez IBM MQ. Można użyć innej kolejki inicjującej, ale należy ją zdefiniować samodzielnie, uruchomić nową instancję inicjatora kanału za pomocą komendy STRMQMCHLI i podać jej nazwę. Więcej informacji na temat wyzwalania kanałów zawiera sekcja Wyzwalanie kanałów.

**Uwaga:** MQ Adv. **ELICO W** Kanał komunikatów, który używa protokołu TCP/IP, można wskazać na IBM Aspera faspio Gateway, który udostępnia szybki tunel TCP/IP, który może znacząco zwiększyć przepustowość sieci. Patrz Definiowanie połączenia Aspera gateway w systemie Linux lub Windows.

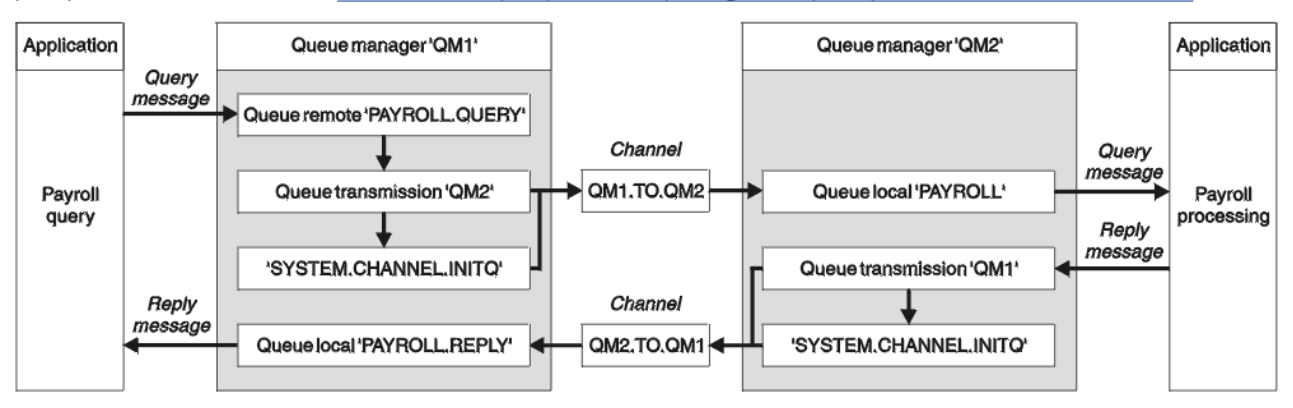

*Rysunek 8. Przykład kanału komunikatów dla produktu IBM MQ for IBM i*

Komunikaty zapytania listy płac są wysyłane z kolejki QM1 do kolejki QM2 w kanale nadawczym o nazwie QM1.TO.QM2i komunikaty odpowiedzi są wysyłane z powrotem z kolejki QM2 do kolejki QM1 w innym kanale nadawczym-odbiorczym o nazwie QM2.TO.QM1. Oba te kanały są wyzwalane w celu uruchomienia natychmiast po wysłaniu komunikatu do innego menedżera kolejek.

Aplikacja zapytania listy płac umieszcza komunikat zapytania w kolejce zdalnej "PAYROLL.QUERY" zdefiniowane w QM1. Ta definicja kolejki zdalnej jest tłumaczona na kolejkę lokalną "PAYROLL" w produkcie QM2. Ponadto aplikacja zapytania listy płac określa, że odpowiedź na zapytanie jest wysyłana do kolejki lokalnej "PAYROLL.REPLY" on QM1. (ODPOWIEDŹ) Aplikacja przetwarzająca listy płac pobiera komunikaty z kolejki lokalnej "PAYROLL" w menedżerze QM2i wysyła odpowiedzi tam, gdzie są one wymagane; w tym przypadku jest to kolejka lokalna "PAYROLL.REPLY" on QM1. (ODPOWIEDŹ)

Zakłada się, że oba menedżery kolejek działają w systemie IBM i. W przykładowych definicjach QM1 ma adres hosta 192.0.2.0 i nasłuchuje na porcie 1411. QM2 ma adres hosta 192.0.2.1 i nasłuchuje na porcie 1412. W przykładzie założono, że te menedżery kolejek są już zdefiniowane w systemie IBM i i są dostępne do użycia.

Definicje obiektów, które muszą zostać utworzone w QM1 , to:

- Definicja kolejki zdalnej, PAYROLL.QUERY
- Definicja kolejki transmisji, QM2 (wartość domyślna = nazwa zdalnego menedżera kolejek)
- Definicja kanału nadawczego, QM1.TO.QM2
- Definicja kanału odbiorczego, QM2.TO.QM1
- Definicja kolejki odpowiedzi, PAYROLL.REPLY

Definicje obiektów, które muszą zostać utworzone w QM2 , to:

- Definicja kolejki lokalnej, PAYROLL
- Definicja kolejki transmisji, QM1 (wartość domyślna = nazwa zdalnego menedżera kolejek)
- Definicja kanału nadawczego, QM2.TO.QM1
- Definicja kanału odbiorczego, QM1.TO.QM2

Szczegóły połączenia są dostarczane w atrybucie CONNAME definicji kanału nadawczego.

Zostanie wyświetlony diagram układu w produkcie [Rysunek 8 na stronie 160.](#page-159-0)

# **Procedura**

Patrz:

- "Konfigurowanie agenta kanału komunikatów w systemie IBM i" na stronie 161 zawiera szczegółowe informacje na temat konfigurowania kanałów komunikatów.
- • ["Uruchamianie i rozwijanie przykładu dla komendy IBM i" na stronie 164](#page-163-0) zawiera sugestie dotyczące sposobu łączenia większej liczby aplikacji i programów zewnętrznych.

#### **Konfigurowanie agenta kanału komunikatów w systemie IBM i** IBM i

Poniższe definicje obiektów umożliwiają aplikacjom połączonym z menedżerem kolejek QM1 wysyłanie komunikatów żądań do kolejki o nazwie PAYROLL w menedżerze QM2odbieranie odpowiedzi w kolejce o nazwie PAYROLL.REPLY na QM1, zezwól aplikacjom połączonym z menedżerem kolejek QM2 na pobieranie komunikatów żądań z kolejki lokalnej o nazwie PAYROLL i na umieszczanie odpowiedzi na te komunikaty żądań w kolejce o nazwie PAYROLL.REPLY w menedżerze kolejek QM1.

# **O tym zadaniu**

Wszystkie definicje obiektów zostały dostarczone z atrybutami typu TEXT. Pozostałe podane atrybuty są minimalnymi atrybutami wymaganymi do działania przykładu. Atrybuty, które nie zostały podane, przyjmują wartości domyślne dla menedżerów kolejek QM1 i QM2.

Nie trzeba podawać definicji kolejki zdalnej, aby umożliwić powrót odpowiedzi do kolejki QM1. Deskryptor komunikatu wczytanego z kolejki lokalnej PAYROLL zawiera zarówno nazwę kolejki odpowiedzi, jak i nazwę menedżera kolejek odpowiedzi. Dlatego tak długo, jak QM2 może przetłumaczyć nazwę menedżera kolejek odpowiedzi na nazwę menedżera kolejek transmisji w menedżerze kolejek QM2,

komunikat odpowiedzi może zostać wysłany. W tym przykładzie nazwa menedżera kolejek odpowiedzi to QM1 , a zatem menedżer kolejek QM2 wymaga kolejki transmisji o takiej samej nazwie.

# **Procedura**

- Uruchom następujące komendy w menedżerze kolejek QM1:
	- a) Skonfiguruj definicję kolejki zdalnej za pomocą komendy CRTMQMQ z następującymi atrybutami:

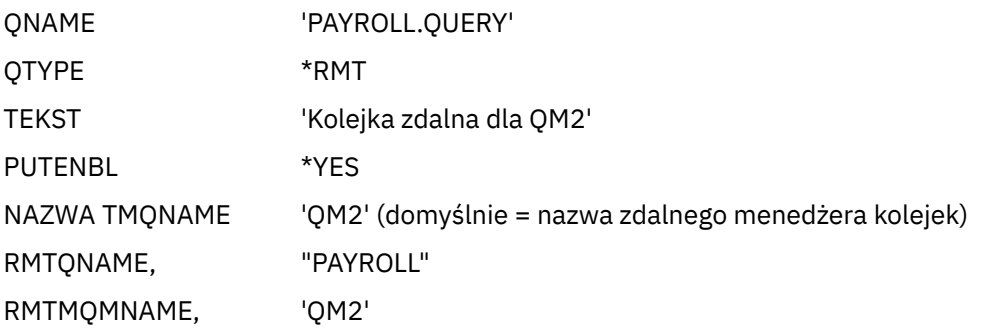

**Uwaga:** Definicja kolejki zdalnej nie jest kolejką fizyczną, ale środkiem kierowania komunikatów do kolejki transmisji QM2, tak aby mogły zostać wysłane do menedżera kolejek QM2.

b) Skonfiguruj definicję kolejki transmisji za pomocą komendy CRTMQMQ z następującymi atrybutami:

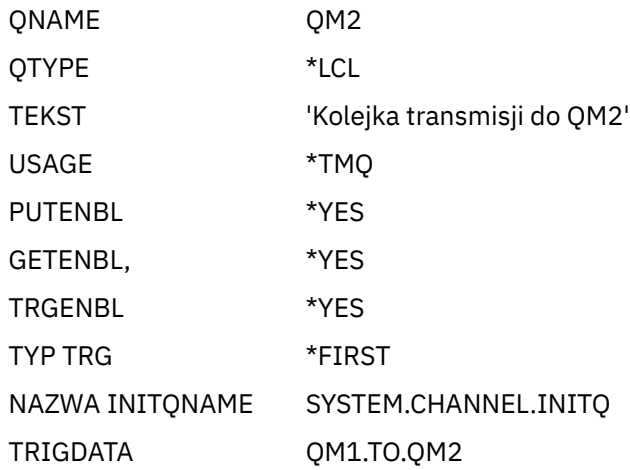

Po umieszczeniu pierwszego komunikatu w tej kolejce transmisji do kolejki inicjującej SYSTEM.CHANNEL.INITQ. Inicjator kanału pobiera komunikat z kolejki inicjującej i uruchamia kanał określony w nazwanym procesie.

c) Skonfiguruj definicję kanału nadawczego za pomocą komendy CRTMQCHL z następującymi atrybutami:

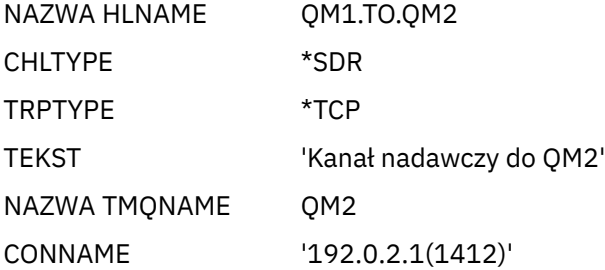

d) Skonfiguruj definicję kanału odbiorczego za pomocą komendy CRTMQCHL z następującymi atrybutami:

NAZWA HLNAME QM2.TO.QM1

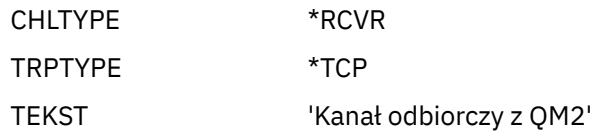

e) Skonfiguruj definicję kolejki odpowiedzi za pomocą komendy CRTMQMQ z następującymi atrybutami:

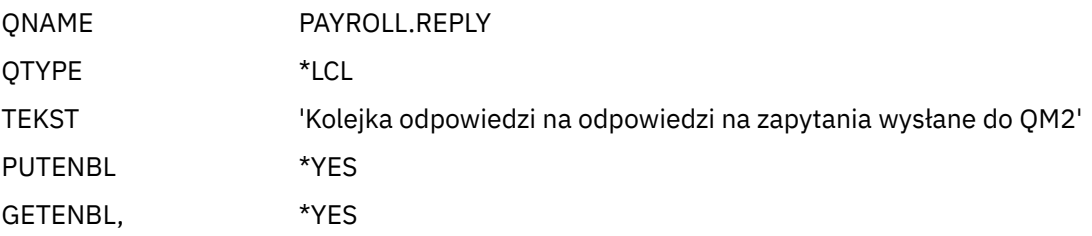

Kolejka odpowiedzi jest zdefiniowana jako PUT (ENABLED). Ta definicja zapewnia, że komunikaty odpowiedzi mogą być umieszczane w kolejce. Jeśli odpowiedzi nie można umieścić w kolejce odpowiedzi, są one wysyłane do kolejki niedostarczonych komunikatów w QM1 lub, jeśli ta kolejka nie jest dostępna, pozostają w kolejce transmisji QM1 w menedżerze kolejek QM2. Kolejka została zdefiniowana jako GET (ENABLED), aby umożliwić pobieranie komunikatów odpowiedzi.

• Uruchom następujące komendy w menedżerze kolejek QM2:

a) Skonfiguruj definicję kolejki lokalnej za pomocą komendy CRTMQMQ z następującymi atrybutami:

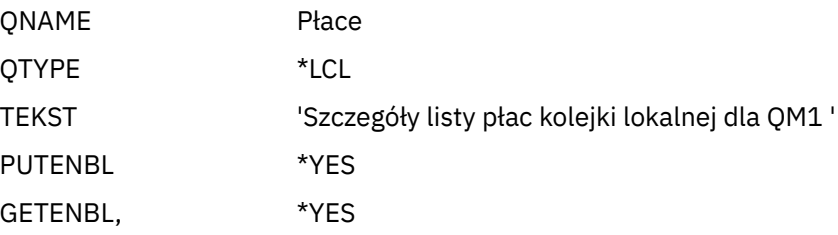

Ta kolejka jest zdefiniowana jako PUT (ENABLED) i GET (ENABLED) z tej samej przyczyny, co definicja kolejki odpowiedzi w menedżerze kolejek QM1.

b) Skonfiguruj definicję kolejki transmisji za pomocą komendy CRTMQMQ z następującymi atrybutami:

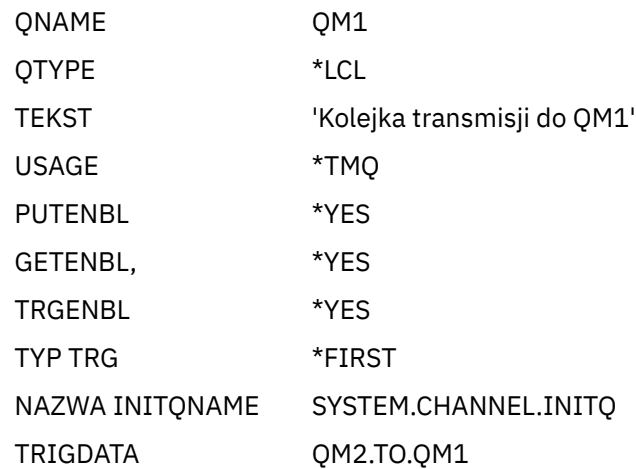

Po umieszczeniu pierwszego komunikatu w tej kolejce transmisji do kolejki inicjującej SYSTEM.CHANNEL.INITQ. Inicjator kanału pobiera komunikat z kolejki inicjującej i uruchamia kanał określony w danych wyzwalacza.

c) Skonfiguruj definicję kanału nadawczego za pomocą komendy CRTMQMCHL z następującymi atrybutami:

<span id="page-163-0"></span>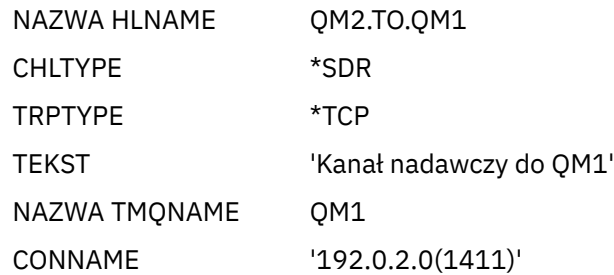

d) Skonfiguruj definicję kanału odbiorczego za pomocą komendy CRTMQMCHL z następującymi atrybutami:

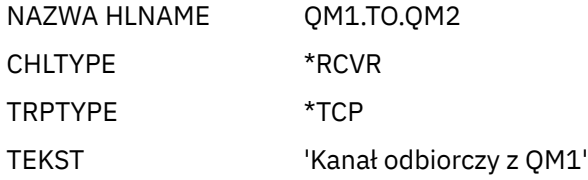

# **Uruchamianie i rozwijanie przykładu dla komendy IBM i**

Informacje na temat uruchamiania inicjatora kanału i programu nasłuchującego oraz sugestie dotyczące rozwijania tego scenariusza.

# **O tym zadaniu**

Po utworzeniu tych definicji należy wykonać następujące czynności:

- Uruchom inicjator kanału w każdym menedżerze kolejek.
- Uruchom program nasłuchujący dla każdego menedżera kolejek.

Aplikacje mogą następnie wysyłać do siebie komunikaty. Kanały są wyzwalane w celu uruchomienia przez pierwszy komunikat nadchodzący do każdej kolejki transmisji, dlatego nie ma potrzeby wydawania komendy STRMQMCHL.

Można również rozwinąć przykład.

# **Procedura**

1. Uruchom inicjator kanału i program nasłuchujący.

Szczegółowe informacje na temat uruchamiania inicjatora kanału i programu nasłuchującego zawiera sekcja Monitorowanie i sterowanie kanałami w systemie IBM i .

- 2. Ten przykład można rozwinąć w następujący sposób:
	- Dodanie większej liczby definicji kolejek i kanałów, aby umożliwić innym aplikacjom wysyłanie komunikatów między dwoma menedżerami kolejek.
	- Dodawanie programów użytkownika obsługi wyjścia w kanałach w celu umożliwienia szyfrowania łącza, sprawdzania bezpieczeństwa lub dodatkowego przetwarzania komunikatów.
	- Korzystanie z aliasów menedżera kolejek i aliasów kolejki zwrotnej w celu uzyskania informacji o tym, w jaki sposób te obiekty mogą być używane w organizacji sieci menedżera kolejek.

Wersję tego przykładu, w której używane są komendy MQSC, zawiera sekcja ["Przykład: planowanie](#page-164-0) [kanału komunikatów w systemie z/OS" na stronie 165](#page-164-0).

# <span id="page-164-0"></span>**Przykład: planowanie kanału komunikatów w systemie z/OS**

W tej sekcji opisano sposób łączenia ze sobą menedżerów kolejek w systemie z/OS lub MVS, aby możliwe było wysyłanie między nimi komunikatów. W tym przykładzie używana jest aplikacja zapytania o listę płac połączona z menedżerem kolejek QM1 , która wysyła komunikaty zapytania o listę płac do aplikacji przetwarzającej listę płac działającej w menedżerze kolejek QM2. Aplikacja do obsługi listy płac potrzebuje odpowiedzi na zapytania wysłane z powrotem do QM1.

# **O tym zadaniu**

W przykładzie przedstawiono przygotowania niezbędne do umożliwienia aplikacji używającej menedżera kolejek QM1 do umieszczania komunikatów w kolejce w menedżerze kolejek QM2. Aplikacja działająca w produkcie QM2 może pobierać te komunikaty i wysyłać odpowiedzi do kolejki odpowiedzi w produkcie QM1.

Przykład ilustruje użycie zarówno połączeń TCP/IP, jak i LU 6.2 . W przykładzie założono, że kanały mają być wyzwalane w celu uruchomienia po nadejściu pierwszego komunikatu do kolejki transmisji, którą obsługują.

**Uwaga:** MQ Adv. **ELICO W** Kanał komunikatów, który używa protokołu TCP/IP, można wskazać na IBM Aspera faspio Gateway, który udostępnia szybki tunel TCP/IP, który może znacząco zwiększyć przepustowość sieci. Patrz Definiowanie połączenia Aspera gateway w systemie Linux lub Windows.

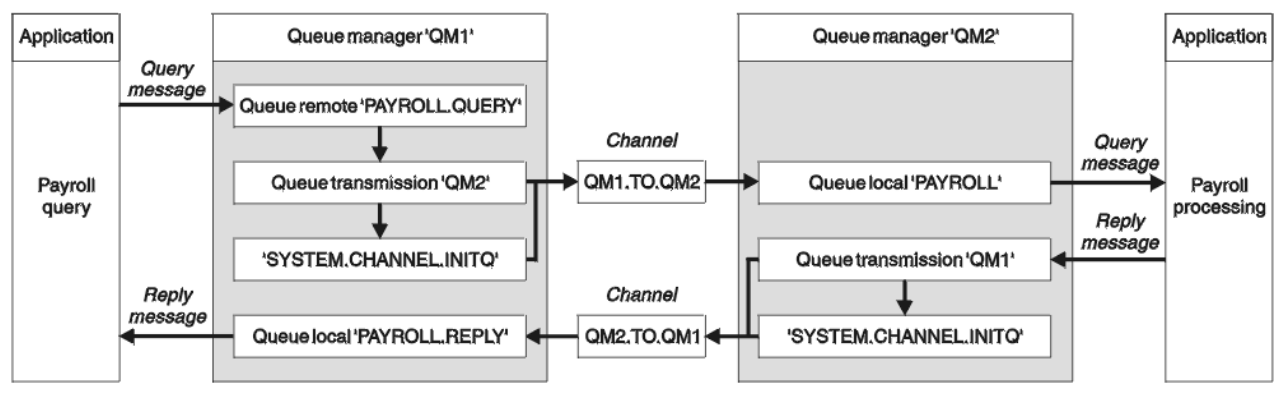

# *Rysunek 9. Pierwszy przykład dla IBM MQ for z/OS*

Komunikaty zapytania listy płac są wysyłane z kolejki QM1 do kolejki QM2 w kanale nadawczym o nazwie QM1.TO.QM2i komunikaty odpowiedzi są wysyłane z powrotem z kolejki QM2 do kolejki QM1 w innym kanale nadawczym-odbiorczym o nazwie QM2.TO.QM1. Oba te kanały są wyzwalane w celu uruchomienia natychmiast po wysłaniu komunikatu do innego menedżera kolejek.

Aplikacja zapytania listy płac umieszcza komunikat zapytania w kolejce zdalnej "PAYROLL.QUERY" zdefiniowane w QM1. Ta definicja kolejki zdalnej jest tłumaczona na kolejkę lokalną "PAYROLL" w produkcie QM2. Ponadto aplikacja zapytania listy płac określa, że odpowiedź na zapytanie jest wysyłana do kolejki lokalnej "PAYROLL.REPLY" on QM1. (ODPOWIEDŹ) Aplikacja przetwarzająca listy płac pobiera komunikaty z kolejki lokalnej "PAYROLL" w menedżerze QM2i wysyła odpowiedzi tam, gdzie są one wymagane; w tym przypadku jest to kolejka lokalna "PAYROLL.REPLY" on QM1. (ODPOWIEDŹ)

Zakłada się, że oba menedżery kolejek działają w systemie z/OS. W przykładowych definicjach TCP/IP QM1 ma adres hosta 192.0.2.0 i nasłuchuje na porcie 1411, a QM2 ma adres hosta 192.0.2.1 i nasłuchuje na porcie 1412. W definicjach jednostki logicznej 6.2 QM1 nasłuchuje na symbolicznej nazwie jednostki logicznej o nazwie LUNAME1 , a QM2 nasłuchuje na symbolicznej nazwie jednostki logicznej o nazwie LUNAME2. W przykładzie założono, że te nazwy LUN są już zdefiniowane w systemie z/OS i są dostępne do użycia. Aby je zdefiniować, patrz sekcja ["Przykład: konfigurowanie komunikacji między platformami](#page-45-0) [w systemie IBM MQ w systemie z/OS" na stronie 46.](#page-45-0)

Definicje obiektów, które muszą zostać utworzone w QM1 , to:

- Definicja kolejki zdalnej, PAYROLL.QUERY
- Definicja kolejki transmisji, QM2 (wartość domyślna = nazwa zdalnego menedżera kolejek)
- Definicja kanału nadawczego, QM1.TO.QM2
- Definicja kanału odbiorczego, QM2.TO.QM1
- Definicja kolejki odpowiedzi, PAYROLL.REPLY

Definicje obiektów, które muszą zostać utworzone w QM2 , to:

- Definicja kolejki lokalnej, PAYROLL
- Definicja kolejki transmisji, QM1 (wartość domyślna = nazwa zdalnego menedżera kolejek)
- Definicja kanału nadawczego, QM2.TO.QM1
- Definicja kanału odbiorczego, QM1.TO.QM2

W przykładzie założono, że wszystkie systemy SYSTEM.COMMAND.\* i SYSTEM.CHANNEL.\* Kolejki wymagane do uruchomienia produktu DQM zostały zdefiniowane w sposób przedstawiony w dostarczonych przykładowych definicjach **CSQ4INSG** i **CSQ4INSX**.

Szczegóły połączenia są dostarczane w atrybucie CONNAME definicji kanału nadawczego.

Zostanie wyświetlony diagram układu w produkcie [Rysunek 9 na stronie 165.](#page-164-0)

# **Procedura**

Patrz:

- "Konfigurowanie agenta kanału komunikatów w systemie z/OS" na stronie 166 zawiera szczegółowe informacje na temat konfigurowania kanałów komunikatów.
- • ["Uruchamianie i rozwijanie przykładu dla komendy z/OS" na stronie 168](#page-167-0) zawiera sugestie dotyczące sposobu łączenia większej liczby aplikacji i programów zewnętrznych.

#### $z/0S$ **Konfigurowanie agenta kanału komunikatów w systemie z/OS**

Poniższe definicje obiektów umożliwiają aplikacjom połączonym z menedżerem kolejek QM1 wysyłanie komunikatów żądań do kolejki o nazwie PAYROLL w menedżerze QM2 oraz odbieranie odpowiedzi w kolejce o nazwie PAYROLL.REPLY on QM1. Definicje umożliwiają również aplikacjom połączonym z menedżerem kolejek QM2 pobieranie komunikatów żądań z kolejki lokalnej o nazwie PAYROLL oraz umieszczanie odpowiedzi na te komunikaty żądań w kolejce o nazwie PAYROLL.REPLY w menedżerze kolejek QM1.

# **O tym zadaniu**

Wszystkie definicje obiektów zostały dostarczone z atrybutami DESCR i REPLACE i stanowią minimum wymagane do wykonania przykładu. Atrybuty, które nie zostały podane, przyjmują wartości domyślne dla menedżerów kolejek QM1 i QM2.

Nie trzeba podawać definicji kolejki zdalnej, aby umożliwić powrót odpowiedzi do kolejki QM1. Deskryptor komunikatu wczytanego z kolejki lokalnej PAYROLL zawiera zarówno nazwę kolejki odpowiedzi, jak i nazwę menedżera kolejek odpowiedzi. Dlatego tak długo, jak QM2 może przetłumaczyć nazwę menedżera kolejek odpowiedzi na nazwę menedżera kolejek transmisji w menedżerze kolejek QM2, komunikat odpowiedzi może zostać wysłany. W tym przykładzie nazwa menedżera kolejek odpowiedzi to QM1 , a zatem menedżer kolejek QM2 wymaga kolejki transmisji o takiej samej nazwie.

# **Procedura**

- Uruchom następujące komendy w menedżerze kolejek QM1:
	- a) Skonfiguruj definicję kolejki zdalnej:

DEFINE QREMOTE(PAYROLL.QUERY) DESCR('Remote queue for QM2') REPLACE + PUT(ENABLED) XMITQ(QM2) RNAME(PAYROLL) RQMNAME(QM2)

**Uwaga:** Definicja kolejki zdalnej nie jest kolejką fizyczną, ale środkiem kierowania komunikatów do kolejki transmisji QM2, tak aby mogły zostać wysłane do menedżera kolejek QM2.

b) Skonfiguruj definicję kolejki transmisji:

DEFINE QLOCAL(QM2) DESCR('Transmission queue to QM2') REPLACE + USAGE(XMITQ) PUT(ENABLED) GET(ENABLED) TRIGGER TRIGTYPE(FIRST) + TRIGDATA(QM1.TO.QM2) INITQ(SYSTEM.CHANNEL.INITQ)

Po umieszczeniu pierwszego komunikatu w tej kolejce transmisji do kolejki inicjującej SYSTEM.CHANNEL.INITQ. Inicjator kanału pobiera komunikat z kolejki inicjującej i uruchamia kanał określony w danych wyzwalacza. Inicjator kanału może tylko pobrać komunikaty wyzwalacza z systemu SYSTEM.CHANNEL.INITQ , dlatego nie należy używać żadnej innej kolejki jako kolejki inicjującej.

c) Skonfiguruj definicję kanału nadawczego:

Dla połączenia TCP/IP:

DEFINE CHANNEL(QM1.TO.QM2) CHLTYPE(SDR) TRPTYPE(TCP) + REPLACE DESCR('Sender channel to QM2') XMITQ(QM2) + CONNAME('192.0.2.1(1412)')

Dla połączenia LU 6.2 :

```
DEFINE CHANNEL(QM1.TO.QM2) CHLTYPE(SDR) TRPTYPE(LU62) +
REPLACE DESCR('Sender channel to QM2') XMITQ(QM2) +
CONNAME('LUNAME2')
```
d) Skonfiguruj definicję kanału odbiorczego:

Dla połączenia TCP/IP:

DEFINE CHANNEL(QM2.TO.QM1) CHLTYPE(RCVR) TRPTYPE(TCP) + REPLACE DESCR('Receiver channel from QM2')

Dla połączenia LU 6.2 :

DEFINE CHANNEL(QM2.TO.QM1) CHLTYPE(RCVR) TRPTYPE(LU62) + REPLACE DESCR('Receiver channel from QM2')

e) Skonfiguruj definicję kolejki odpowiedzi:

DEFINE QLOCAL(PAYROLL.REPLY) REPLACE PUT(ENABLED) GET(ENABLED) + DESCR('Reply queue for replies to query messages sent to QM2')

Kolejka odpowiedzi jest zdefiniowana jako PUT (ENABLED), co zapewnia, że komunikaty odpowiedzi mogą być umieszczane w kolejce. Jeśli odpowiedzi nie można umieścić w kolejce odpowiedzi, są one wysyłane do kolejki niedostarczonych komunikatów w QM1 lub, jeśli ta kolejka nie jest dostępna, pozostają w kolejce transmisji QM1 w menedżerze kolejek QM2. Kolejka została zdefiniowana jako GET (ENABLED), aby umożliwić pobieranie komunikatów odpowiedzi.

• Uruchom następujące komendy w menedżerze kolejek QM2:

a) Skonfiguruj definicję kolejki lokalnej:

DEFINE QLOCAL(PAYROLL) REPLACE PUT(ENABLED) GET(ENABLED) + DESCR('Local queue for QM1 payroll details')

<span id="page-167-0"></span>Ta kolejka jest zdefiniowana jako PUT (ENABLED) i GET (ENABLED) z tej samej przyczyny, co definicja kolejki odpowiedzi w menedżerze kolejek QM1.

b) Skonfiguruj definicję kolejki transmisji:

DEFINE QLOCAL(QM1) DESCR('Transmission queue to QM1') REPLACE + USAGE(XMITQ) PUT(ENABLED) GET(ENABLED) TRIGGER TRIGTYPE(FIRST) + TRIGDATA(QM2.TO.QM1) INITQ(SYSTEM.CHANNEL.INITQ)

Po umieszczeniu pierwszego komunikatu w tej kolejce transmisji do kolejki inicjującej SYSTEM.CHANNEL.INITQ. Inicjator kanału pobiera komunikat z kolejki inicjującej i uruchamia kanał określony w danych wyzwalacza. Inicjator kanału może tylko pobrać komunikaty wyzwalacza z systemu SYSTEM.CHANNEL.INITQ , dlatego nie należy używać żadnej innej kolejki jako kolejki inicjującej.

c) Skonfiguruj definicję kanału nadawczego:

Dla połączenia TCP/IP:

DEFINE CHANNEL(QM2.TO.QM1) CHLTYPE(SDR) TRPTYPE(TCP) + REPLACE DESCR('Sender channel to QM1') XMITQ(QM1) + CONNAME('192.0.2.0(1411)')

Dla połączenia LU 6.2 :

DEFINE CHANNEL(QM2.TO.QM1) CHLTYPE(SDR) TRPTYPE(LU62) + REPLACE DESCR('Sender channel to QM1') XMITQ(QM1) + CONNAME('LUNAME1')

d) Skonfiguruj definicję kanału odbiorczego:

Dla połączenia TCP/IP:

```
DEFINE CHANNEL(QM1.TO.QM2) CHLTYPE(RCVR) TRPTYPE(TCP) +
REPLACE DESCR('Receiver channel from QM1')
```
Dla połączenia LU 6.2 :

```
DEFINE CHANNEL(QM1.TO.QM2) CHLTYPE(RCVR) TRPTYPE(LU62) +
REPLACE DESCR('Receiver channel from QM1')
```
 $z/0S$ 

# **Uruchamianie i rozwijanie przykładu dla komendy z/OS**

Informacje na temat uruchamiania inicjatora kanału i programu nasłuchującego oraz sugestie dotyczące rozwijania tego przykładu.

## **O tym zadaniu**

Po utworzeniu tych definicji należy wykonać następujące czynności:

- Uruchom inicjator kanału w każdym menedżerze kolejek.
- Uruchom program nasłuchujący dla każdego menedżera kolejek.

Aplikacje mogą następnie wysyłać do siebie komunikaty. Ponieważ kanały są wyzwalane w celu uruchomienia po nadejściu pierwszego komunikatu w każdej kolejce transmisji, nie ma potrzeby wydawania komendy START CHANNEL MQSC.

Można również rozwinąć przykład.

#### **Procedura**

1. Uruchom inicjator kanału i program nasłuchujący.

Szczegółowe informacje na temat uruchamiania inicjatora kanału i programu nasłuchującego zawiera sekcja Uruchamianie inicjatora kanałuoraz sekcja Uruchamianie programu nasłuchującego kanału .

- 2. Ten przykład można rozwinąć w następujący sposób:
	- Dodanie większej liczby kolejek i definicji kanałów, aby umożliwić innym aplikacjom wysyłanie komunikatów między dwoma menedżerami kolejek.
	- Dodawanie programów użytkownika obsługi wyjścia w kanałach w celu umożliwienia szyfrowania łącza, sprawdzania bezpieczeństwa lub dodatkowego przetwarzania komunikatów.
	- Korzystanie z aliasów menedżera kolejek i aliasów kolejek zwrotnych w celu uzyskania dodatkowych informacji o tym, w jaki sposób te aliasy mogą być używane w organizacji sieci menedżera kolejek.

# **Przykład: planowanie kanału komunikatów dla produktu z/OS przy użyciu grup współużytkowania kolejek**

W tym przykładzie przedstawiono przygotowania niezbędne do umożliwienia aplikacji używającej menedżera kolejek QM3 w celu umieszczenia komunikatu w kolejce w grupie współużytkowania kolejek, która zawiera elementy kolejki QM4 i QM5, a także przedstawiono komendy IBM MQ (MQSC), których można użyć w programie IBM MQ for z/OS w celu rozproszonego kolejkowania z grupami współużytkowania kolejek.

# **O tym zadaniu**

Przed rozpoczęciem tej próby należy zapoznać się z przykładem podanym w sekcji ["Przykład: planowanie](#page-164-0) [kanału komunikatów w systemie z/OS" na stronie 165](#page-164-0) . Ten przykład rozszerza scenariusz zapytania o listę płac w tym przykładzie, aby pokazać, w jaki sposób można zwiększyć dostępność przetwarzania zapytań, dodając więcej aplikacji obsługujących współużytkowaną kolejkę.

Aplikacja zapytania listy płac jest teraz połączona z menedżerem kolejek QM3 i umieszcza zapytanie w zdalnej kolejce 'PAYROLL QUERY' zdefiniowanej w QM3. Ta definicja kolejki zdalnej jest tłumaczona na współużytkowaną kolejkę PAYROLL udostępnianą przez menedżery kolejek w grupie współużytkowania kolejek QSG1. Aplikacja przetwarzająca listę płac ma teraz uruchomione dwie instancje, jedną połączoną z QM4 i drugą połączoną z QM5.

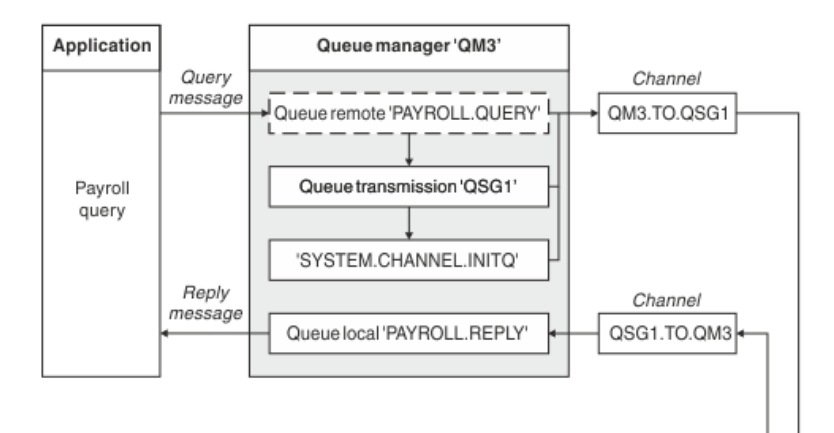

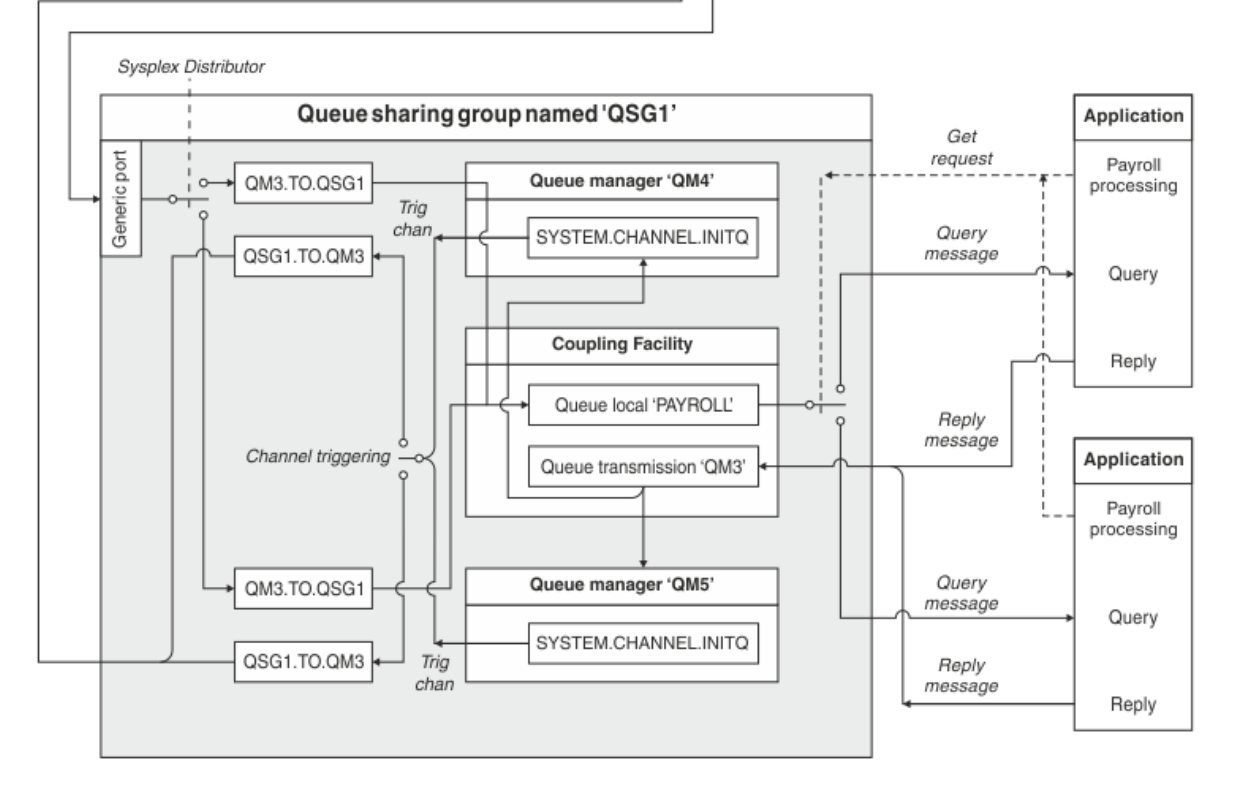

#### *Rysunek 10. Przykład planowania kanału komunikatów dla systemu IBM MQ for z/OS korzystającego z grup współużytkowania kolejek*

Zakłada się, że wszystkie trzy menedżery kolejek działają w systemie z/OS. W przykładowych definicjach TCP/IP QM4 ma adres VIPA MVSIP01 , a QM5 ma adres VIPA MVSIP02. Oba menedżery kolejek nasłuchują na porcie 1414. Adres ogólny udostępniany przez Sysplex Distributor dla tej grupy to QSG1.MVSIP. QM3 ma adres hosta 192.0.2.0 i nasłuchuje na porcie 1411.

W przykładowych definicjach dla LU6.2 QM3 nasłuchuje na symbolicznej nazwie jednostki logicznej o nazwie LUNAME1. Nazwa zasobu ogólnego zdefiniowana dla VTAM dla nazw jednostek logicznych nasłuchiwania QM4 i QM5 to LUQSG1. W przykładzie założono, że są one już zdefiniowane w systemie z/OS i są dostępne do użycia. Aby je zdefiniować, patrz sekcja ["Nawiązywanie połączenia jednostki](#page-51-0) [logicznej 6.2 z grupą współużytkowania kolejek" na stronie 52](#page-51-0).

W tym przykładzie QSG1 jest nazwą grupy współużytkowania kolejek, a menedżery kolejek QM4 i QM5 są nazwami elementów grupy.

# **Procedura**

Patrz:

- "Konfigurowanie definicji grup współużytkowania kolejek i menedżera kolejek QM3 nie w grupie współużytkowania kolejek" na stronie 171 zawiera szczegółowe informacje na temat konfigurowania definicji.
- • ["Przykład uruchamiania grupy współużytkowania kolejek dla systemu z/OS" na stronie 172](#page-171-0) zawiera szczegółowe informacje na temat uruchamiania inicjatorów kanału i programów nasłuchujących dla każdego menedżera kolejek.

#### **Konfigurowanie definicji grup współużytkowania kolejek**  $z/0S$ **i menedżera kolejek QM3 nie w grupie współużytkowania kolejek**

Tworzenie następujących definicji obiektów dla jednego elementu grupy współużytkowania kolejek powoduje, że są one dostępne dla wszystkich pozostałych elementów. QM3 nie jest elementem grupy współużytkowania kolejek.

# **O tym zadaniu**

Menedżery kolejek QM4 i QM5 są elementami grupy współużytkowania kolejek. Definicje utworzone dla QM4 są również dostępne dla QM5.

Zakłada się, że struktura listy narzędzia CF ma nazwę 'APPLICATION1'. Jeśli nie jest to nazwa 'APPLICATION1', w tym przykładzie należy użyć własnej nazwy struktury listy narzędzia CF.

Ponieważ menedżer kolejek QM3 nie jest elementem grupy współużytkowania kolejek, potrzebne są definicje obiektów dla tego menedżera kolejek, aby mógł on umieszczać komunikaty w kolejce w grupie współużytkowania kolejek.

# **Procedura**

- Skonfiguruj obiekty współużytkowane dla definicji grupy współużytkowania kolejek:
	- a) Użyj następujących komend, aby skonfigurować definicje obiektów współużytkowanych, które są przechowywane w bazie danych Db2, oraz powiązane z nimi komunikaty, które są przechowywane w narzędziu CF.

```
DEFINE QLOCAL(PAYROLL) QSGDISP(SHARED) REPLACE PUT(ENABLED) GET(ENABLED) +
CFSTRUCT(APPLICATION1) +
DESCR('Shared queue for payroll details')
DEFINE QLOCAL(QM3) QSGDISP(SHARED) REPLACE USAGE(XMITQ) PUT(ENABLED) +
CFSTRUCT(APPLICATION1) +
DESCR('Transmission queue to QM3') TRIGGER TRIGTYPE(FIRST) +
TRIGDATA(QSG1.TO.QM3) GET(ENABLED) INITQ(SYSTEM.CHANNEL.INITQ)
```
• Użyj następujących komend, aby skonfigurować definicje obiektów grup, które są przechowywane w katalogu Db2.

Każdy menedżer kolejek w grupie współużytkowania kolejek tworzy lokalną kopię zdefiniowanego obiektu.

a) Skonfiguruj kanał nadawczy:

Definicja kanału nadawczego dla połączenia TCP/IP:

```
DEFINE CHANNEL(QSG1.TO.QM3) CHLTYPE(SDR) QSGDISP(GROUP) TRPTYPE(TCP) +
REPLACE DESCR('Sender channel to QM3') XMITQ(QM3) +
CONNAME('192.0.2.0(1411)')
```
Definicja kanału nadawczego dla połączenia jednostki logicznej 6.2 :

```
DEFINE CHANNEL(QSG1.TO.QM3) CHLTYPE(SDR) QSGDISP(GROUP) TRPTYPE(LU62) +
REPLACE DESCR('Sender channel to QM3') XMITQ(QM3) +
CONNAME('LUNAME1')
```
<span id="page-171-0"></span>b) Skonfiguruj kanał odbiorczy:

Definicja kanału odbiorczego dla połączenia TCP/IP:

```
DEFINE CHANNEL(QM3.TO.QSG1) CHLTYPE(RCVR) TRPTYPE(TCP) +
REPLACE DESCR('Receiver channel from QM3') QSGDISP(GROUP)
```
Definicja kanału odbiorczego dla połączenia jednostki logicznej 6.2 :

DEFINE CHANNEL(QM3.TO.QSG1) CHLTYPE(RCVR) TRPTYPE(LU62) + REPLACE DESCR('Receiver channel from QM3') QSGDISP(GROUP)

- Skonfiguruj definicje obiektów menedżera kolejek QM3 .
	- a) Skonfiguruj CONNAME

Parametr CONNAME dla tego kanału jest ogólnym adresem grupy współużytkowania kolejek, który różni się w zależności od typu transportu.

Dla połączenia TCP/IP:

```
DEFINE CHANNEL(QM3.TO.QSG1) CHLTYPE(SDR) TRPTYPE(TCP) +
REPLACE DESCR('Sender channel to QSG1') XMITQ(QSG1) +
CONNAME('QSG1.MVSIP(1414)')
```
Dla połączenia LU 6.2 :

```
DEFINE CHANNEL(QM3.TO.QSG1) CHLTYPE(SDR) TRPTYPE(LU62) +
REPLACE DESCR('Sender channel to QSG1') XMITQ(QSG1) +
CONNAME('LUQSG1') TPNAME('MQSERIES') MODENAME('#INTER')
```
b) Skonfiguruj inne definicje.

Te definicje są wymagane do tych samych celów, co definicje używane w tematach podrzędnych tematu ["Przykład: planowanie kanału komunikatów w systemie z/OS" na stronie 165.](#page-164-0)

DEFINE QREMOTE(PAYROLL.QUERY) DESCR('Remote queue for QSG1') REPLACE + PUT(ENABLED) XMITQ(QSG1) RNAME(APPL) RQMNAME(QSG1)

```
DEFINE QLOCAL(QSG1) DESCR('Transmission queue to QSG1') REPLACE +
USAGE(XMITQ) PUT(ENABLED) GET(ENABLED) TRIGGER TRIGTYPE(FIRST) +
TRIGDATA(QM3.TO.QSG1) INITQ(SYSTEM.CHANNEL.INITQ)
```
DEFINE CHANNEL(QSG1.TO.QM3) CHLTYPE(RCVR) TRPTYPE(TCP) + REPLACE DESCR('Receiver channel from QSG1')

DEFINE CHANNEL(QSG1.TO.QM3) CHLTYPE(RCVR) TRPTYPE(LU62) + REPLACE DESCR('Receiver channel from QSG1')

DEFINE QLOCAL(PAYROLL.REPLY) REPLACE PUT(ENABLED) GET(ENABLED) + DESCR('Reply queue for replies to query messages sent to QSG1')

#### $z/0S$ **Przykład uruchamiania grupy współużytkowania kolejek dla systemu z/OS**

Informacje na temat uruchamiania inicjatorów i programów nasłuchujących kanału.

## **O tym zadaniu**

Po utworzeniu wymaganych obiektów należy wykonać następujące czynności:

- Uruchom inicjator kanału dla wszystkich trzech menedżerów kolejek.
- Uruchom programy nasłuchujące dla obu menedżerów kolejek.

# <span id="page-172-0"></span>**Procedura**

1. Uruchom inicjatory kanału.

Szczegółowe informacje na temat uruchamiania inicjatora kanału zawiera sekcja Uruchamianie inicjatora kanału .

2. Uruchom procesy nasłuchujące.

Szczegółowe informacje na temat uruchamiania programu nasłuchującego zawiera sekcja Uruchamianie programu nasłuchującego kanału .

W przypadku połączenia TCP/IP każdy element grupy musi mieć uruchomiony program nasłuchujący grupy, który nasłuchuje na porcie 1414.

STA LSTR PORT(1414) IPADDR(MVSIP01) INDISP(GROUP)

Poprzednia pozycja uruchamia program nasłuchujący na przykład w QM4.

W przypadku połączenia LU6.2 każdy element grupy musi mieć uruchomiony program nasłuchujący grupy, który nasłuchuje na symbolicznej nazwie jednostki logicznej. Ta nazwa jednostki logicznej musi odpowiadać zasobowi ogólnemu LUQSG1.

STA LSTR PORT(1411)

Poprzednia pozycja uruchamia program nasłuchujący w QM3.

# **Używanie aliasu do odwoływania się do biblioteki produktu MQ**

Alias można zdefiniować tak, aby odwoływał się do biblioteki MQ w kodzie JCL, zamiast używać nazwy biblioteki MQ bezpośrednio. Następnie, jeśli nazwa biblioteki produktu MQ ulegnie zmianie, wystarczy usunąć i ponownie zdefiniować alias.

## **Przykład**

W poniższym przykładzie zdefiniowano alias MQM.SCSQANLE , który odwołuje się do biblioteki MQM MQ MQM.V600.SCSQANLE:

```
//STEP1 EXEC PGM=IDCAMS
//SYSPRINT DD SYSOUT=*
//SYSIN DD *
DELETE (MQM.SCSQANLE)
DEFINE ALIAS (NAME(MQM.SCSQANLE) RELATE(MQM.V600.SCSQANLE))
/*
```
Następnie należy odwołać się do MQM.V600.SCSQANLE w kodzie JCL należy użyć aliasu MQM.SCSQANLE.

**Uwaga:** Nazwy bibliotek i aliasów muszą znajdować się w tym samym katalogu, dlatego należy użyć tego samego kwalifikatora wysokiego poziomu dla obu tych elementów. W tym przykładzie kwalifikator wysokiego poziomu to MQM.

# **Informacje dodatkowe o konfiguracji produktu Managed File Transfer**

Informacje uzupełniające ułatwiające skonfigurowanie produktu Managed File Transfer.

# **Użycie zmiennych środowiskowych we właściwościach MFT**

Zmienne środowiskowe mogą być używane we właściwościach Managed File Transfer , które reprezentują położenia plików lub katalogów. Pozwala to na zmianę położenia plików lub katalogów używanych podczas uruchamiania części produktu w zależności od bieżącego środowiska (na przykład użytkownika uruchamiającego komendę).

Następujące właściwości akceptują położenia plików lub katalogów i mogą w związku z tym zawierać zmienne środowiskowe:

- agentQMgrAuthenticationCredentialsFile
- agentSslKeyStore
- agentSslKeyStoreCredentialsFile
- agentSslTrustStore
- agentSslTrustStoreCredentialsFile
- cdNodeKeystoreCredentialsFile
- cdNodeTruststoreCredentialsFile
- cdTmpDir
- cdNodeKeystore
- cdNodeTruststore
- commandPath
- connectionQMgrAuthenticationCredentialsFile
- connectionSslKeyStore
- connectionSslKeyStoreCredentialsFile
- connectionSslTrustStore
- connectionSslTrustStoreCredentialsFile
- coordinationSslKeyStore
- coordinationSslKeyStoreCredentialsFile
- coordinationQMgrAuthenticationCredentialsFile
- coordinationSslTrustStore
- coordinationSslTrustStoreCredentialsFile
- exitClassPath
- exitNativeLibraryPath
- javaCoreTriggerFile
- loggerQMgrAuthenticationCredentialsFile
- sandboxRoot
- transferRoot
- wmqfte.database.credentials.file

#### **Przykład dla Windows**

Windows W tym przykładzie w systemie Windows użytkownik fteuser używa zmiennej środowiskowej USERPROFILE:

wmqfte.database.credentials.file=%USERPROFILE%\\logger\\mqmftcredentials.xml

#### Jest tłumaczony na następującą ścieżkę do pliku:

C:\Users\fteuser\logger\mqmftcredentials.xml

#### **Przykład dla AIX and Linux**

 $\blacktriangleright$  Linux  $\blacktriangleright$  Al $\bm{x}$  W tym przykładzie w systemie UNIX użytkownik fteuser używa zmiennej środowiskowej HOME:

transferRoot=\$HOME/fte/

Jest tłumaczony na następującą ścieżkę do pliku:

/home/fteuser/fte/

#### **Odsyłacze pokrewne**

["Plik MFT coordination.properties" na stronie 204](#page-203-0)

Plik coordination.properties określa szczegóły połączenia z menedżerem kolejek koordynacji. Ponieważ kilka instalacji produktu Managed File Transfer może współużytkować ten sam menedżer kolejek koordynacji, można użyć dowiązania symbolicznego do wspólnego pliku coordination.properties na dysku współużytkowanym.

#### ["Plik MFT command.properties" na stronie 209](#page-208-0)

Plik command.properties określa menedżer kolejek komend, z którym ma zostać nawiązane połączenie podczas wydawania komend, oraz informacje wymagane przez program Managed File Transfer do nawiązania połączenia z tym menedżerem kolejek.

#### ["Plik MFT agent.properties" na stronie 180](#page-179-0)

Każdy Managed File Transfer Agent ma własny plik właściwości agent.properties, który musi zawierać informacje używane przez agenta do nawiązywania połączenia z menedżerem kolejek. Plik agent.properties może również zawierać właściwości, które zmieniają zachowanie agenta.

#### Właściwości SSL/TLS dla MFT

["Plik MFT logger.properties" na stronie 213](#page-212-0)

Program rejestrujący Managed File Transfer ma zestaw właściwości konfiguracyjnych. Te właściwości należy określić w pliku logger.properties , który znajduje się w katalogu *MQ\_DATA\_PATH*/mqft/ config/*coordination\_qmgr\_name*/loggers/*logger\_name* .

MFT Właściwości agenta dla procedur zewnętrznych

Format pliku właściwości mostu protokołu

Format pliku definicji procesu Connect:Direct

Format pliku właściwości węzła Connect:Direct

# **Plik MFT installation.properties**

Plik installation.properties określa nazwę domyślnego zestawu opcji konfiguracyjnych. Ta pozycja wskazuje Managed File Transfer na ustrukturyzowany zestaw katalogów i plików właściwości, które zawierają konfigurację do użycia. Zwykle nazwą zestawu opcji konfiguracyjnych jest nazwa powiązanego menedżera kolejek koordynacji.

Ten plik jest tworzony przez instalator i można go zmienić za pomocą komendy **fteChangeDefaultConfigurationOptions** .

Plik installation.properties znajduje się w katalogu *MQ\_DATA\_PATH* . Na przykład w systemie Windowsdomyślne położenie pliku to *MQ\_DATA\_PATH*\mqft\installations\*installation\_name* , a w systemach AIX and Linux domyślne położenie pliku to /var/mqm/mqft/installations/ *installation\_name*.

Dla Redistributable Managed File Transfer Agentścieżka danych jest ustawiana podczas uruchamiania komendy **fteCreateEnvironment** . Po uruchomieniu komendy i określeniu wybranego położenia za pomocą parametru **-d** dla tego położenia zostanie ustawiona ścieżka do danych. Jeśli położenie nie zostanie określone za pomocą komendy **fteCreateEnvironment** , zostanie utworzony katalog mftdata w katalogu głównym, do którego wyodrębniono plik Redistributable Managed File Transfer

Agent . Plik installation.properties dla Redistributable Managed File Transfer Agent znajduje się w katalogu MQ\_DATA\_PATH\mqft\installations\MFTZipInstall .

Plik installation.properties zawiera następujące wartości:

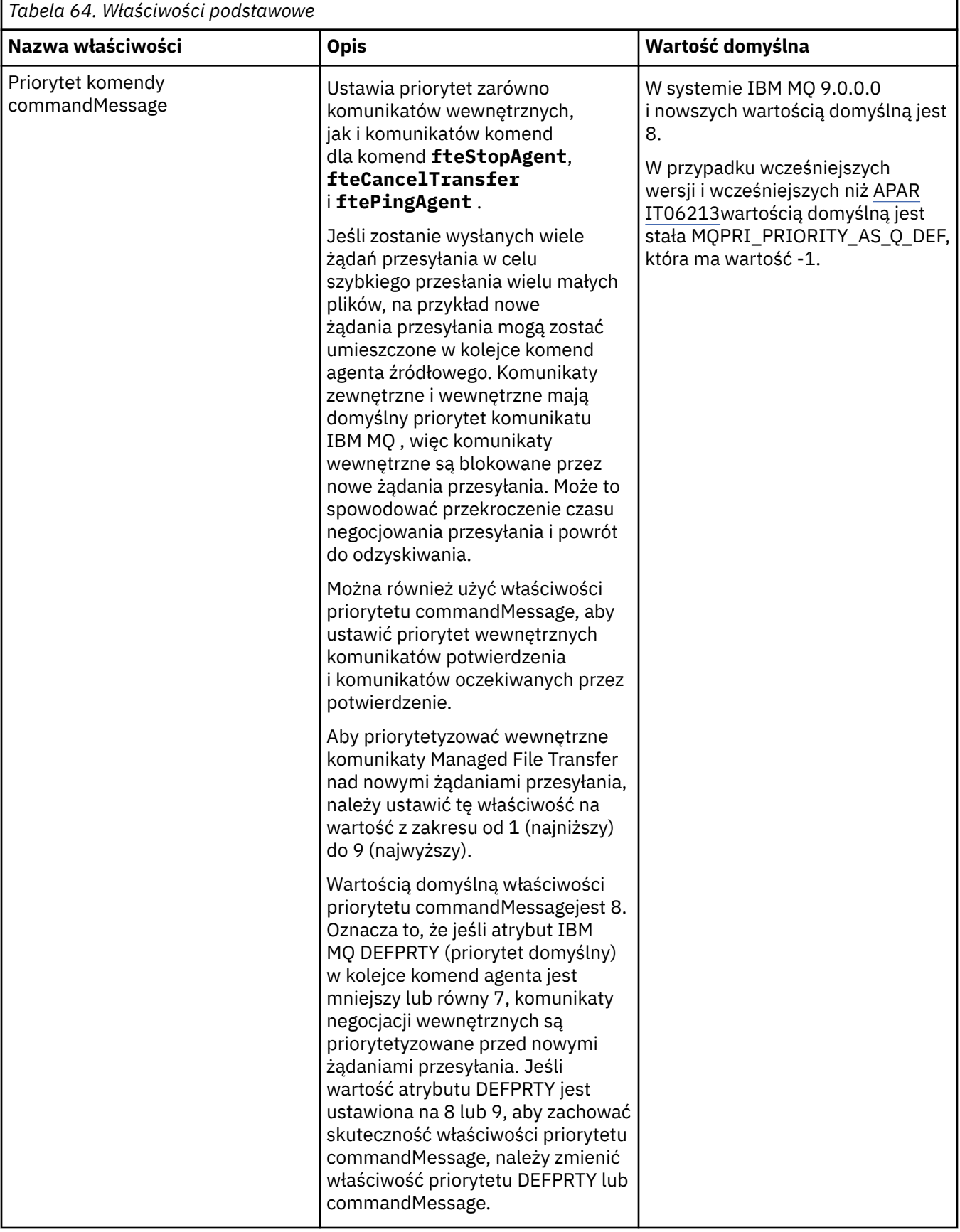

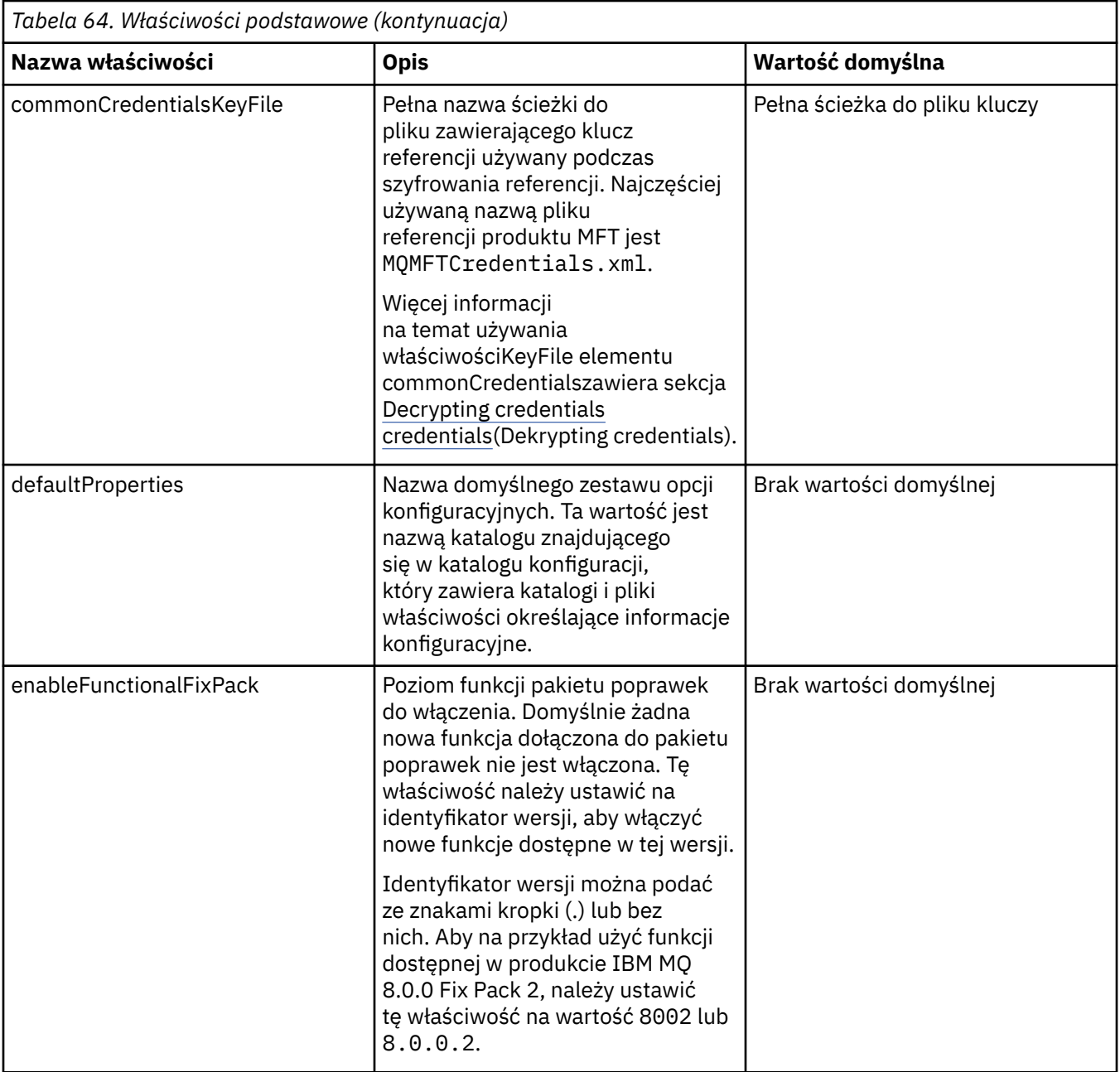

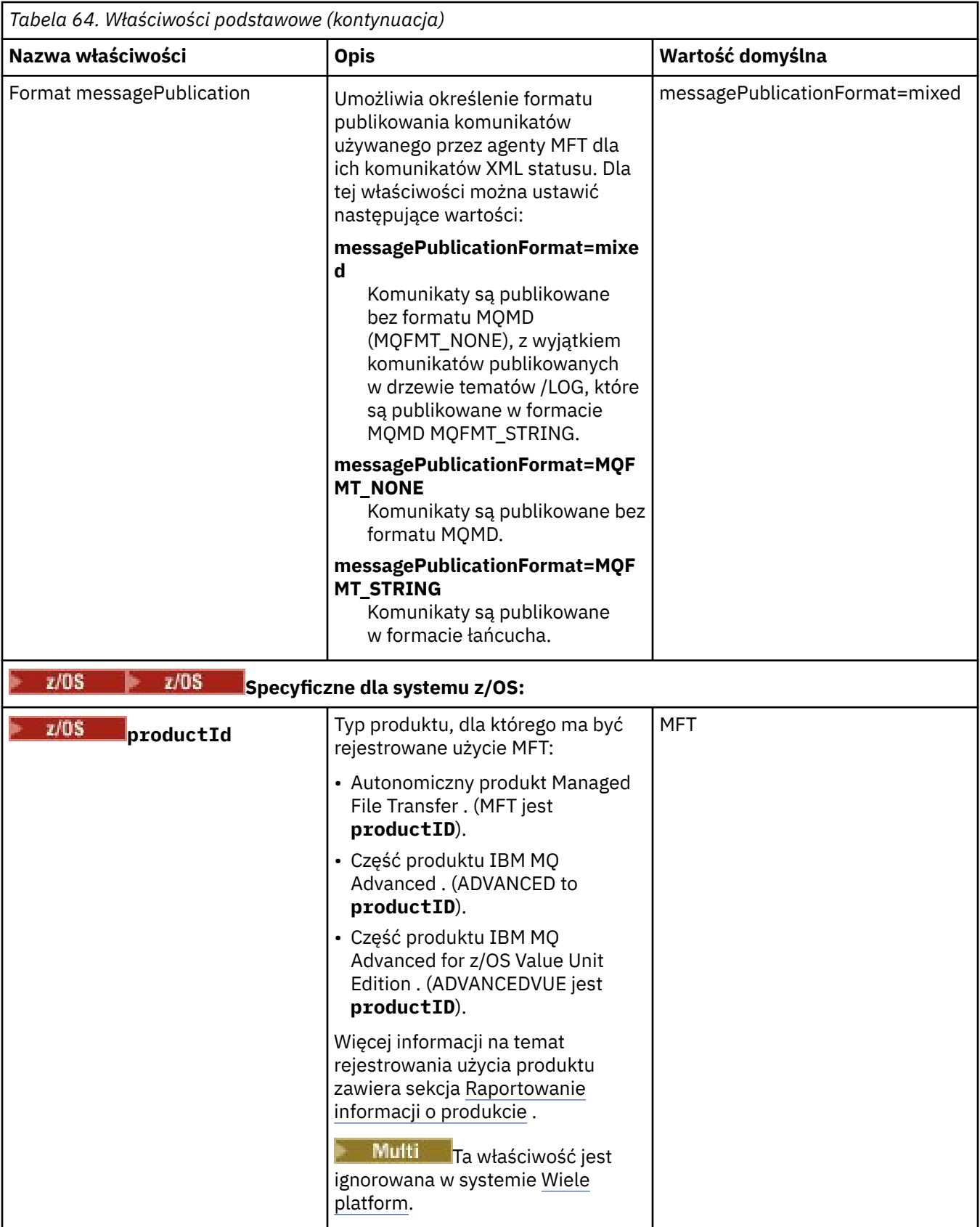

Poniższy tekst jest przykładem zawartości pliku installation.properties .

defaultProperties=ERIS

<span id="page-179-0"></span>ERIS to nazwa katalogu, który znajduje się w tym samym katalogu, co plik installation.properties . Katalog ERIS zawiera katalogi i pliki właściwości opisujące zestaw opcji konfiguracyjnych. **Pojęcia pokrewne** Opcje konfiguracyjne produktu MFT w wersji wieloplatformowej

# **Odsyłacze pokrewne**

OpcjeDefaultConfigurationkomendy fteChange

# **Plik MFT agent.properties**

Każdy Managed File Transfer Agent ma własny plik właściwości agent.properties, który musi zawierać informacje używane przez agenta do nawiązywania połączenia z menedżerem kolejek. Plik agent.properties może również zawierać właściwości, które zmieniają zachowanie agenta.

Plik agent.properties jest tworzony przez instalator lub komendę **fteCreateAgent**, **fteCreateBridgeAgent** lub **fteCreateCDAgent** . Można użyć dowolnej z tych komend z opcją **-f** , aby zmienić podstawowe właściwości menedżera kolejek agenta oraz zaawansowane właściwości agenta, które są powiązane z typem tworzonego agenta. Aby zmienić lub dodać zaawansowane właściwości agenta, należy zmodyfikować plik w edytorze tekstu.

**W witik – W** przypadku wielu platform plik agent . properties dla agenta znajduje się w katalogu *MQ\_DATA\_PATH*/mqft/config/*coordination\_qmgr\_name*/agents/*agent\_name* .

**W** 2/08 W systemie z/OSplik agent . properties znajduje się w katalogu \$BFG\_CONFIG variable/mqft/config/coordination\_qmgr\_name/agents/agent\_name.

Po zmianie pliku agent.properties należy zrestartować agenta, aby zmiany zostały uwzględnione.

W niektórych właściwościach Managed File Transfer można używać zmiennych środowiskowych, które reprezentują położenia plików lub katalogów. Pozwala to na użycie położenia plików lub katalogów podczas uruchamiania części produktu w celu zmiany w zależności od zmian w środowisku, na przykład od tego, który użytkownik uruchamia proces. Więcej informacji na ten temat zawiera sekcja ["Użycie](#page-172-0) [zmiennych środowiskowych we właściwościach MFT" na stronie 173.](#page-172-0)

#### **Windows**

**Uwaga:** W systemie Windowsdostępne są dwie właściwości:

- windowsService
- windowsServiceVersion

są dodawane do pliku agent.properties za pomocą komend MFT używanych do skonfigurowania agenta do działania jako usługa systemu Windows .

Nie należy samodzielnie dodawać ani modyfikować właściwości, ponieważ uniemożliwi to poprawne działanie agenta.

# **Podstawowe właściwości agenta**

Każdy plik MFT agent.properties zawiera następujące podstawowe właściwości agenta:

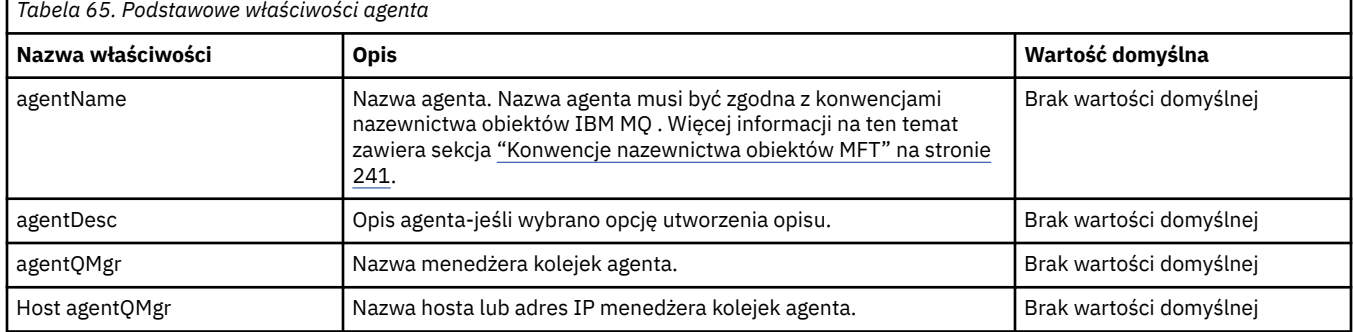
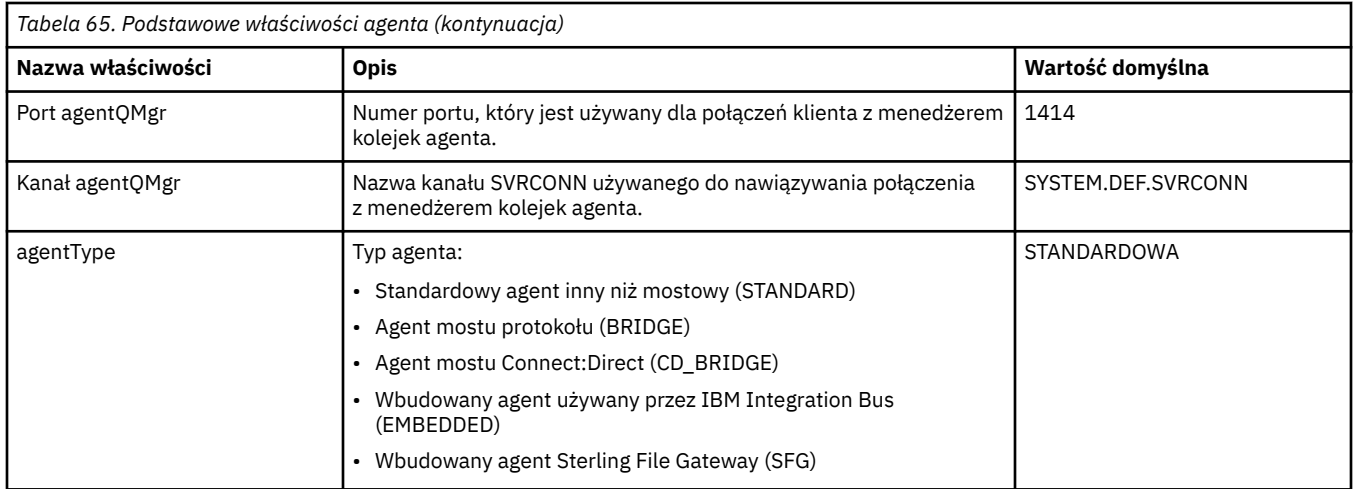

Jeśli wartość właściwości hosta agentQMgrnie zostanie podana, domyślnie będzie używany tryb powiązań.

Jeśli określono wartość dla właściwości hosta agentQMgr, ale nie określono wartości dla właściwości portu agentQMgri właściwości kanału agentQMgr, będzie to numer portu 1414 i kanał SYSTEM.DEF.SVRCONN .

### **Zaawansowane właściwości agenta**

Managed File Transfer udostępnia także bardziej zaawansowane właściwości agenta, które ułatwiają konfigurowanie agentów. Aby użyć dowolnej z poniższych właściwości, należy ręcznie zmodyfikować plik agent.properties w celu dodania wymaganych właściwości zaawansowanych. Nawiasy, przecinki (.) i ukośniki odwrotne (\) są znakami specjalnymi w komendach MFT i muszą być poprzedzone znakiem

ukośnika odwrotnego (\). Windows Scieżki do plików w systemie Windows można określić przy użyciu podwójnych ukośników odwrotnych (\\) jako separatora lub przy użyciu pojedynczych ukośników (/). Więcej informacji na temat zmiany znaczenia znaków w plikach właściwości Java zawiera Oracle [Javadoc](https://docs.oracle.com/javase/1.5.0/docs/api/java/util/Properties.html#load(java.io.InputStream)) [dla klasy właściwości](https://docs.oracle.com/javase/1.5.0/docs/api/java/util/Properties.html#load(java.io.InputStream)).

- • [Właściwości wielkości agenta](#page-181-0)
- • [Właściwości strony kodowej](#page-182-0)
- • [Właściwości komendy](#page-182-0)
- • [Właściwości połączenia](#page-183-0)
- • [Właściwości mostuConnect:Direct](#page-183-0)
- • [Plik z komunikatem i komunikat z plikiem właściwości agenta](#page-185-0)
- • [Ogólne właściwości agenta](#page-186-0)
- • [Właściwości wysokiej dostępności](#page-188-0)
- • [Właściwości wejścia/wyjścia](#page-189-0)
- V 9.3.0 [Właściwości dziennika przesyłania](#page-189-0)
- • [Właściwości obsługi wielu kanałów](#page-190-0)
- • [Właściwości z wieloma instancjami](#page-190-0)
- • [Właściwości kontrolera procesów](#page-190-0)
- • [Właściwości mostu protokołu](#page-191-0)
- • [Właściwości dziennika agenta mostu protokołu](#page-191-0)
- • [Właściwości kolejek](#page-192-0)
- • [Właściwości monitorowania zasobów](#page-192-0)
- • [Właściwości katalogu głównego](#page-193-0)
- <span id="page-181-0"></span>• [Właściwość programu planującego](#page-194-0)
- • [Właściwości zabezpieczeń](#page-194-0)
- • [Właściwości SSL/TLS](#page-195-0)
- • [Właściwości limitu czasu](#page-196-0)
- • [Właściwości limitu czasu odtwarzania przesyłania](#page-200-0)
- • [Właściwości śledzenia i rejestrowania](#page-197-0)
- • [Właściwości limitu przesyłania](#page-199-0)
- • [Właściwości procedury zewnętrznej](#page-200-0)
- • [Właściwości kompresji klientaIBM MQ](#page-201-0)

# • **108 [Właściwości specyficzne dla systemuz/OS](#page-201-0)**

• [Inne właściwości](#page-202-0)

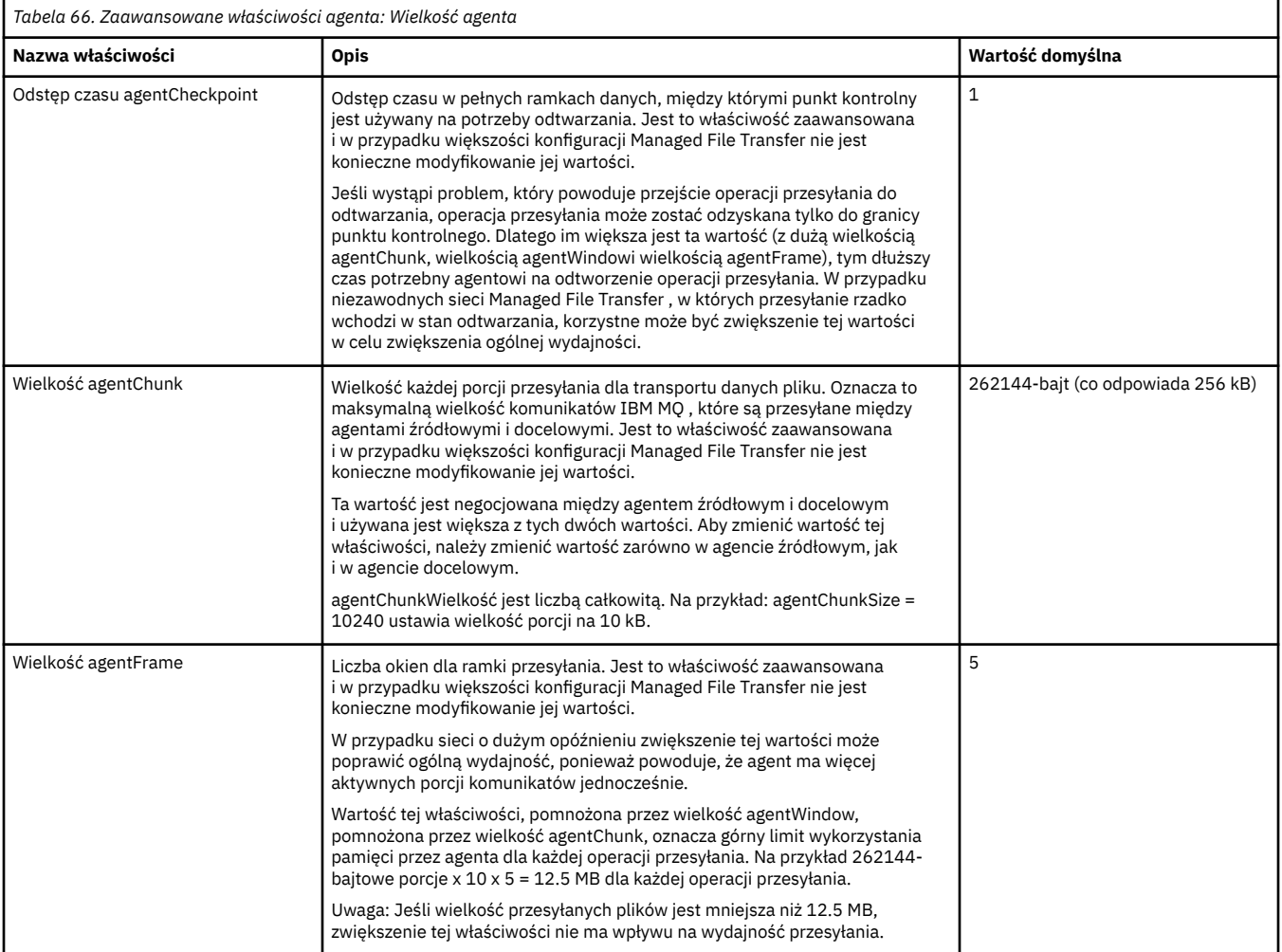

<span id="page-182-0"></span>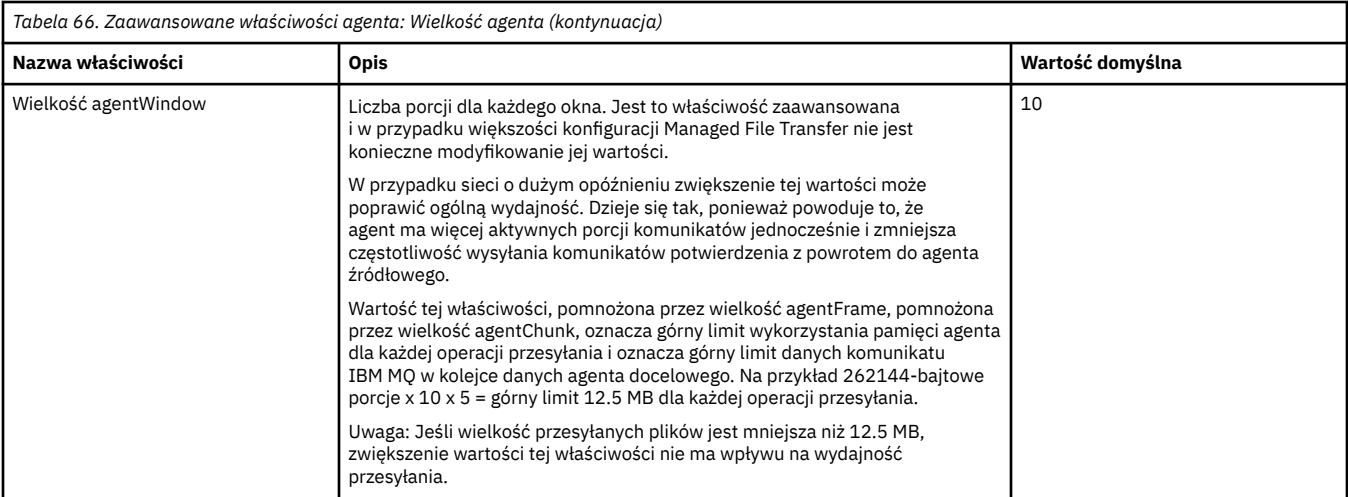

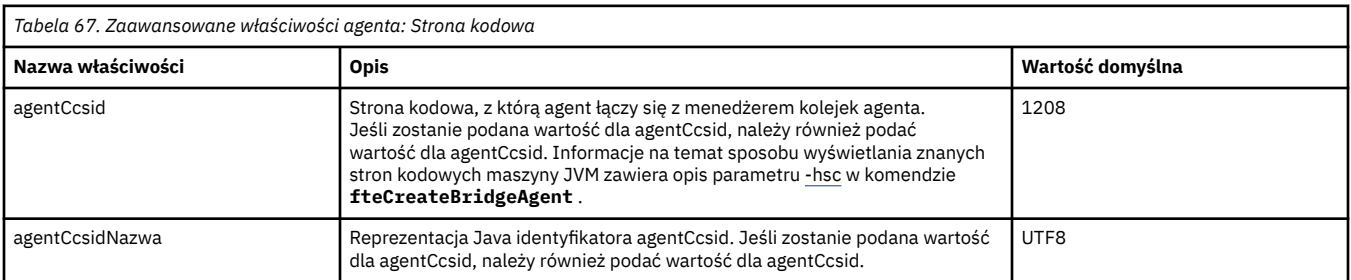

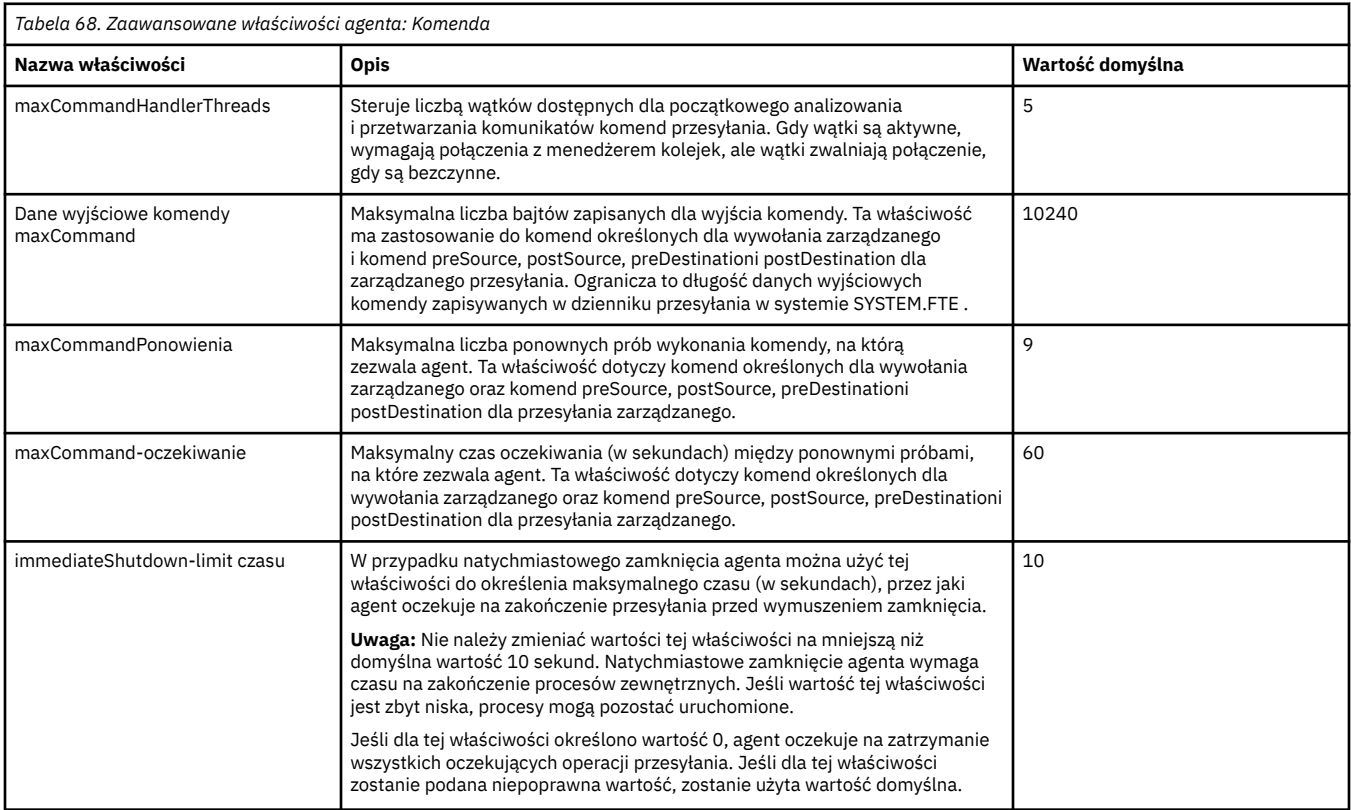

<span id="page-183-0"></span>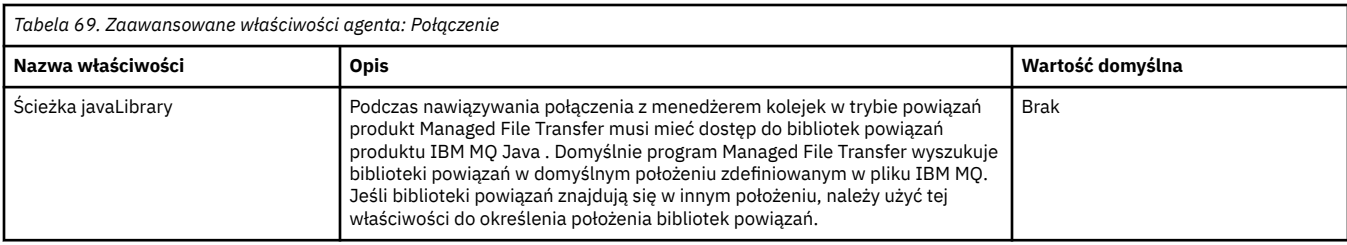

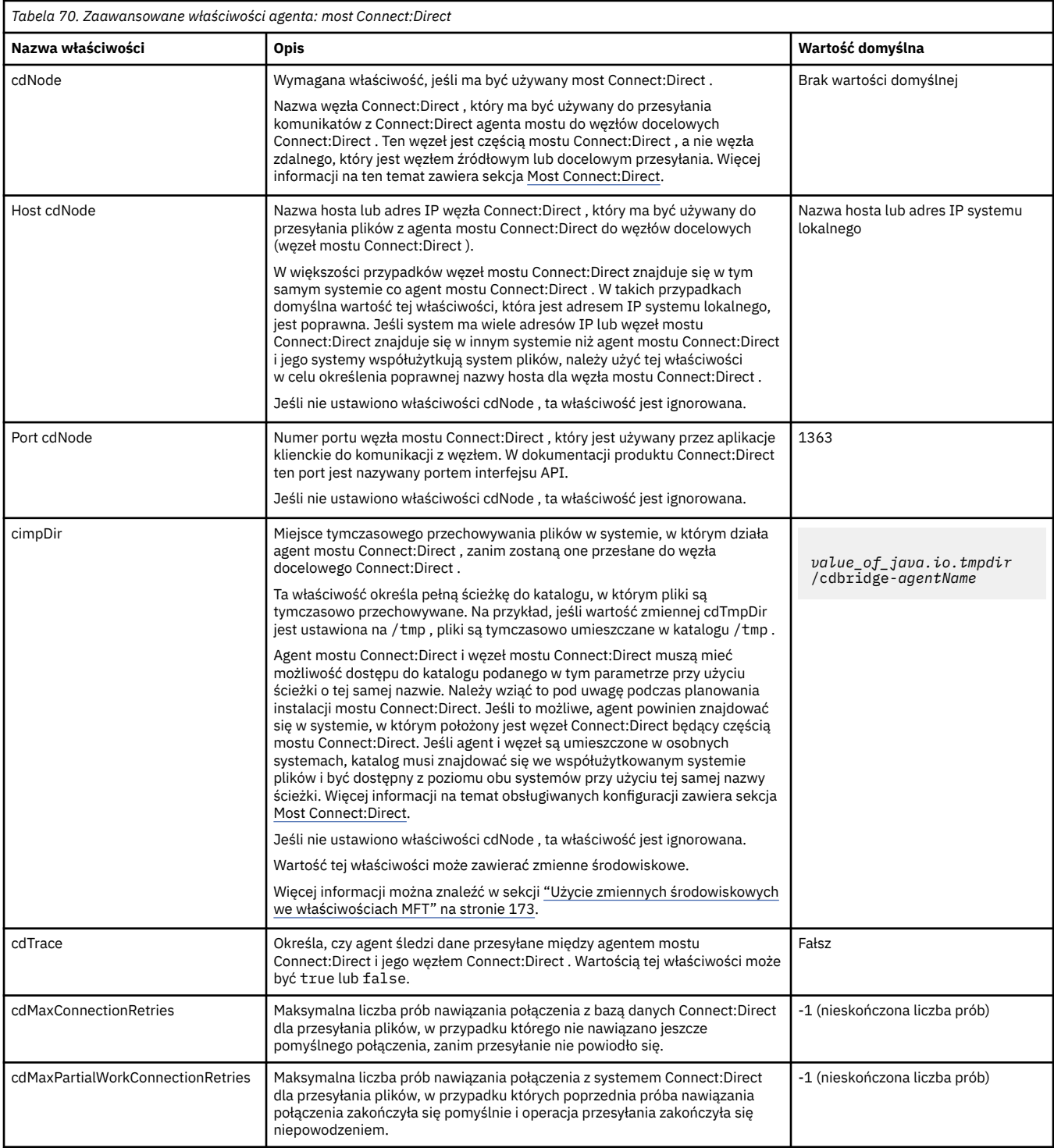

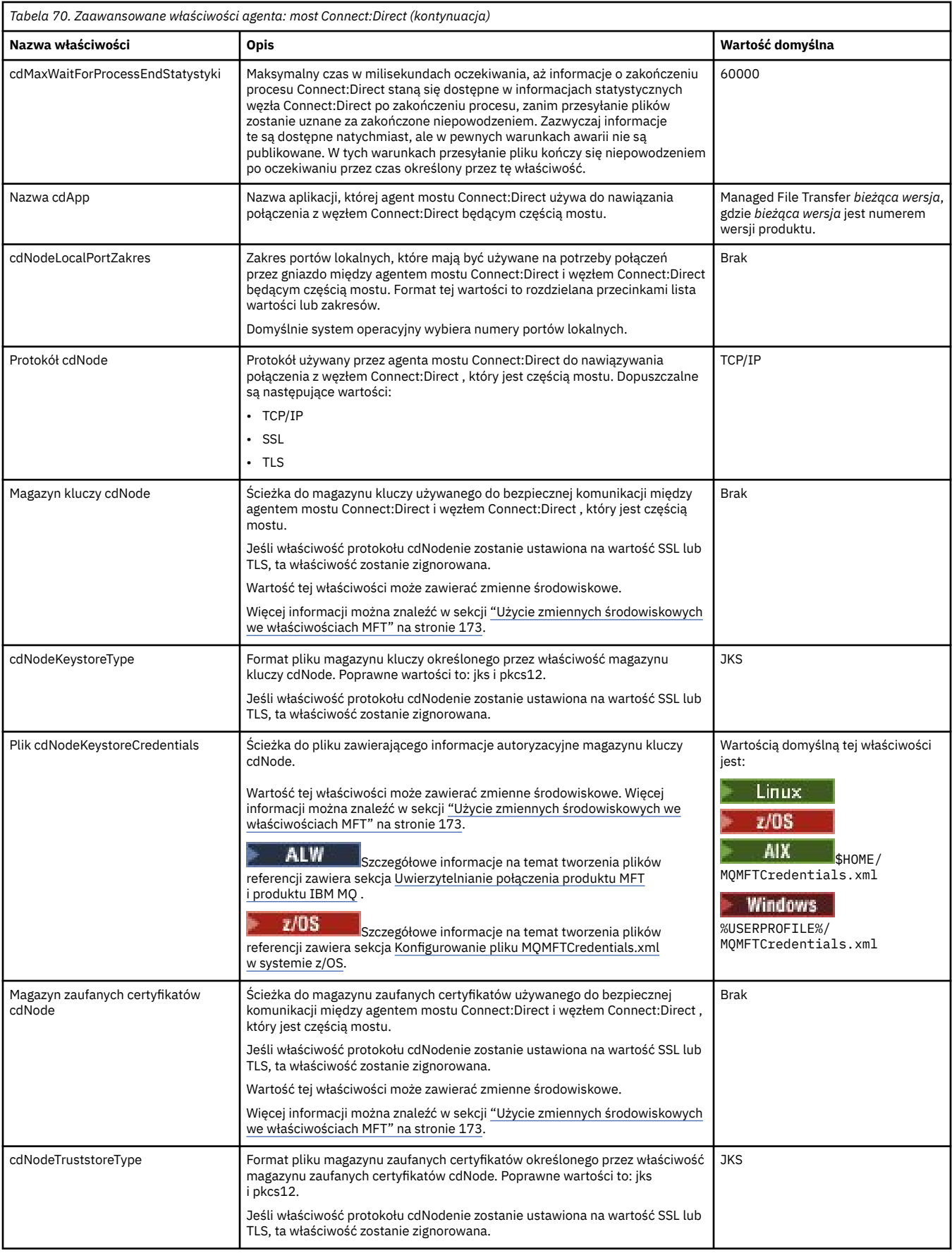

<span id="page-185-0"></span>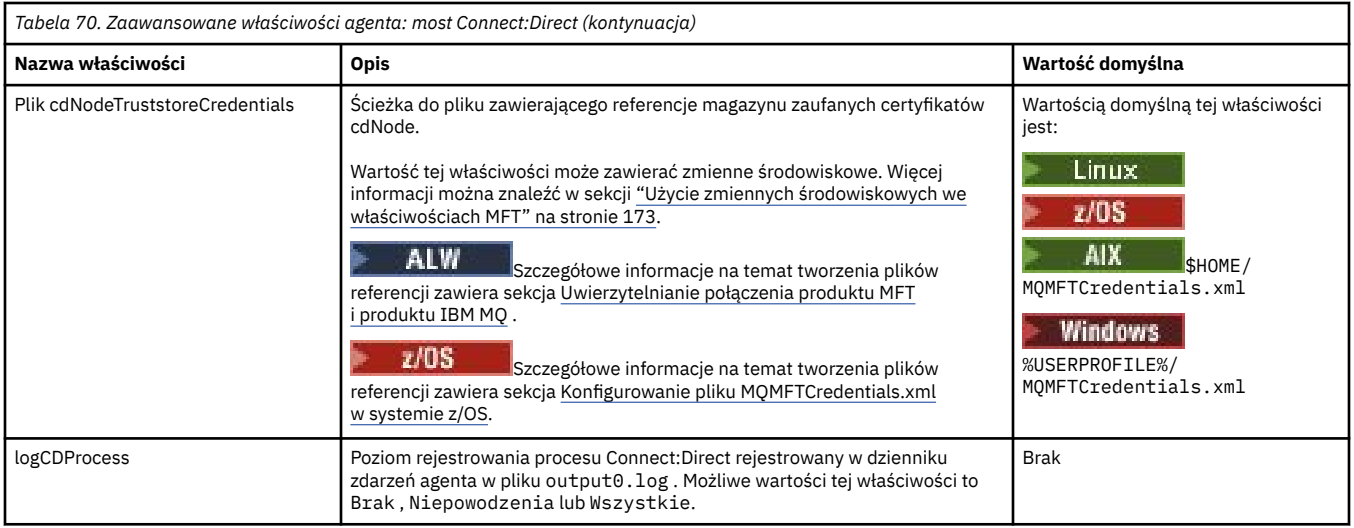

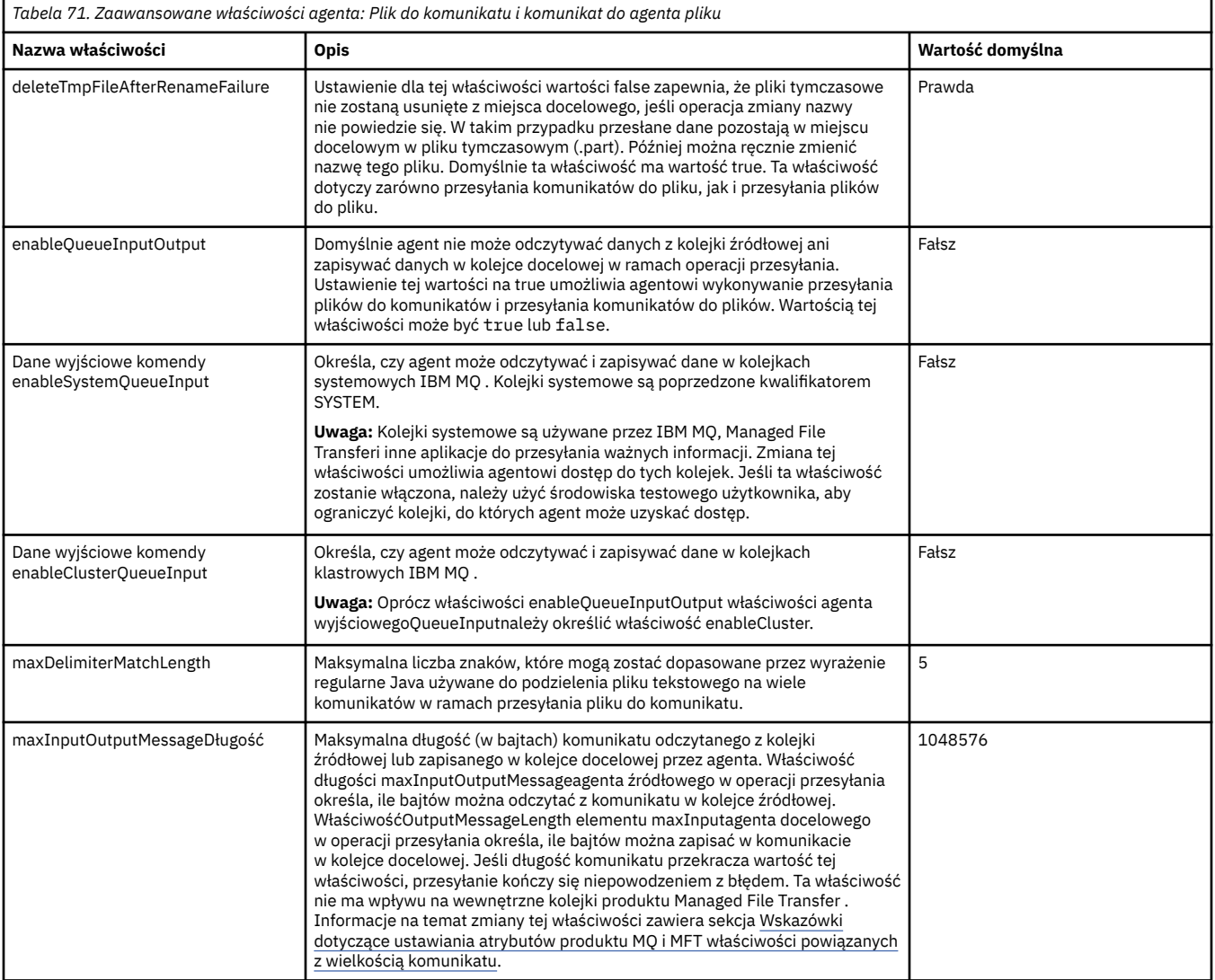

<span id="page-186-0"></span>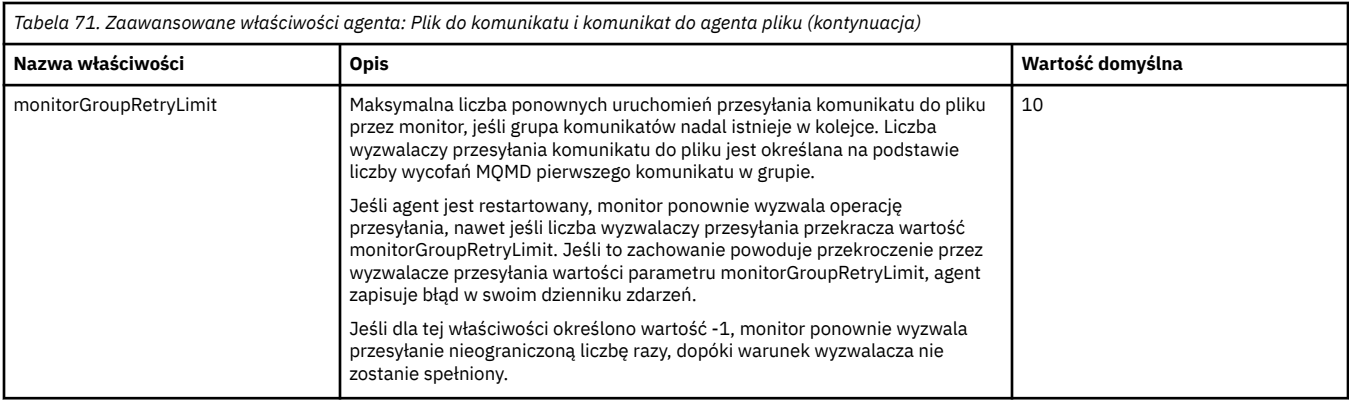

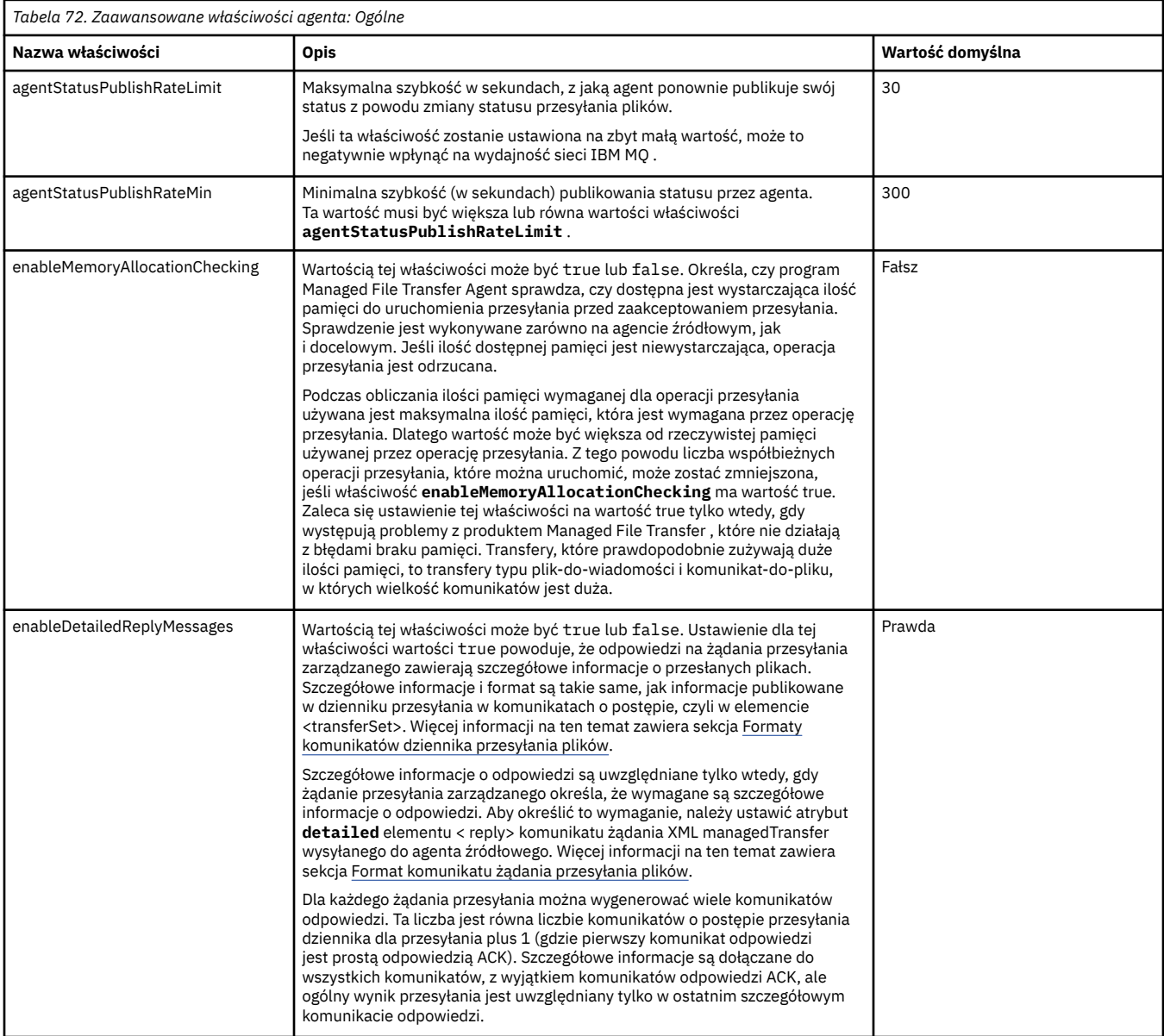

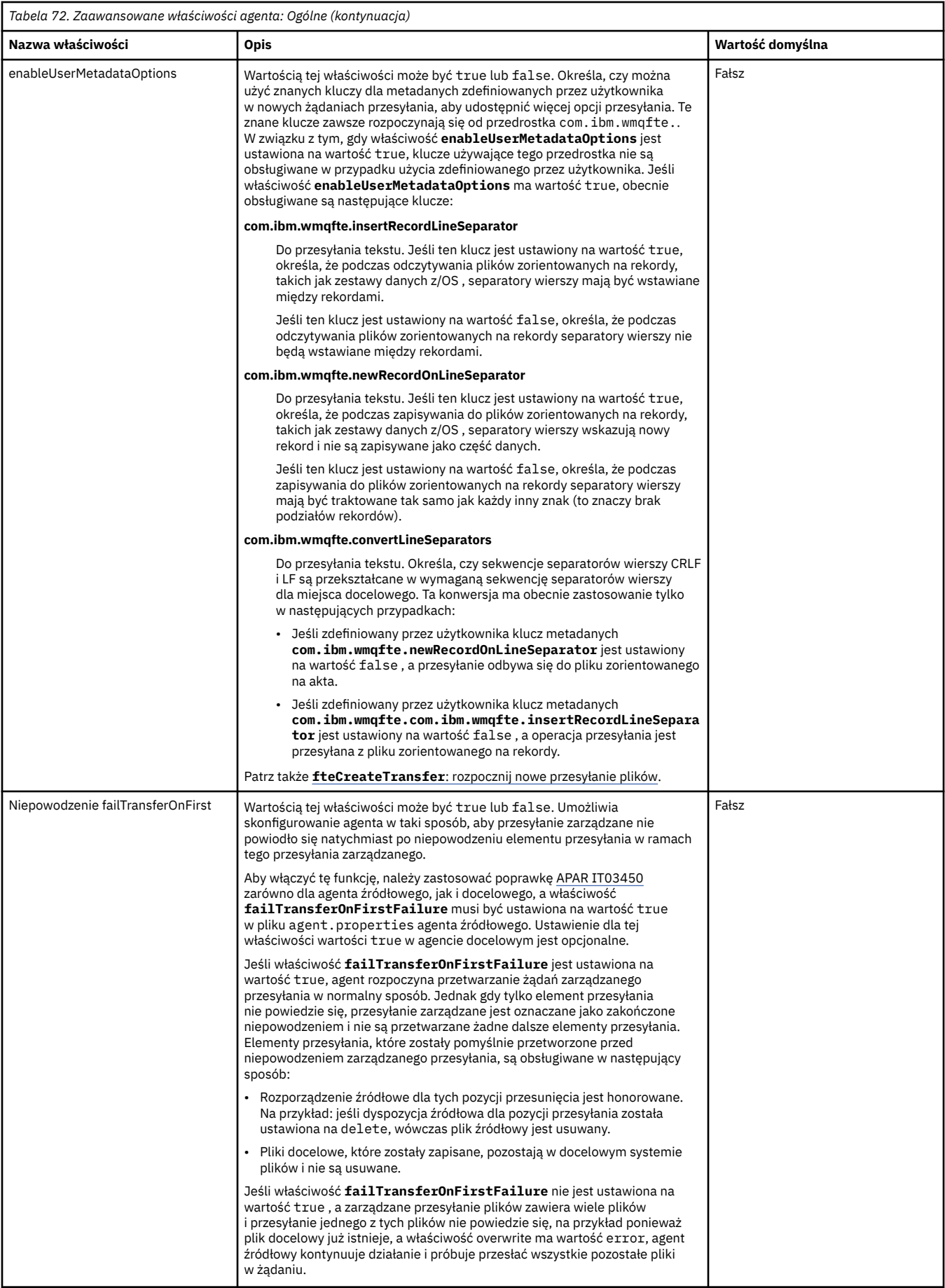

<span id="page-188-0"></span>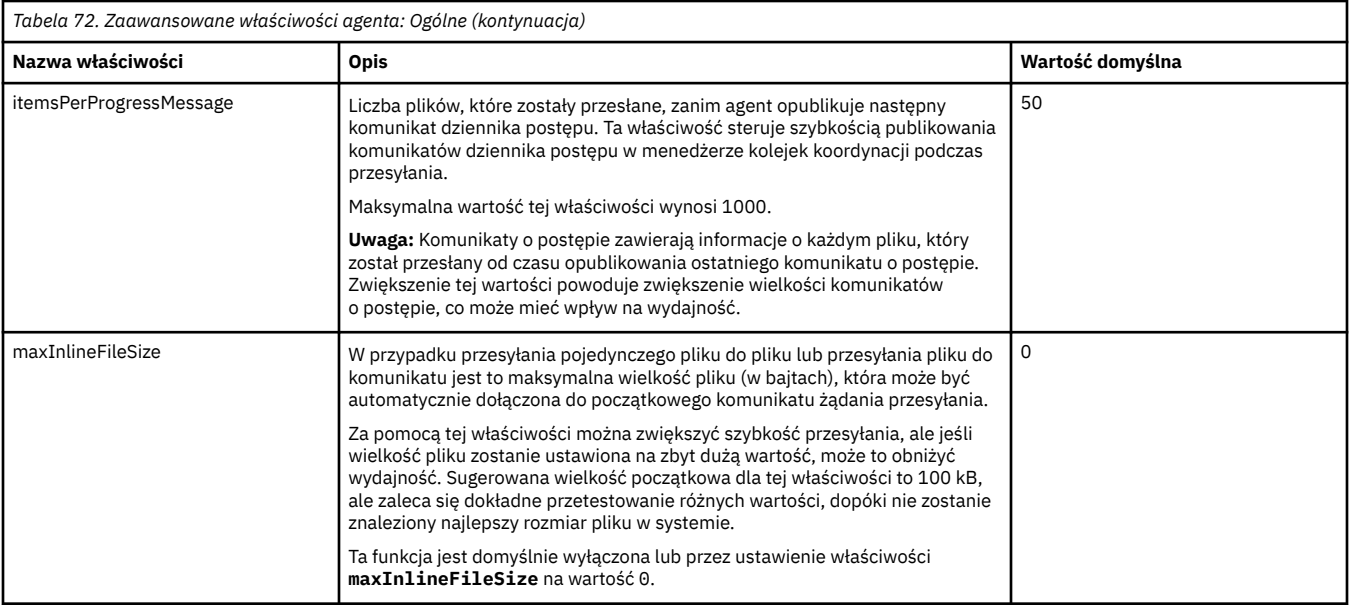

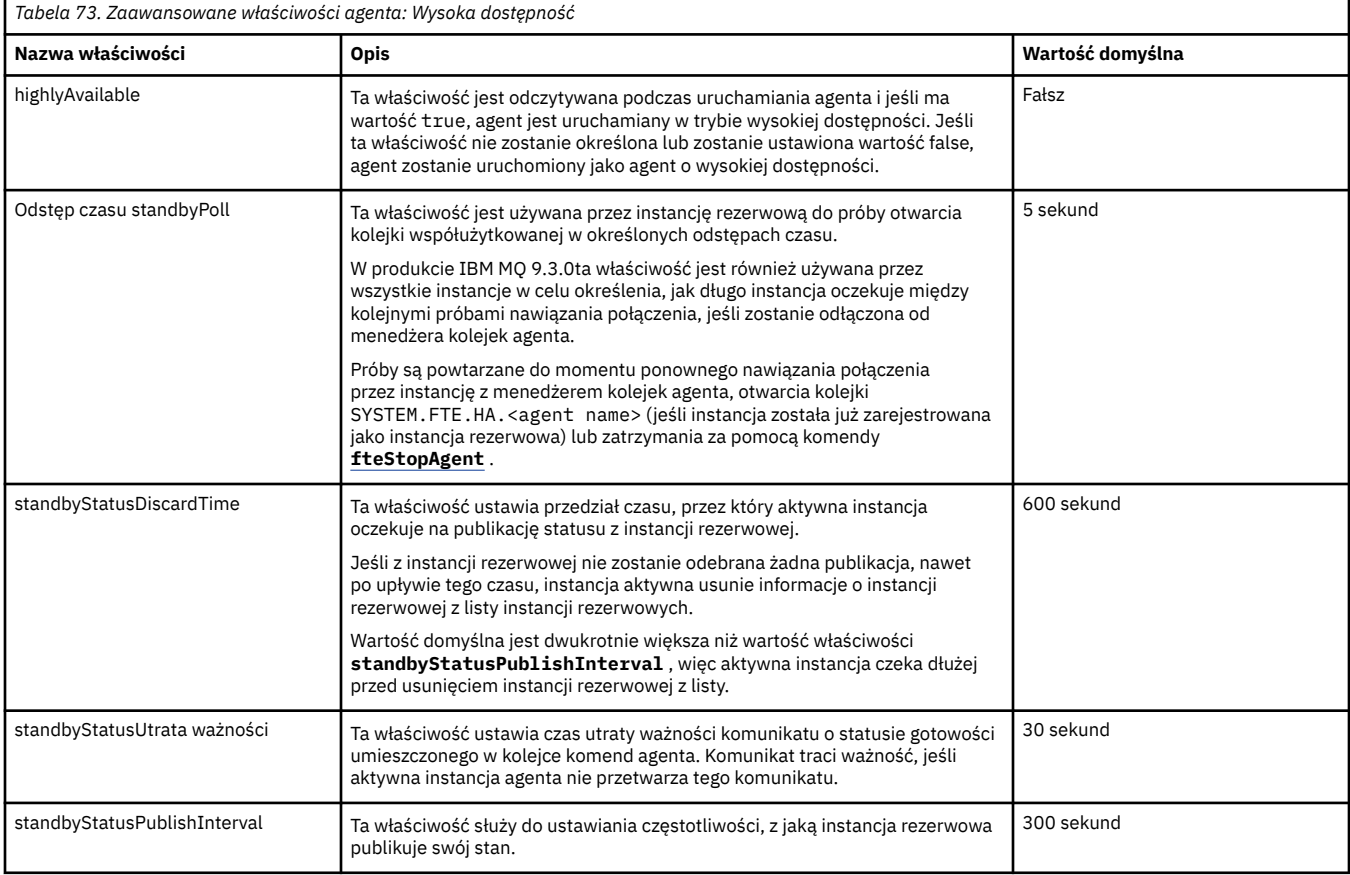

<span id="page-189-0"></span>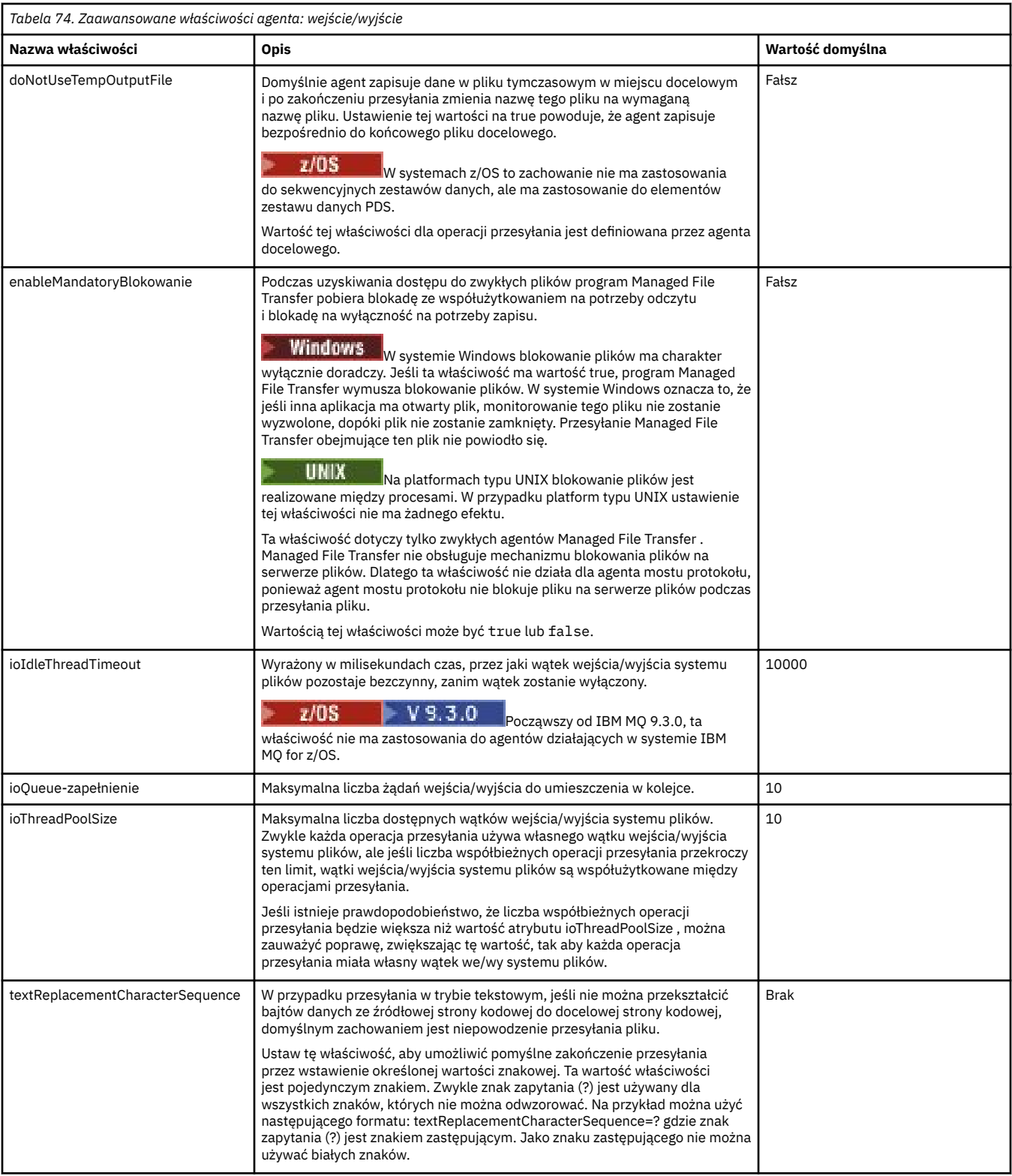

# $V9.3.0$

<span id="page-190-0"></span>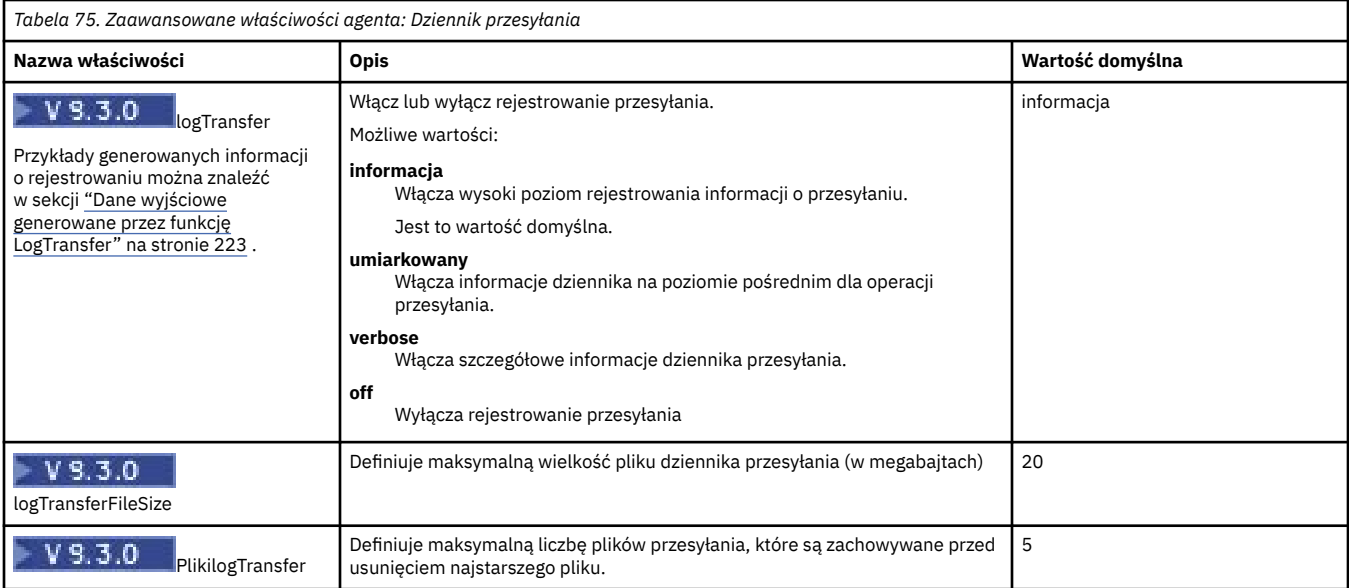

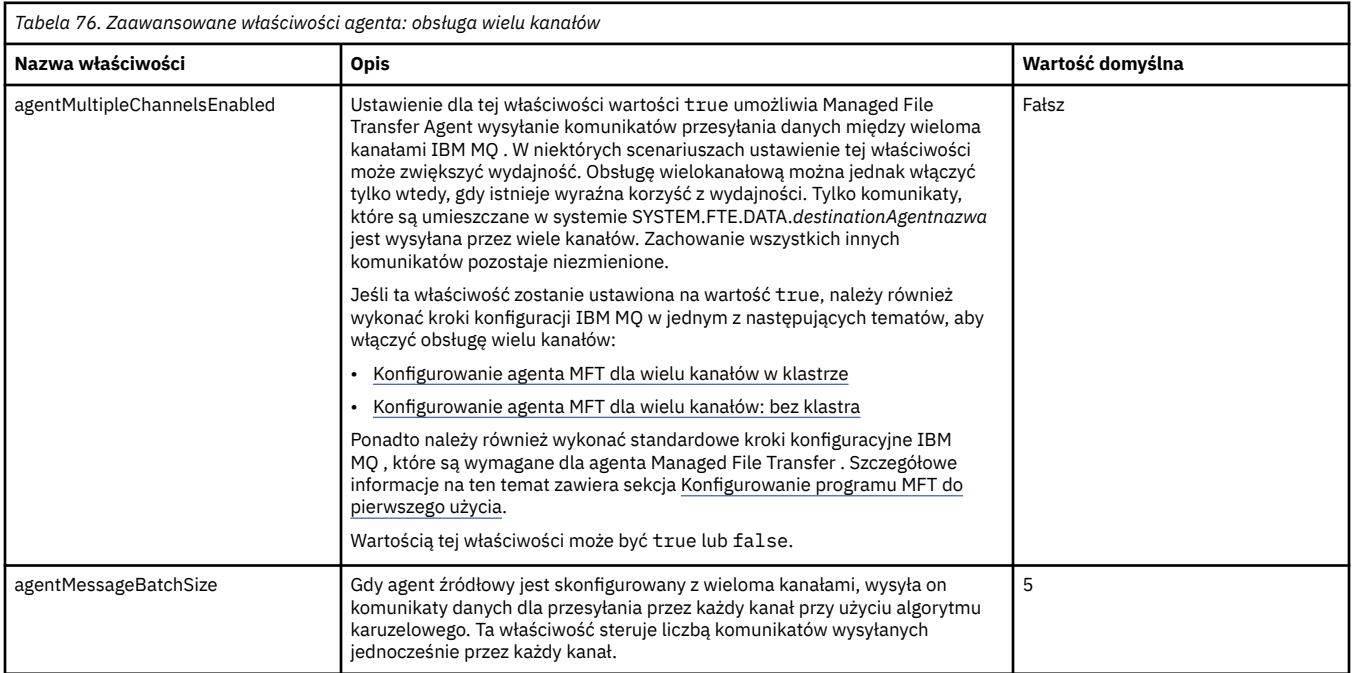

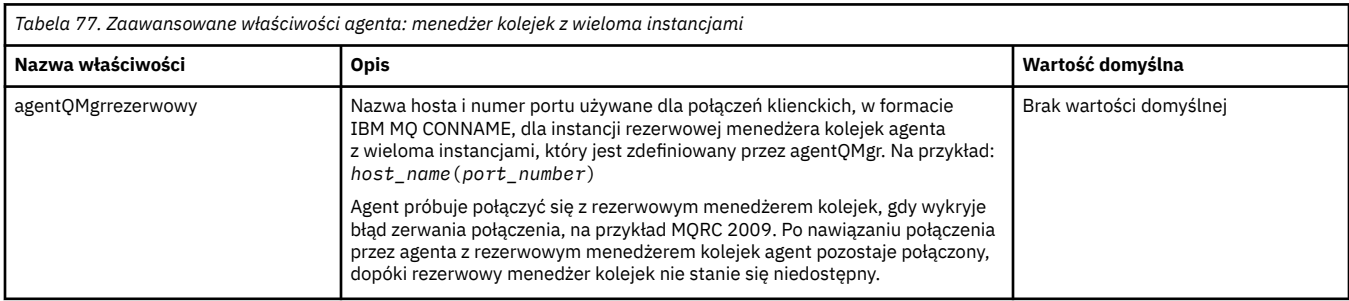

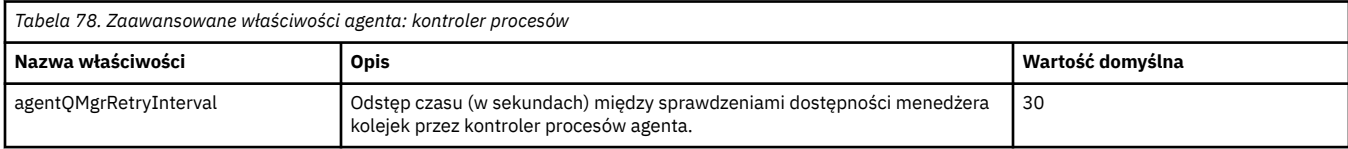

<span id="page-191-0"></span>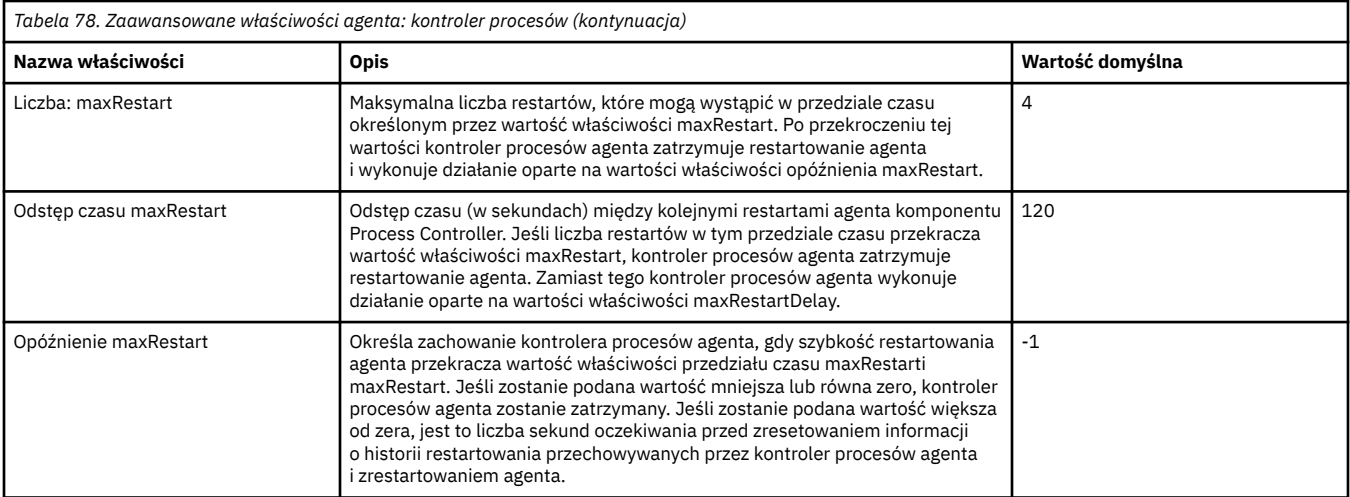

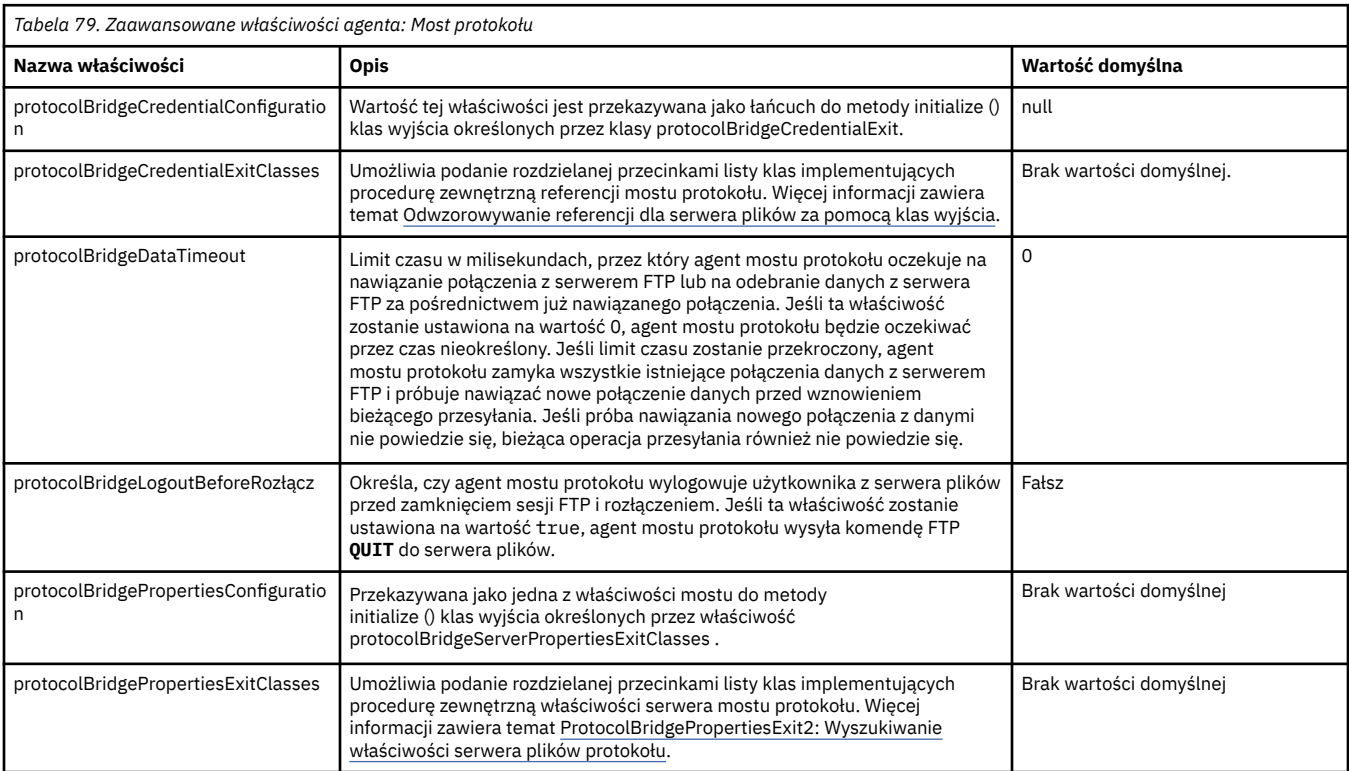

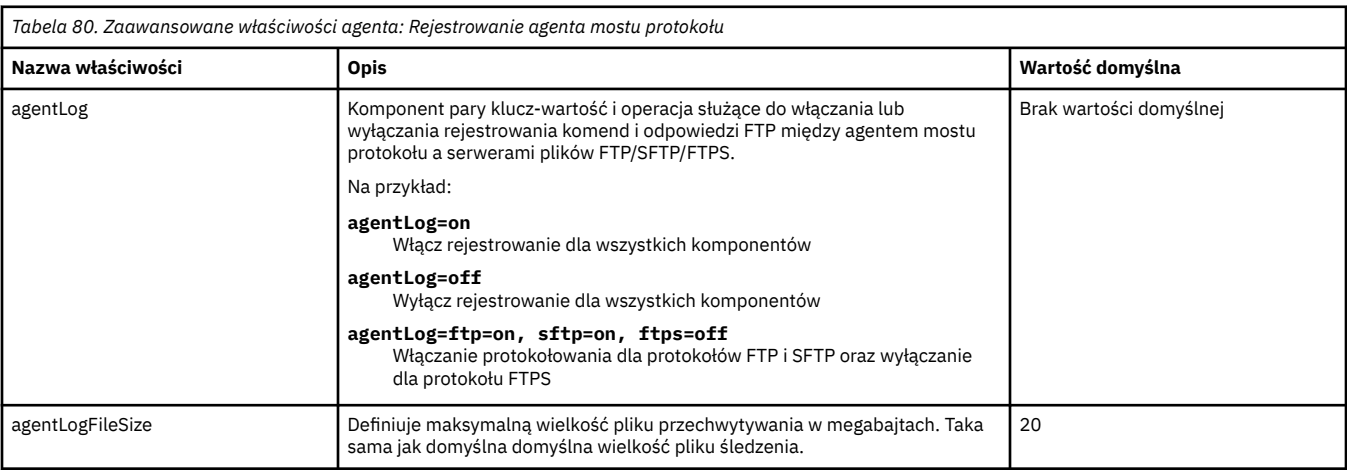

<span id="page-192-0"></span>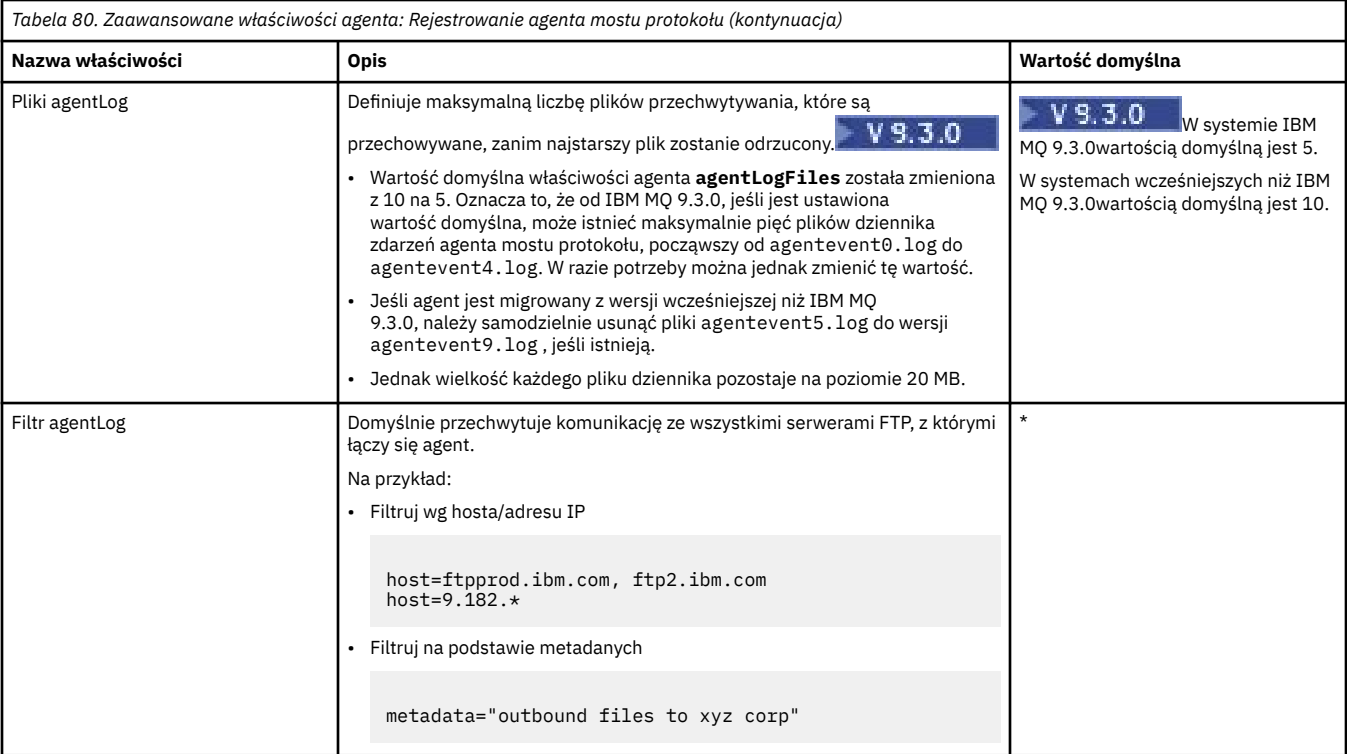

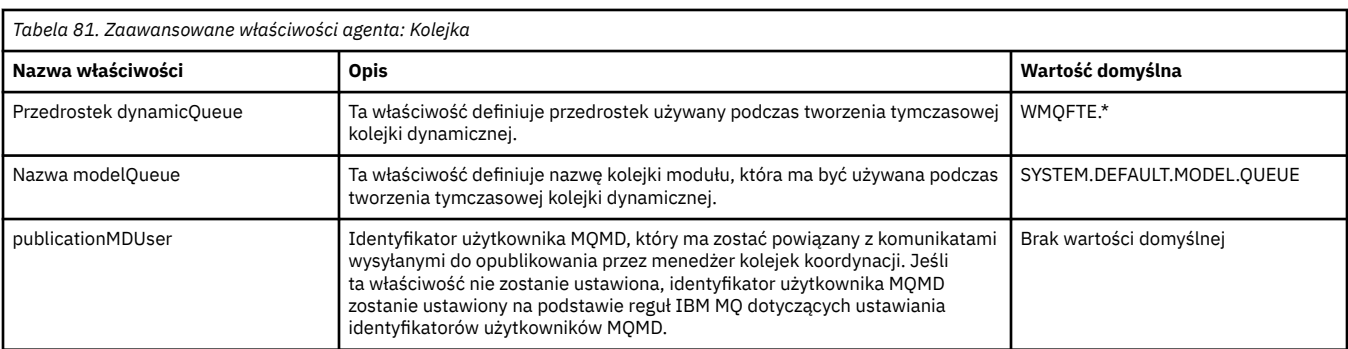

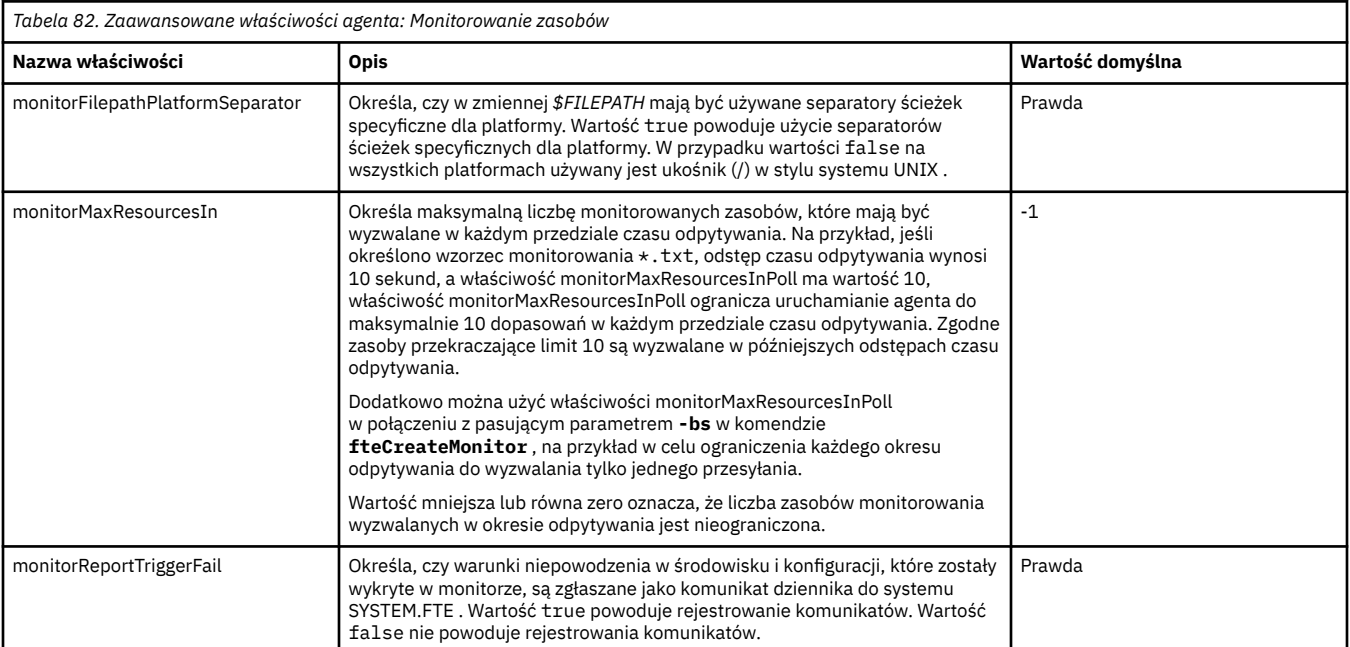

<span id="page-193-0"></span>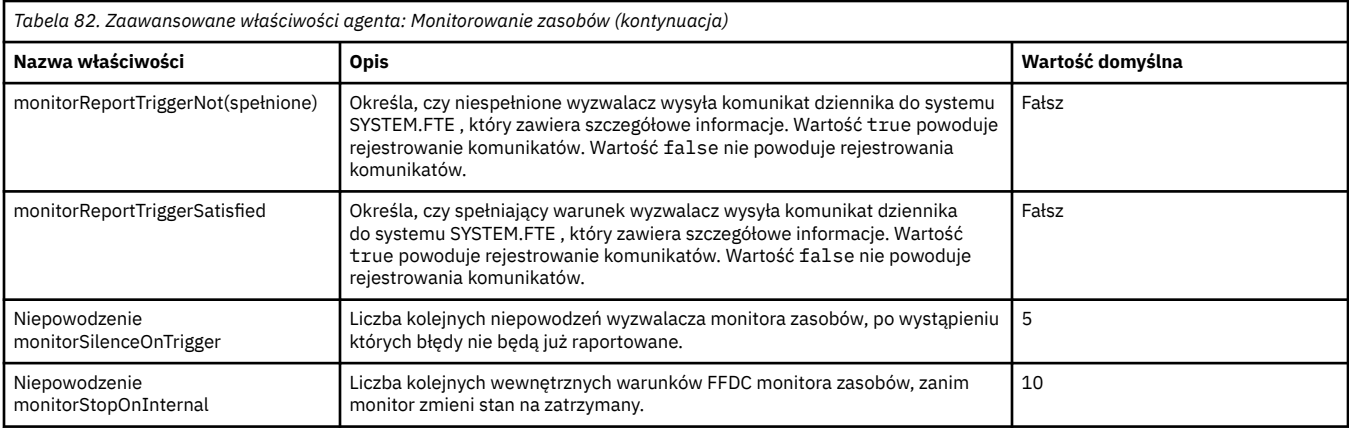

*Tabela 83. Zaawansowane właściwości agenta: katalog główny*

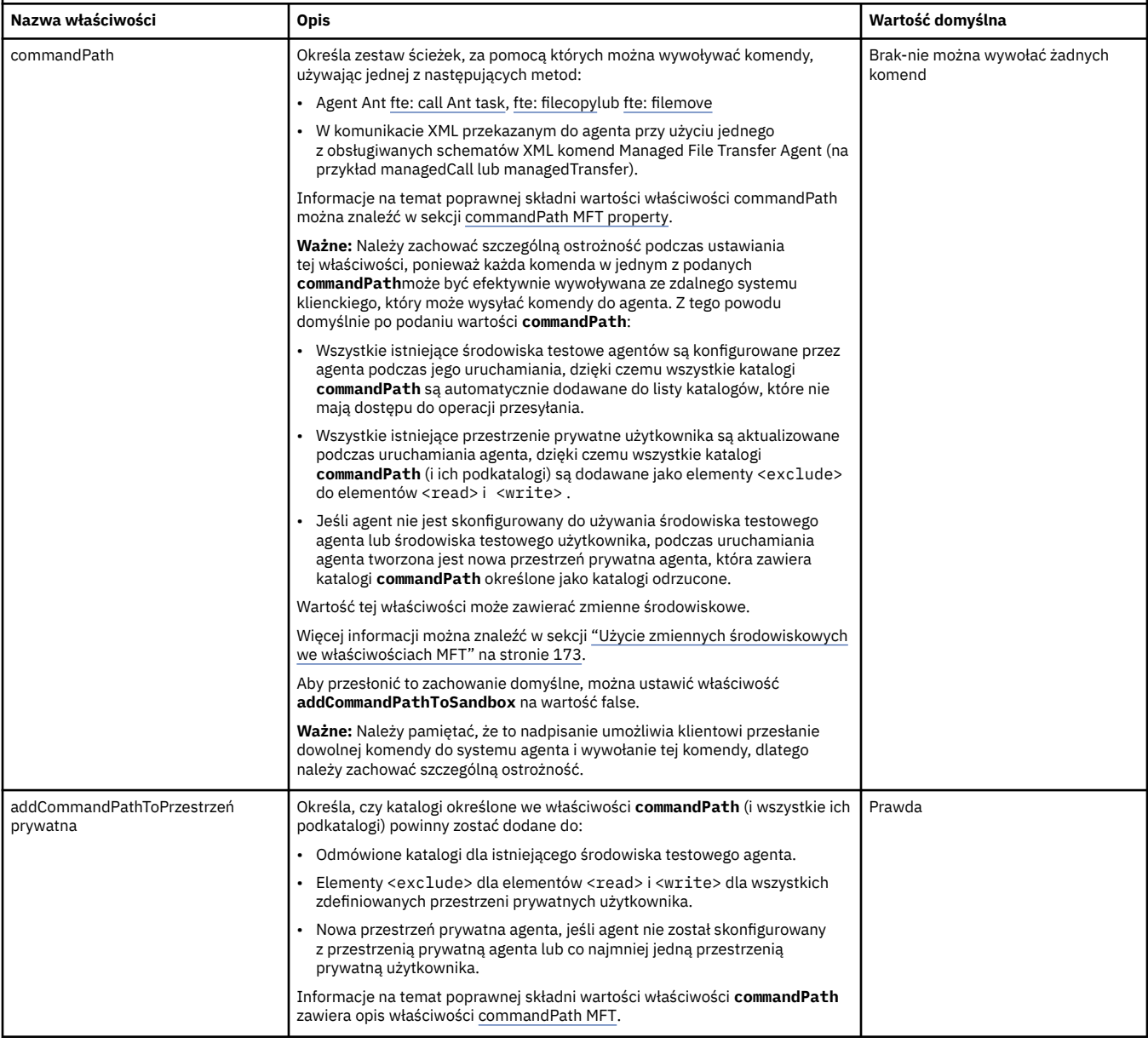

<span id="page-194-0"></span>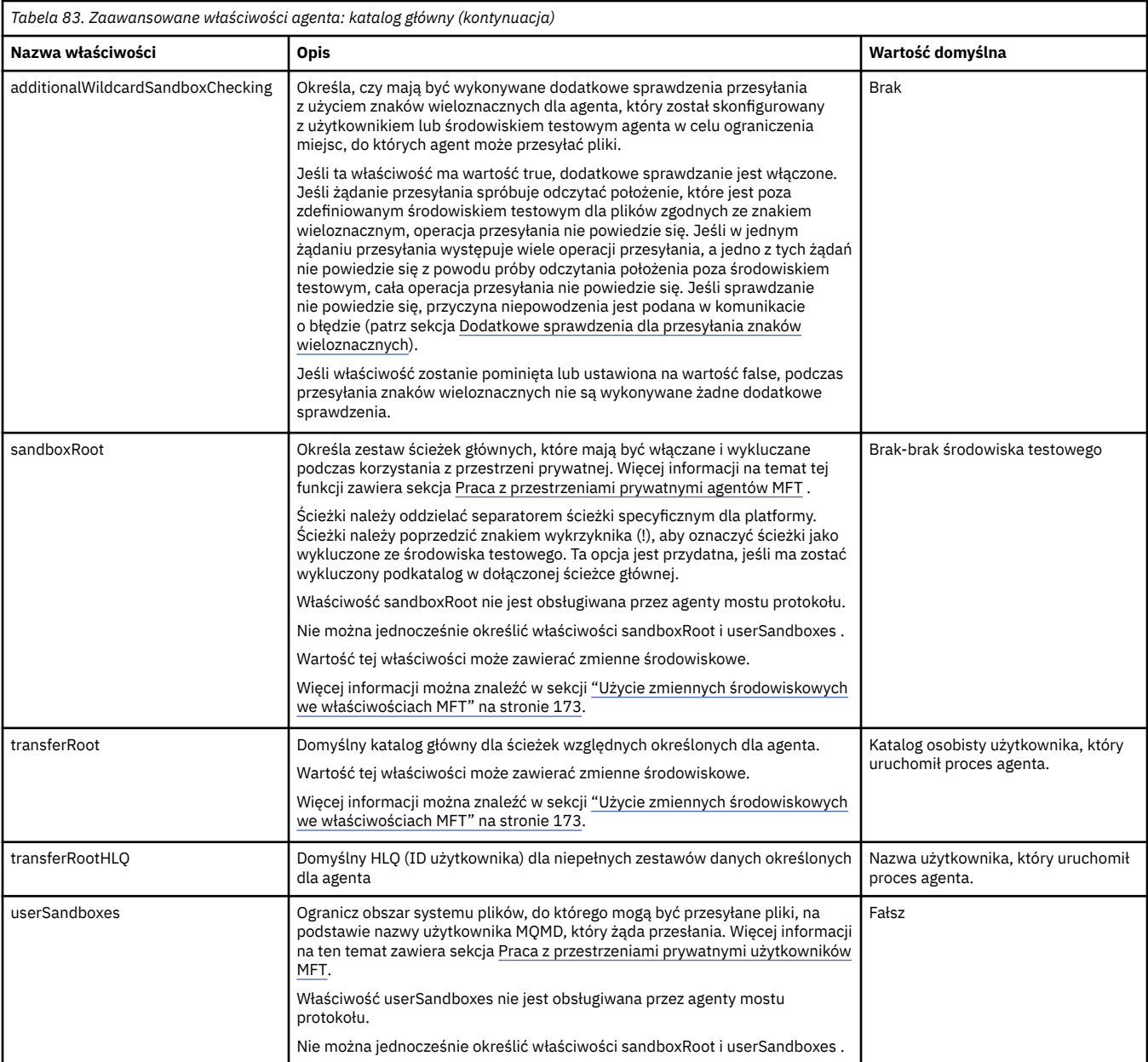

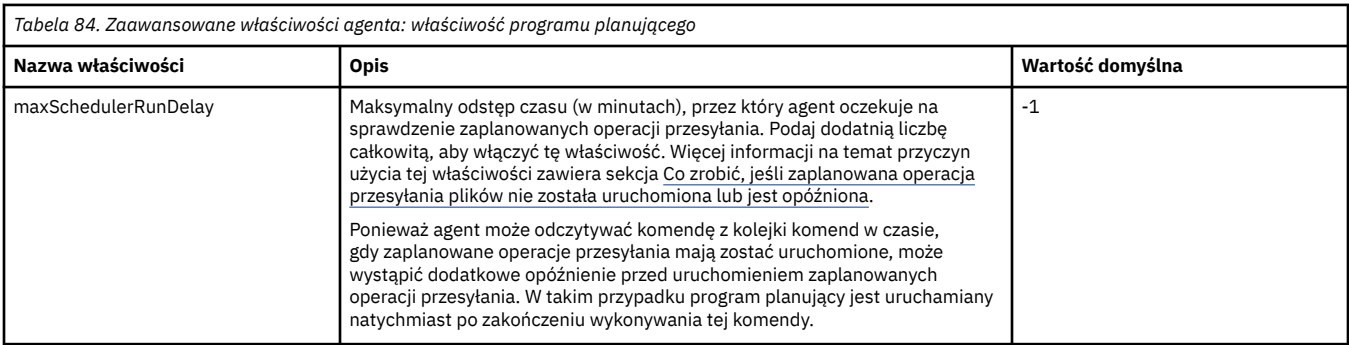

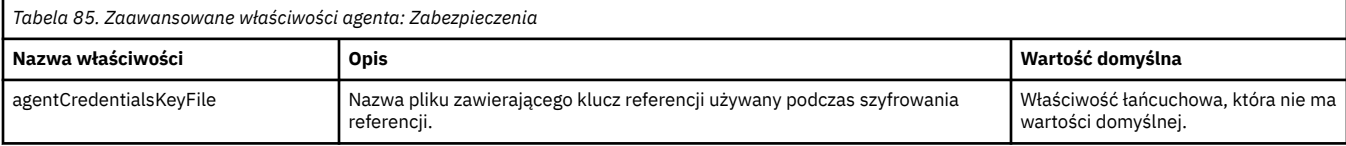

<span id="page-195-0"></span>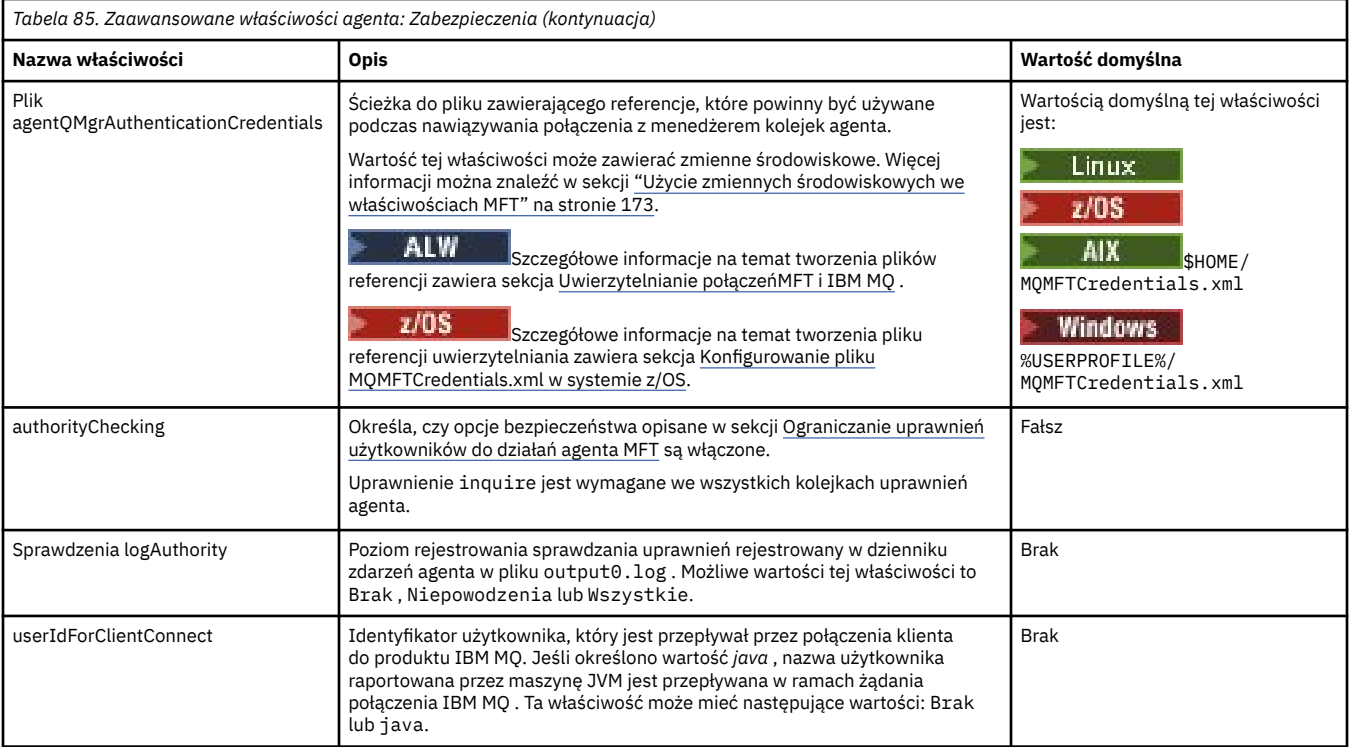

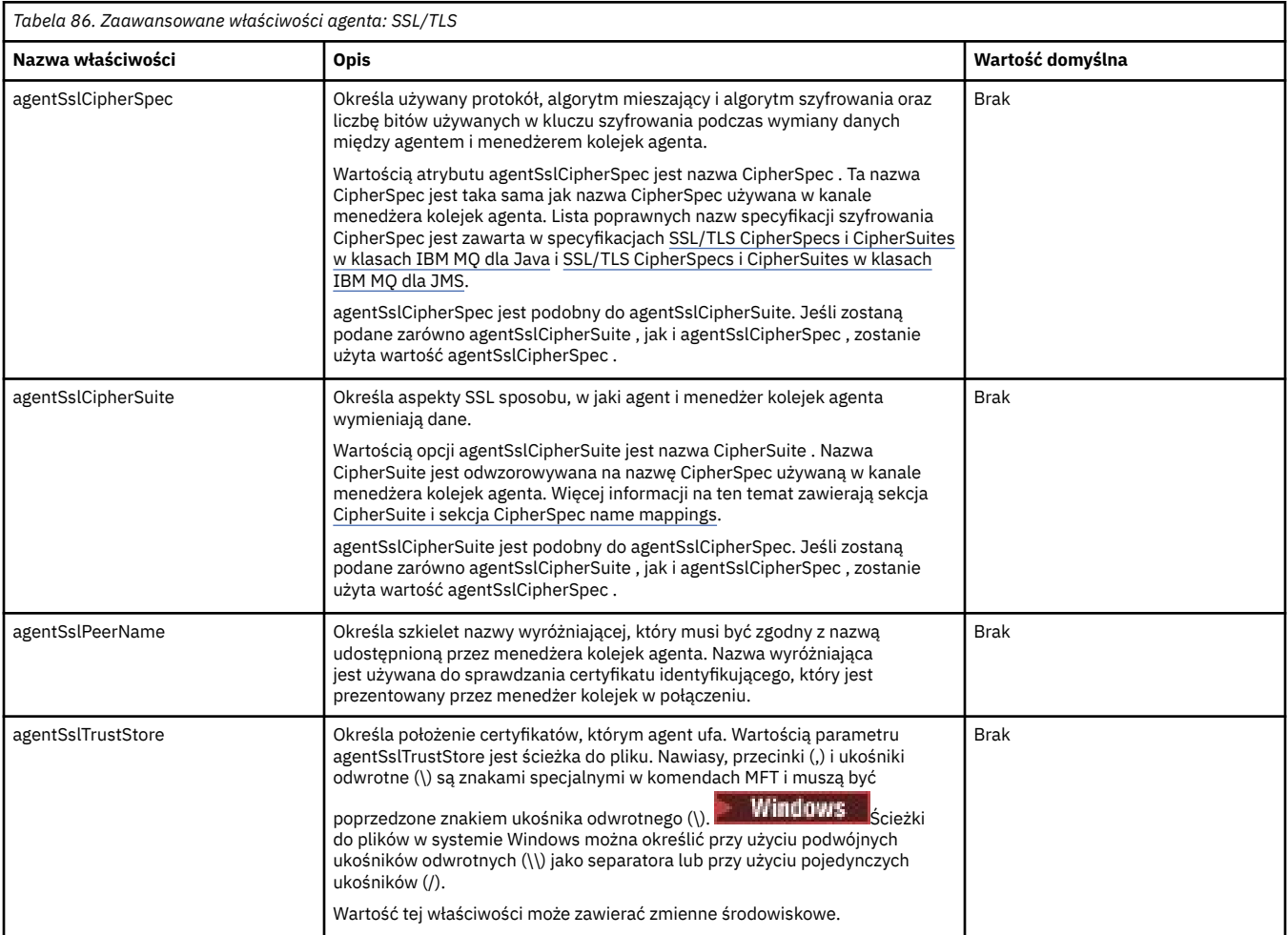

<span id="page-196-0"></span>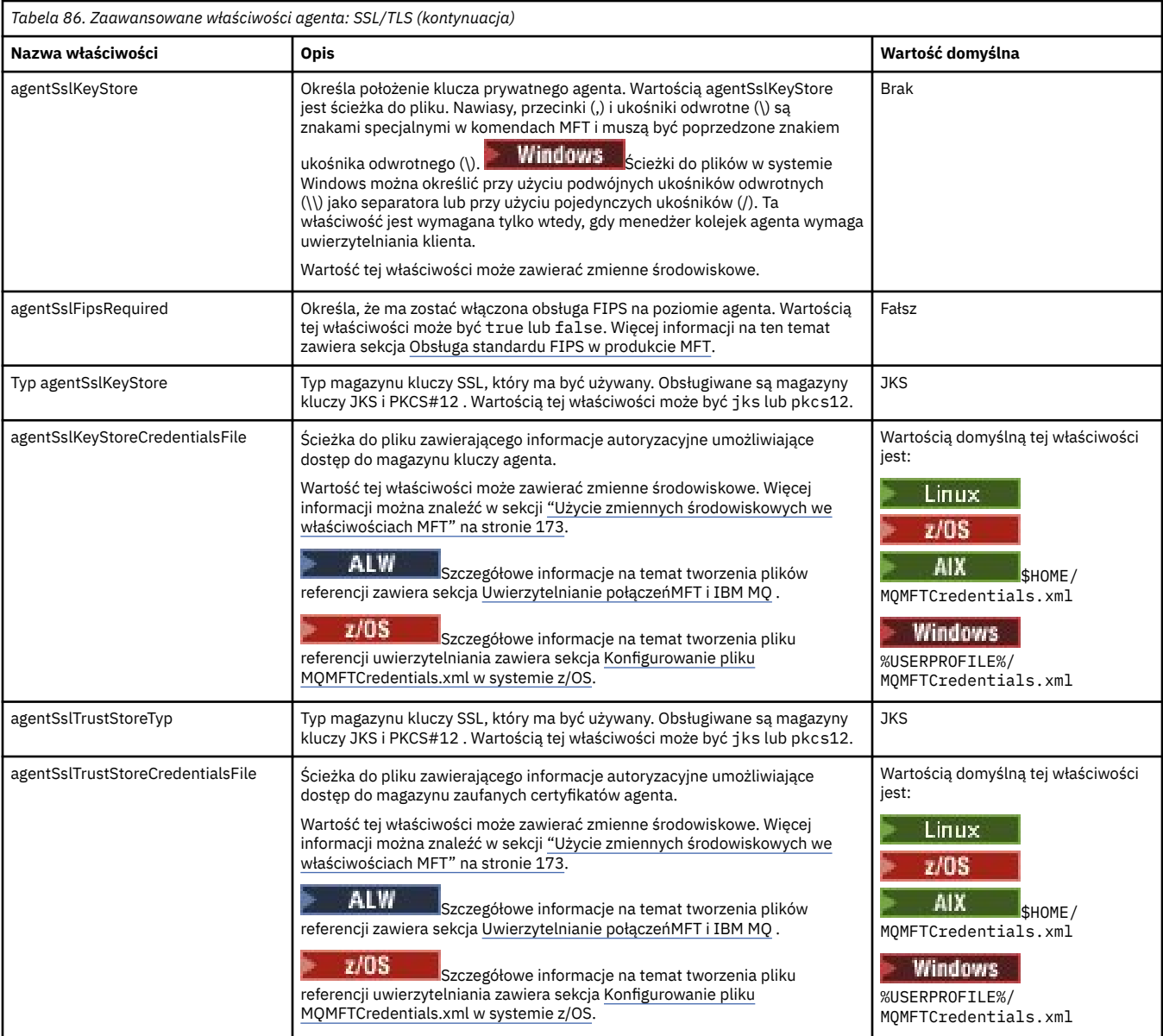

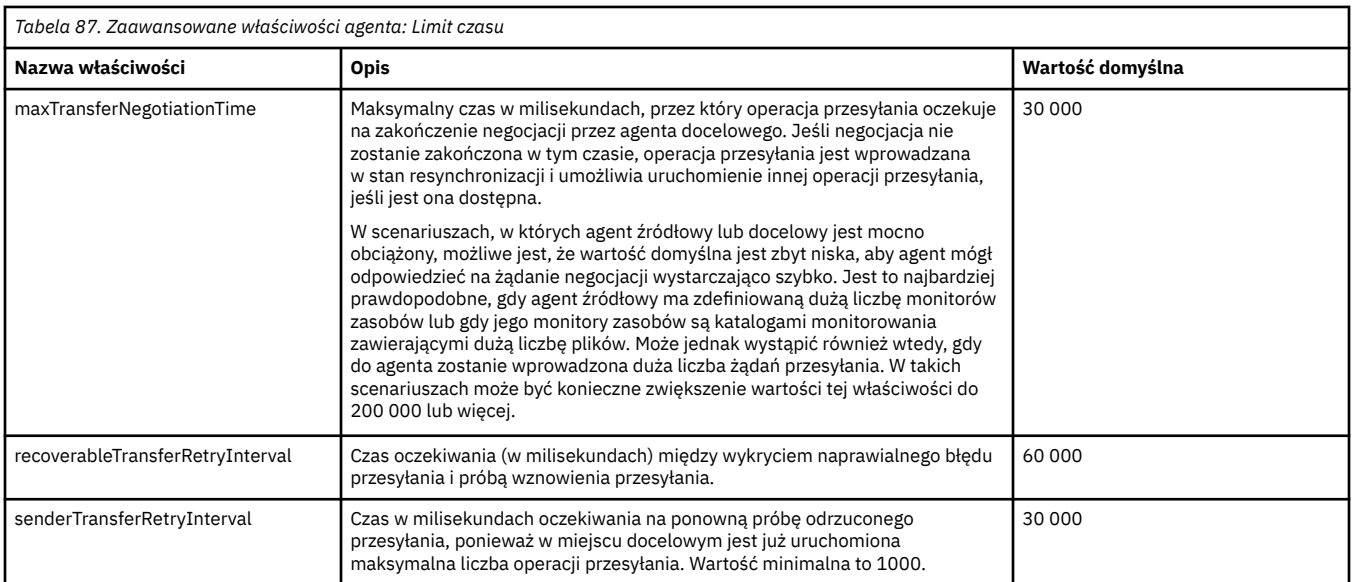

<span id="page-197-0"></span>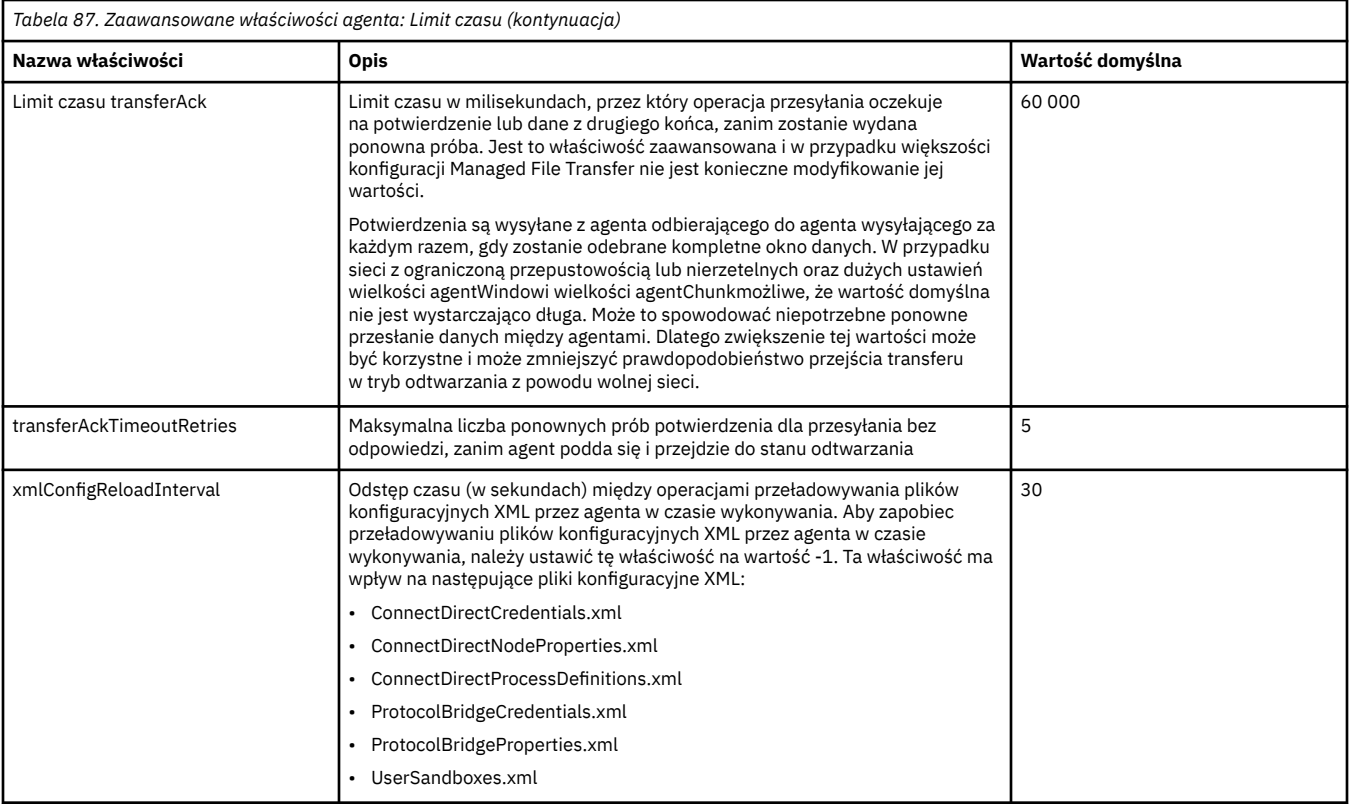

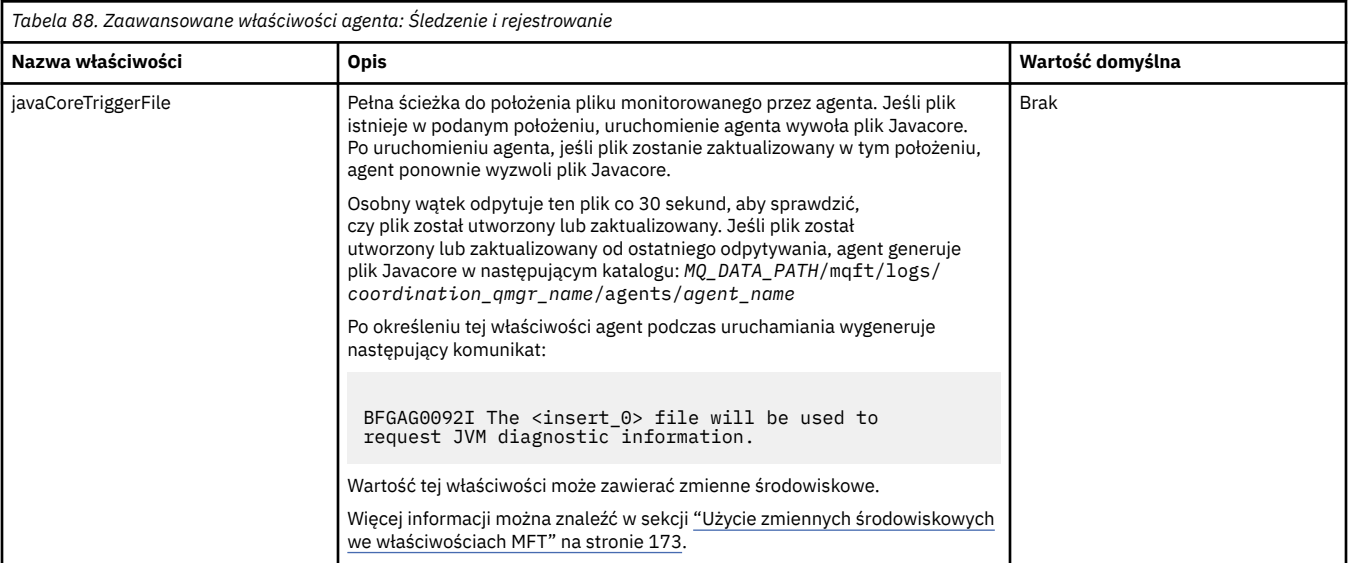

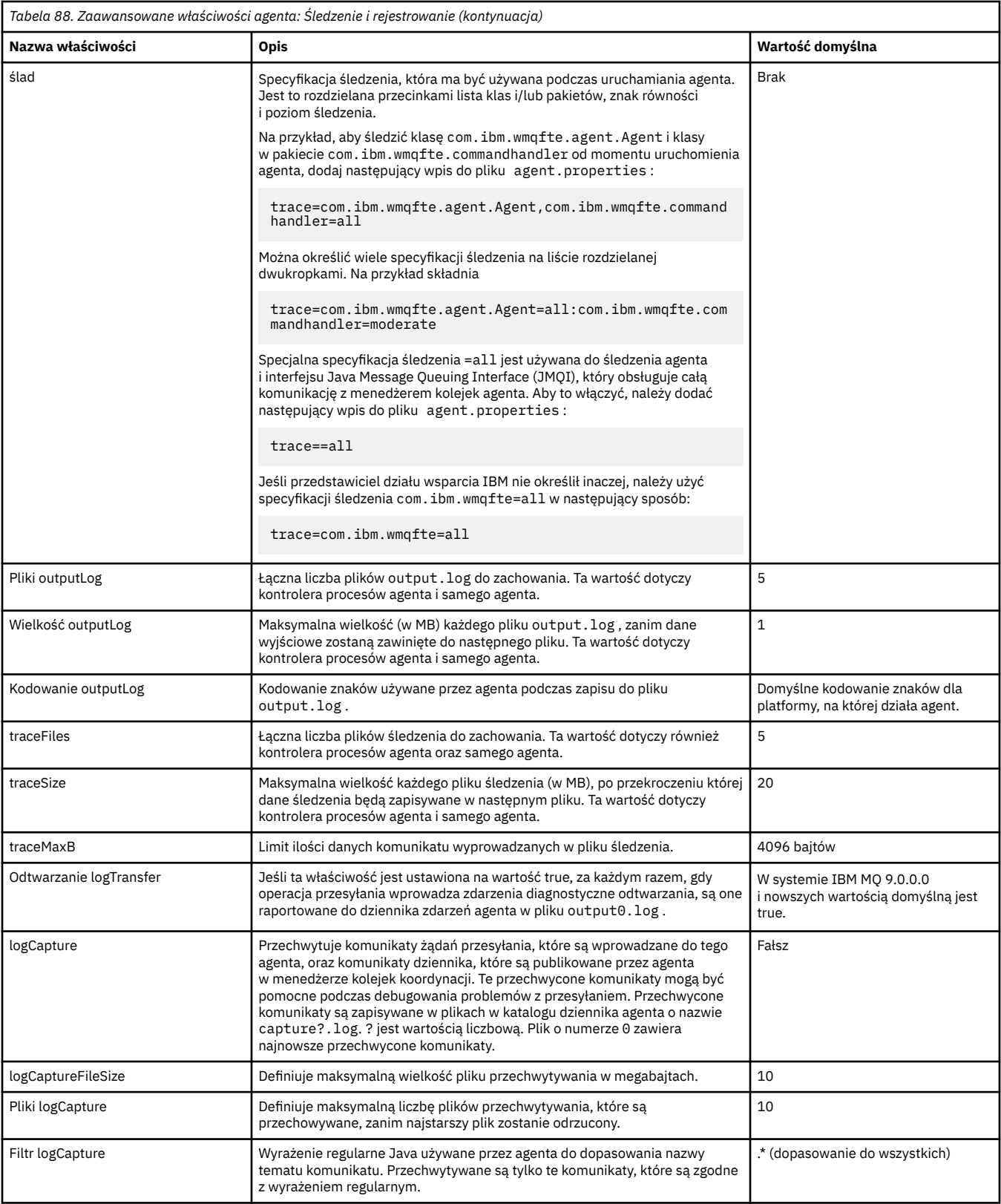

<span id="page-199-0"></span>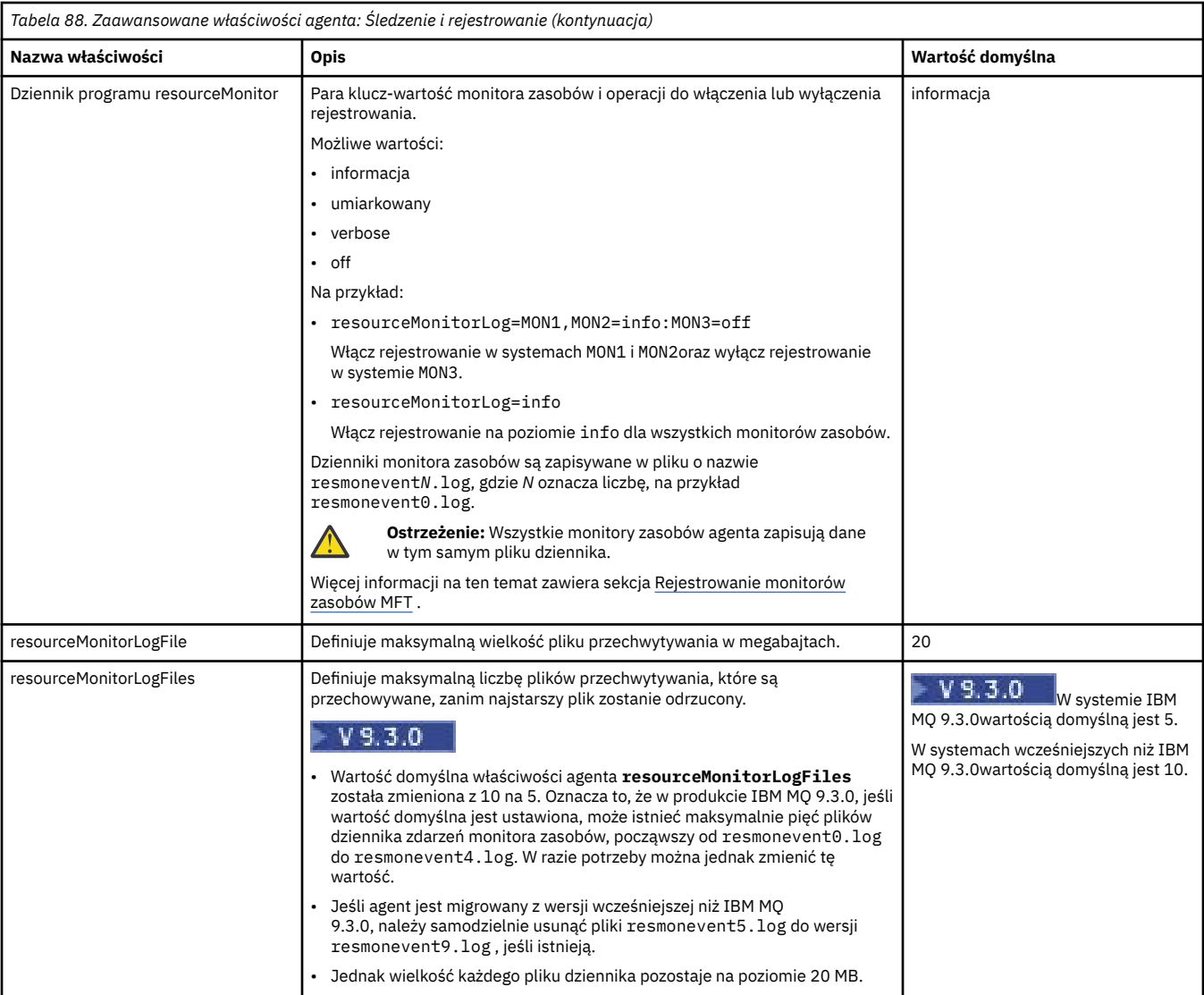

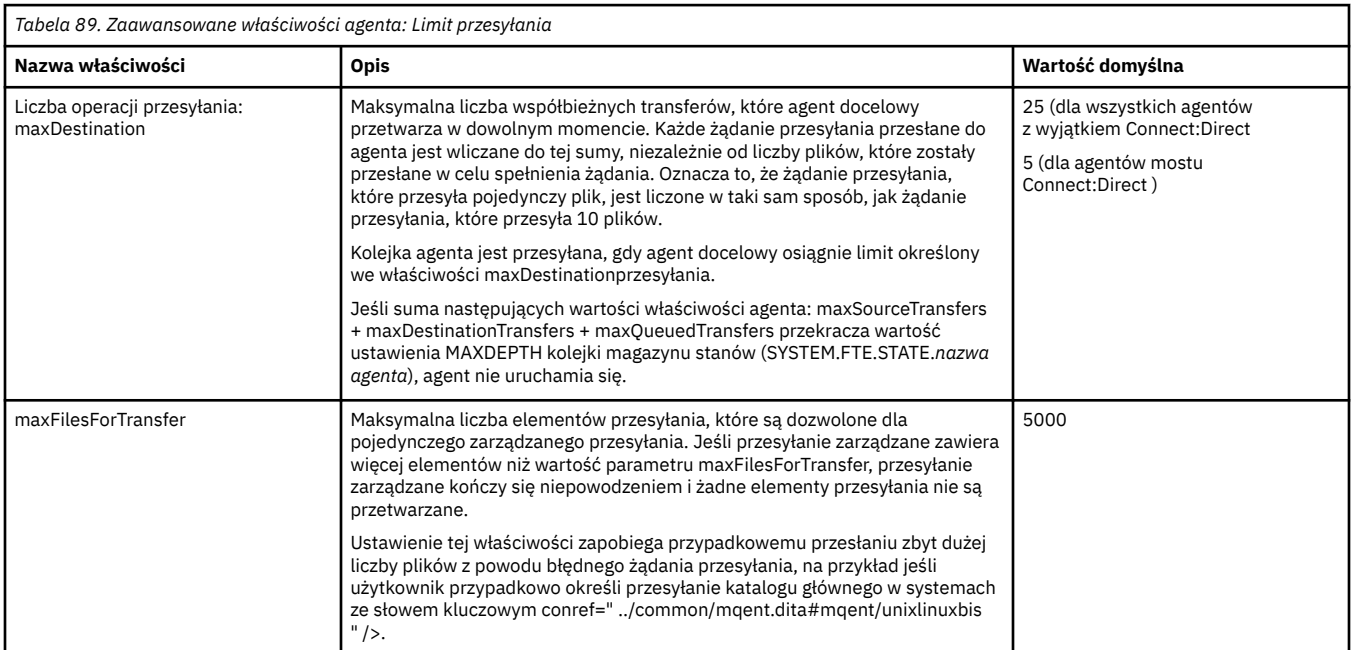

<span id="page-200-0"></span>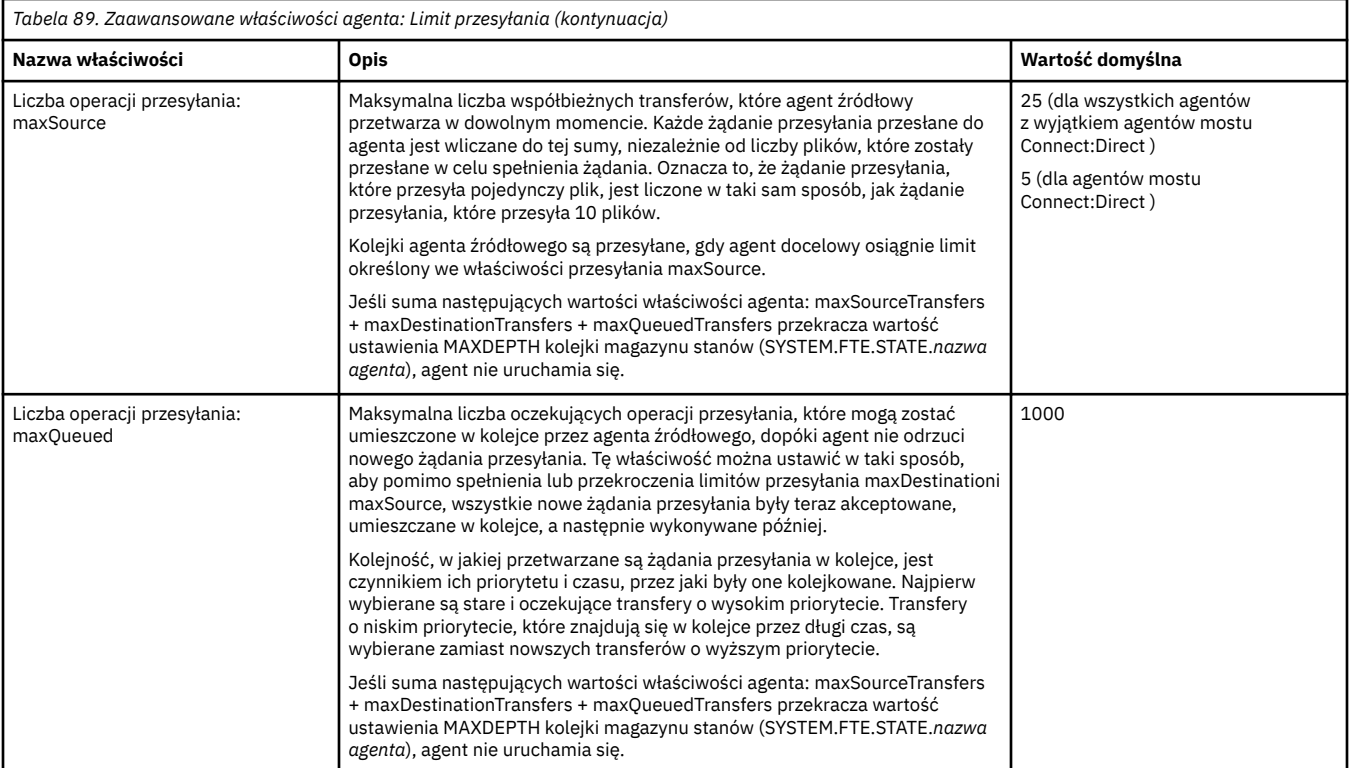

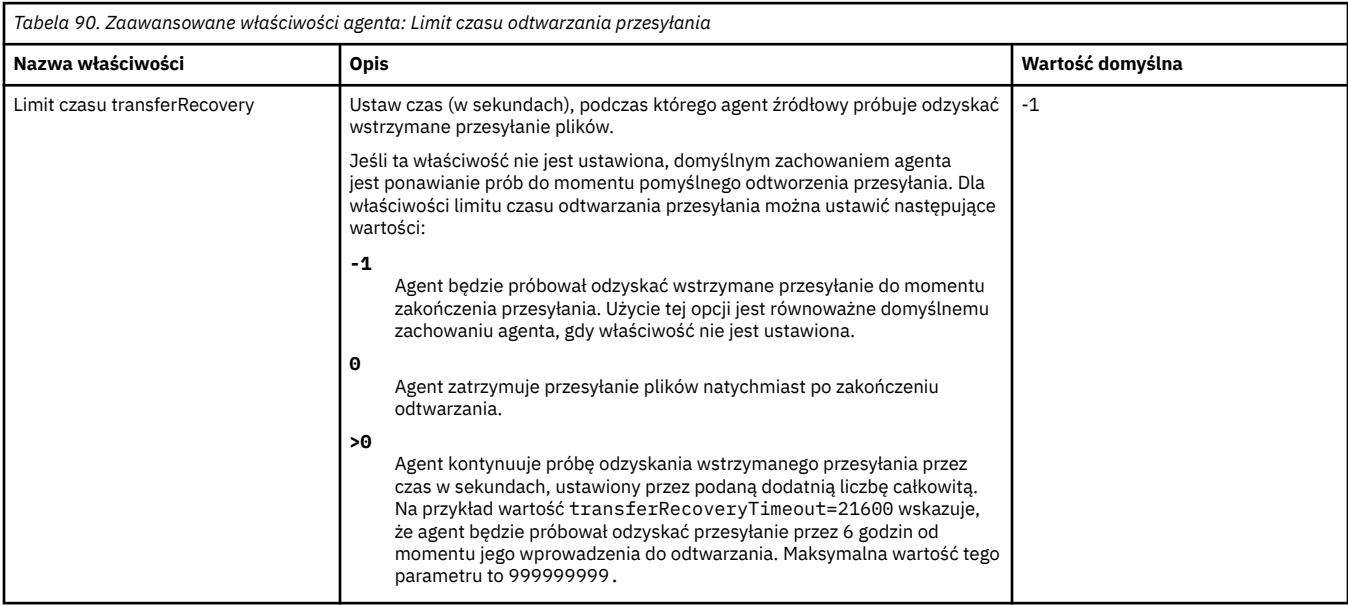

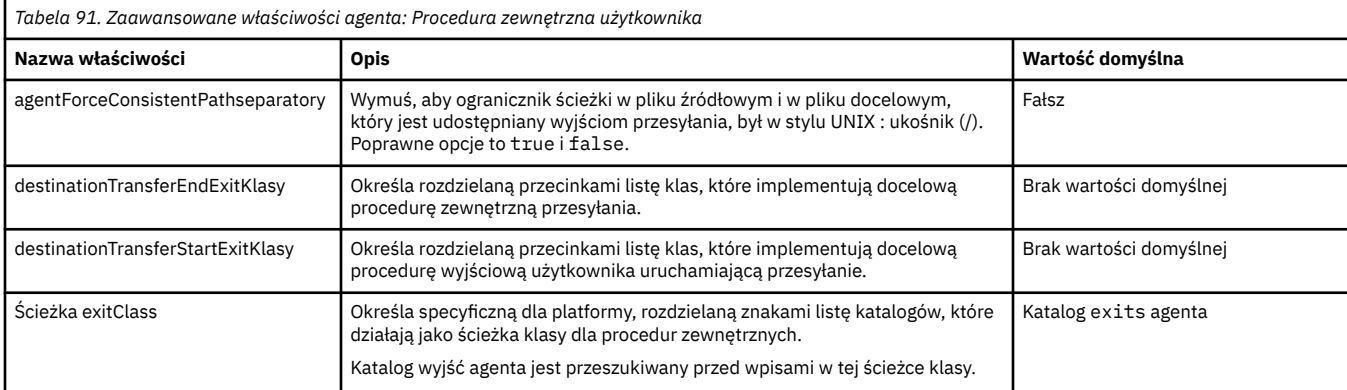

<span id="page-201-0"></span>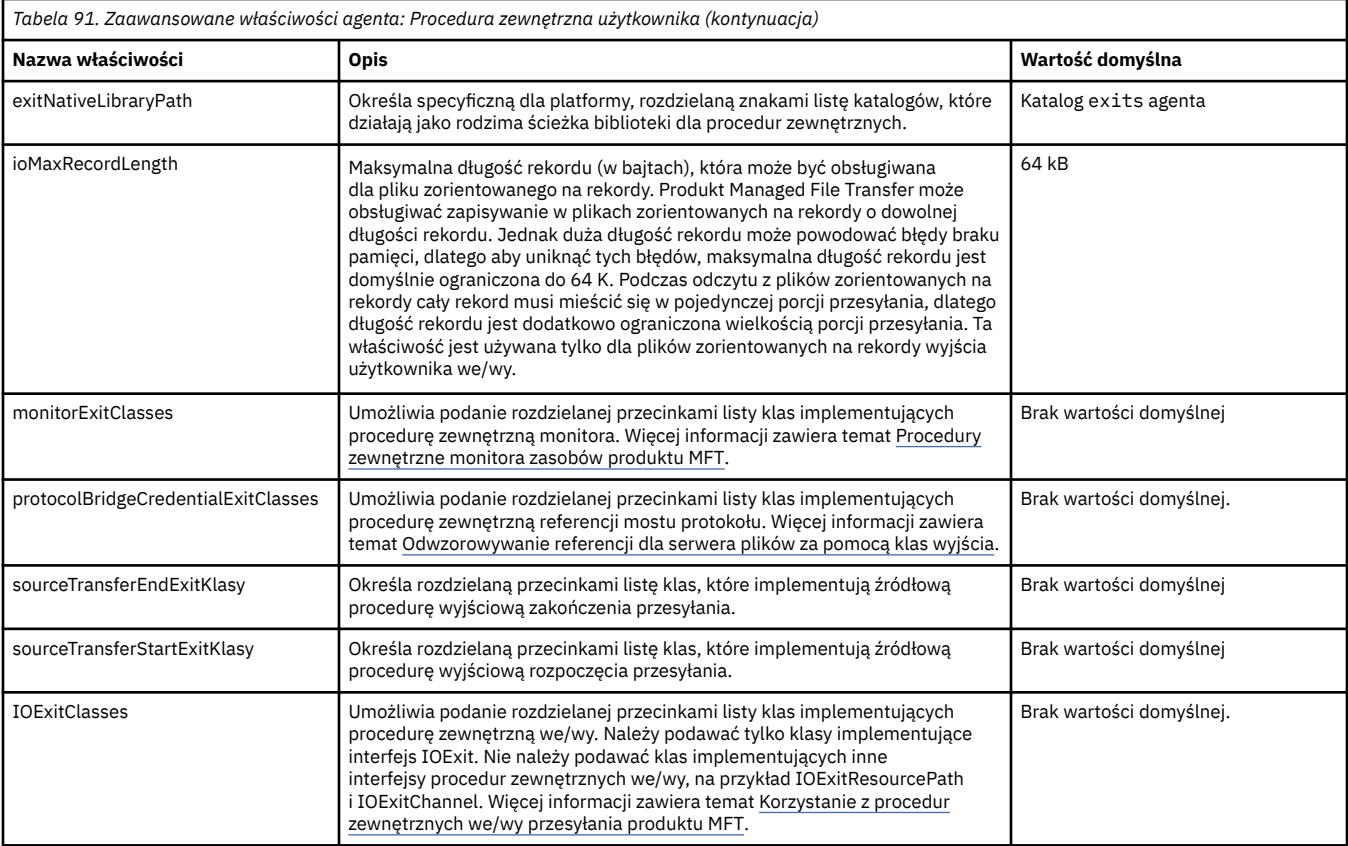

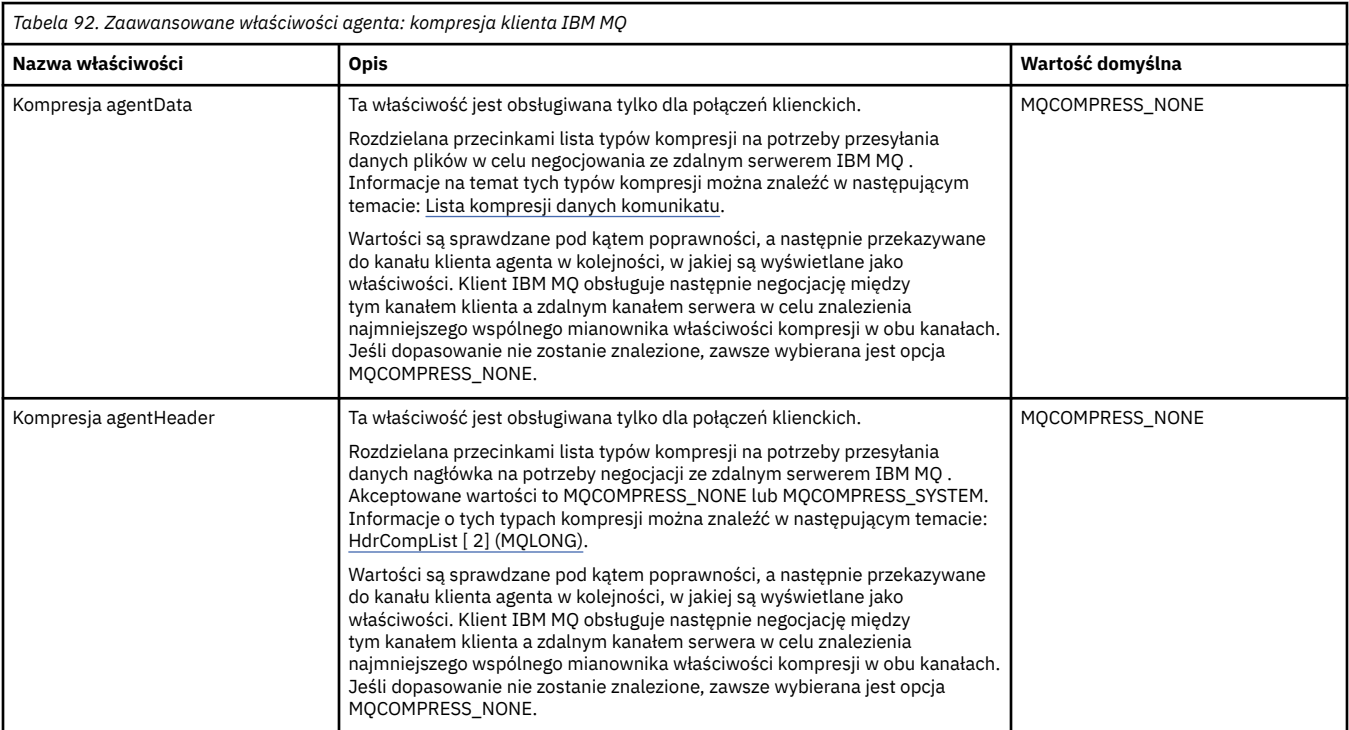

# $2/0S$

<span id="page-202-0"></span>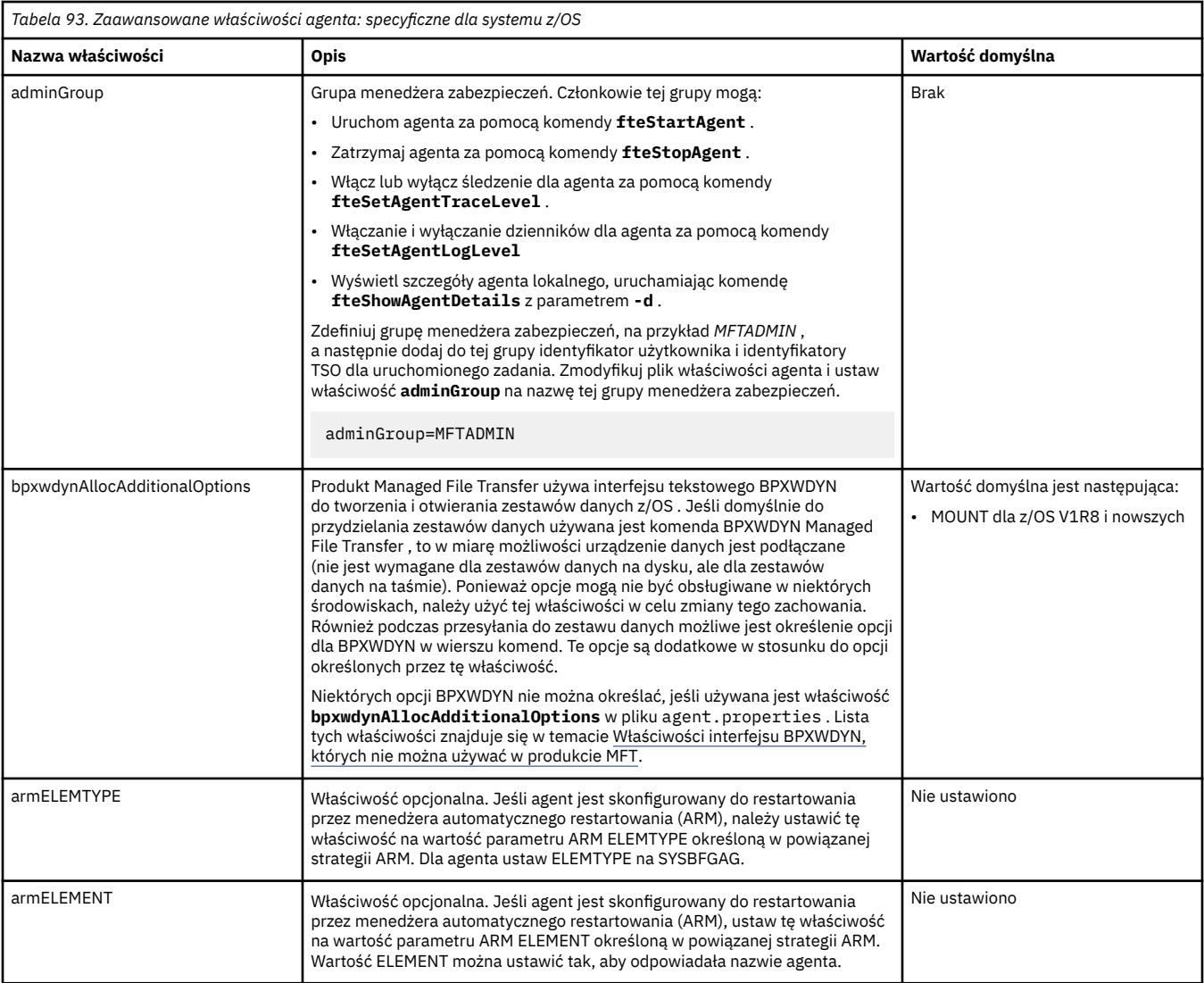

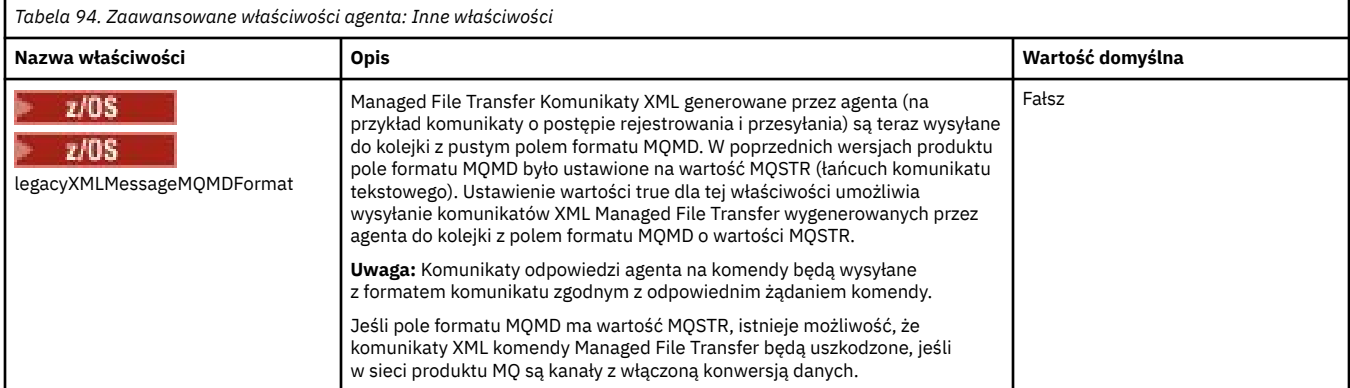

<span id="page-203-0"></span>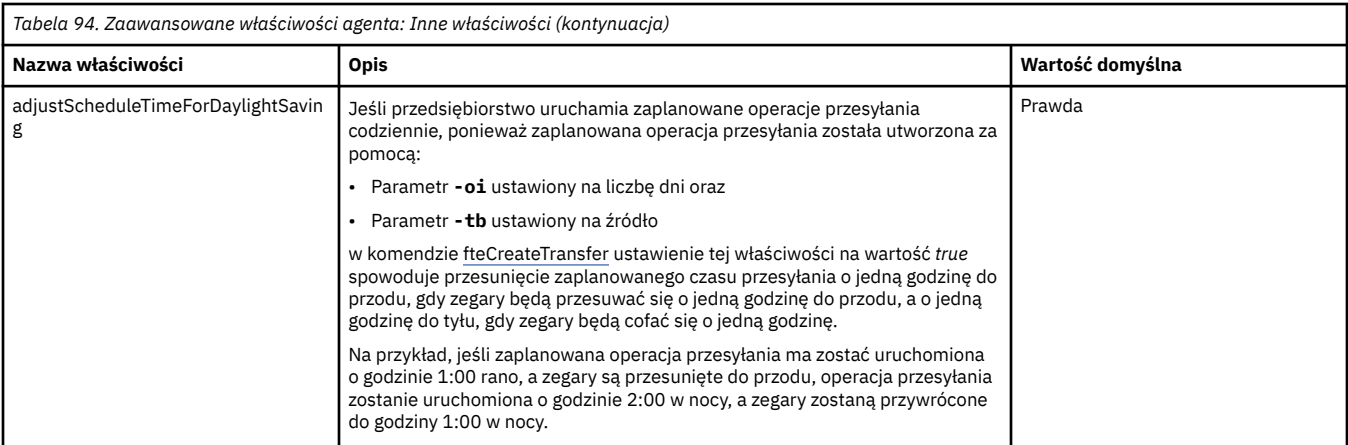

#### **Pojęcia pokrewne**

Opcje konfiguracyjne produktu MFT w wersji wieloplatformowej

Opcja limitu czasu dla przesyłania plików podczas odtwarzania

MFT przestrzenie prywatne

#### **Zadania pokrewne**

Konfigurowanie agenta MFT dla wielu kanałów w klastrze

Konfigurowanie agenta MFT dla wielu kanałów: bez klastra

#### **Odsyłacze pokrewne**

["Właściwości systemowe Java dla MFT" na stronie 226](#page-225-0)

Pewna liczba właściwości komendy Managed File Transfer i agenta musi być zdefiniowana jako właściwości systemowe Java , ponieważ definiują one konfigurację dla wczesnego działania, które nie może korzystać z mechanizmu właściwości komendy lub agenta.

#### Właściwości SSL/TLS dla MFT

["Plik MFT command.properties" na stronie 209](#page-208-0)

Plik command.properties określa menedżer kolejek komend, z którym ma zostać nawiązane połączenie podczas wydawania komend, oraz informacje wymagane przez program Managed File Transfer do nawiązania połączenia z tym menedżerem kolejek.

#### "Plik MFT coordination.properties" na stronie 204

Plik coordination.properties określa szczegóły połączenia z menedżerem kolejek koordynacji. Ponieważ kilka instalacji produktu Managed File Transfer może współużytkować ten sam menedżer kolejek koordynacji, można użyć dowiązania symbolicznego do wspólnego pliku coordination.properties na dysku współużytkowanym.

#### ["Plik MFT logger.properties" na stronie 213](#page-212-0)

Program rejestrujący Managed File Transfer ma zestaw właściwości konfiguracyjnych. Te właściwości należy określić w pliku logger.properties , który znajduje się w katalogu *MQ\_DATA\_PATH*/mqft/ config/*coordination\_qmgr\_name*/loggers/*logger\_name* .

#### Agent fteCreate

fteCreateBridgeAgent

Agent CDAgent fteCreate

["Użycie zmiennych środowiskowych we właściwościach MFT" na stronie 173](#page-172-0)

Zmienne środowiskowe mogą być używane we właściwościach Managed File Transfer , które reprezentują położenia plików lub katalogów. Pozwala to na zmianę położenia plików lub katalogów używanych podczas uruchamiania części produktu w zależności od bieżącego środowiska (na przykład użytkownika uruchamiającego komendę).

### **Plik MFT coordination.properties**

Plik coordination.properties określa szczegóły połączenia z menedżerem kolejek koordynacji. Ponieważ kilka instalacji produktu Managed File Transfer może współużytkować ten sam

menedżer kolejek koordynacji, można użyć dowiązania symbolicznego do wspólnego pliku coordination.properties na dysku współużytkowanym.

Plik coordination.properties jest tworzony przez instalator lub komendę **fteSetupCoordination** . Aby zmienić podstawowe właściwości menedżera kolejek koordynacji w tym pliku, można użyć komendy **fteSetupCoordination** z opcją **-f** . Aby zmienić lub dodać zaawansowane właściwości menedżera kolejek koordynacji, należy dokonać edycji pliku w edytorze tekstu.

Plik coordination.properties znajduje się w katalogu *MQ\_DATA\_PATH*/mqft/config/ *coordination\_qmgr\_name* .

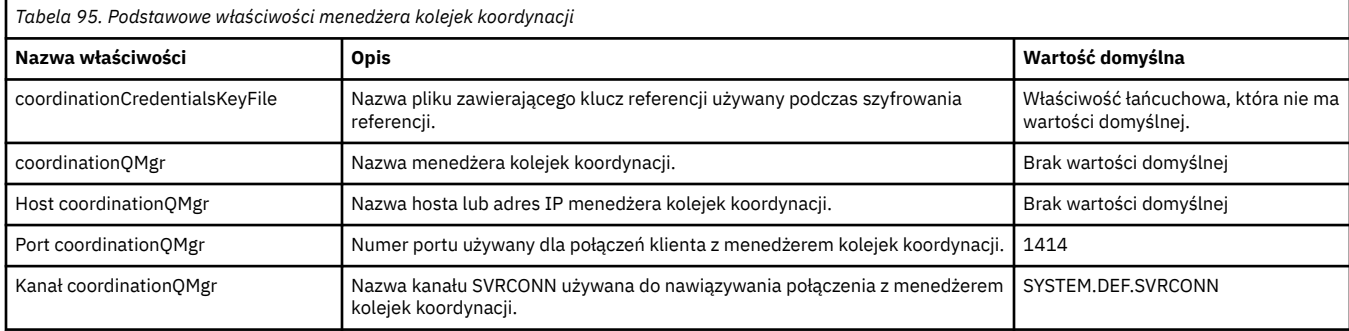

Plik MFT coordination.properties zawiera następujące wartości:

Jeśli wartość właściwości hosta coordinationQMgrnie zostanie określona, domyślnie będzie używany tryb powiązań.

Jeśli zostanie podana wartość właściwości Host coordinationQMgr, ale nie zostaną podane wartości właściwości Port coordinationQMgri coordinationQMgrkanału, numer portu 1414 i kanał SYSTEM.DEF.SVRCONN .

Poniżej przedstawiono przykład zawartości pliku coordination.properties :

coordinationQMgr=ERIS coordinationQMgrHost=kuiper.example.com coordinationQMgrPort=2005 coordinationQMgrChannel=SYSTEM.DEF.SVRCONN

W tym przykładzie ERIS jest nazwą menedżera kolejek IBM MQ , który znajduje się w systemie kuiper.example.com. Menedżer kolejek ERIS jest menedżerem kolejek, do którego program Managed File Transfer wysyła informacje dziennika.

### **Zaawansowane właściwości koordynacji**

Produkt Managed File Transfer udostępnia również bardziej zaawansowane właściwości koordynacji. Aby użyć dowolnej z poniższych właściwości, należy ręcznie zmodyfikować plik coordination.properties w celu dodania wymaganych właściwości zaawansowanych. Nawiasy, przecinki (,) i ukośniki odwrotne (\) są znakami specjalnymi w komendach MFT i muszą być poprzedzone znakiem ukośnika odwrotnego (\).

**Windows S**ćieżki do plików w systemie Windows można określić przy użyciu podwójnych ukośników odwrotnych (\\) jako separatora lub przy użyciu pojedynczych ukośników (/). Więcej informacji na temat zmiany znaczenia znaków w plikach właściwości Java zawiera Oracle [Javadoc dla klasy właściwości](https://docs.oracle.com/javase/1.5.0/docs/api/java/util/Properties.html#load(java.io.InputStream)).

- • [Właściwości agenta](#page-205-0)
- • [Właściwości strony kodowej](#page-205-0)
- • [Właściwości połączenia](#page-205-0)
- • [Właściwości menedżera kolejek z wieloma instancjami](#page-205-0)
- • [Właściwości kolejek](#page-205-0)
- • [Właściwości zabezpieczeń](#page-206-0)
- • [Właściwości SSL](#page-206-0)

#### • [Właściwości subskrypcji](#page-207-0)

<span id="page-205-0"></span>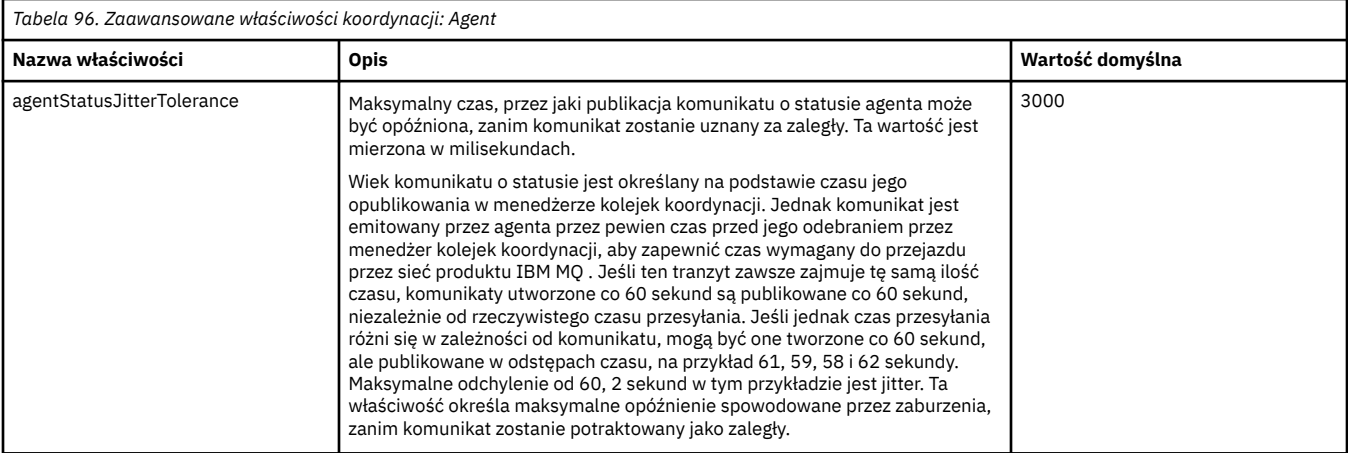

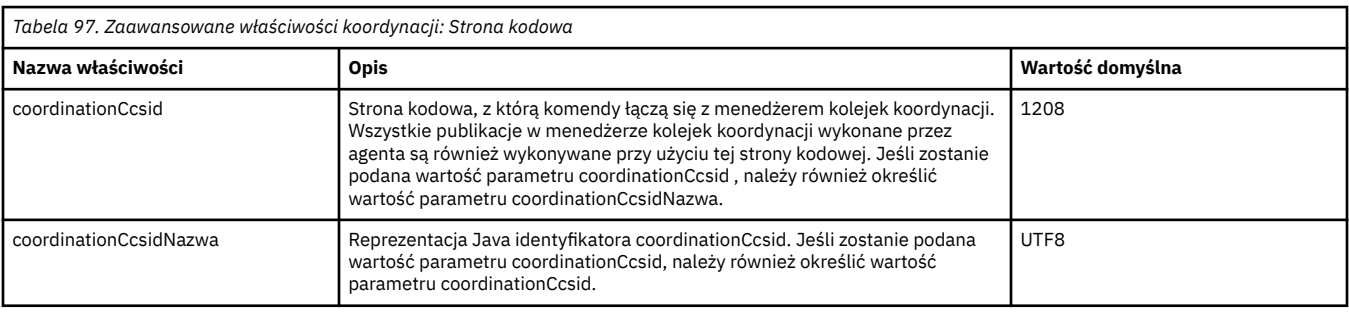

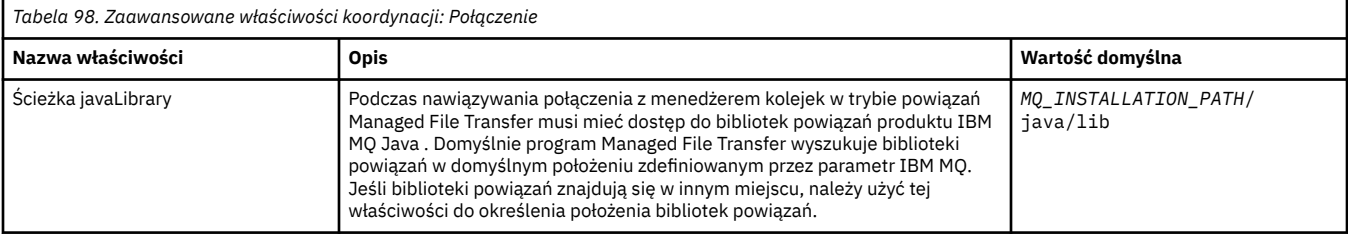

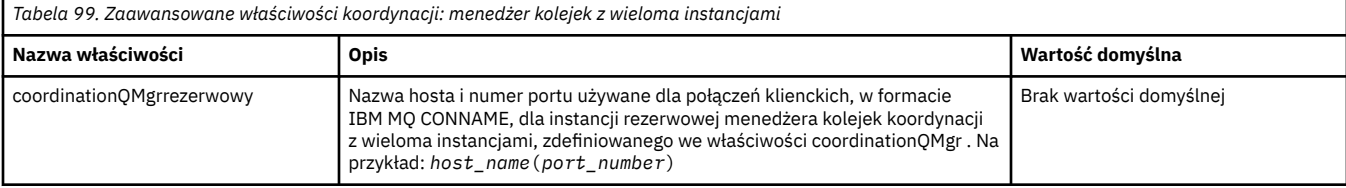

*Tabela 100. Zaawansowane właściwości koordynacji: Kolejka* **Nazwa właściwości Opis Wartość domyślna** Przedrostek dynamicQueue Ta właściwość definiuje przedrostek IBM MQ , który ma być używany do generowania nazwy kolejki tymczasowej. Format właściwości Przedrostek dynamicQueuejest zgodny z formatem pola **DynamicQName** struktury MQOD produktu IBM MQ . Więcej informacji na ten temat zawiera sekcja Tworzenie kolejek dynamicznych. Można również zdefiniować tę właściwość w pliku command.properties, aby użyć konkretnego przedrostka IBM MQ dla tymczasowych kolejek odpowiedzi, które są generowane przez komendy wymagające odpowiedzi od agenta. WMQFTE.\* Nazwa modelQueue Ta właściwość definiuje kolejkę modelową IBM MQ , która ma być używana do generowania kolejki tymczasowej. Tę właściwość można również zdefiniować w pliku command.properties , aby użyć konkretnej kolejki modelowej IBM MQ dla tymczasowych kolejek odpowiedzi, które są generowane przez komendy wymagające odpowiedzi od agenta. Więcej informacji na ten temat zawiera sekcja ["Plik MFT](#page-208-0) [command.properties" na stronie 209.](#page-208-0) SYSTEM.DEFAULT.MODEL.QUEUE

<span id="page-206-0"></span>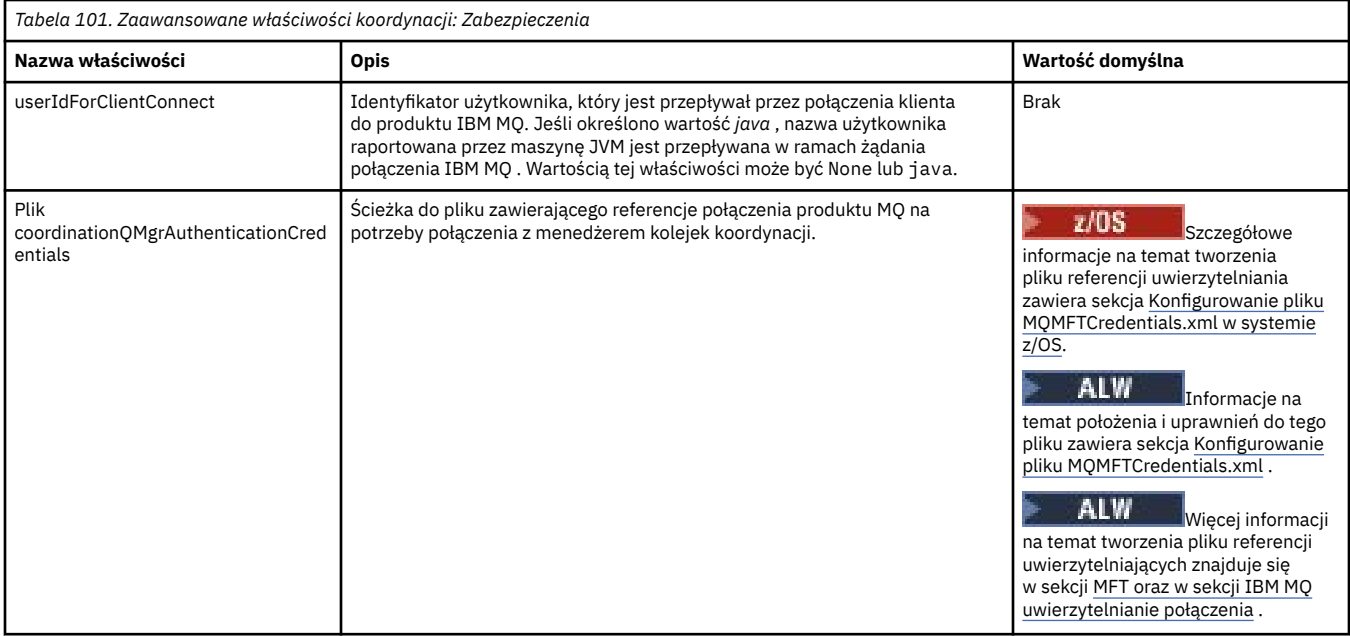

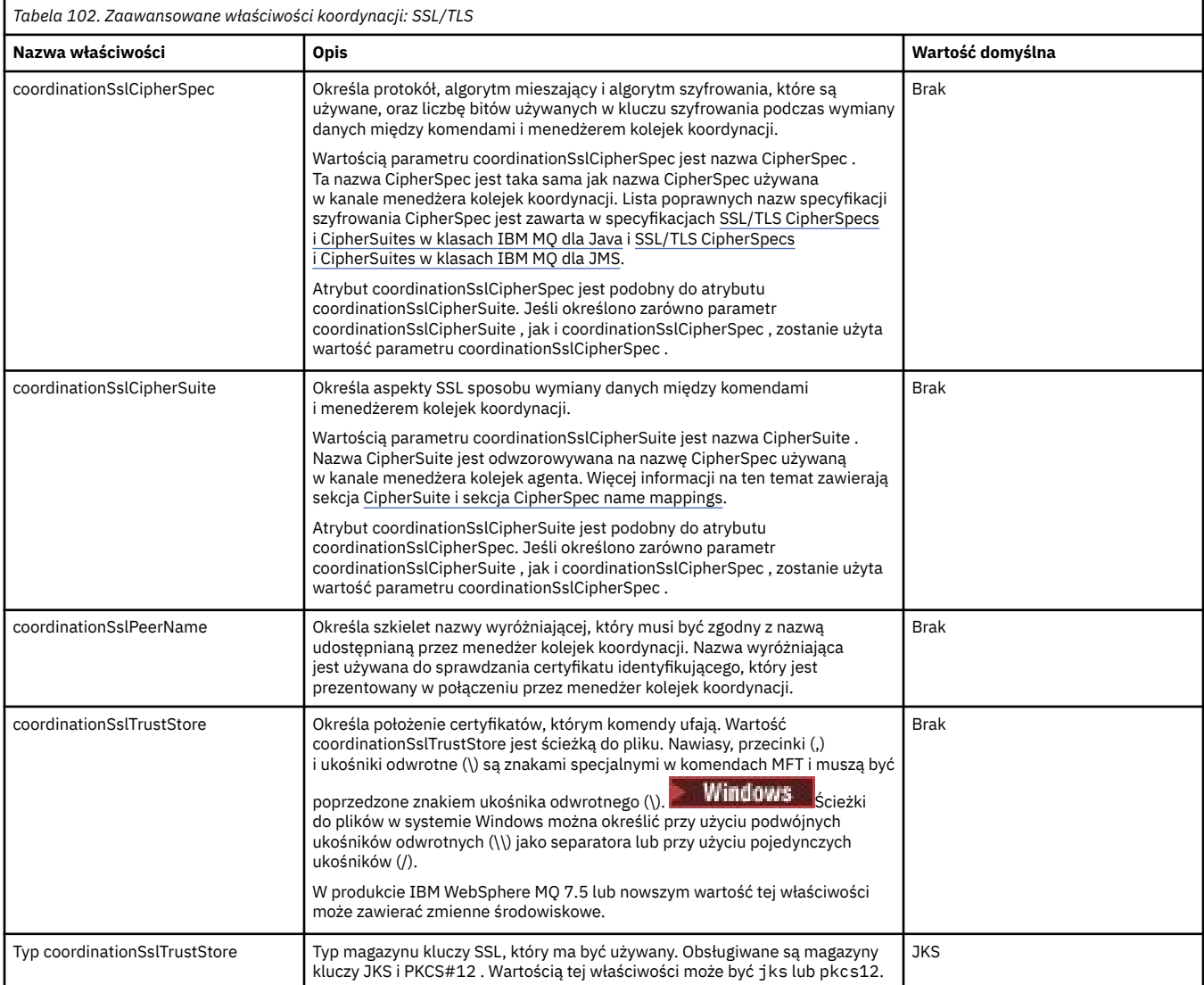

<span id="page-207-0"></span>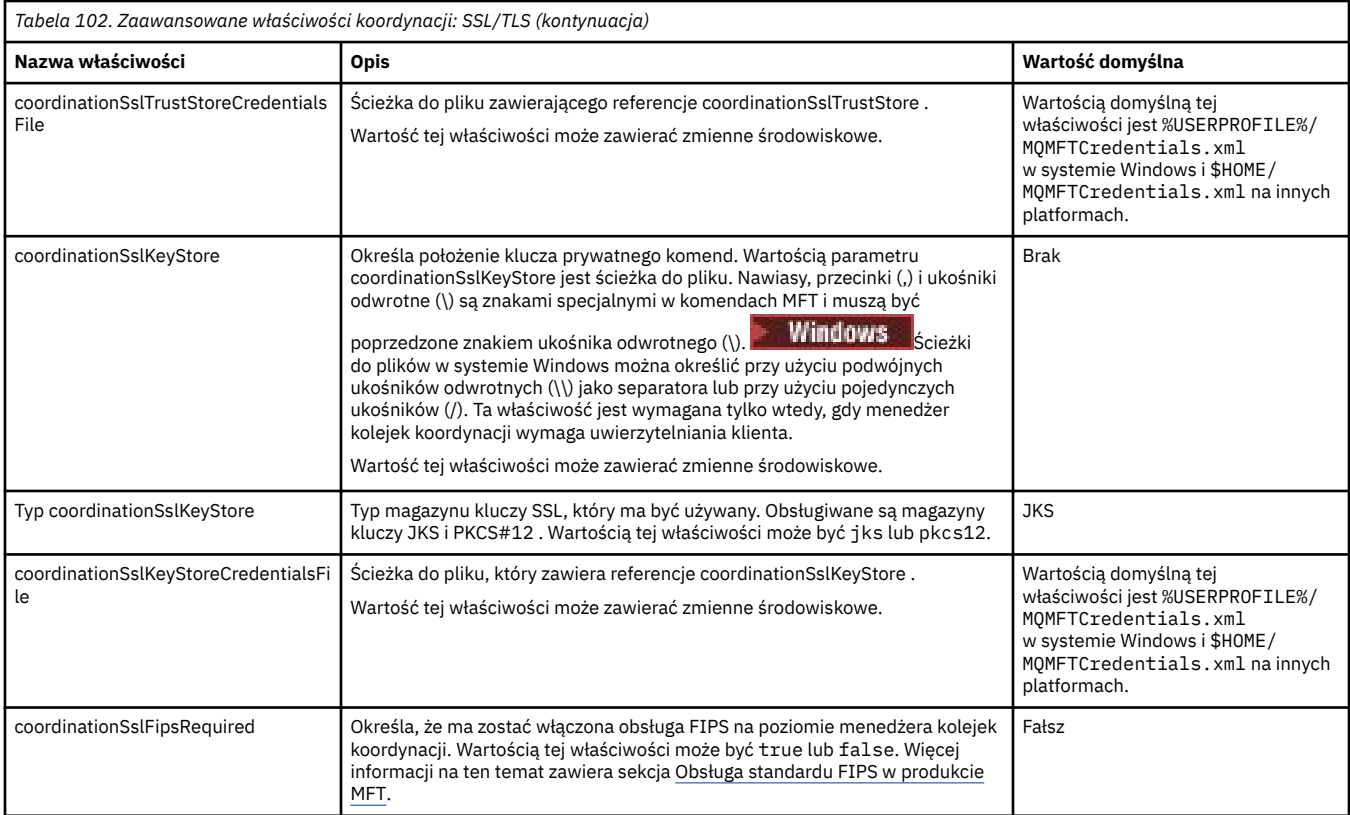

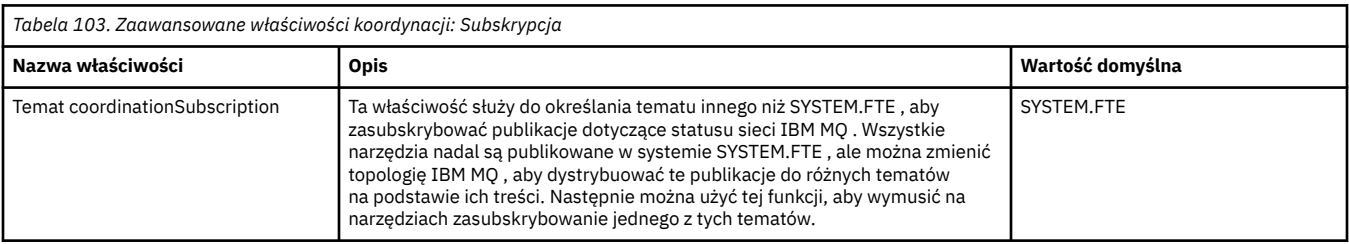

#### **Pojęcia pokrewne**

Opcje konfiguracyjne produktu MFT w wersji wieloplatformowej

#### **Odsyłacze pokrewne**

Koordynacja komendy fteSetup

Właściwości SSL/TLS dla MFT

#### ["Plik MFT agent.properties" na stronie 180](#page-179-0)

Każdy Managed File Transfer Agent ma własny plik właściwości agent.properties, który musi zawierać informacje używane przez agenta do nawiązywania połączenia z menedżerem kolejek. Plik agent.properties może również zawierać właściwości, które zmieniają zachowanie agenta.

#### ["Plik MFT command.properties" na stronie 209](#page-208-0)

Plik command.properties określa menedżer kolejek komend, z którym ma zostać nawiązane połączenie podczas wydawania komend, oraz informacje wymagane przez program Managed File Transfer do nawiązania połączenia z tym menedżerem kolejek.

#### ["Plik MFT logger.properties" na stronie 213](#page-212-0)

Program rejestrujący Managed File Transfer ma zestaw właściwości konfiguracyjnych. Te właściwości należy określić w pliku logger.properties , który znajduje się w katalogu *MQ\_DATA\_PATH*/mqft/ config/*coordination\_qmgr\_name*/loggers/*logger\_name* .

# <span id="page-208-0"></span>**Plik MFT command.properties**

Plik command.properties określa menedżer kolejek komend, z którym ma zostać nawiązane połączenie podczas wydawania komend, oraz informacje wymagane przez program Managed File Transfer do nawiązania połączenia z tym menedżerem kolejek.

Plik command.properties jest tworzony przez instalator lub komendę **fteSetupCommands** . Aby zmienić podstawowe właściwości menedżera kolejek komend w tym pliku, można użyć komendy **fteSetupCommands** z opcją **-f** . Aby zmienić lub dodać zaawansowane właściwości menedżera kolejek komend, należy dokonać edycji pliku w edytorze tekstu.

Niektóre komendy systemu Managed File Transfer łączą się z menedżerem kolejek agenta lub menedżerem kolejek koordynacji zamiast z menedżerem kolejek komend. Informacje o tym, które komendy łączą się z którym menedżerem kolejek, zawiera sekcja Która komenda programu MFT łączy się z którym menedżerem kolejek.

Plik command.properties znajduje się w katalogu *MQ\_DATA\_PATH*/mqft/config/ *coordination\_qmgr\_name* .

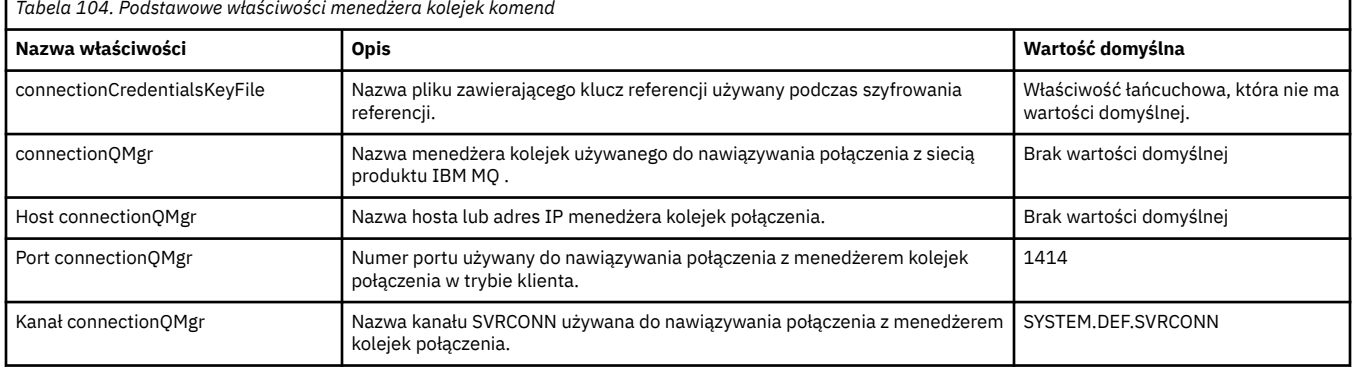

Plik MFT command.properties zawiera następujące wartości:

Jeśli nie zostanie podana wartość właściwości hosta connectionQMgr, domyślnie używany jest tryb powiązań.

Jeśli określono wartość właściwości connectionQMgrhosta, ale nie określono wartości właściwości connectionQMgrportu i connectionQMgrkanału, należy podać numer portu 1414 i kanał SYSTEM.DEF.SVRCONN .

Poniżej przedstawiono przykład zawartości pliku command.properties :

```
connectionQMgr=PLUTO
connectionQMgrHost=kuiper.example.com
connectionQMgrPort=1930
connectionQMgrChannel=SYSTEM.DEF.SVRCONN
```
W tym przykładzie PLUTO jest nazwą menedżera kolejek IBM MQ , który znajduje się w systemie kuiper.example.com. Menedżer kolejek PLUTO jest menedżerem kolejek, z którym łączą się komendy Managed File Transfer .

### **Zaawansowane właściwości komendy**

Produkt Managed File Transfer udostępnia również bardziej zaawansowane właściwości komendy. Aby użyć dowolnej z poniższych właściwości, należy ręcznie zmodyfikować plik command.properties w celu dodania wymaganych właściwości zaawansowanych. Nawiasy, przecinki (,) i ukośniki odwrotne (\) są znakami specjalnymi w komendach MFT i muszą być poprzedzone znakiem ukośnika odwrotnego (\).

**Windows**z Ścieżki do plików w systemie Windows można określić przy użyciu podwójnych ukośników odwrotnych (\\) jako separatora lub przy użyciu pojedynczych ukośników (/). Więcej informacji na temat zmiany znaczenia znaków w plikach właściwości Java zawiera Oracle [Javadoc dla klasy właściwości](https://docs.oracle.com/javase/1.5.0/docs/api/java/util/Properties.html#load(java.io.InputStream)).

- Właściwości agenta
- Właściwości strony kodowej
- Właściwości menedżera kolejek z wieloma instancjami
- Właściwości kolejek
- • [Właściwości zabezpieczeń](#page-210-0)
- • [Właściwości SSL](#page-210-0)

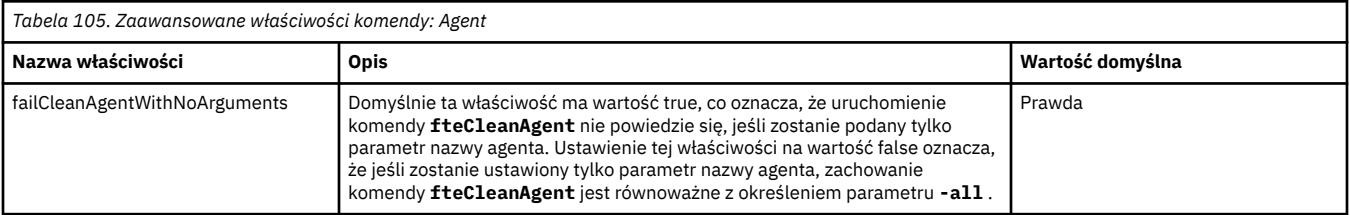

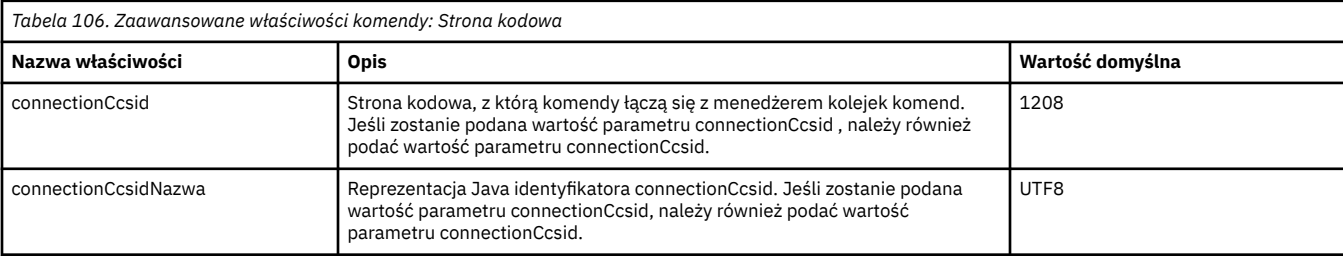

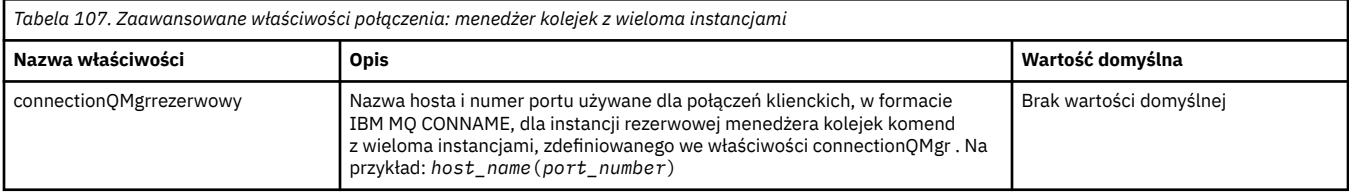

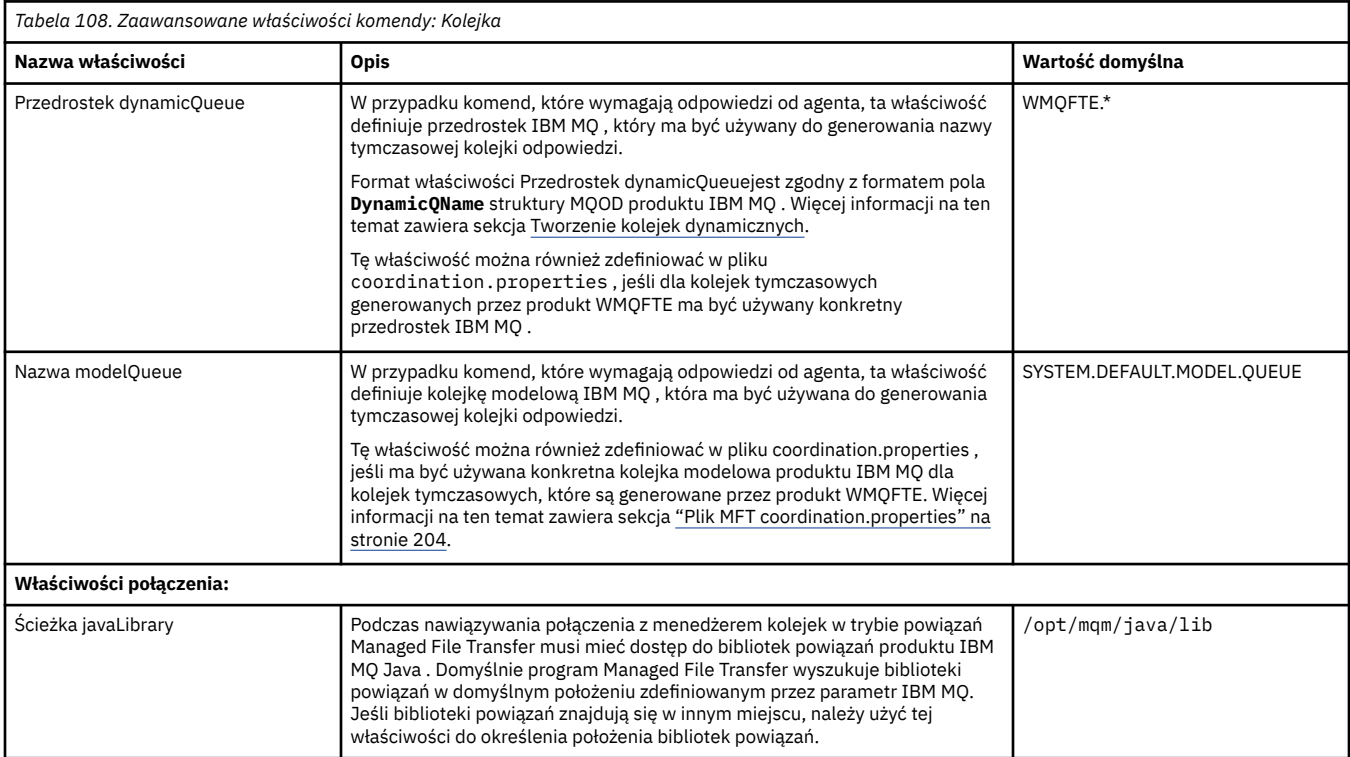

<span id="page-210-0"></span>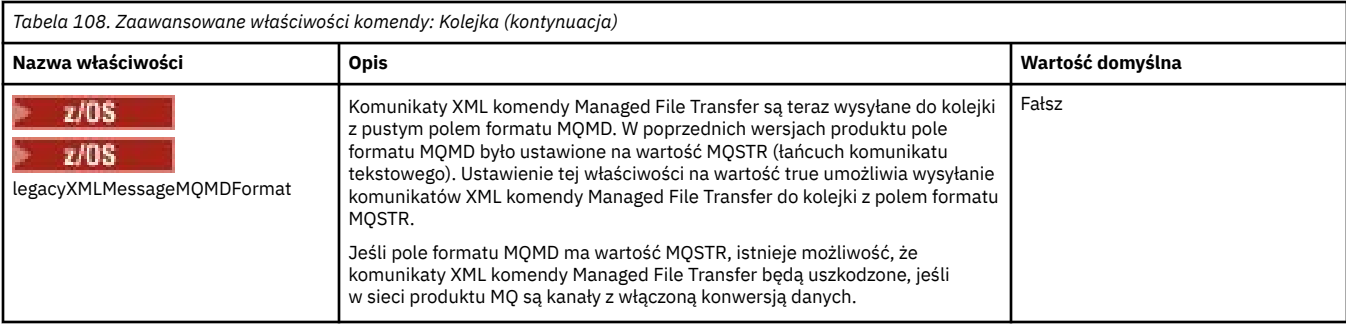

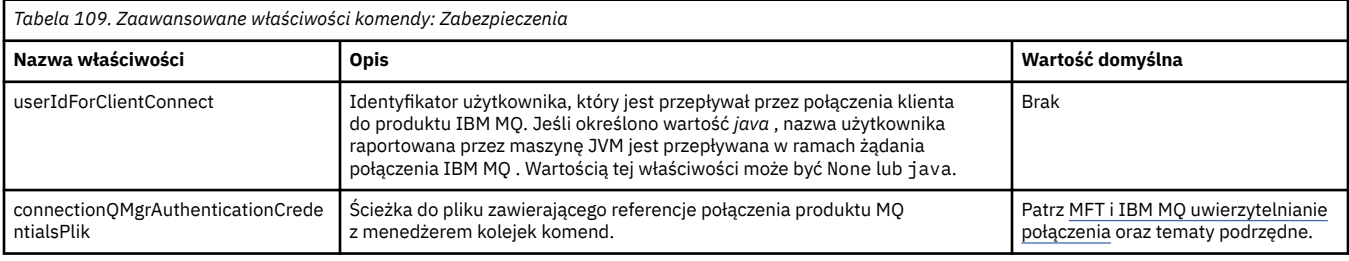

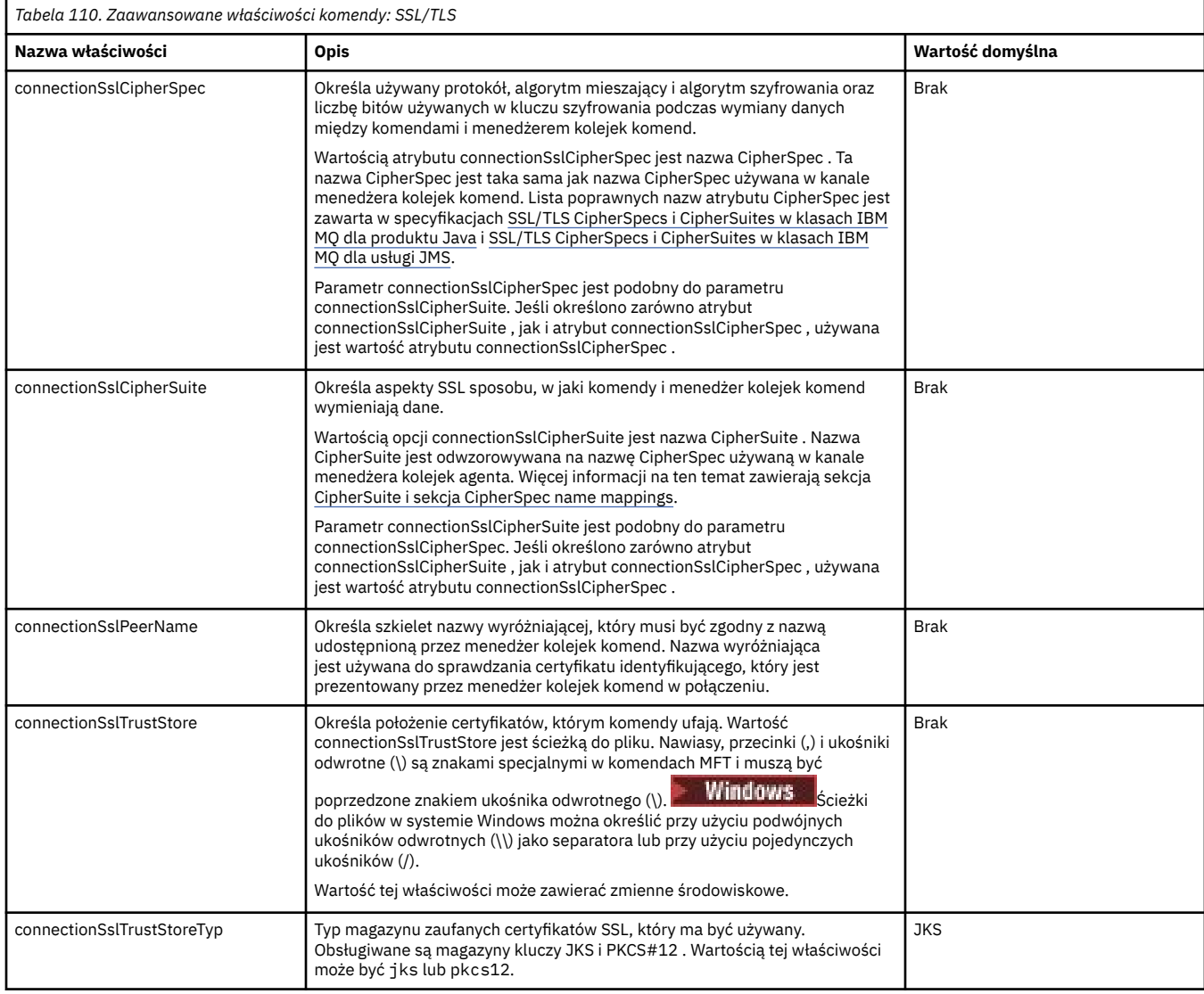

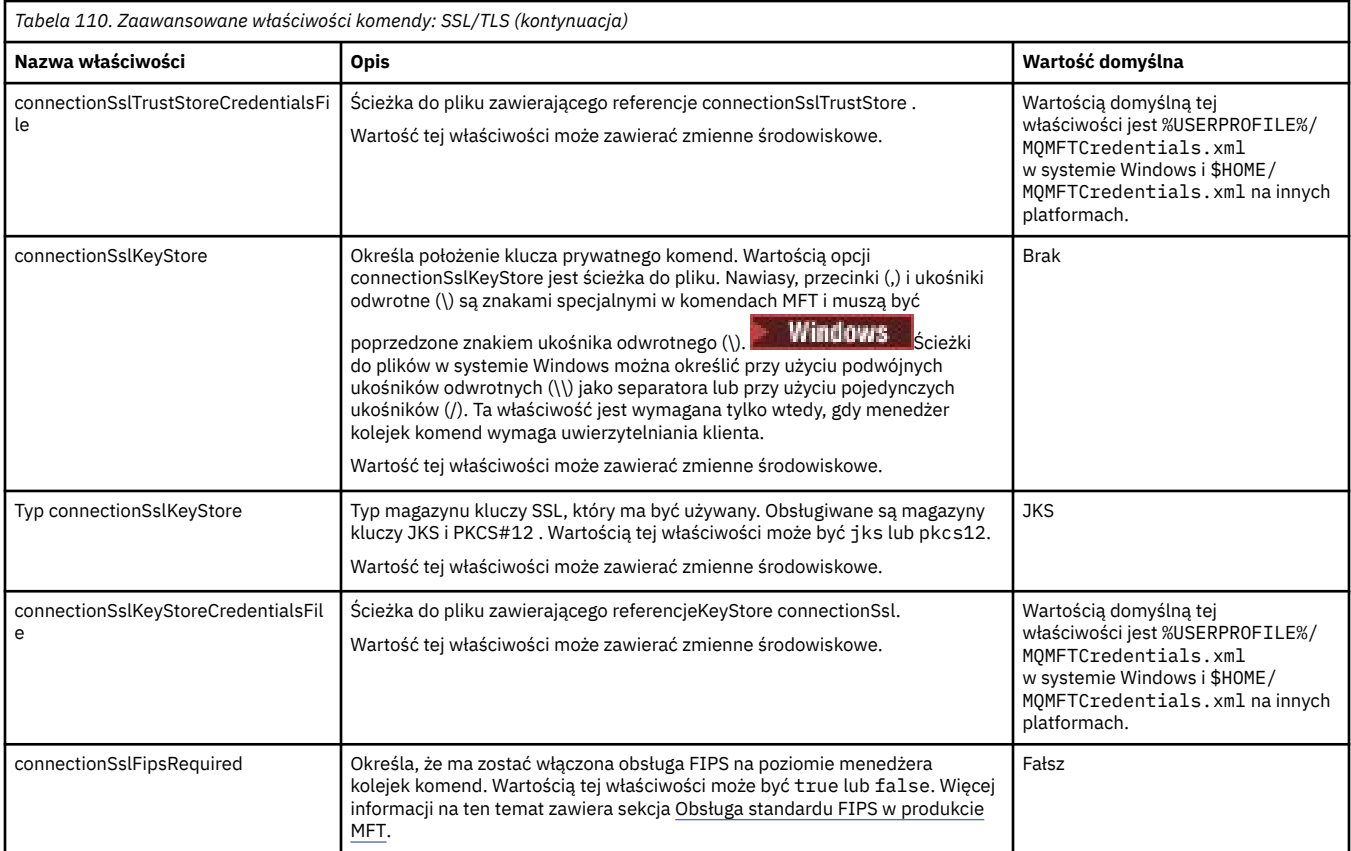

#### **Pojęcia pokrewne**

Opcje konfiguracyjne produktu MFT w wersji wieloplatformowej

#### **Odsyłacze pokrewne**

["Właściwości systemowe Java dla MFT" na stronie 226](#page-225-0)

Pewna liczba właściwości komendy Managed File Transfer i agenta musi być zdefiniowana jako właściwości systemowe Java , ponieważ definiują one konfigurację dla wczesnego działania, które nie może korzystać z mechanizmu właściwości komendy lub agenta.

#### Właściwości SSL/TLS dla MFT

["Plik MFT agent.properties" na stronie 180](#page-179-0)

Każdy Managed File Transfer Agent ma własny plik właściwości agent.properties, który musi zawierać informacje używane przez agenta do nawiązywania połączenia z menedżerem kolejek. Plik agent.properties może również zawierać właściwości, które zmieniają zachowanie agenta.

#### ["Plik MFT coordination.properties" na stronie 204](#page-203-0)

Plik coordination.properties określa szczegóły połączenia z menedżerem kolejek koordynacji. Ponieważ kilka instalacji produktu Managed File Transfer może współużytkować ten sam menedżer kolejek koordynacji, można użyć dowiązania symbolicznego do wspólnego pliku coordination.properties na dysku współużytkowanym.

#### ["Plik MFT logger.properties" na stronie 213](#page-212-0)

Program rejestrujący Managed File Transfer ma zestaw właściwości konfiguracyjnych. Te właściwości należy określić w pliku logger.properties , który znajduje się w katalogu *MQ\_DATA\_PATH*/mqft/ config/*coordination\_qmgr\_name*/loggers/*logger\_name* .

Komendy fteSetup: utwórz plik MFT command.properties

Agent fteClean: czyszczenie agenta produktu MFT

# <span id="page-212-0"></span>**Plik MFT logger.properties**

Program rejestrujący Managed File Transfer ma zestaw właściwości konfiguracyjnych. Te właściwości należy określić w pliku logger.properties , który znajduje się w katalogu *MQ\_DATA\_PATH*/mqft/ config/*coordination\_qmgr\_name*/loggers/*logger\_name* .

W niektórych właściwościach Managed File Transfer można używać zmiennych środowiskowych, które reprezentują położenia plików lub katalogów. Pozwala to na zmianę położenia plików lub katalogów używanych podczas uruchamiania części produktu, w zależności od zmian w środowisku, na przykład od tego, który użytkownik uruchamia proces. Więcej informacji na ten temat zawiera sekcja ["Użycie](#page-172-0) [zmiennych środowiskowych we właściwościach MFT" na stronie 173.](#page-172-0)

**Uwaga:** Nawiasy, przecinki (,) i ukośniki odwrotne (\) są znakami specjalnymi w komendach MFT i muszą

być poprzedzone znakiem ukośnika odwrotnego (\). **Windows Soli**ścieżki do plików w systemie Windows można określić przy użyciu podwójnych ukośników odwrotnych (\\) jako separatora lub przy użyciu pojedynczych ukośników (/). Więcej informacji na temat zmiany znaczenia znaków w plikach właściwości Java w bazie danych Oraclezawiera sekcja [Javadoc dla klasy właściwości.](https://docs.oracle.com/javase/1.5.0/docs/api/java/util/Properties.html#load(java.io.InputStream))

Plik MFT logger.properties zawiera następujące wartości:

- "Właściwości połączenia trybu powiązań" na stronie 213
- • ["Właściwości połączenia SSL/TLS trybu klienta" na stronie 221](#page-220-0)

### **Właściwości połączenia trybu powiązań**

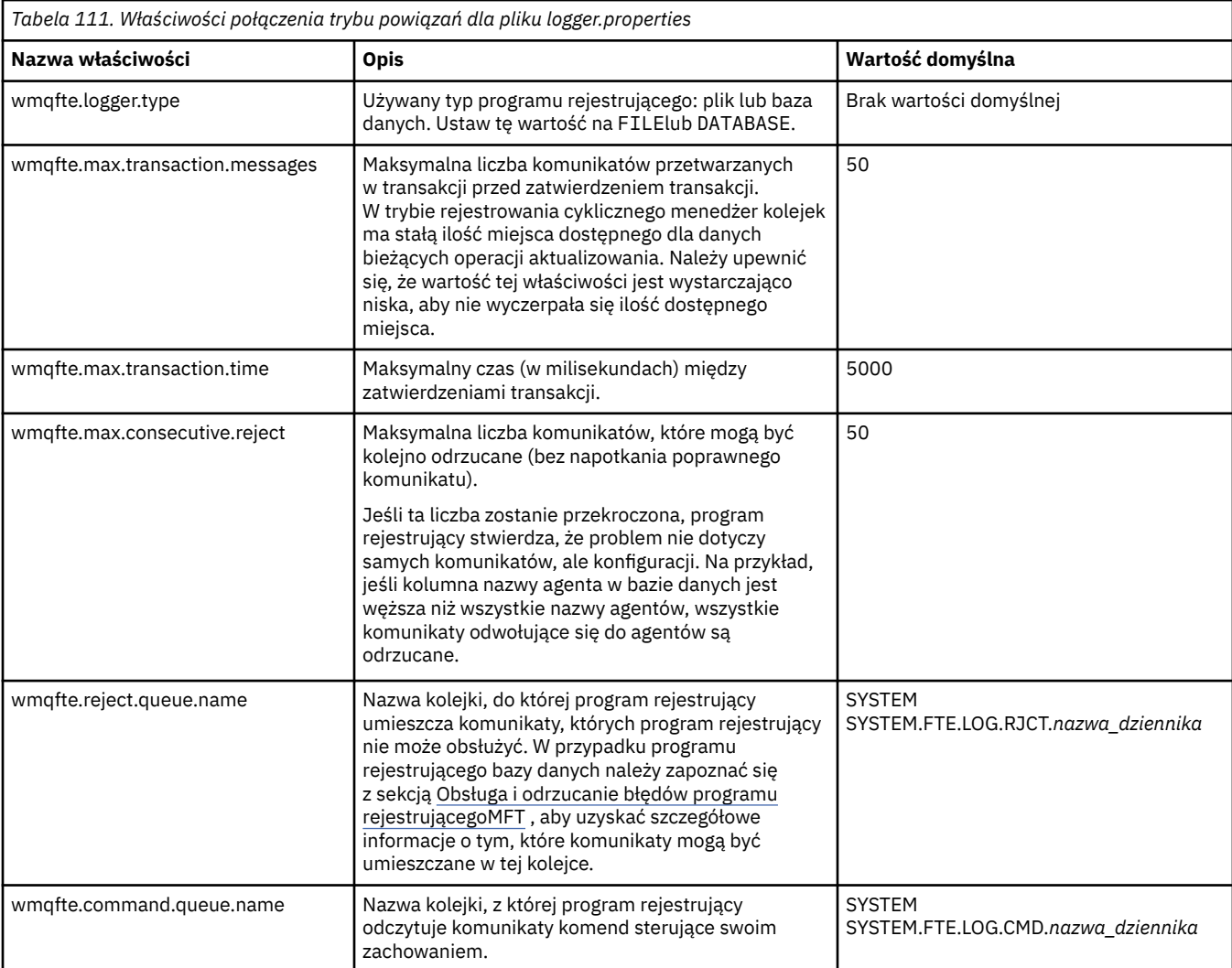

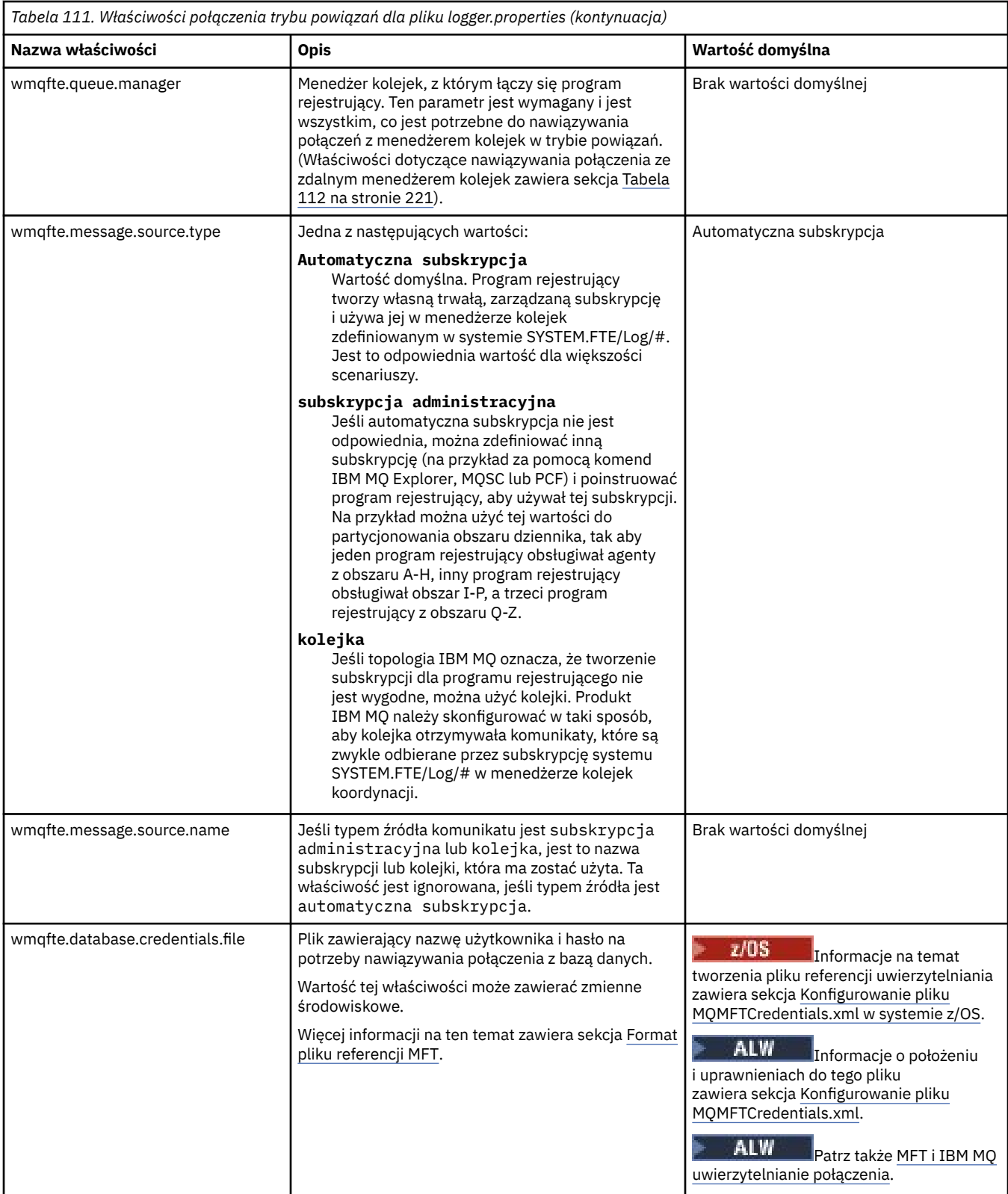

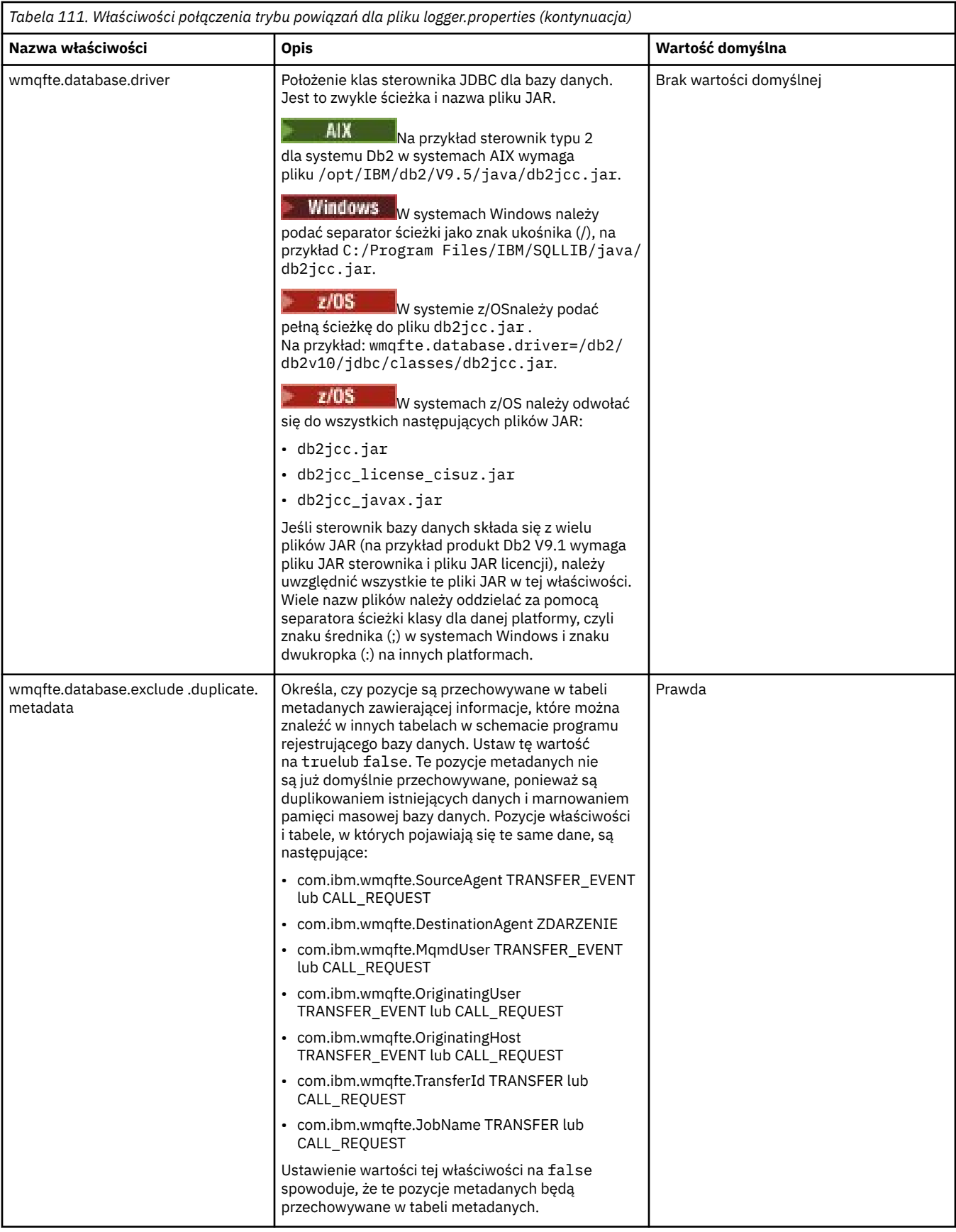

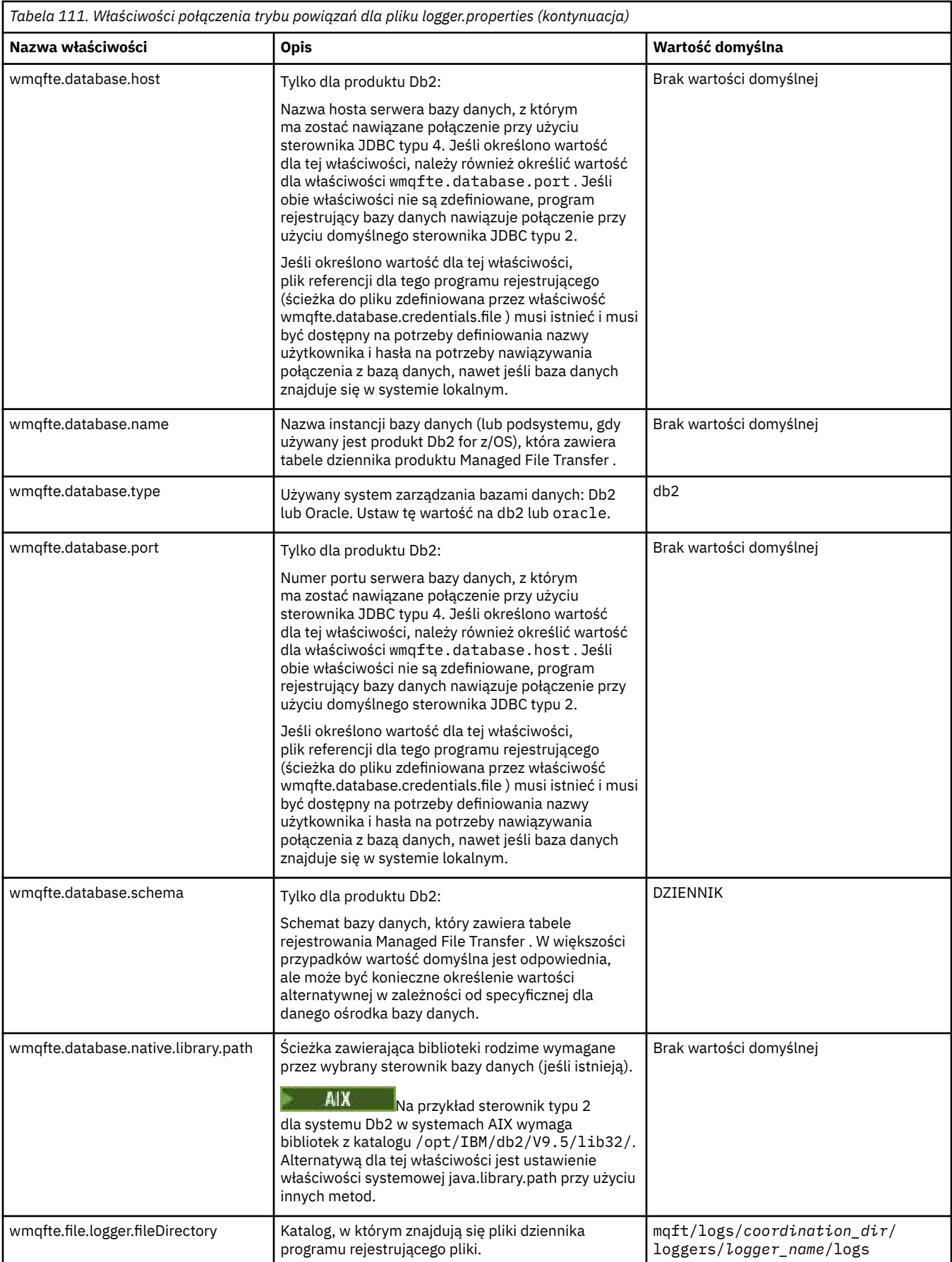
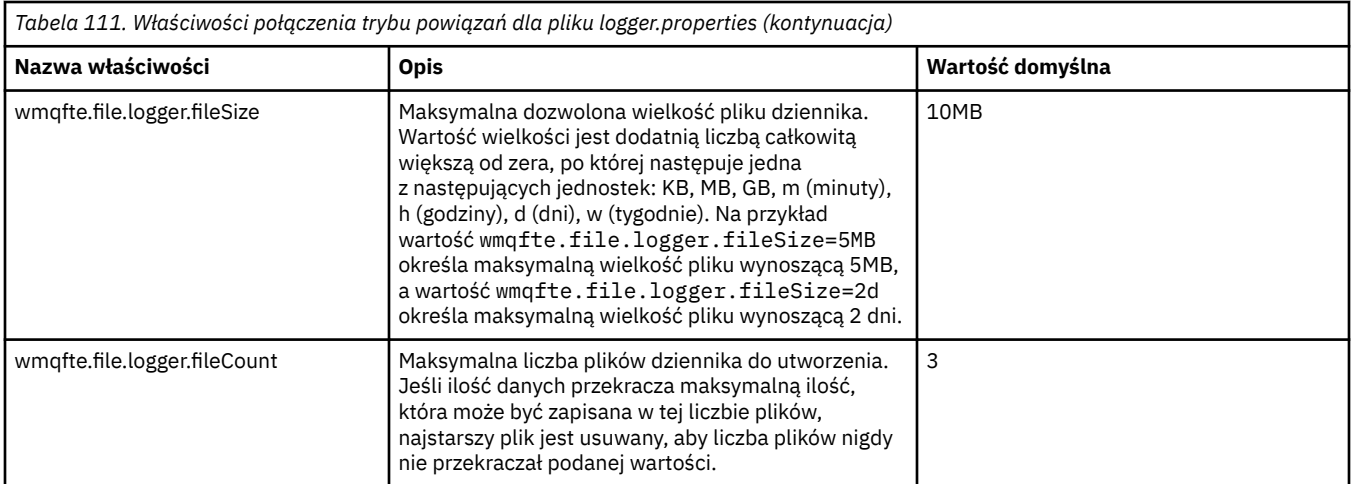

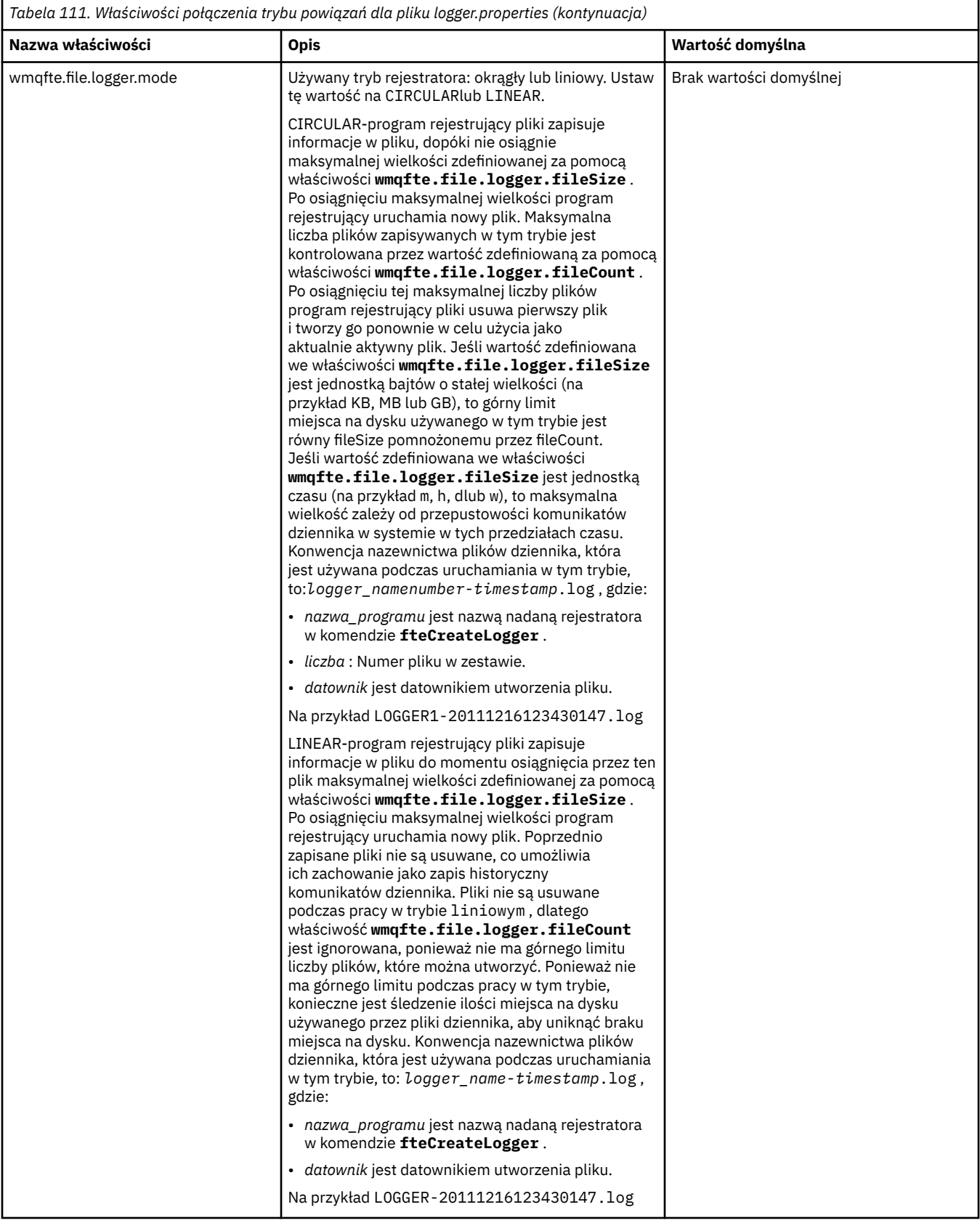

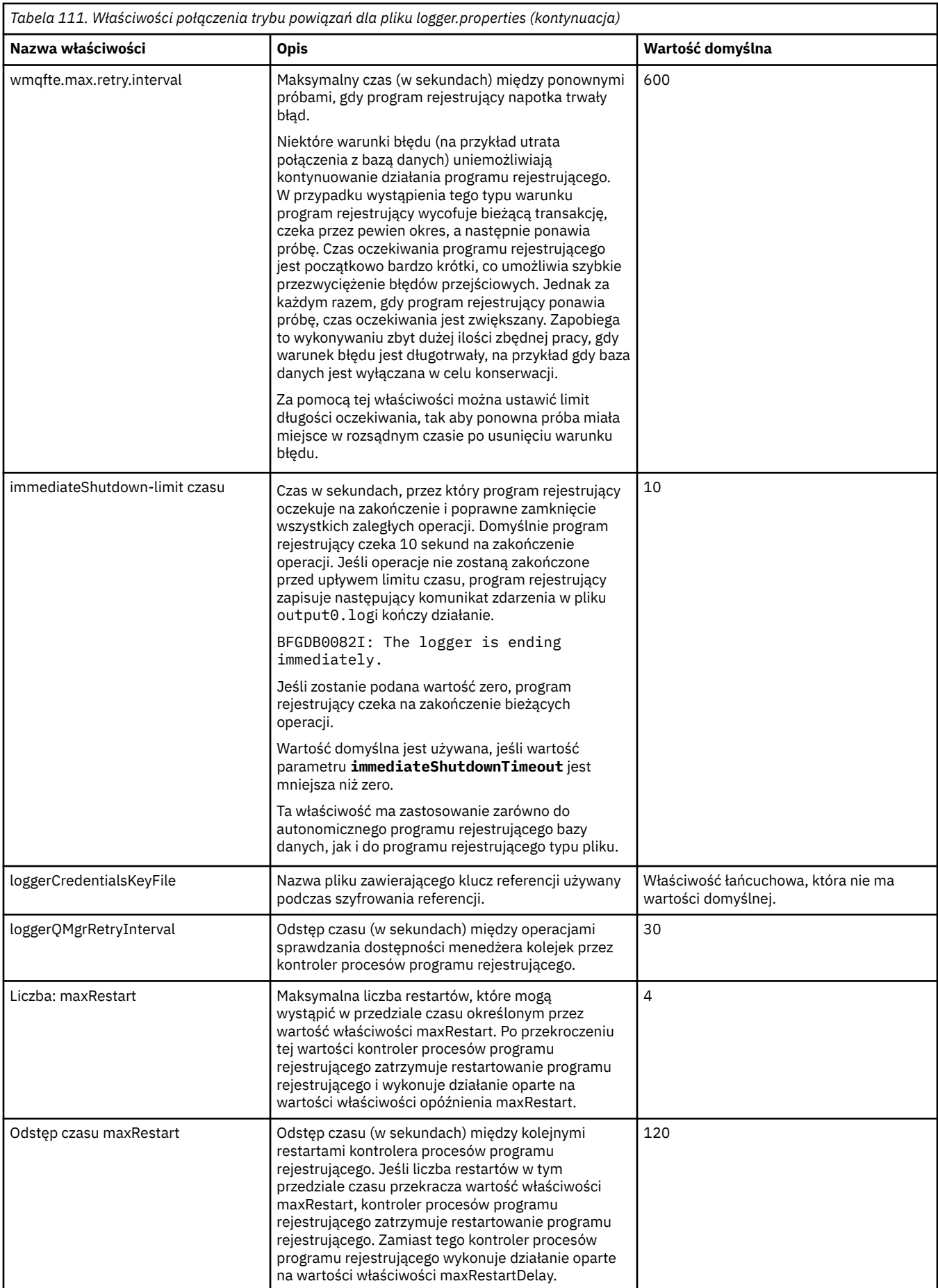

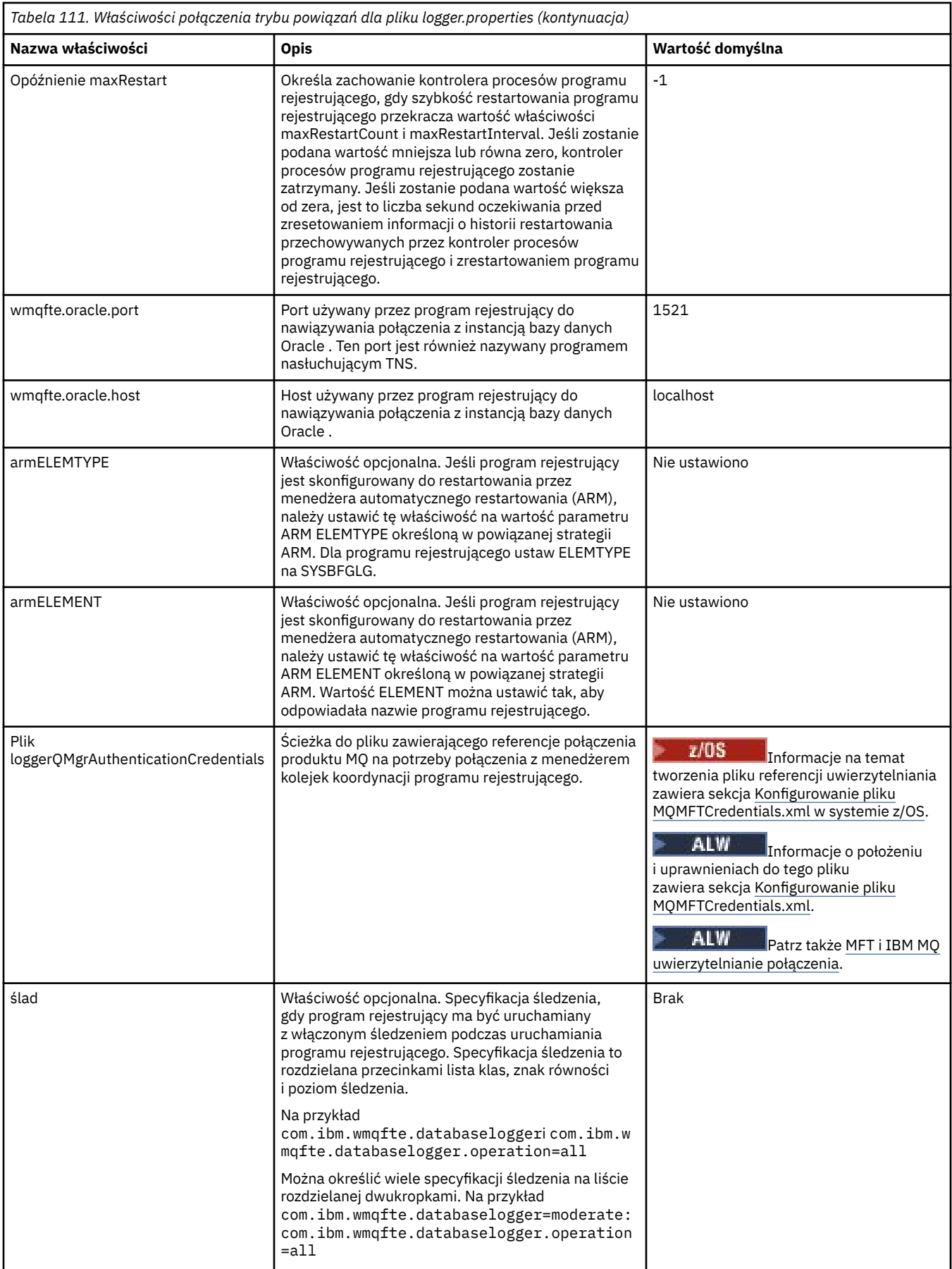

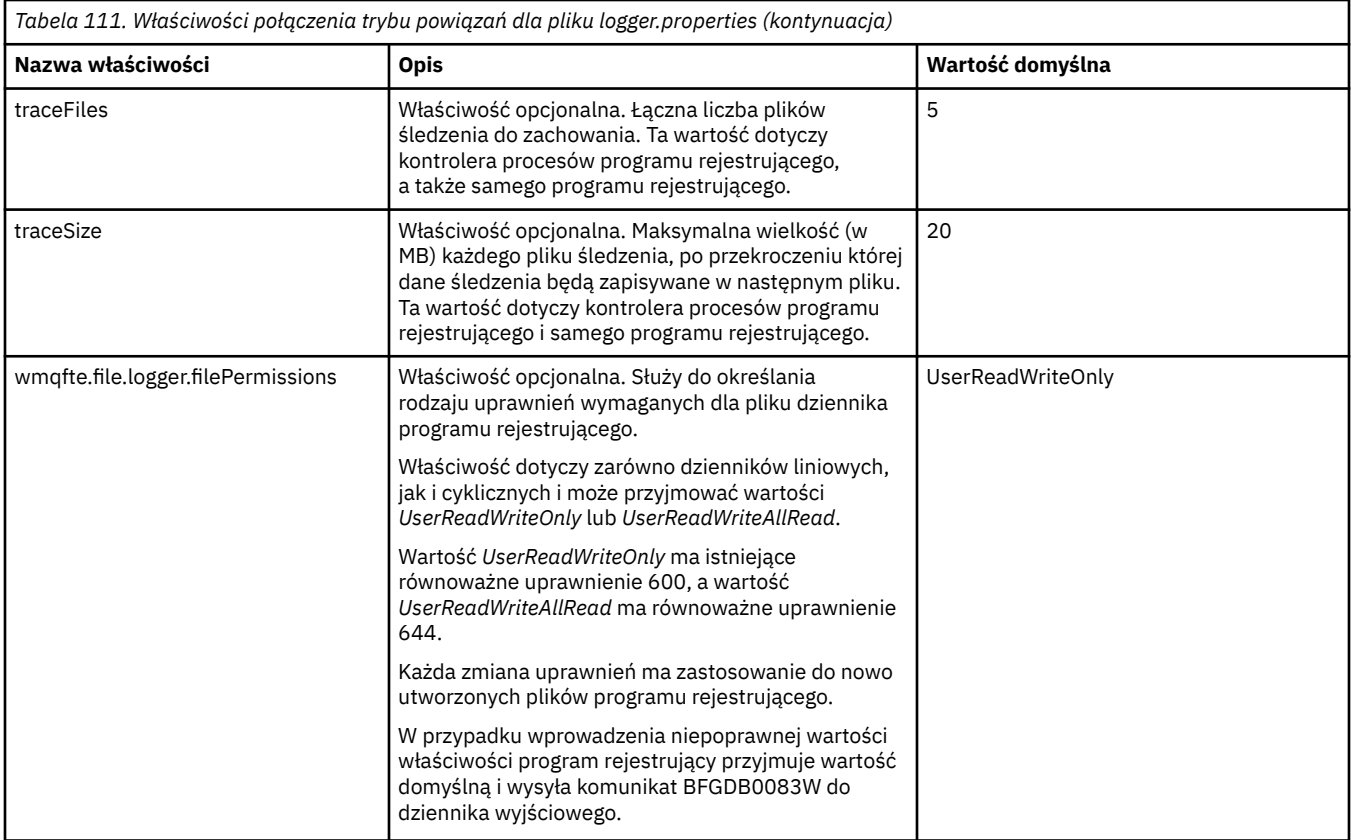

# **Właściwości połączenia SSL/TLS trybu klienta**

Właściwości wymagane do obsługi połączenia w trybie klienta z menedżerem kolejek programu rejestrującego przy użyciu protokołu SSL/TLS.

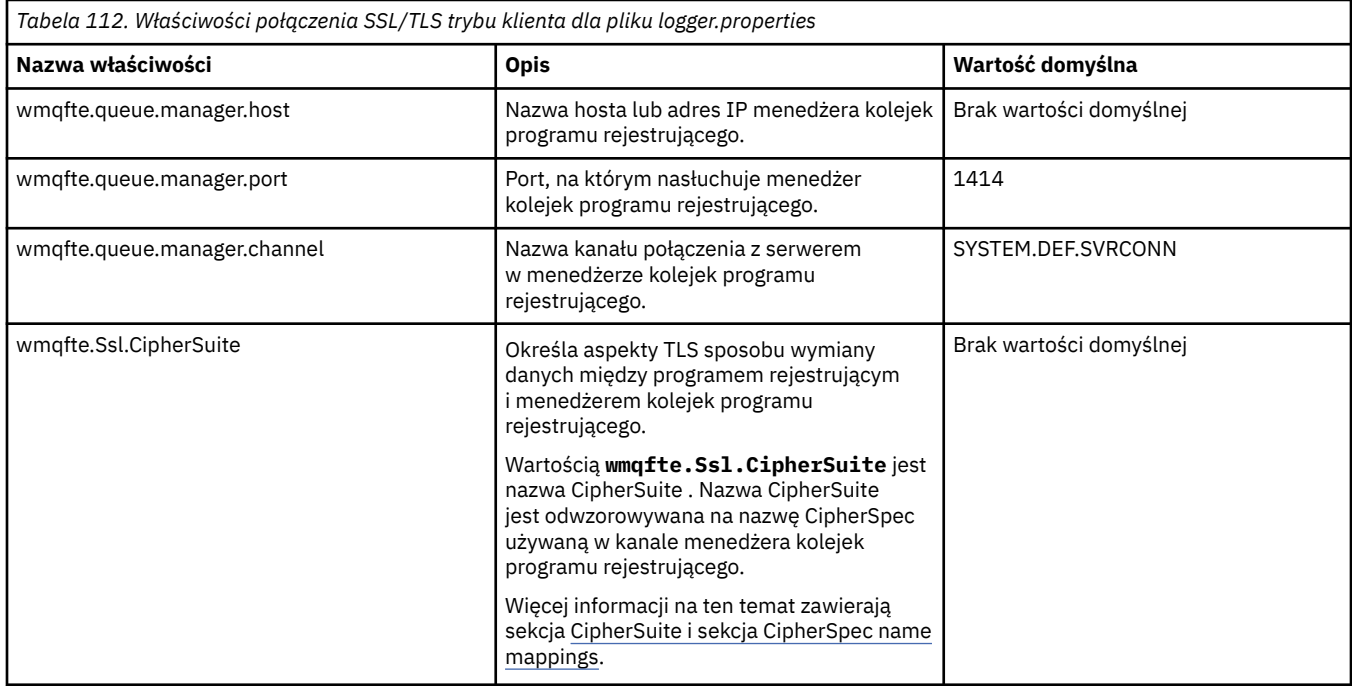

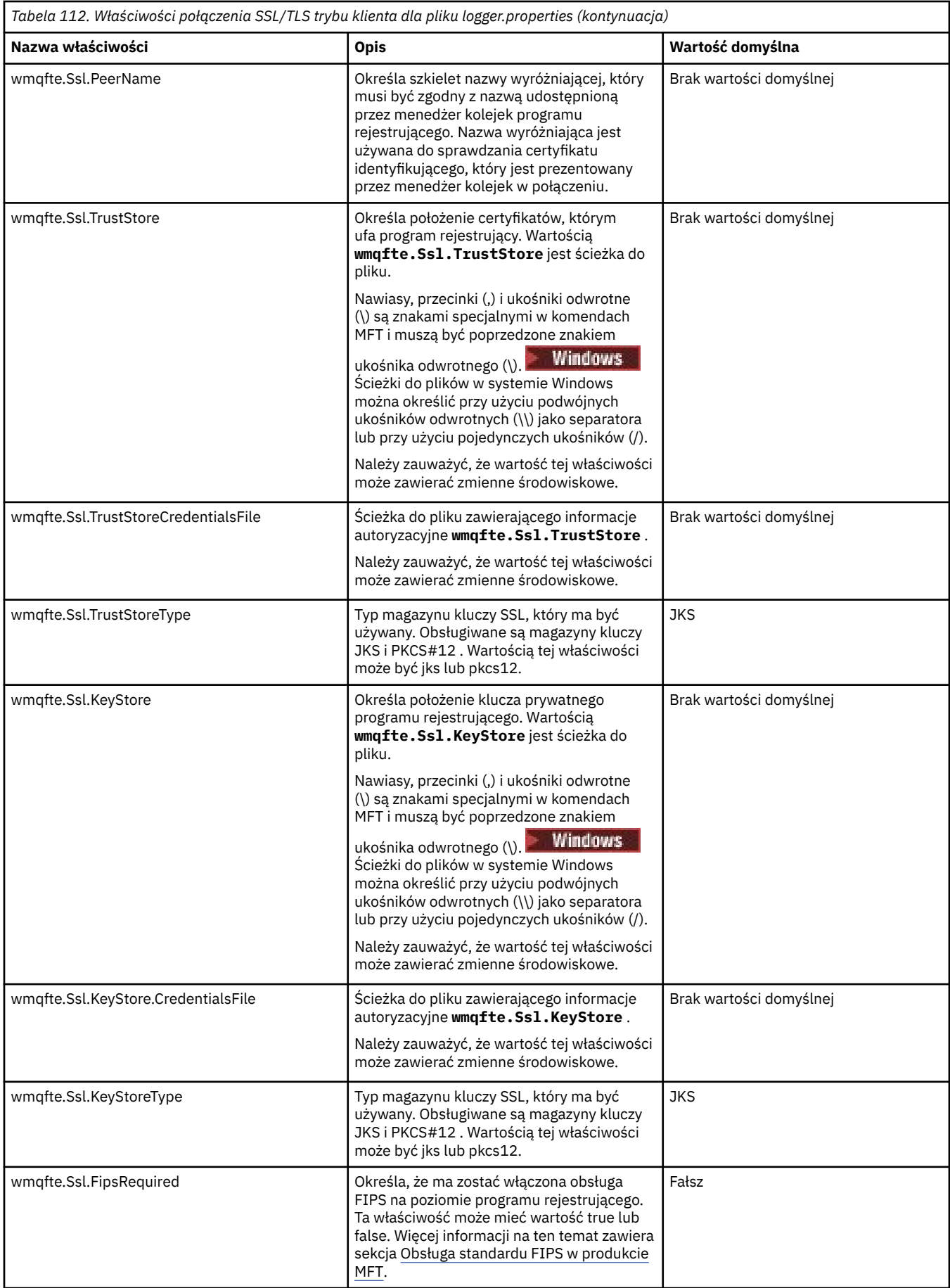

## **Pojęcia pokrewne**

Właściwości SSL/TLS dla MFT

## **Odsyłacze pokrewne**

["Użycie zmiennych środowiskowych we właściwościach MFT" na stronie 173](#page-172-0)

Zmienne środowiskowe mogą być używane we właściwościach Managed File Transfer , które reprezentują położenia plików lub katalogów. Pozwala to na zmianę położenia plików lub katalogów używanych podczas uruchamiania części produktu w zależności od bieżącego środowiska (na przykład użytkownika uruchamiającego komendę).

### ["Plik MFT agent.properties" na stronie 180](#page-179-0)

Każdy Managed File Transfer Agent ma własny plik właściwości agent.properties, który musi zawierać informacje używane przez agenta do nawiązywania połączenia z menedżerem kolejek. Plik agent.properties może również zawierać właściwości, które zmieniają zachowanie agenta.

#### ["Plik MFT command.properties" na stronie 209](#page-208-0)

Plik command.properties określa menedżer kolejek komend, z którym ma zostać nawiązane połączenie podczas wydawania komend, oraz informacje wymagane przez program Managed File Transfer do nawiązania połączenia z tym menedżerem kolejek.

### ["Plik MFT coordination.properties" na stronie 204](#page-203-0)

Plik coordination.properties określa szczegóły połączenia z menedżerem kolejek koordynacji. Ponieważ kilka instalacji produktu Managed File Transfer może współużytkować ten sam menedżer kolejek koordynacji, można użyć dowiązania symbolicznego do wspólnego pliku coordination.properties na dysku współużytkowanym.

# **Dane wyjściowe generowane przez funkcję LogTransfer**

Zdarzenia dziennika przesyłania przechwytują szczegóły postępu przesyłania od momentu przesłania do momentu zakończenia przesyłania. Informacje na temat przesyłania do resynchronizacji są również przechwytywane, aby ułatwić zrozumienie postępu przesyłania.

# **Format zdarzenia przesyłania**

Zdarzenia przesyłania są w formacie JSON i są zapisywane w pliku transferlogN.json , który jest tworzony w katalogu dzienników agenta, gdzie N jest liczbą, a 0 jest wartością domyślną. Każde zdarzenie zawiera następujące wspólne atrybuty:

- Data i godzina (w UTC)
- Unikalny identyfikator

W zapisywanych informacjach o zdarzeniu znajdują się dodatkowe atrybuty, w zależności od typu zdarzenia i poziomu dziennika przesyłania. Podczas gdy poziom rejestrowania przesyłania *info* zapisuje minimalne informacje, poziom *verbose* zawiera bardziej szczegółowe informacje. W poniższej sekcji ["Przykładowe zdarzenia" na stronie 224](#page-223-0) opisano kilka przykładów zdarzeń przesyłania zarejestrowanych przez agenta.

# **Unikalny identyfikator**

Unikalny identyfikator ułatwia zidentyfikowanie poszczególnych faz w miarę postępu przesyłania, na przykład BFGTL0001. Unikalny identyfikator jest częścią atrybutu **eventDescription** i składa się z dwóch części:

# **BFGTL,**

Przedrostek używany dla wszystkich identyfikatorów, gdzie BFG jest standardowym przyrostkiem używanym w systemie Managed File Transfer , a TL wskazuje, że jest to dziennik przesyłania.

<span id="page-223-0"></span>**Numer**

Unikalna liczba rozpoczynająca się od 1. Na przykład:

```
\{ "eventDescription": "BFGTL0001: New transfer request submitted"
}
```
# **Przykładowe zdarzenia**

W poniższej tabeli opisano niektóre zdarzenia jako przykłady informacji rejestrowanych przez funkcję dodatkową. Druga kolumna tabeli *Poziom rejestrowania* wskazuje poziom rejestrowania zdarzenia.

**Ważne:** Następujące atrybuty są dołączane do informacji o zdarzeniu, jeśli poziom **logTransfer** jest ustawiony na *szczegółowy* lub *średni*:

- **sourceAgent**
- **destinationAgent**
- **threadId**

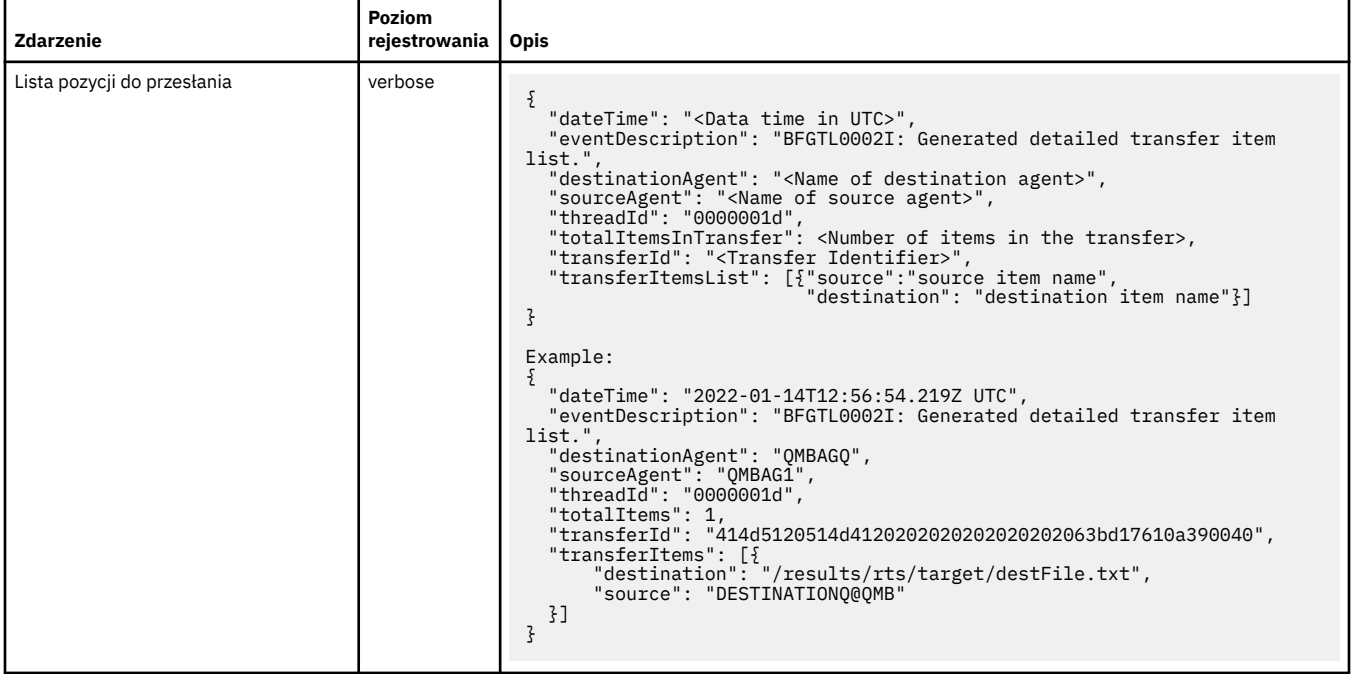

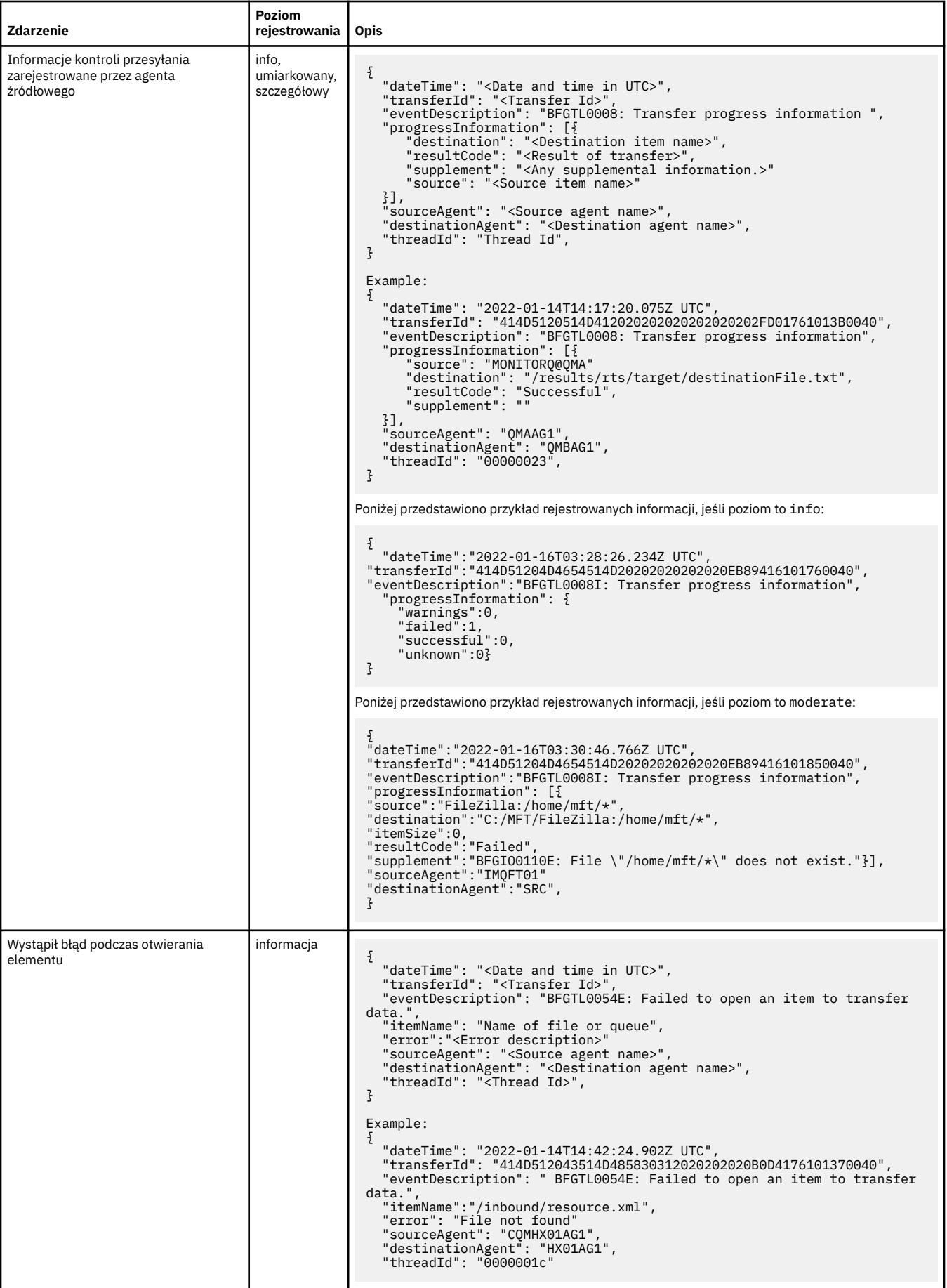

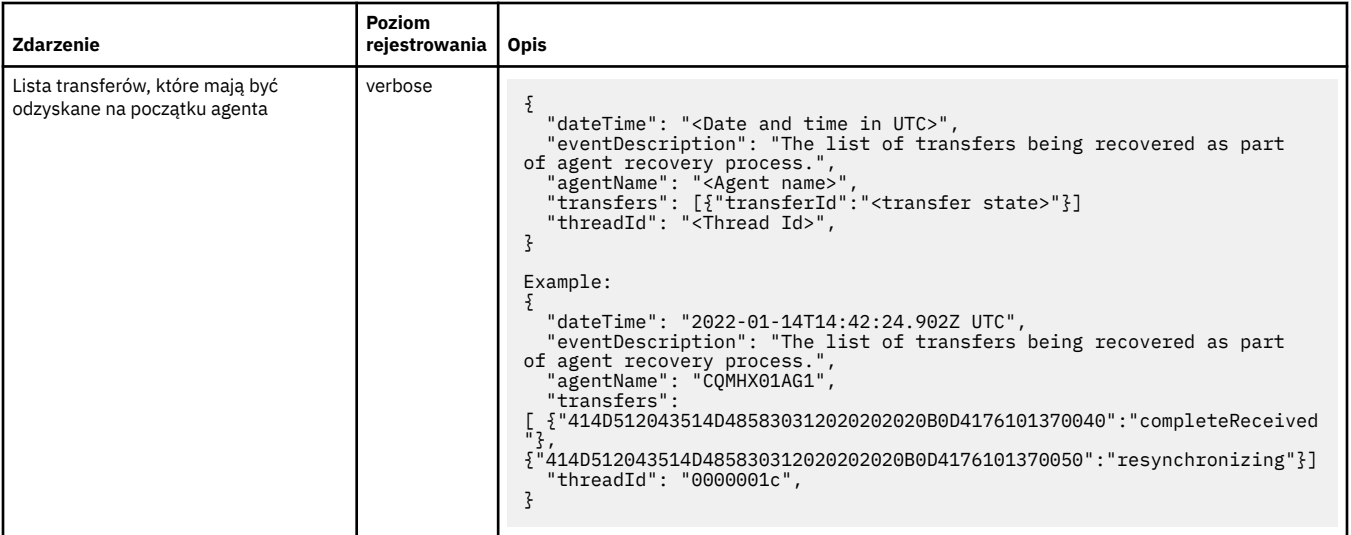

### **Odsyłacze pokrewne**

"Właściwości systemowe Java dla MFT" na stronie 226

Pewna liczba właściwości komendy Managed File Transfer i agenta musi być zdefiniowana jako właściwości systemowe Java , ponieważ definiują one konfigurację dla wczesnego działania, które nie może korzystać z mechanizmu właściwości komendy lub agenta.

## Agent fteCreate

["Użycie zmiennych środowiskowych we właściwościach MFT" na stronie 173](#page-172-0)

Zmienne środowiskowe mogą być używane we właściwościach Managed File Transfer , które reprezentują położenia plików lub katalogów. Pozwala to na zmianę położenia plików lub katalogów używanych podczas uruchamiania części produktu w zależności od bieżącego środowiska (na przykład użytkownika uruchamiającego komendę).

# **Właściwości systemowe Java dla MFT**

Pewna liczba właściwości komendy Managed File Transfer i agenta musi być zdefiniowana jako właściwości systemowe Java , ponieważ definiują one konfigurację dla wczesnego działania, które nie może korzystać z mechanizmu właściwości komendy lub agenta.

Zdefiniuj właściwości systemowe i inne opcje maszyny JVM, która ma uruchamiać komendy Managed File Transfer , definiując zmienną środowiskową BFG\_JVM\_PROPERTIES. Aby na przykład ustawić właściwość com.ibm.wmqfte.maxConsoleLineLength na platformie typu UNIX, należy zdefiniować zmienną w następujący sposób:

export BFG\_JVM\_PROPERTIES="-Dcom.ibm.wmqfte.maxConsoleLineLength=132"

Jeśli agent jest uruchamiany jako usługa systemu Windows , można zmodyfikować właściwości systemowe Java agenta, podając parametr -sj w komendzie **fteModifyAgent** .

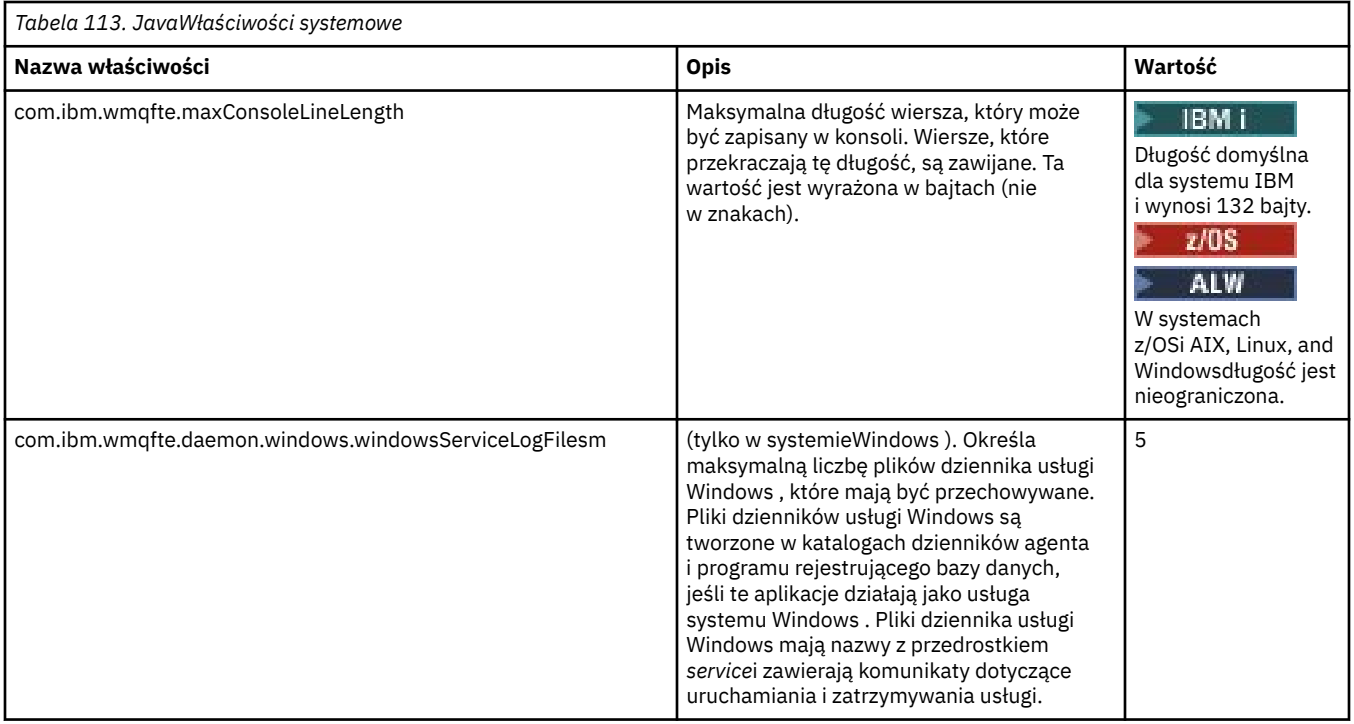

# **Pojęcia pokrewne**

Opcje konfiguracyjne produktu MFT w wersji wieloplatformowej Wskazówki dotyczące korzystania z produktu MFT

# **SHA-2 CipherSpecs i CipherSuites dla MFT**

Produkt Managed File Transfer obsługuje specyfikacje szyfrowania SHA-2 CipherSpecs i CipherSuites.

Więcej informacji na temat CipherSpecs i CipherSuites dostępnych dla połączeń między agentami i menedżerami kolejek systemu IBM MQ zawiera sekcja TLS CipherSpecs i CipherSuites w dokumentacji IBM MQ classes for Java oraz sekcja SSL/TLS CipherSpecs i sekcja CipherSuites w klasach IBM MQ dla usługi JMS.

Więcej informacji na temat konfigurowania opcji CipherSpecs (Specyfikacje szyfrowania) i CipherSuites do użycia z agentami mostu protokołu (PBA) i serwerami FTPS zawiera sekcja Obsługa serwera FTPS przy użyciu mostu protokołu i sekcja Format pliku właściwości mostu protokołu.

Aby zapewnić zgodność z normą SP 800-131A, należy spełnić następujące wymagania:

- Należy użyć protokołu FTPS, który został odpowiednio skonfigurowany. Protokół SFTP nie jest obsługiwany.
- Serwer zdalny musi wysyłać tylko zestawy algorytmów szyfrowania zgodne ze standardem SP 800-131A-compliant .

# **Pojęcia pokrewne**

Właściwości SSL/TLS dla MFT

# **Pliki konfiguracyjne programu rejestrującego pliki produktu MFT**

Oprócz pliku logger.properties autonomiczny program rejestrujący pliki produktu Managed File Transfer zawiera również plik konfiguracyjny XML w swoim katalogu konfiguracyjnym. Ten plik konfiguracyjny ma nazwę FileLoggerFormat.xml i definiuje format używany przez program rejestrujący pliki do zapisywania komunikatów w pliku dziennika. Treść tego pliku musi być zgodna ze schematem XML zdefiniowanym w pliku FileLoggerFormat.xsd .

### **Pojęcia pokrewne**

Format autonomicznego programu rejestrującego pliki produktu MFT

#### <span id="page-227-0"></span>**Odsyłacze pokrewne**

["Plik MFT logger.properties" na stronie 213](#page-212-0)

Program rejestrujący Managed File Transfer ma zestaw właściwości konfiguracyjnych. Te właściwości należy określić w pliku logger.properties , który znajduje się w katalogu *MQ\_DATA\_PATH*/mqft/ config/*coordination\_qmgr\_name*/loggers/*logger\_name* .

"Domyślny format dziennika autonomicznego programu rejestrującego pliki produktu MFT" na stronie 228 Domyślna definicja formatu pliku dziennika dla autonomicznego programu rejestrującego pliki produktu Managed File Transfer .

["Format XSD autonomicznego programu rejestrującego pliki" na stronie 233](#page-232-0) Schemat dla formatu pliku autonomicznego.

# **Domyślny format dziennika autonomicznego programu rejestrującego pliki produktu MFT**

Domyślna definicja formatu pliku dziennika dla autonomicznego programu rejestrującego pliki produktu Managed File Transfer .

```
<?xml version="1.0" encoding="UTF-8"?>
<logFormatDefinition xmlns:xsi="https://www.w3.org/2001/XMLSchema-instance" 
   version="1.00" xsi:noNamespaceSchemaLocation="FileLoggerFormat.xsd">
   <messageTypes>
     <callCompleted>
       <format>
         <inserts>
 <insert type="user" width="19" ignoreNull="false">/transaction/action/@time</insert>
 <insert type="user" width="48" ignoreNull="false">/transaction/@ID</insert>
 <insert type="system" width="6" ignoreNull="false">type</insert>
 <insert type="user" width="3" ignoreNull="false">/transaction/status/@resultCode</insert>
 <insert type="user" width="0" ignoreNull="false">/transaction/agent/@agent</insert>
 <insert type="user" width="0" ignoreNull="false">/transaction/agent/@QMgr</insert>
 <insert type="user" width="0" ignoreNull="false">/transaction/job/name</insert>
          -insert type="user" width="0" ignoreNull="false">/transaction/agent/@QMgr</insert><br><insert type="user" width="0" ignoreNull="false">/transaction/job/name</insert><br><insert type="user" width="0" ignoreNull="false">/transacti
@type</insert>
           <insert type="user" width="0" ignoreNull="true">/transaction/transferSet/call/command/
@name</insert><br><insert_type="system"_width="0"
          <insert type="system" width="0" ignoreNull="true">callArguments</insert><insert type="user" width="0" ignoreNull="true">/transaction/transferS
                                            ignoreNull="true">/transaction/transferSet/call/callResult/
@outcome</insert>
                                 width="0" ignoreNull="true">/transaction/transferSet/call/callResult/
result/error</insert>
         </inserts>
         <separator>;</separator>
       </format>
     </callCompleted>
     <callStarted>
       <format>
         <inserts>
 <insert type="user" width="19" ignoreNull="false">/transaction/action/@time</insert>
 <insert type="user" width="48" ignoreNull="false">/transaction/@ID</insert>
 <insert type="system" width="6" ignoreNull="false">type</insert>
 <insert type="user" width="0" ignoreNull="false">/transaction/agent/@agent</insert>
 <insert type="user" width="0" ignoreNull="false">/transaction/agent/@QMgr</insert>
 <insert type="user" width="0" ignoreNull="false">/transaction/job/name</insert>
 <insert type="user" width="0" ignoreNull="true">/transaction/transferSet/call/command/
@type</insert>
           <insert type="user" width="0" ignoreNull="true">/transaction/transferSet/call/command/
@name</insert>
           <insert type="system" width="0" ignoreNull="true">callArguments</insert>
         </inserts>
         <separator>;</separator>
       </format>
     </callStarted>
     <monitorAction>
       <format>
         <inserts>
                                 width="19" ignoreNull="false">/monitorLog/action/@time</insert>
          xinsert type="user" width="48" ignoreNull="false">/monitorLog/@referenceId</insert><br><insert type="user" width="48" ignoreNull="false">type</insert><br><insert type="system" width="6" ignoreNull="false">type</insert>
 <insert type="system" width="6" ignoreNull="false">type</insert>
 <insert type="user" width="3" ignoreNull="false">/monitorLog/status/@resultCode</insert>
 <insert type="user" width="0" ignoreNull="false">/monitorLog/@monitorName</insert>
 <insert type="user" width="0" ignoreNull="false">/monitorLog/monitorAgent/@agent</insert>
 <insert type="user" width="0" ignoreNull="false">/monitorLog/monitorAgent/@QMgr</insert>
 <insert type="user" width="0" ignoreNull="false">/monitorLog/action</insert>
```
 </inserts> <separator>;</separator> </format> </monitorAction> <monitorCreate> <format> <inserts> <insert type="user" width="19" ignoreNull="false">/monitorLog/action/@time</insert> <insert type="user" width="48" ignoreNull="false">/monitorLog/@referenceId</insert> <insert type="system" width="6" ignoreNull="false">type</insert><insert>insert><insert type="user" width="0" ignoreNull="false">/monitorLog/@ <insert type="user" width="0" ignoreNull="false">/monitorLog/@monitorName</insert> <insert type="user" width="0" ignoreNull="false">/monitorLog/monitorAgent/@agent</insert> <insert type="user" width="0" ignoreNull="false">/monitorLog/monitorAgent/@agent</insert<br><insert type="user" width="0" ignoreNull="false">/monitorLog/monitorAgent/@QMgr</insert><br><insert type="user" width="0" ignoreNull="fa width="0" ignoreNull="false">/monitorLog/action</insert> </inserts> <separator>;</separator> </format> </monitorCreate> <monitorFired> <format> <inserts> <insert type="user" width="19" ignoreNull="false">/monitorLog/action/@time</insert> <insert type="user" width="48" ignoreNull="false">/monitorLog/@referenceId</insert><insert type="system" width="6" ignoreNull="false">type</insert> <insert type="system" width="6" ignoreNull="false">type</insert><insert type="user" width="3" ignoreNull="false">/monitorLog/s <insert type="user" width="3" ignoreNull="false">/monitorLog/status/@resultCode</insert> <insert type="user" width="0" ignoreNull="false">/monitorLog/@monitorName</insert><br><insert type="user" width="0" ignoreNull="false">/monitorLog/monitorAgent/@agent</ <insert type="user" width="0" ignoreNull="false">/monitorLog/monitorAgent/@agent</insert> <insert type="user" width="0" ignoreNull="false">/monitorLog/monitorAgent/@QMgr</insert> <insert type="user" width="0" ignoreNull="false">/monitorLog/action</insert> <insert type="user" width="0" ignoreNull="false">/monitorLog/action</insert>"<br><insert type="user" width="48" ignoreNull="false">/monitorLog/references/taskRequest</insert> </inserts> <separator>;</separator> </format> </monitorFired> <notAuthorized> <format> <inserts> <insert type="user" width="19" ignoreNull="false">/notAuthorized/action/@time</insert> <insert type="user" width="48" ignoreNull="false">/notAuthorized/@ID</insert> <insert type="user" width="48" ignoreNull="false">/notAuthorize</insert type="system" width="6" ignoreNull="false">type</insert><insert type="user" width="3" ignoreNull="false">/notAuthorize <insert type="user" width="3" ignoreNull="false">/notAuthorized/status/@resultCode</insert><insert type="user" width="12" ignoreNull="false">/notAuthorized/action</insert> <insert type="user" width="12" ignoreNull="false">/notAuthorized/action</insert><insert type="user" width="12" ignoreNull="false">/notAuthorized/authority</inser <insert type="user" width="12" ignoreNull="false">/notAuthorized/authority</insert> <insert type="user" width="0" ignoreNull="false">/notAuthorized/originator/userID</insert> <insert type="user" width="0" ignoreNull="false">/notAuthorized/originator/userID</insert><insert>insert>t> </inserts> <separator>;</separator> </format> </notAuthorized> <scheduleDelete> <format> <inserts> width="19" ignoreNull="false">/schedulelog/action/@time</insert> <insert type="user" width="48" ignoreNull="false">/schedulelog/@ID</insert> <insert type="system" width="6" ignoreNull="false">type</insert> <insert type="user" width="3" ignoreNull="false">/schedulelog/status/@resultCode</insert> <insert type="user" width="0" ignoreNull="false">/schedulelog/sourceAgent/@agent</insert> <insert type="user" width="12" ignoreNull="false">/schedulelog/action</insert> <insert type="user" width="0" ignoreNull="false">/schedulelog/originator/userID</insert> <insert type="user" width="0" ignoreNull="false">/schedulelog/originator/userID</insert><insert <insert type="user" width="0" ignoreNull="true">/schedulelog/status/supplement</insert> </inserts> <separator>;</separator> </format> </scheduleDelete> <scheduleExpire> <format> <inserts> <insert type="user" width="19" ignoreNull="false">/schedulelog/action/@time</insert> xinsert type="user" width="48" ignoreNull="false">/schedulelog/@ID</insert><br><insert type="user" width="48" ignoreNull="false">/schedulelog/@ID</insert><br><insert type="system" width="6" ignoreNull="false">type</insert> <insert type="system" width="6" ignoreNull="false">type</insert><insert type="user" width="3" ignoreNull="false">/schedulelog/ <insert type="user" width="3" ignoreNull="false">/schedulelog/status/@resultCode</insert><br><insert type="user" width="0" ignoreNull="false">/schedulelog/sourceAgent/@agent</insert> <insert type="user" width="0" ignoreNull="false">/schedulelog/sourceAgent/@agent</insert><insert type="user" width="12" ignoreNull="false">/schedulelog/action</insert> <insert type="user" width="12" ignoreNull="false">/schedulelog/action</insert><insert=>insert="unser" width="0" ignoreNull="false">/schedulelog/originator/user <insert type="user" width="0" ignoreNull="false">/schedulelog/originator/userID</insert> <insert type="user" width="0" ignoreNull="true">/schedulelog/status/supplement</insert> </inserts> <separator>;</separator> </format> </scheduleExpire> <scheduleSkipped> <format> <inserts>

 <insert type="user" width="19" ignoreNull="false">/schedulelog/action/@time</insert> <insert type="user" width="48" ignoreNull="false">/schedulelog/@ID</insert><br><insert type="system" width="6" ignoreNull="false">type</insert> <insert type="system" width="6" ignoreNull="false">type</insert><insert type="user" width="3" ignoreNull="false">/schedulelog/ <insert type="user" width="3" ignoreNull="false">/schedulelog/status/@resultCode</insert> <insert type="user" width="0" ignoreNull="false">/schedulelog/sourceAgent/@agent</insert> <insert type="user" width="12" ignoreNull="false">/schedulelog/action</insert> <insert type="user" width="0" ignoreNull="false">/schedulelog/originator/userID</insert> <insert type="user" width="0" ignoreNull="false">/schedulelog/originator/userID</insert><insert>insert>><insert type="user" width="0" ignoreNull="true">/schedulelog/status/supplement</insert> </inserts> <separator>;</separator> </format> </scheduleSkipped> <scheduleSubmitInfo> <format> <inserts> <insert type="user" width="19" ignoreNull="false">/schedulelog/action/@time</insert><insert type="user" width="48" ignoreNull="false">/schedulelog/@ID</insert> <insert type="user" width="48" ignoreNull="false">/schedulelog/@ID</insert><insert type="system" width="6" ignoreNull="false">type</insert> <insert type="system" width="6" ignoreNull="false">type</insert> <insert type="user" width="3" ignoreNull="false">/schedulelog/status/@resultCode</insert> <insert type="user" width="0" ignoreNull="false">/schedulelog/sourceAgent/@agent</insert> <insert type="user" width="12" ignoreNull="false">/schedulelog/action</insert> <insert type="user" width="0" ignoreNull="false">/schedulelog/originator/userID</insert> <insert type="user" width="0" ignoreNull="false">/schedulelog/originator/userID</inser</insert>tinsert>tinsert></insert type="user" width="0" ignoreNull="true">/schedulelog/schedule/submit/</insert><insert type="user" widt ignoreNull="true">/schedulelog/schedule/submit/@timezone</ insert> <insert type="user" width="3" ignoreNull="true">/schedulelog/schedule/repeat/frequency</ insert> <insert type="user" width="12" ignoreNull="true">/schedulelog/schedule/repeat/frequency/ @interval</insert> <insert type="user" width="3" ignoreNull="true">/schedulelog/schedule/repeat/expireCount</ insert> <insert type="user" width="0" ignoreNull="true">/schedulelog/status/supplement</insert> </inserts> <separator>;</separator> </format> </scheduleSubmitInfo> <scheduleSubmitTransfer> <format> <inserts> <insert type="user" width="19" ignoreNull="false">/schedulelog/action/@time</insert> <insert type="user" width="48" ignoreNull="false">/schedulelog/@ID</insert> <insert type="system" width="10" ignoreNull="false">type</insert> <insert type="user" width="0" ignoreNull="false">/transaction/sourceAgent/@agent | /transaction/sourceWebUser/@webGatewayAgentName | /transaction/sourceWebGateway/@webGatewayAgentName</insert> <insert type="user" width="0" ignoreNull="false">/transaction/sourceAgent/@QMgr | /transaction/sourceWebUser/@webGatewayAgentQMgr | /transaction/sourceWebGateway/@webGatewayAgentQMgr</insert> <insert type="user" width="0" ignoreNull="false">/transaction/destinationAgent/@agent | /transaction/destinationWebUser/@webGatewayAgentName | /transaction/destinationWebGateway/@webGatewayAgentName</insert> <insert type="user" width="0" ignoreNull="false">/transaction/destinationAgent/@QMgr | /transaction/destinationWebUser/@webGatewayAgentQMgr | /transaction/destinationWebGateway/@webGatewayAgentQMgr</insert> </inserts> <separator>;</separator> </format> </scheduleSubmitTransfer> <scheduleSubmitTransferSet> <format> <inserts> <insert type="user" width="19" ignoreNull="false">/schedulelog/action/@time</insert> width="48" ignoreNull="false">/schedulelog/@ID</insert> <insert type="system" width="10" ignoreNull="false">type</insert> <insert type="user" width="0" ignoreNull="false">source/file | source/queue</insert> <insert type="user" width="5" ignoreNull="true">source/@type</insert><br><insert type="user" width="6" ignoreNull="true">source/@disposition</ <insert type="user" width="6" ignoreNull="true">source/@disposition</insert> ignoreNull="false">destination/file | destination/queue</ insert> <insert type="user" width="5" ignoreNull="true">destination/@type</insert> ignoreNull="true">destination/@exist</insert> </inserts> <separator>;</separator> </format> </scheduleSubmitTransferSet> <transferStarted> <format> <inserts> <insert type="user" width="19" ignoreNull="false">/transaction/action/@time</insert> <insert type="user" width="48" ignoreNull="false">/transaction/@ID</insert> <insert type="user" width="48" ignoreNull="false">/transaction/<br><insert type="system" width="6" ignoreNull="false">type</insert><br><insert type="user" width="3" ignoreNull="true">/transaction/s misert of ignoreNull="true">/transaction/status/@resultCode</insert>

```
 <insert type="user" width="0" ignoreNull="false">/transaction/sourceAgent/@agent | 
         /transaction/sourceWebUser/@webGatewayAgentName | 
         /transaction/sourceWebGateway/@webGatewayAgentName</insert>
                              width="0" ignoreNull="true">/transaction/sourceAgent/@QMgr |
        /transaction/sourceWebUser/@webGatewayAgentQMgr | 
        /transaction/sourceWebGateway/@webGatewayAgentQMgr</insert>
                                           ignoreNull="true">/transaction/sourceAgent/@agentType |
        /transaction/sourceWebUser/@webGatewayAgentType | 
 /transaction/sourceWebGateway/@webGatewayAgentType</insert>
 <insert type="user" width="0" ignoreNull="false">/transaction/destinationAgent/@agent | 
        /transaction/destinationWebUser/@webGatewayAgentName | 
 /transaction/destinationWebGateway/@webGatewayAgentName</insert>
 <insert type="user" width="0" ignoreNull="true">/transaction/destinationAgent/@QMgr | 
        /transaction/destinationWebUser/@webGatewayAgentQMgr | 
 /transaction/destinationWebGateway/@webGatewayAgentQMgr</insert>
 <insert type="user" width="0" ignoreNull="true">/transaction/originator/userID</insert>
          <insert type="user" width="0" ignoreNull="true">/transaction/job/name</insert><insert>tion/insert><insert type="user" width="0" ignoreNull="true">/transaction/scheduleLog/@ID</
                                           ignoreNull="true">/transaction/scheduleLog/@ID</insert>
        </inserts>
        <separator>;</separator>
       </format>
     </transferStarted>
    <transferCancelled>
      <format>
         <inserts>
           <insert type="user" width="19" ignoreNull="false">/transaction/action/@time</insert>
           <insert type="user" width="48" ignoreNull="false">/transaction/@ID</insert>
 <insert type="system" width="6" ignoreNull="false">type</insert>
 <insert type="user" width="3" ignoreNull="true">/transaction/status/@resultCode</insert>
          <insert type="user" width="3" ignoreNull="true">/transaction/status/@resultCode</i<br><insert type="user" width="0" ignoreNull="false">/transaction/sourceAgent/@agent |
       /transaction/sourceWebUser/@webGatewayAgentName | 
       /transaction/sourceWebGateway/@webGatewayAgentName</insert>
                                           ignoreNull="true">/transaction/sourceAgent/@QMgr |
       /transaction/sourceWebUser/@webGatewayAgentQMgr | 
 /transaction/sourceWebGateway/@webGatewayAgentQMgr</insert>
 <insert type="user" width="0" ignoreNull="true">/transaction/sourceAgent/@agentType | 
       /transaction/sourceWebUser/@webGatewayAgentType | 
 /transaction/sourceWebGateway/@webGatewayAgentType</insert>
 <insert type="user" width="0" ignoreNull="false">/transaction/destinationAgent/@agent | 
      /transaction/destinationWebUser/@webGatewayAgentName | 
 /transaction/destinationWebGateway/@webGatewayAgentName</insert>
 <insert type="user" width="0" ignoreNull="true">/transaction/destinationAgent/@QMgr | 
      /transaction/destinationWebUser/@webGatewayAgentQMgr | 
 /transaction/destinationWebGateway/@webGatewayAgentQMgr</insert>
 <insert type="user" width="0" ignoreNull="true">/transaction/destinationAgent/@agentType | 
     /transaction/destinationWebUser/@webGatewayAgentType | 
     /transaction/destinationWebGateway/@webGatewayAgentType</insert>
 <insert type="user" width="0" ignoreNull="true">/transaction/originator/userID</insert>
 <insert type="user" width="0" ignoreNull="true">/transaction/job/name</insert>
           <insert type="user" width="0" ignoreNull="true">/transaction/status/supplement</insert>
         </inserts>
         <separator>;</separator>
       </format>
     </transferCancelled>
     <transferComplete>
       <format>
         <inserts>
 <insert type="user" width="19" ignoreNull="false">/transaction/action/@time</insert>
 <insert type="user" width="48" ignoreNull="false">/transaction/@ID</insert>
          <insert type="user" width="48" ignoreNull="false">/transaction/<br><insert type="system" width="6" ignoreNull="false">type</insert><insert type="user" width="3" ignoreNull="true">/transaction/s
 <insert type="user" width="3" ignoreNull="true">/transaction/status/@resultCode</insert>
 <insert type="user" width="0" ignoreNull="false">/transaction/sourceAgent/@agent | 
           /transaction/sourceWebUser/@webGatewayAgentName | 
 /transaction/sourceWebGateway/@webGatewayAgentName</insert>
 <insert type="user" width="0" ignoreNull="true">/transaction/sourceAgent/@QMgr | 
           /transaction/sourceWebUser/@webGatewayAgentQMgr | 
 /transaction/sourceWebGateway/@webGatewayAgentQMgr</insert>
 <insert type="user" width="0" ignoreNull="true">/transaction/sourceAgent/@agentType | 
           /transaction/sourceWebUser/@webGatewayAgentType | 
 /transaction/sourceWebGateway/@webGatewayAgentType</insert>
 <insert type="user" width="0" ignoreNull="false">/transaction/destinationAgent/@agent | 
           /transaction/destinationWebUser/@webGatewayAgentName | 
 /transaction/destinationWebGateway/@webGatewayAgentName</insert>
 <insert type="user" width="0" ignoreNull="true">/transaction/destinationAgent/@QMgr | 
          <insert type="user" width="0" ignoreNull="true">/ti<br>transaction/destinationWebUser/@webGatewayAgentQMgr |
           /transaction/destinationWebGateway/@webGatewayAgentQMgr</insert>
                                width="0" ignoreNull="true">/transaction/destinationAgent/@agentType |
           /transaction/destinationWebUser/@webGatewayAgentType | 
 /transaction/destinationWebGateway/@webGatewayAgentType</insert>
 <insert type="user" width="0" ignoreNull="true">/transaction/originator/userID</insert>
           <insert type="user" width="0" ignoreNull="true">/transaction/job/name</insert>
                                width="0" ignoreNull="true">/transaction/status/supplement</insert>
```

```
 </inserts>
          <separator>;</separator>
        </format>
     </transferComplete>
     <transferDelete>
       <format>
          <inserts>
 <insert type="user" width="19" ignoreNull="false">/transaction/action/@time</insert>
 <insert type="user" width="48" ignoreNull="false">/transaction/@ID</insert>
           <insert type="user" width="48" ignoreNull="false">/transaction/<br><insert type="system" width="6" ignoreNull="false">type</insert><br><insert type="user" width="3" ignoreNull="true">/transaction/s
            <insert type="user" width="3" ignoreNull="true">/transaction/status/@resultCode</insert>
                                    midth="0" ignoreNull="false">/transaction/sourceAgent/@agent |
            /transaction/sourceWebUser/@webGatewayAgentName | 
 /transaction/sourceWebGateway/@webGatewayAgentName</insert>
 <insert type="user" width="0" ignoreNull="true">/transaction/sourceAgent/@QMgr | 
            /transaction/sourceWebUser/@webGatewayAgentQMgr | 
 /transaction/sourceWebGateway/@webGatewayAgentQMgr</insert>
 <insert type="user" width="0" ignoreNull="true">/transaction/sourceAgent/@agentType | 
            /transaction/sourceWebUser/@webGatewayAgentType | 
            /transaction/sourceWebGateway/@webGatewayAgentType</insert>
                                                ignoreNull="false">/transaction/destinationAgent/@agent |
            /transaction/destinationWebUser/@webGatewayAgentName | 
            /transaction/destinationWebGateway/@webGatewayAgentName</insert>
                                                 <insert type="user" width="0" ignoreNull="true">/transaction/destinationAgent/@QMgr | 
            /transaction/destinationWebUser/@webGatewayAgentQMgr | 
            /transaction/destinationWebGateway/@webGatewayAgentQMgr</insert>
                                   width="0" ignoreNull="true">/transaction/destinationAgent/@agentType |
            /transaction/destinationWebUser/@webGatewayAgentType | 
            /transaction/destinationWebGateway/@webGatewayAgentType</insert>
 <insert type="user" width="0" ignoreNull="true">/transaction/originator/userID</insert>
 <insert type="user" width="0" ignoreNull="true">/transaction/job/name</insert>
           <insert type="user" width="0" ignoreNull="true">/transaction/job/name</insert></insert>><supplement</insert>
          </inserts>
          <separator>;</separator>
       </format>
     </transferDelete>
     <transferProgress>
       <format>
          <inserts>
            <insert type="user" width="19" ignoreNull="false">/transaction/action/@time</insert>
                                    width="48" ignoreNull="false">/transaction/@ID</insert>width="6" ignoreNull="false">type</insert>
           <insert type="system" width="6"<br><insert type="user" width="3"
           <insert type="user" width="3" ignoreNull="true">status/@resultCode</insert><insert type="user" width="0" ignoreNull="false">source/file | source/queue
            <insert type="user" width="0" ignoreNull="false">source/file | source/queue</insert>
                                                ignoreNull="false">source/file/@size | source/queue/@size</
insert>
            <insert type="user" width="5" ignoreNull="true">source/@type</insert>
           <insert type="user" width="6" ignoreNull="true">source/@disposition</insert><insert type="user" width="0" ignoreNull="true">source/file/@alias | source/
                                                ignoreNull="true">source/file/@alias | source/queue/@alias</
insert>
            <insert type="user" width="0" ignoreNull="true">source/file/@filespace | source/queue/
@filespace</insert><br><insert type="user"
            <insert type="user" width="0" ignoreNull="true">source/@correlationBoolean1</insert>
            <insert type="user" width="0" ignoreNull="true">source/@correlationNum1</insert>
            <insert type="user" width="0" ignoreNull="true">source/@correlationString1</insert>
                                                ignoreNull="false" > destination/file | destination/queue</
insert>
            <insert type="user" width="0" ignoreNull="false">destination/file/@size | destination/queue/
@size</insert>
           <insert type="user" width="5" ignoreNull="true">destination/@type</insert><insert type="user" width="9" ignoreNull="true">destination/@exist</insert
 <insert type="user" width="9" ignoreNull="true">destination/@exist</insert>
 <insert type="user" width="0" ignoreNull="true">destination/file/@alias | destination/queue/
<insert type="user"<br>@alias</insert>
            <insert type="user" width="0" ignoreNull="true">destination/file/@filespace | destination/
queue/@filespace</insert>
 <insert type="user" width="0" ignoreNull="true">destination/file/@truncateRecords</insert>
 <insert type="user" width="0" ignoreNull="true">destination/@correlationBoolean1</insert>
           <insert type="user" width="0" ignoreNull="true">destination/@correlationBoolean1</ins<br><insert type="user" width="0" ignoreNull="true">destination/@correlationNum1</insert><br><insert type="user" width="0" ignoreNull="true">de
            <insert type="user" width="0" ignoreNull="true">destination/@correlationString1</insert>
                                                ignoreNull="true">status/supplement</insert>
          </inserts>
          <separator>;</separator>
        </format>
     </transferProgress>
   </messageTypes>
</logFormatDefinition>
```
#### **Odsyłacze pokrewne**

Format autonomicznego programu rejestrującego pliki produktu MFT ["Format XSD autonomicznego programu rejestrującego pliki" na stronie 233](#page-232-0) <span id="page-232-0"></span>Schemat dla formatu pliku autonomicznego.

# **Format XSD autonomicznego programu rejestrującego pliki**

Schemat dla formatu pliku autonomicznego.

#### **Schemat**

```
<?xml version="1.0" encoding="UTF-8"?>
\lt ! - -
@start_non_restricted_prolog@
Version: %Z% %I% %W% %E% %U% [%H% %T%]
Licensed Materials - Property of IBM
5724-H72
Copyright IBM Corp. 2011, 2024. All Rights Reserved.
US Government Users Restricted Rights - Use, duplication or
disclosure restricted by GSA ADP Schedule Contract with
IBM Corp.
@end_non_restricted_prolog@
  -->
<! - This schema defines the format of the FileLoggerFormat XML file that contains the definition 
      of the format to use when logging FTE log messages to a file. When an XML file that conforms 
      to this schema is processed by a file logger it can contain definitions for one or more 
      message type(s) that define how log messages of those types are output to the file log.
-->
<xsd:schema xmlns:xsd="https://www.w3.org/2001/XMLSchema">
<xsd:include schemaLocation="fteutils.xsd"/>
    < 1 - - Defines the logFileDefinition and version number
         <logFileDefinition version="1.00" ...
            <messageTypes>
 ...
            </messageTypes>
        </logFileDefinition> 
      -->
     <xsd:element name="logFileDefinition">
        <xsd:complexType>
            <xsd:sequence>
                <xsd:element name="messageTypes" type="messageTypesType" maxOccurs="1" minOccurs="1"/>
            </xsd:sequence>
            <xsd:attribute name="version" type="versionType" use="required"/>
        </xsd:complexType>
    </xsd:element>
    \lt! ! - -
 Defines the set of accepted message types. The definition of individual message types 
 is optional. If a particular types element is present but empty then no line will be 
        output for messages of that type. If a particular types element is not present then 
        the default format will be used to format messages of that type.
 -->
     <xsd:complexType name="messageTypesType">
         <xsd:sequence>
 <xsd:element name="callCompleted" type="messageType" maxOccurs="1" 
minOccurs="0"/>
           <xsd:element name="callStarted" type="messageType" maxOccurs="1"
minOccurs="0"/>
            <xsd:element name="monitorAction" type="messageType" maxOccurs="1" 
minOccurs="0"/>
           <xsd:element name="monitorCreate" type="messageType" maxOccurs="1"
minOccurs="0"/>
            <xsd:element name="monitorFired" type="messageType" maxOccurs="1" 
minOccurs="0"/>
            <xsd:element name="notAuthorized" type="messageType" maxOccurs="1" 
minOccurs="0"/>
           <xsd:element name="scheduleDelete" type="messageType" maxOccurs="1"
minOccurs="0"/>
            <xsd:element name="scheduleExpire" type="messageType" maxOccurs="1" 
minOccurs="0"/>
            <xsd:element name="scheduleSkipped" type="messageType" maxOccurs="1"
```

```
minOccurs="0"/>
              <xsd:element name="scheduleSubmitInfo" type="messageType" maxOccurs="1" 
minOccurs="0"/>
              <xsd:element name="scheduleSubmitTransfer" type="messageType" maxOccurs="1" 
minOccurs="0"/>
              <xsd:element name="scheduleSubmitTransferSet" type="messageType" maxOccurs="1" 
minOccurs="0"/><br>
<xsd:element name="transferStarted"
                                                             type="messageType" maxOccurs="1"
minOccurs="0"/>
             <xsd:element name="transferCancelled" type="messageType" maxOccurs="1" 
minOccurs="0"/>
              <xsd:element name="transferComplete" type="messageType" maxOccurs="1" 
minOccurs="0"/>
             <xsd:element name="transferDelete" type="messageType" maxOccurs="1" 
minOccurs="0"/><br>
<xsd:element name="transferProgress"
                                                             type="messageType" maxOccurs="1"
minOccurs="0"/>
         </xsd:sequence>
     </xsd:complexType>
    <! - Defines the content of a message type definition e.g.
         <callStarted>
          <format>
 ...
          </format>
        <callStarted>
      -->
     <xsd:complexType name="messageType">
         <xsd:sequence>
             <xsd:element name="format" type="messageFormatType" maxOccurs="1" minOccurs="0"/>
         </xsd:sequence>
     </xsd:complexType>
    <! - Defines the content of a message format definition e.g.
          <format>
           <inserts>
 ...
           </inserts
           <separator>;</separator>
          </format>
 -->
     <xsd:complexType name="messageFormatType">
         <xsd:sequence>
 <xsd:element name="inserts" type="insertsType" maxOccurs="1" minOccurs="1"/>
 <xsd:element name="separator" type="scheduleType" maxOccurs="1" minOccurs="1"/>
         </xsd:sequence>
     </xsd:complexType>
    <! -</math> Defines the content of the inserts element e.g.
         <inserts>
          <insert ...>
          <insert ...>
 ...
         </inserts> 
      -->
     <xsd:complexType name="insertsType">
         <xsd:sequence>
               <xsd:element name="insert" type="insertType" maxOccurs="unbounded" minOccurs="1"/>
         </xsd:sequence>
     </xsd:complexType>
    <! - - Defines the content of an insert definition e.g.
         <insert type="user" width="0" ignoreNull="true">/transaction/@ID</insert>
      -->
     <xsd:complexType name="insertType">
        <xsd:attribute name="type" type="insertTypeType" use="required"/><br><xsd:attribute name="width" type="xsd:nonNegativeInteger" use="required"/>
                                           type="xsd:nonNegativeInteger" use="required"/><br>type="xsd:boolean" use="required"/>
         <xsd:attribute name="ignoreNull" type="xsd:boolean" use="required"/> 
     </xsd:complexType>
    \lt ! - -
        Defines the accepted choices for the insert type attribute.
      -->
     <xsd:simpleType name="insertTypeType">
```

```
234  IBM MQ Configuration-skorowidz
```

```
 <xsd:restriction base="xsd:token">
         <xsd:enumeration value="user"/>
         <xsd:enumeration value="system"/>
     </xsd:restriction>
 </xsd:simpleType>
```
</xsd:schema>

# **Odsyłacze pokrewne**

Format autonomicznego programu rejestrującego pliki produktu MFT

["Domyślny format dziennika autonomicznego programu rejestrującego pliki produktu MFT" na stronie 228](#page-227-0) Domyślna definicja formatu pliku dziennika dla autonomicznego programu rejestrującego pliki produktu Managed File Transfer .

# **Biblioteka SCSQFCMD**

Biblioteka SCSQFCMD dostarczana przez IBM MQ Managed File Transfer for z/OS zawiera elementy, które działają jako szablony dla zadań, które mogą być używane do tworzenia konfiguracji Managed File Transfer oraz do tworzenia i administrowania agentem lub programem rejestrującym.

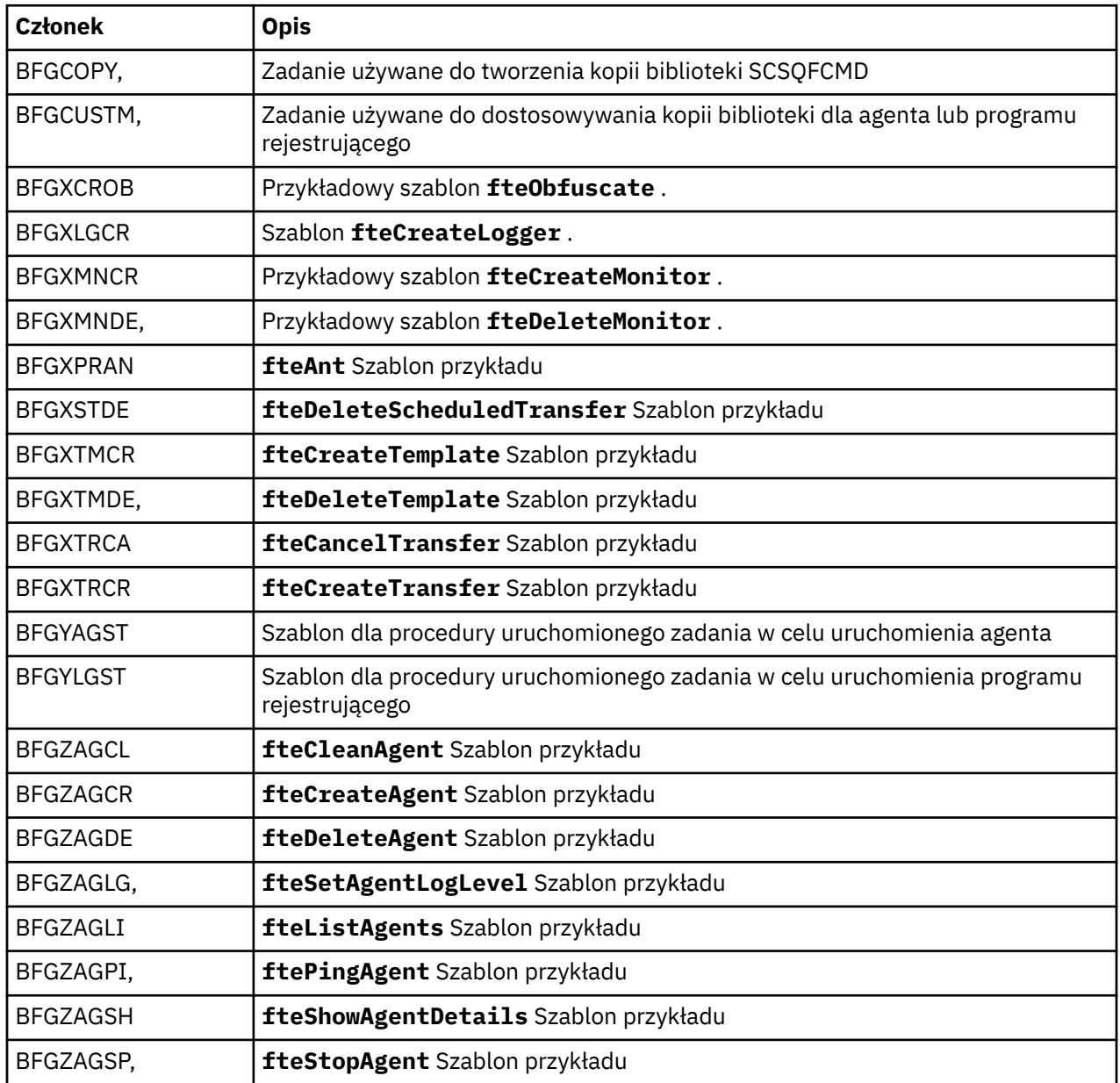

Zawartość biblioteki jest wyświetlana w poniższej tabeli.

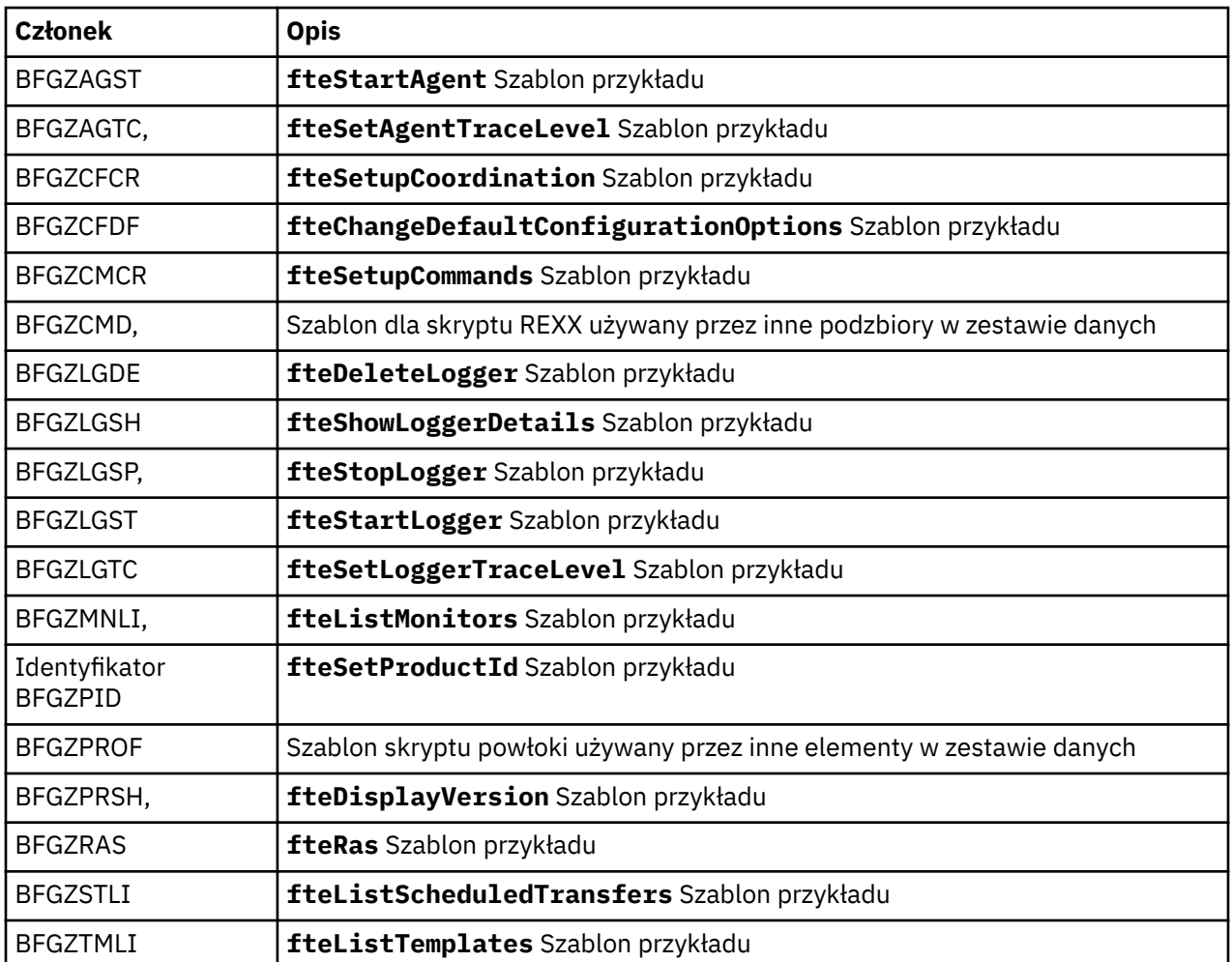

Szczegółowe informacje na temat sposobu użycia biblioteki SCSQFCMD do wygenerowania nowej biblioteki w celu utworzenia konfiguracji Managed File Transfer oraz tworzenia i administrowania agentem lub programem rejestrującym zawiera sekcja Konfigurowanie produktu Managed File Transfer for z/OS.

# **Odsyłacze pokrewne**

["Użycie zmiennych środowiskowych we właściwościach MFT" na stronie 173](#page-172-0)

Zmienne środowiskowe mogą być używane we właściwościach Managed File Transfer , które reprezentują położenia plików lub katalogów. Pozwala to na zmianę położenia plików lub katalogów używanych podczas uruchamiania części produktu w zależności od bieżącego środowiska (na przykład użytkownika uruchamiającego komendę).

# **SYSTEM SYSTEM.FTE produktu FTE**

SYSTEM SYSTEM.FTE jest tematem menedżera kolejek koordynacji, który jest używany przez program Managed File Transfer do rejestrowania przesyłania i zapisywania informacji o agentach, monitorach, harmonogramach i szablonach.

# **Struktura tematu**

```
SYSTEM.FTE
       /Agents
             /agent_name
       /monitors
             /agent_name
       /Scheduler
             /agent_name
       /Templates
             /template_ID
```
 /Transfers /*agent\_name* /*transfer\_ID* /Log /*agent\_name* /*Monitors* /*schedule\_ID* /*transfer\_ID*

## **SYSTEM SYSTEM.FTE/Agents/***nazwa\_agenta*

Ta sekcja zawiera zachowaną publikację opisującą agenta w sieci Managed File Transfer i jego właściwości. Komunikat w tej sekcji jest okresowo aktualizowany statusem agenta. Więcej informacji na ten temat zawiera sekcja Format komunikatu statusu agenta MFT.

### **SYSTEM SYSTEM.FTE/monitors/***nazwa\_agenta*

Ta sekcja zawiera zachowane publikacje opisujące monitory zasobów powiązane z agentem *nazwa\_agenta*. Kod XML zachowanej publikacji jest zgodny ze schematem MonitorList.xsd. Więcej informacji na ten temat zawiera sekcja Format komunikatu listy monitora MFT.

## **SYSTEM SYSTEM.FTE/Scheduler/***nazwa\_agenta*

Ta sekcja zawiera zachowaną publikację opisującą wszystkie aktywne harmonogramy powiązane z agentem *nazwa\_agenta*. Kod XML zachowanej publikacji jest zgodny ze schematem ScheduleList.xsd. Więcej informacji na ten temat zawiera sekcja Format komunikatu listy harmonogramu MFT.

## **SYSTEM.FTE/Templates**

Ten temat zawiera zachowane publikacje opisujące wszystkie szablony zdefiniowane w topologii Managed File Transfer .

• Publikacja powiązana z każdym szablonem jest publikowana w podtemacie o nazwie SYSTEM.FTE/ Templates/*template\_ID*.

Przykład treści tej zachowanej publikacji można znaleźć w sekcji Przykładowy szablon komunikatu XML produktu MFT.

## **SYSTEM SYSTEM.FTE/Transfers/***nazwa\_agenta*

Ta sekcja zawiera publikacje opisujące status operacji przesyłania, które są inicjowane przez agenta *nazwa\_agenta*. Publikacje powiązane z każdą przesyłaniem są publikowane w podtemacie o nazwie SYSTEM.FTE/Transfers/*agent\_name*/*transfer\_ID*. Te publikacje są używane przez wtyczkę IBM MQ Explorer do udostępniania informacji o postępie poszczególnych operacji przesyłania. Kod XML publikacji jest zgodny ze schematem TransferStatus.xsd. Więcej informacji na ten temat zawiera sekcja Format komunikatu o statusie przesyłania plików.

### **SYSTEM SYSTEM.FTE/Log/***nazwa\_agenta*

Ta sekcja zawiera publikacje rejestrujące informacje o przesyłaniach, monitorach i harmonogramach pochodzących od agenta *nazwa\_agenta*. Te publikacje mogą być rejestrowane przez program rejestrujący bazy danych w celu udostępnienia rekordów kontroli zdarzeń, które mają miejsce w sieci Managed File Transfer .

- Publikacje powiązane z każdym przesyłaniem są publikowane w podtemacie o nazwie SYSTEM.FTE/Log/*agent\_name*/*transfer\_ID* , a kod XML publikacji jest zgodny ze schematem TransferLog.xsd. Więcej informacji na ten temat zawiera sekcja Formaty komunikatów dziennika przesyłania plików.
- Publikacje powiązane z każdym zaplanowanym przesyłaniem są publikowane w podtemacie o nazwie SYSTEM.FTE/Log/*agent\_name*/*schedule\_ID* , a kod XML publikacji jest zgodny ze schematem ScheduleLog.xsd. Więcej informacji na ten temat zawiera sekcja Formaty komunikatów dziennika zaplanowanego przesyłania plików.
- Publikacje powiązane z każdym monitorem są publikowane w podtemacie o nazwie SYSTEM.FTE/Log/*agent\_name*/*Monitors*/*monitor\_name*/*monitor\_ID* , a kod XML publikacji jest zgodny ze schematem MonitorLog.xsd. Więcej informacji na ten temat zawiera sekcja Format komunikatów dziennika monitora MFT.

# **MFT Ustawienia kolejki agenta**

Skrypty komend MQSC wygenerowane przez komendę **fteCreateAgent** tworzą kolejki agenta z parametrami ustawionymi na następujące wartości. Jeśli podane skrypty MQSC nie są używane do tworzenia kolejek, ale są tworzone ręcznie, należy upewnić się, że następujące parametry zostały ustawione na podane wartości.

# **Kolejki operacji agenta**

Kolejki operacji agenta mają następujące nazwy:

- SYSTEM SYSTEM.FTE.COMMAND.*nazwa\_agenta*
- SYSTEM SYSTEM.FTE.DATA.*nazwa\_agenta*
- SYSTEM SYSTEM.FTE.EVENT.*nazwa\_agenta*
- SYSTEM SYSTEM.FTE.REPLY.*nazwa\_agenta*
- SYSTEM SYSTEM.FTE.STATE.*nazwa\_agenta*

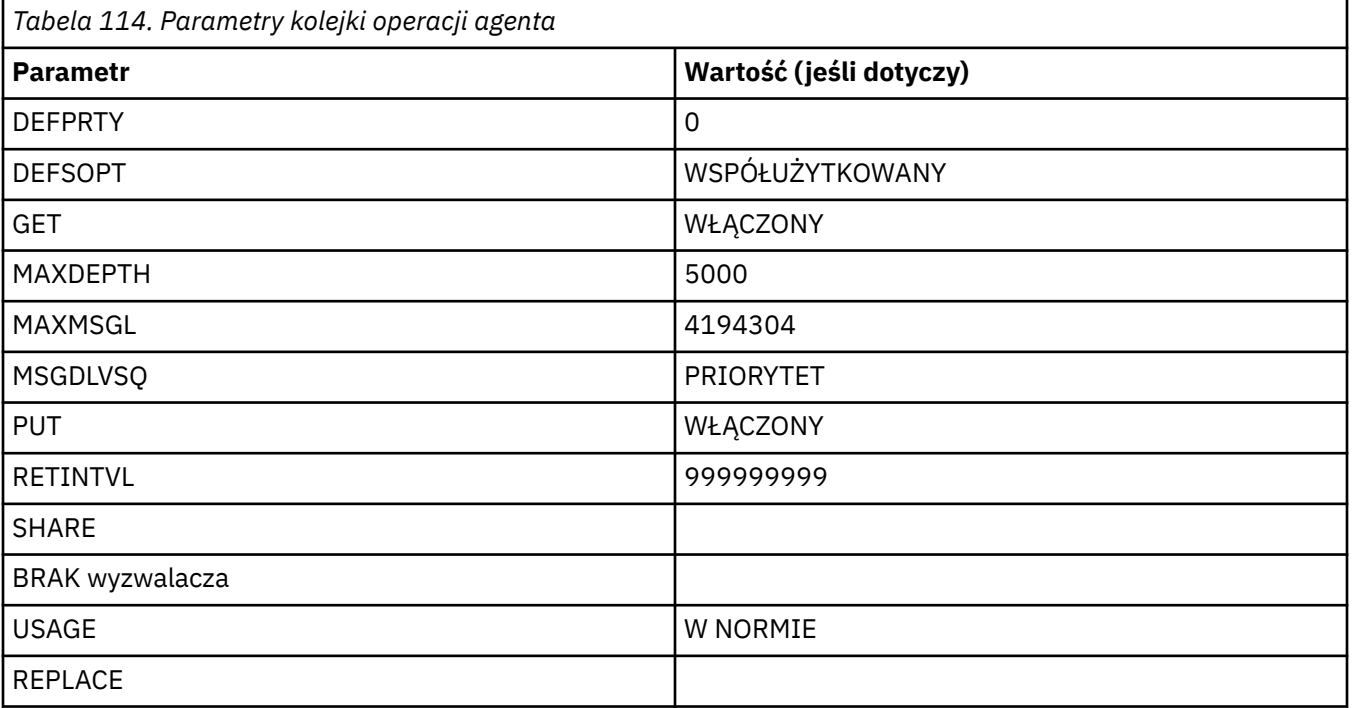

# **Kolejki uprawnień agenta**

Kolejki uprawnień agenta mają następujące nazwy:

- SYSTEM.FTE.AUTHADM1.*nazwa\_agenta*
- SYSTEM SYSTEM.FTE.AUTHAGT1. *nazwa\_agenta*
- SYSTEM.FTE.AUTHMON1.*nazwa\_agenta*
- SYSTEM.FTE.AUTHOPS1.*nazwa\_agenta*
- SYSTEM.FTE.AUTHSCH1.*nazwa\_agenta*
- SYSTEM.FTE.AUTHTRN1.*nazwa\_agenta*

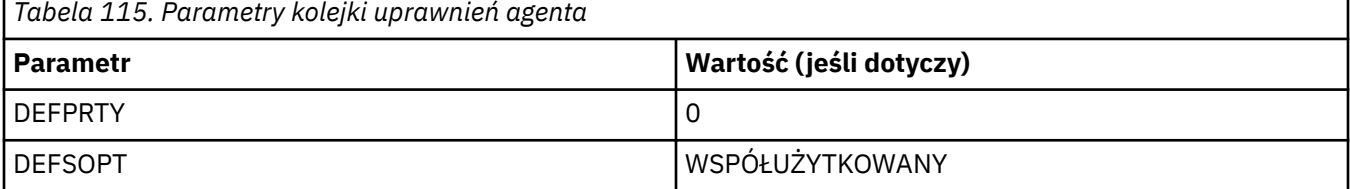

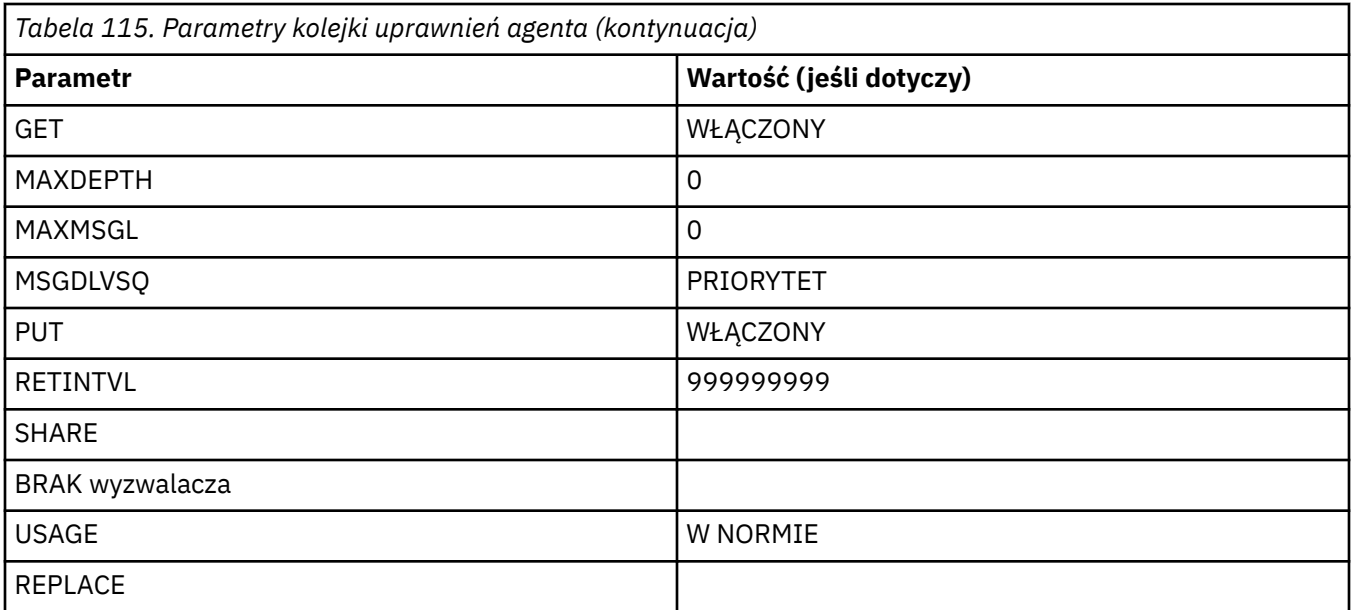

# **Odsyłacze pokrewne**

fteCreateAgent (tworzenie agenta MFT)

# **Kolejki systemowe MFT i temat systemowy**

Produkt Managed File Transfer zawiera wiele kolejek systemowych i jeden temat systemowy, które są przeznaczone tylko do użytku wewnętrznego.

Wszystkie kolejki o nazwie rozpoczynającej się od SYSTEM.FTE są wewnętrznymi kolejkami systemowymi dla Managed File Transfer (MFT). Nie należy usuwać tych kolejek, ponieważ uniemożliwia to poprawne działanie produktu IBM MQ MFT . Tabela 116 na stronie 239 pokazuje, który typ komunikatu znajduje się w każdej kolejce:

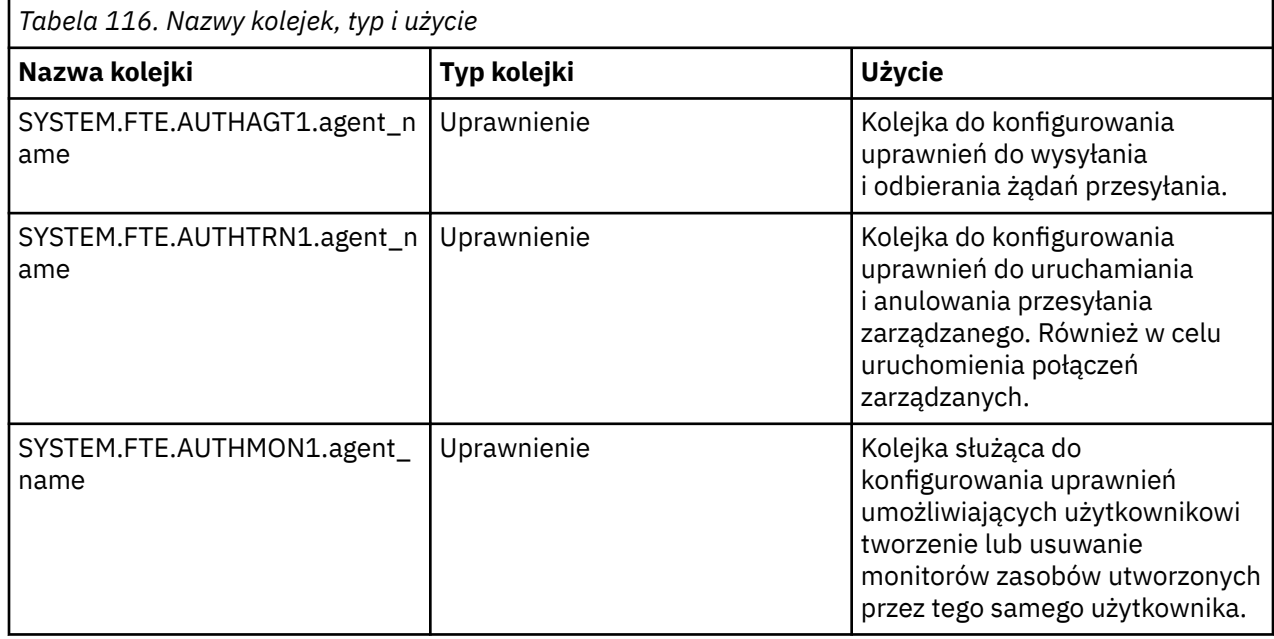

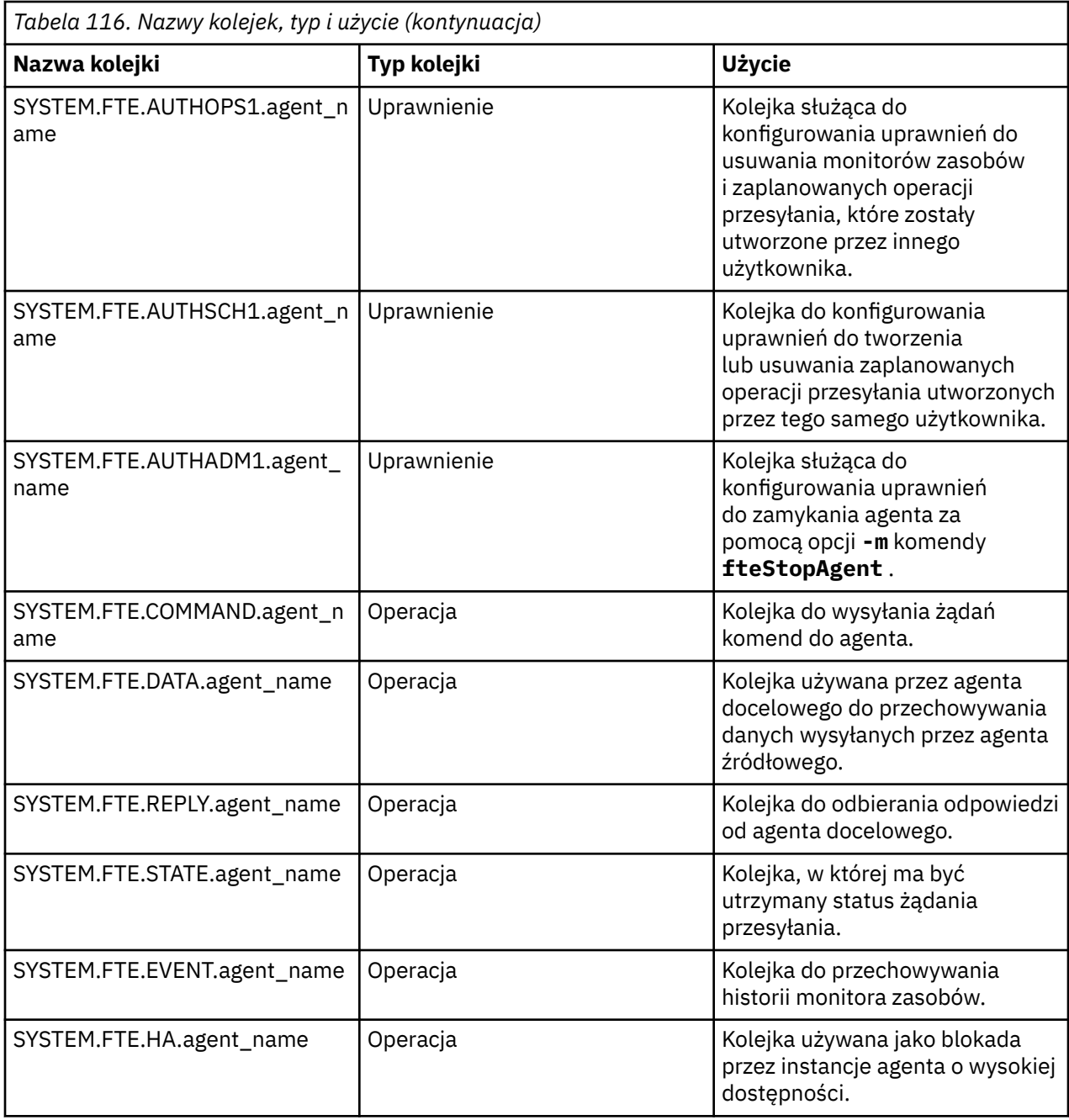

Jeśli agent uczestniczy w przesyłaniu komunikatów do pliku lub przesyłaniu plików do komunikatu, może być konieczne zmodyfikowanie definicji kolejki SYSTEM.FTE.STATE.agent\_name , aby umożliwić takie przesyłanie zarządzane. Więcej informacji na ten temat zawiera sekcja Wskazówki dotyczące ustawiania atrybutów produktu MQ i właściwości MFT powiązanych z wielkością komunikatu.

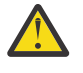

**Ostrzeżenie:** Nie wolno zmieniać definicji innych kolejek systemowych.

Nie należy również modyfikować ani usuwać systemu SYSTEM.FTE produktu FTE, ponieważ jest on również przeznaczony tylko do użytku wewnętrznego.

# **Kolejki krótkotrwałe**

Managed File Transfer tworzy kolejki tymczasowe w wielu celach. Nazwa każdej kolejki rozpoczyna się od łańcucha WMQFTE. . (Okres jest częścią domyślnego przedrostka). Aby zmienić ten przedrostek, można użyć właściwości **dynamicQueuePrefix** w pliku command.properties , pliku coordination.properties lub obu tych plikach. Właściwość w pliku command.properties służy do ustawiania przedrostka tymczasowych kolejek, które są tworzone dla odpowiedzi na

komendy wymagające odpowiedzi od agenta. Właściwość w pliku coordination.properties służy do ustawiania przedrostka kolejek tymczasowych, które są tworzone w innych celach, na przykład *WMQFTE.*FTE.TIMECHCK.QUEUE, gdzie *WMQFTE.* to wartość zdefiniowana przez właściwość **dynamicQueuePrefix** . **Odsyłacze pokrewne**

Ograniczanie uprawnień użytkowników do działań agenta MFT

# **Konwencje nazewnictwa obiektów MFT**

W przypadku obiektów Managed File Transfer należy stosować następujące konwencje nazewnictwa:

- Nazwy agenta i programu rejestrującego:
	- Może mieć długość maksymalnie 28 znaków i nie jest w nim rozróżniana wielkość liter.
	- Małe litery i małe litery są przekształcane w wielkie litery.
	- Musi być zgodna ze standardowymi konwencjami nazewnictwa obiektów IBM MQ .

Konwencje te zostały opisane szczegółowo w następujący sposób: Reguły nazewnictwa IBM MQ obiektów.

- Oprócz konwencji nazewnictwa obiektów IBM MQ :
	- Znak ukośnika (/) nie może być używany w nazwach agentów lub programów rejestrujących
	- Znak procentu (%) nie może być używany w nazwach agentów lub programów rejestrujących.
- W nazwach właściwości w plikach właściwości rozróżniana jest wielkość liter.
- W nazwach menedżerów kolejek rozróżniana jest wielkość liter.
- W przypadku niektórych platform w nazwach plików rozróżniana jest wielkość liter.
- Nazwy monitorów zasobów i szablonów przesyłania:
	- Wielkość liter nie jest rozróżniana
	- Małe litery i małe litery są przekształcane w wielkie litery.
	- Nie może zawierać znaków gwiazdki (\*), procentu (%) ani znaku zapytania (?)
- Nazwy serwerów plików protokołu muszą:
	- Musi mieć długość co najmniej 2 znaków, ale nie ma maksymalnego limitu długości.
	- Wielkość liter nie jest rozróżniana
	- Musi być zgodna ze standardowymi konwencjami nazewnictwa obiektów IBM MQ .

Konwencje te zostały opisane szczegółowo w następujący sposób: Reguły nazewnictwa IBM MQ obiektów.

# **Pliki w zintegrowanym systemie plików systemu IBM i (IFS)**

**Nazwy plików w systemie plików IFS nie mogą zawierać żadnego z następujących znaków:** 

- Ukośnik odwrotny (\)
- Prawy ukośnik (/)
- Dwukropek (:)
- Gwiazdka (\*)
- Znak zapytania (?)
- Znaki cudzysłowu (")
- Znak mniejszości (<)
- Znak większości (>)
- Kreska pionowa (|)

W przypadku próby przesłania plików o nazwach zawierających dowolne z tych znaków do systemu plików IBM i IFS, przesyłanie tych plików nie powiedzie się.

# **Nazwy zestawów danych**

z/OS Zestawy danych mają ograniczenia dotyczące nazewnictwa, które mają wpływ na maksymalną długość nazwy i dostępne znaki, których można użyć dla nazw zestawów danych. Nazwy elementów zestawu danych PDS mogą składać się maksymalnie z ośmiu znaków i nie mogą zawierać kropki (.). Podczas przesyłania do zestawu danych należy jawnie określić nazwę, co oznacza, że te ograniczenia nazewnictwa nie powodują problemów. Jednak podczas przesyłania z plików do elementów PDS ścieżka do pliku może nie być odwzorowana na nazwę elementu PDS. Podczas przesyłania do zestawu danych PDS każdy plik źródłowy staje się elementem zestawu PDS i każda nazwa elementu jest generowana na podstawie nazwy źródła.

Nazwy elementów PDS są z/OS nazwami niekwalifikowanymi i są definiowane przez następujące wyrażenie regularne:

[a-zA-Z\$#@][a-zA-Z0-9\$#@]{0-7}

Poniższy schemat jest używany do przekształcania źródłowego zestawu danych lub nazwy zbioru źródłowego w poprawną nazwę elementu PDS. Uwagi są stosowane w podanej kolejności:

- 1. Używane są tylko znaki w nazwie występujące po ostatnim ukośniku (/), ostatnim ukośniku odwrotnym (\) lub ostatnim dwukropku (:). Oznacza to, że używana jest tylko część nazwy ścieżki do pliku.
- 2. W przypadku zbiorów źródłowych (nie zestawów danych ani podzbiorów PDS) znaki występujące po ostatnim znaku kropki (.) i włącznie z nim są ignorowane.
- 3. W przypadku nazwy dłuższej niż osiem znaków używane jest tylko ostatnie osiem znaków.
- 4. Znaki kropki są zastępowane znakami at (@).
- 5. Niepoprawne znaki są zastępowane znakami at (@).
- 6. Jeśli podczas konwersji nie zostaną użyte żadne znaki, nazwą elementu zestawu PDS będzie @.

# **Komunikaty o statusie agenta MFT**

Agenty wysokiej dostępności publikują informacje o statusie w formacie XML.

# **Przykładowy kod XML przedstawiający informacje o trzech instancjach w stanie gotowości**

```
<?xml version="1.0" encoding="UTF-8"?>
<AgentStandbyStatus version="6.00" xmlns:xsi="https://www.w3.org/2001/XMLSchema-instance" 
xsi:noNamespaceSchemaLocation="AgentStandbyStatus.xsd">
 <instance host="9.122.123.124" agentVersion="9.1.4.0" />
 <instance host="agenthost.ibm.com" agentVersion="9.1.4.0" />
     <instance host="10.11.12.14" agentVersion="9.1.4.0" />
</AgentStandby>
```
# **Publikacja statusu agenta z wbudowanym kodem XML statusu gotowości.**

Kod XML statusu gotowości jest pogrubiony.

```
<?xml version="1.0" encoding="UTF-8"?>
<properties version="1.0">
   <entry key="SourceTransferStates"/>
 <entry key="queueManagerPort">1414</entry>
<entry key="agentStandbyInstances">&lt;?xml version="1.0" encoding="UTF-8"?&gt;&lt;AgentStandbyStatus >
version="6.00" 
        xmlns:xsi="https://www.w3.org/2001/XMLSchema-instance" 
       xsi:noName spaceSchematic-"AgentStandbyStatus.xsd"&t;<`kIt;Instance&t;<`kIt; instancehost="9.122.123.124"
```
<span id="page-242-0"></span> **agentVersion="9.1.4.0" /><instance host="agenthost.ibm.com" agentVersion="9.1.4.0" / ><instance host="10.11.12.14"**  agentVersion="9.1.4.0" /></Instances&gt;&lt;/AgentStandbyStatus&gt;</entry> <entry key="agentType">STANDARD</entry <entry key="agentDeclaredHostName">MFTHA1</entry> <entry key="agentDescription"/> <entry key="maxQueuedTransfers">1000</entry> <entry key="agentTimeZone">America/Los\_Angeles</entry> <entry key="agentOsName">Windows Server 2012 R2</entry> <entry key="PublishTimeUTC">2019-05-22T06:02:50Z</entry> <entry key="queueManagerHost">localhost</entry> <entry key="AgentStartTimeUTC">2019-05-22T04:13:02Z</entry> <entry key="agentTraceLevel">&lt;?xml version="1.0" encoding="UTF-8"?&gt;&lt; agentTraceStatus version="6.00" xmlns:xsi="https://www.w3.org/2001/XMLSchema-instance" xsi:noNamespaceSchemaLocation="AgentTraceStatus.xsd"><trace level="all">com.ibm.wmqfte</trace&gt;&lt;/agentTraceStatus&gt;</entry> <entry key="DestinationTransferStates"/> <entry key="queueManager">MFTHAQM</entry> <entry key="agentProductVersion">9.1.4.0</entry> <entry key="AgentStatusPublishRate">300</entry> <entry key="maxSourceTransfers">25</entry> <entry key="AgentStatus">STARTED</entry> <entry key="maxDestinationTransfers">25</entry> <entry key="agentName">SRC</entry> <entry key="CommandTimeUTC">2019-05-22T06:02:50Z</entry> <entry key="queueManagerChannel">MFT\_HA\_CHN</entry> <entry key="agentInterfaceVersion">6.00</entry> <entry key="agentVersion">p914-L191119</entry> </properties>

# **Odsyłacze pokrewne**

Agent fteCreate agent GET

# **Informacje dodatkowe o konfiguracji produktu IBM MQ Internet Pass-Thru**

IBM MQ Internet Pass-Thru (MQIPT) używa pliku konfiguracyjnego o nazwie mqipt.conf do definiowania tras i sterowania działaniami serwera MQIPT . W pliku IBM MQ 9.2właściwości konfiguracyjne dla komendy **mqiptAdmin** można również określić w pliku właściwości.

# **Plik konfiguracyjny MQIPT**

Plik konfiguracyjny MQIPT składa się z wielu sekcji. Istnieje jedna sekcja [global] oraz dodatkowa sekcja [route] dla każdej zdefiniowanej trasy przez MQIPT .

Każda sekcja zawiera pary właściwości nazwa-wartość. Niektóre właściwości mogą być wyświetlane tylko w sekcji [global] , niektóre mogą być wyświetlane tylko w sekcjach [route] , a niektóre mogą być wyświetlane zarówno w sekcjach [route] , jak i [global] . Jeśli właściwość pojawia się zarówno w sekcji grupy eksploatacyjnej, jak i w sekcji [global] , wartość właściwości w sekcji [route] nadpisuje wartość globalną, ale tylko dla danej grupy eksploatacyjnej. W ten sposób można użyć sekcji [global] do określenia wartości domyślnych, które mają być używane dla tych właściwości, które nie zostały ustawione w poszczególnych sekcjach [route] .

Sekcja [global] rozpoczyna się od wiersza zawierającego znaki [global] i kończy się wraz z rozpoczęciem pierwszej sekcji [route] . Sekcja [global] musi poprzedzać wszystkie sekcje [route] w pliku.

Każda sekcja [route] rozpoczyna się od wiersza zawierającego znaki [route] i kończy się po rozpoczęciu następnej sekcji [route] lub po osiągnięciu końca pliku konfiguracyjnego.

Każda nierozpoznana nazwa właściwości jest ignorowana. Jeśli właściwość w sekcji [route] ma rozpoznaną nazwę, ale ma niepoprawną wartość (na przykład MinConnectionThreads=x lub HTTP=unsure), ta trasa jest wyłączona (to znaczy nie nasłuchuje żadnych połączeń przychodzących).

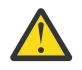

**Ostrzeżenie:** Maksymalny limit liczby tras, które można dodać w pliku mqipt.conf , wynosi 100.

Niepoprawne wartości właściwości w sekcji [global] mogą uniemożliwić uruchomienie serwera MQIPTlub serwera komend. Jeśli serwer komend nie zostanie uruchomiony, program MQIPT nie będzie nasłuchiwał komend administracyjnych wysłanych przez komendę **mqiptAdmin** do danego portu komend. Jeśli właściwości z niepoprawnymi wartościami w sekcji [global] są obecne podczas odświeżania pliku MQIPT , generowany jest komunikat ostrzegawczy, a efektywna wartość właściwości pozostaje niezmieniona. Zapobiega to temu, że niepoprawne wartości właściwości powodują zamknięcie aktywnej instancji programu MQIPT po odświeżeniu.

Jeśli właściwość jest wymieniona jako przyjmując wartości true lub false, w wartości właściwości można użyć dowolnej kombinacji wielkich i małych liter.

Wartość właściwości można zmienić, edytując plik mqipt.conf . Aby zastosować zmiany, odśwież plik MQIPT za pomocą komendy **mqiptAdmin** ze słowem kluczowym **-refresh** .

Aby dołączyć komentarze do pliku konfiguracyjnego, należy rozpocząć wiersz od znaku " #".

Zmiany niektórych właściwości powodują, że trasa jest restartowana tylko wtedy, gdy inne właściwości są już włączone. Na przykład wszelkie zmiany właściwości HTTP mają wpływ tylko wtedy, gdy włączona jest również właściwość **HTTP** .

Po zrestartowaniu trasy istniejące połączenia są przerywane. Aby przesłonić to zachowanie, należy ustawić właściwość **RouteRestart** na wartość false. Zapobiega to restartowaniu trasy, umożliwiając pozostawienie aktywnych istniejących połączeń do czasu ponownego włączenia właściwości **RouteRestart** .

Informacje na temat konfigurowania niektórych prostych konfiguracji zawiera sekcja Pierwsze kroki z produktem MQIPT. Przykładową konfigurację można znaleźć w pliku mqiptSample.conf w katalogu instalacyjnym produktu MQIPT .

# **Plik właściwości mqiptAdmin**

Właściwości konfiguracyjne dla komendy **mqiptAdmin** można określić w oddzielnym pliku właściwości. Te właściwości konfiguracyjne są wymagane, gdy program **mqiptAdmin** łączy się z portem komend TLS produktu MQIPT .

Listę właściwości, które można określić w pliku właściwości **mqiptAdmin** , zawiera sekcja ["mqiptAdmin](#page-273-0) [właściwości" na stronie 274.](#page-273-0) W nazwach właściwości jest rozróżniana wielkość liter. Wszystkie nierozpoznane właściwości są ignorowane.

Komentarze można dołączyć do pliku właściwości, rozpoczynając wiersz od znaku " #".

# **Podsumowanie właściwości MQIPT**

Ta tabela zawiera podsumowanie właściwości konfiguracyjnych MQIPT i zawiera następujące informacje:

- Alfabetyczna lista właściwości MQIPT z odsyłaczami do dalszych informacji w sekcji [route] lub w sekcji [global] , jeśli sekcja [route] nie ma zastosowania.
- Właściwość, która musi być ustawiona na wartość true , aby wartość odniosła skutek.
- Określa, czy właściwość ma zastosowanie do sekcji [global] , sekcji [route] , czy do obu tych sekcji.
- Wartości domyślne używane w przypadku braku właściwości zarówno w sekcji [route] , jak i w sekcji [global] . Podczas określania wartości true i falsemożna użyć dowolnej kombinacji wielkich i małych liter.

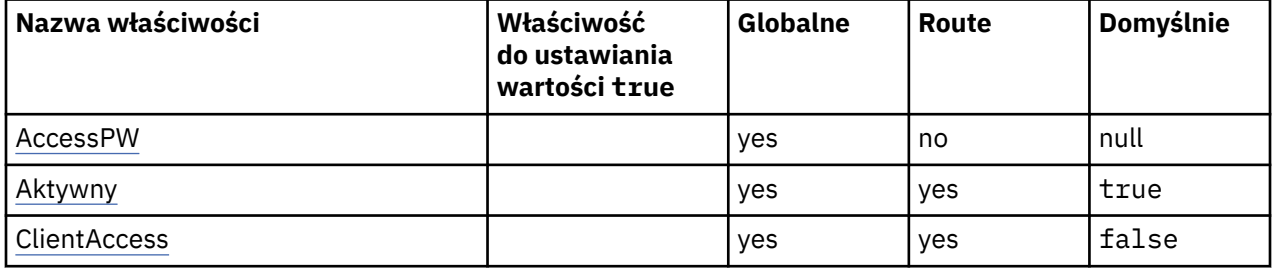

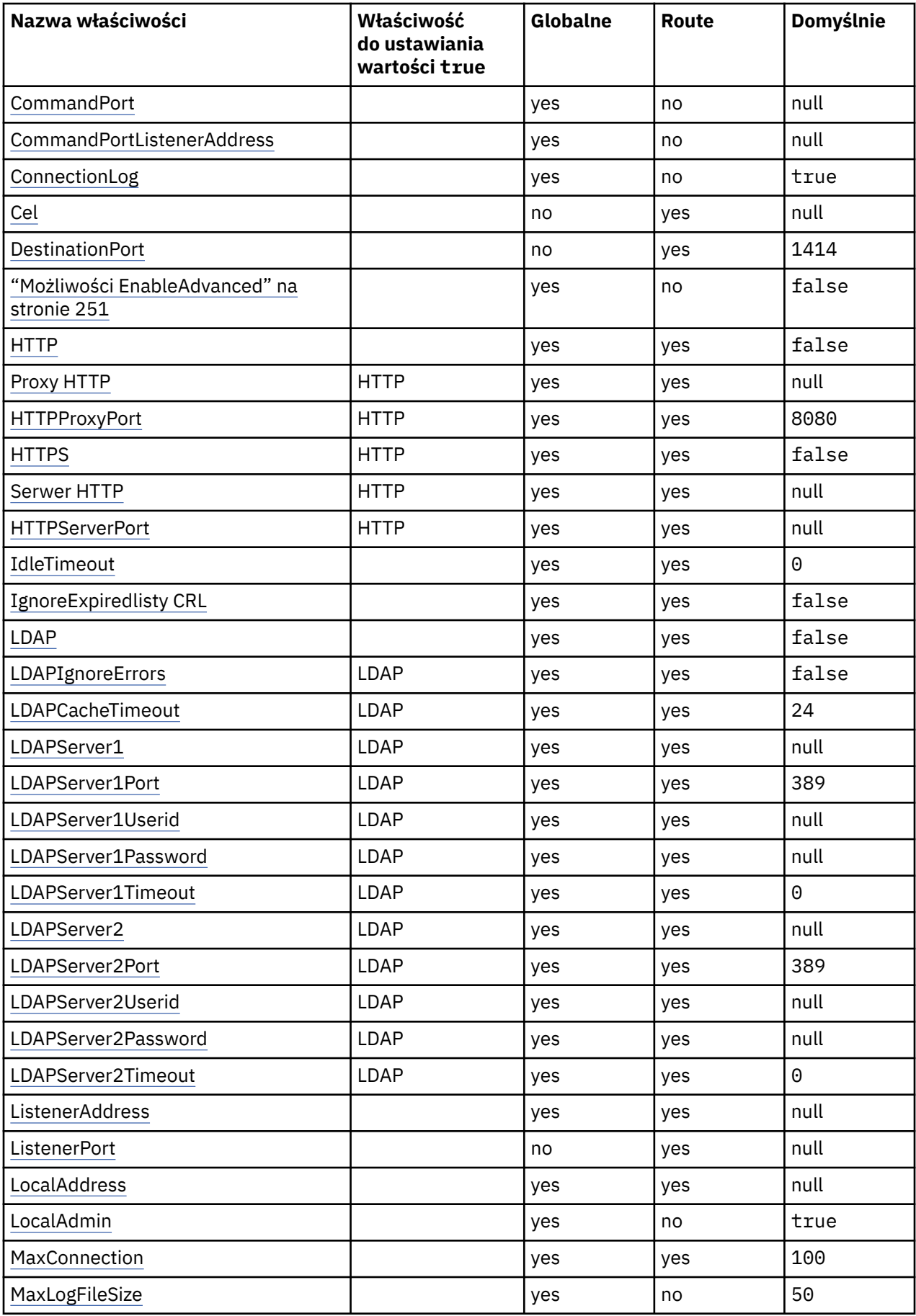

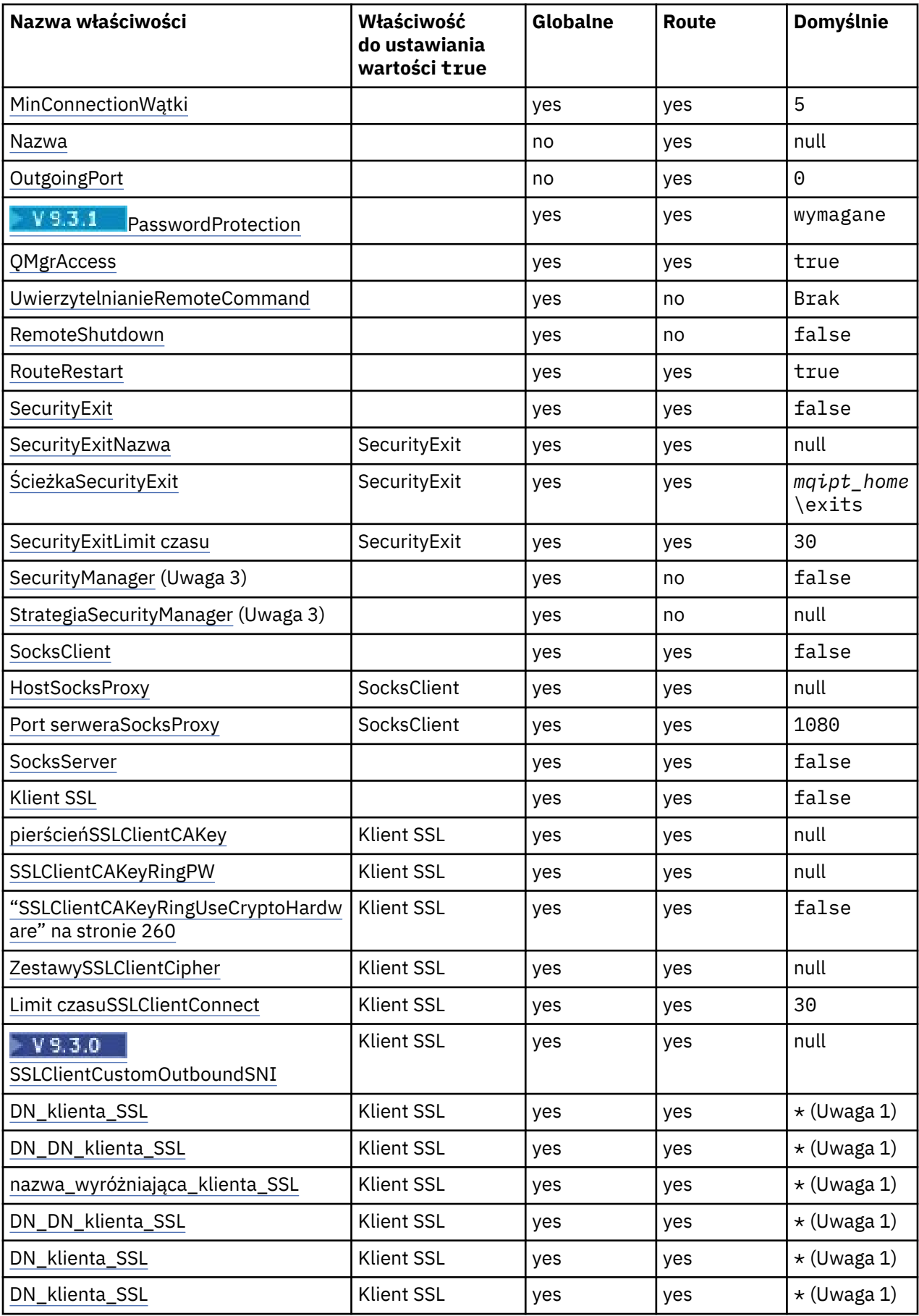

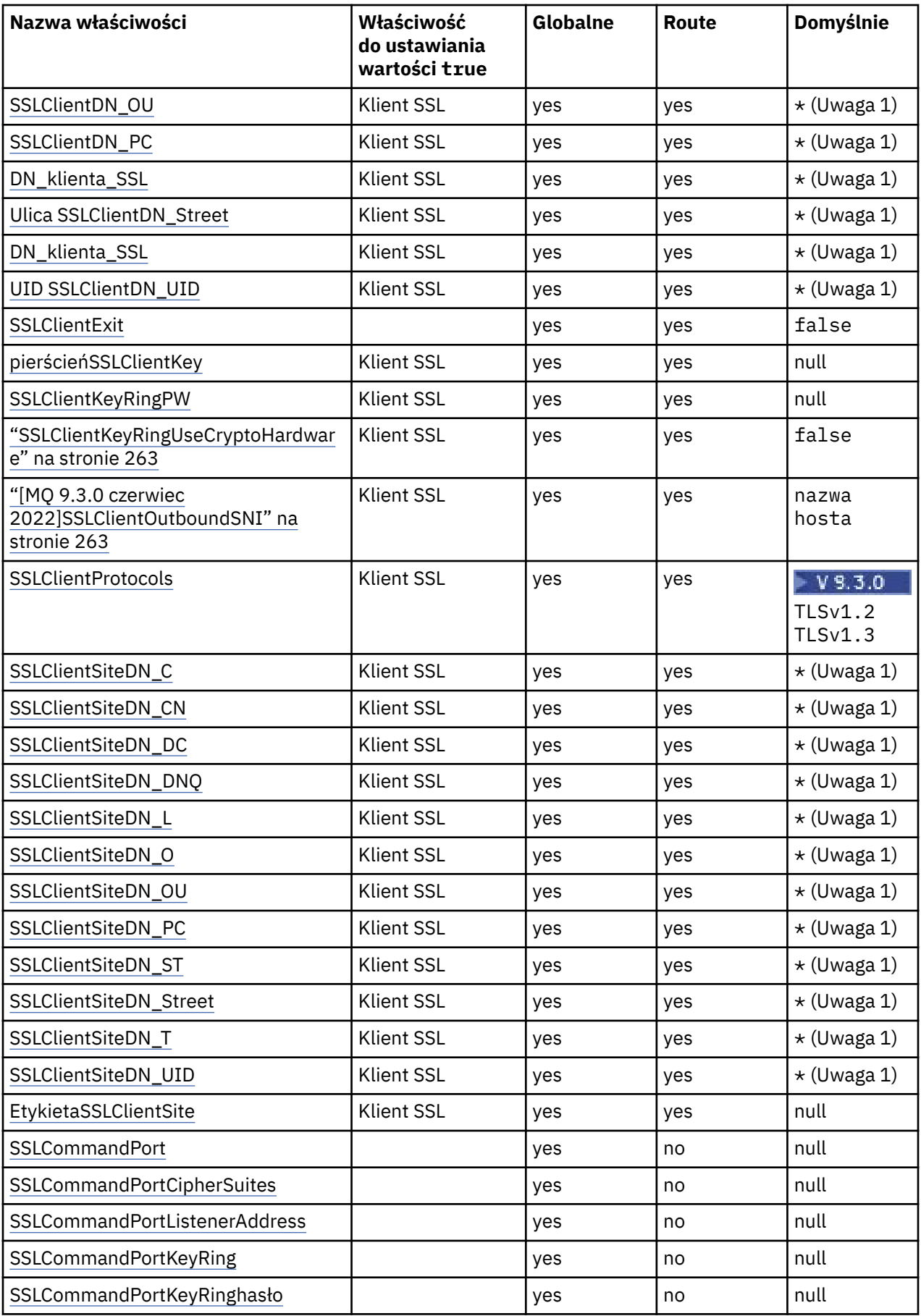

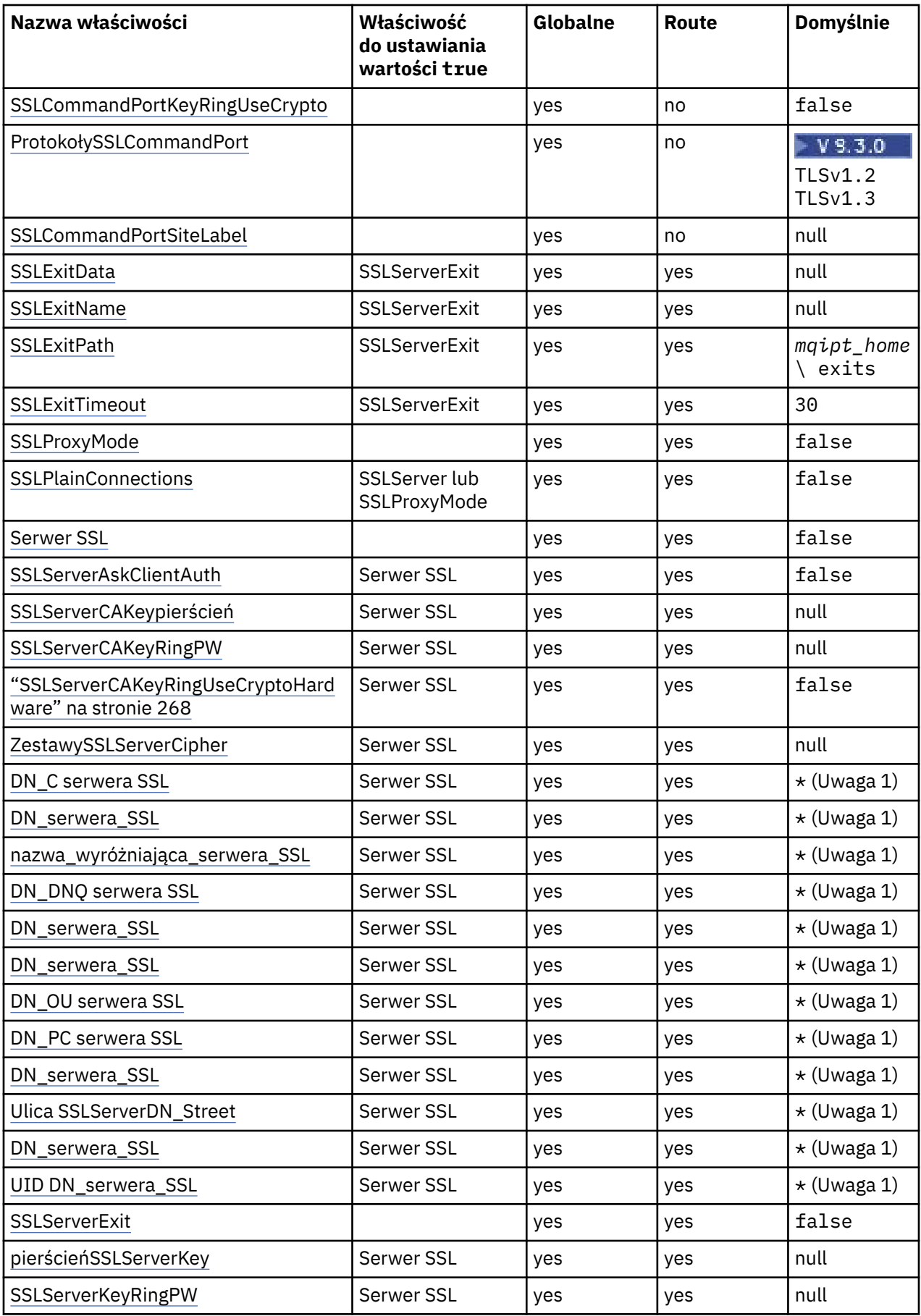

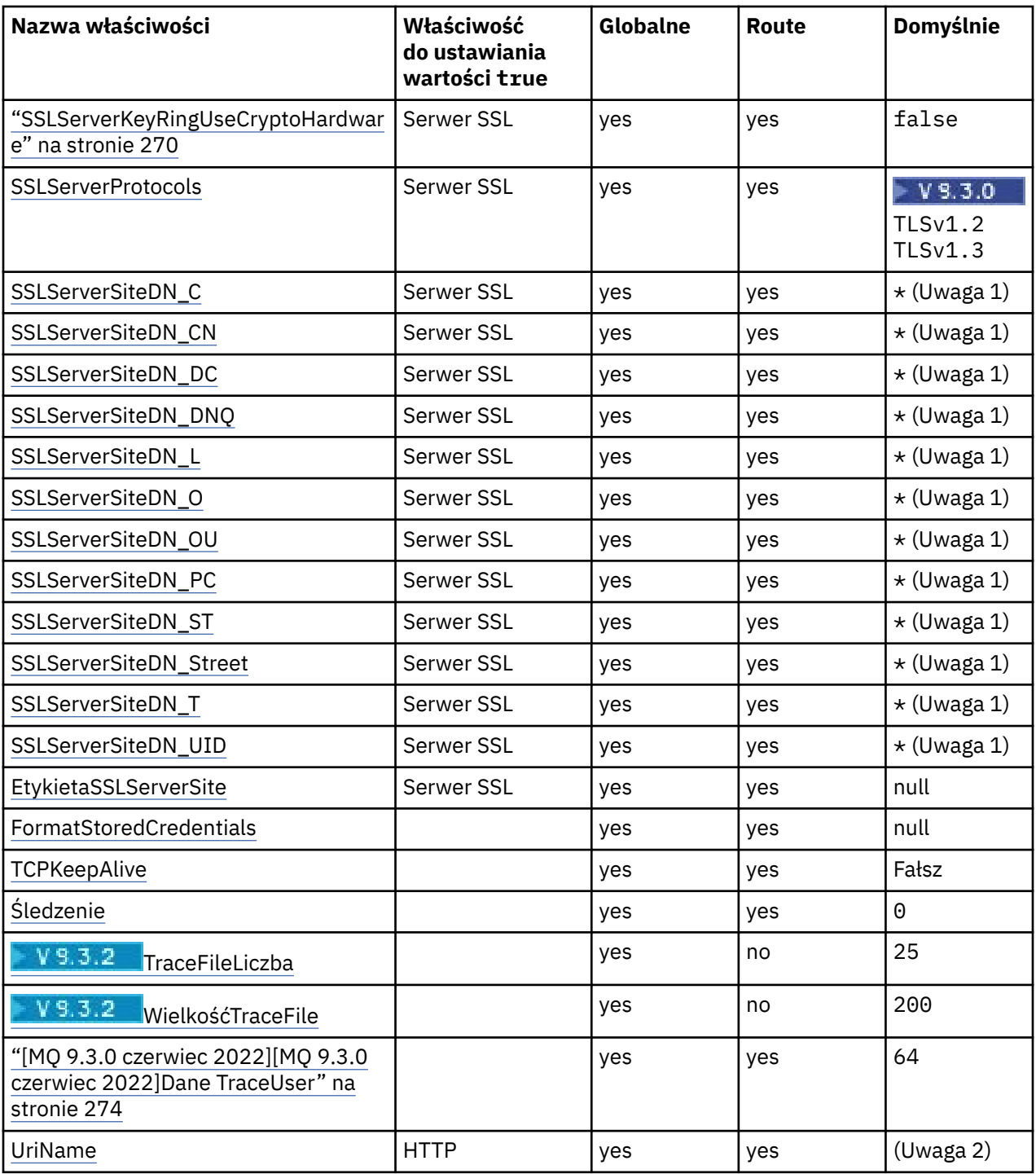

# **Uwagi:**

- 1. Gwiazdka (\*) reprezentuje znak wieloznaczny.
- 2. Szczegółowe informacje na temat ustawień domyślnych zawiera sekcja [UriName](#page-273-0) w ["MQIPT](#page-252-0) [Właściwości trasy" na stronie 253](#page-252-0) .
- 3. <mark>Deprecated <sub>Ta właściwość jest nieaktualna do usunięcia w przyszłej wersji.</mark></mark></sub>

# **Odsyłacze pokrewne**

["Informacje dodatkowe o konfiguracji produktu IBM MQ Internet Pass-Thru" na stronie 243](#page-242-0) IBM MQ Internet Pass-Thru (MQIPT) używa pliku konfiguracyjnego o nazwie mqipt.conf do definiowania tras i sterowania działaniami serwera MQIPT . W pliku IBM MQ 9.2właściwości konfiguracyjne dla komendy **mqiptAdmin** można również określić w pliku właściwości.

<span id="page-249-0"></span>"MQIPT właściwości globalne" na stronie 250 Plik konfiguracyjny mqipt.conf może zawierać wiele właściwości globalnych.

## ["MQIPT Właściwości trasy" na stronie 253](#page-252-0)

Plik konfiguracyjny mqipt.conf może zawierać właściwości dla poszczególnych tras.

# **MQIPT właściwości globalne**

Plik konfiguracyjny mqipt.conf może zawierać wiele właściwości globalnych.

Następujące właściwości mogą być wyświetlane tylko w sekcji [global] pliku mqipt.conf. Wszystkie [właściwości trasy](#page-252-0) z wyjątkiem **ListenerPort**, **Destination**, **DestinationPort**, **Name**i **OutgoingPort** mogą być również wyświetlane w sekcji [global] . Jeśli właściwość pojawia się zarówno w sekcji grupy eksploatacyjnej, jak i w sekcji [global] , wartość właściwości w sekcji [route] nadpisuje wartość globalną, ale tylko dla danej grupy eksploatacyjnej. W ten sposób można użyć sekcji [global] do określenia wartości domyślnych, które mają być używane dla tych właściwości, które nie zostały ustawione w poszczególnych sekcjach [route].

## **AccessPW**

Hasło używane do uwierzytelniania komend wysyłanych do portu komend MQIPT za pomocą komendy **mqiptAdmin** .

Wartością może być hasło zaszyfrowane za pomocą komendy **mqiptPW** lub hasło w postaci jawnego tekstu. Hasła w postaci jawnej mogą zawierać tylko znaki alfanumeryczne. Zaleca się szyfrowanie haseł przechowywanych w konfiguracji MQIPT . Więcej informacji na temat szyfrowania haseł w konfiguracji MQIPT zawiera sekcja Szyfrowanie zapisanych haseł.

Uwierzytelnianie jest wykonywane dla komend administracyjnych odebranych przez port komend, jeśli spełnione są oba poniższe warunki:

- Właściwość **AccessPW** jest określona i ustawiona na wartość, która nie jest pusta.
- Właściwość **RemoteCommandAuthentication** jest określona i ustawiona na wartość inną niż none.

### **CommandPort**

Numer portu TCP/IP niezabezpieczonego portu komend. Program MQIPT akceptuje komendy administracyjne, które są wysyłane przez komendę **mqiptAdmin** do tego portu komend.

Połączenia z niezabezpieczonym portem komend nie są zabezpieczone przy użyciu protokołu TLS. Inni użytkownicy sieci mogą uzyskać dostęp do danych wysyłanych do portu komend, w tym do hasła dostępu. Aby skonfigurować port komend, który jest zabezpieczony protokołem TLS, należy zamiast tego ustawić właściwość **SSLCommandPort** .

Jeśli właściwość **CommandPort** nie zostanie określona, program MQIPT nie będzie nasłuchiwać komend administracyjnych na niezabezpieczonym porcie komend. Aby użyć domyślnego numeru portu, 1881, używanego domyślnie przez komendę **mqiptAdmin** , należy ustawić parametr **CommandPort** na wartość 1881.

### **CommandPortListenerAddress**

Adres lokalnego programu nasłuchującego, który ma być używany przez niezabezpieczony port komend. Ustawiając lokalny adres nasłuchiwania, można ograniczyć połączenia przychodzące do niezabezpieczonego portu komend do połączeń z określonego interfejsu sieciowego. Domyślnie nasłuchiwanie odbywa się na wszystkich interfejsach sieciowych.

### **ConnectionLog**

true lub false. Jeśli ma wartość true, program MQIPT rejestruje wszystkie próby nawiązania połączenia (zakończone pomyślnie lub w inny sposób) w podkatalogu logs i zdarzenia rozłączenia w pliku mqipt*YYYYMMDDHHmmSS*.log (gdzie *YYYYMMDDHHmmSS* są znakami reprezentującymi bieżącą datę i godzinę). Wartością domyślną parametru **ConnectionLog** jest true. Jeśli wartość tej właściwości zostanie zmieniona z true na false, program MQIPT zamknie istniejący dziennik połączeń i utworzy nowy. Nowy dziennik jest używany, gdy właściwość zostanie zresetowana do wartości true.

#### <span id="page-250-0"></span>**Możliwości EnableAdvanced**

Dla tej właściwości należy ustawić wartość true , aby potwierdzić, że zaawansowane możliwości, które wymagają uprawnień IBM MQ Advanced, IBM MQ Appliance, IBM MQ Advanced for z/OS, lub IBM MQ Advanced for z/OS VUE , mogą być używane przez produkt MQIPT. Jeśli masz odpowiednie uprawnienia, możesz użyć zaawansowanych możliwości w programie MQIPT. Jeśli zaawansowane możliwości są włączone na trasie, lokalny menedżer kolejek, który jest połączony za pomocą trasy MQIPT , musi mieć również uprawnienie IBM MQ Advanced, IBM MQ Appliance, IBM MQ Advanced for z/OS, lub IBM MQ Advanced for z/OS VUE . Nie można uruchomić tras, które korzystają z możliwości zaawansowanych, chyba że ta właściwość ma wartość true. Jeśli wartość tej właściwości zostanie zmieniona z true na false, trasy korzystające z możliwości zaawansowanych zostaną zatrzymane.

#### **LocalAdmin**

Określa, czy dozwolone jest administrowanie lokalne bez portu komend. Komendy administracyjne wysyłane przez komendę **mqiptAdmin** przy użyciu lokalnej administracji zamiast portu komend nie są akceptowane, jeśli ta właściwość ma wartość false.

Poprawne wartości dla tej właściwości to true i false. Wartością domyślną jest true.

#### **MaxLogFileSize**

Maksymalna wielkość (podana w kB) pliku dziennika połączenia. Gdy wielkość pliku wzrośnie powyżej tego maksimum, tworzona jest kopia zapasowa (mqipt001.log) i uruchamiany jest nowy plik. Przechowywane są tylko dwa pliki kopii zapasowej (mqipt001.log i mqipt002.log); przy każdym zapełnieniu głównego pliku dziennika usuwane są wcześniejsze kopie zapasowe. Wartością domyślną **MaxLogFileSize** jest 50, a minimalną dozwoloną wartością jest 5.

### **Uwierzytelnianie RemoteCommand**

Określa, czy komendy administracyjne odbierane przez niezabezpieczony port komend lub port komend TLS powinny być uwierzytelniane. Komendy są uwierzytelniane przez sprawdzenie, czy podane hasło jest zgodne z hasłem podanym we właściwości AccessPW . Wartość może być jedną z następujących wartości:

#### **brak**

Żadne uwierzytelnianie nie jest wykonywane dla komend wysyłanych do żadnego z portów komend. Użytkownicy komendy **mqiptAdmin** nie muszą wprowadzać hasła. Jest to wartość domyślna.

#### **opcjonalne**

Użytkownicy komendy **mqiptAdmin** nie muszą podawać hasła. Jeśli jednak zostanie podane hasło, musi ono być poprawne.

#### **wymagane**

Użytkownicy komendy **mqiptAdmin** muszą podać poprawne hasło dla każdej komendy wydanej dla portów komend.

Aby włączyć uwierzytelnianie dla portów komend, należy również określić właściwość **AccessPW** .

#### **RemoteShut-wyłączone**

Określa, czy system MQIPT może zostać zamknięty za pomocą komendy stop wysyłanej do niezabezpieczonego portu komend, czy za pomocą komendy **mqiptAdmin** za pomocą portu komend TLS. Ta właściwość musi być ustawiona na wartość true , aby komendy zatrzymania były odbierane przez jeden z portów komend do przetworzenia.

Poprawne wartości dla tej właściwości to true i false. Wartość domyślna: false.

### **SecurityManager**

Dla tej właściwości należy ustawić wartość true , aby włączyć właściwość Java security manager dla tej instancji serwera MQIPT. Należy upewnić się, że nadano poprawne uprawnienia. Więcej informacji na ten temat zawiera sekcja Java security manager . Wartością domyślną tej właściwości jest false.

Ta właściwość jest nieaktualna do usunięcia w przyszłej wersji.

### **Strategia SecurityManager**

Pełna nazwa pliku strategii Java security manager . Jeśli ta właściwość nie jest ustawiona, używane są tylko domyślne pliki strategii systemu i użytkownika. Jeśli właściwość Java security manager jest już włączona, zmiany tej właściwości nie odniosą skutku, dopóki właściwość Java security manager nie zostanie wyłączona i ponownie włączona.

 $\blacksquare$  Deprecated $\mathsf T$ a właściwość jest nieaktualna do usunięcia w przyszłej wersji.

#### <span id="page-251-0"></span>**SSLCommandPort**

Numer portu TCP/IP dla portu komendy TLS. Program MQIPT akceptuje komendy administracyjne, które są wysyłane przez komendę **mqiptAdmin** do tego portu komend. Ten port akceptuje tylko połączenia TLS. Ta właściwość musi zostać określona, aby można było włączyć port komend TLS.

#### **SSLCommandPortCipherSuites**

Nazwa zestawów algorytmów szyfrowania, które mają być włączone na porcie komend TLS. Można podać więcej niż jeden zestaw algorytmów szyfrowania, oddzielając wartości przecinkami. Można podać tylko zestawy algorytmów szyfrowania TLS 1.2 i TLS 1.3 , które są domyślnie włączone w środowisku Java runtime environment (JRE) dostarczonym z produktem MQIPT . Jeśli ta właściwość nie zostanie określona, wszystkie zestawy algorytmów szyfrowania włączone w środowisku JRE zostaną włączone na porcie komend TLS.

#### **SSLCommandPortListenerAddress**

Adres lokalnego programu nasłuchującego, który ma być używany przez port komend TLS. Ustawiając lokalny adres nasłuchiwania, można ograniczyć połączenia przychodzące do portu komend TLS do połączeń z określonego interfejsu sieciowego. Domyślnie nasłuchiwanie odbywa się na wszystkich interfejsach sieciowych.

#### **SSLCommandPortKeyRing**

Nazwa pliku kluczy PKCS#12 zawierającego certyfikat serwera portu komend TLS.

Na platformach Windows jako separatora plików należy używać podwójnego ukośnika odwrotnego  $(\langle \langle \rangle)$ .

#### **SSLCommandPortKeyRinghasło**

Zaszyfrowane hasło dostępu do pliku kluczy portu komend TLS lub pliku kluczy PKCS #11 . Hasło musi być zaszyfrowane za pomocą komendy mqiptPW , a wartość tej właściwości musi być ustawiona na łańcuch wyjściowy mqiptPW.

### **Sprzęt SSLCommandPortKeyRingUseCrypto**

Określa, czy sprzęt szyfrujący obsługujący interfejs PKCS #11 jest używany jako magazyn kluczy dla certyfikatu serwera portu komend TLS. Poprawne wartości dla tej właściwości to true i false. Jeśli ta właściwość jest ustawiona na wartość true, nie można również określić parametru **SSLCommandPortKeyRing** .

Użycie sprzętu szyfrującego w systemie MQIPT jest opcją IBM MQ Advanced . Właściwość EnableAdvancedCapabilities musi być ustawiona na wartość true , aby potwierdzić, że użytkownik ma upoważnienie IBM MQ Advanced .

#### **SSLCommandPortProtokoły**

Rozdzielana przecinkami lista protokołów, które mają być włączone w porcie komend TLS. Można podać co najmniej jedną z następujących wartości.

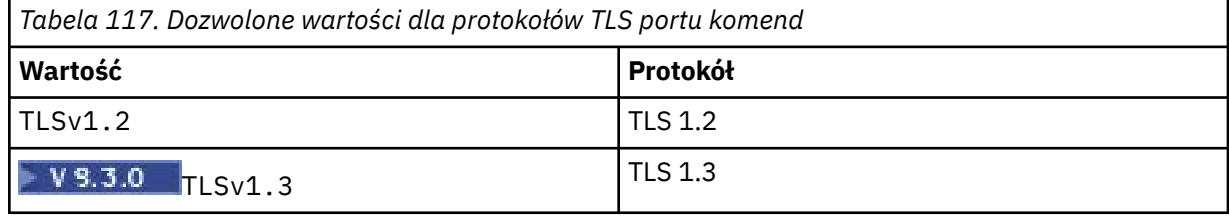

W wersjach wcześniejszych niż IBM MQ 9.2.5, jeśli ta właściwość nie zostanie określona, jedynym domyślnie włączonym protokołem będzie TLS 1.2. Od wersji IBM MQ 9.2.5, jeśli ta właściwość nie zostanie określona, domyślnie włączone są protokoły TLS 1.2 i TLS 1.3 .

### **SSLCommandPortSiteLabel**

Nazwa etykiety certyfikatu serwera używanego przez port komend TLS. Jeśli ta właściwość nie zostanie określona, zostanie wybrany dowolny certyfikat w magazynie kluczy portu komend TLS, który jest zgodny z zestawem algorytmów szyfrowania.

## **Śledzenie**
Poziom śledzenia dla globalnych wątków MQIPT , które nie są powiązane z trasą, oraz dla tras, które nie mają ustawionej właściwości **Trace** . Na przykład główny wątek sterujący MQIPT i wątki serwera komend nie są powiązane z trasą i są śledzone tylko wtedy, gdy śledzenie jest włączone w sekcji [global] . Wartość właściwości **Trace** w sekcji [route] przesłania globalną właściwość **Trace** dla tej trasy. Informacje na temat śledzenia wątków powiązanych z trasą zawiera sekcja **Trace** [w sekcji](#page-272-0) [\[route\]](#page-272-0).

Wartość tej właściwości może być jedną z następujących:

Śledzenie nie jest włączone

**0**

**Dowolna dodatnia liczba całkowita** Śledzenie jest włączone

Wartością domyślną jest 0.

# **Liczba: TraceFile**

Liczba plików śledzenia w rotacyjnym zestawie plików używanych przez program MQIPT do zapisywania danych śledzenia.

Minimalną dozwoloną wartością jest 3. Wartością domyślną jest 25.

Jeśli wartość tej właściwości zostanie zmieniona, bieżący plik śledzenia zostanie zamknięty i zostanie otwarty następny plik w rotacyjnym zestawie plików śledzenia.

# **Wielkość TraceFile**

Maksymalna wielkość plików śledzenia tworzonych przez parametr MQIPT, podana w megabajtach.

Minimalna dozwolona wartość to 1. Wartością domyślną jest 200.

Jeśli wartość tej właściwości zostanie zmieniona, bieżący plik śledzenia zostanie zamknięty i zostanie otwarty następny plik w rotacyjnym zestawie plików śledzenia.

# **MQIPT Właściwości trasy**

Plik konfiguracyjny mqipt.conf może zawierać właściwości dla poszczególnych tras.

Sekcja [route] pliku konfiguracyjnego mqipt.conf może zawierać następujące właściwości:

## **Aktywny**

Trasa akceptuje połączenia przychodzące tylko wtedy, gdy wartość parametru **Active** jest ustawiona na true. Oznacza to, że można tymczasowo wyłączyć dostęp do miejsca docelowego, ustawiając tę wartość na falsebez konieczności usuwania sekcji [route] z pliku konfiguracyjnego. Jeśli ta właściwość zostanie zmieniona na wartość false, trasa zostanie zatrzymana po wydaniu komendy odświeżania. Wszystkie połączenia z trasą są zatrzymane.

## **ClientAccess**

Trasa zezwala na przychodzące połączenia kanału klienta tylko wtedy, gdy wartość parametru **ClientAccess** jest ustawiona na true. Należy zauważyć, że potencjalnie można skonfigurować program MQIPT tak, aby akceptował tylko żądania klienta, tylko żądania menedżera kolejek lub oba typy żądań. Tej właściwości należy używać w połączeniu z właściwością **QMgrAccess** . Jeśli wartość tej właściwości zostanie zmieniona na false, trasa zostanie zatrzymana i zrestartowana po wydaniu komendy odświeżania. Wszystkie połączenia z trasą są zatrzymane.

# **Miejsce docelowe**

Nazwa hosta (lub adres IP w postaci dziesiętnej z kropkami) menedżera kolejek lub kolejnej instancji produktu MQIPT , z którym ta trasa ma zostać połączona. Każda sekcja [route] musi zawierać jawną wartość **Destination** , ale kilka sekcji [route] może odwoływać się do tego samego miejsca docelowego. Jeśli zmiana tej właściwości ma wpływ na trasę, trasa jest zatrzymywana i restartowana po wydaniu komendy odświeżania. Wszystkie połączenia z trasą są zatrzymane. Jeśli używana jest

właściwość **SocksProxyHost** , właściwość **Destination** musi mieć format adresu IPv4 w postaci dziesiętnej z kropkami.

## **DestinationPort**

Port na hoście docelowym, z którym ma zostać połączona ta trasa. Każda sekcja [route] musi zawierać jawną wartość **DestinationPort** , ale kilka tras może odnosić się do tej samej kombinacji wartości **Destination** i **DestinationPort**. Jeśli zmiana tej właściwości ma wpływ na trasę, trasa jest zatrzymywana i restartowana po wydaniu komendy odświeżania. Wszystkie połączenia z trasą są zatrzymane.

#### **HTTP**

Dla parametru **HTTP** należy ustawić wartość true dla tras odpowiedzialnych za tworzenie wychodzących żądań tunelowania HTTP . Właściwość **Destination** dla trasy musi być nazwą hosta innej usługi MQIPT, gdy właściwość HTTP ma wartość true. Dla parametru **HTTP** należy ustawić wartość false dla tras połączonych z menedżerami kolejek systemu IBM MQ . Jeśli ta właściwość zostanie zmieniona, trasa zostanie zatrzymana. Należy określić co najmniej jedną z właściwości **HTTPProxy** lub **HTTPServer** , jeśli właściwość HTTP ma wartość true. Tej właściwości nie można używać w połączeniu z właściwością **SocksClient** .

#### **Proxy HTTP**

Nazwa hosta (lub adres IP w postaci dziesiętnej z kropkami) serwera proxy HTTP używanego przez wszystkie połączenia dla tej trasy. Żądanie **CONNECT** jest wysyłane do serwera proxy HTTP zamiast żądania **POST** , które jest zwykle używane, gdy nie skonfigurowano serwera proxy HTTP . Jeśli ta właściwość zostanie zmieniona (a właściwość **HTTP** ma wartość true), trasa zostanie zatrzymana i zrestartowana po wydaniu komendy odświeżania. Wszystkie połączenia z trasą są zatrzymane.

#### **HTTPProxyPort**

Adres portu, który ma być używany na serwerze proxy HTTP . Wartością domyślną jest 8080. Jeśli ta właściwość zostanie zmieniona (a właściwość **HTTP** ma wartość true), trasa zostanie zatrzymana i zrestartowana po wydaniu komendy odświeżania. Wszystkie połączenia z trasą są zatrzymane.

#### **Serwer HTTP**

Nazwa hosta (lub adres IP w postaci dziesiętnej z kropkami) serwera HTTP używanego przez wszystkie połączenia dla tej trasy. Jest to zwykle nazwa hosta innego serwera MQIPT.

Jeśli parametr **HTTPProxy** nie jest określony, program MQIPT łączy się z hostem określonym w parametrze **HTTPServer**i wysyła żądania HTTP **POST** do hosta określonego we właściwości trasy **Destination** . Jeśli zostanie podana wartość **HTTPProxy** , program MQIPT łączy się z hostem określonym w parametrze **HTTPProxy** i żąda, aby serwer proxy nawiązywał tunel do hosta określonego w parametrze **HTTPServer**.

Jeśli określono wartość **HTTPProxy** , wartością domyślną jest trasa **Destination**.

Jeśli ta właściwość zostanie zmieniona (a właściwość **HTTP** ma wartość true), trasa zostanie zatrzymana i zrestartowana po wydaniu komendy odświeżania. Wszystkie połączenia z trasą są zatrzymane.

## **HTTPS**

Ustaw parametr **HTTPS** na wartość true , aby wysyłać żądania HTTPS . Właściwości **HTTP** i **SSLClient** muszą być również włączone, a plik kluczy klienta musi być skonfigurowany przy użyciu właściwości **SSLClientKeyRing** lub **SSLClientKeyRingUseCryptoHardware** , tak jak w przypadku operacji SSL/TLS. Jeśli właściwość **HTTPS** zostanie zmieniona (a parametr **HTTP** ma wartość true), trasa zostanie zatrzymana i zrestartowana po wydaniu komendy odświeżania. Wszystkie połączenia z trasą są zatrzymane.

#### **HTTPServerPort**

Adres portu, który ma być używany na serwerze HTTP . Wartością domyślną jest 8080, chyba że określono wartość **HTTPProxy** . W takim przypadku wartością domyślną jest trasa **DestinationPort**.

Jeśli ta właściwość zostanie zmieniona (a właściwość **HTTP** ma wartość true), trasa zostanie zatrzymana i zrestartowana po wydaniu komendy odświeżania. Wszystkie połączenia z trasą są zatrzymane.

#### **IdleTimeout**

Czas (w minutach), po którym połączenie bezczynne jest zamykane. Należy zauważyć, że kanały od menedżera kolejek do menedżera kolejek mają również właściwość **DISCINT** . Jeśli zostanie ustawiony parametr **IdleTimeout** , należy zanotować wartość **DISCINT**. Jeśli parametr **IdleTimeout** ma wartość 0, nie ma limitu czasu bezczynności. Zmiany tej właściwości są uwzględniane tylko po zrestartowaniu trasy.

## **IgnoreExpiredlisty CRL**

Aby zignorować listę CRL, która utraciła ważność, należy ustawić wartość **IgnoreExpiredCRLs** na true . Wartość domyślna: false. Należy zauważyć, że jeśli dla parametru **IgnoreExpiredCRLs** zostanie ustawiona wartość true, do nawiązania połączenia SSL/TLS może zostać użyty unieważniony certyfikat.

#### **LDAP**

Aby włączyć używanie serwera LDAP podczas korzystania z połączeń SSL/TLS, należy ustawić parametr **LDAP** na wartość true . Program MQIPT użyje serwera LDAP do pobrania list CRL i ARL. Aby ta właściwość została uwzględniona, należy również ustawić właściwość **SSLClient** lub **SSLServer** na wartość true .

#### **LDAPCacheTimeout**

Czas utraty ważności (w godzinach) tymczasowej pamięci podręcznej, w której przechowywana jest lista CRL pobrana z serwera LDAP. Po tym czasie cała pamięć podręczna CRL jest opróżniana. Na przykład podanie wartości 1 godzina oznacza, że pamięć podręczna jest opróżniana raz na godzinę. Wartością domyślną jest 24. Jeśli zostanie podana wartość limitu czasu wynosząca 0, pozycje w pamięci podręcznej nie utracą ważności do momentu zrestartowania trasy. Jeśli ta właściwość zostanie zmieniona (a właściwość **LDAP** ma wartość true), trasa zostanie zatrzymana i zrestartowana po wydaniu komendy odświeżania. Wszystkie połączenia z trasą są zatrzymane.

#### **LDAPIgnoreErrors**

Ustaw wartość **LDAPIgnoreErrors** na true , aby ignorować wszelkie błędy połączenia lub przekroczenia limitu czasu podczas wykonywania wyszukiwania LDAP. Jeśli produkt MQIPT nie może przeprowadzić pomyślnego wyszukiwania, nie zezwoli na zakończenie połączenia z klientem, chyba że ta właściwość została włączona. Pomyślne wyszukiwanie oznacza, że lista CRL została pobrana lub nie ma dostępnych list CRL dla określonego ośrodka CA. Jeśli ta właściwość zostanie zmieniona (a właściwość **LDAP** ma wartość true), trasa zostanie zatrzymana i zrestartowana po wydaniu komendy odświeżania. Wszystkie połączenia z trasą są zatrzymane.

**Uwaga:** Jeśli ta właściwość zostanie włączona, unieważniony certyfikat może zostać użyty do nawiązania połączenia SSL/TLS.

#### **LDAPServer1**

Nazwa hosta lub adres IP głównego serwera LDAP. Ta właściwość musi być ustawiona, jeśli dla LDAP ustawiono wartość true. Jeśli ta właściwość zostanie zmieniona (a właściwość **LDAP** ma wartość true), trasa zostanie zatrzymana i zrestartowana po wydaniu komendy odświeżania. Wszystkie połączenia z trasą są zatrzymane.

#### **LDAPServer1Port**

Numer portu nasłuchiwania głównego serwera LDAP. Wartością domyślną jest 389. Jeśli ta właściwość zostanie zmieniona (a właściwość **LDAP** ma wartość true), trasa zostanie zatrzymana i zrestartowana po wydaniu komendy odświeżania. Wszystkie połączenia z trasą są zatrzymane.

#### **LDAPServer1Userid**

Identyfikator użytkownika wymagany do uzyskania dostępu do głównego serwera LDAP. Ta właściwość musi być ustawiona, jeśli wymagana jest autoryzacja dostępu do głównego serwera LDAP. Jeśli ta właściwość zostanie zmieniona (a właściwość **LDAP** ma wartość true), trasa zostanie zatrzymana i zrestartowana po wydaniu komendy odświeżania. Wszystkie połączenia z trasą są zatrzymane.

#### **LDAPServer1Password**

Hasło wymagane do uzyskania dostępu do głównego serwera LDAP. Ta właściwość musi zostać ustawiona, jeśli właściwość **LDAPServer1Userid** została ustawiona na wartość true. Jeśli ta właściwość zostanie zmieniona (a właściwość **LDAP** ma wartość true), trasa zostanie zatrzymana i zrestartowana po wydaniu komendy odświeżania. Wszystkie połączenia z trasą są zatrzymane.

Wartością może być hasło zaszyfrowane za pomocą komendy **mqiptPW** lub hasło w postaci jawnego tekstu. Hasła w postaci jawnej mogą zawierać tylko znaki alfanumeryczne. Zaleca się szyfrowanie haseł przechowywanych w konfiguracji MQIPT . Więcej informacji na temat szyfrowania haseł w konfiguracji MQIPT zawiera sekcja Szyfrowanie zapisanych haseł.

#### **LDAPServer1Timeout**

Mierzony w sekundach czas, przez który MQIPT oczekuje na odpowiedź z głównego serwera LDAP. Wartością domyślną jest 0, co oznacza, że połączenie nie będzie miało limitu czasu. Jeśli ta właściwość zostanie zmieniona (a właściwość **LDAP** ma wartość true), trasa zostanie zatrzymana i zrestartowana po wydaniu komendy odświeżania. Wszystkie połączenia z trasą są zatrzymane.

#### **LDAPServer2**

Nazwa hosta lub adres IP zapasowego serwera LDAP. Ta właściwość jest opcjonalna.Jeśli ta właściwość zostanie zmieniona (a właściwość **LDAP** ma wartość true), trasa zostanie zatrzymana i zrestartowana po wydaniu komendy odświeżania. Wszystkie połączenia z trasą są zatrzymane.

#### **LDAPServer2Port**

Numer portu nasłuchiwania zapasowego serwera LDAP. Wartością domyślną jest 389. Jeśli ta właściwość zostanie zmieniona (a właściwość **LDAP** ma wartość true), trasa zostanie zatrzymana i zrestartowana po wydaniu komendy odświeżania. Wszystkie połączenia z trasą są zatrzymane.

#### **LDAPServer2Userid**

Identyfikator użytkownika wymagany do uzyskania dostępu do zapasowego serwera LDAP. Ta właściwość musi być ustawiona, jeśli wymagana jest autoryzacja dostępu do zapasowego serwera LDAP. Jeśli ta właściwość zostanie zmieniona (a właściwość **LDAP** ma wartość true), trasa zostanie zatrzymana i zrestartowana po wydaniu komendy odświeżania. Wszystkie połączenia z trasą są zatrzymane.

#### **LDAPServer2Password**

Hasło wymagane do uzyskania dostępu do zapasowego serwera LDAP. Ta właściwość musi zostać ustawiona, jeśli właściwość **LDAPServer2** została ustawiona na wartość true. Jeśli ta właściwość zostanie zmieniona (a właściwość **LDAP** ma wartość true), trasa zostanie zatrzymana i zrestartowana po wydaniu komendy odświeżania. Wszystkie połączenia z trasą są zatrzymane.

Wartością może być hasło zaszyfrowane za pomocą komendy **mqiptPW** lub hasło w postaci jawnego tekstu. Hasła w postaci jawnej mogą zawierać tylko znaki alfanumeryczne. Zaleca się szyfrowanie haseł przechowywanych w konfiguracji MQIPT . Więcej informacji na temat szyfrowania haseł w konfiguracji MQIPT zawiera sekcja Szyfrowanie zapisanych haseł.

## **LDAPServer2Timeout**

Mierzony w sekundach czas, przez który program MQIPT będzie oczekiwał na odpowiedź z zapasowego serwera LDAP. Wartością domyślną jest 0, co oznacza, że połączenie nie będzie miało limitu czasu. Jeśli ta właściwość zostanie zmieniona (a właściwość **LDAP** ma wartość true), trasa zostanie zatrzymana i zrestartowana po wydaniu komendy odświeżania. Wszystkie połączenia z trasą są zatrzymane.

# **ListenerAddress**

Tej właściwości należy użyć, jeśli system MQIPT ma wiele adresów IP i konieczne jest powiązanie portu nasłuchiwania trasy z konkretnym adresem. Jest to przydatne w przypadku ograniczania połączeń przychodzących do połączeń z określonego interfejsu sieciowego. Wartością tej właściwości powinien być adres IP należący do jednego z interfejsów sieciowych w systemie, w którym działa produkt MQIPT . Domyślnie akceptowane są połączenia ze wszystkich interfejsów sieciowych.

#### **ListenerPort**

Numer portu, na którym trasa powinna nasłuchiwać żądań przychodzących. Każda sekcja [route] musi zawierać jawną wartość **ListenerPort** . Wartości **ListenerPort** ustawione w każdej sekcji muszą być różne. Można użyć dowolnego poprawnego numeru portu, w tym portów 80 i 443, pod warunkiem, że wybrane porty nie są już używane przez inne programy nasłuchujące TCP/IP działające na tym samym hoście.

#### **LocalAddress**

Adres IP, z którym mają zostać powiązane wszystkie połączenia dla tej trasy na tym komputerze. Wybrany adres musi być adresem IP powiązanym z jednym z interfejsów sieciowych na komputerze,

na którym działa produkt MQIPT . Jeśli ta właściwość zostanie zmieniona, trasa zostanie zatrzymana i zrestartowana po wydaniu komendy odświeżania. Wszystkie połączenia z trasą są zatrzymane.

#### **MaxConnectionwątków**

Maksymalna liczba wątków połączeń, a tym samym maksymalna liczba współbieżnych połączeń, które mogą być obsługiwane przez tę trasę. Jeśli ten limit zostanie osiągnięty, wartość **MaxConnectionThreads** wskazuje również liczbę połączeń, które zostały umieszczone w kolejce, gdy wszystkie wątki były w użyciu. Po przekroczeniu tej liczby kolejne żądania połączeń są odrzucane.

Minimalna dozwolona wartość jest większa od 1 i równa **MinConnectionThreads**.

Jeśli wartość zostanie zwiększona, nowa wartość zostanie użyta po wydaniu komendy odświeżania. Wszystkie połączenia używają nowej wartości natychmiast. Trasa nie jest zatrzymana.

Jeśli wartość zostanie zmniejszona, nowa wartość zostanie zastosowana dopiero po zrestartowaniu trasy.

#### **MinConnectionWątki**

Liczba wątków połączeń przydzielonych do obsługi połączeń przychodzących na trasie podczas uruchamiania trasy. Liczba przydzielonych wątków nie spada poniżej tej wartości w czasie, gdy trasa jest aktywna.

Wartość musi być z zakresu od 0 do wartości **MaxConnectionThreads**.

Zmiany tej właściwości są uwzględniane tylko po zrestartowaniu trasy.

#### **Nazwa**

Nazwa pomocna w identyfikacji trasy. Ta właściwość jest opcjonalna. Wartość jest wyświetlana w komunikatach konsoli i informacjach o śledzeniu. Zmiany tej właściwości są uwzględniane tylko po zrestartowaniu trasy.

#### **OutgoingPort**

Początkowy numer portu używany przez połączenia wychodzące. Zakres numerów portów jest zgodny z wartością **MaxConnectionThread** dla tej trasy. Wartość domyślna 0 używa numeru portu zdefiniowanego przez system. Jeśli ta właściwość zostanie zmieniona, trasa zostanie zatrzymana i zrestartowana po wydaniu komendy odświeżania. Wszystkie połączenia z tą trasą są zatrzymane. Jeśli używany jest protokół HTTP , każde połączenie kanału wymaga dwóch portów wychodzących. Więcej informacji na ten temat zawiera sekcja Port number control(Sterowanie numerem portu).

# **PasswordProtection**

Określa, czy produkt MQIPT może dodać lub usunąć ochronę referencji wysyłanych w strukturach MQCSP przez produkt IBM MQ clientsw celu zachowania zgodności między klientem a menedżerem kolejek dla tras produktu MQIPT skonfigurowanych w celu dodania lub usunięcia szyfrowania TLS.

Referencje w strukturach MQCSP mogą być chronione przy użyciu opcji ochrony hasła MQCSP IBM MQ lub szyfrowane przy użyciu szyfrowania TLS. Ochrona hasłem MQCSP jest użyteczna w celach testowych i programistycznych, ponieważ jest prostsza niż konfigurowanie szyfrowania TLS, ale nie jest tak bezpieczna.

Więcej informacji na temat ochrony hasłem MQCSP zawiera sekcja Ochrona hasłem MQCSP.

Jeśli trasa MQIPT jest skonfigurowana do dodawania lub usuwania szyfrowania TLS, produkt MQIPT może wymagać ochrony referencji w strukturze MQCSP lub usunięcia zabezpieczenia hasłem MQCSP w celu pomyślnego nawiązania połączenia.

Wartość właściwości może być jedną z następujących wartości:

#### **wymagane**

Produkt MQIPT zapewnia, że referencje w strukturze MQCSP są szyfrowane przy użyciu protokołu TLS lub chronione przy użyciu zabezpieczenia hasłem MQCSP.

Jeśli referencje w strukturze MQCSP są wysyłane do klienta przy użyciu szyfrowania TLS, a trasa MQIPT usuwa szyfrowanie TLS, produkt MQIPT chroni referencje przy użyciu zabezpieczenia hasłem MQCSP przed przekazaniem referencji do miejsca docelowego trasy. Taka sytuacja ma miejsce, gdy trasa MQIPT jest skonfigurowana z wartościami SSLServer=true i SSLClient=false, a wybrany zestaw algorytmów szyfrowania CipherSuite nie używa szyfru o wartości NULL.

Jeśli referencje w strukturze MQCSP są chronione przez klient przy użyciu zabezpieczenia hasłem MQCSP, produkt MQIPT nie usuwa zabezpieczenia, nawet jeśli połączenie między produktem MQIPT a miejscem docelowym trasy używa szyfrowania TLS. Jeśli połączenie między produktem MQIPT a miejscem docelowym trasy używa szyfrowania TLS, połączenie może zakończyć się niepowodzeniem z kodem przyczyny MQRC\_PASSWORD\_PROTECTION\_ERROR (2594).

Jest to wartość domyślna.

#### **Kompatybilny**

Produkt MQIPT stosuje lub usuwa zabezpieczenie hasłem MQCSP zgodnie z wymaganiami, aby zapewnić pomyślne nawiązanie połączenia.

Jeśli referencje w strukturze MQCSP są wysyłane przez klient przy użyciu szyfrowania TLS, a trasa MQIPT usuwa szyfrowanie TLS, produkt MQIPT chroni referencje przy użyciu ochrony hasłem MQCSP przed przekazaniem hasła do miejsca docelowego trasy. Taka sytuacja ma miejsce, gdy trasa MQIPT jest skonfigurowana z wartościami SSLServer=true i SSLClient=false, a wybrany zestaw algorytmów szyfrowania CipherSuite nie używa szyfru o wartości NULL.

Jeśli referencje w strukturze MQCSP są chronione przez klient z ochroną hasłem MQCSP, a MQIPT trasa dodaje szyfrowanie TLS, MQIPT usuwa zabezpieczenie hasłem MQCSP przed przekazaniem referencji do miejsca docelowego trasy. Taka sytuacja ma miejsce, gdy trasa MQIPT jest skonfigurowana z wartościami SSLServer=false i SSLClient=true, a wybrany zestaw algorytmów szyfrowania CipherSuite nie używa szyfru o wartości NULL.

Ta opcja zapewnia najlepszą kompatybilność. Jednak powinno ono być używane tylko do celów testowych i programistycznych w sieciach zaufanych, ponieważ nie zapewnia, że hasło jest chronione w sieci.

#### **PASSTHRU**

Referencje w strukturze MQCSP są przekazywane do miejsca docelowego trasy przez produkt MQIPT bez dodawania lub usuwania zabezpieczenia hasłem MQCSP. Jeśli trasa MQIPT jest skonfigurowana do dodawania lub usuwania szyfrowania TLS, połączenia klienckie mogą zakończyć się niepowodzeniem z kodem przyczyny MQRC\_PASSWORD\_PROTECTION\_ERROR (2594).

# **QMgrAccess**

Aby zezwolić na przychodzące połączenia kanału menedżera kolejek (na przykład kanały nadawcze), należy ustawić parametr **QMgrAccess** na wartość true . Jeśli ta właściwość zostanie zmieniona na wartość false, trasa zostanie zatrzymana po wydaniu komendy odświeżania. Wszystkie połączenia z tą trasą są zatrzymane.

#### **RouteRestart**

Ustaw wartość **RouteRestart** na false , aby zatrzymać restartowanie trasy po zmianie innych właściwości trasy i wywołaniu komendy odświeżenia. Wartością domyślną tej właściwości jest true.

#### **SecurityExit**

Ustaw parametr **SecurityExit** na wartość true , aby włączyć zdefiniowane przez użytkownika wyjście zabezpieczeń. Wartością domyślną tej właściwości jest false.

#### **SecurityExitNazwa**

Nazwa klasy zdefiniowanego przez użytkownika wyjścia zabezpieczeń. Ta właściwość musi być ustawiona, jeśli właściwość **SecurityExit** została ustawiona na wartość true. Jeśli ta właściwość zostanie zmieniona (a właściwość **SecurityExit** ma wartość true), trasa zostanie zatrzymana i zrestartowana po wydaniu komendy odświeżania. Wszystkie połączenia z tą trasą są zatrzymane.

## **Ścieżka SecurityExit**

Pełna nazwa ścieżki zawierającej wyjście zabezpieczeń zdefiniowane przez użytkownika. Jeśli ta właściwość nie została ustawiona, domyślnie zostanie użyty podkatalog exits. Ta właściwość może również definiować nazwę pliku archiwum Java (JAR) zawierającego zdefiniowane przez użytkownika wyjście zabezpieczeń. Jeśli ta właściwość zostanie zmieniona (a właściwość **SecurityExit** ma wartość true), trasa zostanie zatrzymana i zrestartowana po wydaniu komendy odświeżania. Wszystkie połączenia z tą trasą są zatrzymane.

# **Limit czasu SecurityExit**

Wartość limitu czasu (w sekundach) używana przez program MQIPT do określenia czasu oczekiwania na odpowiedź podczas sprawdzania poprawności żądania połączenia. Wartością domyślną jest 30. Jeśli ta właściwość zostanie zmieniona (a właściwość **SecurityExit** ma wartość true), trasa zostanie zatrzymana i zrestartowana po wydaniu komendy odświeżania. Wszystkie połączenia z trasą są zatrzymane.

# **SocksClient**

Aby trasa działała jako klient SOCKS i definiując wszystkie połączenia przez serwer proxy SOCKS z właściwościami **SocksProxyHost** i **SocksProxyPort** , należy ustawić wartość **SocksClient** na true . Jeśli ta właściwość zostanie zmieniona, trasa zostanie zatrzymana i zrestartowana po wydaniu komendy odświeżania. Wszystkie połączenia z trasą są zatrzymane. Tej właściwości nie można używać z:

- **HTTP**
- **SocksServer**
- **SSLClient**
- **SSLProxyMode**

# **Host SocksProxy**

Nazwa hosta (lub adres IPv4 w postaci dziesiętnej z kropkami) serwera proxy SOCKS, z którego korzystają wszystkie połączenia dla tej trasy. Jeśli ta właściwość zostanie zmieniona (a właściwość **SocksClient** ma wartość true), trasa zostanie zatrzymana i zrestartowana po wydaniu komendy odświeżania. Wszystkie połączenia z tą trasą są zatrzymane. Jeśli używana jest właściwość **SocksProxyHost** , właściwość **Destination** musi mieć postać dziesiętną z kropkami.

## **Port SocksProxy**

Numer portu, który ma być używany na serwerze proxy SOCKS. Wartością domyślną jest 1080. Jeśli ta właściwość zostanie zmieniona (a właściwość **SocksClient** ma wartość true), trasa zostanie zatrzymana i zrestartowana po wydaniu komendy odświeżania. Wszystkie połączenia z trasą są zatrzymane.

## **SocksServer**

Aby trasa działała jako serwer proxy SOCKS i akceptowała połączenia klienta SOCKS, należy ustawić wartość **SocksServer** na true . Jeśli ta właściwość zostanie zmieniona, trasa zostanie zatrzymana i zrestartowana po wydaniu komendy odświeżania. Wszystkie połączenia z trasą są zatrzymane. Tej właściwości nie można używać z następującymi właściwościami:

- **SocksClient**
- **SSLProxyMode**
- **SSLServer**

## **Klient SSL**

Ustaw parametr **SSLClient** na wartość true , aby trasa działała jako klient SSL/TLS i nawiązywać wychodzące połączenia SSL/TLS. Ustawienie parametru **SSLClient** na wartość true oznacza, że miejsce docelowe jest inną instancją serwera MQIPT działającego jako serwer SSL/TLS lub serwera HTTP proxy/server.

Jeśli właściwość **SSLClient** ma wartość true, należy określić plik kluczy klienta SSL/TLS za pomocą właściwości **SSLClientKeyRing** lub **SSLClientCAKeyRing** albo skonfigurować produkt MQIPT do korzystania ze sprzętu szyfrującego, ustawiając właściwość **SSLClientKeyRingUseCryptoHardware** lub **SSLClientCAKeyRingUseCryptoHardware** .

Jeśli zostanie zmieniona wartość **SSLClient**, trasa zostanie zatrzymana i zrestartowana po wydaniu komendy odświeżania. Wszystkie połączenia z tą trasą są zatrzymane.

Tej właściwości nie można używać w połączeniu z następującą właściwością:

## • **SSLProxyMode**

## **SSLClientCAKeypierścień**

Pełna nazwa pliku kluczy zawierającego certyfikaty ośrodka CA używanego do uwierzytelniania certyfikatów z serwera SSL/TLS. Na platformach Windows jako separatora plików należy używać podwójnego ukośnika odwrotnego (\\). Jeśli ta właściwość zostanie zmieniona (a właściwość **SSLClient** ma wartość true), trasa zostanie zatrzymana i zrestartowana po wydaniu komendy odświeżania. Wszystkie połączenia z trasą są zatrzymane.

# **SSLClientCAKeyRingPW**

Hasło służące do otwierania pliku kluczy ośrodka CA klienta SSL/TLS określonego we właściwości **SSLClientCAKeyRing** lub do nawiązywania połączenia z magazynem kluczy sprzętu szyfrującego, jeśli właściwość **SSLClientCAKeyRingUseCryptoHardware** ma wartość true.

Wartością może być hasło zaszyfrowane za pomocą komendy **mqiptPW** lub pełna nazwa pliku zawierającego zaszyfrowane hasło. W przypadku określenia nazwy pliku na platformach Windows należy użyć podwójnego ukośnika odwrotnego (\\) jako separatora plików. Zaleca się przeprowadzenie migracji wszystkich haseł do plików kluczy, które są obecnie zapisane w pliku, w celu użycia najnowszej i najbardziej bezpiecznej metody ochrony, przez ponowne zaszyfrowanie haseł przy użyciu programu narzędziowego **mqiptPW** . Więcej informacji na temat szyfrowania haseł w konfiguracji MQIPT zawiera sekcja Szyfrowanie zapisanych haseł.

Jeśli ta właściwość zostanie zmieniona (a właściwość **SSLClient** ma wartość true), trasa zostanie zatrzymana i zrestartowana po wydaniu komendy odświeżania. Wszystkie połączenia z trasą są zatrzymane.

# **SSLClientCAKeyRingUseCryptoHardware**

Określa, czy sprzęt szyfrujący, który obsługuje interfejs PKCS #11 , jest używany jako magazyn kluczy dla certyfikatów CA używanych do uwierzytelniania certyfikatów serwera z serwera SSL/TLS, gdy MQIPT działa jako klient SSL/TLS. Jeśli ta właściwość ma wartość true, nie można ustawić właściwości **SSLClientCAKeyRing** na tej samej trasie.

Jeśli ta właściwość zostanie zmieniona (a właściwość **SSLClient** ma wartość true), trasa zostanie zatrzymana i zrestartowana po wydaniu komendy odświeżania. Wszystkie połączenia z trasą są zatrzymane.

Użycie sprzętu szyfrującego z funkcją MQIPT jest funkcją systemu IBM MQ Advanced . Aby korzystać z tej możliwości, lokalny menedżer kolejek połączony za pomocą trasy MQIPT musi mieć również uprawnienie IBM MQ Advanced, IBM MQ Appliance, IBM MQ Advanced for z/OS, lub IBM MQ Advanced for z/OS VUE . Trasa nie zostanie uruchomiona, gdy ta właściwość zostanie ustawiona na wartość true , chyba że właściwość globalna **EnableAdvancedCapabilities** jest ustawiona w celu potwierdzenia, że można używać możliwości produktu IBM MQ Advanced .

## **Pakiety SSLClientCipher**

Nazwa CipherSuite SSL/TLS, który ma być używany po stronie klienta SSL/TLS. Może to być jeden lub więcej obsługiwanych CipherSuites. Jeśli ta właściwość pozostanie pusta, dla włączonych protokołów, które są zgodne z certyfikatem klienta w pliku kluczy, będzie używany dowolny zestaw algorytmów szyfrowania CipherSuite . Jeśli ta właściwość zostanie zmieniona (a właściwość **SSLClient** ma wartość true), trasa zostanie zatrzymana i zrestartowana po wydaniu komendy odświeżania. Wszystkie połączenia z tą trasą są zatrzymane.

## **Limit czasu SSLClientConnect**

Czas (w sekundach), przez który klient SSL/TLS oczekuje na zaakceptowanie połączenia SSL/TLS. Jeśli ta właściwość zostanie zmieniona (a właściwość **SSLClient** ma wartość true), trasa zostanie zatrzymana i zrestartowana po wydaniu komendy odświeżania. Wszystkie połączenia z trasą są zatrzymane.

# V 9.3.0 SSLClientCustomOutboundSNI

Określa wartość [Server Name Indication](https://tools.ietf.org/html/rfc3546#page-8) (SNI), gdy serwer MQIPT inicjuje połączenie TLS z miejscem docelowym trasy, jeśli trasa jest skonfigurowana z opcją **SSLClientOutboundSNI** ustawioną na wartość custom. Ta właściwość służy do ustawiania specyficznej wartości SNI, która nie może być ustawiana automatycznie przez MQIPT. Na przykład, jeśli chcesz ustawić SNI na nazwę hosta, ale miejsce docelowe trasy jest skonfigurowane z adresem IP.

Wartość musi być poprawną nazwą IDN (Internationalized Domain Name) zgodną ze specyfikacją RFC 3490 i nie może kończyć się kropką. Trasa nie rozpoczyna się, jeśli podano niepoprawną wartość.

Jeśli wartość tej właściwości zostanie zmieniona, a właściwość **SSLClientOutboundSNI** ma wartość custom, trasa zostanie zatrzymana i zrestartowana po wydaniu komendy odświeżania.

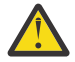

**Ostrzeżenie:** Nie należy używać tego ustawienia podczas przekazywania połączeń do kanału IBM MQ , który ma etykietę certyfikatu skonfigurowaną w polu **CERTLABL** kanału. W przypadku przekazania klienta w taki sposób zostanie on odrzucony z kodem powrotu MQRC\_SSL\_INITIALIZATION\_ERROR i w dziennikach błędów zdalnego menedżera kolejek zostanie zapisany błąd AMQ9673 .

#### **SSLClientDN\_C**

Ta właściwość służy do akceptowania certyfikatów odebranych z serwera SSL/TLS, które są zgodne z nazwą kraju. Nazwa może być poprzedzona lub z przyrostkiem gwiazdki (\*) w celu rozszerzenia jej zasięgu. W dopasowywaniu certyfikatów nie jest rozróżniana wielkość liter. Jeśli ta właściwość nie zostanie określona, akceptowane są wszystkie nazwy krajów. Jeśli ta właściwość zostanie zmieniona (a właściwość **SSLClient** ma wartość true), trasa zostanie zatrzymana i zrestartowana po wydaniu komendy odświeżania. Wszystkie połączenia z trasą są zatrzymane.

#### **SSLClientDN\_CN**

Ta właściwość służy do akceptowania certyfikatów odebranych z serwera SSL/TLS, które są zgodne z tą nazwą zwykłą. Nazwa może być poprzedzona lub z przyrostkiem gwiazdki (\*) w celu rozszerzenia jej zasięgu. W dopasowywaniu certyfikatów nie jest rozróżniana wielkość liter. Jeśli ta właściwość nie zostanie określona, akceptowane są wszystkie nazwy zwykłe. Jeśli ta właściwość zostanie zmieniona (a właściwość **SSLClient** ma wartość true), trasa zostanie zatrzymana i zrestartowana po wydaniu komendy odświeżania. Wszystkie połączenia z trasą są zatrzymane.

#### **DN\_DN\_klienta\_SSL**

Ta właściwość służy do akceptowania certyfikatów odebranych z serwera SSL/TLS, które są zgodne z tym komponentem domeny. Nazwa może być poprzedzona lub z przyrostkiem gwiazdki (\*) w celu rozszerzenia jej zasięgu. W dopasowywaniu certyfikatów nie jest rozróżniana wielkość liter. Można określić wiele centrów przetwarzania danych, oddzielając je przecinkami. Każdy moduł gromadzący dane reprezentuje element w nazwie domeny, na przykład nazwa domeny example.ibm.com jest reprezentowana jako example, ibm, com przy użyciu przecinków do oddzielania wielu wartości. Jeśli ta właściwość nie zostanie określona, zostaną zaakceptowane wszystkie komponenty domeny. Jeśli ta właściwość zostanie zmieniona (a właściwość **SSLClient** ma wartość true), trasa zostanie zatrzymana i zrestartowana po wydaniu komendy odświeżania. Wszystkie połączenia z trasą są zatrzymane.

#### **DN\_DN\_klienta\_SSL**

Ta właściwość służy do akceptowania certyfikatów odebranych z serwera SSL/TLS, które są zgodne z tym kwalifikatorem domeny. Nazwa może być poprzedzona lub z przyrostkiem gwiazdki (\*) w celu rozszerzenia jej zasięgu. W dopasowywaniu certyfikatów nie jest rozróżniana wielkość liter. Jeśli ta właściwość nie zostanie określona, zostaną zaakceptowane wszystkie kwalifikatory domeny. Jeśli ta właściwość zostanie zmieniona (a właściwość **SSLClient** ma wartość true), trasa zostanie zatrzymana i zrestartowana po wydaniu komendy odświeżania. Wszystkie połączenia z trasą są zatrzymane.

## **DN\_klienta\_SSL**

Ta właściwość służy do akceptowania certyfikatów odebranych z serwera SSL/TLS, które są zgodne z tym położeniem. Nazwa może być poprzedzona lub z przyrostkiem gwiazdki (\*) w celu rozszerzenia jej zasięgu. W dopasowywaniu certyfikatów nie jest rozróżniana wielkość liter. Jeśli ta właściwość nie zostanie określona, oznacza to "wszystkie lokalizacje". Jeśli ta właściwość zostanie zmieniona (a właściwość **SSLClient** ma wartość true), trasa zostanie zatrzymana i zrestartowana po wydaniu komendy odświeżania. Wszystkie połączenia z trasą są zatrzymane.

#### **SSLClientDN\_O**

Ta właściwość służy do akceptowania certyfikatów odebranych z serwera SSL/TLS, które są zgodne z tą organizacją. Nazwa może być poprzedzona lub z przyrostkiem gwiazdki (\*) w celu rozszerzenia jej zasięgu. W dopasowywaniu certyfikatów nie jest rozróżniana wielkość liter. Jeśli ta właściwość nie zostanie określona, certyfikaty będą akceptowane ze wszystkich organizacji. Jeśli ta właściwość zostanie zmieniona (a właściwość **SSLClient** ma wartość true), trasa zostanie zatrzymana i zrestartowana po wydaniu komendy odświeżania. Wszystkie połączenia z trasą są zatrzymane.

# **SSLClientDN\_OU**

Ta właściwość służy do akceptowania certyfikatów odebranych z serwera SSL/TLS, które są zgodne z tą jednostką organizacyjną (OU). Nazwa może być poprzedzona lub z przyrostkiem gwiazdki (\*) w celu rozszerzenia jej zasięgu. Można określić wiele jednostek organizacyjnych, oddzielając je przecinkami. (Dopasuj literał przecinek, poprzedzając go znakiem ukośnika odwrotnego (\)). W dopasowywaniu certyfikatów nie jest rozróżniana wielkość liter. Jeśli ta właściwość nie zostanie określona, certyfikaty będą akceptowane z dowolną nazwą jednostki organizacyjnej. Jeśli ta właściwość zostanie zmieniona (a właściwość **SSLClient** ma wartość true), trasa zostanie zatrzymana i zrestartowana po wydaniu komendy odświeżania. Wszystkie połączenia z tą trasą są zatrzymane.

# **SSLClientDN\_PC**

Ta właściwość służy do akceptowania certyfikatów odebranych z serwera SSL/TLS, które są zgodne z tym kodem pocztowym. Nazwa może być poprzedzona lub z przyrostkiem gwiazdki (\*) w celu rozszerzenia jej zasięgu. W dopasowywaniu certyfikatów nie jest rozróżniana wielkość liter. Jeśli ta właściwość nie zostanie określona, akceptowane są wszystkie kody pocztowe. Jeśli ta właściwość zostanie zmieniona (a właściwość **SSLClient** ma wartość true), trasa zostanie zatrzymana i zrestartowana po wydaniu komendy odświeżania. Wszystkie połączenia z trasą są zatrzymane.

## **SSLClientDN\_ST**

Ta właściwość służy do akceptowania certyfikatów odebranych z serwera SSL/TLS, które są zgodne z tym stanem. Nazwa może być poprzedzona lub z przyrostkiem gwiazdki (\*) w celu rozszerzenia jej zasięgu. W dopasowywaniu certyfikatów nie jest rozróżniana wielkość liter. Jeśli ta właściwość nie zostanie określona, certyfikaty będą akceptowane z serwerów we wszystkich stanach. Jeśli ta właściwość zostanie zmieniona (a właściwość **SSLClient** ma wartość true), trasa zostanie zatrzymana i zrestartowana po wydaniu komendy odświeżania. Wszystkie połączenia z trasą są zatrzymane.

# **Ulica DN\_klienta\_SSL**

Ta właściwość służy do akceptowania certyfikatów odebranych z serwera SSL/TLS, które są zgodne z tą nazwą ulicy. Nazwa może być poprzedzona lub z przyrostkiem gwiazdki (\*) w celu rozszerzenia jej zasięgu. W dopasowywaniu certyfikatów nie jest rozróżniana wielkość liter. Jeśli ta właściwość nie zostanie określona, akceptowane są wszystkie nazwy ulic. Jeśli ta właściwość zostanie zmieniona (a właściwość **SSLClient** ma wartość true), trasa zostanie zatrzymana i zrestartowana po wydaniu komendy odświeżania. Wszystkie połączenia z trasą są zatrzymane.

## **SSLClientDN\_T**

Ta właściwość służy do akceptowania certyfikatów odebranych z serwera SSL/TLS, które są zgodne z tym tytułem. Nazwa może być poprzedzona lub z przyrostkiem gwiazdki (\*) w celu rozszerzenia jej zasięgu. W dopasowywaniu certyfikatów nie jest rozróżniana wielkość liter. Jeśli ta właściwość nie zostanie określona, akceptowane są wszystkie tytuły. Jeśli ta właściwość zostanie zmieniona (a właściwość **SSLClient** ma wartość true), trasa zostanie zatrzymana i zrestartowana po wydaniu komendy odświeżania. Wszystkie połączenia z trasą są zatrzymane.

## **UID DN\_klienta\_SSL**

Ta właściwość służy do akceptowania certyfikatów odebranych z serwera SSL/TLS, które są zgodne z tym ID użytkownika. Nazwa może być poprzedzona lub z przyrostkiem gwiazdki (\*) w celu rozszerzenia jej zasięgu. W dopasowywaniu certyfikatów nie jest rozróżniana wielkość liter. Jeśli ta właściwość nie zostanie określona, akceptowane są wszystkie identyfikatory użytkowników. Jeśli ta właściwość zostanie zmieniona (a właściwość **SSLClient** ma wartość true), trasa zostanie zatrzymana i zrestartowana po wydaniu komendy odświeżania. Wszystkie połączenia z trasą są zatrzymane.

## **SSLClientExit**

Użyj tej właściwości, aby włączyć lub wyłączyć użycie wyjścia, gdy trasa działa jako klient SSL/TLS. Pozwala to na zdefiniowanie szczegółów wyjścia w pliku konfiguracyjnym bez ich rzeczywistego użycia.

# **Plik kluczy SSLClientKey**

Pełna nazwa pliku kluczy zawierającego certyfikat klienta. Na platformach Windows jako separatora plików należy używać podwójnego ukośnika odwrotnego (\\). Jeśli wartość parametru **SSLClientKeyRing** zostanie zmieniona (a parametr **SSLClient** ma wartość true), trasa zostanie zatrzymana i zrestartowana po wydaniu komendy odświeżania. Wszystkie połączenia z trasą są zatrzymane.

# **SSLClientKeyRingPW**

Hasło służące do otwierania pliku kluczy klienta SSL/TLS określonego we właściwości **SSLClientKeyRing** lub do nawiązywania połączenia z plikiem kluczy sprzętu szyfrującego, jeśli właściwość **SSLClientKeyRingUseCryptoHardware** ma wartość true.

Wartością może być hasło zaszyfrowane za pomocą komendy **mqiptPW** lub pełna nazwa pliku zawierającego zaszyfrowane hasło. W przypadku określenia nazwy pliku na platformach Windows należy użyć podwójnego ukośnika odwrotnego (\\) jako separatora plików. Zaleca się przeprowadzenie migracji wszystkich haseł do plików kluczy, które są obecnie zapisane w pliku, w celu użycia najnowszej i najbardziej bezpiecznej metody ochrony, przez ponowne zaszyfrowanie haseł przy użyciu programu narzędziowego **mqiptPW** . Więcej informacji na temat szyfrowania haseł w konfiguracji MQIPT zawiera sekcja Szyfrowanie zapisanych haseł.

Jeśli wartość parametru **SSLClientKeyRingPW** zostanie zmieniona (a parametr **SSLClient** ma wartość true), trasa zostanie zatrzymana i zrestartowana po wydaniu komendy odświeżania. Wszystkie połączenia z trasą są zatrzymane.

# **SSLClientKeyRingUseCryptoHardware**

Określa, czy sprzęt szyfrujący, który obsługuje interfejs PKCS #11 , jest używany jako magazyn kluczy zawierający certyfikat klienta, gdy MQIPT działa jako klient SSL/TLS. Jeśli ta właściwość ma wartość true, nie można ustawić właściwości **SSLClientKeyRing** na tej samej trasie.

Jeśli ta właściwość zostanie zmieniona (a właściwość **SSLClient** ma wartość true), trasa zostanie zatrzymana i zrestartowana po wydaniu komendy odświeżania. Wszystkie połączenia z trasą są zatrzymane.

Użycie sprzętu szyfrującego z funkcją MQIPT jest funkcją systemu IBM MQ Advanced . Aby korzystać z tej możliwości, lokalny menedżer kolejek połączony za pomocą trasy MQIPT musi mieć również uprawnienie IBM MQ Advanced, IBM MQ Appliance, IBM MQ Advanced for z/OS, lub IBM MQ Advanced for z/OS VUE . Trasa nie zostanie uruchomiona, gdy ta właściwość zostanie ustawiona na wartość true , chyba że właściwość globalna **EnableAdvancedCapabilities** jest ustawiona w celu potwierdzenia, że można używać możliwości produktu IBM MQ Advanced .

# **VS.3.0 SSLClientOutboundSNI**

Określa wartość rozszerzenia [Server Name Indication](https://tools.ietf.org/html/rfc3546#page-8) (SNI), gdy produkt MQIPT inicjuje połączenie TLS z miejscem docelowym trasy. Wartość SNI jest używana przez menedżery kolejek systemu IBM MQ do prezentowania poprawnego certyfikatu podczas uzgadniania TLS lub do kierowania połączeń do miejsca docelowego (w zależności od konfiguracji).

Ta właściwość ma zastosowanie tylko do tras zdefiniowanych za pomocą SSLClient=truei nie można jej określić dla tras zdefiniowanych za pomocą HTTP=true. Jeśli wartość tej właściwości zostanie zmieniona, a parametr **SSLClient** ma wartość true, trasa zostanie zatrzymana i zrestartowana po wydaniu komendy odświeżania.

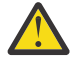

**Ostrzeżenie:** Jeśli kanał docelowy jest skonfigurowany z etykietą certyfikatu w polu **CERTLABL** obiektu kanału, należy ustawić ustawienie **CERTLABL** na wartość kanału. Jeśli klient zostanie przekazany bez ustawienia SNI kanału, zostanie odrzucony z kodem powrotu MQRC\_SSL\_INITIALIZATION\_ERROR i komunikatem AMQ9673 wydrukowanym w dziennikach błędów menedżera kolejek zdalnych.

Wartość właściwości może być jedną z następujących wartości:

## **nazwa hosta**

Wartość SNI jest ustawiona na nazwę hosta miejsca docelowego trasy. Tej opcji należy użyć, jeśli trasa łączy się z systemem równoważenia obciążenia lub routerem, który używa SNI do kierowania żądań. Na przykład program Red Hat® OpenShift® Container Platform Router używa interfejsu SNI do kierowania żądań do menedżera kolejek systemu IBM MQ .

Jeśli miejscem docelowym trasy jest menedżer kolejek, żądania połączenia otrzymują domyślny certyfikat zdalnego menedżera kolejek podczas uzgadniania TLS, dlatego nie można używać certyfikatów dla kanału.

Jeśli miejsce docelowe trasy jest określone przy użyciu adresu IP i nie można wykonać odwrotnego wyszukiwania DNS, SNI jest puste.

Jest to wartość domyślna.

## **kanał**

Wartość SNI jest ustawiona na nazwę kanału IBM MQ . Użyj tej opcji, aby zezwolić menedżerowi kolejek docelowych na używanie certyfikatów dla kanału, jeśli połączenia odebrane przez trasę nie zawierają nazwy kanału w SNI z jednej z następujących przyczyn:

- Trasa jest skonfigurowana do akceptowania połączeń, które nie są zabezpieczone za pomocą protokołu TLS ani SSLServer=false , ani SSLPlainConnections=true.
- Aplikacja łącząca się z trasą nie może ustawić SNI lub jest skonfigurowana do ustawienia SNI na wartość inną niż nazwa kanału IBM MQ .

## **PASSTHRU**

Jeśli trasa jest zdefiniowana z SSLServer=true, wartość SNI w połączeniu wychodzącym jest ustawiana na wartość SNI odebraną w połączeniu przychodzącym z trasą. Jeśli trasa nie jest skonfigurowana do akceptowania połączeń TLS, SNI jest ustawiona na docelową nazwę hosta.

#### **niestandardowe**

Wartość SNI jest ustawiana na wartość określoną we właściwości

**SSLClientCustomOutboundSNI** . Jeśli właściwość **SSLClientCustomOutboundSNI** nie jest określona, wartość SNI jest ustawiana tak, jakby trasa została skonfigurowana z wartością SSLClientOutboundSNI=hostname.

#### **brak**

Wartość SNI nie jest ustawiona.

# **SSLClientProtocols**

Służy do ograniczania zestawu włączonych protokołów gniazda chronionego, które są używane do nawiązywania połączeń wychodzących z miejscem docelowym dla trasy, gdy parametr **SSLClient** ma wartość true.

Można podać wiele wartości, oddzielając je przecinkami. W wersjach wcześniejszych niż IBM MQ 9.2.5, jeśli ta właściwość nie zostanie określona, jedynym domyślnie włączonym protokołem będzie TLS 1.2. Od wersji IBM MQ 9.2.5, jeśli ta właściwość nie zostanie określona, domyślnie włączone są protokoły TLS 1.2 i TLS 1.3 . Aby włączyć protokoły inne niż TLS 1.2 lub TLS 1.3, należy określić protokoły, które mają zostać włączone w tej właściwości, a także dodać obsługę protokołu w Java runtime environment , wykonując procedurę opisaną w sekcji Włączanie nieaktualnych protokołów i zestawów algorytmów szyfrowania CipherSuites. Można podać jedną lub więcej z następujących wartości.

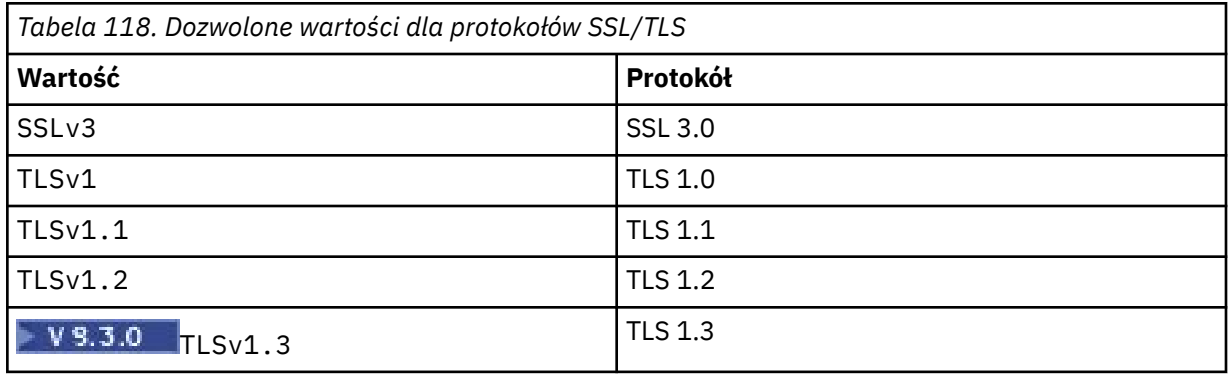

Użyj wpisu wymienionego w kolumnie **Wartość** we właściwości trasy. Odpowiednia pozycja w kolumnie **Protokół** ma wyłącznie wartość informacyjną.

# **SSLClientSiteDN\_C**

Ta właściwość służy do określania nazwy kraju w celu wybrania certyfikatu, który ma zostać wysłany do serwera SSL/TLS. W dopasowywaniu certyfikatów nie jest rozróżniana wielkość liter. Jeśli ta właściwość nie zostanie określona, certyfikaty będą akceptowane z dowolną nazwą kraju. Jeśli ta właściwość zostanie zmieniona (a właściwość **SSLClient** ma wartość true), trasa zostanie zatrzymana i zrestartowana po wydaniu komendy odświeżania. Wszystkie połączenia z trasą są zatrzymane.

# **SSLClientSiteDN\_CN**

Ta właściwość służy do określania nazwy zwykłej w celu wybrania certyfikatu, który ma zostać wysłany do serwera SSL/TLS. W dopasowywaniu certyfikatów nie jest rozróżniana wielkość liter. Jeśli ta właściwość nie zostanie określona, certyfikaty będą akceptowane z dowolną nazwą zwykłą. Jeśli ta właściwość zostanie zmieniona (a właściwość **SSLClient** ma wartość true), trasa zostanie zatrzymana i zrestartowana po wydaniu komendy odświeżania. Wszystkie połączenia z trasą są zatrzymane.

# **SSLClientSiteDN\_DC**

Ta właściwość służy do określania nazwy komponentu domeny w celu wybrania certyfikatu, który ma zostać wysłany do serwera SSL/TLS. W dopasowywaniu certyfikatów nie jest rozróżniana wielkość liter. Można określić wiele centrów przetwarzania danych, oddzielając je przecinkami. Każdy moduł gromadzący dane reprezentuje element w nazwie domeny, na przykład nazwa domeny example.ibm.com jest reprezentowana jako example, ibm, com przy użyciu przecinków do oddzielania wielu wartości. Jeśli ta właściwość nie zostanie określona, certyfikaty będą akceptowane z dowolną nazwą komponentu domeny. Jeśli ta właściwość zostanie zmieniona (a właściwość **SSLClient** ma wartość true), trasa zostanie zatrzymana i zrestartowana po wydaniu komendy odświeżania. Wszystkie połączenia z trasą są zatrzymane.

## **SSLClientSiteDN\_DNQ**

Ta właściwość służy do określania kwalifikatora domeny w celu wybrania certyfikatu, który ma zostać wysłany do serwera SSL/TLS. W dopasowywaniu certyfikatów nie jest rozróżniana wielkość liter. Jeśli ta właściwość nie zostanie określona, certyfikaty będą akceptowane z dowolnym kwalifikatorem domeny. Jeśli ta właściwość zostanie zmieniona (a właściwość **SSLClient** ma wartość true), trasa zostanie zatrzymana i zrestartowana po wydaniu komendy odświeżania. Wszystkie połączenia z trasą są zatrzymane.

## **SSLClientSiteDN\_L**

Ta właściwość służy do określania nazwy położenia w celu wybrania certyfikatu, który ma zostać wysłany do serwera SSL/TLS. W dopasowywaniu certyfikatów nie jest rozróżniana wielkość liter. Jeśli ta właściwość nie zostanie określona, certyfikaty będą akceptowane z dowolną nazwą miejsca. Jeśli ta właściwość zostanie zmieniona (a właściwość **SSLClient** ma wartość true), trasa zostanie zatrzymana i zrestartowana po wydaniu komendy odświeżania. Wszystkie połączenia z trasą są zatrzymane.

## **SSLClientSiteDN\_O**

Ta właściwość służy do określania nazwy organizacji w celu wybrania certyfikatu, który ma zostać wysłany do serwera SSL/TLS. W dopasowywaniu certyfikatów nie jest rozróżniana wielkość liter. Jeśli ta właściwość nie zostanie określona, certyfikaty będą akceptowane z dowolną nazwą organizacji. Jeśli ta właściwość zostanie zmieniona (a właściwość **SSLClient** ma wartość true), trasa zostanie zatrzymana i zrestartowana po wydaniu komendy odświeżania. Wszystkie połączenia z trasą są zatrzymane.

#### **SSLClientSiteDN\_OU**

Ta właściwość służy do określania nazwy jednostki organizacyjnej (OU) w celu wybrania certyfikatu, który ma zostać wysłany do serwera SSL/TLS. Można określić wiele jednostek organizacyjnych, oddzielając je przecinkami. (Dopasuj literał przecinek, poprzedzając go znakiem ukośnika odwrotnego (\)). W dopasowywaniu certyfikatów nie jest rozróżniana wielkość liter. Jeśli ta właściwość nie zostanie określona, certyfikaty będą akceptowane z dowolną nazwą jednostki organizacyjnej. Jeśli ta właściwość zostanie zmieniona (a właściwość **SSLClient** ma wartość true), trasa zostanie

zatrzymana i zrestartowana po wydaniu komendy odświeżania. Wszystkie połączenia z tą trasą są zatrzymane.

# **SSLClientSiteDN\_PC**

Ta właściwość służy do określania kodu pocztowego w celu wybrania certyfikatu, który ma zostać wysłany do serwera SSL/TLS. W dopasowywaniu certyfikatów nie jest rozróżniana wielkość liter. Jeśli ta właściwość nie zostanie określona, certyfikaty będą akceptowane z dowolnym kodem pocztowym. Jeśli ta właściwość zostanie zmieniona (a właściwość **SSLClient** ma wartość true), trasa zostanie zatrzymana i zrestartowana po wydaniu komendy odświeżania. Wszystkie połączenia z trasą są zatrzymane.

# **SSLClientSiteDN\_ST**

Ta właściwość służy do określania nazwy stanu w celu wybrania certyfikatu, który ma zostać wysłany do serwera SSL/TLS. W dopasowywaniu certyfikatów nie jest rozróżniana wielkość liter. Jeśli ta właściwość nie zostanie określona, certyfikaty będą akceptowane z dowolną nazwą stanu. Jeśli ta właściwość zostanie zmieniona (a właściwość **SSLClient** ma wartość true), trasa zostanie zatrzymana i zrestartowana po wydaniu komendy odświeżania. Wszystkie połączenia z trasą są zatrzymane.

# **SSLClientSiteDN\_Street (Ulica klienta SSL)**

Ta właściwość służy do określania nazwy ulicy w celu wybrania certyfikatu, który ma zostać wysłany do serwera SSL/TLS. W dopasowywaniu certyfikatów nie jest rozróżniana wielkość liter. Jeśli ta właściwość nie zostanie określona, certyfikaty będą akceptowane z dowolną nazwą ulicy. Jeśli ta właściwość zostanie zmieniona (a właściwość **SSLClient** ma wartość true), trasa zostanie zatrzymana i zrestartowana po wydaniu komendy odświeżania. Wszystkie połączenia z trasą są zatrzymane.

## **SSLClientSiteDN\_T**

Ta właściwość służy do określania tytułu w celu wybrania certyfikatu, który ma zostać wysłany do serwera SSL/TLS. W dopasowywaniu certyfikatów nie jest rozróżniana wielkość liter. Jeśli ta właściwość nie zostanie określona, certyfikaty będą akceptowane z dowolnym tytułem. Jeśli ta właściwość zostanie zmieniona (a właściwość **SSLClient** ma wartość true), trasa zostanie zatrzymana i zrestartowana po wydaniu komendy odświeżania. Wszystkie połączenia z trasą są zatrzymane.

## **SSLClientSiteDN\_UID**

Ta właściwość służy do określania identyfikatora użytkownika w celu wybrania certyfikatu, który ma zostać wysłany do serwera SSL/TLS. W dopasowywaniu certyfikatów nie jest rozróżniana wielkość liter. Jeśli ta właściwość nie zostanie określona, certyfikaty będą akceptowane z dowolnym ID użytkownika. Jeśli ta właściwość zostanie zmieniona (a właściwość **SSLClient** ma wartość true), trasa zostanie zatrzymana i zrestartowana po wydaniu komendy odświeżania. Wszystkie połączenia z trasą są zatrzymane.

## **Etykieta SSLClientSite**

Ta właściwość służy do określania nazwy etykiety w celu wybrania certyfikatu, który ma zostać wysłany do serwera SSL/TLS. Jeśli ta właściwość nie zostanie określona, certyfikaty będą akceptowane z dowolną nazwą etykiety. Jeśli ta właściwość zostanie zmieniona (a właściwość **SSLClient** ma wartość true), trasa zostanie zatrzymana i zrestartowana po wydaniu komendy odświeżania. Wszystkie połączenia z trasą są zatrzymane.

## **SSLExitData**

Ta właściwość służy do udostępniania łańcucha zdefiniowanego przez użytkownika, który ma zostać przekazany do wyjścia.

## **SSLExitName**

Ta właściwość służy do definiowania nazwy klasy dla wyjścia, które będzie wywoływane, gdy trasa będzie działać jako klient SSL/TLS lub serwer SSL/TLS. Nazwa musi zawierać dowolną nazwę pakietu, na przykład com.ibm.mq.ipt.exit.TestExit.

## **SSLExitPath**

Ta właściwość służy do definiowania położenia wyjścia, które ma być używane do ładowania kopii wyjścia. Nazwa musi być pełną nazwą używaną do znajdowania pliku klasy lub nazwą pliku .jar , który zawiera plik klasy, na przykład C:\mqipt\exits lub C:\mqipt\exits\exits.jar.

## **SSLExitTimeout**

Ta właściwość służy do definiowania czasu, przez jaki program MQIPT oczekuje na zakończenie wyjścia przed zakończeniem żądania połączenia. Wartość 0 oznacza, że program MQIPT oczekuje bezterminowo.

#### **SSLPlainConnections**

Ta właściwość służy do określania, czy protokół SSL/TLS jest obowiązkowy w przypadku połączeń z portem nasłuchiwania MQIPT trasy skonfigurowanej do akceptowania połączeń przychodzących SSL/TLS. Ta właściwość ma zastosowanie do tras, które mają właściwość **SSLServer** lub **SSLProxyMode** ustawioną na wartość true. Jeśli ta właściwość jest włączona, umożliwia nawiązywanie niezaszyfrowanych połączeń z portem nasłuchiwania trasy, co oznacza, że program MQIPT może przekazywać wszystkie połączenia IBM MQ do portu nasłuchiwania menedżera kolejek bez względu na to, czy połączenie jest szyfrowane. Jeśli ten parametr nie zostanie ustawiony lub zostanie ustawiony na wartość false, dozwolone będą tylko przychodzące połączenia SSL/TLS. Jeśli ta właściwość zostanie zmieniona, trasa zostanie zatrzymana i zrestartowana po wydaniu komendy odświeżania. Wszystkie połączenia z trasą są zatrzymane.

#### **SSLProxyMode**

Dla tej właściwości należy ustawić wartość true , aby trasa akceptowała tylko żądania połączenia klienta SSL/TLS i aby tunelować żądanie bezpośrednio do miejsca docelowego. Jeśli ta właściwość zostanie zmieniona, trasa zostanie zatrzymana i zrestartowana po wydaniu komendy odświeżania. Wszystkie połączenia z tą trasą są zatrzymane. Tej właściwości nie można używać w połączeniu z następującymi właściwościami:

- **SocksClient**
- **SocksServer**
- **SSLClient**
- **SSLServer**

#### **Serwer SSL**

Tę właściwość należy ustawić na wartość true , aby trasa działała jako serwer SSL/TLS i akceptowała przychodzące połączenia SSL/TLS. Ustawienie parametru **SSLServer** na wartość true oznacza, że program wywołujący jest innym programem MQIPT działającym jako klient SSL/TLS lub jest klientem albo menedżerem kolejek systemu IBM MQ z włączoną obsługą SSL/TLS.

Jeśli właściwość **SSLServer** ma wartość true, należy określić plik kluczy serwera SSL/TLS przy użyciu właściwości **SSLServerKeyRing** lub skonfigurować produkt MQIPT do używania sprzętu szyfrującego, ustawiając właściwość **SSLServerKeyRingUseCryptoHardware** .

Jeśli ta właściwość zostanie zmieniona, trasa zostanie zatrzymana i zrestartowana po wydaniu komendy odświeżania. Wszystkie połączenia z trasą są zatrzymane.

Tej właściwości nie można używać w połączeniu z następującymi właściwościami:

• **SocksServer**

## • **SSLProxyMode**

#### **SSLServerCAKeypierścień**

Pełna nazwa pliku kluczy zawierającego certyfikaty ośrodka CA używanego do uwierzytelniania certyfikatów od klienta SSL/TLS. Na platformach Windows jako separatora plików należy używać podwójnego ukośnika odwrotnego (\\). Jeśli ta właściwość zostanie zmieniona (a właściwość **SSLServer** ma wartość true), trasa zostanie zatrzymana i zrestartowana po wydaniu komendy odświeżania. Wszystkie połączenia z tą trasą są zatrzymane.

#### **SSLServerCAKeyRingPW**

Hasło służące do otwierania pliku kluczy CA serwera SSL/TLS określonego we właściwości **SSLServerCAKeyRing** lub do nawiązywania połączenia z magazynem kluczy sprzętu szyfrującego, jeśli właściwość **SSLServerCAKeyRingUseCryptoHardware** ma wartość true.

Wartością może być hasło zaszyfrowane za pomocą komendy **mqiptPW** lub pełna nazwa pliku zawierającego zaszyfrowane hasło. W przypadku określenia nazwy pliku na platformach Windows należy użyć podwójnego ukośnika odwrotnego (\\) jako separatora plików. Zaleca się przeprowadzenie migracji wszystkich haseł do plików kluczy, które są obecnie zapisane w pliku, w celu użycia najnowszej i najbardziej bezpiecznej metody ochrony, przez ponowne zaszyfrowanie haseł przy użyciu programu narzędziowego **mqiptPW** . Więcej informacji na temat szyfrowania haseł w konfiguracji MQIPT zawiera sekcja Szyfrowanie zapisanych haseł.

Jeśli ta właściwość zostanie zmieniona (a właściwość **SSLServer** ma wartość true), trasa zostanie zatrzymana i zrestartowana po wydaniu komendy odświeżania. Wszystkie połączenia z trasą są zatrzymane.

# **SSLServerCAKeyRingUseCryptoHardware**

Określa, czy sprzęt szyfrujący obsługujący interfejs PKCS #11 jest używany jako magazyn kluczy dla certyfikatów ośrodka CA, używany do uwierzytelniania certyfikatów od klienta SSL/TLS. Jeśli ta właściwość ma wartość true, nie można ustawić właściwości **SSLServerCAKeyRing** na tej samej trasie.

Jeśli ta właściwość zostanie zmieniona (a właściwość **SSLServer** ma wartość true), trasa zostanie zatrzymana i zrestartowana po wydaniu komendy odświeżania. Wszystkie połączenia z trasą są zatrzymane.

Użycie sprzętu szyfrującego z funkcją MQIPT jest funkcją systemu IBM MQ Advanced . Aby korzystać z tej możliwości, lokalny menedżer kolejek połączony za pomocą trasy MQIPT musi mieć również uprawnienie IBM MQ Advanced, IBM MQ Appliance, IBM MQ Advanced for z/OS, lub IBM MQ Advanced for z/OS VUE . Trasa nie zostanie uruchomiona, gdy ta właściwość zostanie ustawiona na wartość true , chyba że właściwość globalna **EnableAdvancedCapabilities** jest ustawiona w celu potwierdzenia, że można używać możliwości produktu IBM MQ Advanced .

## **SSLServerAskClientAuth**

Ta właściwość służy do żądania uwierzytelnienia klienta SSL/TLS przez serwer SSL/TLS. Klient SSL/TLS musi mieć własny certyfikat, aby można go było wysłać do serwera SSL/TLS. Certyfikat jest pobierany z pliku kluczy. Jeśli ta właściwość zostanie zmieniona (a właściwość **SSLServer** ma wartość true), trasa zostanie zatrzymana i zrestartowana po wydaniu komendy odświeżania. Wszystkie połączenia z tą trasą są zatrzymane.

## **Zestawy SSLServerCipher**

Nazwa CipherSuite SSL/TLS, który ma być używany po stronie serwera SSL/TLS. Może to być jeden lub więcej obsługiwanych CipherSuites. Jeśli to pole pozostanie puste, zostaną użyte wszystkie CipherSuite dla włączonych protokołów, które są zgodne z certyfikatem serwera w pliku kluczy. Jeśli ta właściwość zostanie zmieniona (a właściwość **SSLServer** ma wartość true), trasa zostanie zatrzymana i zrestartowana po wydaniu komendy odświeżania. Wszystkie połączenia z tą trasą są zatrzymane.

# **DN\_C serwera SSL**

Ta właściwość służy do akceptowania certyfikatów odebranych od klienta SSL/TLS o tej nazwie kraju. Nazwa może być poprzedzona lub z przyrostkiem gwiazdki (\*) w celu rozszerzenia jej zasięgu. W dopasowywaniu certyfikatów nie jest rozróżniana wielkość liter. Jeśli ta właściwość nie zostanie określona, certyfikaty będą akceptowane z dowolną nazwą firmy. Jeśli ta właściwość zostanie zmieniona (a właściwość **SSLServer** ma wartość true), trasa zostanie zatrzymana i zrestartowana po wydaniu komendy odświeżania. Wszystkie połączenia z trasą są zatrzymane.

## **Nazwa\_wyróżniająca\_serwera\_SSL**

Ta właściwość służy do akceptowania certyfikatów odebranych z klienta SSL/TLS o tej nazwie zwykłej. Nazwa może być poprzedzona lub z przyrostkiem gwiazdki (\*) w celu rozszerzenia jej zasięgu. W dopasowywaniu certyfikatów nie jest rozróżniana wielkość liter. Jeśli ta właściwość nie zostanie określona, certyfikaty będą akceptowane z dowolną nazwą zwykłą. Jeśli ta właściwość zostanie zmieniona (a właściwość **SSLServer** ma wartość true), trasa zostanie zatrzymana i zrestartowana po wydaniu komendy odświeżania. Wszystkie połączenia z trasą są zatrzymane.

# **DN\_DN\_DN\_serwera\_SSL**

Ta właściwość służy do akceptowania certyfikatów odebranych od klienta SSL/TLS tej nazwy komponentu domeny. Nazwa może być poprzedzona lub z przyrostkiem gwiazdki (\*) w celu rozszerzenia jej zasięgu. W dopasowywaniu certyfikatów nie jest rozróżniana wielkość liter. Można określić wiele centrów przetwarzania danych, oddzielając je przecinkami. Każdy moduł gromadzący

dane reprezentuje element w nazwie domeny, na przykład nazwa domeny example.ibm.com jest reprezentowana jako example, ibm, com przy użyciu przecinków do oddzielania wielu wartości. Jeśli ta właściwość nie zostanie określona, certyfikaty będą akceptowane z dowolną nazwą komponentu domeny. Jeśli ta właściwość zostanie zmieniona (a właściwość **SSLServer** ma wartość true), trasa zostanie zatrzymana i zrestartowana po wydaniu komendy odświeżania. Wszystkie połączenia z trasą są zatrzymane.

#### **DNQ serwera SSL**

Ta właściwość służy do akceptowania certyfikatów odebranych od klienta SSL/TLS tego kwalifikatora domeny. Nazwa może być poprzedzona lub z przyrostkiem gwiazdki (\*) w celu rozszerzenia jej zasięgu. W dopasowywaniu certyfikatów nie jest rozróżniana wielkość liter. Jeśli ta właściwość nie zostanie określona, certyfikaty będą akceptowane z dowolnym kwalifikatorem domeny. Jeśli ta właściwość zostanie zmieniona (a właściwość **SSLServer** ma wartość true), trasa zostanie zatrzymana i zrestartowana po wydaniu komendy odświeżania. Wszystkie połączenia z trasą są zatrzymane.

#### **Nazwa DN serwera SSL**

Ta właściwość służy do akceptowania certyfikatów odebranych z klienta SSL/TLS tego położenia. Nazwa może być poprzedzona lub z przyrostkiem gwiazdki (\*) w celu rozszerzenia jej zasięgu. W dopasowywaniu certyfikatów nie jest rozróżniana wielkość liter. Jeśli ta właściwość nie zostanie określona, certyfikaty będą akceptowane z dowolnym położeniem. Jeśli ta właściwość zostanie zmieniona (a właściwość **SSLServer** ma wartość true), trasa zostanie zatrzymana i zrestartowana po wydaniu komendy odświeżania. Wszystkie połączenia z trasą są zatrzymane.

# **Nazwa\_wyróżniająca\_serwera\_SSL**

Ta właściwość służy do akceptowania certyfikatów odebranych od klienta SSL/TLS tej organizacji. Nazwa może być poprzedzona lub z przyrostkiem gwiazdki (\*) w celu rozszerzenia jej zasięgu. W dopasowywaniu certyfikatów nie jest rozróżniana wielkość liter. Jeśli ta właściwość nie zostanie określona, certyfikaty będą akceptowane w dowolnej organizacji. Jeśli ta właściwość zostanie zmieniona (a właściwość **SSLServer** ma wartość true), trasa zostanie zatrzymana i zrestartowana po wydaniu komendy odświeżania. Wszystkie połączenia z trasą są zatrzymane.

# **Nazwa wyróżniająca serwera SSL (SSLServerDN\_OU)**

Ta właściwość służy do akceptowania certyfikatów odebranych od klienta SSL/TLS tej jednostki organizacyjnej (OU). Nazwa może być poprzedzona lub z przyrostkiem gwiazdki (\*) w celu rozszerzenia jej zasięgu. Można określić wiele jednostek organizacyjnych, oddzielając je przecinkami. (Dopasuj literał przecinek, poprzedzając go znakiem ukośnika odwrotnego (\)). W dopasowywaniu certyfikatów nie jest rozróżniana wielkość liter. Jeśli ta właściwość nie zostanie określona, certyfikaty będą akceptowane z dowolną nazwą jednostki organizacyjnej. Jeśli ta właściwość zostanie zmieniona (a właściwość **SSLServer** ma wartość true), trasa zostanie zatrzymana i zrestartowana po wydaniu komendy odświeżania. Wszystkie połączenia z tą trasą są zatrzymane.

#### **DN\_PC serwera SSL**

Ta właściwość służy do akceptowania certyfikatów odebranych od klienta SSL/TLS tego kodu pocztowego. Nazwa może być poprzedzona lub z przyrostkiem gwiazdki (\*) w celu rozszerzenia jej zasięgu. W dopasowywaniu certyfikatów nie jest rozróżniana wielkość liter. Jeśli ta właściwość nie zostanie określona, certyfikaty będą akceptowane z dowolnym kodem pocztowym. Jeśli ta właściwość zostanie zmieniona (a właściwość **SSLServer** ma wartość true), trasa zostanie zatrzymana i zrestartowana po wydaniu komendy odświeżania. Wszystkie połączenia z trasą są zatrzymane.

# **DN\_serwera\_SSL**

Ta właściwość służy do akceptowania certyfikatów odebranych od klienta SSL/TLS tego stanu. Nazwa może być poprzedzona lub z przyrostkiem gwiazdki (\*) w celu rozszerzenia jej zasięgu. W dopasowywaniu certyfikatów nie jest rozróżniana wielkość liter. Jeśli ta właściwość nie zostanie określona, certyfikaty będą akceptowane z dowolnym stanem. Jeśli ta właściwość zostanie zmieniona (a właściwość **SSLServer** ma wartość true), trasa zostanie zatrzymana i zrestartowana po wydaniu komendy odświeżania. Wszystkie połączenia z trasą są zatrzymane.

#### **Ulica SSLServerDN\_Street**

Ta właściwość służy do akceptowania certyfikatów odebranych od klienta SSL/TLS tej nazwy ulicy. Nazwa może być poprzedzona lub z przyrostkiem gwiazdki (\*) w celu rozszerzenia jej zasięgu. W dopasowywaniu certyfikatów nie jest rozróżniana wielkość liter. Jeśli ta właściwość nie zostanie określona, certyfikaty będą akceptowane z dowolną nazwą ulicy. Jeśli ta właściwość zostanie zmieniona (a właściwość **SSLServer** ma wartość true), trasa zostanie zatrzymana i zrestartowana po wydaniu komendy odświeżania. Wszystkie połączenia z trasą są zatrzymane.

## **Nazwa\_wyróżniająca\_serwera\_SSL**

Ta właściwość służy do akceptowania certyfikatów odebranych od klienta SSL/TLS tego tytułu. Nazwa może być poprzedzona lub z przyrostkiem gwiazdki (\*) w celu rozszerzenia jej zasięgu. W dopasowywaniu certyfikatów nie jest rozróżniana wielkość liter. Jeśli ta właściwość nie zostanie określona, certyfikaty będą akceptowane z dowolnym tytułem. Jeśli ta właściwość zostanie zmieniona (a właściwość **SSLServer** ma wartość true), trasa zostanie zatrzymana i zrestartowana po wydaniu komendy odświeżania. Wszystkie połączenia z trasą są zatrzymane.

# **UID nazwy DN serwera SSL**

Ta właściwość służy do akceptowania certyfikatów odebranych z klienta SSL/TLS tego ID użytkownika. Nazwa może być poprzedzona lub z przyrostkiem gwiazdki (\*) w celu rozszerzenia jej zasięgu. W dopasowywaniu certyfikatów nie jest rozróżniana wielkość liter. Jeśli ta właściwość nie zostanie określona, certyfikaty będą akceptowane z dowolnym ID użytkownika. Jeśli ta właściwość zostanie zmieniona (a właściwość **SSLServer** ma wartość true), trasa zostanie zatrzymana i zrestartowana po wydaniu komendy odświeżania. Wszystkie połączenia z trasą są zatrzymane.

# **SSLServerExit**

Ta właściwość służy do włączania lub wyłączania użycia wyjścia, gdy trasa działa jako serwer SSL/ TLS. Pozwala to na zdefiniowanie szczegółów wyjścia w pliku konfiguracyjnym bez ich rzeczywistego użycia.

# **SSLServerKeypierścień**

Pełna nazwa pliku kluczy zawierającego certyfikat serwera. Na platformach Windows jako separatora plików należy używać podwójnego ukośnika odwrotnego (\\). Jeśli ta właściwość zostanie zmieniona (a właściwość **SSLServer** ma wartość true), trasa zostanie zatrzymana i zrestartowana po wydaniu komendy odświeżania. Wszystkie połączenia z trasą są zatrzymane.

# **SSLServerKeyRingPW**

Hasło służące do otwierania pliku kluczy serwera SSL/TLS określonego we właściwości **SSLServerKeyRing** lub do nawiązywania połączenia z magazynem kluczy sprzętu szyfrującego, jeśli właściwość **SSLServerKeyRingUseCryptoHardware** ma wartość true.

Wartością może być hasło zaszyfrowane za pomocą komendy **mqiptPW** lub pełna nazwa pliku zawierającego zaszyfrowane hasło. W przypadku określenia nazwy pliku na platformach Windows należy użyć podwójnego ukośnika odwrotnego (\\) jako separatora plików. Zaleca się przeprowadzenie migracji wszystkich haseł do plików kluczy, które są obecnie zapisane w pliku, w celu użycia najnowszej i najbardziej bezpiecznej metody ochrony, przez ponowne zaszyfrowanie haseł przy użyciu programu narzędziowego **mqiptPW** . Więcej informacji na temat szyfrowania haseł w konfiguracji MQIPT zawiera sekcja Szyfrowanie zapisanych haseł.

Parametr **SSLServerKeyRingPW** należy podać, jeśli parametr **SSLServer** ma wartość true.

Jeśli ta właściwość zostanie zmieniona (a właściwość **SSLServer** ma wartość true), trasa zostanie zatrzymana i zrestartowana po wydaniu komendy odświeżania. Wszystkie połączenia z trasą są zatrzymane.

# **SSLServerKeyRingUseCryptoHardware**

Określa, czy sprzęt szyfrujący, który obsługuje interfejs PKCS #11 , jest używany jako magazyn kluczy dla certyfikatu serwera, gdy MQIPT działa jako serwer SSL/TLS. Jeśli ta właściwość ma wartość true, nie można ustawić właściwości **SSLServerKeyRing** na tej samej trasie.

Jeśli ta właściwość zostanie zmieniona (a właściwość **SSLServer** ma wartość true), trasa zostanie zatrzymana i zrestartowana po wydaniu komendy odświeżania. Wszystkie połączenia z trasą są zatrzymane.

Użycie sprzętu szyfrującego z funkcją MQIPT jest funkcją systemu IBM MQ Advanced . Aby korzystać z tej możliwości, lokalny menedżer kolejek połączony za pomocą trasy MQIPT musi mieć również uprawnienie IBM MQ Advanced, IBM MQ Appliance, IBM MQ Advanced for z/OS, lub IBM MQ Advanced for z/OS VUE . Trasa nie zostanie uruchomiona, gdy ta właściwość zostanie ustawiona

na wartość true , chyba że właściwość globalna **EnableAdvancedCapabilities** jest ustawiona w celu potwierdzenia, że można używać możliwości produktu IBM MQ Advanced .

# **SSLServerProtocols**

Służy do ograniczania zestawu włączonych protokołów gniazd chronionych, które są używane do akceptowania połączeń przychodzących do portu nasłuchiwania trasy dla trasy, gdy parametr **SSLServer** ma wartość true(prawda).

Można podać wiele wartości, oddzielając je przecinkami. W wersjach wcześniejszych niż IBM MQ 9.2.5, jeśli ta właściwość nie zostanie określona, jedynym domyślnie włączonym protokołem będzie TLS 1.2. Od wersji IBM MQ 9.2.5, jeśli ta właściwość nie zostanie określona, domyślnie włączone są protokoły TLS 1.2 i TLS 1.3 . Aby włączyć protokoły inne niż TLS 1.2 lub TLS 1.3, należy określić protokoły, które mają zostać włączone w tej właściwości, a także dodać obsługę protokołu w Java runtime environment , wykonując procedurę opisaną w sekcji Włączanie nieaktualnych protokołów i zestawów algorytmów szyfrowania CipherSuites. Można podać jedną lub więcej z następujących wartości.

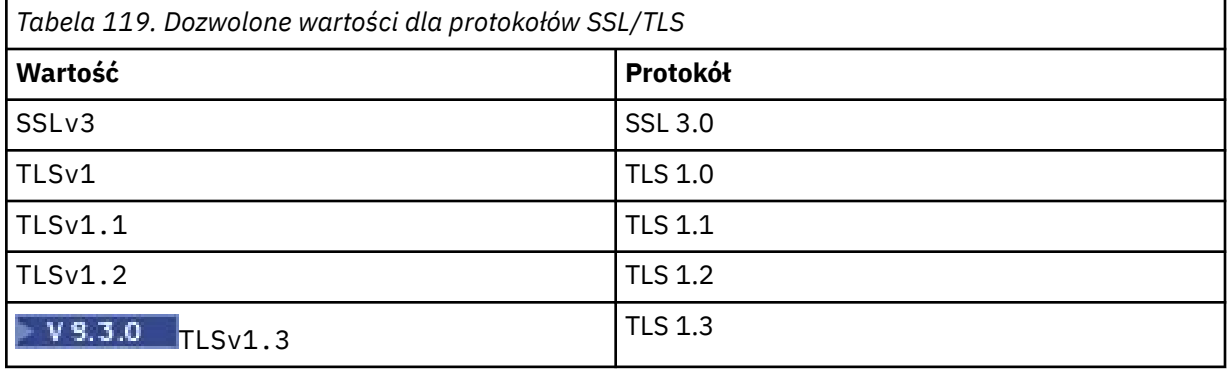

Użyj wpisu wymienionego w kolumnie **Wartość** we właściwości trasy. Odpowiednia pozycja w kolumnie **Protokół** ma wyłącznie wartość informacyjną.

## **SSLServerSiteDN\_C**

Ta właściwość służy do określania nazwy kraju w celu wybrania certyfikatu, który ma zostać wysłany do klienta SSL/TLS. W dopasowywaniu certyfikatów nie jest rozróżniana wielkość liter. Jeśli ta właściwość nie zostanie określona, certyfikaty będą akceptowane z dowolną nazwą kraju. Jeśli ta właściwość zostanie zmieniona (a właściwość **SSLServer** ma wartość true), trasa zostanie zatrzymana i zrestartowana po wydaniu komendy odświeżania. Wszystkie połączenia z trasą są zatrzymane.

## **SSLServerSiteDN\_CN**

Ta właściwość służy do określania nazwy zwykłej w celu wybrania certyfikatu, który ma zostać wysłany do klienta SSL/TLS. W dopasowywaniu certyfikatów nie jest rozróżniana wielkość liter. Jeśli ta właściwość nie zostanie określona, certyfikaty będą akceptowane z dowolną nazwą zwykłą. Jeśli ta właściwość zostanie zmieniona (a właściwość **SSLServer** ma wartość true), trasa zostanie zatrzymana i zrestartowana po wydaniu komendy odświeżania. Wszystkie połączenia z trasą są zatrzymane.

## **SSLServerSiteDN\_DC**

Ta właściwość służy do określania nazwy komponentu domeny w celu wybrania certyfikatu, który ma zostać wysłany do klienta SSL/TLS. W dopasowywaniu certyfikatów nie jest rozróżniana wielkość liter. Można określić wiele centrów przetwarzania danych, oddzielając je przecinkami. Każdy moduł gromadzący dane reprezentuje element w nazwie domeny, na przykład nazwa domeny example.ibm.com jest reprezentowana jako example, ibm, com przy użyciu przecinków do oddzielania wielu wartości. Jeśli ta właściwość nie zostanie określona, certyfikaty będą akceptowane z dowolną nazwą komponentu domeny. Jeśli ta właściwość zostanie zmieniona (a właściwość **SSLServer** ma wartość true), trasa zostanie zatrzymana i zrestartowana po wydaniu komendy odświeżania. Wszystkie połączenia z trasą są zatrzymane.

# **SSLServerSiteDN\_DNQ**

Ta właściwość służy do określania kwalifikatora domeny w celu wybrania certyfikatu, który ma zostać wysłany do klienta SSL/TLS. W dopasowywaniu certyfikatów nie jest rozróżniana wielkość liter. Jeśli ta właściwość nie zostanie określona, certyfikaty będą akceptowane z dowolnym kwalifikatorem domeny. Jeśli ta właściwość zostanie zmieniona (a właściwość **SSLServer** ma wartość true), trasa zostanie zatrzymana i zrestartowana po wydaniu komendy odświeżania. Wszystkie połączenia z trasą są zatrzymane.

# **SSLServerSiteDN\_L**

Ta właściwość służy do określania nazwy położenia w celu wybrania certyfikatu, który ma zostać wysłany do klienta SSL/TLS. W dopasowywaniu certyfikatów nie jest rozróżniana wielkość liter. Jeśli ta właściwość nie zostanie określona, certyfikaty będą akceptowane z dowolną nazwą miejsca. Jeśli ta właściwość zostanie zmieniona (a właściwość **SSLServer** ma wartość true), trasa zostanie zatrzymana i zrestartowana po wydaniu komendy odświeżania. Wszystkie połączenia z trasą są zatrzymane.

# **SSLServerSiteDN\_O**

Ta właściwość służy do określania nazwy organizacji w celu wybrania certyfikatu, który ma zostać wysłany do klienta SSL/TLS. W dopasowywaniu certyfikatów nie jest rozróżniana wielkość liter. Jeśli ta właściwość nie zostanie określona, certyfikaty będą akceptowane z dowolną nazwą organizacji. Jeśli ta właściwość zostanie zmieniona (a właściwość **SSLServer** ma wartość true), trasa zostanie zatrzymana i zrestartowana po wydaniu komendy odświeżania. Wszystkie połączenia z trasą są zatrzymane.

# **SSLServerSiteDN\_OU**

Ta właściwość służy do określania nazwy jednostki organizacyjnej (OU) w celu wybrania certyfikatu, który ma zostać wysłany do klienta SSL/TLS. Można określić wiele jednostek organizacyjnych, oddzielając je przecinkami. (Dopasuj literał przecinek, poprzedzając go znakiem ukośnika odwrotnego (\)). W dopasowywaniu certyfikatów nie jest rozróżniana wielkość liter. Jeśli ta właściwość nie zostanie określona, certyfikaty będą akceptowane z dowolną nazwą jednostki organizacyjnej. Jeśli ta właściwość zostanie zmieniona (a właściwość **SSLServer** ma wartość true), trasa zostanie zatrzymana i zrestartowana po wydaniu komendy odświeżania. Wszystkie połączenia z tą trasą są zatrzymane.

## **SSLServerSiteDN\_PC**

Ta właściwość służy do określania kodu pocztowego w celu wybrania certyfikatu, który ma zostać wysłany do klienta SSL/TLS. W dopasowywaniu certyfikatów nie jest rozróżniana wielkość liter. Jeśli ta właściwość nie zostanie określona, certyfikaty będą akceptowane z dowolnym kodem pocztowym. Jeśli ta właściwość zostanie zmieniona (a właściwość **SSLServer** ma wartość true), trasa zostanie zatrzymana i zrestartowana po wydaniu komendy odświeżania. Wszystkie połączenia z trasą są zatrzymane.

## **SSLServerSiteDN\_ST**

Ta właściwość służy do określania nazwy stanu w celu wybrania certyfikatu, który ma zostać wysłany do klienta SSL/TLS. W dopasowywaniu certyfikatów nie jest rozróżniana wielkość liter. Jeśli ta właściwość nie zostanie określona, certyfikaty będą akceptowane z dowolną nazwą stanu. Jeśli ta właściwość zostanie zmieniona (a właściwość **SSLServer** ma wartość true), trasa zostanie zatrzymana i zrestartowana po wydaniu komendy odświeżania. Wszystkie połączenia z trasą są zatrzymane.

## **SSLServerSiteDN\_Street**

Ta właściwość służy do określania nazwy ulicy w celu wybrania certyfikatu, który ma zostać wysłany do klienta SSL/TLS. W dopasowywaniu certyfikatów nie jest rozróżniana wielkość liter. Jeśli ta właściwość nie zostanie określona, certyfikaty będą akceptowane z dowolną nazwą ulicy. Jeśli ta właściwość zostanie zmieniona (a właściwość **SSLServer** ma wartość true), trasa zostanie zatrzymana i zrestartowana po wydaniu komendy odświeżania. Wszystkie połączenia z trasą są zatrzymane.

## **SSLServerSiteDN\_T**

Ta właściwość służy do określania tytułu w celu wybrania certyfikatu, który ma zostać wysłany do klienta SSL/TLS. W dopasowywaniu certyfikatów nie jest rozróżniana wielkość liter. Jeśli ta właściwość nie zostanie określona, certyfikaty będą akceptowane z dowolnym tytułem. Jeśli ta

<span id="page-272-0"></span>właściwość zostanie zmieniona (a właściwość **SSLServer** ma wartość true), trasa zostanie zatrzymana i zrestartowana po wydaniu komendy odświeżania. Wszystkie połączenia z trasą są zatrzymane.

# **SSLServerSiteDN\_UID**

Ta właściwość służy do określania identyfikatora użytkownika w celu wybrania certyfikatu, który ma zostać wysłany do klienta SSL/TLS. W dopasowywaniu certyfikatów nie jest rozróżniana wielkość liter. Jeśli ta właściwość nie zostanie określona, certyfikaty będą akceptowane z dowolnym ID użytkownika. Jeśli ta właściwość zostanie zmieniona (a właściwość **SSLServer** ma wartość true), trasa zostanie zatrzymana i zrestartowana po wydaniu komendy odświeżania. Wszystkie połączenia z trasą są zatrzymane.

# **Etykieta SSLServerSite**

Ta właściwość służy do określania nazwy etykiety w celu wybrania certyfikatu, który ma zostać wysłany do klienta SSL/TLS. Jeśli ta właściwość nie zostanie określona, certyfikaty będą akceptowane z dowolną nazwą etykiety. Jeśli ta właściwość zostanie zmieniona (a właściwość **SSLServer** ma wartość true), trasa zostanie zatrzymana i zrestartowana po wydaniu komendy odświeżania. Wszystkie połączenia z trasą są zatrzymane.

## **Format StoredCredentials**

Ta właściwość służy do wskazywania, czy wartości właściwości hasła używają formatu zaszyfrowanego hasła obsługiwanego w produkcie MQIPT z serwisu IBM MQ 9.1.5. Produkt MQIPT prawie zawsze wykrywa, czy hasła są podane w formacie zaszyfrowanego hasła. Tę właściwość należy ustawić tylko w mało prawdopodobnym scenariuszu, w którym produkt MQIPT nie może automatycznie odróżnić zaszyfrowanego hasła od hasła w postaci jawnej lub nazwy pliku.

Wartość może być jedną z następujących wartości:

# **zaszyfrowane**

Właściwości hasła zawierają zaszyfrowane hasło w formacie, który jest obsługiwany w produkcie MQIPT od IBM MQ 9.1.5.

# **COMPAT**

Właściwości hasła zawierają hasło w postaci jawnej lub, w przypadku haseł do pliku kluczy, nazwę pliku zawierającego zaszyfrowane hasło.

## **TCPKeepAlive**

Tę właściwość należy ustawić na wartość true (prawda), aby okresowo włączać wysyłanie pakietów podtrzymywania połączenia TCP/IP w celu uniknięcia sytuacji, w której połączenia na tej trasie stają się bezczynne. Zmniejsza to ryzyko zerwania połączeń MQIPT przez firewall lub router. Wysyłanie pakietów podtrzymywania połączenia TCP/IP jest sterowane przez parametry strojenia systemu operacyjnego. Szczegółowe informacje na temat strojenia podtrzymywania połączenia można znaleźć w dokumentacji systemu operacyjnego. Jeśli ten parametr nie zostanie ustawiony lub zostanie ustawiony na wartość false, pakiety podtrzymywania połączenia nie będą wysyłane.

# **Śledzenie**

Poziom śledzenia wymagany dla tej trasy. Włączenie śledzenia dla jednej trasy nie powoduje włączenia śledzenia dla innych tras. Jeśli konieczne jest śledzenie więcej niż jednej trasy, należy dodać właściwość **Trace** do sekcji [route] każdej trasy, która ma być śledzona.

Wartość tej właściwości może być jedną z następujących:

# **0**

Śledzenie nie jest włączone

# **Dowolna dodatnia liczba całkowita**

Śledzenie jest włączone

Wartością domyślną jest 0.

Jeśli sekcja [route] nie zawiera właściwości **Trace** , używana jest właściwość **Trace** z sekcji [global] . Informacje na temat śledzenia wątków, które nie są powiązane z trasą, zawiera sekcja **Trace** w sekcji [\[global\]](#page-251-0). Jeśli zmiana tej właściwości ma wpływ na trasę, nowa wartość jest używana po wydaniu komendy odświeżania. Wszystkie połączenia używają nowej wartości natychmiast. Trasa nie jest zatrzymana.

#### **V 9.3.0** Dane TraceUser V 9.3.0

Ilość danych użytkownika w transmisjach sieciowych odebranych i wysłanych przez tę trasę, która jest śledzona, gdy śledzenie jest włączone dla tej trasy. Wartość może być jedną z następujących wartości:

# **0**

Nie są śledzone żadne dane użytkownika.

# **wszystkie**

Śledzone są wszystkie dane użytkowników.

# *numberOfbajtów*

Śledzona jest określona liczba bajtów danych, w tym nagłówek segmentu transmisji (TSH). Podana wartość musi być większa niż 15.

# **UriName**

Ta właściwość może być używana do zmiany nazwy identyfikatora URI zasobu w przypadku korzystania z serwera proxy HTTP , chociaż wartość domyślna jest wystarczająca dla większości konfiguracji:

HTTP://*destination*:*destination\_port*/mqipt

Jeśli ta właściwość zostanie zmieniona (a właściwość **HTTP** ma wartość true), trasa zostanie zatrzymana i zrestartowana po wydaniu komendy odświeżania.

# **mqiptAdmin właściwości**

Komenda **mqiptAdmin** odczytuje właściwości konfiguracyjne z pliku właściwości określonego podczas uruchamiania komendy.

W pliku właściwości używanym przez komendę **mqiptAdmin** można określić następujące właściwości. W nazwach właściwości jest rozróżniana wielkość liter.

## **PasswordProtectionKeyFile**

Nazwa pliku zawierającego klucz szyfrowania używany do szyfrowania hasła magazynu zaufanych certyfikatów, które jest określone we właściwości **SSLClientCAKeyRingPW** . Jeśli ta właściwość nie jest określona, do deszyfrowania hasła używany jest domyślny klucz szyfrowania. Klucz szyfrowania używany do szyfrowania hasła magazynu zaufanych certyfikatów **mqiptAdmin** może być inny niż klucz szyfrowania używany do szyfrowania haseł w pliku konfiguracyjnym mqipt.conf .

## **SSLClientCAKeypierścień**

Nazwa pliku magazynu zaufanych certyfikatów PKCS#12 , który ma być używany dla połączeń z portem komend TLS produktu MQIPT . Magazyn zaufanych certyfikatów powinien zawierać certyfikat ośrodka CA, który podpisał certyfikat serwera używany przez port komend TLS produktu MQIPT . Znaki ukośnika odwrotnego (\) w nazwie pliku muszą być poprzedzone znakiem zmiany znaczenia i określone jako podwójny ukośnik odwrotny (\\).

#### **SSLClientCAKeyRingPW**

Zaszyfrowane hasło dostępu do magazynu zaufanych certyfikatów określonego za pomocą właściwości **SSLClientCAKeyRing** . Hasło musi być zaszyfrowane za pomocą komendy **mqiptPW** , a wartość tej właściwości musi być ustawiona na łańcuch wyjściowy **mqiptPW**.

# **Uwagi**

Niniejsza publikacja została opracowana z myślą o produktach i usługach oferowanych w Stanach Zjednoczonych.

IBM może nie oferować w innych krajach produktów, usług lub opcji omawianych w tej publikacji. Informacje o produktach i usługach dostępnych w danym kraju można uzyskać od lokalnego przedstawiciela IBM. Odwołanie do produktu, programu lub usługi IBM nie oznacza, że można użyć wyłącznie tego produktu, programu lub usługi IBM. Zamiast nich można zastosować ich odpowiednik funkcjonalny pod warunkiem, że nie narusza to praw własności intelektualnej firmy IBM. Jednakże cała odpowiedzialność za ocenę przydatności i sprawdzenie działania produktu, programu lub usługi pochodzących od producenta innego niż IBM spoczywa na użytkowniku.

IBM może posiadać patenty lub złożone wnioski patentowe na towary i usługi, o których mowa w niniejszej publikacji. Przedstawienie niniejszej publikacji nie daje żadnych uprawnień licencyjnych do tychże patentów. Pisemne zapytania w sprawie licencji można przesyłać na adres:

IBM Director of Licensing IBM Corporation North Castle Drive Armonk, NY 10504-1785 U.S.A.

Zapytania w sprawie licencji dotyczących informacji kodowanych przy użyciu dwubajtowych zestawów znaków (DBCS) należy kierować do lokalnych działów IBM Intellectual Property Department lub zgłaszać na piśmie pod adresem:

Intellectual Property Licensing Legal and Intellectual Property Law IBM Japan, Ltd. 19-21, Nihonbashi-Hakozakicho, Chuo-ku Tokyo 103-8510, Japan

**Poniższy akapit nie obowiązuje w Wielkiej Brytanii, a także w innych krajach, w których jego treść pozostaje w sprzeczności z przepisami prawa miejscowego:** INTERNATIONAL BUSINESS MACHINES CORPORATION DOSTARCZA TĘ PUBLIKACJĘ W STANIE, W JAKIM SIĘ ZNAJDUJE ("AS IS"), BEZ JAKICHKOLWIEK GWARANCJI (RĘKOJMIĘ RÓWNIEŻ WYŁĄCZA SIĘ), WYRAŹNYCH LUB DOMNIEMANYCH, A W SZCZEGÓLNOŚCI DOMNIEMANYCH GWARANCJI PRZYDATNOŚCI HANDLOWEJ, PRZYDATNOŚCI DO OKREŚLONEGO CELU ORAZ GWARANCJI, ŻE PUBLIKACJA TA NIE NARUSZA PRAW OSÓB TRZECICH. Ustawodawstwa niektórych krajów nie dopuszczają zastrzeżeń dotyczących gwarancji wyraźnych lub domniemanych w odniesieniu do pewnych transakcji; w takiej sytuacji powyższe zdanie nie ma zastosowania.

Informacje zawarte w niniejszej publikacji mogą zawierać nieścisłości techniczne lub błędy typograficzne. Informacje te są okresowo aktualizowane, a zmiany te zostaną uwzględnione w kolejnych wydaniach tej publikacji. IBM zastrzega sobie prawo do wprowadzania ulepszeń i/lub zmian w produktach i/lub programach opisanych w tej publikacji w dowolnym czasie, bez wcześniejszego powiadomienia.

Wszelkie wzmianki w tej publikacji na temat stron internetowych innych podmiotów zostały wprowadzone wyłącznie dla wygody użytkowników i w żadnym wypadku nie stanowią zachęty do ich odwiedzania. Materiały dostępne na tych stronach nie są częścią materiałów opracowanych dla tego produktu IBM, a użytkownik korzysta z nich na własną odpowiedzialność.

IBM ma prawo do używania i rozpowszechniania informacji przysłanych przez użytkownika w dowolny sposób, jaki uzna za właściwy, bez żadnych zobowiązań wobec ich autora.

Licencjobiorcy tego programu, którzy chcieliby uzyskać informacje na temat programu w celu: (i) wdrożenia wymiany informacji między niezależnie utworzonymi programami i innymi programami (łącznie z tym opisywanym) oraz (ii) wspólnego wykorzystywania wymienianych informacji, powinni skontaktować się z:

IBM Corporation Koordynator współdziałania oprogramowania, dział 49XA 3605 Autostrada 52 N Rochester, MN 55901 U.S.A.

Informacje takie mogą być udostępnione, o ile spełnione zostaną odpowiednie warunki, w tym, w niektórych przypadkach, zostanie uiszczona stosowna opłata.

Licencjonowany program opisany w niniejszej publikacji oraz wszystkie inne licencjonowane materiały dostępne dla tego programu są dostarczane przez IBM na warunkach określonych w Umowie IBM z Klientem, Międzynarodowej Umowie Licencyjnej IBM na Program lub w innych podobnych umowach zawartych między IBM i użytkownikami.

Wszelkie dane dotyczące wydajności zostały zebrane w kontrolowanym środowisku. W związku z tym rezultaty uzyskane w innych środowiskach operacyjnych mogą się znacząco różnić. Niektóre pomiary mogły być dokonywane na systemach będących w fazie rozwoju i nie ma gwarancji, że pomiary wykonane na ogólnie dostępnych systemach dadzą takie same wyniki. Niektóre z pomiarów mogły być estymowane przez ekstrapolację. Rzeczywiste wyniki mogą być inne. Użytkownicy powinni we własnym zakresie sprawdzić odpowiednie dane dla ich środowiska.

Informacje dotyczące produktów innych niż produkty IBM pochodzą od dostawców tych produktów, z opublikowanych przez nich zapowiedzi lub innych powszechnie dostępnych źródeł. Firma IBM nie testowała tych produktów i nie może potwierdzić dokładności pomiarów wydajności, kompatybilności ani żadnych innych danych związanych z tymi produktami. Pytania dotyczące możliwości produktów innych podmiotów należy kierować do dostawców tych produktów.

Wszelkie stwierdzenia dotyczące przyszłych kierunków rozwoju i zamierzeń IBM mogą zostać zmienione lub wycofane bez powiadomienia.

Publikacja ta zawiera przykładowe dane i raporty używane w codziennych operacjach działalności gospodarczej. W celu kompleksowego ich zilustrowania, podane przykłady zawierają nazwiska osób prywatnych, nazwy przedsiębiorstw oraz nazwy produktów. Wszystkie te nazwy/nazwiska są fikcyjne i jakiekolwiek podobieństwo do istniejących nazw/nazwisk i adresów jest całkowicie przypadkowe.

LICENCJA W ZAKRESIE PRAW AUTORSKICH:

Niniejsza publikacja zawiera przykładowe aplikacje w kodzie źródłowym, ilustrujące techniki programowania w różnych systemach operacyjnych. Użytkownik może kopiować, modyfikować i dystrybuować te programy przykładowe w dowolnej formie bez uiszczania opłat na rzecz IBM, w celu projektowania, używania, sprzedaży lub dystrybucji aplikacji zgodnych z aplikacyjnym interfejsem programistycznym dla tego systemu operacyjnego, dla którego napisane zostały programy przykładowe. Programy przykładowe nie zostały gruntownie przetestowane. IBM nie może zatem gwarantować ani sugerować niezawodności, użyteczności i funkcjonalności tych programów.

W przypadku przeglądania niniejszych informacji w formie elektronicznej, zdjęcia i kolorowe ilustracje mogą nie być wyświetlane.

# **Informacje dotyczące interfejsu programistycznego**

Informacje o interfejsie programistycznym, jeśli są dostępne, mają na celu pomóc w tworzeniu aplikacji do użycia z tym programem.

Podręcznik ten zawiera informacje na temat interfejsów programistycznych, które umożliwiają klientom pisanie programów w celu uzyskania dostępu do usług produktu WebSphere MQ.

Informacje te mogą również zawierać informacje na temat diagnostyki, modyfikacji i strojenia. Tego typu informacje są udostępniane jako pomoc przy debugowaniu aplikacji.

**Ważne:** Informacji o diagnostyce, modyfikacji i strojeniu nie należy używać jako interfejsu programistycznego, ponieważ mogą one ulec zmianie.

# **Znaki towarowe**

IBM, logo IBM , ibm.comsą znakami towarowymi IBM Corporation zarejestrowanymi w wielu systemach prawnych na całym świecie. Aktualna lista znaków towarowych IBM dostępna jest w serwisie WWW IBM, w sekcji "Copyright and trademark information"(Informacje o prawach autorskich i znakach towarowych), pod adresemwww.ibm.com/legal/copytrade.shtml. Nazwy innych produktów lub usług mogą być znakami towarowymi IBM lub innych podmiotów.

Microsoft oraz Windows są znakami towarowymi firmy Microsoft Corporation w Stanach Zjednoczonych i/lub innych krajach.

UNIX jest zastrzeżonym znakiem towarowym The Open Group w Stanach Zjednoczonych i/lub w innych krajach.

Linux jest zastrzeżonym znakiem towarowym Linusa Torvaldsa w Stanach Zjednoczonych i/lub w innych krajach.

Ten produkt zawiera oprogramowanie opracowane przez Eclipse Project (https://www.eclipse.org/).

Java oraz wszystkie znaki towarowe i logo dotyczące języka Java są znakami towarowymi lub zastrzeżonymi znakami towarowymi Oracle i/lub przedsiębiorstw afiliowanych Oracle.

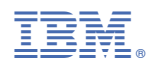

Numer pozycji: